# **CAPÍTULO 1 ELPROYECTO**

# **CAPÍTULO I: EL PROYECTO**

#### **I.1 Presentación del proyecto**

#### **I.1.1 Título del Proyecto**

Mejorar la administración de la empresa unipersonal caña brava, a través de las TIC.

#### **I.1.2 Carrera y/o Unidad**

Ingeniería Informática.

#### **I.1.3 Facultad**

Ciencias y Tecnología.

#### **I.1.4 Duración del Proyecto**

La duración del proyecto es de 8 meses.

#### **I.1.5 Área y/o línea de investigación Priorizado**

Tecnologías de información y Comunicación/Desarrollo de Sistemas y Software/Investigación.

#### **I.1.6 Responsable del Proyecto**

Carrera de Ingeniería Informática – Taller III.

#### **I.1.7 Personal Vinculado al Proyecto**

### **I.1.7.1 Director del Proyecto**

**Tabla 1.**

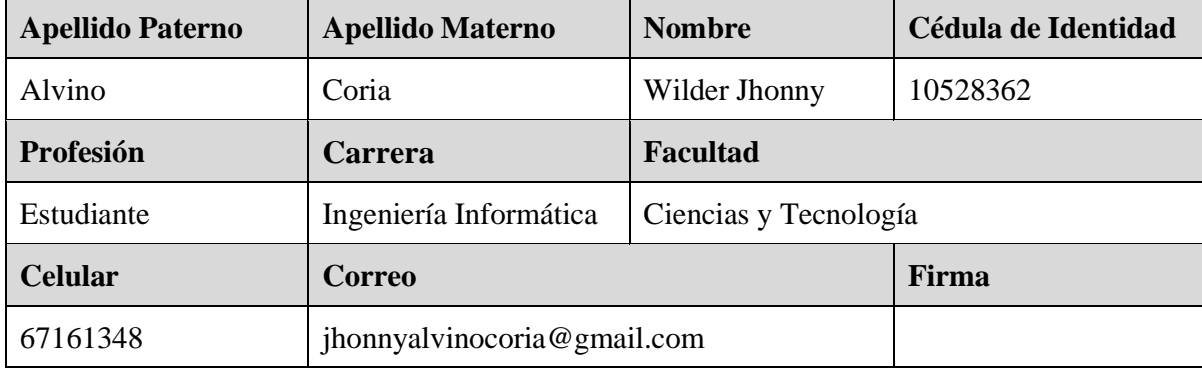

*Director responsable del proyecto*

#### **I.1.7.2 Equipo de trabajo que cooperará con el Proyecto**

**Tabla 2.**

*Equipo de trabajo que cooperará con el Proyecto*

| Institución:          |                           | Empresa Unipersonal Caña Brava |             |
|-----------------------|---------------------------|--------------------------------|-------------|
| Dirección:            |                           | Teléfono:                      |             |
| Nombre y Apellido     | Cargo                     |                                | <b>C.I.</b> |
| Luis Aguilar Martínez | Propietario de la Empresa |                                |             |

Fuente: Elaboración Propia.

#### **I.1.7.3 Actividades Previstas para los Integrantes del Equipo de Investigación**

| <b>Responsable</b>                                            | rennes act Equipo de miresización<br><b>Actividades</b>                                                                                                    |  |  |
|---------------------------------------------------------------|----------------------------------------------------------------------------------------------------|--|--|
| Jefe de Proyecto<br>Wilder Jhonny Alvino<br>Coria             | Encargado de supervisar el proyecto en todas las áreas del<br>mismo, desde la programación hasta el cumplimiento.<br>Definir los objetivos del proyecto.<br>Planificación del proyecto en todos los aspectos,<br>$\bullet$<br>identificando las actividades a realizar.<br>Establecer métodos, técnicas y herramientas por el<br>$\bullet$<br>equipo del proyecto.<br>Supervisar el diseño, desarrollo, instalación y posterior<br>$\bullet$<br>mantenimiento de la solución.<br>Presentación final del proyecto al cliente final. |  |  |
| Analista de Sistemas<br>Wilder Jhonny Alvino<br>Coria         | Captura, especificación y validación de requisitos,<br>interactuando con el cliente y los usuarios mediante<br>entrevistas.<br>Realización y especificación de Requerimientos.<br>Elaboración del Análisis.<br>Elaboración del Diseño.<br>Diseño de los Diagramas UML.<br>٠<br>Construcción de la base de datos.                                                                                                    |  |  |
| Programador<br>Wilder Jhonny Alvino<br>Coria                  | Colaboración en la elaboración de las pruebas funcionales,<br>modelo de datos y en las validaciones con el usuario.<br>La programación del código debe ir de acuerdo a las<br>especificaciones que se maneja el analista del sistema.                                                                                                    |  |  |
| <b>Ingeniero de Software</b><br>Wilder Jhonny Alvino<br>Coria | Elaborar las pruebas funcionales del sistema informático,<br>verifica que el sistema desarrollado cumpla con la legislación<br>en vigor.                                                                                                    |  |  |

**Tabla 3.** *Integrantes del Equipo de Investigación*

#### **I.2 Perfil del proyecto**

#### **I.2.1 Introducción**

Hoy en día un negocio que no cuenta con tecnología es obsoleto y la realidad es que en un mundo tan competitivo como lo es el de los negocios, no puedes permitirte estar un solo paso atrás. A medida que la empresa crece, también lo hace la carga de trabajo y la complejidad para el personal que lo administra. Una empresa en expansión se verá obstaculizada por la mano de obra lenta y la logística engorrosa. No poder satisfacer la demanda de los clientes puede potencialmente aliviar y ralentizar cualquier negocio en una importante fase de crecimiento. Negocios pequeños y medianos comenzaron a migrar a sistemas informáticos, simplificando el flujo de trabajo y aumentando la flexibilidad.

La empresa unipersonal Caña Brava creció y ha expandido su catálogo de artículos en los últimos años. Luis Aguilar Martínez es propietario de la empresa también conformado por su esposa, Caña Brava ofrece artículos orientados para la **pesca** *(anzuelos y armados, cañas, moldes de plomo, cajas de accesorio, señuelos, etc.)*, **caza** *(colchones inflables, infladores, sobres de dormir, carpas, conservadores, etc.)*, **aventura y trekking** *(mochilas de trekking, mochilas de táctica, linternas, sombreros, chaquetas, etc.)*, **campamentos** *(carpas, camping, sacos de dormir, sillas de camping, botellas y termos, cuchillos, linternas de mano, etc.)*, **excursiones** *(botas, hachas, poleras, parkas, gorras, etc.)* Es de notar que tiene una cantidad grande de artículos lo que dificulta el rastreo de cada uno, los registros manuales requieren que la información se almacene en documentos de papel. Esto genera grandes montañas de archivos, que deberán ser guardadas en alguna parte y que luego, al necesitar uno en específico, va a requerir de una buena cantidad de tiempo para encontrarlo. Al no contar con un sistema informático para la administración de los procesos de venta, implica gastar más tiempo en casi cualquier tarea, ya sea inventariando, vendiendo, facturando, realizando reportes, etc.

Con el presente proyecto se pretenderá mejorar la administración de la empresa unipersonal Caña Brava, a través de los siguientes componentes que tendrá el proyecto.

Un Sistema Informático que permita llevar control del inventario y ventas de la empresa unipersonal Caña Brava, una vez implementado todo estará digitalizado y se podrá localizar con un clic, rápidamente. Las existencias de los artículos se podrán consultar en tiempo real**.** Se podrá optimizar los tiempos de operación en el proceso de venta de sus clientes ya que los productos estarán organizados por categorías. Las funciones del sistema ayudarán a que el personal de la empresa tenga que invertir menos tiempo en realizar cada labor, así que eso significa que serán más eficaces en su trabajo, dándole un correcto uso al tiempo. Una vez implementado el sistema se realizará la capacitación al personal de la empresa unipersonal Caña Brava para el manejo y uso del sistema.

#### **I.2.2 Descripción del Proyecto**

#### **I.2.2.1 Antecedentes**

La informática se ha convertido en un factor importante para el desarrollo de las empresas, y se debe a la gran cantidad de información que estas manejan, lo cual implica la importancia del uso de herramientas automáticas para la generación de informes y reportes en las empresas, las cuales permitirán realizar un control eficiente, y de esta manera lograr que las organizaciones cumplan sus metas y objetivos.

- Las empresas que implementan la automatización de procesos, se colocan en una posición de ventaja frente a sus competidores, tanto en operatividad como en confiabilidad.
- Favorece que los sistemas trabajen sin interrupciones, satisfaciendo la demanda de los departamentos de TI y de los sistemas informáticos.
- Permite disponer de mejores análisis y agiliza la instalación de aplicaciones mediante la ejecución automatizada de trabajos.
- Elimina la ejecución de secuencias de comandos manuales que pueden estar sujetas al error humano, aumentando la eficiencia y la productividad de la organización.
- Permite la visibilidad y control de todos los flujos de trabajo y de las tareas, ofreciendo reportes del estado de los procesos terminados, en proceso y futuros.
- Se puede implementar tanto en forma física como en varios entornos en la nube, incrementando las posibilidades de gestión y control de los procesos.

Un estudio de Forrester Consulting, empresa especializada en consultoría de estrategia comercial y análisis económico; demostró que la implementación de sistemas de automatización de procesos en lote en empresas de Tecnologías de la Información se tradujo en:

- Mayor eficiencia operativa
- Puntualidad en la entrega de flujos de trabajo
- Mayor control sobre todos los procesos de TI
- Aumento de la productividad de la empresa

Asimismo, pronosticó que, en un futuro muy cercano, estos sistemas de automatización de procesos de TI se van a extender a la automatización de los procesos de negocio. [1]

Para el desarrollo del proyecto se revisó algunos proyectos desarrollados para el control de inventario y ventas.

#### **I.2.2.2 Antecedentes Nacionales**

Se reviso el proyecto de grado que titula *"Mejoramiento de la Gestión Administrativa de Compras y Ventas de la Empresa de Fiambres y Embutidos Buen Gusto a través de los Tics."* El software que se desarrolló, es un sistema de información automatizado, utilizado para el registro de las transacciones diarias y la generación de reportes, con el propósito de registrar y manejar información necesaria para la empresa. [2]

También se revisó el proyecto de grado titulado *"Mejoramiento en el Control de Ventas de la Perfumería Valery."* El proyecto que se desarrollo fue un sistema web informático que automatizo la administración y control de ventas de productos de la Perfumería Valery. [3]

Hasta diciembre del año pasado, casi la mayoría de las personas se preguntaban ¿por qué aún no funcionaba el comercio electrónico en nuestro País? ¿Es viable el Comercio electrónico para Bolivia? y las razones parecieran que son muy ovias como "es difícil obtener una tarjeta de crédito, las comisiones son muy elevadas, que pasa si me estafan y no me envían el producto o me envían otra cosa, etc." los mismos argumentos siempre, pero las verdaderas razones son "el miedo de hacer transacciones por internet" se considera para algunos la principal razón ya que el sacar una tarjeta de crédito no es demasiado difícil y los costos de mantenimiento no son tan altos como se cree, otra razón es que existe bajo acceso de internet, en Bolivia existen aproximadamente 11 millones de habitantes y se estima que menos de 50% tiene acceso regular a internet, otro aspecto de igual importancia por el cual no funciona el comercio electrónico en Bolivia es la cultura conservita de nuestra sociedad, en la cual (excepto los jóvenes) las personas prefieren hacer negocios de la forma más conocida y segura que conocen y una última razón seria la falta de conocimiento y capacitación en temas tecnológicos relacionados al comercio electrónico en Bolivia significa que mientras no haya educación en las universidades y otras instituciones educativas, no habrá el conocimiento necesario para adoptar nuevas formas de hacer negocios como el comercio electrónico, esto es un pequeño resumen de los últimos años, pero este año 2020 la cuarentena acelero y acrecentó varios procesos en Bolivia, en especial la opción de la banca digital, el comercio electrónico y el reparto a domicilio. [4] El comunicador social y docente de la Universidad Mayor de San Andrés (UMSA), Mirko Orgaz, dijo "El comercio electrónico en el país ha crecido a una tasa sostenida de 50 por ciento anual, a pesar de obstáculos como la bancarización y la alfabetización digital. Sin duda, el coronavirus, de acuerdo a datos de las empresas, ha disparado por encima del 400 por ciento el comercio electrónico, al menos en el uso de la banca digital."

En el 2019, el volumen del comercio electrónico Bolivia US\$ 278 millones y se espera que en el 2020 supere los US\$ 490 millones, según datos de Statista, aunque esto puede ser mucho más debido a los efectos de la pandemia.

Además, se espera que los ingresos muestren una tasa de crecimiento anual del 19.4%, resultando en un volumen de mercado de US \$ 945 millones para 2024. [5]

#### **I.3 Justificación del Proyecto**

A medida que la tecnología se vuelve más accesible, las pequeñas empresas están adquiriendo herramientas que antes solo estaban disponibles para grandes corporaciones. Hoy en día, las pequeñas y medianas empresas están trabajando paso a paso con los jugadores de las ligas grandes, creando un grupo más amplio de competencia y un mayor nivel de urgencia para aquellos que se quedan atrás.

Hoy en día, cuando trata con el público, el tiempo se vuelve un factor importante. Es bien sabido que a nadie le gusta esperar y que ningún consumidor querrá pasar tanto tiempo a la espera de un producto o servicio. Es por ello que es importante agilizar las transacciones en el punto de venta y ofrecer una experiencia rápida y de calidad a los usuarios. Registrar las operaciones de venta puede volverse un tema complicado, aún más cuando los usuarios añaden muchos artículos a sus compras. Este proceso implica realizar acciones como: verificar el monto de cada uno de los productos, asegurarse de que las cuentas sean correctas y encargarse de dar el cambio adecuado.

La empresa unipersonal Caña Brava tiene una lista de actividades que se desarrollan de diferentes maneras y orden. Al realizar una venta el registro es realizado a mano, la facturación de la misma manera y también existe demora al realizar los reportes esto lleva una inversión de muchas horas de registro, con la posibilidad de que haya errores o

duplicado de registro, en ocasiones el stock y la ubicación del artículo es desconocido y esto llega a ser una pérdida, extravío o incluso una sustracción de dicho artículo, esto produce que la información de cuantos artículos salen o entran se desconocido y notablemente hay insuficiencia en el inventario para vender, por lo que hay un manejo deficiente de la información de compra/venta, un mantenimiento deficiente del inventario y un servicio deficiente a cliente y esto produce que haya pérdida de clientes.

Las deficiencias mencionadas de la empresa y el creciente cambio tecnológico, la evolución social y económica está obligando a migrar a sistemas y métodos modernos que ayuden en la administración y esto también sucede con la empresa unipersonal Caña Brava.

- **Justificación Tecnológica:** Es evidente que el proceso manual es predomínate en la administración con la que se cuenta, es decir solo hay información escrita sobre hojas, cabe mencionar que hay la tecnología para mejorar la administración, pero no se cuenta con el conocimiento necesario. Para el proyecto se utilizará dicha tecnología para implementar un sistema desarrollado que funcione en un entorno web, este sistema estará integrado con una alta seguridad y velocidad de respuesta, que ofrecerá la calidad y confiabilidad que se necesita.
- **Justificación Económica:** El proyecto permitirá incrementar la competitividad de la empresa unipersonal y con esto también se reducirá costos en materiales de escritorio, ofreciendo información digitalizada.

Si bien, a simple vista la opción de implementar un sistema moderno puede parecer un gasto (33.820 Bs.) excesivo para el negocio, pero es importante tomar en cuenta de que un sistema está hecho para mejorar los márgenes y la rentabilidad y que evidentemente se verán mejores resultados a nivel económico. Esto significa que la inversión inicial se vuelve insignificante con respecto a todos los beneficios que esta tecnología puede aportar.

• **Justificación Social:** El proyecto hará que la empresa unipersonal incremente notablemente sus relaciones con sus clientes ofreciendo atención inmediata además se podrá contar con atención de calidad.

#### **I.4 Planteamiento del Problema**

Manejo deficiente de la información de compra/venta, mantenimiento deficiente del inventario y servicio deficiente al cliente, dieron lugar a plantear el problema como: *La administración de la empresa unipersonal Caña Brava es deficiente.*

# **Árbol de Problemas**

#### **Figura 1.**

*Árbol de Problemas*

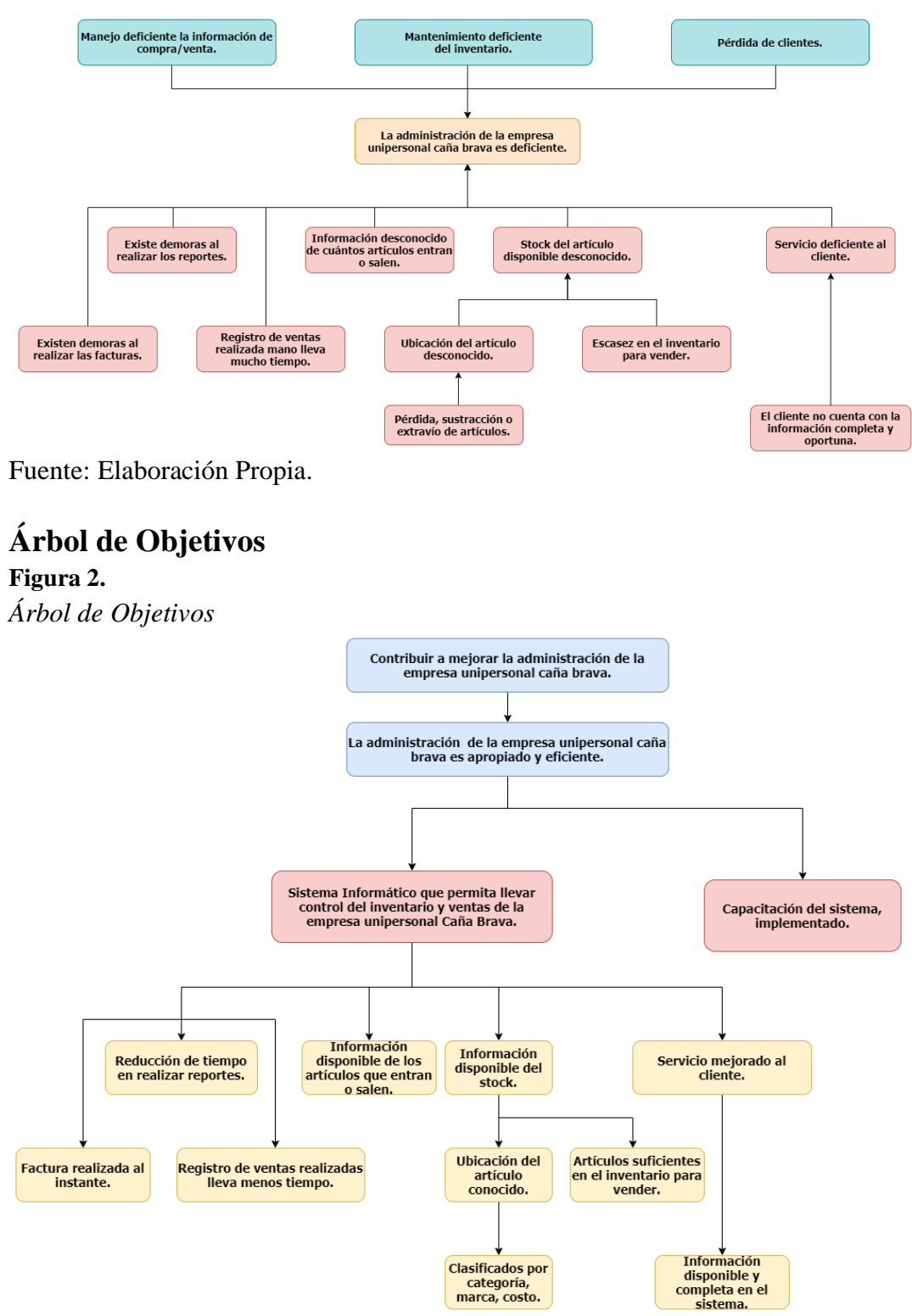

Fuente: Elaboración Propia.

#### **I.5 Objetivos**

#### **I.5.1 Objetivo General**

Mejorar la administración de la empresa unipersonal Caña Brava.

#### **I.5.2 Objetivos Específicos**

- Elaborar un Sistema Informático que permita llevar control del inventario y ventas de la empresa unipersonal Caña Brava, desarrollado.
- Implementar capacitación al personal de la empresa unipersonal Caña Brava para el manejo y uso del sistema, implementado.

#### **I.6 Matriz de marco lógico (MML)**

**Tabla 4.** *Marco Lógico*

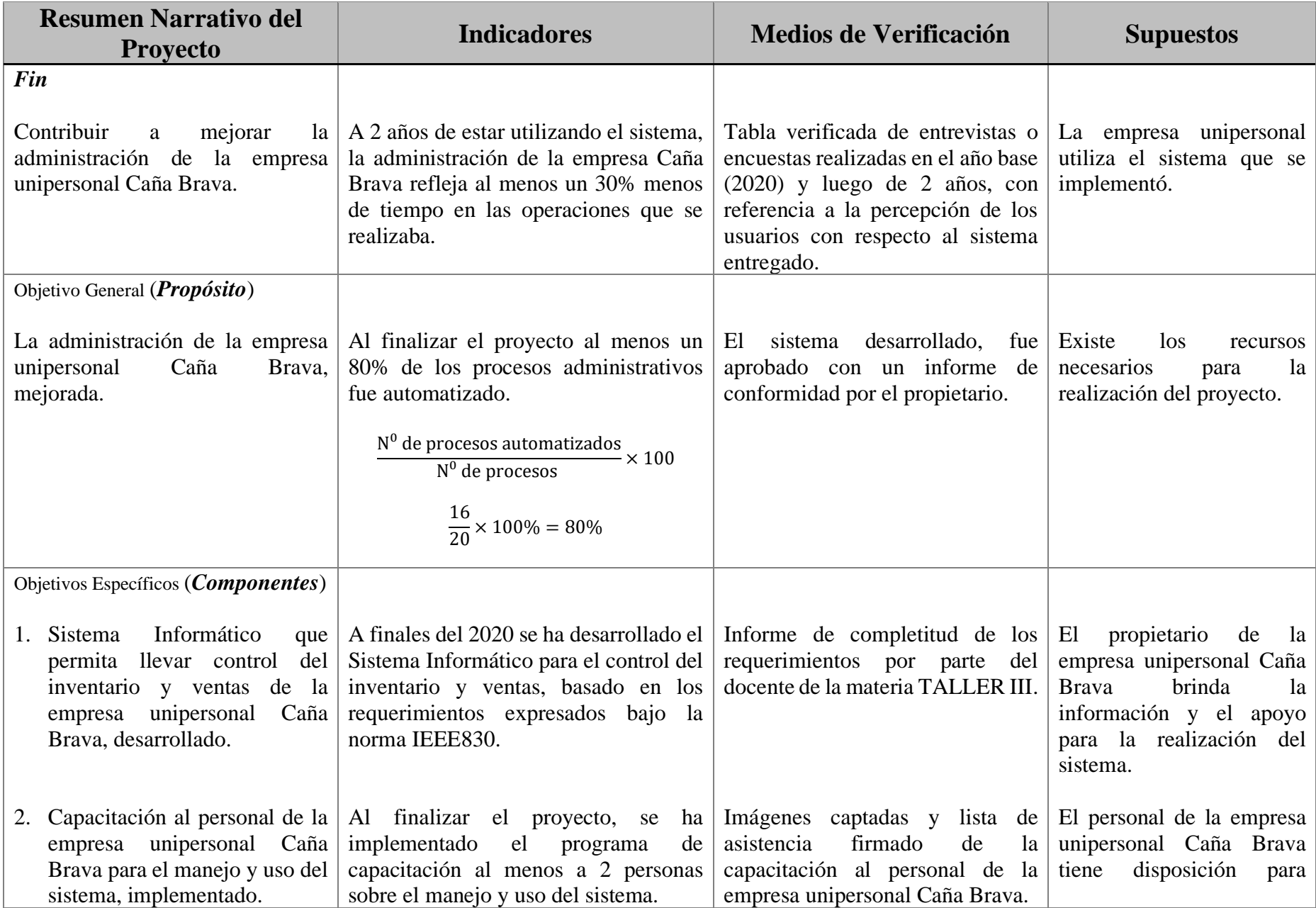

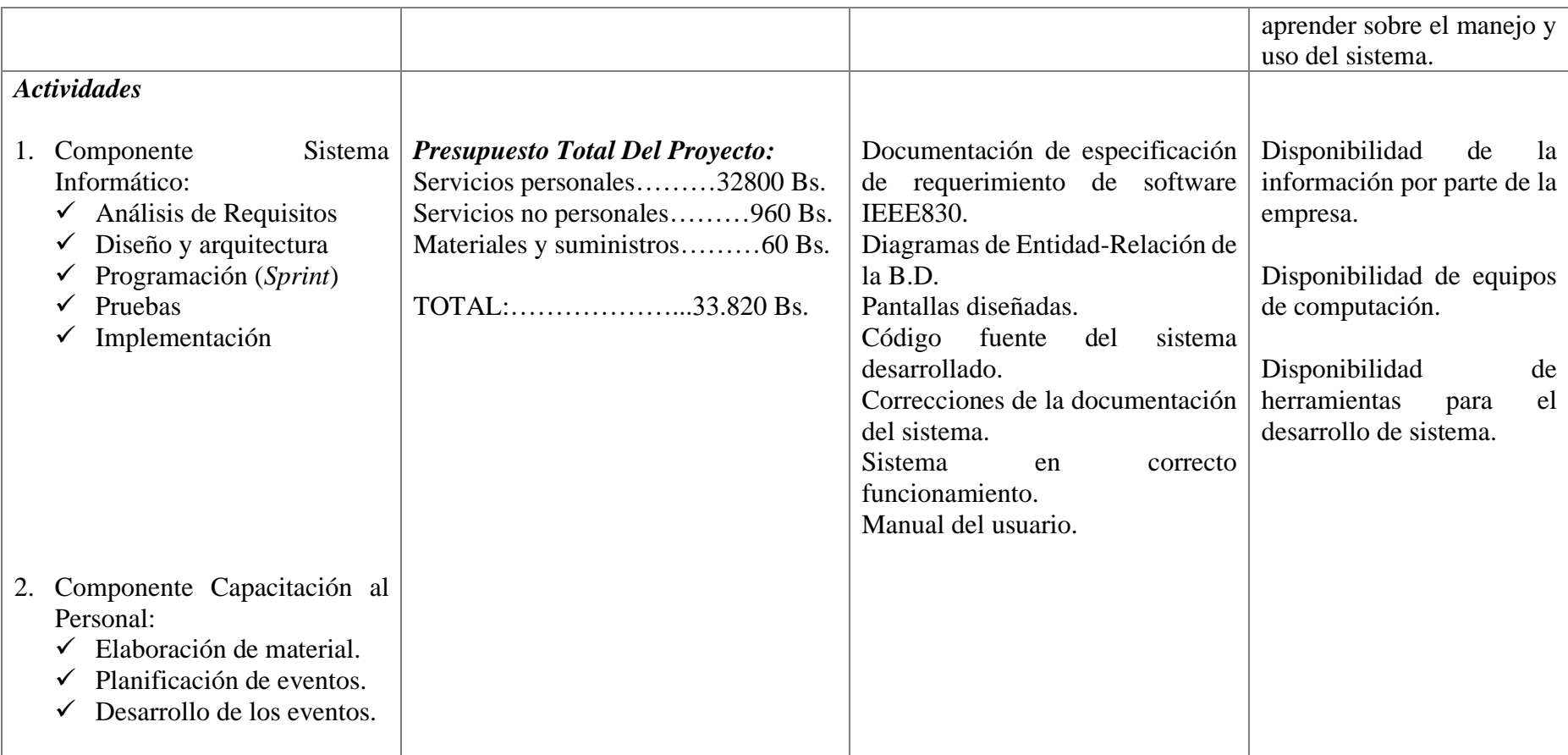

#### **I.7 Resultados esperados**

El sistema Caña Brava permitirá agilizar y reducir el tiempo del proceso de ventas, el proceso de facturación será de manera automática, realizará reportes oportunos para la toma de decisiones, ofrecerá la información completa de los artículos registrados estos clasificados por categoría, ofrecerá una nueva y mejor experiencia de métodos de pago, es decir clientes tendrán una atención de calidad y una mejor experiencia.

Realizar una capacitación al personal de la empresa unipersonal Caña Brava para el manejo y uso del sistema desarrollado.

#### **I.8 Beneficiarios**

#### **I.8.1 Beneficiarios Directos**

- Propietario de la empresa Caña Brava.
- Clientes.

#### **I.8.2 Beneficiarios indirectos**

- Bancos.
- Pasarelas de pago.

# **I.9 Cronograma de Actividades**

#### **Figura 3.**

*Cronograma de Actividades*

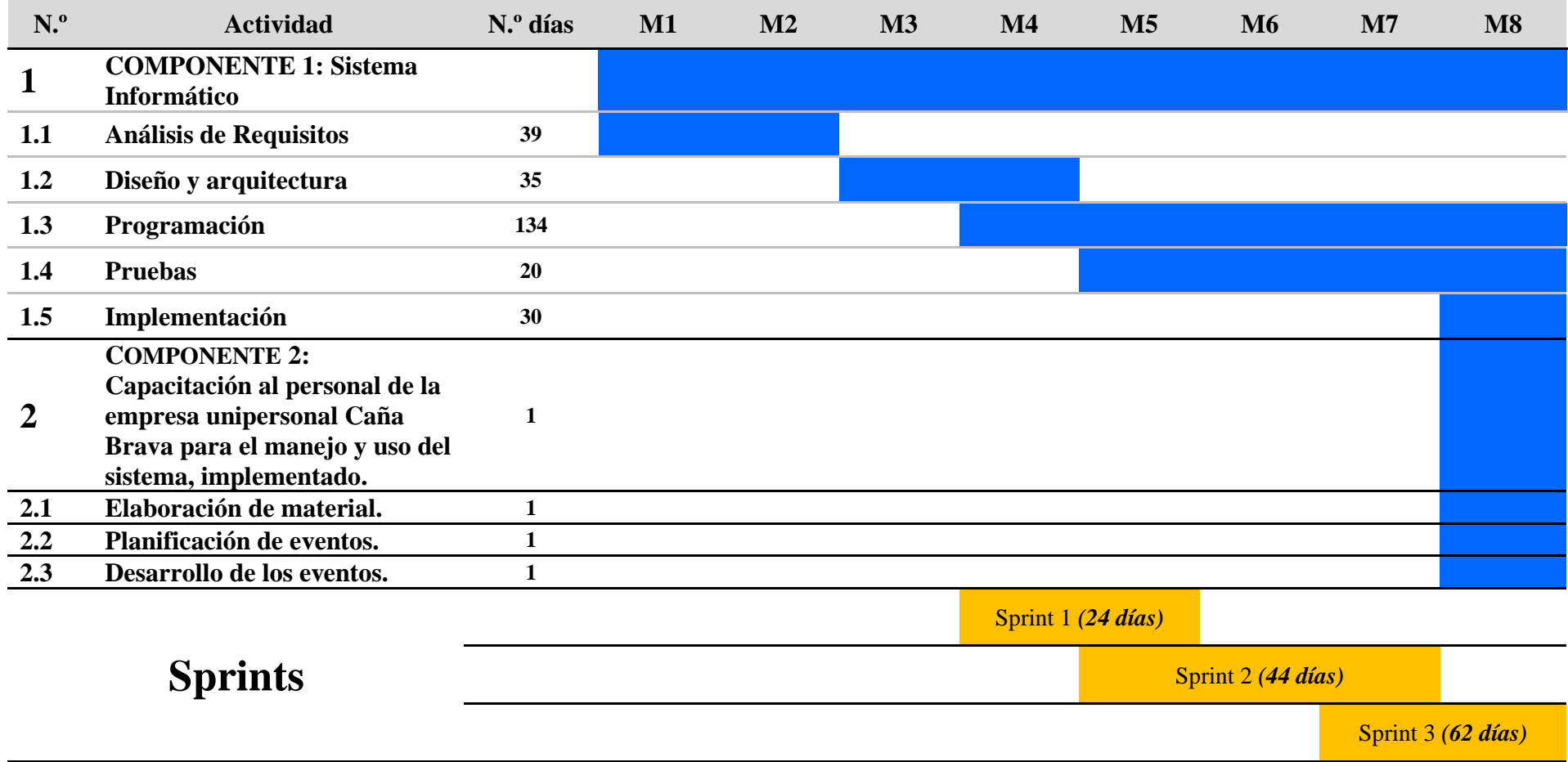

# **CAPÍTULO II COMPONENTES**

# **CAPÍTULO II COMPONENTE I DESARROLLO DEL SISTEMA INFORMÁTICO**

# **CAPÍTULO II: COMPONENTES**

# **II.1 COMPONENTE I: DESARROLLO DEL SISTEMA INFORMÁTICO**

#### **II.1.1 Marco Teórico**

#### **II.1.1.1 Introducción**

La información se ha colocado en un buen lugar como uno de los principales recursos que poseen las empresas actualmente y salieron diferentes áreas donde estudian este tipo de información como Big Data, data analytics, inteligencia artificial aplicada a negocios, etc. Los encargados de las empresas toman decisiones en base a la información de sus artículos, estos factores son críticos para la determinación del éxito o fracaso de estos si deseamos maximizar la utilidad que posee nuestra información, el negocio la debe manejar de forma correcta y eficiente tal y cómo se manejan los demás recursos ya existentes.

Un sistema informático que ayuda a gestionar y a lograr los objetivos de una empresa mediante una serie de estrategias, incluyen la optimización de ciertos procesos.

#### **II.2 Metodología de desarrollo del proyecto**

#### **II.2.1 Metodología Scrum**

Scrum propone un marco de trabajo que puede dar soporte a la innovación, basándose en equipos autogestionados. Con Scrum se pueden obtener resultados con calidad, en iteraciones cortas (entre una y cuatro semanas) llamadas Sprints. [6]

Las metodologías tradicionales proponen reglas inclusivas, es decir, proporcionan unas pautas de actuación que indican con detalle qué es lo que hay que hacer en cada momento del proyecto y en cada una de las situaciones posibles. Dependiendo del tipo de proyecto, una metodología de este tipo puede ayudar a organizarse y aportar mucho valor. Es lo que ocurre cuando el cliente tiene claros todos los requisitos y las necesidades que quiere cubrir al inicio de su proyecto y tiene la certeza de que no va a necesitar que se realice ningún cambio ni en los requisitos ni en el alcance de los mismos. En estos casos, se podrá calcular con bastante precisión el coste del proyecto y la duración del mismo. En definitiva, podremos organizarnos sin miedo a correr demasiados riesgos.

Los métodos ágiles proponen un cambio de paradigma a partir de un presupuesto y unas fechas de entrega, y, a partir de ahí, se trabaja para implementar la funcionalidad más valiosa para el cliente en cada momento. Trabajando de esta manera, el alcance será flexible. Pero es que, para ser competitivos, la mayoría de las veces hay que adaptar el producto a medida que se va construyendo. Lejos de huir de los cambios, los métodos ágiles sugieren formas de construir un producto que acepten esos cambios. Los métodos ágiles ofrecen reglas generativas, es decir, favorecen el que se creen reglas nuevas en el caso en que fuera necesario. Esto quiere decir que se abre la puerta a adoptar nuevas prácticas útiles para el equipo y el producto, en lugar de mantener inflexiblemente las reglas definidas al principio.

Scrum trabaja con Sprints (iteraciones) tiene una duración de entre 1 y 4 semanas, cada iteración termina con un producto terminable, al finalizar la iteración se muestra al cliente para que opine sobre este producto terminado. A continuación, el equipo se reúne para analizar la manera en que está trabajando. Uniendo los dos puntos de vista, "el que" se ha hecho y "el cómo" se está construyendo, se aprender con la experiencia y se podrá mejorar iteración tras iteración.

El marco de trabajo general de Scrum está compuesto por una serie de roles, reuniones y de paneles de información o artefactos que se indican a continuación:

#### **II.2.1.1 Roles en el equipo scrum**

Representan una responsabilidad en el proceso y no la posición dentro de la organización.

- **Product Owner:** Es la persona que conoce más del negocio, los productos, que más conoce a los clientes y este es el que se asegura de que en el equipo trabaje de una manera adecuada y que se esté respetando todo lo que se esté agregando en el backlog según se solicitó, no necesariamente tiene que ser un desarrollador, un gerente.
- **Scrum Master:** Este es el responsable del proceso, es facilitador del trabajo y el que más conoce de todas las reglas de Scrum, no necesariamente tiene que ser el que más conoce de desarrollo o del negocio, sino el que más conoce de reglas scrum para permitir que se realice el trabajo de una manera adecuada. También es el que se encarga de eliminar todos los obstáculos que impiden que el equipo alcance el objetivo del Sprint.
- **Development Team:** El equipo tiene la responsabilidad de entregar el producto. Es recomendable un pequeño equipo de 3 a 9 personas con las habilidades necesarias (análisis, diseño, desarrollo, pruebas, documentación, etc.)
- **Stakeholders:** Son los clientes, usuarios e interesados en el resultado del proyecto son fuente de requisitos y validación del trabajo.
- **Coah:** Experto en Scrum, ayuda a aplicar las mejores prácticas, identifica puntos de mejora y ayuda a resolver conflictos.

#### **II.2.1.2 Los Artefactos de Scrum**

- **Product Blacklog:** Contiene los requisitos del cliente priorizados y estimados. Es propiedad del product Owner, está escrito en leguaje de negocio y debe revisarse la priorización, al menos, antes del inicio de cada sprint.
- **Sprint Backlog:** Es la selección de requisitos del product Blacklog negociados para el sprint y que se ha descompuesto en tareas por el equipo para expresar los requisitos del cliente en un lenguaje técnico, es propiedad del equipo.
- **Burndown Chart:** Es una gráfica en la que se representa el trabajo pendiente del equipo, la realidad con el sprint y la relacionada con la totalidad del proyecto.
- **Reuniones en Scrum:** Daily Meeting recomendado que este entre 10 y 15 min. Para el resto 1h por semana de iteración o 1h para el Retrospective. [6]

Scrum puede ser adaptado a las necesidades del proyecto que se vaya a abordar y proporciona un marco de trabajo y comunicación que ayuda a alcanzar el éxito.

#### **II.2.2 Definición de roles en el proyecto**

**Tabla 5.** *Roles en el proyecto*

## **ROLES EN EL PROYECTO**

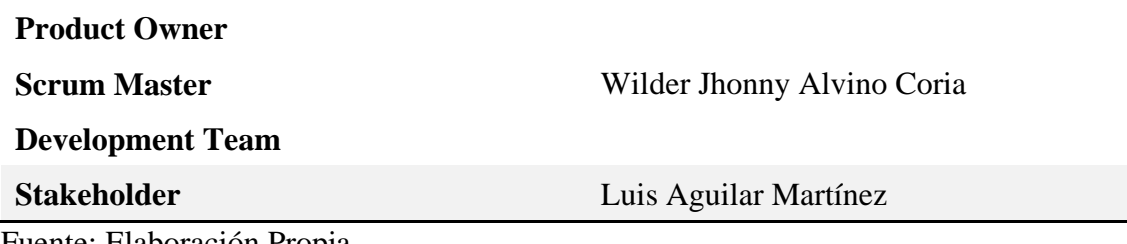

Fuente: Elaboración Propia.

#### **II.2.3 Funciones principales en el proyecto**

#### **Tabla 6.**

*Primera versión del Product Backlog*

#### **Primera versión del Product Backlog**

Inventariado de mis productos.

Contar con una Base de Datos del inventarío.

Clasificar por categorías los equipamientos.

Generar una factura electronica.

Tener registrado la información de los clientes.

Mostrar precios de compra y venta.

Mostrar el monto de impuesto a realizar.

leer código de Artículo para registrar los nuevos productos.

Mostrar la información de las ventas de meses pasados.

Fuente: Elaboración Propia.

La primera versión del producto backlog que son las necesidades del cliente, se realizara un cuadro con los elementos que son más entendibles para el equipo de desarrollo con que se trabajara en el tablero scrum. Para aplicar Scrum se utilizará la herramienta de ClickUp, es una plataforma sencilla para la gestión de varios proyectos, listar tareas, crear documentos y notas, hojas de cálculo, correo electrónico, chat, recordatorio, seguimiento a objetivos, etc. [7]

#### **Tabla 7.** *Elementos del Product Backlog*

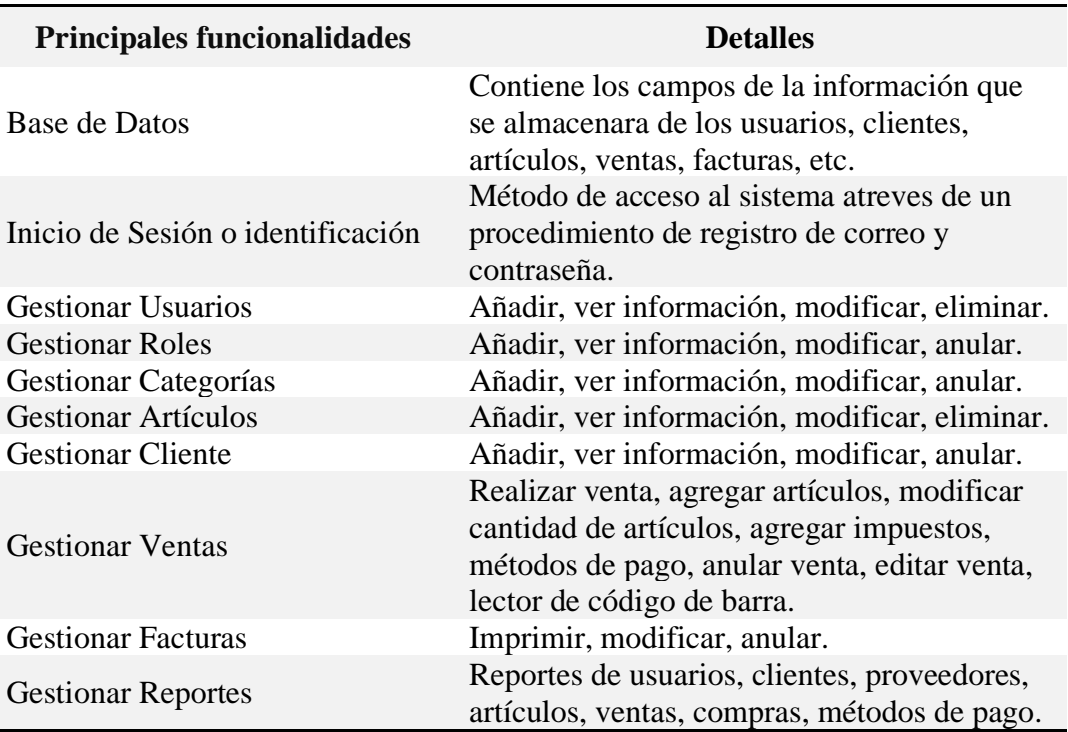

#### **Elementos del Product Backlog**

Fuente: Elaboración Propia.

#### **II.2.3.1 Lenguaje Unificado De Modelado UML**

El lenguaje Unificado de modelado (UML) desempeña un papel importante en el desarrollo de software, pero también en otros sistemas de muchos sectores de la industria, ya que es un medio de mostrar visualmente el comportamiento y la estructura de un sistema o un proceso. UML ayuda a identificar posibles errores en las estructuras de la aplicación, el comportamiento del sistema u otros procesos empresariales.

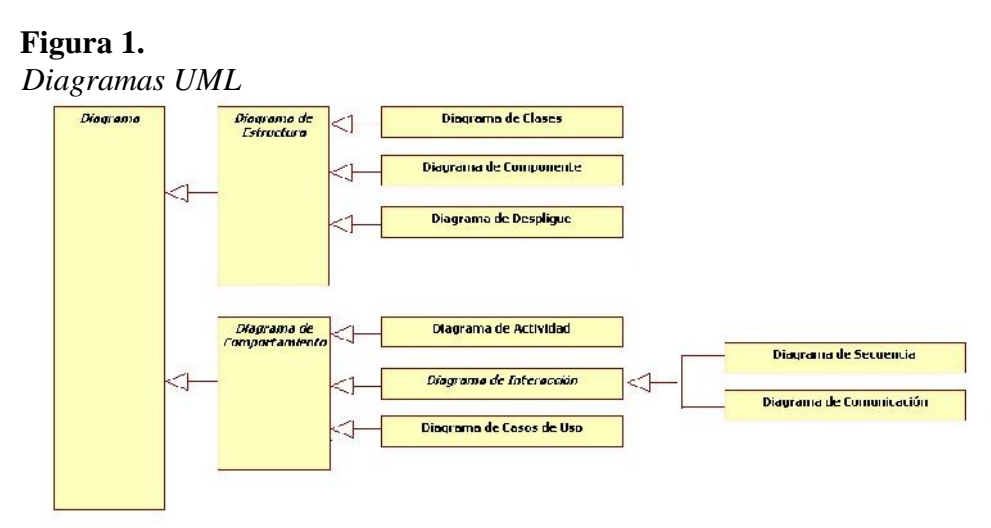

Fuente: https://unitec-prof-jlv.es.tl/

#### **II.2.3.1.1.1 Diagramas Comportamiento**

Estos diagramas muestran la funcionalidad de un sistema y ponen de relieve lo que debe ocurrir en el sistema del que se va a crear un modelo. [8]

- **Diagrama de caso de uso:** Representa una funcionalidad particular de un sistema. Se crea para ilustrar cómo se relacionan las funcionalidades con sus controladores (actores) internos/externos. [9]
- **Diagramas de actividades:** Flujos de trabajo de negocios u operativos representados gráficamente para mostrar la actividad de alguna parte o componente del sistema. Los diagramas de actividades se usan como una alternativa a los diagramas de máquina de estados. [9]
- **Diagrama de secuencia:** Muestra cómo los objetos interactúan entre sí y el orden de la ocurrencia. Representan interacciones para un escenario concreto. [9]

#### **II.2.3.1.1.2 Diagramas Estructurales**

Representan la estructura estática de un programa de un sistema y también muestra los diferentes niveles de abstracción e implementación. Se utiliza para poder visualizar las distintas estructuras que componen un sistema, como una BD o una aplicación. [8]

- **Diagrama de clases:** El diagrama UML más comúnmente usado, y la base principal de toda solución orientada a objetos. Las clases dentro de un sistema, atributos y operaciones, y la relación entre cada clase. Las clases se agrupan para crear diagramas de clases al crear diagramas de sistemas grandes. [9]
- **Diagrama de componentes:** El diagrama de componentes muestra la arquitectura lógica del sistema software y los componentes necesarios para construir la ampliación web. Muestra la relación estructural de los elementos del sistema de software, muy frecuentemente empleados al trabajar con sistemas complejos con componentes múltiples. Los componentes se comunican por medio de interfaces. [9]

• **Diagrama de Despliegue:** El diagrama de despliegue muestra la arquitectura física de red y los servidores donde el software será puesto en producción, además de, las terminales de los clientes que van a utilizar el sistema. [9]

#### **II.2.3.2 Herramientas de desarrollo y modelado del software**

#### **II.2.3.2.1 Visual Studio Code**

Visual Studio Code es un ligero pero poderoso editor de código fuente que se ejecuta en el escritorio y está disponible para Windows, MacOS y Linux. Viene con soporte incorporado para JavaScript, TypeScript y Node.js y tiene un rico ecosistema de extensiones para otros lenguajes (como C++, C#, Java, Python, PHP, Go) y tiempos de funcionamiento. [10]

➢ Se utilizará para desarrollar el código del proyecto a lo largo del tiempo de desarrollo.

#### **II.2.3.2.2 Enterprise Architect**

Es una herramienta de diseño y modelado visual basada en el OMG UML. La plataforma soporta: el diseño y la construcción de sistemas de software; el modelado de procesos de negocio; y el modelado de dominios basados en la industria. Es utilizada por empresas y organizaciones no sólo para modelar la arquitectura de sus sistemas, sino también para procesar la implementación de estos modelos a lo largo de todo el ciclo de vida de desarrollo de aplicaciones. [11]

➢ Se utilizará para modelar los procesos del negocio, la arquitectura del sistema.

#### **II.2.3.2.3 MySQL Workbench**

MySQL Workbench es una herramienta visual unificada para arquitectos de bases de datos, desarrolladores y DBAs. MySQL Workbench proporciona modelado de datos, desarrollo de SQL y herramientas de administración integral para la Ilustraciónción de servidores, administración de usuarios, copias de seguridad y mucho más. MySQL Workbench está disponible en Windows, Linux y Mac OS X. [12]

➢ Se utilizará para el desarrollo de sql, administrar usuarios, realizar copias de seguridad, exportar e importar tablas.

#### **II.2.3.2.4 MySQL**

Es un sistema de gestión de bases de datos relacional desarrollado bajo licencia dual: Licencia pública general/Licencia comercial por Oracle Corporation y está considerada como la base de datos de código abierto más popular del mundo, y una de las más populares en general junto a Oracle y Microsoft SQL Server, todo para entornos de desarrollo web. [13]

➢ Base de datos que se utilizará para almacenar la información.

#### **II.2.3.2.5 XAMPP**

Es una distribución de Apache completamente gratuita y fácil de instalar que contiene MariaDB, PHP y Perl. El paquete de instalación de XAMPP ha sido diseñado para ser increíblemente fácil de instalar y usar. [14]

➢ Se utilizará cómo servidor web de forma local en el desarrollo del proyecto, en combinación con el servidor web Apache y el lenguaje PHP, MySQL sirve para el almacenamiento de datos para servicios web.

#### **II.2.3.2.6 PHP**

Es un lenguaje de programación de uso general que se adapta especialmente al desarrollo web. Fue creado inicialmente por el programador danés-canadiense Rasmus Lerdorf en 1994. En la actualidad, la implementación de referencia de PHP es producida por The PHP Group. [15]

➢ Lenguaje de programación que se utilizará en el lado del servidor en el desarrollo del proyecto.

#### **II.2.3.2.7 JavaScript**

JavaScript es un lenguaje de programación interpretado, dialecto del estándar ECMAScript. Se define como orientado a objetos, basado en prototipos, imperativo, débilmente tipado y dinámico. [16]

➢ Lenguaje de programación que se utilizará en el lado cliente.

#### **II.2.3.2.8 HTML5**

HTML 5 es la quinta revisión importante del lenguaje básico de la World Wide Web, HTML. HTML5 especifica dos variantes de sintaxis para HTML: una «clásica», HTML, conocida como HTML5, y una variante XHTML conocida como sintaxis XHTML 5 que deberá servirse con sintaxis XML. [17]

➢ Se utilizará para realizar la maquetación y estructurar la parte visual.

#### **II.2.3.2.9 CSS3**

CSS es un lenguaje de diseño gráfico que permite definir y crear la presentación de un documento estructurado escrito en un lenguaje de marcado. Es muy usado para establecer el diseño visual de los documentos web e interfaces de usuario escritas en HTML. [18]

➢ Se utilizará para dar un diseño visual.

#### **II.2.3.2.10 Bootstrap 4**

Es la última versión estable de Bootstrap, el framework de CSS, HTML y JavaScript más popular, que nos permite desarrollar webs que se ajustan a cualquier resolución y dispositivo. En esta última versión el framework se ha reescrito por completo, con nuevos componentes, estilos más optimizados y aún más adaptabilidad. [19]

 $\triangleright$  Se utilizará para facilitar el desarrollo de la maquetación y desarrollo del proyecto.

#### **II.2.3.2.11 Git**

Git es un software de control de versiones diseñado por Linus Torvalds, pensando en la eficiencia y la confiabilidad del mantenimiento de versiones de aplicaciones cuando éstas tienen un gran número de archivos de código Fuente. [20]

➢ Se utilizará para gestionar las diferentes versiones del proyecto.

#### **II.2.3.2.12 ClickUp**

Herramienta online de gestión de proyectos / tareas (web, apps móviles/tablets, desktop) Es interesante porque es todo lo que cualquier herramienta de gestión de proyectos, tareas, tiempo pueda tener (buen espacio de trabajo, kanban, scrum, grandes funcionalidades de colaboración de equipos como edición en tiempo real, calendarios, organización espectacular (Espacios, proyectos y listas), gantt, gestión del tiempo, productividad personal, agregación de tareas, importación automática de muchas herramientas.) [21]

➢ Se utilizará para gestionar el proyecto, organizar espacios, proyectos y listas, gestionar el tiempo y la productividad.

#### **II.2.3.2.13 Paypal.me**

PayPal.Me es una forma más rápida y segura de recibir pagos a través de PayPal. Solo tiene que compartir su propio enlace de PayPal.Me (paypal.me/SuNombre) con otras personas para que puedan enviarle dinero por el motivo que sea. [22]

➢ Se utilizará como un método de pago electrónico que funciona en el sistema, los clientes con PayPal se benefician del programa de Protección. Más seguro para todos.

#### **II.2.3.2.14 Codigo Qr \$imple**

"\$imple" es una funcionalidad dentro de las aplicaciones de los bancos que permite realizar cobros y pagos utilizando la tecnología QR (Quick Response), que facilita la captura de la información requerida para realizar una transacción bancaria. "Simple" tiene el propósito de darle poder al usuario de gastar su dinero donde y cuando quiera, gracias a la capacidad de ser interoperables entre distintos bancos, sin la necesidad de utilizar dinero en efectivo, son 11 bancos asociados a Asoban: Mercantil Santa Cruz, Nacional, Económico, Fortaleza, Ganadero, BISA, Unión, BCP, FIE, Banco Solidario. [23]

➢ Se utilizará como un método de pago electrónico, es fácil de usar se escanea el código Qr con un celular mediante la aplicación de un banco.

#### **II.2.4 Diagramas de casos de Uso**

#### **II.2.4.1 Diagramas de casos de uso del Negocio**

El propósito de estos diagramas es comprender la estructura de la empresa universal Caña Brava, describir los procesos de este negocio, vinculados al campo de acción, y como se benefician e interactúan los socios y clientes en estos procesos.

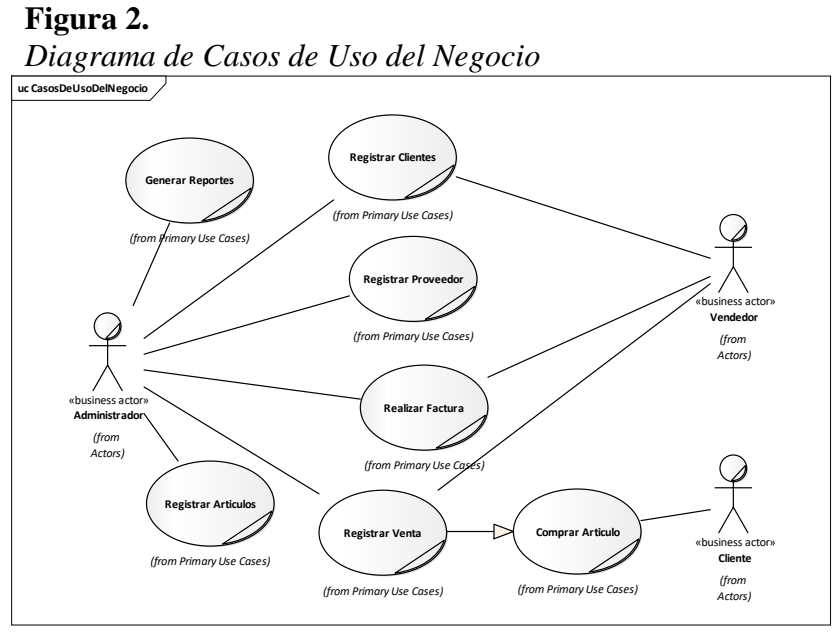

Fuente: Elaboración Propia.

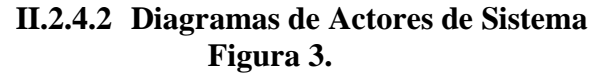

*Diagrama de Actores del Sistema*

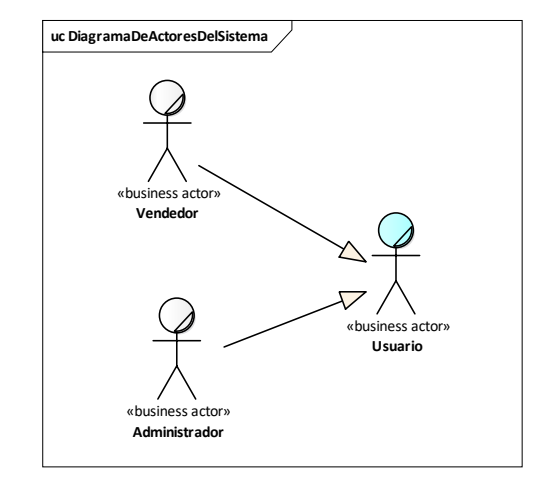

Fuente: Elaboración Propia.

#### **II.2.4.3 Descripción de Actores de Sistema**

- **Administrador:** Es el usuario que tiene acceso total y encargado de administrar todo el sistema.
- **Vendedor:** Es el usuario que tiene acceso a ciertos módulos del sistema, podrá registrar los datos del cliente, registrar una venta, imprimir factura.

#### **II.2.5 Diagramas General de Casos de Uso**

#### **Figura 4.**

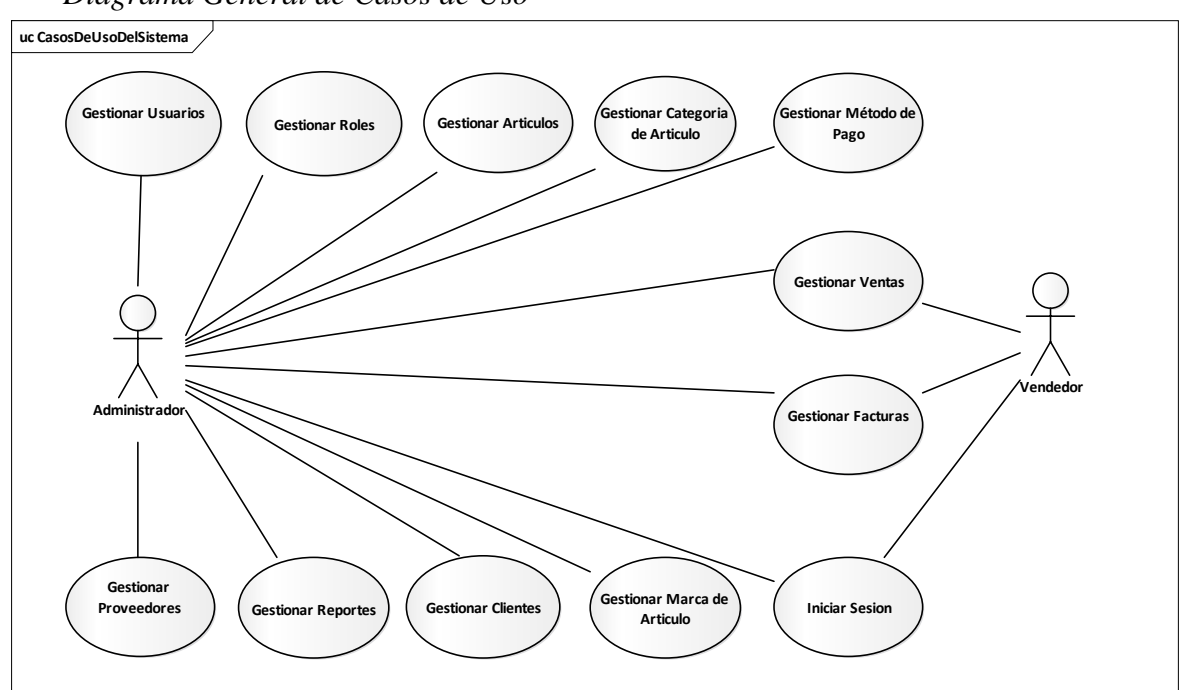

*Diagrama General de Casos de Uso*

Fuente: Elaboración Propia.

#### **II.2.5.1 Diagramas de Casos de Uso Iniciar Sesión Figura 5.**

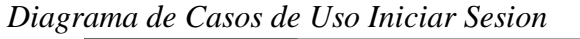

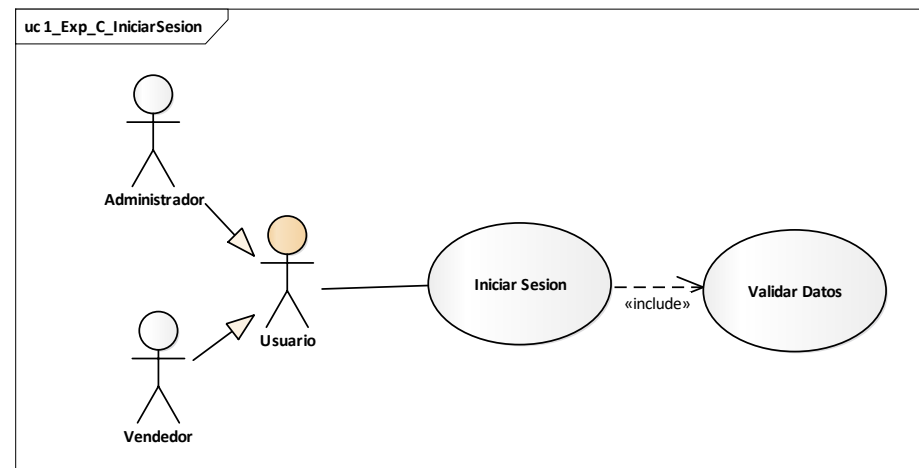

Fuente: Elaboración Propia.

#### **II.2.5.2 Diagramas de Casos de Uso Gestionar Usuario**

#### **Figura 6.**

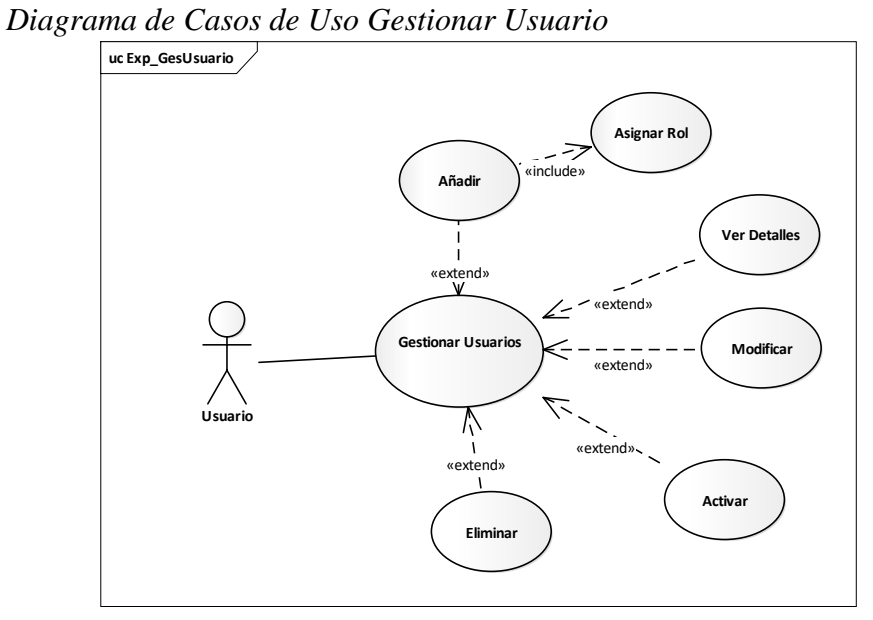

Fuente: Elaboración Propia.

#### **II.2.5.3 Diagramas de Casos de Gestionar Rol**

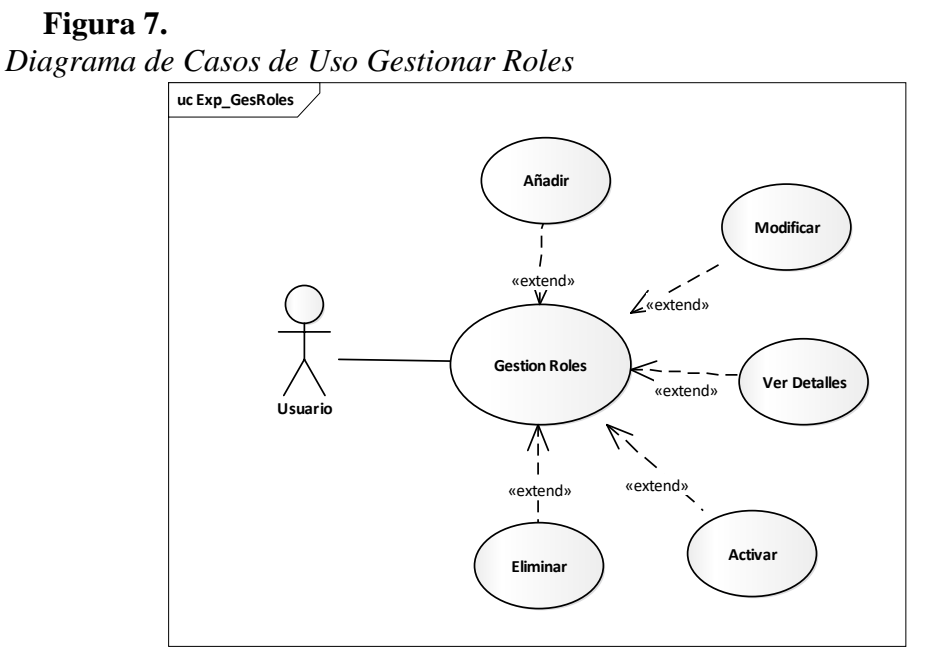

#### **II.2.5.4 Diagramas de Casos de Gestionar Categoría**

#### **Figura 8.**

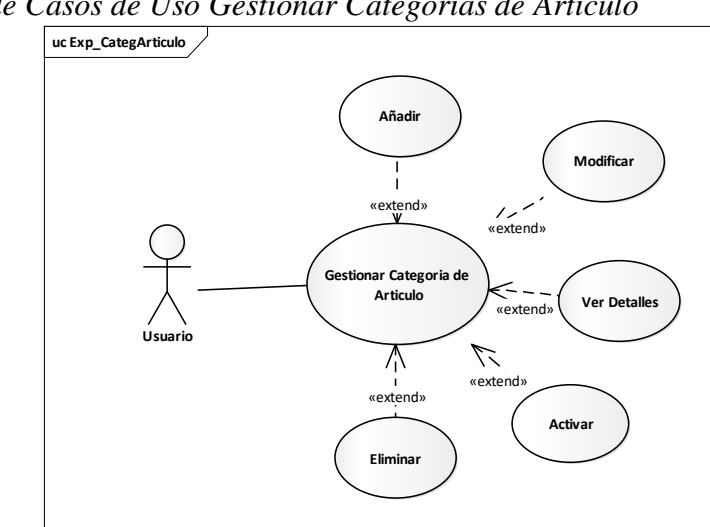

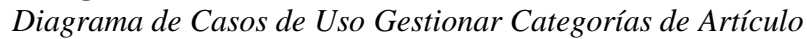

Fuente: Elaboración Propia.

#### **II.2.5.5 Diagramas de Casos de Gestionar Marca**

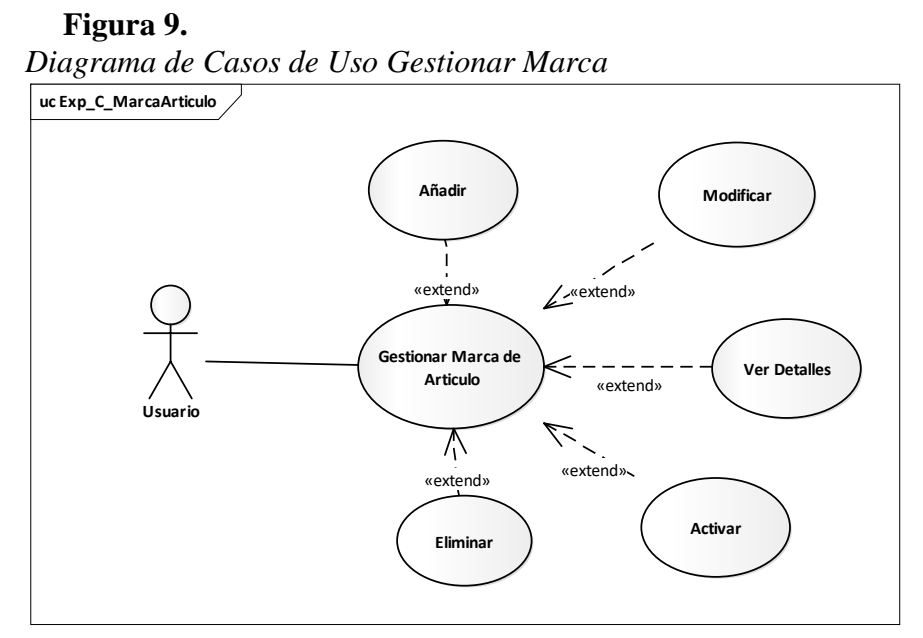

Fuente: Elaboración Propia.

### *Diagrama de Casos de Uso Gestionar Cliente* **uc Exp\_GesClientes Añadir Modificar** «extend» «extend» **Usuario Gestionar Clientes Eliminar** «extend» «extend»  $\bigwedge$  $\mathbf I$ «extend» **Activar Ver Detalles**

### **II.2.5.6 Diagramas de Casos de Gestionar Cliente**

#### Fuente: Elaboración Propia.

#### **II.2.5.7 Diagramas de Casos de Gestionar Proveedor**

**Figura 11.** *Diagrama de Casos de Uso Gestionar Proveedor* **uc Exp\_GesProveedores Añadir Modifcar**  $\mathbf I$ «extend» «extend» **Gestionar Proe Activar** «extend»«extend» **Usuario**  $\sqrt{\frac{1}{2}}$ «extend» **Eliminar Ver Detalles**

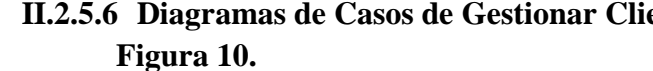

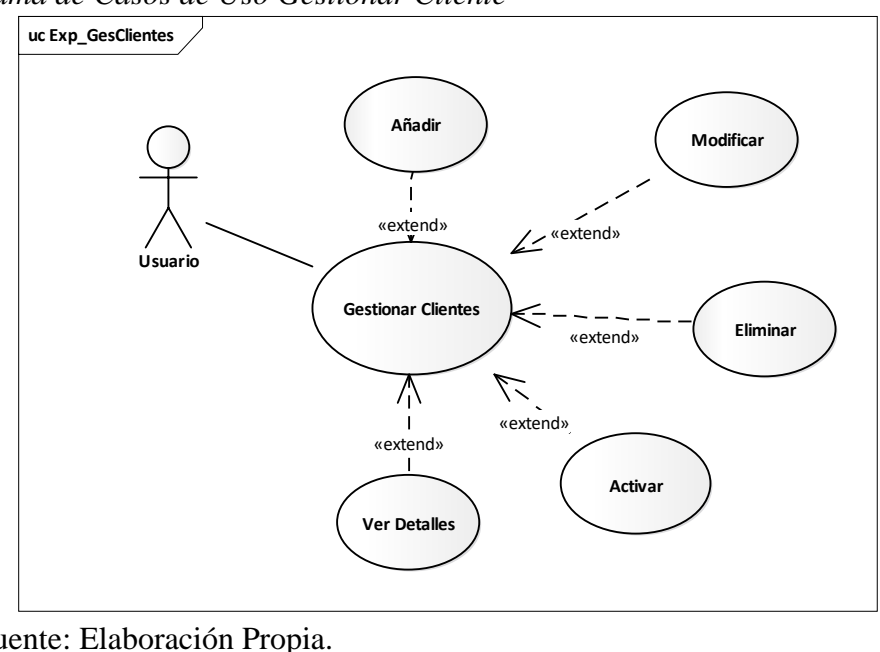

#### **Figura 12.** *Diagrama de Casos de Uso Gestionar Artículos* **uc Exp\_GesArticulos Asignar Marca** Asignar Ą **Proveed Asignar Categoria** «include» «include» «include» **Añadir Aumentar** «extend» Ł extend **Modificar** –<br>vtendy **Gestionar Artic Usuario** «extend»  $\bigwedge_1$ **Activar**  $u \in \mathbf{M}$ «extend» **Eliminar Ver Detalles**

#### **II.2.5.8 Diagramas de Casos de Gestionar Artículos**

Fuente: Elaboración Propia.

#### **II.2.5.9 Diagramas de Casos de Gestionar Ventas**

**Figura 13.** *Diagrama de Casos de Uso Gestionar Ventas* **uc Exp\_GesVentas Seleccionar Seleccionar Seleccionar Articulos Cliente Metodo Pago**  $\gamma$ «include» «include» «include»**Añadir Añadir Cli** «extend»  $\mathbf{I}$ «extend» **Modificar Gestionar Vent** «extend» **Usuario**  $\overline{a}$  $\sqrt{2}$ «extend»  $\mathbf{I}$ **Imprimir Fact** «extend»  $\mathbf{I}$ **Anular**

#### **II.2.5.10Diagramas de Casos de Gestionar Método Pago**

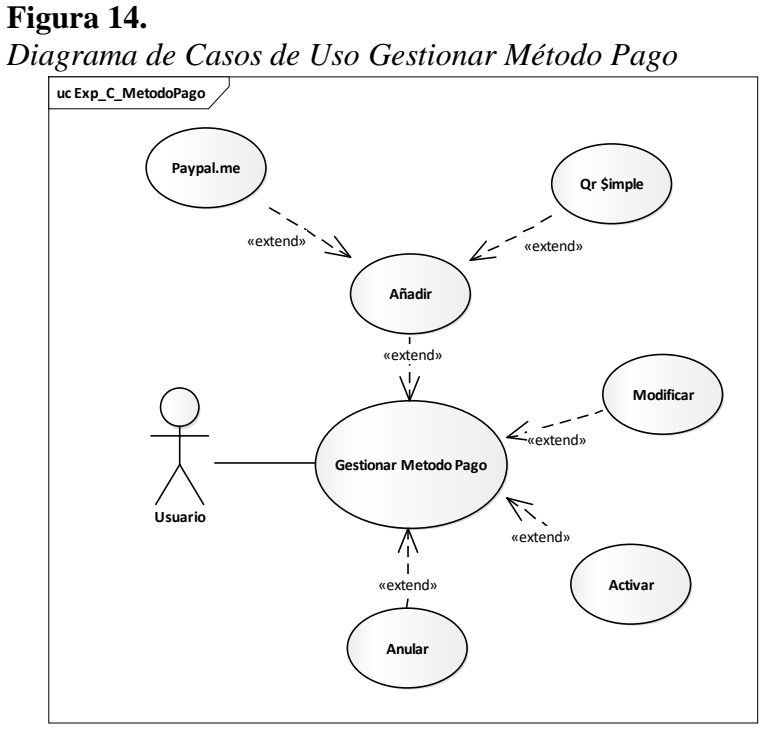

Fuente: Elaboración Propia.

#### **II.2.5.11Diagramas de Casos de Gestionar Facturas**

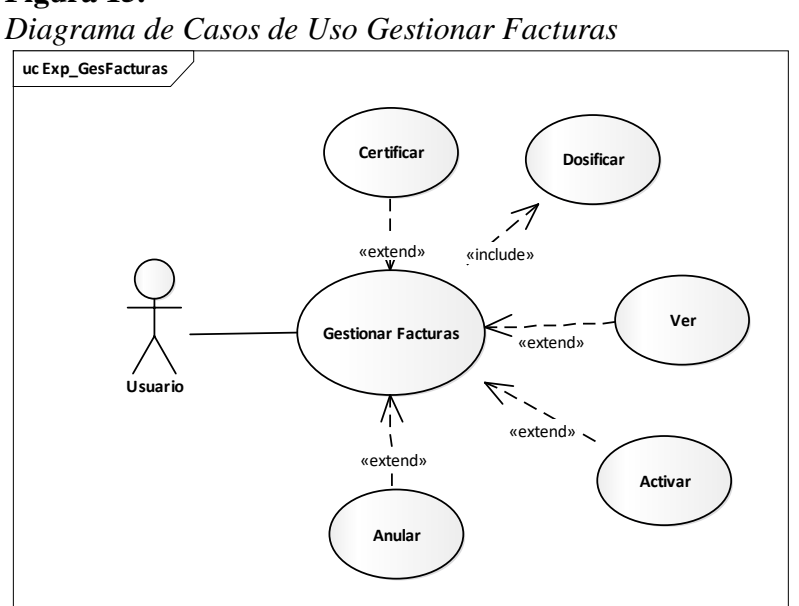

#### **Figura 15.**

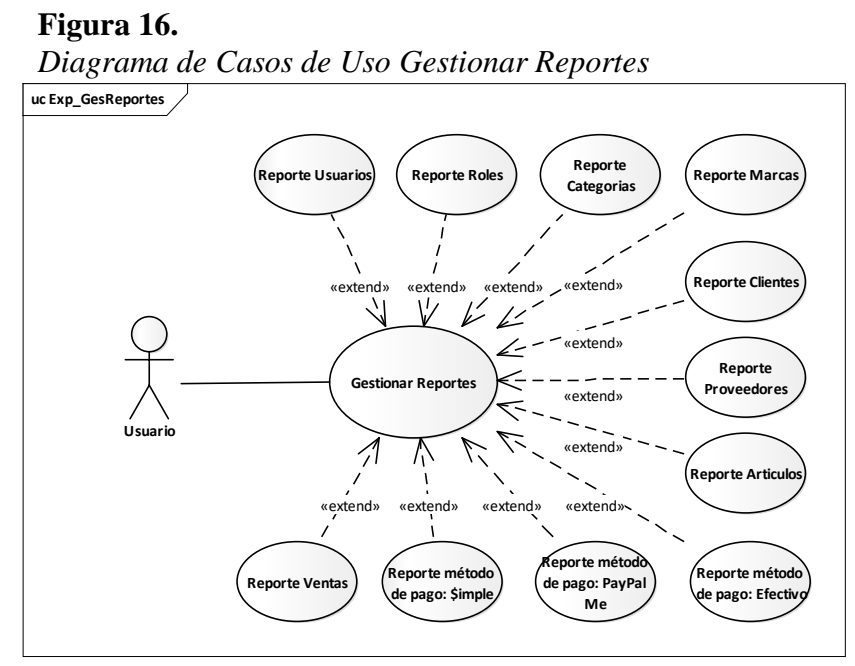

#### **II.2.5.12Diagramas de Casos de Gestionar Reportes**

Fuente: Elaboración Propia.

#### **II.2.6 Especificación de Casos de Uso**

#### **II.2.6.1 Introducción**

La especificación de casos de uso es una descripción detallada de los casos de uso del sistema.

#### **II.2.6.2 Propósito**

Comprender los casos de uso que se tendrán en el sistema y describir específicamente cada uno de estos casos de usos.

#### **II.2.6.3 Alcance**

Describir los procesos internos de cada caso de uso. Describir los flujos de cada caso de uso según lo establecido por la organización.

#### **II.2.6.4 Iniciar Sesión**

#### **Tabla 8.**

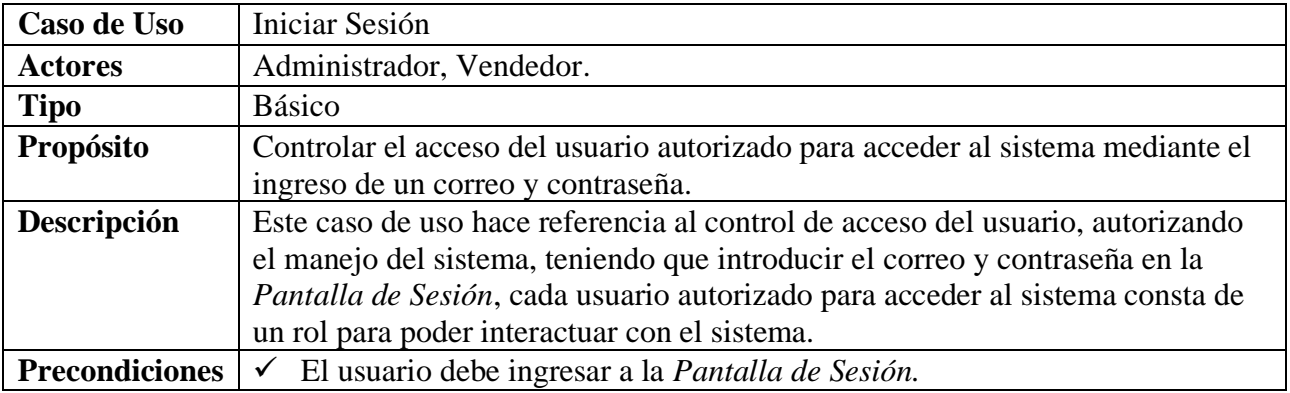

*Descripción de Casos de Uso Ingresar al Sistema*

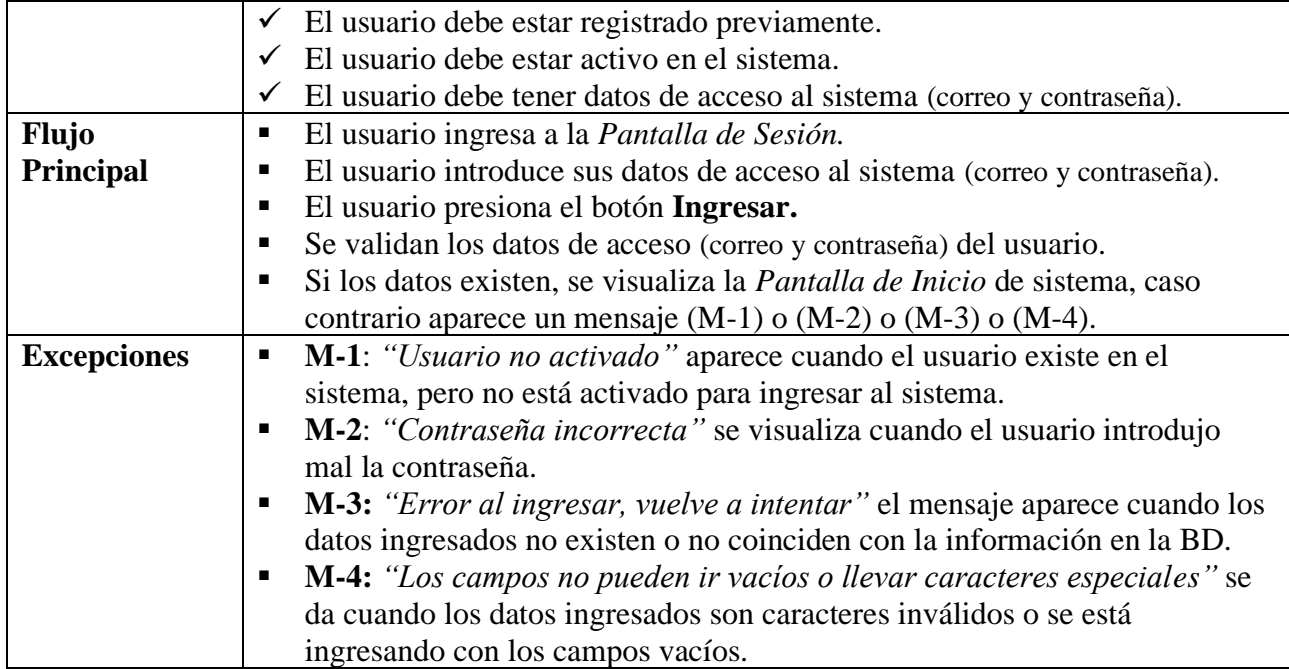

### **II.2.6.4.1 Validar Datos**

#### **Tabla 9.**

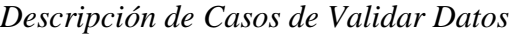

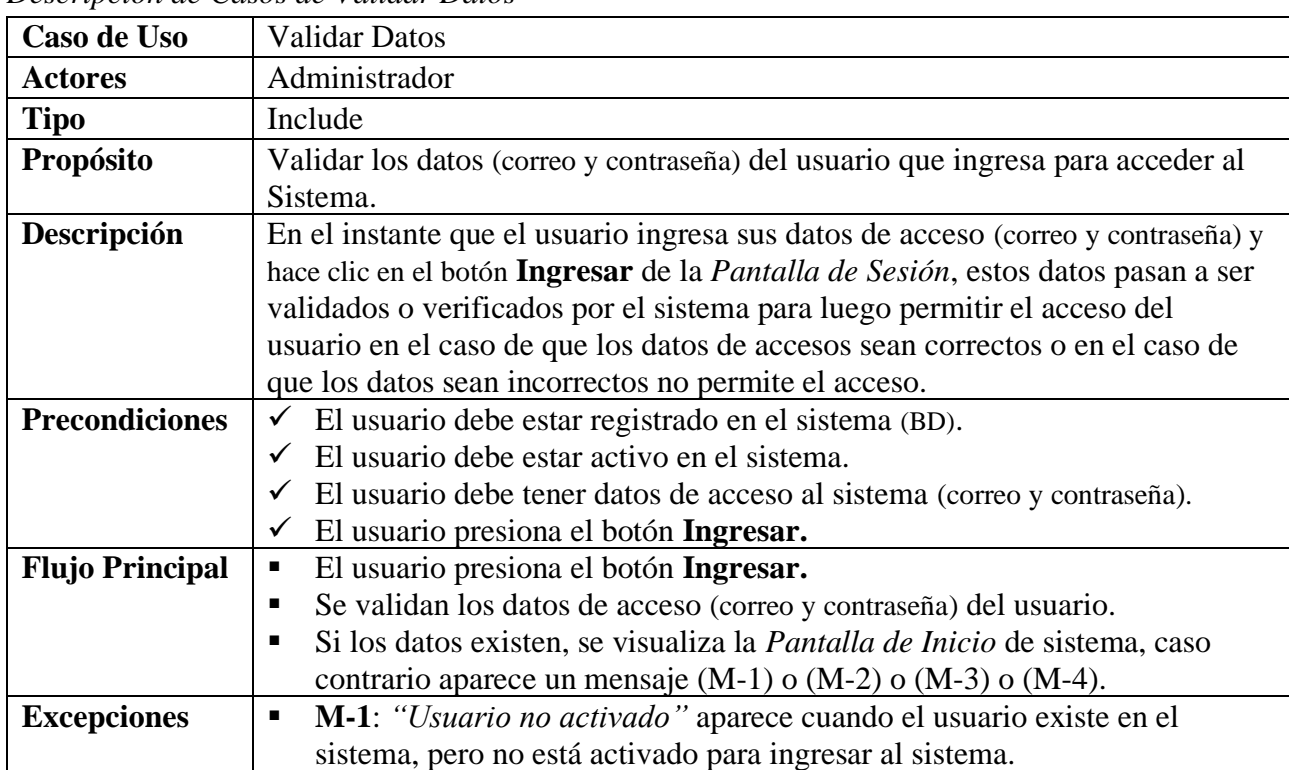

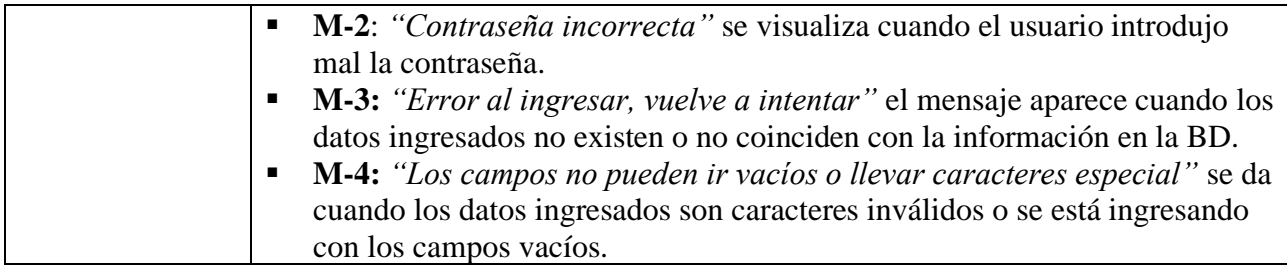

### **II.2.6.5 Gestionar Usuario**

#### **Tabla 10.**

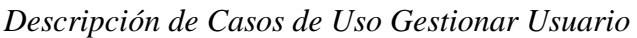

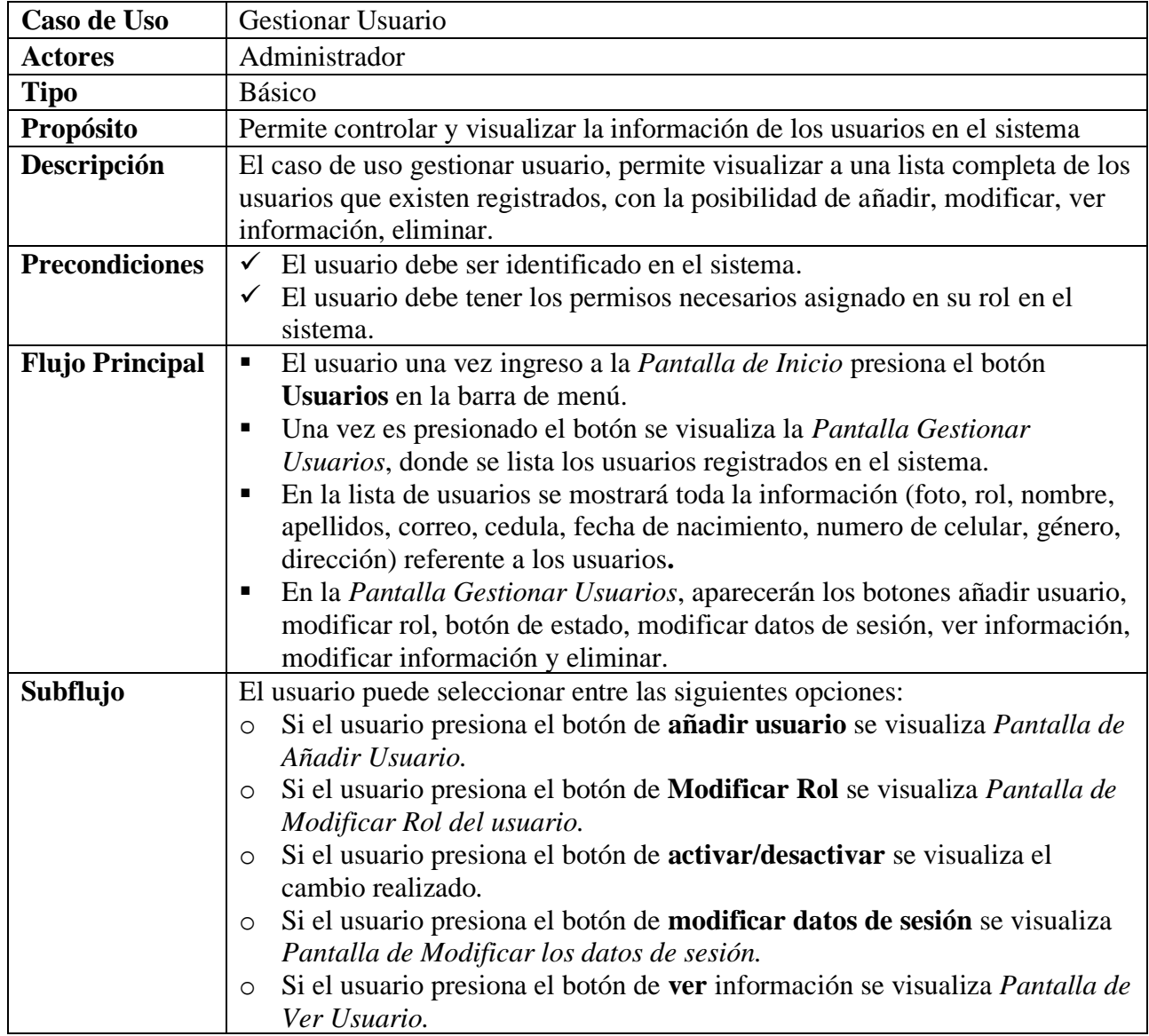

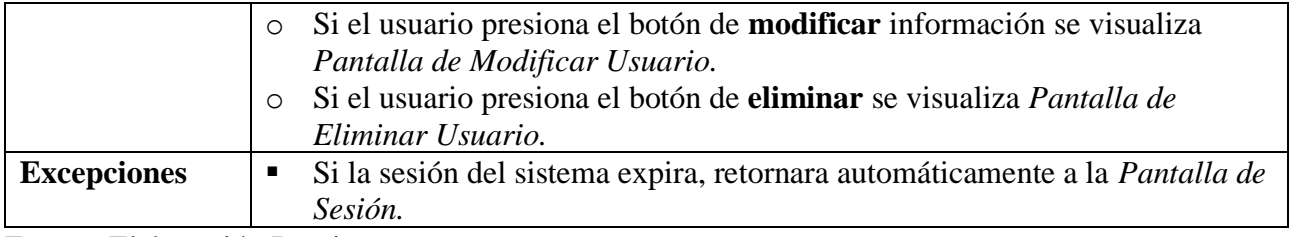

#### **II.2.6.5.1 Añadir Usuario**

#### **Tabla 11.**

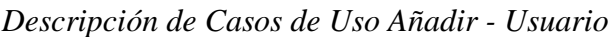

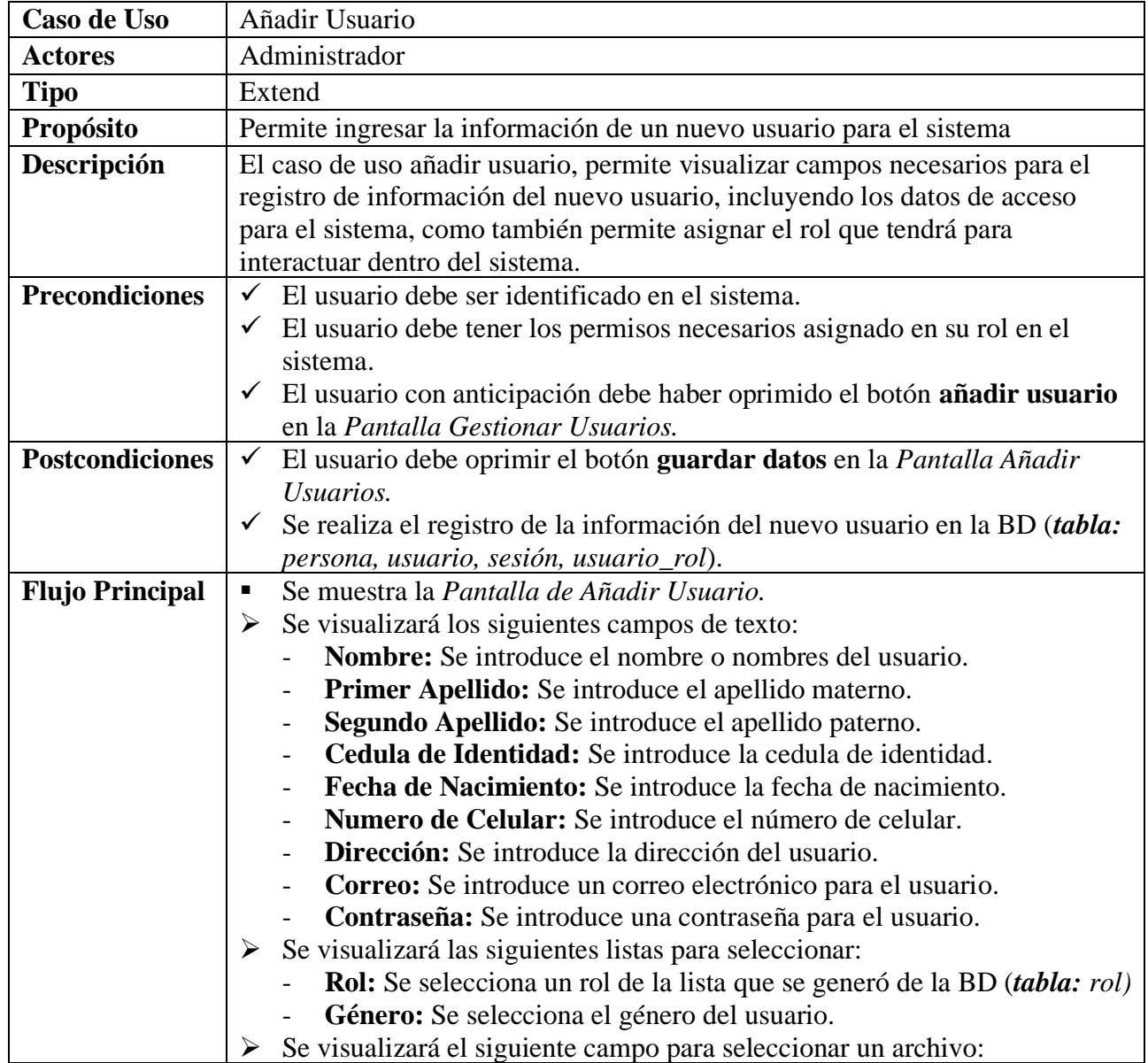

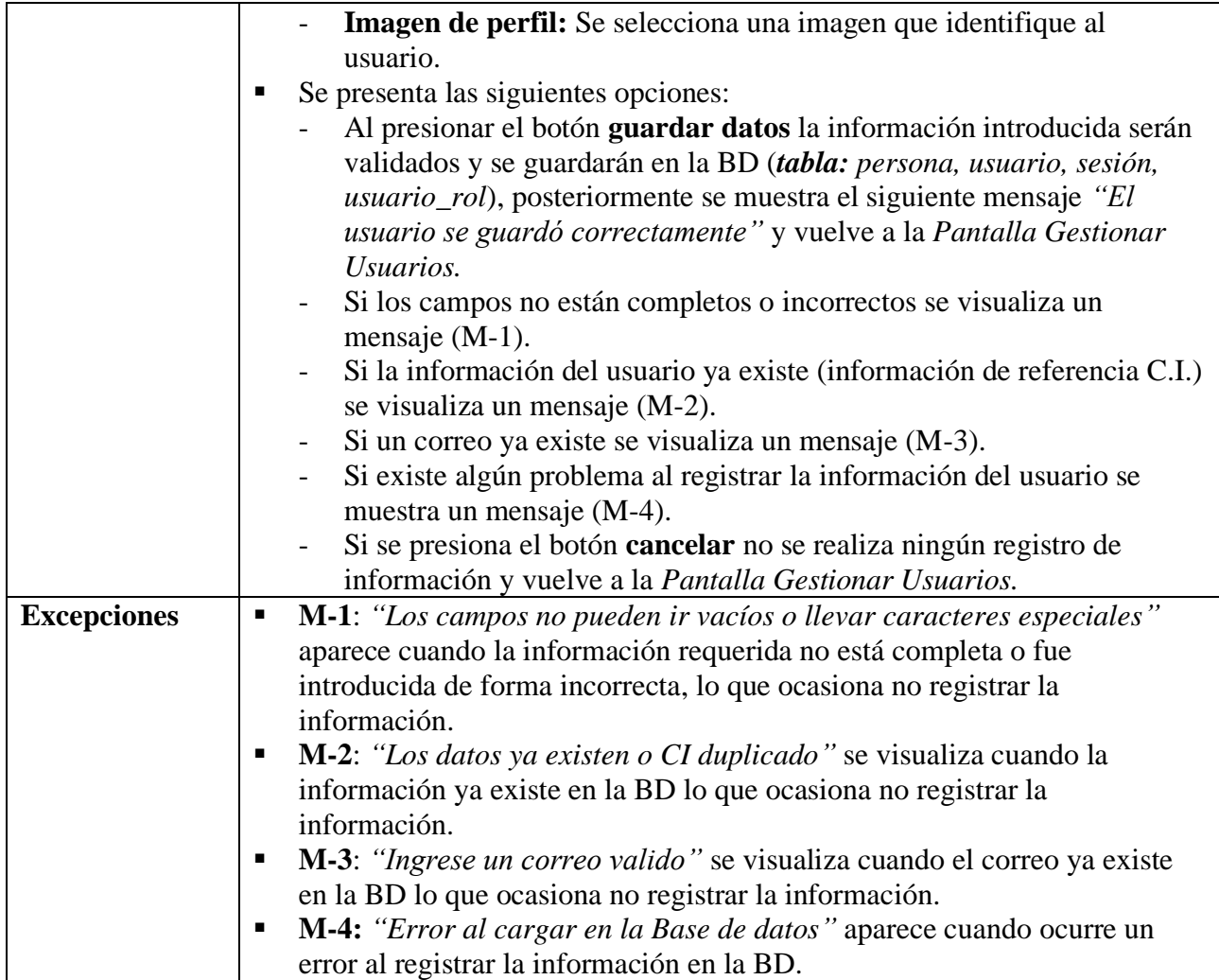

# **II.2.6.5.1.1 Asignar Rol**

#### **Tabla 12.**

*Descripción de Casos de Uso Asignar Rol*

| Caso de Uso           | Asignar Rol                                                                     |  |
|-----------------------|---------------------------------------------------------------------------------|--|
| <b>Actores</b>        | Administrador                                                                   |  |
| <b>Tipo</b>           | Include                                                                         |  |
| Propósito             | Permite seleccionar el rol para un nuevo usuario en el sistema                  |  |
| Descripción           | El caso de uso asignar rol, permite listar los nombres de los roles registrados |  |
|                       | en el sistema que posteriormente se asigna al nuevo usuario.                    |  |
| <b>Precondiciones</b> | El usuario debe ser identificado en el sistema.<br>$\checkmark$                 |  |
|                       | El usuario debe tener los permisos necesarios asignado en su rol en el          |  |
|                       | sistema.                                                                        |  |
|                       | El usuario con anticipación debe haber oprimido en el campo<br>$\checkmark$     |  |
|                       | seleccionar rol esto en la Pantalla de Añadir Usuario.                          |  |

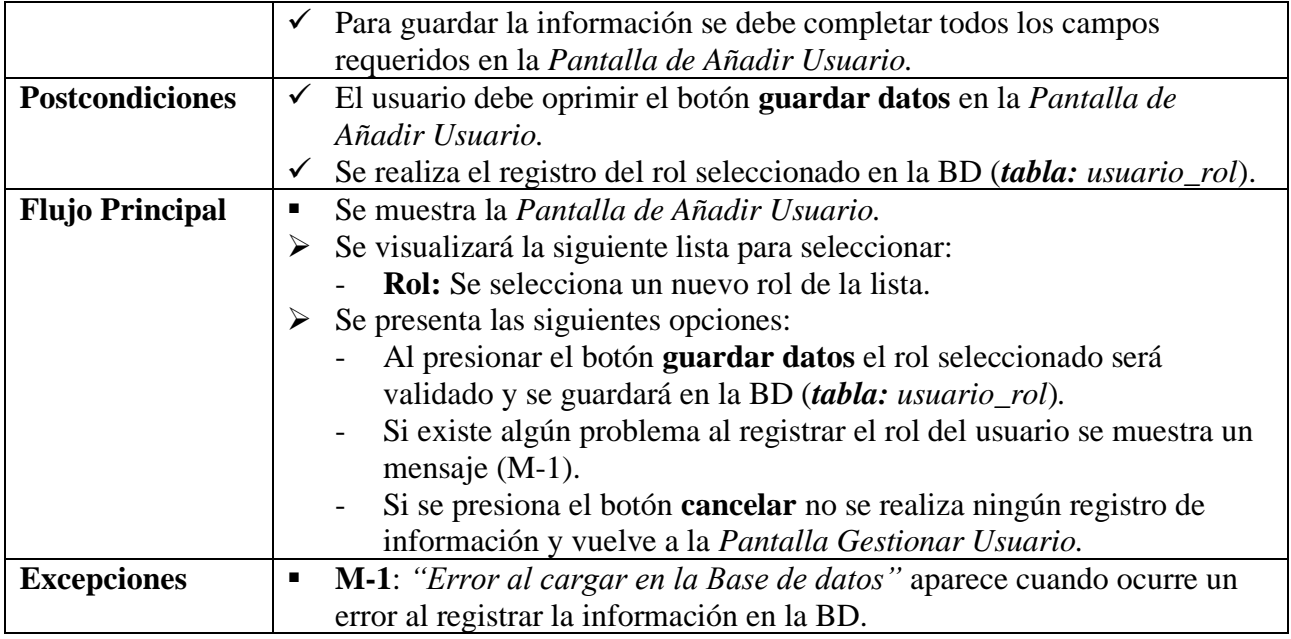

#### **II.2.6.5.2 Ver Detalles del Usuario**

#### **Tabla 13.**

*Descripción de Casos de Ver Detalles - Usuario*

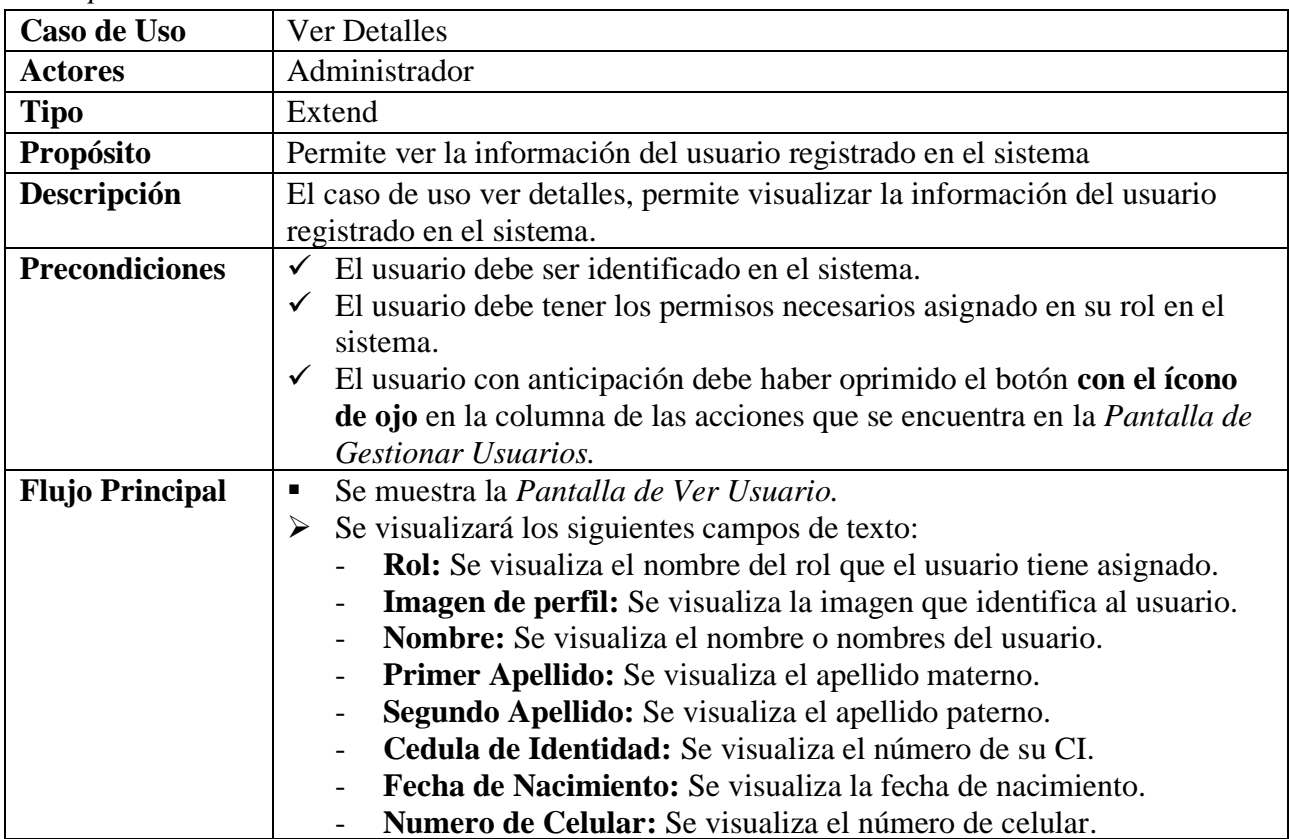
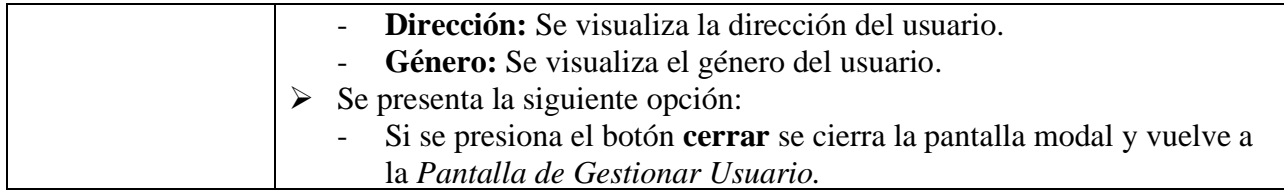

# **II.2.6.5.3 Modificar Usuario**

# **Tabla 14.**

*Descripción de Casos de Uso Modificar - Usuario*

| Caso de Uso            | Modificar                                                                                                    |
|------------------------|----------------------------------------------------------------------------------------------------|
| <b>Actores</b>         | Administrador                                                                                                  |
| <b>Tipo</b>            | Extend                                                                                                    |
| Propósito              | Permite modificar la información de un usuario en el sistema                                                   |
| Descripción            | El caso de uso modificar usuario, permite visualizar campos con la                                             |
|                        | información del usuario registrado, esta información se podrá modificar.                                       |
| <b>Precondiciones</b>  | El usuario debe ser identificado en el sistema.<br>$\checkmark$                                                |
|                        | $\checkmark$ El usuario debe tener los permisos necesarios asignado en su rol en el                            |
|                        | sistema.                                                                                                    |
|                        | ← El rol del usuario que modifica debe ser mayor a la jerarquía del rol que                                    |
|                        | pertenece al usuario a modificar.                                                                              |
|                        | ← El usuario con anticipación debe haber oprimido el botón con el ícono                                        |
|                        | de lápiz en la columna de las acciones que se encuentra en la Pantalla                                         |
|                        | Gestionar Usuarios.                                                                                            |
| <b>Postcondiciones</b> | $\checkmark$ El usuario debe oprimir el botón guardar cambios en la <i>Pantalla</i>                            |
|                        | <b>Modificar Usuarios.</b>                                                                                     |
|                        | Se realiza el registro de la información modificada del usuario en la BD<br>$\checkmark$                       |
|                        | (tabla: persona).                                                                                              |
| <b>Flujo Principal</b> | Se muestra la Pantalla de Modificar Usuario.<br>$\blacksquare$                                                 |
|                        | Se visualizará los siguientes campos de texto:<br>$\blacktriangleright$                                        |
|                        | Nombre: Se introduce un nuevo nombre o nombres del usuario.                                                    |
|                        | Primer Apellido: Se introduce un nuevo apellido materno.                                                       |
|                        | Segundo Apellido: Se introduce un nuevo apellido paterno.                                                      |
|                        | Cedula de Identidad: Se introduce una nueva cedula de identidad.                                               |
|                        | Fecha de Nacimiento: Se introduce una nueva fecha de nacimiento.                                               |
|                        | Numero de Celular: Se introduce un nuevo número de celular.                                                    |
|                        | Dirección: Se introduce una nueva dirección del usuario.                                                       |
|                        | Se visualizará las siguientes listas para seleccionar:<br>$\blacktriangleright$                                |
|                        | Género: Se selecciona el género del usuario.<br>Se visualizará el siguiente campo para seleccionar un archivo: |
|                        | ➤<br>Imagen de perfil: Se selecciona una nueva imagen que identifique                                          |
|                        | al usuario.                                                                                                    |
|                        | Se presenta las siguientes opciones:<br>٠                                                                      |
|                        |                                                                                                    |

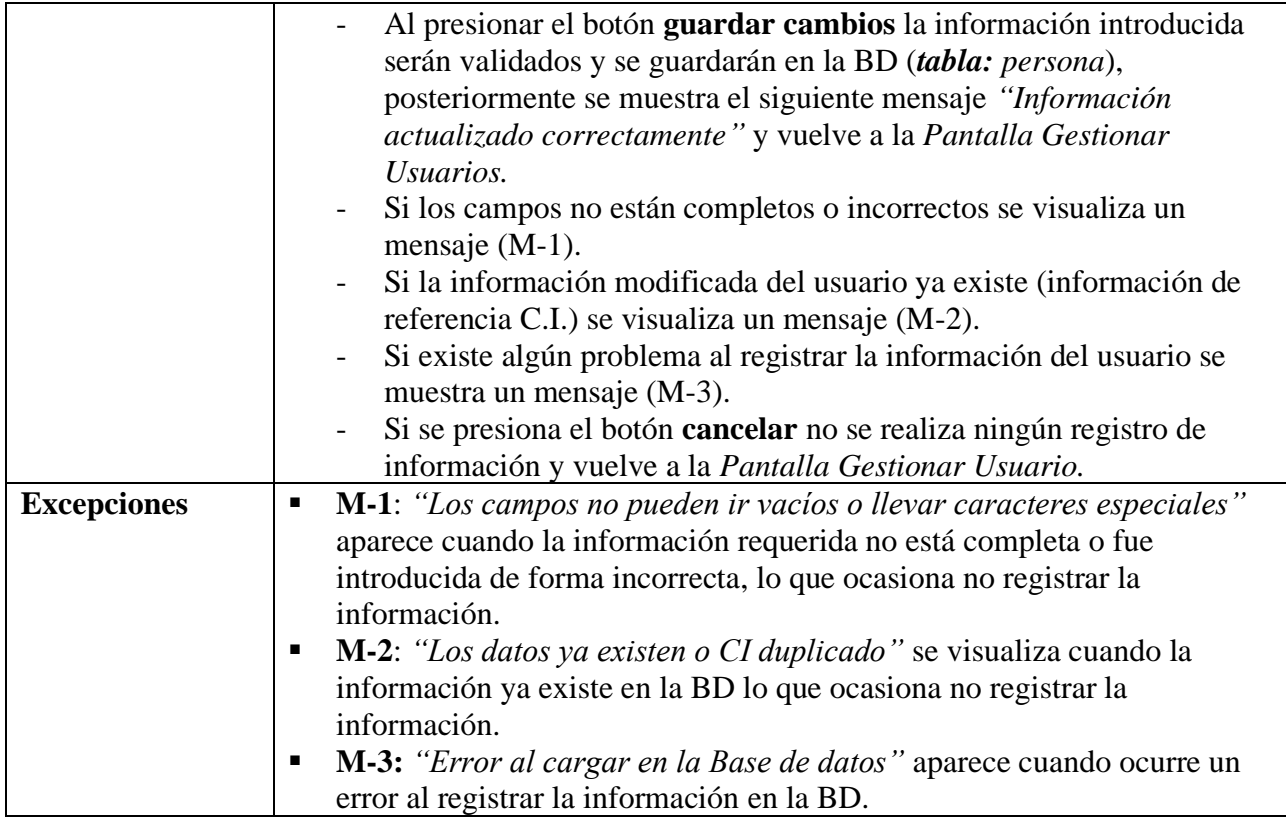

#### **II.2.6.5.4 Modificar rol del Usuario**

#### **Tabla 15.**

*Descripción de Casos de Uso Modificar – rol del Usuario*

| Caso de Uso            | Modificar                                                                              |
|------------------------|----------------------------------------------------------------------------------------|
| <b>Actores</b>         | Administrador                                                                          |
| <b>Tipo</b>            | Extend                                                                                 |
| Propósito              | Permite modificar el rol de un usuario en el sistema                                   |
| Descripción            | El caso de uso modificar rol del usuario, permite visualizar un campo con el           |
|                        | rol del usuario registrado, esta información se podrá modificar.                       |
| <b>Precondiciones</b>  | El usuario debe ser identificado en el sistema.<br>✓                                   |
|                        | El usuario debe tener los permisos necesarios asignado en su rol en el<br>✓            |
|                        | sistema.                                                                               |
|                        | $\checkmark$ El rol del usuario que modifica debe ser mayor a la jerarquía del rol que |
|                        | pertenece al usuario a modificar.                                                      |
|                        | $\checkmark$ El usuario con anticipación debe haber oprimido el botón con el ícono     |
|                        | de lápiz en la columna de rol esto en la Pantalla Gestionar Usuarios.                  |
| <b>Postcondiciones</b> | $\checkmark$ El usuario debe oprimir el botón guardar cambios en la <i>Pantalla</i>    |
|                        | Modificar Rol del Usuario.                                                             |
|                        | $\checkmark$ Se realiza el registro de la información modificada del usuario en la BD  |
|                        | $(table: usuario_rol).$                                                                |

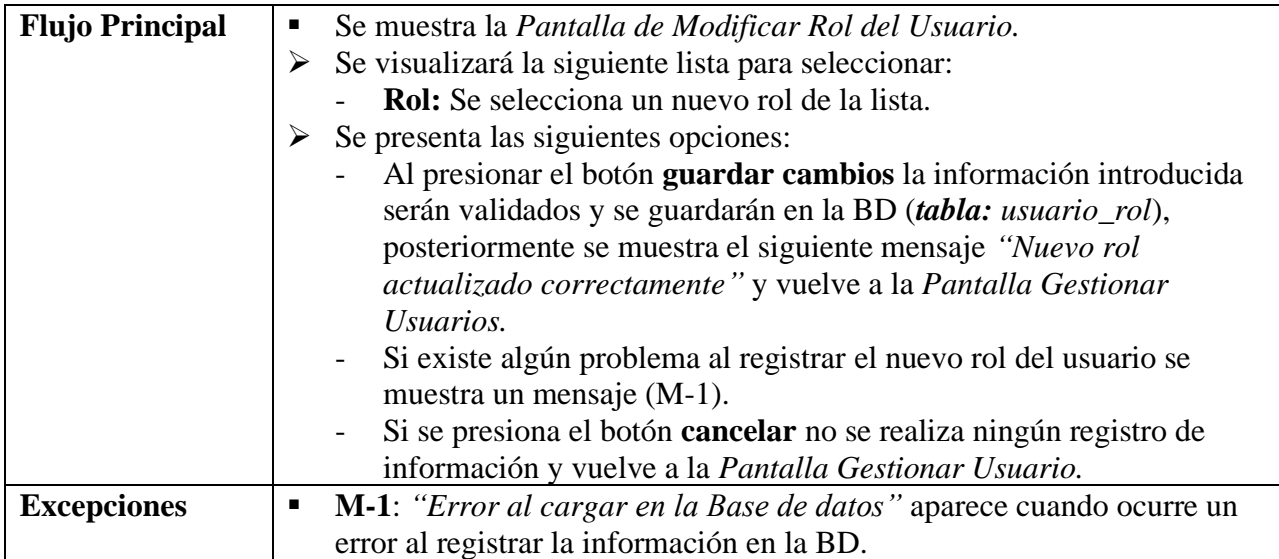

# **II.2.6.5.5 Modificar los Datos de Sesión**

#### **Tabla 16.**

*Descripción de Casos de Uso Modificar – los Datos de Sesión*

| Caso de Uso            | Modificar                                                                                |
|------------------------|------------------------------------------------------------------------------------------|
| <b>Actores</b>         | Administrador                                                                            |
| <b>Tipo</b>            | Extend                                                                                   |
| Propósito              | Permite modificar los datos de sesión de un usuario en el sistema                        |
| Descripción            | El caso de uso modificar usuario, permite visualizar campos con la                       |
|                        | información de los datos de sesión del usuario registrado, esta información              |
|                        | se podrá modificar.                                                                      |
| <b>Precondiciones</b>  | $\checkmark$ El usuario debe ser identificado en el sistema.                             |
|                        | $\checkmark$ El usuario debe tener los permisos necesarios asignado en su rol en el      |
|                        | sistema.                                                                                 |
|                        | $\checkmark$ El rol del usuario que modifica debe ser mayor a la jerarquía del rol que   |
|                        | pertenece al usuario a modificar.                                                        |
|                        | $\checkmark$ El usuario con anticipación debe haber oprimido el botón con el ícono       |
|                        | usuario con candado en la columna de Login que se encuentra en la                        |
|                        | Pantalla Gestionar Usuarios.                                                             |
| <b>Postcondiciones</b> | ← El usuario debe oprimir el botón guardar cambios en la Pantalla                        |
|                        | Modificar los Datos de Sesión.                                                           |
|                        | Se realiza el registro de la información modificada del usuario en la BD<br>$\checkmark$ |
|                        | (tabla: sesion).                                                                         |
| <b>Flujo Principal</b> | Se muestra la Pantalla de Modificar los Datos de Sesión.<br>п                            |
|                        | $\triangleright$ Se visualizará los siguientes campos de texto:                          |
|                        | Correo electrónico: Se introduce un nuevo correo electrónico para                        |
|                        | el usuario.                                                                              |
|                        | Nueva contraseña: Se introduce una nueva contraseña para el usuario.                     |
|                        | Se presenta las siguientes opciones:<br>➤                                                |

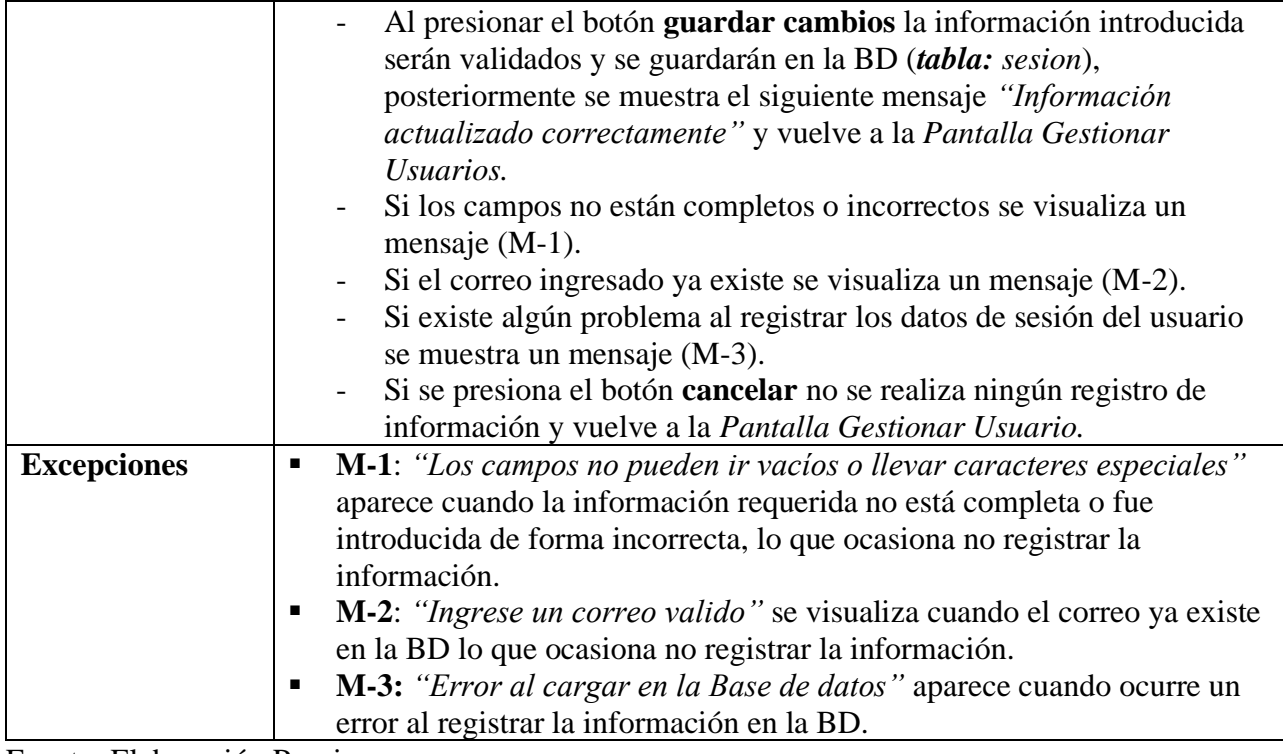

#### **II.2.6.5.6 Activar Usuario**

### **Tabla 17.**

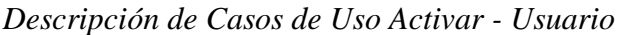

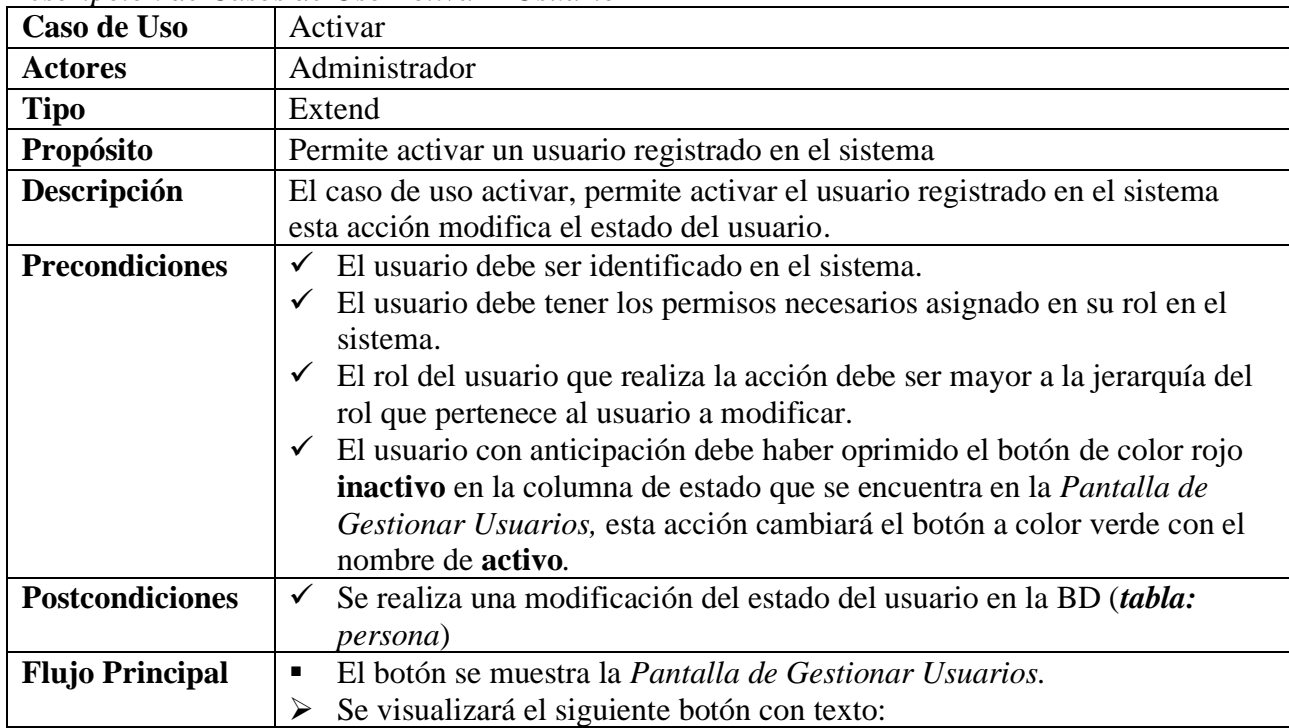

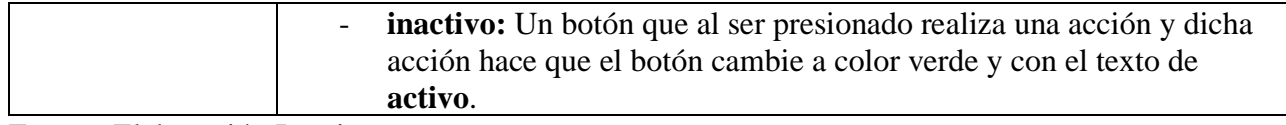

#### **II.2.6.5.7 Eliminar Usuario**

#### **Tabla 18.**

*Descripción de Casos de Uso de Eliminar - Usuario*

| Caso de Uso            | Eliminar                                                                                |
|------------------------|-----------------------------------------------------------------------------------------|
| <b>Actores</b>         | Administrador                                                                           |
| <b>Tipo</b>            | Extend                                                                                  |
| Propósito              | Permite Eliminar un usuario registrado en el sistema                                    |
| Descripción            | El caso de uso Eliminar, realiza una eliminación lógica esta acción permite             |
|                        | modificar el estado del usuario registrado en el sistema.                               |
| <b>Precondiciones</b>  | El usuario debe ser identificado en el sistema.<br>✓                                    |
|                        | $\checkmark$ El usuario debe tener los permisos necesarios asignado en su rol en el     |
|                        | sistema.                                                                                |
|                        | $\checkmark$ El rol del usuario que realiza la acción debe ser mayor a la jerarquía del |
|                        | rol que pertenece al usuario a modificar.                                               |
|                        | $\checkmark$ El usuario con anticipación debe haber oprimido el botón con el icono de   |
|                        | Cesta de deshechos en la columna de acciones que se encuentra en la                     |
|                        | Pantalla de Gestionar Usuarios.                                                         |
| <b>Postcondiciones</b> | Se realiza eliminación lógica de la información del usuario en la BD<br>$\checkmark$    |
|                        | (tabla: persona)                                                                        |
| <b>Flujo Principal</b> | Se muestra la Pantalla de Eliminar Usuario.<br>٠                                        |
|                        | Se visualizará el siguiente texto:<br>➤                                                 |
|                        | ¿Está seguro de borrar el usuario?: Es una advertencia para                             |
|                        | verificar si está seguro de realizar la acción.                                         |
|                        | Se presentan las siguientes opciones:                                                   |
|                        | Al presionar el botón si, borrar la información será validada y se                      |
|                        | modifica el estado del usuario de la BD (tabla: persona),                               |
|                        | posteriormente se muestra el siguiente mensaje "Información                             |
|                        | borrada correctamente" y vuelve a la Pantalla Gestionar Usuarios.                       |
|                        | Si existe algún problema al realizar la acción se muestra un mensaje                    |
|                        | $(M-1)$ .                                                                               |
|                        | Si se presiona el botón cancelar no se realiza ningún registro de                       |
|                        | información y vuelve a la Pantalla Gestionar Usuario.                                   |
| <b>Excepciones</b>     | M-1: "Error al cargar en la Base de datos" aparece cuando ocurre un<br>п                |
|                        | error al registrar la información en la BD.                                             |

Fuente: Elaboración Propia.

#### **II.2.6.6 Gestionar Rol**

**Tabla 19.**

| Caso de Uso            | <b>Gestionar Rol</b>                                                                |
|------------------------|-------------------------------------------------------------------------------------|
| <b>Actores</b>         | Administrador                                                                       |
| <b>Tipo</b>            | <b>Básico</b>                                                                       |
| Propósito              | Permite controlar y visualizar la información de los roles en el sistema            |
| Descripción            | El caso de uso gestionar rol, permite visualizar a una lista completa de los        |
|                        | roles que existen registrados, con la posibilidad de añadir, modificar, ver         |
|                        | información y eliminar.                                                             |
| <b>Precondiciones</b>  | El usuario debe ser identificado en el sistema.<br>✓                                |
|                        | El usuario debe tener los permisos necesarios asignado en su rol en el              |
|                        | sistema.                                                                            |
| <b>Flujo Principal</b> | El usuario una vez ingreso a la Pantalla de Inicio presiona el botón<br>٠           |
|                        | Configuración y posteriormente Rol de Usuarios en la barra de menú.                 |
|                        | Una vez es presionado el botón se visualiza la Pantalla Gestionar Roles,<br>п       |
|                        | donde se lista los roles registrados en el sistema.                                 |
|                        | En la lista de roles se mostrará toda la información (nombre,                       |
|                        | descripción) referente a los roles.                                                 |
|                        | En la Pantalla Gestionar Roles, aparecerán los botones añadir rol, botón            |
|                        | de estado, ver información, modificar información y eliminar.                       |
| Subflujo               | El usuario puede seleccionar entre las siguientes opciones:                         |
|                        | Si el usuario presiona el botón de añadir rol se visualiza Pantalla de<br>$\circ$   |
|                        | Añadir Rol.                                                                         |
|                        | Si el usuario presiona el botón de ver información se visualiza Pantalla<br>$\circ$ |
|                        | de Ver Rol.                                                                         |
|                        | Si el usuario presiona el botón de modificar información se visualiza<br>$\circ$    |
|                        | Pantalla de Modificar Rol.                                                          |
|                        | Si el usuario presiona el botón de eliminar se visualiza Pantalla de<br>$\circ$     |
|                        | Eliminar Rol.                                                                       |
| <b>Excepciones</b>     | Si la sesión del sistema expira, retornara automáticamente a la Pantalla<br>Ξ       |
|                        | de Sesión.                                                                          |

*Descripción de Casos de Uso Gestionar Rol*

Fuente: Elaboración Propia.

#### **II.2.6.6.1 Añadir Rol**

**Tabla 20.**

*Descripción de Casos de Uso Añadir - Rol*

| Caso de Uso    | Añadir Rol                                                              |
|----------------|-------------------------------------------------------------------------|
| <b>Actores</b> | Administrador                                                           |
| <b>Tipo</b>    | Extend                                                                  |
| Propósito      | Permite ingresar la información de un nuevo rol para el sistema         |
| Descripción    | El caso de uso añadir rol, permite visualizar campos necesarios para el |
|                | registro de información del nuevo rol.                                  |

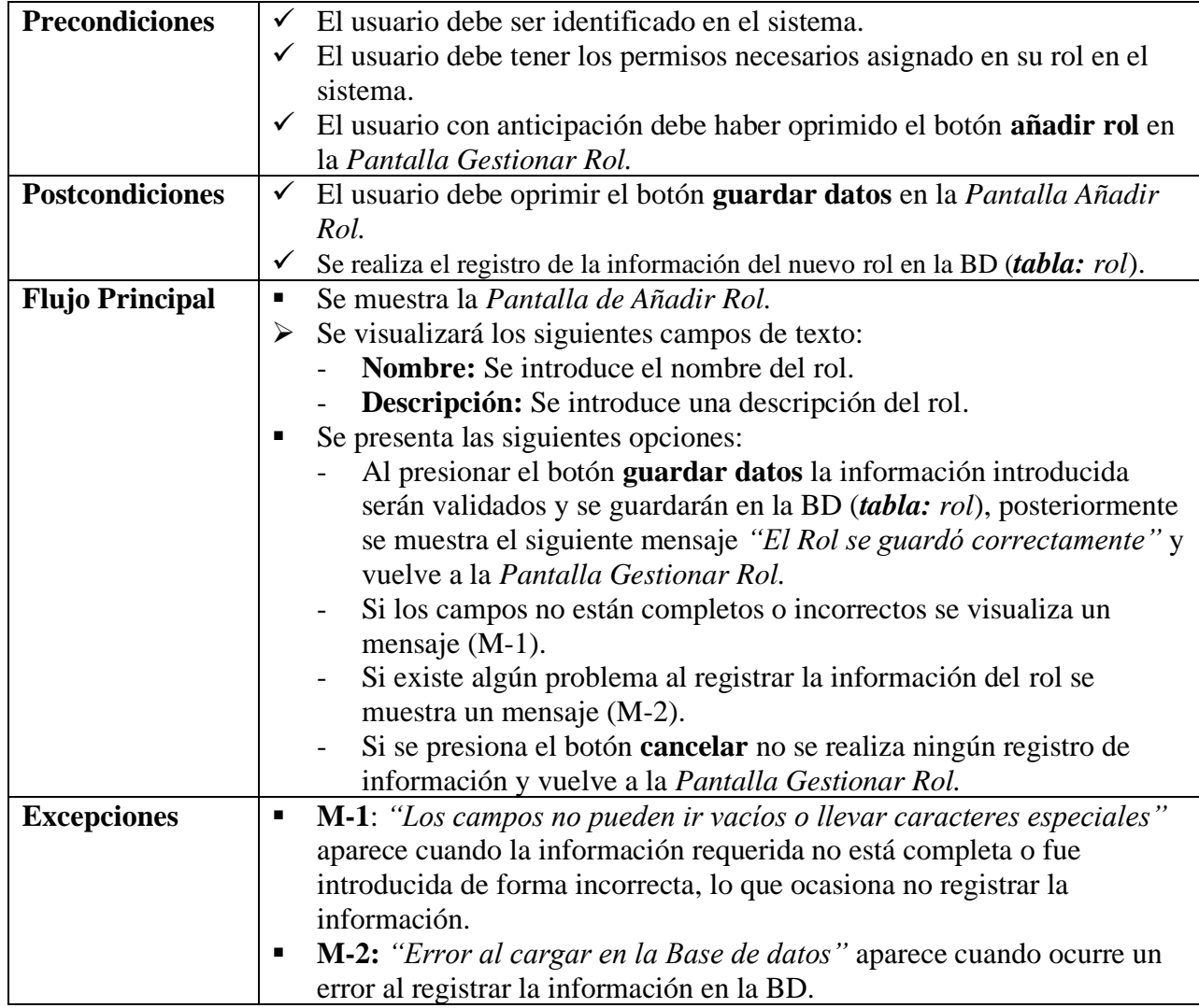

# **II.2.6.6.2 Ver Detalles del Rol**

**Tabla 21.**

*Descripción de Casos de Uso de Ver Detalles - Rol*

| Descripción de Casos de Oso de Ver Delaties - Roi |                                                                        |
|---------------------------------------------------|------------------------------------------------------------------------|
| Caso de Uso                                       | Ver Detalles                                                           |
| <b>Actores</b>                                    | Administrador                                                          |
| <b>Tipo</b>                                       | Extend                                                                 |
| Propósito                                         | Permite ver la información del rol registrado en el sistema            |
| Descripción                                       | El caso de uso ver detalles, permite visualizar la información del rol |
|                                                   | registrado en el sistema.                                              |
| <b>Precondiciones</b>                             | El usuario debe ser identificado en el sistema.<br>✓                   |
|                                                   | El usuario debe tener los permisos necesarios asignado en su rol en el |
|                                                   | sistema.                                                               |

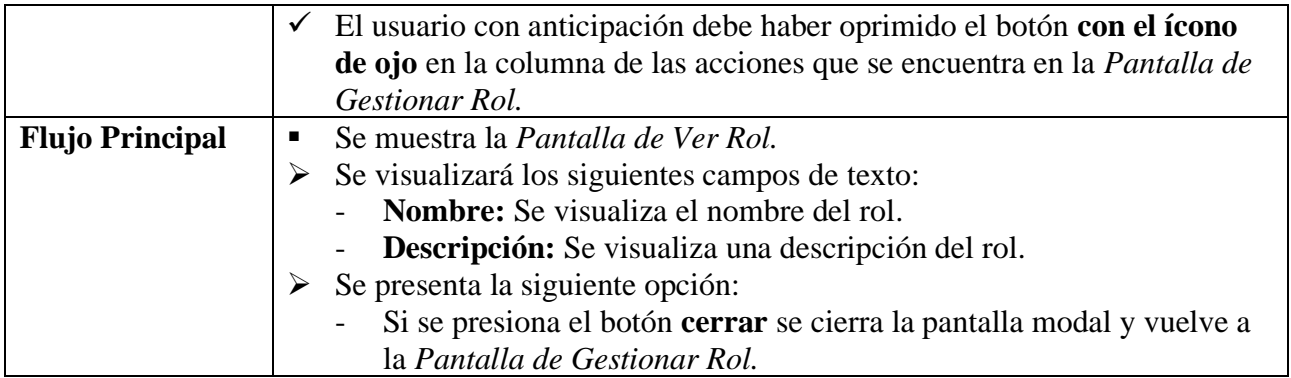

### **II.2.6.6.3 Modificar Rol**

#### **Tabla 22.**

*Descripción de Casos de Uso de Modificar - Rol*

| Caso de Uso            | Modificar                                                                                       |
|------------------------|-------------------------------------------------------------------------------------------------|
| <b>Actores</b>         | Administrador                                                                                   |
| <b>Tipo</b>            | Extend                                                                                          |
| Propósito              | Permite modificar la información de un rol en el sistema                                        |
| Descripción            | El caso de uso modificar rol, permite visualizar campos con la información                      |
|                        | del rol registrado, esta información se podrá modificar.                                        |
| <b>Precondiciones</b>  | El usuario debe ser identificado en el sistema.<br>$\checkmark$                                 |
|                        | $\checkmark$ El usuario debe tener los permisos necesarios asignado en su rol en el<br>sistema. |
|                        | El usuario con anticipación debe haber oprimido el botón con el ícono<br>$\checkmark$           |
|                        | de lápiz en la columna de las acciones que se encuentra en la Pantalla                          |
|                        | Gestionar Rol.                                                                                  |
| <b>Postcondiciones</b> | El usuario debe oprimir el botón guardar cambios en la Pantalla<br>✓                            |
|                        | Modificar Rol.                                                                                  |
|                        | Se realiza el registro de la información modificada del rol en la BD<br>$\checkmark$            |
|                        | $(tabla:$ $rol).$                                                                               |
| <b>Flujo Principal</b> | Se muestra la Pantalla de Modificar Rol.<br>ш                                                   |
|                        | Se visualizará los siguientes campos de texto:<br>➤                                             |
|                        | Nombre: Se introduce el nombre del rol.                                                         |
|                        | Descripción: Se introduce una descripción del rol.                                              |
|                        | Se presenta las siguientes opciones:                                                            |
|                        | Al presionar el botón guardar cambios la información introducida                                |
|                        | serán validados y se guardarán en la BD (tabla: rol), posteriormente                            |
|                        | se muestra el siguiente mensaje "Información actualizado"                                       |
|                        | correctamente" y vuelve a la Pantalla Gestionar Rol.                                            |
|                        | Si los campos no están completos o incorrectos se visualiza un                                  |
|                        | mensaje (M-1).                                                                                  |
|                        | Si existe algún problema al registrar la información del rol se                                 |
|                        | muestra un mensaje (M-2).                                                                       |

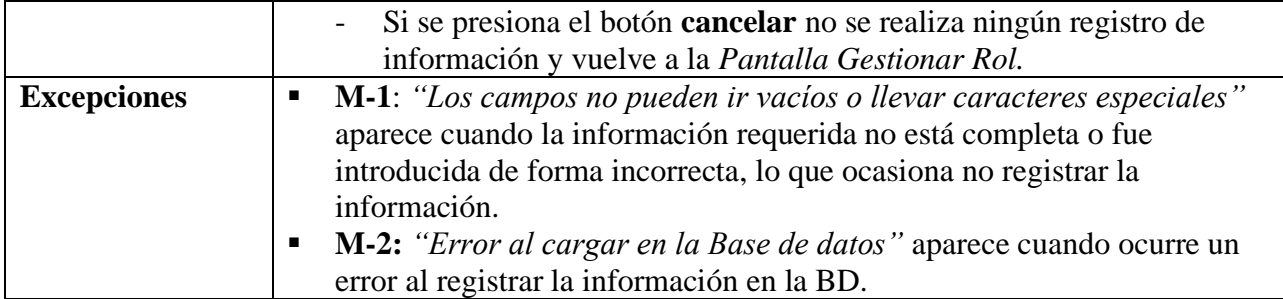

#### **II.2.6.6.4 Activar Rol**

#### **Tabla 23.**

*Descripción de Casos de Uso de Activar - Rol*

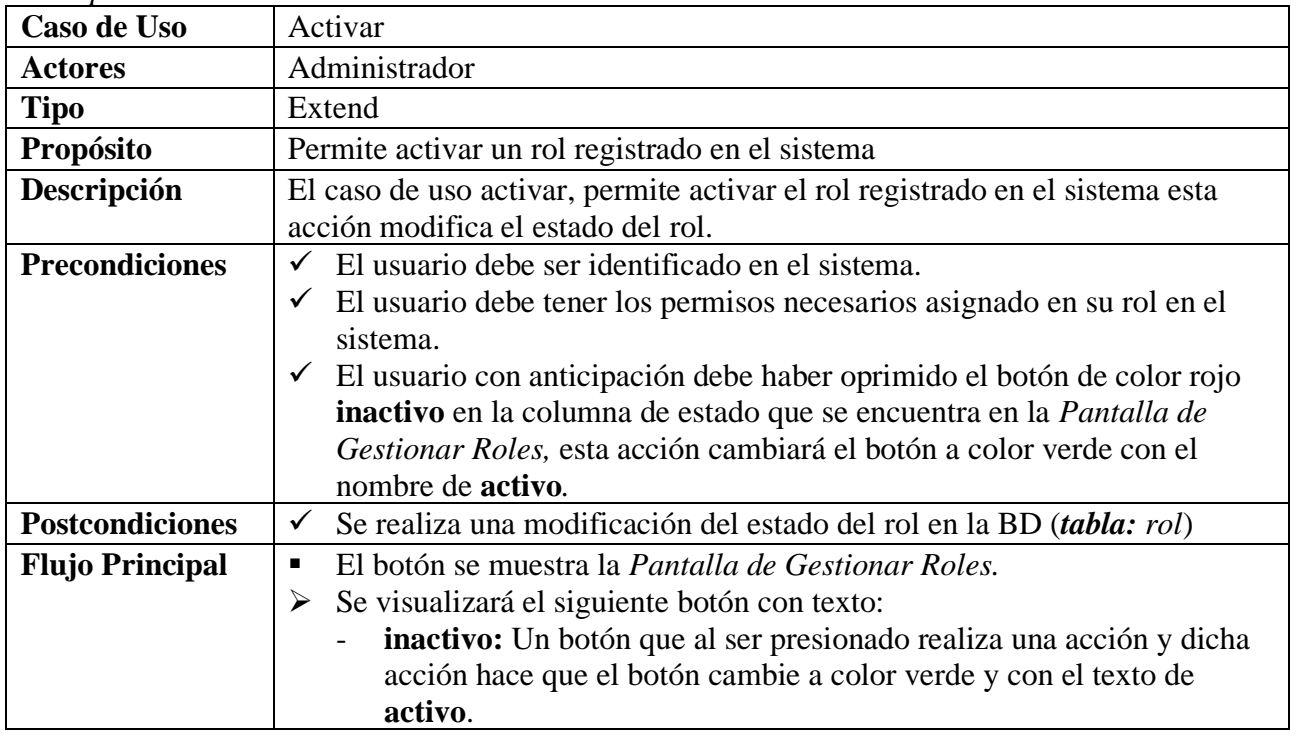

Fuente: Elaboración Propia.

#### **II.2.6.6.5 Eliminar Rol**

#### **Tabla 24.**

*Descripción de Casos de Uso de Eliminar - Rol*

| Caso de Uso    | Eliminar                                         |
|----------------|--------------------------------------------------|
| <b>Actores</b> | Administrador                                    |
| <b>Tipo</b>    | Extend                                           |
| Propósito      | Permite Eliminar un rol registrado en el sistema |

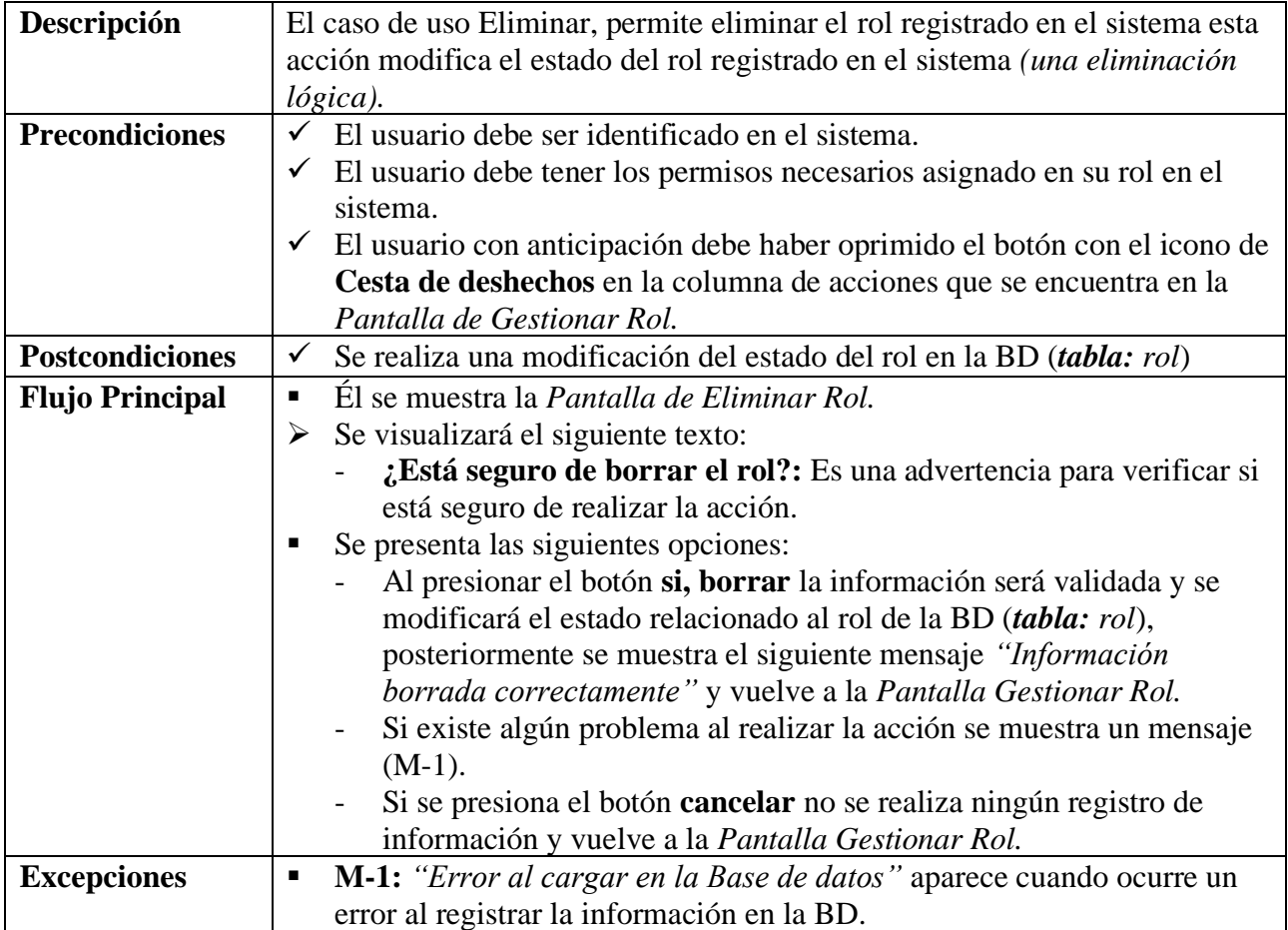

### **II.2.6.7 Gestionar Categoría**

#### **Tabla 25.**

*Descripción de Casos de Uso de Gestionar Categoría de Artículo*

| Caso de Uso            | Gestionar Categoría de Artículo                                                |
|------------------------|--------------------------------------------------------------------------------|
| <b>Actores</b>         | Administrador                                                                  |
| <b>Tipo</b>            | <b>Básico</b>                                                                  |
| Propósito              | Permite controlar y visualizar la información de las categorías en el sistema  |
| Descripción            | El caso de uso gestionar categoría, permite visualizar a una lista completa de |
|                        | las categorías que existen registrados, con la posibilidad de añadir,          |
|                        | modificar, ver información y eliminar.                                         |
| <b>Precondiciones</b>  | El usuario debe ser identificado en el sistema.                                |
|                        | El usuario debe tener los permisos necesarios asignado en su rol en el<br>✓    |
|                        | sistema.                                                                       |
| <b>Flujo Principal</b> | El usuario una vez ingreso a la Pantalla de Inicio presiona el botón<br>ш      |
|                        | Configuración y posteriormente Categoría en la barra de menú.                  |
|                        | Una vez es presionado el botón se visualiza la Pantalla Gestionar              |
|                        | Categorías, donde se lista las categorías registradas en el sistema.           |

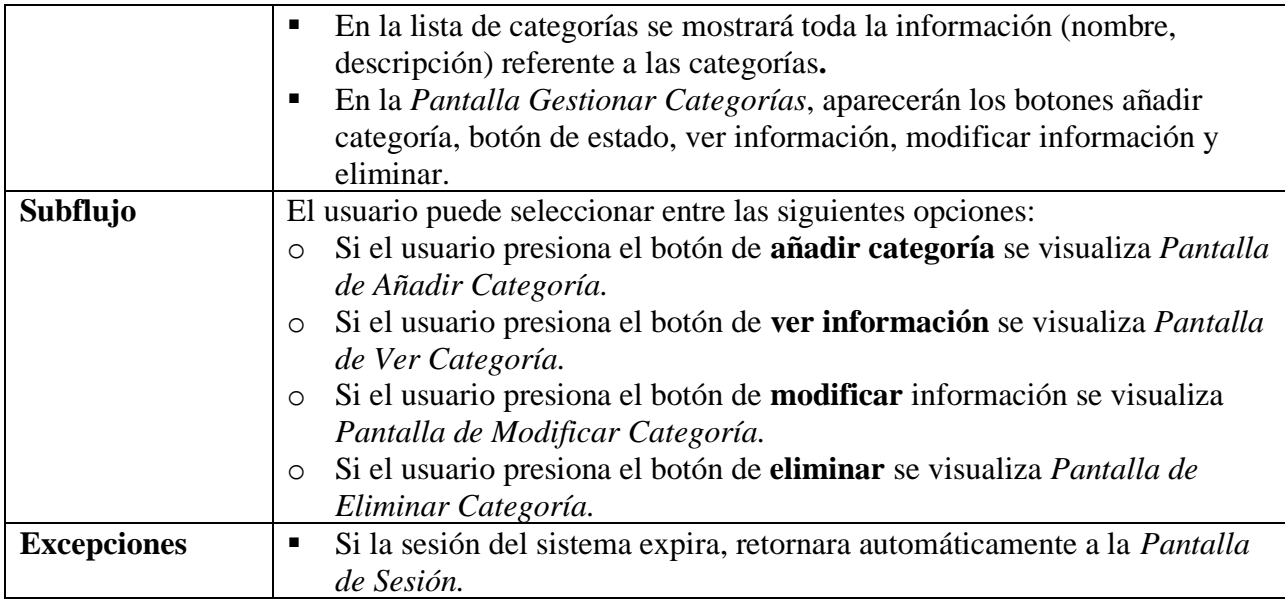

# **II.2.6.7.1 Añadir Categoría**

#### **Tabla 26.**

*Descripción de Casos de Uso de añadir - Categoría*

| Caso de Uso            | Añadir Categoría                                                                                                    |
|------------------------|----------------------------------------------------------------------------------------------------|
| <b>Actores</b>         | Administrador                                                                                                    |
| <b>Tipo</b>            | Extend                                                                                                    |
| Propósito              | Permite ingresar la información de una nueva categoría para el sistema                                                                                                    |
| Descripción            | El caso de uso añadir categoría, permite visualizar campos necesarios para el<br>registro de información de la nueva categoría.                                                                                                    |
| <b>Precondiciones</b>  | El usuario debe ser identificado en el sistema.<br>$\checkmark$ El usuario debe tener los permisos necesarios asignado en su rol en el<br>sistema.<br>El usuario con anticipación debe haber oprimido el botón añadir<br>$\checkmark$<br>categoría en la Pantalla Gestionar Categoría.                                                                                                    |
| <b>Postcondiciones</b> | El usuario debe oprimir el botón guardar datos en la Pantalla Añadir<br>$\checkmark$<br>Categoría.<br>Se realiza el registro de la información de la nueva categoría en la BD (tabla:<br>✓<br>categoria).                                                                                                    |
| <b>Flujo Principal</b> | Se muestra la Pantalla de Añadir Categoría.<br>٠<br>Se visualizará los siguientes campos de texto:<br>➤<br>Nombre: Se introduce el nombre de la categoría.<br>Descripción: Se introduce una descripción de la categoría.<br>Se presenta las siguientes opciones:<br>Al presionar el botón guardar datos la información introducida<br>serán validados y se guardarán en la BD (tabla: categoria),<br>posteriormente se muestra el siguiente mensaje "La Categoría se<br>guardó correctamente" y vuelve a la Pantalla Gestionar Categoría. |

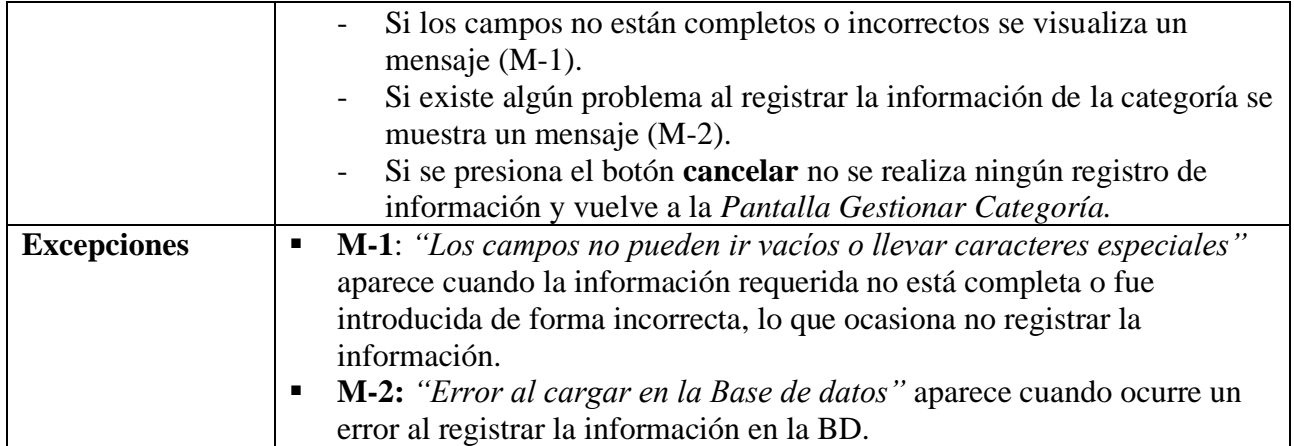

#### **II.2.6.7.2 Ver Detalles de la Categoría**

**Tabla 27.**

*Descripción de Casos de Uso de Ver Detalles - Categoría*

|                        | Description at Casos at Oso at Tel Dennies                                          |
|------------------------|-------------------------------------------------------------------------------------|
| Caso de Uso            | Ver Detalles                                                                        |
| <b>Actores</b>         | Administrador                                                                       |
| <b>Tipo</b>            | Extend                                                                              |
| Propósito              | Permite ver la información de la categoría registrado en el sistema                 |
| Descripción            | El caso de uso ver detalles, permite visualizar la información de la categoría      |
|                        | registrado en el sistema.                                                           |
| <b>Precondiciones</b>  | El usuario debe ser identificado en el sistema.<br>$\checkmark$                     |
|                        | $\checkmark$ El usuario debe tener los permisos necesarios asignado en su rol en el |
|                        | sistema.                                                                            |
|                        | $\checkmark$ El usuario con anticipación debe haber oprimido el botón con el ícono  |
|                        | de ojo en la columna de las acciones que se encuentra en la Pantalla de             |
|                        | Gestionar Categoría.                                                                |
| <b>Flujo Principal</b> | Se muestra la Pantalla de Ver Categoría.<br>п                                       |
|                        | Se visualizará los siguientes campos de texto:<br>➤                                 |
|                        | Nombre: Se visualiza el nombre de la categoría.                                     |
|                        | <b>Descripción:</b> Se visualiza una descripción de la categoría.                   |
|                        | $\triangleright$ Se presenta la siguiente opción:                                   |
|                        | Si se presiona el botón cerrar se cierra la pantalla modal y vuelve a               |
|                        | la Pantalla de Gestionar Categoría.                                                 |

Fuente: Elaboración Propia.

# **II.2.6.7.3 Modificar Categoría**

**Tabla 28.**

*Descripción de Casos de Uso de Modificar - Categoría*

| $\sim$<br>$\angle$ aso de '<br>USO. | $\cdots$<br>Modificar |
|-------------------------------------|-----------------------|
| Actores                             | Administrador         |

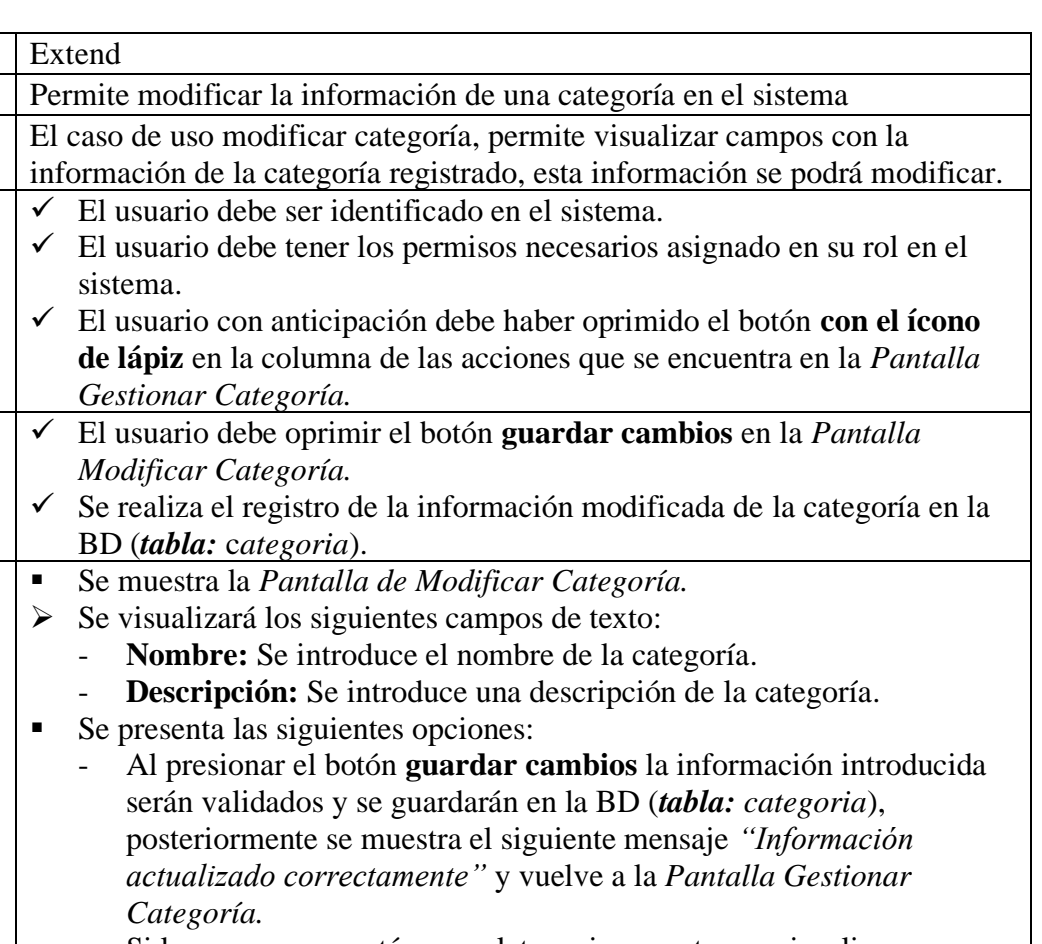

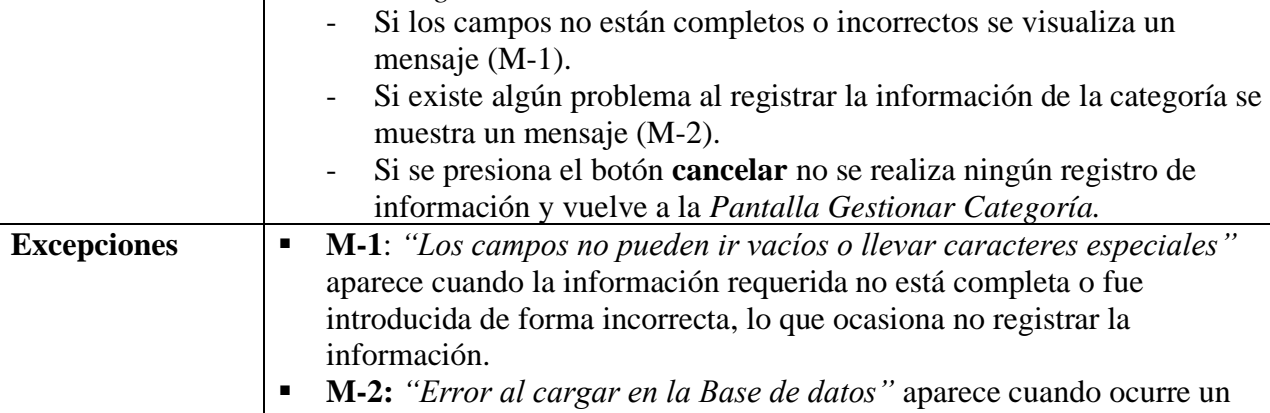

error al registrar la información en la BD.

Fuente: Elaboración Propia.

#### **II.2.6.7.4 Activar Categoria**

#### **Tabla 29.**

**Tipo** Propósito **Descripción** 

**Precondiciones** 

**Postcondiciones** 

**Flujo Principal** ▪ Se muestra la *Pantalla de Modificar Categoría.*

*Descripción de Casos de Uso de Activar – Categoría*

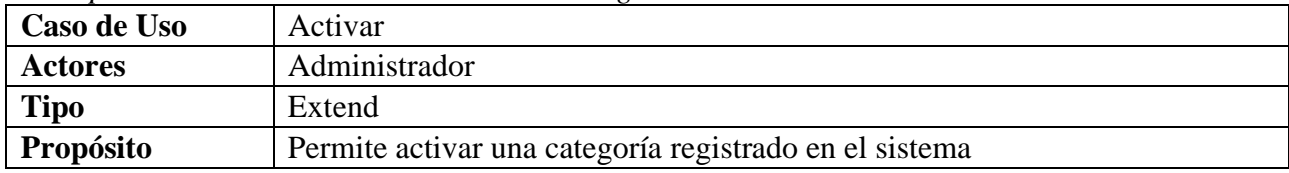

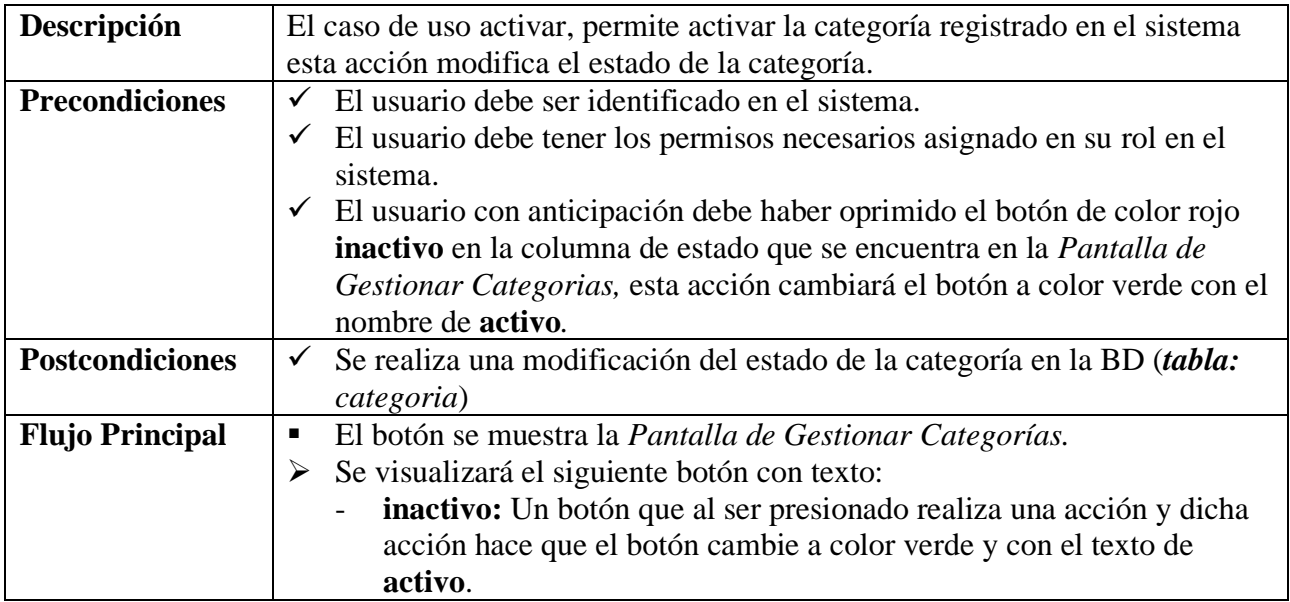

### **II.2.6.7.5 Eliminar Categoría**

#### **Tabla 30.**

*Descripción de Casos de Uso de Eliminar - Categoría*

| Caso de Uso            | Eliminar                                                                                |
|------------------------|-----------------------------------------------------------------------------------------|
| <b>Actores</b>         | Administrador                                                                           |
| <b>Tipo</b>            | Extend                                                                                  |
| Propósito              | Permite Eliminar una categoría registrado en el sistema                                 |
| Descripción            | El caso de uso Eliminar, permite eliminar la categoría registrado en el                 |
|                        | sistema esta acción modifica el estado de la categoría registrado en el                 |
|                        | sistema (una eliminación lógica).                                                       |
| <b>Precondiciones</b>  | El usuario debe ser identificado en el sistema.<br>$\checkmark$                         |
|                        | El usuario debe tener los permisos necesarios asignado en su rol en el<br>$\checkmark$  |
|                        | sistema.                                                                                |
|                        | $\checkmark$ El usuario con anticipación debe haber oprimido el botón con el icono de   |
|                        | Cesta de deshechos en la columna de acciones que se encuentra en la                     |
|                        | Pantalla de Gestionar Categoría.                                                        |
| <b>Postcondiciones</b> | Se realiza una modificación del estado de la categoría en la BD (tabla:<br>$\checkmark$ |
|                        | categoria)                                                                              |
| <b>Flujo Principal</b> | El se muestra la Pantalla de Eliminar Categoría.<br>٠                                   |
|                        | Se visualizará el siguiente texto:<br>≻                                                 |
|                        | ¿Está seguro de borrar la categoría?: Es una advertencia para                           |
|                        | verificar si está seguro de realizar la acción.                                         |
|                        | Se presenta las siguientes opciones:                                                    |
|                        | Al presionar el botón si, borrar la información será validada y se                      |
|                        | modificará el estado relacionado a la categoría de la BD (tabla:                        |
|                        | <i>categoria</i> ), posteriormente se muestra el siguiente mensaje                      |

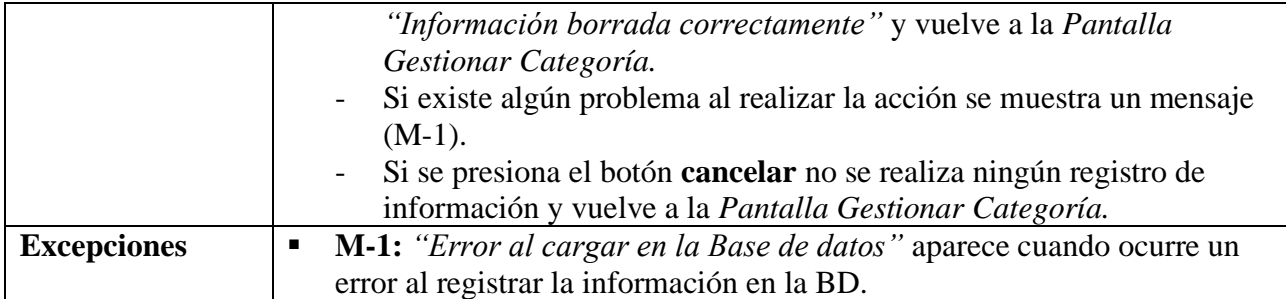

#### **II.2.6.8 Gestionar Marca**

#### **Tabla 31.**

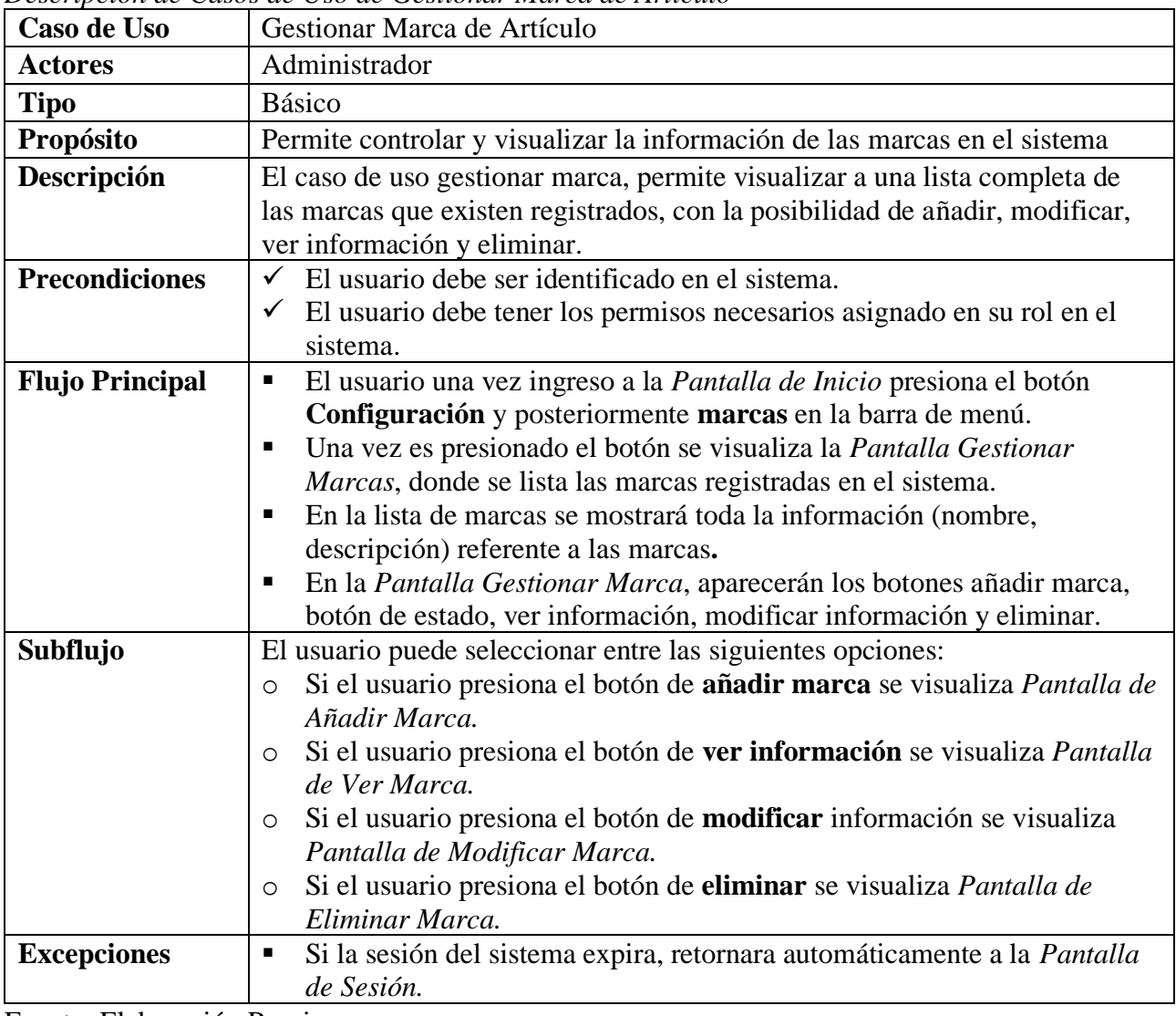

*Descripción de Casos de Uso de Gestionar Marca de Artículo*

Fuente: Elaboración Propia.

#### **II.2.6.8.1 Añadir Marca**

**Tabla 32.**

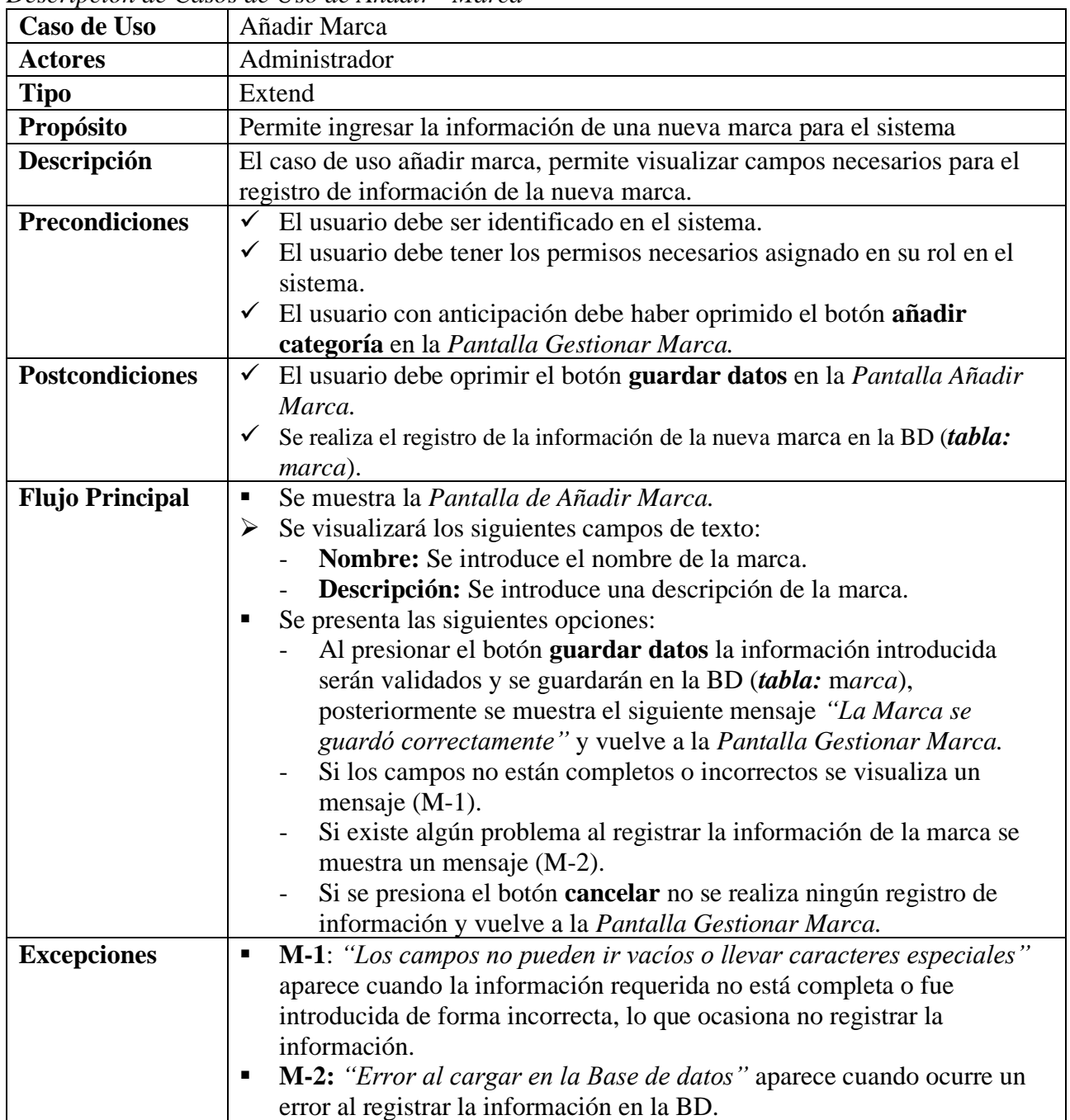

*Descripción de Casos de Uso de Añadir - Marca*

Fuente: Elaboración Propia.

#### **II.2.6.8.2 Ver Detalles de la Marca**

**Tabla 33.**

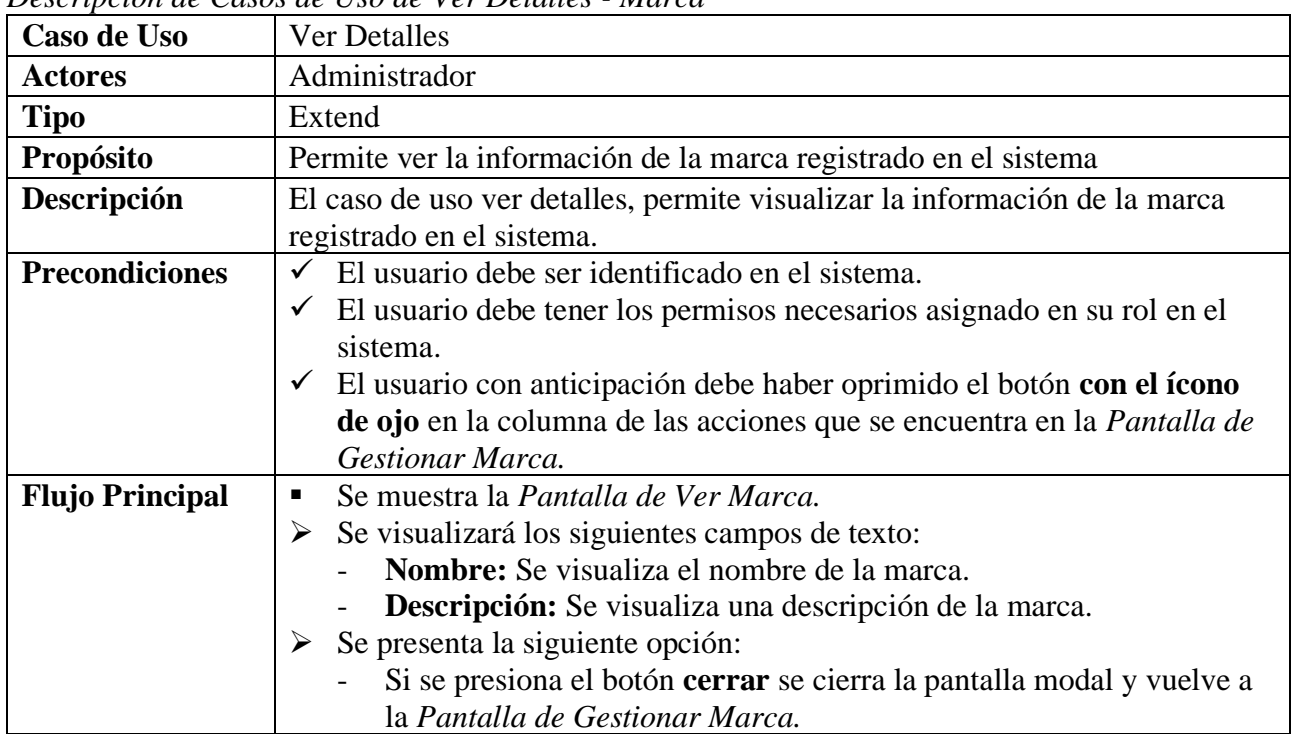

*Descripción de Casos de Uso de Ver Detalles - Marca*

Fuente: Elaboración Propia.

#### **II.2.6.8.3 Modificar Marca**

**Tabla 34.**

*Descripción de Casos de Uso de Modificar - Marca*

| Caso de Uso            | Modificar                                                                                                    |
|------------------------|----------------------------------------------------------------------------------------------------|
| <b>Actores</b>         | Administrador                                                                                                    |
| <b>Tipo</b>            | Extend                                                                                                    |
| Propósito              | Permite modificar la información de una marca en el sistema                                                                                                    |
| Descripción            | El caso de uso modificar marca, permite visualizar campos con la información<br>de la marca registrado, esta información se podrá modificar.                                                                                                    |
| <b>Precondiciones</b>  | El usuario debe ser identificado en el sistema.<br>El usuario debe tener los permisos necesarios asignado en su rol en el<br>$\checkmark$<br>sistema.<br>$\checkmark$ El usuario con anticipación debe haber oprimido el botón con el ícono de<br>lápiz en la columna de las acciones que se encuentra en la Pantalla<br>Gestionar Marca. |
| <b>Postcondiciones</b> | El usuario debe oprimir el botón guardar cambios en la Pantalla<br>$\checkmark$<br>Modificar Marca.<br>Se realiza el registro de la información modificada de la marca en la BD<br>$\checkmark$<br>( <b>tabla:</b> marca).                                                                                                    |

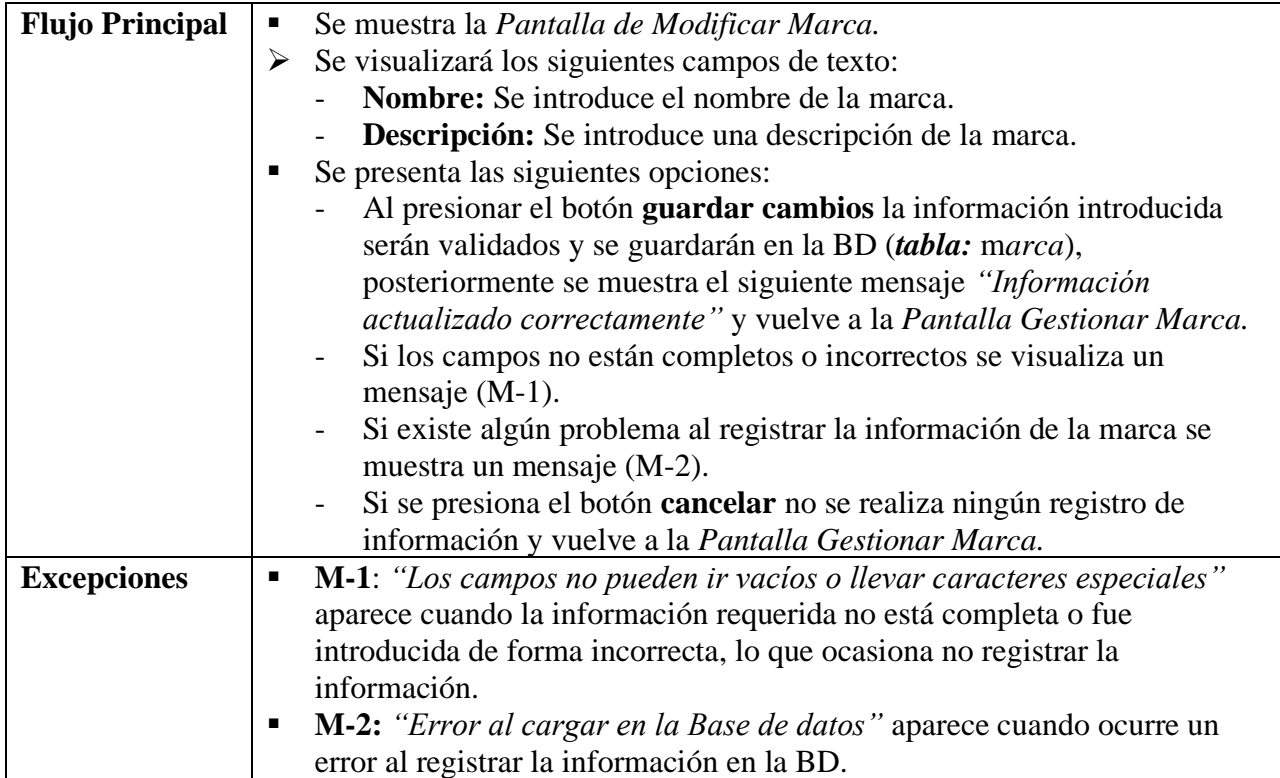

# **II.2.6.8.4 Activar Marca**

#### **Tabla 35.**

*Descripción de Casos de Uso de Activar – Marcas*

| Caso de Uso            | Activar                                                                             |
|------------------------|-------------------------------------------------------------------------------------|
| <b>Actores</b>         | Administrador                                                                       |
| <b>Tipo</b>            | Extend                                                                              |
| Propósito              | Permite activar una marca registrado en el sistema                                  |
| Descripción            | El caso de uso activar, permite activar la marca registrado en el sistema esta      |
|                        | acción modifica el estado de la marca.                                              |
| <b>Precondiciones</b>  | El usuario debe ser identificado en el sistema.<br>✓                                |
|                        | El usuario debe tener los permisos necesarios asignado en su rol en el<br>✓         |
|                        | sistema.                                                                            |
|                        | $\checkmark$ El usuario con anticipación debe haber oprimido el botón de color rojo |
|                        | inactivo en la columna de estado que se encuentra en la Pantalla de                 |
|                        | Gestionar Marcas, esta acción cambiará el botón a color verde con el                |
|                        | nombre de <b>activo</b> .                                                           |
| <b>Postcondiciones</b> | Se realiza una modificación del estado de la marca en la BD (tabla:<br>$\checkmark$ |
|                        | marca)                                                                              |
| <b>Flujo Principal</b> | El botón se muestra la Pantalla de Gestionar Marcas.                                |
|                        | Se visualizará el siguiente botón con texto:                                        |

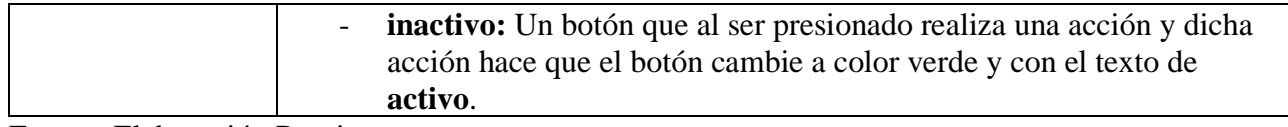

#### **II.2.6.8.5 Eliminar Marca**

#### **Tabla 36.**

*Descripción de Casos de Uso de Eliminar - Marca*

| Caso de Uso            | Eliminar                                                                                 |
|------------------------|------------------------------------------------------------------------------------------|
| <b>Actores</b>         | Administrador                                                                            |
| <b>Tipo</b>            | Extend                                                                                   |
| Propósito              | Permite Eliminar una marca registrado en el sistema                                      |
| Descripción            | El caso de uso Eliminar, permite eliminar la marca registrado en el sistema              |
|                        | esta acción modifica el estado de la marca registrado en el sistema (una                 |
|                        | eliminación lógica).                                                                     |
| <b>Precondiciones</b>  | El usuario debe ser identificado en el sistema.<br>$\checkmark$                          |
|                        | $\checkmark$ El usuario debe tener los permisos necesarios asignado en su rol en el      |
|                        | sistema.                                                                                 |
|                        | El usuario con anticipación debe haber oprimido el botón con el icono de<br>$\checkmark$ |
|                        | Cesta de deshechos en la columna de acciones que se encuentra en la                      |
|                        | Pantalla de Gestionar Marca.                                                             |
| <b>Postcondiciones</b> | Se realiza una modificación del estado de la marca en la BD (tabla:<br>$\checkmark$      |
|                        | marca)                                                                                   |
| <b>Flujo Principal</b> | Él se muestra la Pantalla de Eliminar Marca.<br>$\blacksquare$                           |
|                        | Se visualizará el siguiente texto:<br>➤                                                  |
|                        | ¿Está seguro de borrar la marca?: Es una advertencia para                                |
|                        | verificar si está seguro de realizar la acción.                                          |
|                        | Se presenta las siguientes opciones:                                                     |
|                        | Al presionar el botón si, borrar la información será validada y se                       |
|                        | modificará el estado relacionado a la marca de la BD (tabla: marca),                     |
|                        | posteriormente se muestra el siguiente mensaje "Información"                             |
|                        | borrada correctamente" y vuelve a la Pantalla Gestionar Marca.                           |
|                        | Si existe algún problema al realizar la acción se muestra un mensaje                     |
|                        | $(M-1)$ .                                                                                |
|                        | Si se presiona el botón <b>cancelar</b> no se realiza ningún registro de                 |
|                        | información y vuelve a la Pantalla Gestionar Marca.                                      |
| <b>Excepciones</b>     | M-1: "Error al cargar en la Base de datos" aparece cuando ocurre un<br>п                 |
|                        | error al registrar la información en la BD.                                              |

Fuente: Elaboración Propia.

# **II.2.6.9 Gestionar Cliente**

**Tabla 37.**

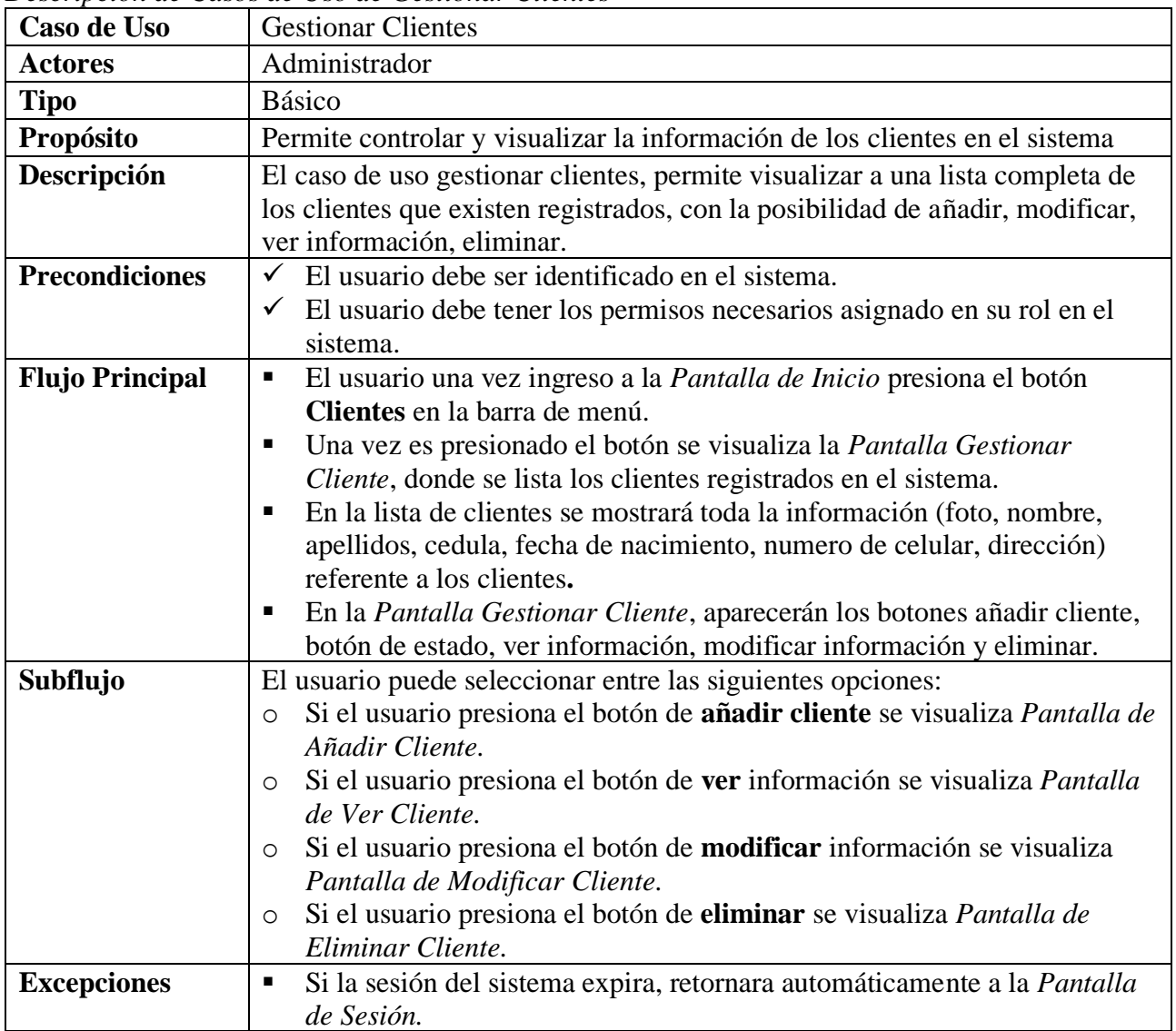

*Descripción de Casos de Uso de Gestionar Clientes*

Fuente: Elaboración Propia.

#### **II.2.6.9.1 Añadir Cliente**

**Tabla 38.**

*Descripción de Casos de Uso de Añadir - Cliente*

| Caso de Uso    | Añadir Cliente                                                      |
|----------------|---------------------------------------------------------------------|
| <b>Actores</b> | Administrador                                                       |
| <b>Tipo</b>    | Extend                                                              |
| Propósito      | Permite ingresar la información de un nuevo cliente para el sistema |

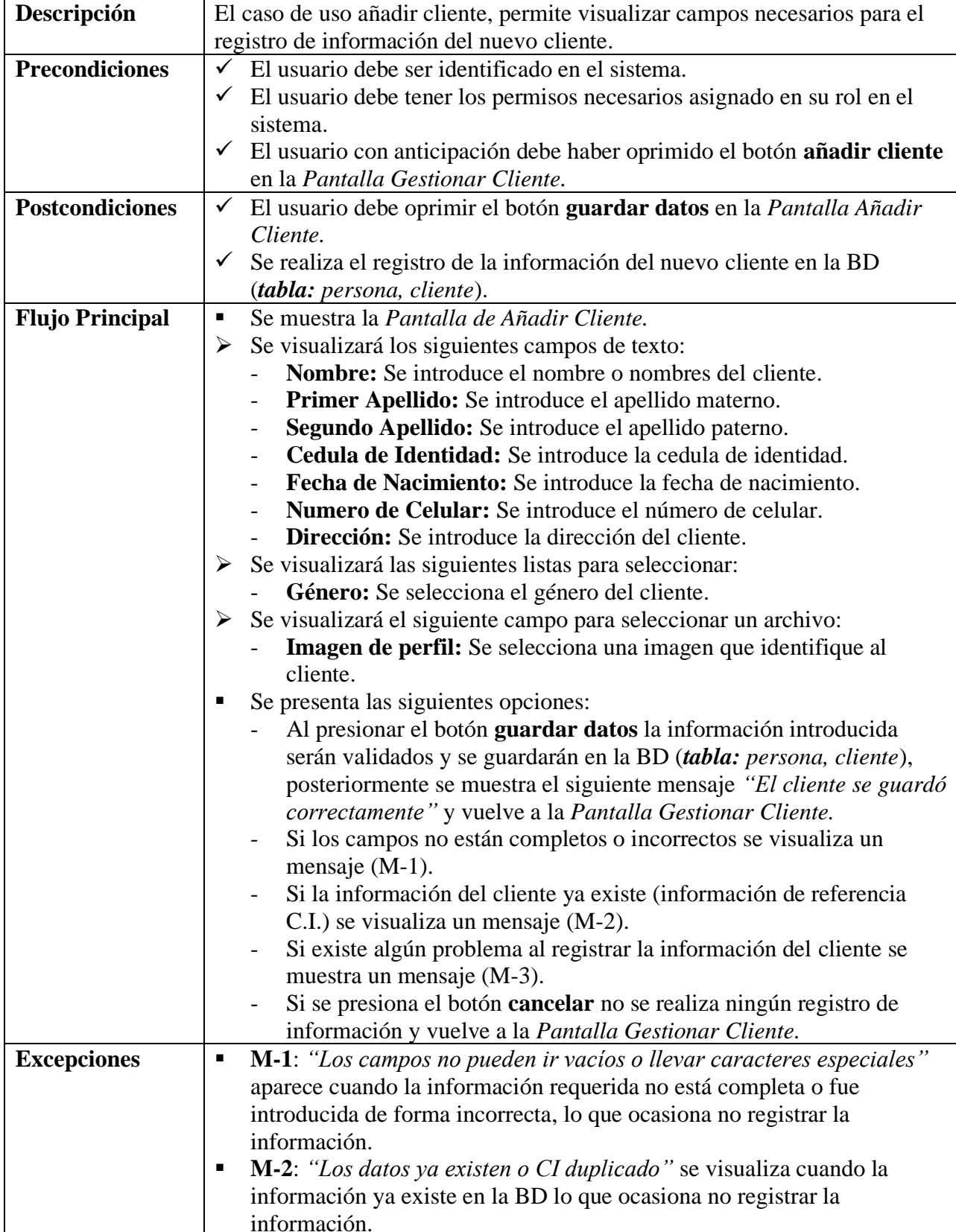

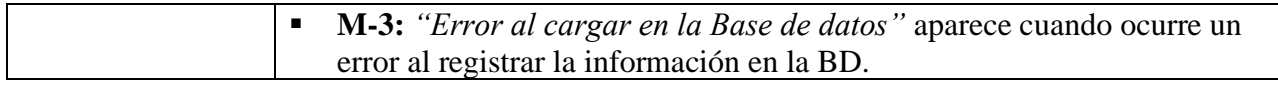

#### **II.2.6.9.2 Ver Detalles del Cliente**

#### **Tabla 39.**

*Descripción de Casos de Uso de Ver Detalles - Cliente*

| Caso de Uso            | Ver Detalles                                                                                            |
|------------------------|----------------------------------------------------------------------------------------------------|
| <b>Actores</b>         | Administrador                                                                                           |
| <b>Tipo</b>            | Extend                                                                                                  |
| Propósito              | Permite ver la información del cliente registrado en el sistema                                         |
| Descripción            | El caso de uso ver detalles, permite visualizar la información del cliente<br>registrado en el sistema. |
| <b>Precondiciones</b>  | $\checkmark$ El usuario debe ser identificado en el sistema.                                            |
|                        | $\checkmark$ El usuario debe tener los permisos necesarios asignado en su rol en el                     |
|                        | sistema.                                                                                                |
|                        | $\checkmark$ El usuario con anticipación debe haber oprimido el botón con el ícono                      |
|                        | de ojo en la columna de las acciones que se encuentra en la Pantalla de<br><b>Gestionar Cliente.</b>    |
| <b>Flujo Principal</b> | Se muestra la Pantalla de Ver Cliente.<br>٠                                                             |
|                        | Se visualizará los siguientes campos de texto:<br>➤                                                     |
|                        | Imagen de perfil: Se visualiza la imagen que identifica al cliente.                                     |
|                        | <b>Nombre:</b> Se visualiza el nombre o nombres del cliente.                                            |
|                        | Primer Apellido: Se visualiza el apellido materno.                                                      |
|                        | Segundo Apellido: Se visualiza el apellido paterno.                                                     |
|                        | Cedula de Identidad: Se visualiza el número de su CI.                                                   |
|                        | <b>Fecha de Nacimiento:</b> Se visualiza la fecha de nacimiento.                                        |
|                        | Numero de Celular: Se visualiza el número de celular.                                                   |
|                        | <b>Dirección:</b> Se visualiza la dirección del cliente.                                                |
|                        | Género: Se visualiza el género del cliente.                                                             |
|                        | Se presenta la siguiente opción:                                                                        |
|                        | Si se presiona el botón cerrar se cierra la pantalla modal y vuelve a                                   |
|                        | la Pantalla de Gestionar Cliente.                                                                       |

Fuente: Elaboración Propia.

#### **II.2.6.9.3 Modificar Cliente**

**Tabla 40.**

*Descripción de Casos de Uso de Modificar - Cliente*

| Caso de Uso      | Modificar                                                    |
|------------------|--------------------------------------------------------------|
| <b>Actores</b>   | Administrador                                                |
| Tipo             | Extend                                                       |
| <b>Propósito</b> | Permite modificar la información de un cliente en el sistema |

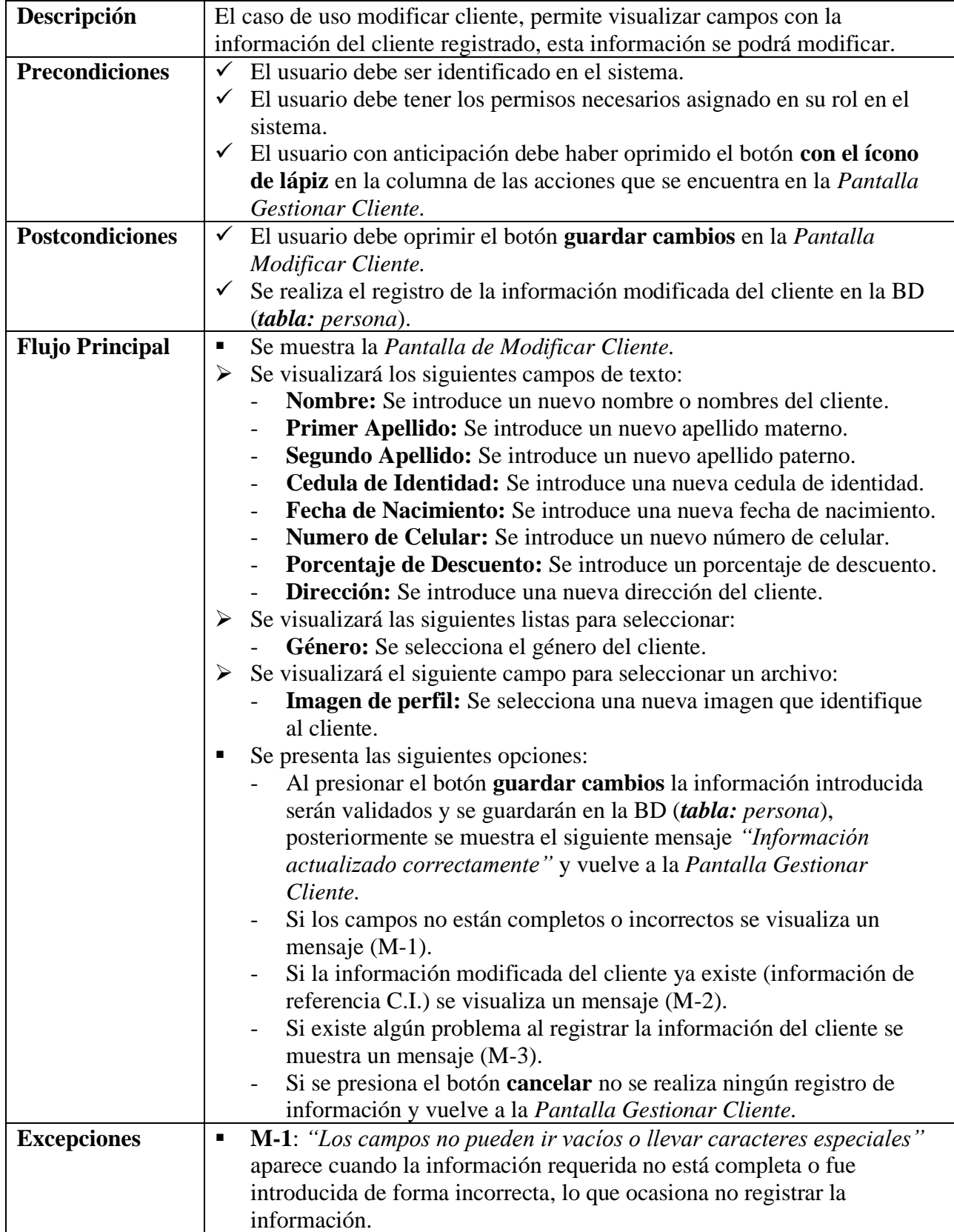

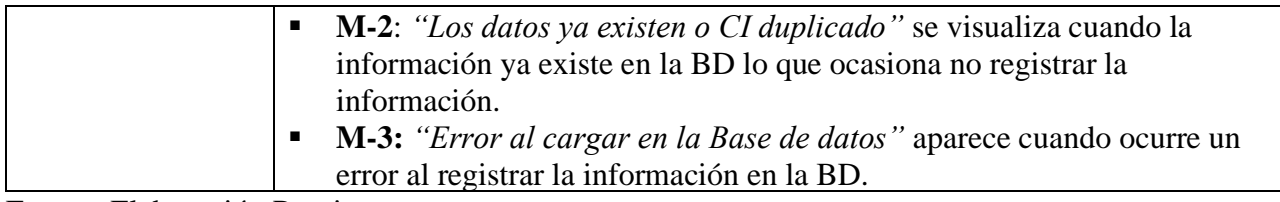

#### **II.2.6.9.4 Activar Cliente**

#### **Tabla 41.**

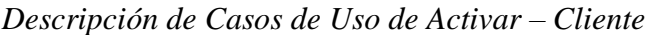

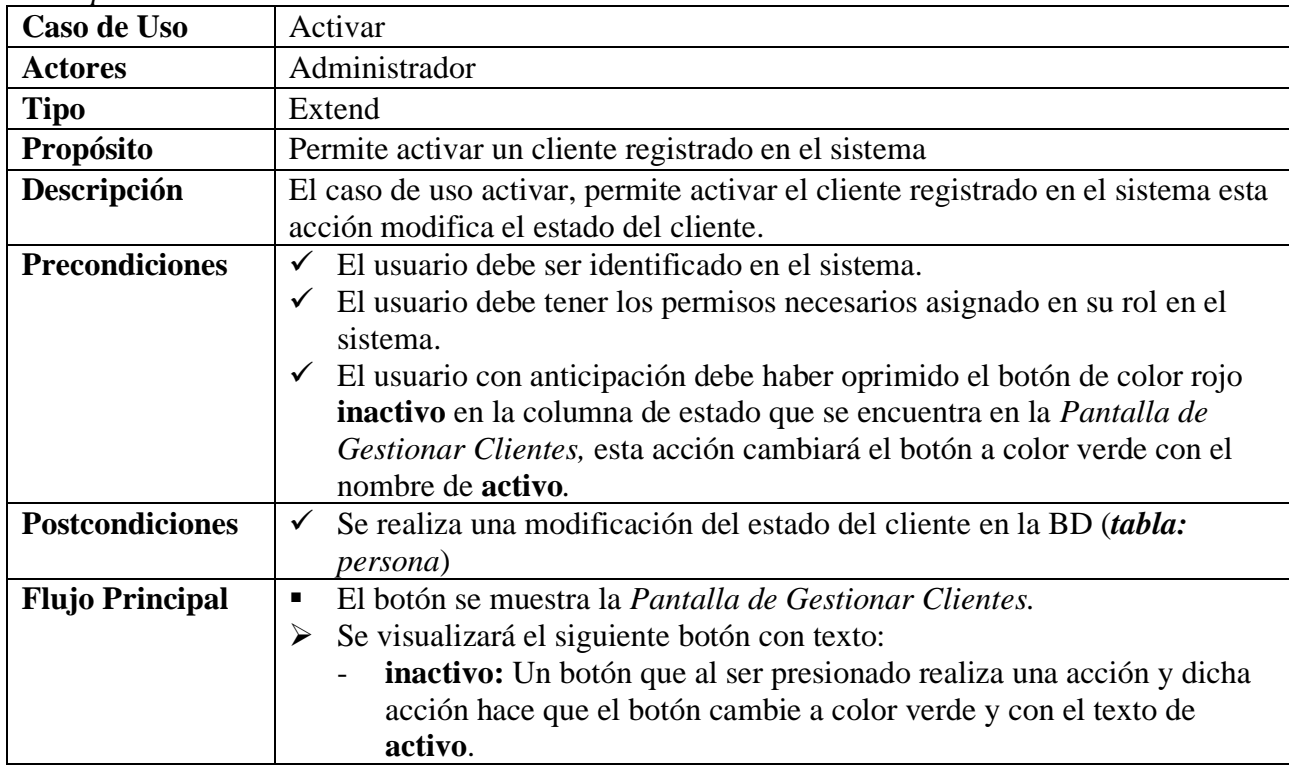

Fuente: Elaboración Propia.

#### **II.2.6.9.5 Eliminar Cliente**

**Tabla 42.** *Descripción de Casos de Uso de Eliminar - Cliente*

| Descripción de Casos de Oso de Etiminar - Cuente |                                                                               |
|--------------------------------------------------|-------------------------------------------------------------------------------|
| Caso de Uso                                      | Eliminar                                                                      |
| <b>Actores</b>                                   | Administrador                                                                 |
| <b>Tipo</b>                                      | Extend                                                                        |
| Propósito                                        | Permite Eliminar un cliente registrado en el sistema                          |
| Descripción                                      | El caso de uso Eliminar, permite Eliminar el cliente registrado en el sistema |
|                                                  | esta acción modifica el estado del cliente registrado en el sistema (una      |
|                                                  | eliminación lógica).                                                          |
| <b>Precondiciones</b>                            | El usuario debe ser identificado en el sistema.<br>✓                          |

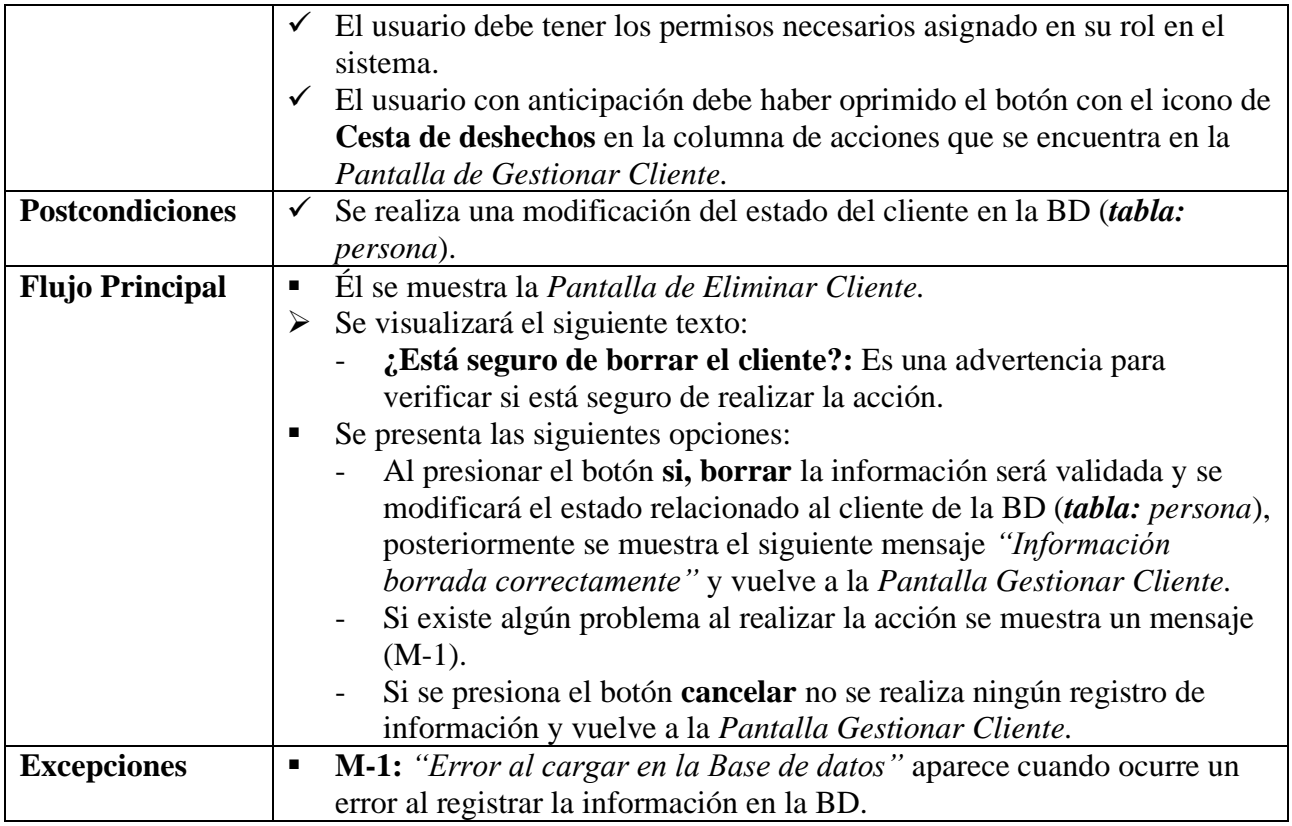

# **II.2.6.10Gestionar Proveedores**

# **Tabla 43.**

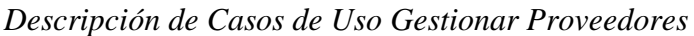

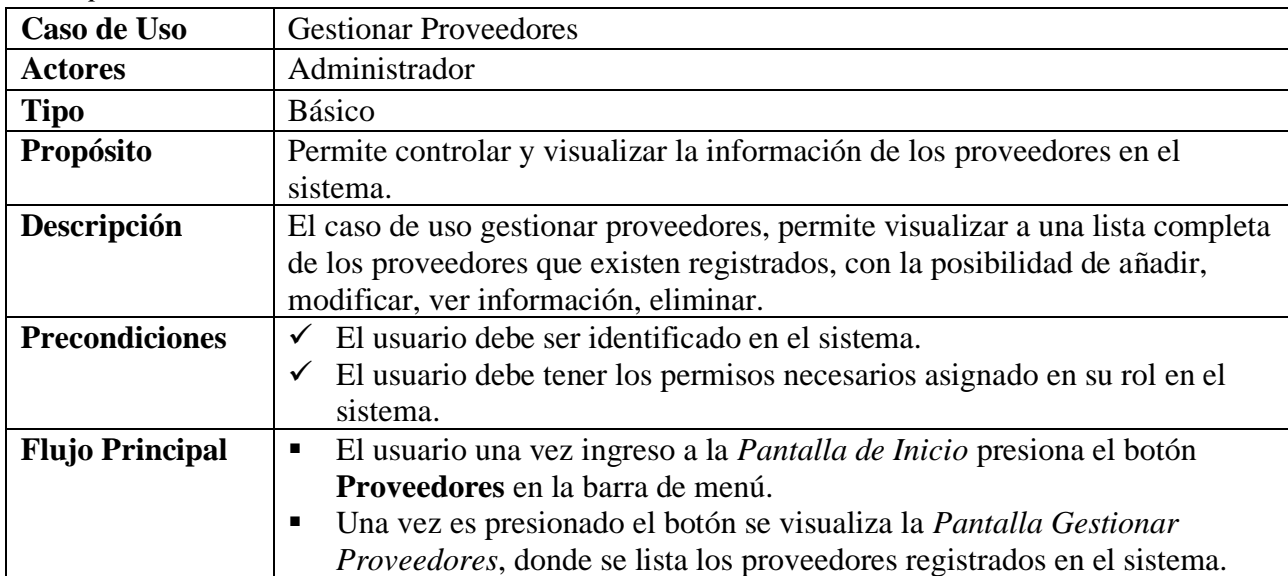

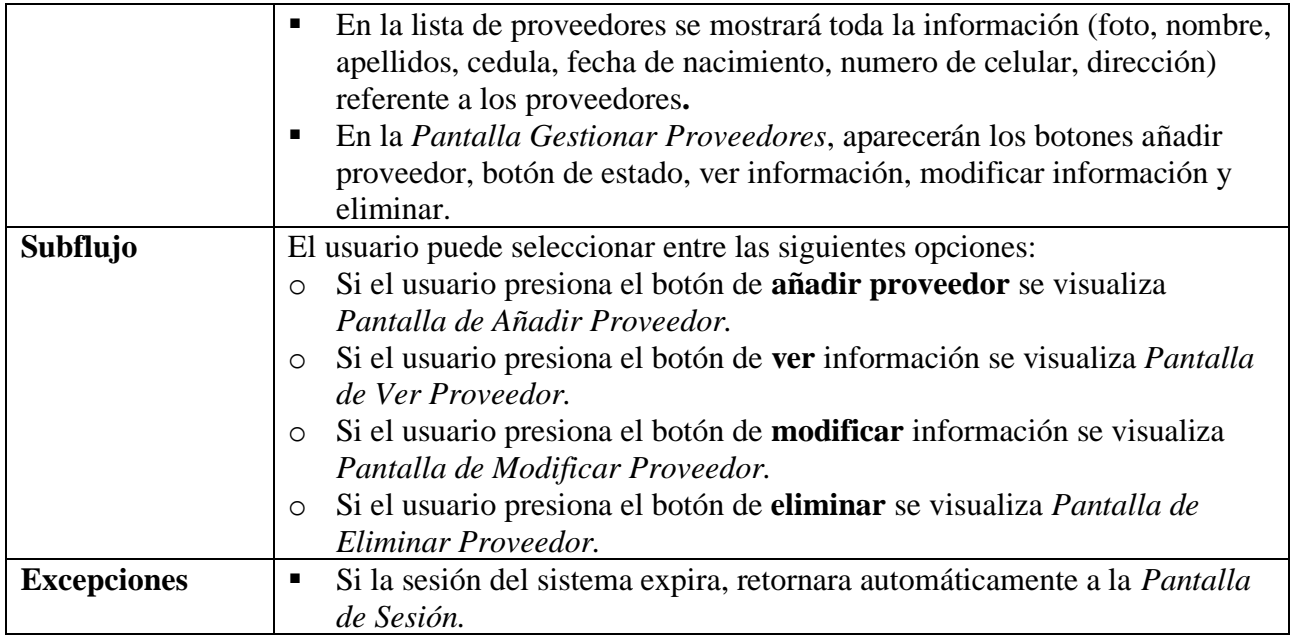

# **II.2.6.10.1 Añadir Proveedores**

#### **Tabla 44.**

*Descripción de Casos de Uso Añadir - Proveedor*

| Caso de Uso            | Añadir Proveedores                                                                       |
|------------------------|------------------------------------------------------------------------------------------|
| <b>Actores</b>         | Administrador                                                                            |
| <b>Tipo</b>            | Extend                                                                                   |
| Propósito              | Permite ingresar la información de un nuevo proveedor para el sistema                    |
| Descripción            | El caso de uso añadir proveedor, permite visualizar campos necesarios para               |
|                        | el registro de información del nuevo proveedor.                                          |
| <b>Precondiciones</b>  | El usuario debe ser identificado en el sistema.                                          |
|                        | $\checkmark$ El usuario debe tener los permisos necesarios asignado en su rol en el      |
|                        | sistema.                                                                                 |
|                        | $\checkmark$ El usuario con anticipación debe haber oprimido el botón añadir             |
|                        | proveedor en la Pantalla Gestionar Proveedores.                                          |
| <b>Postcondiciones</b> | $\checkmark$ El usuario debe oprimir el botón guardar datos en la <i>Pantalla Añadir</i> |
|                        | Proveedor.                                                                               |
|                        | Se realiza el registro de la información del nuevo proveedor en la BD                    |
|                        | (tabla: persona, proveedor).                                                             |
| <b>Flujo Principal</b> | Se muestra la Pantalla de Añadir Proveedor.<br>п                                         |
|                        | Se visualizará los siguientes campos de texto:<br>➤                                      |
|                        | Nombre: Se introduce el nombre o nombres del proveedor.                                  |
|                        | <b>Primer Apellido:</b> Se introduce el apellido materno.                                |
|                        | Segundo Apellido: Se introduce el apellido paterno.                                      |
|                        | Cedula de Identidad: Se introduce la cedula de identidad.                                |
|                        | Fecha de Nacimiento: Se introduce la fecha de nacimiento.                                |
|                        | Numero de Celular: Se introduce el número de celular.                                    |

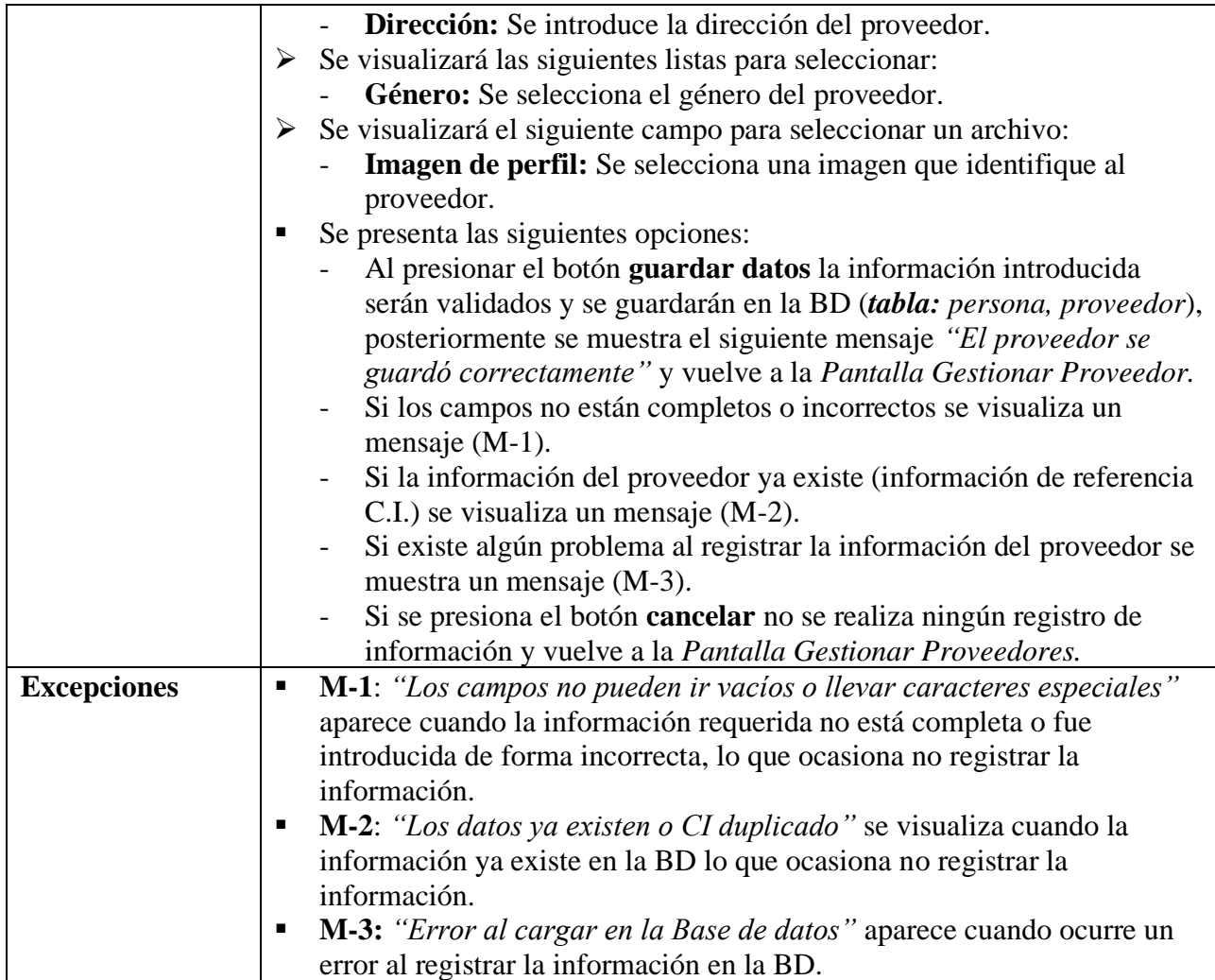

# **II.2.6.10.2 Ver Detalles de los Proveedores**

# **Tabla 45.**

*Descripción de Casos de Uso de Ver Detalles - Proveedor*

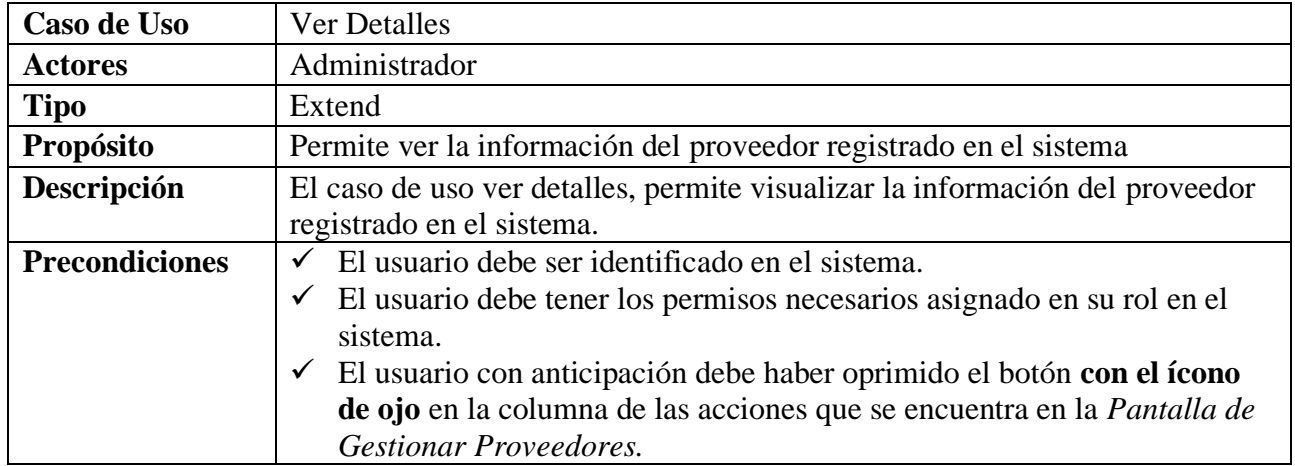

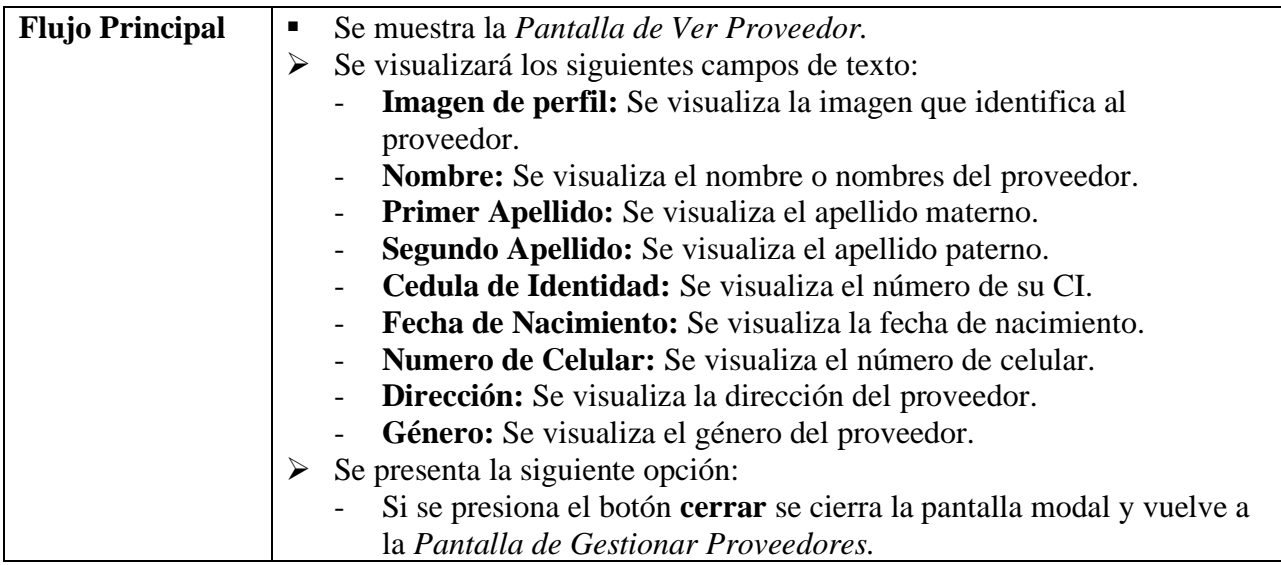

# **II.2.6.10.3 Modificar Proveedores**

### **Tabla 46.**

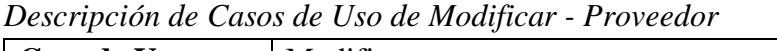

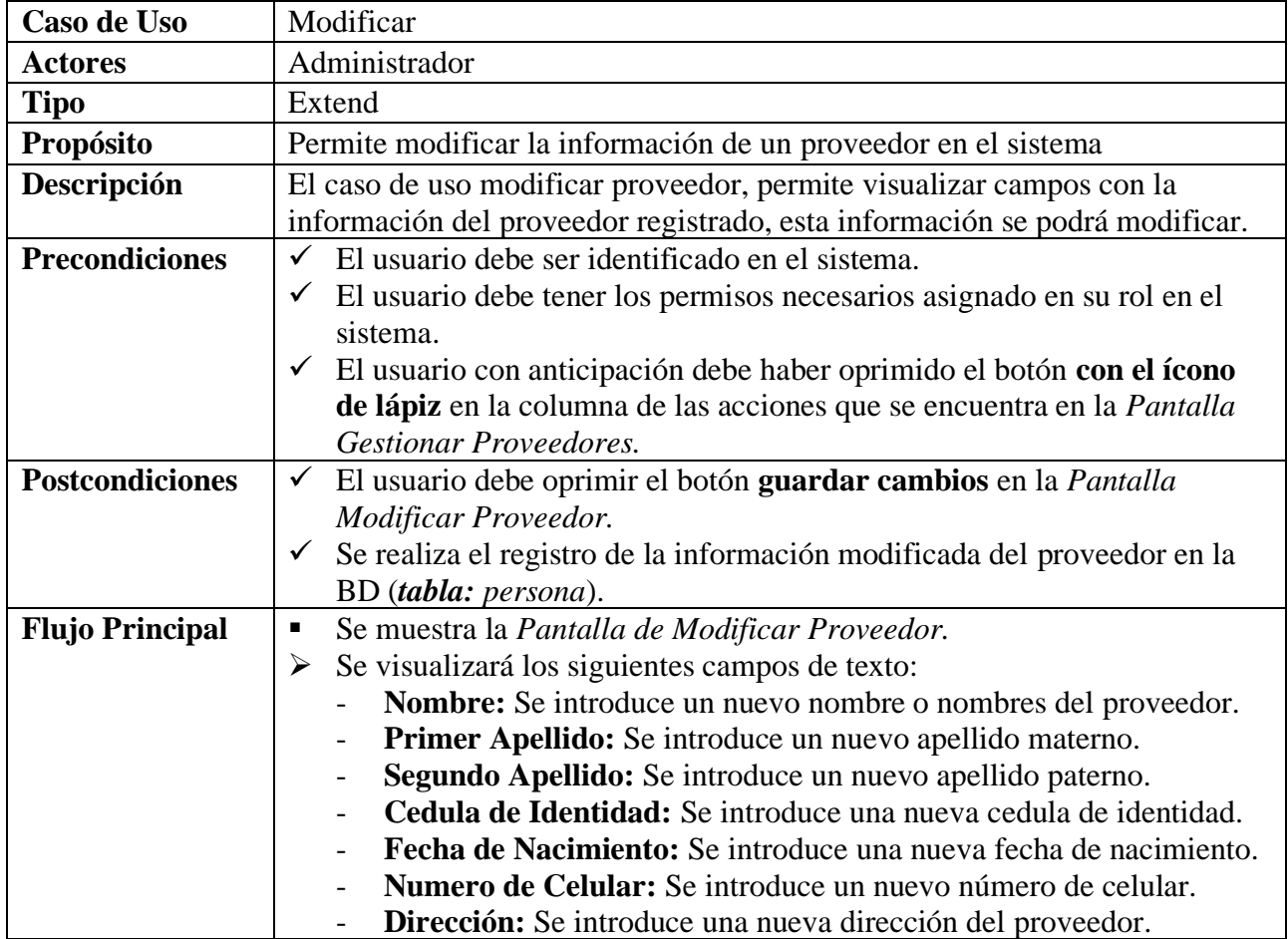

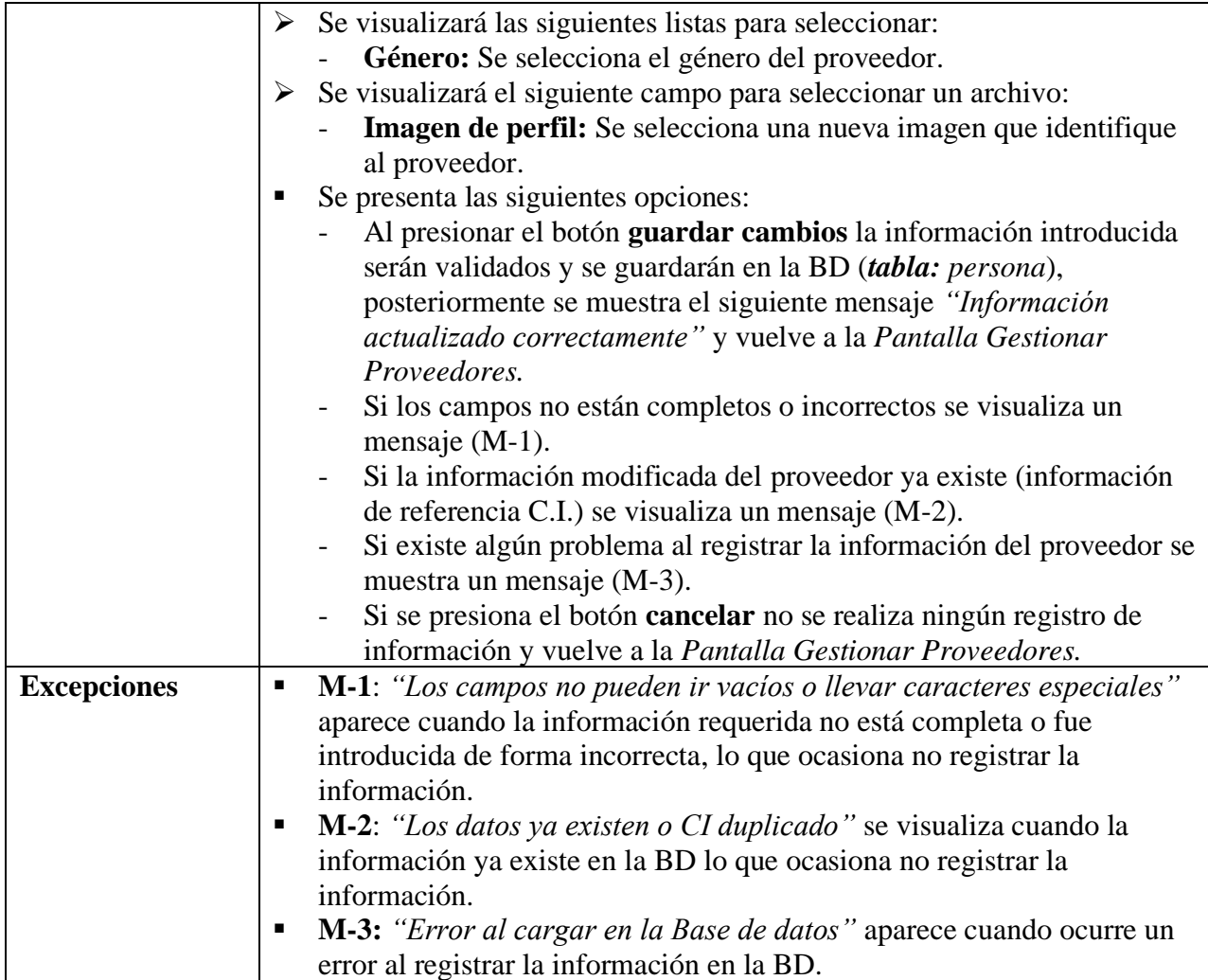

# **II.2.6.10.4 Activar Proveedor**

# **Tabla 47.**

*Descripción de Casos de Uso de Activar - Proveedor*

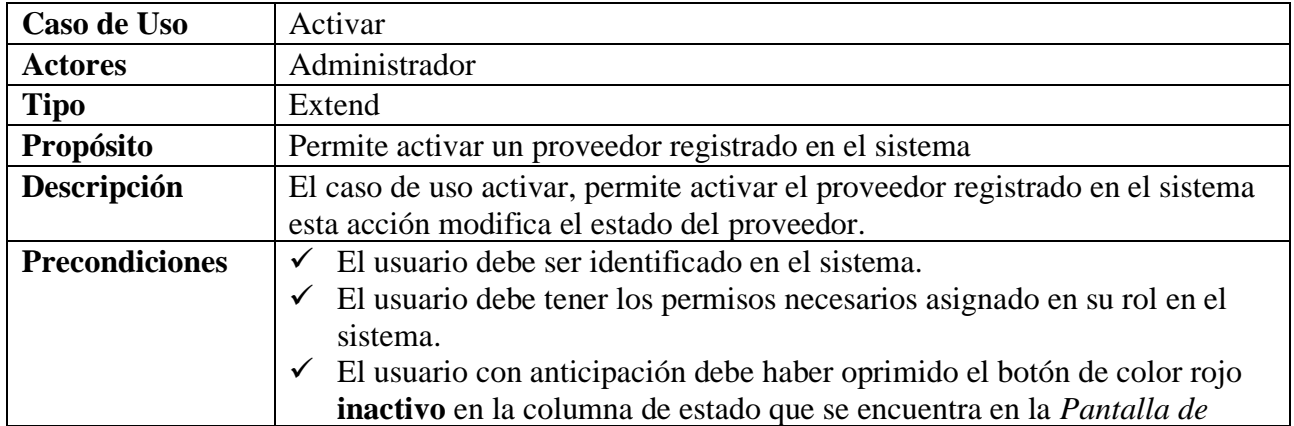

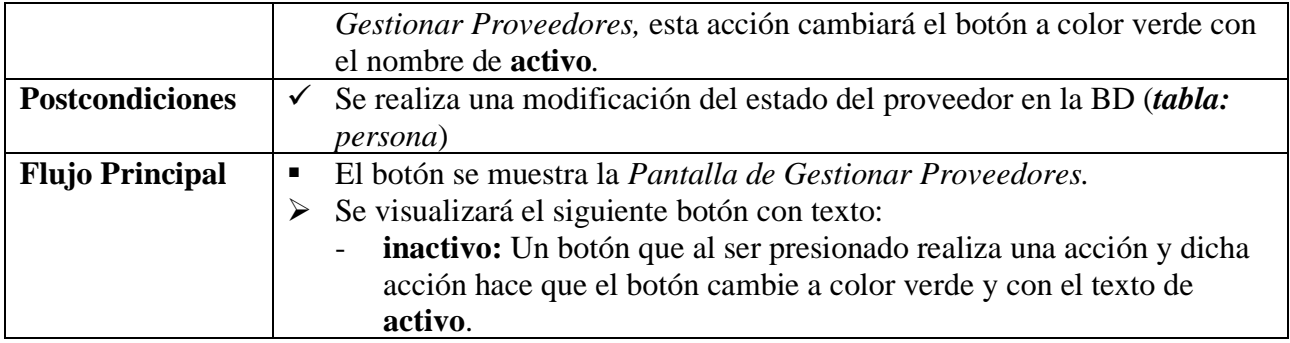

# **II.2.6.10.5 Eliminar Proveedores**

**Tabla 48.**

*Descripción de Casos de Uso de* Eliminar *- Proveedor*

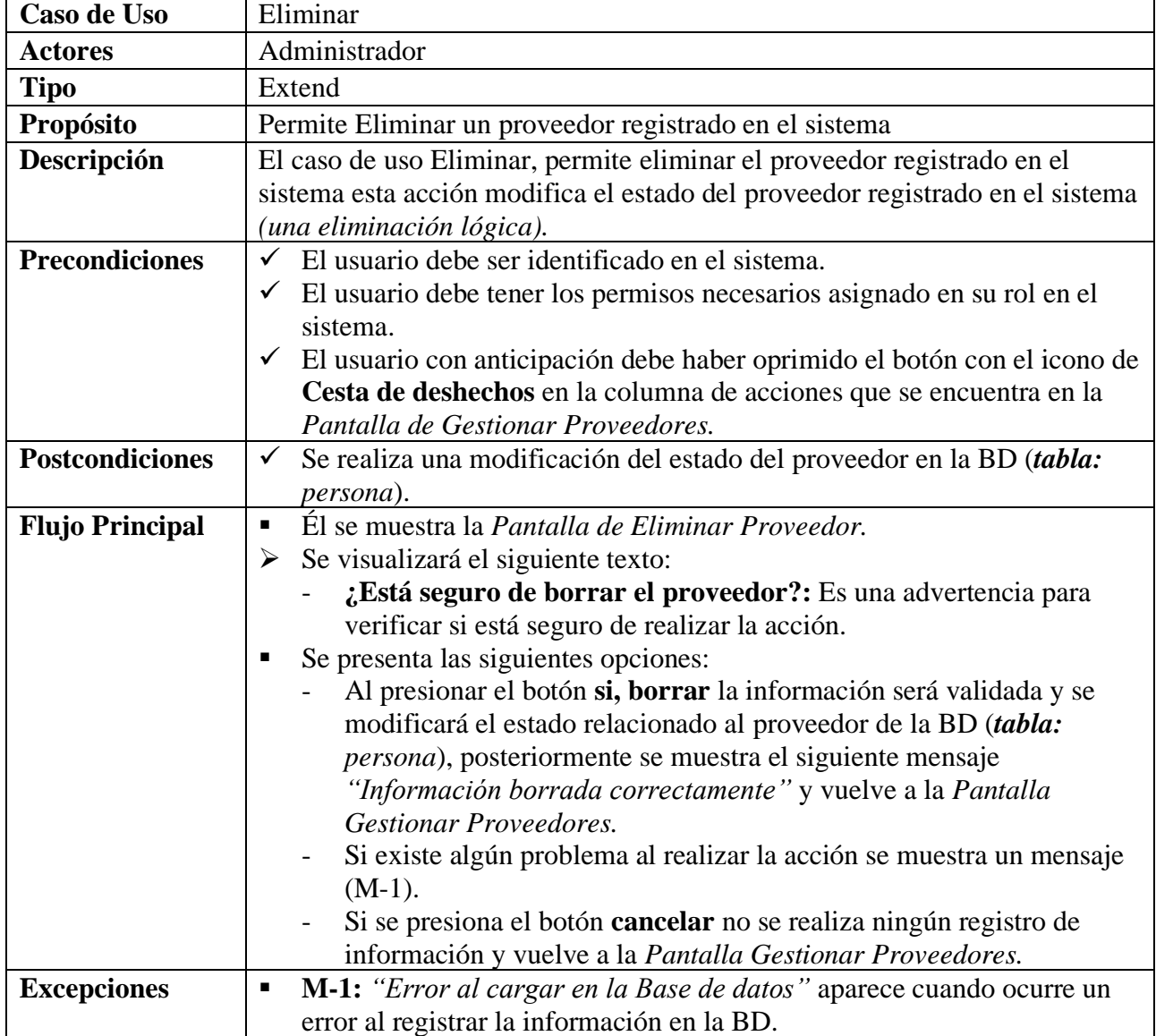

#### **II.2.6.11Gestionar Artículos Tabla 49.**

*Descripción de Casos de Uso Gestionar Artículos*

| Caso de Uso            | <b>Gestionar Artículos</b>                                                                                                    |
|------------------------|----------------------------------------------------------------------------------------------------|
| <b>Actores</b>         | Administrador                                                                                                    |
| <b>Tipo</b>            | <b>Básico</b>                                                                                                    |
| Propósito              | Permite controlar y visualizar la información de los artículos en el sistema.                                                                                                    |
| Descripción            | El caso de uso gestionar artículos, permite visualizar a una lista completa de<br>los artículos que existen registrados, con la posibilidad de añadir, aumentar<br>unidades, modificar, ver información, eliminar.                                                                                                    |
| <b>Precondiciones</b>  | El usuario debe ser identificado en el sistema.<br>✓<br>$\checkmark$ El usuario debe tener los permisos necesarios asignado en su rol en el<br>sistema.                                                                                                    |
| <b>Flujo Principal</b> | El usuario una vez ingreso a la Pantalla de Inicio presiona el botón<br>$\blacksquare$<br>Artículos en la barra de menú.<br>Una vez es presionado el botón se visualiza dos opciones, un botón<br>п<br><b>Ropa</b> que visualiza la <i>Pantalla Gestionar Artículos (Ropa)</i> donde se<br>lista las prendas de vestir registrados en el sistema y un botón Artículo<br>que visualiza la Pantalla Gestionar Artículos (Artículo), donde se lista<br>los artículos registrados en el sistema.<br>En la lista de artículos (ropa y artículo) se mostrará la información (foto,<br>п<br>nombre, código, stock, precio de compra, precio de venta, fecha<br>añadida).<br>En la Pantalla Gestionar artículos (ropa o artículo), aparecerán los<br>п<br>botones añadir, aumentar, ver información, modificar información y<br>eliminar. |
| <b>Subflujo</b>        | El usuario puede seleccionar entre las siguientes opciones:<br>Si el usuario presiona el botón de añadir (ropa o artículo) se visualiza<br>$\circ$<br>Pantalla de Añadir Artículo (ropa o artículo).<br>Si el usuario presiona el botón con símbolo de mas se visualiza Pantalla<br>O<br>de Aumentar Artículo (ropa o artículo).<br>Si el usuario presiona el botón de ver (ropa o artículo) información se<br>$\circ$<br>visualiza Pantalla de Ver Artículo (ropa o artículo).<br>Si el usuario presiona el botón de modificar (ropa o artículo)<br>O<br>información se visualiza Pantalla de Modificar Artículo (ropa o<br>artículo).<br>Si el usuario presiona el botón de eliminar (ropa o artículo) se<br>O<br>visualiza Pantalla de Eliminar Artículo (ropa o artículo).                                                    |
| <b>Excepciones</b>     | Si la sesión del sistema expira, retornara automáticamente a la Pantalla<br>$\blacksquare$<br>de Sesión.                                                                                                    |

Fuente: Elaboración Propia.

#### **II.2.6.11.1 Añadir Artículo (Ropa) Tabla 50.**

| Añadir Artículo                                                                                                    |
|----------------------------------------------------------------------------------------------------|
| Administrador                                                                                                    |
| Extend                                                                                                    |
| Permite ingresar la información de un nuevo artículo para el sistema                                                                |
| El caso de uso añadir artículo (ropa), permite visualizar campos necesarios                                                         |
| para el registro de información de la nueva prenda de vestir.                                                                       |
| El usuario debe ser identificado en el sistema.<br>$\checkmark$                                                                     |
| $\checkmark$ El usuario debe tener los permisos necesarios asignado en su rol en el                                                 |
| sistema.                                                                                                    |
| El usuario con anticipación debe haber oprimido el botón añadir Ropa<br>$\checkmark$                                                |
| en la Pantalla Gestionar Artículos (Ropa).                                                                                          |
| El usuario debe oprimir el botón guardar Datos en la Pantalla Añadir<br>$\checkmark$                                                |
| Artículo (Ropa).<br>$\checkmark$<br>Se realiza el registro de la información del nuevo artículo en la BD                            |
| (tabla: articulo, compra, articulo_compra, historial_precios, ropa,                                                                 |
| compra_proveedor, nivel_stock).                                                                                                    |
| Se muestra la Pantalla de Añadir Artículo (Ropa).<br>٠                                                                              |
| Se visualizará los siguientes campos de texto:<br>➤                                                                                 |
| Nombre: Se introduce el nombre de la prenda de vestir.                                                                              |
| Talla: Se introduce las tallas disponibles                                                                                          |
| Material: Se introduce el tipo de material.                                                                                         |
| Opciones de Color: Se introduce los colores disponibles.                                                                            |
| <b>Descripción:</b> Se introduce la descripción de la prenda de vestir.                                                             |
| Se visualizará los siguientes campos numéricos:                                                                                     |
| Cantidad de Unidades Compradas: Se introduce la cantidad de                                                                         |
| unidades la prenda de vestir.<br>Precio total de compra: Se introduce el precio de la compra total de                               |
| la prenda de vestir.                                                                                                    |
| Nivel de Stock Medio: Se introduce el nivel medio de stock, sirve                                                                   |
| de alerta cuando se lista los artículos, identificado por el color                                                                  |
| amarillo.                                                                                                    |
| Nivel de Stock Mínimo: Se introduce el nivel mínimo de stock,                                                                       |
| sirve de alerta cuando se lista los artículos, identificado por el color                                                            |
| rojo.                                                                                                    |
| Código del Artículo: Se genera un código para la prenda de vestir.                                                                  |
| Stock: Se genera a partir de la cantidad introducida o se introduce de                                                              |
| forma manual el stock de la prenda de vestir.                                                                                       |
| Precio de Compra por Unidad: Se genera a partir de precio total o                                                                   |
| se puede realizar de forma manual.                                                                                                  |
| Utilizar porcentaje: Se introduce el porcentaje de ganancia.                                                                        |
| Precio de Venta: Se genera de forma automática a partir del<br>porcentaje introducido o si quita el check en el porcentaje se puede |
| introducir de forma manual.                                                                                                    |
|                                                                                                    |

*Descripción de Casos de Uso Añadir – Artículo (Ropa)*

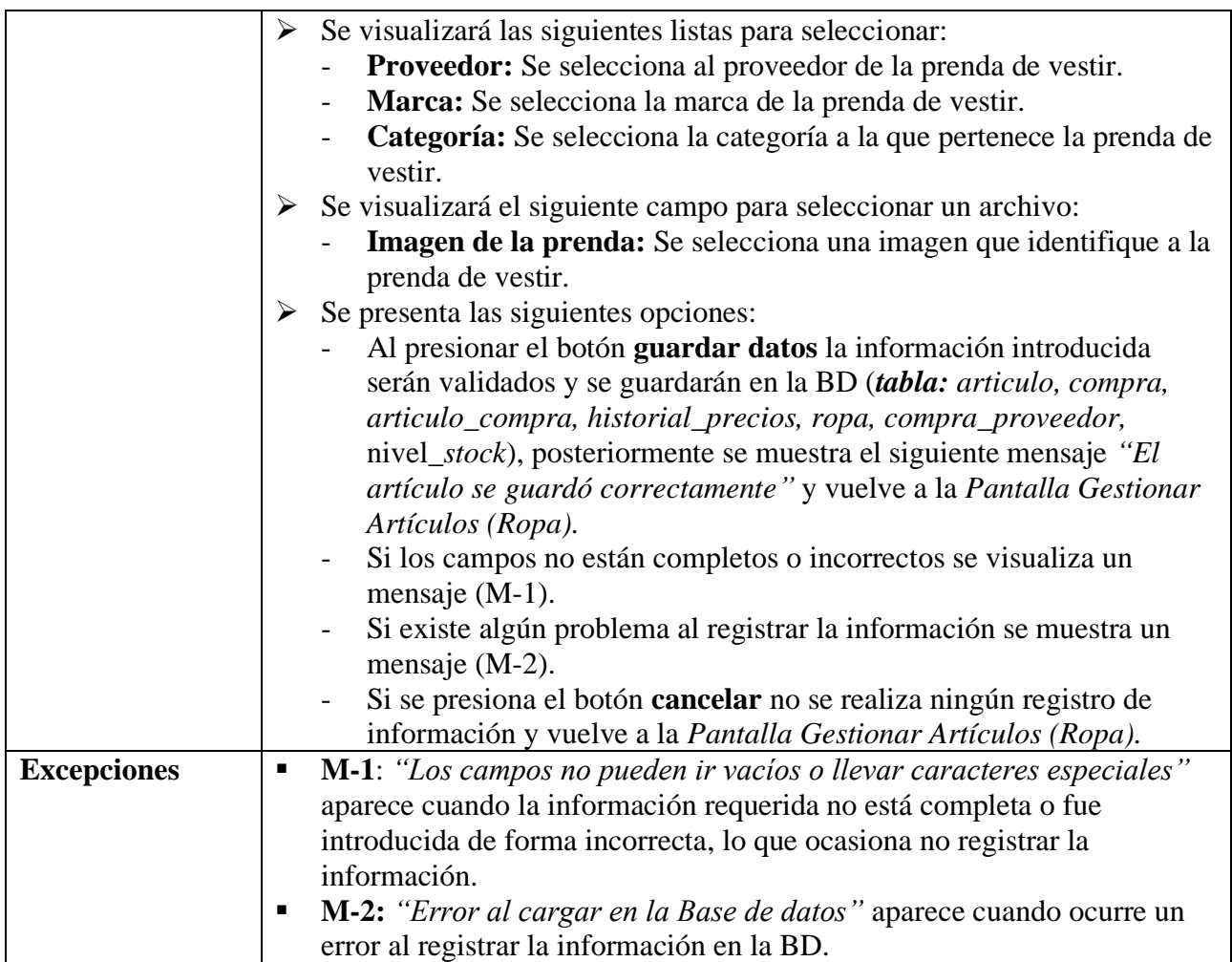

#### **II.2.6.11.2 Aumentar Artículo (Ropa) Tabla 51.**

*Descripción de Casos de Uso Aumentar – Artículo (Ropa)*

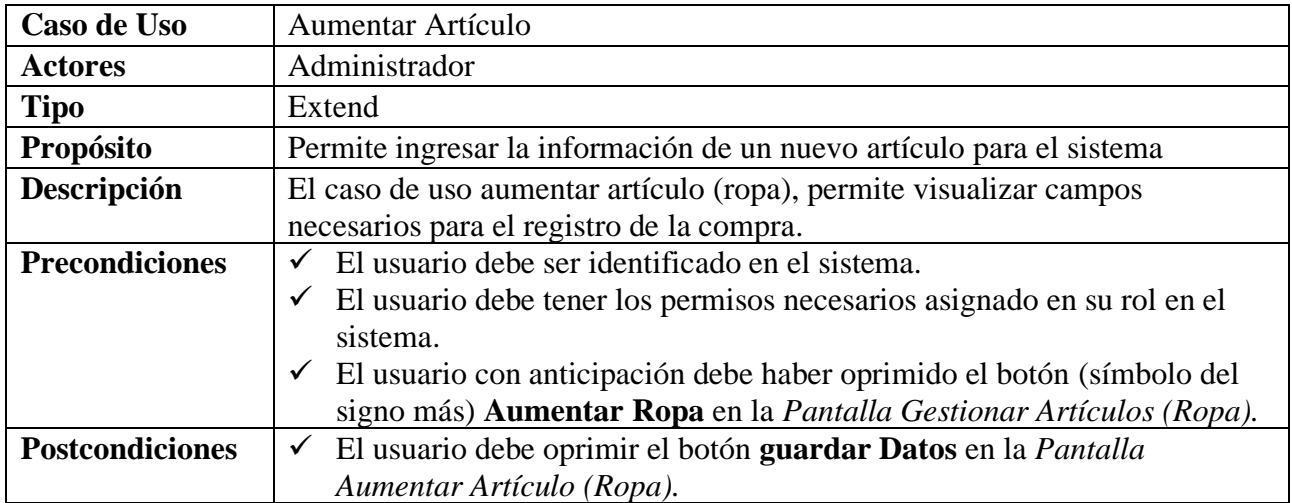

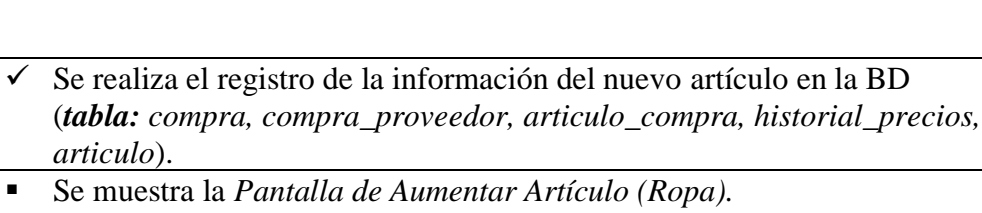

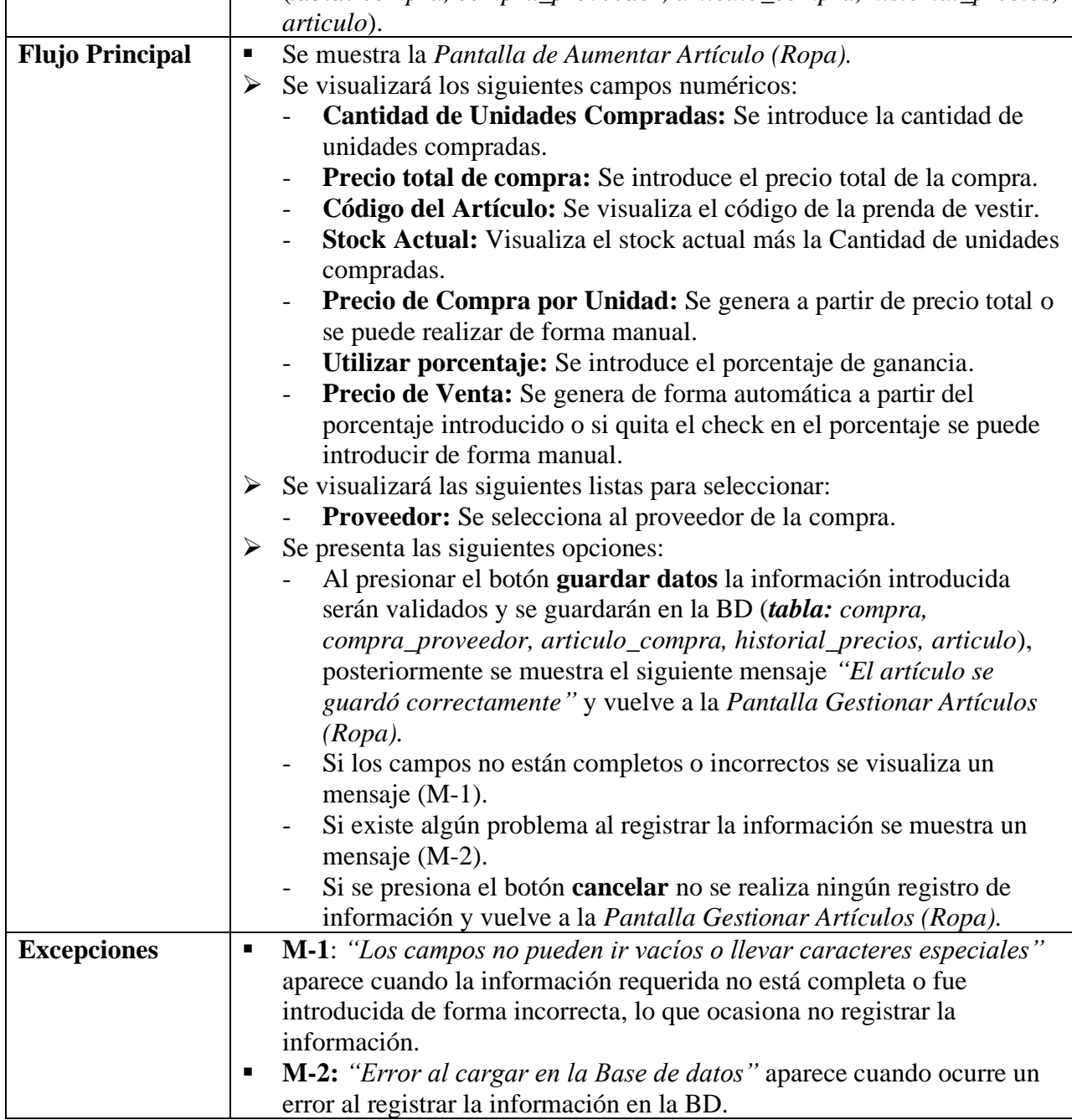

# **II.2.6.11.3 Ver Detalles del Artículo (Ropa)**

#### **Tabla 52.**

*Descripción de Casos de Uso de Ver Detalles - Artículo (Ropa)*

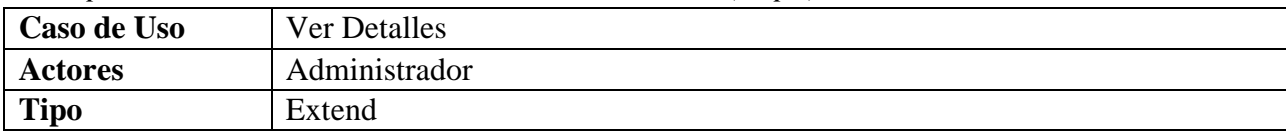

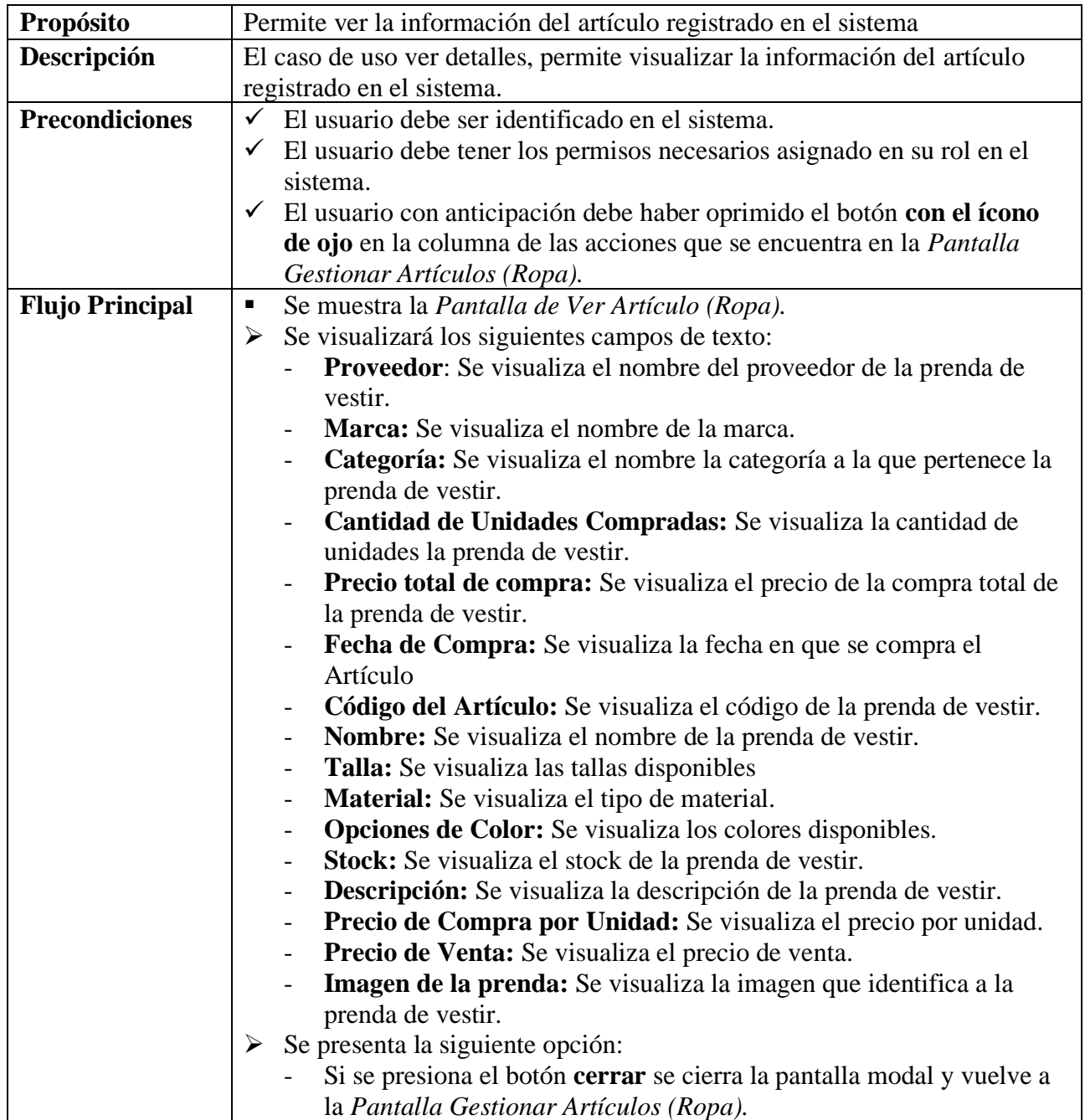

### **II.2.6.11.4 Modificar Artículo (Ropa) Tabla 53.**

*Descripción de Casos de Uso Modificar - Artículo (Ropa)*

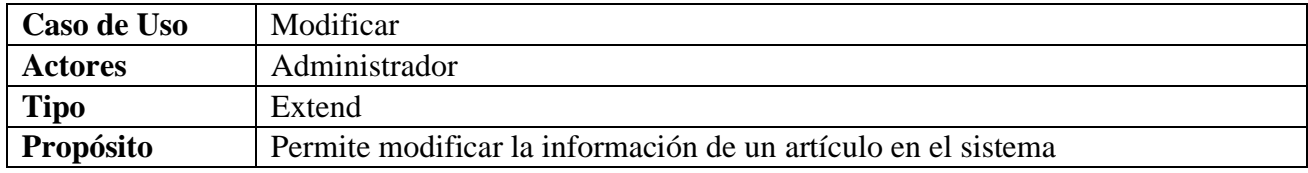

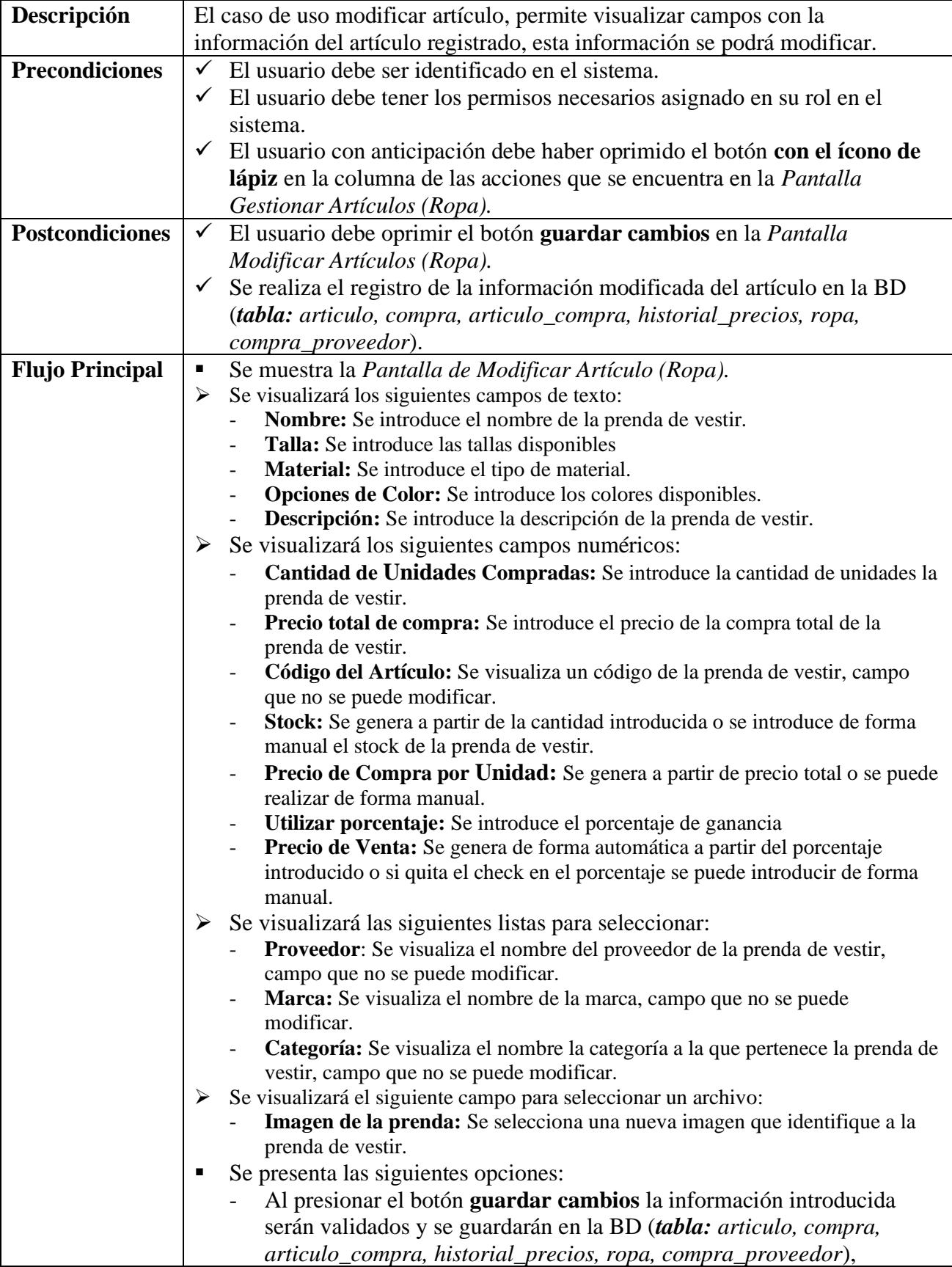
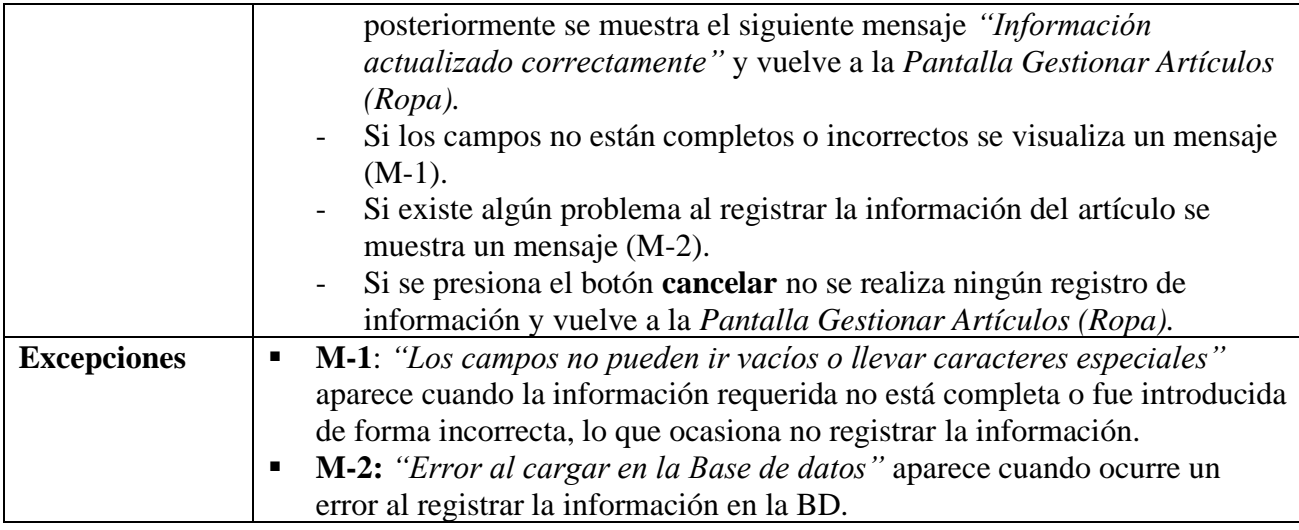

#### **II.2.6.11.5 Activar Artículo (Ropa) Tabla 54.**

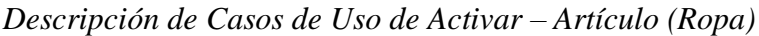

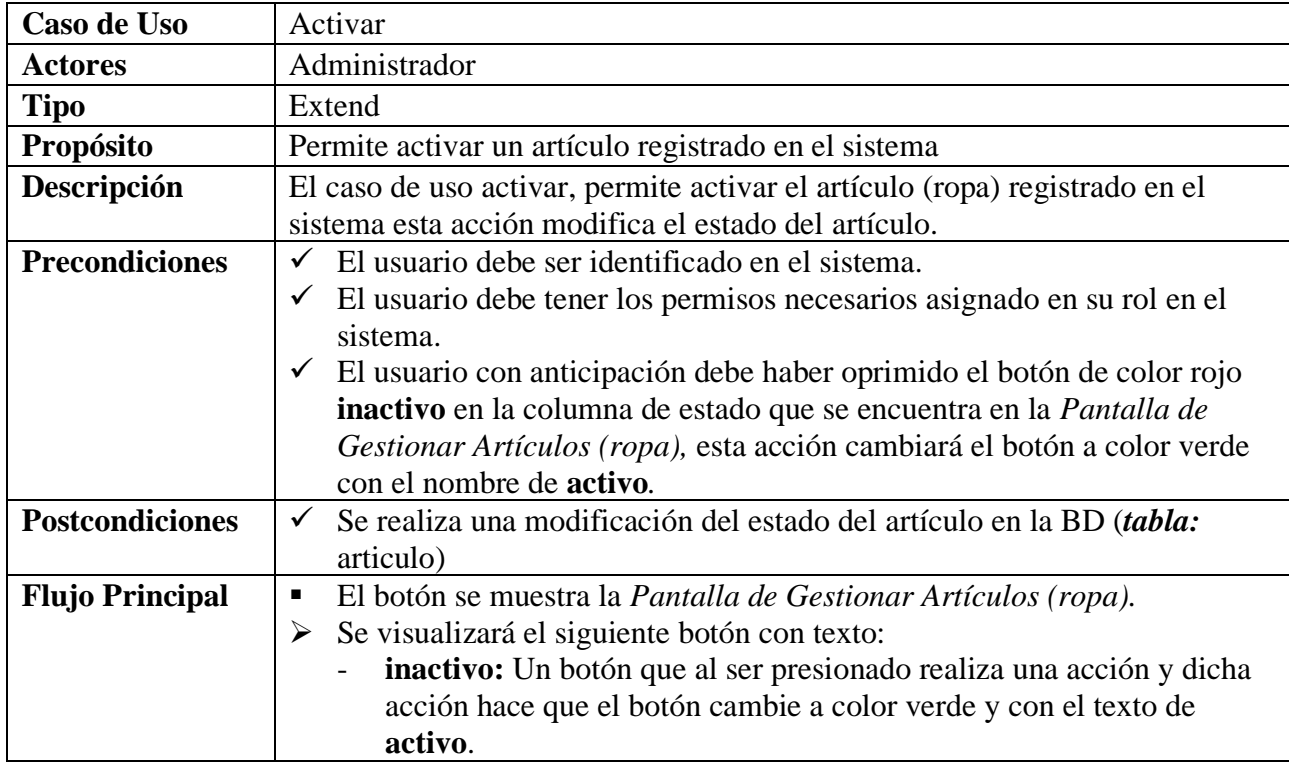

Fuente: Elaboración Propia.

## **II.2.6.11.6 Eliminar Artículo (Ropa)**

**Tabla 55.**

*Descripción de Casos de Uso de Eliminar - Artículo (Ropa)*

**Caso de Uso** Eliminar

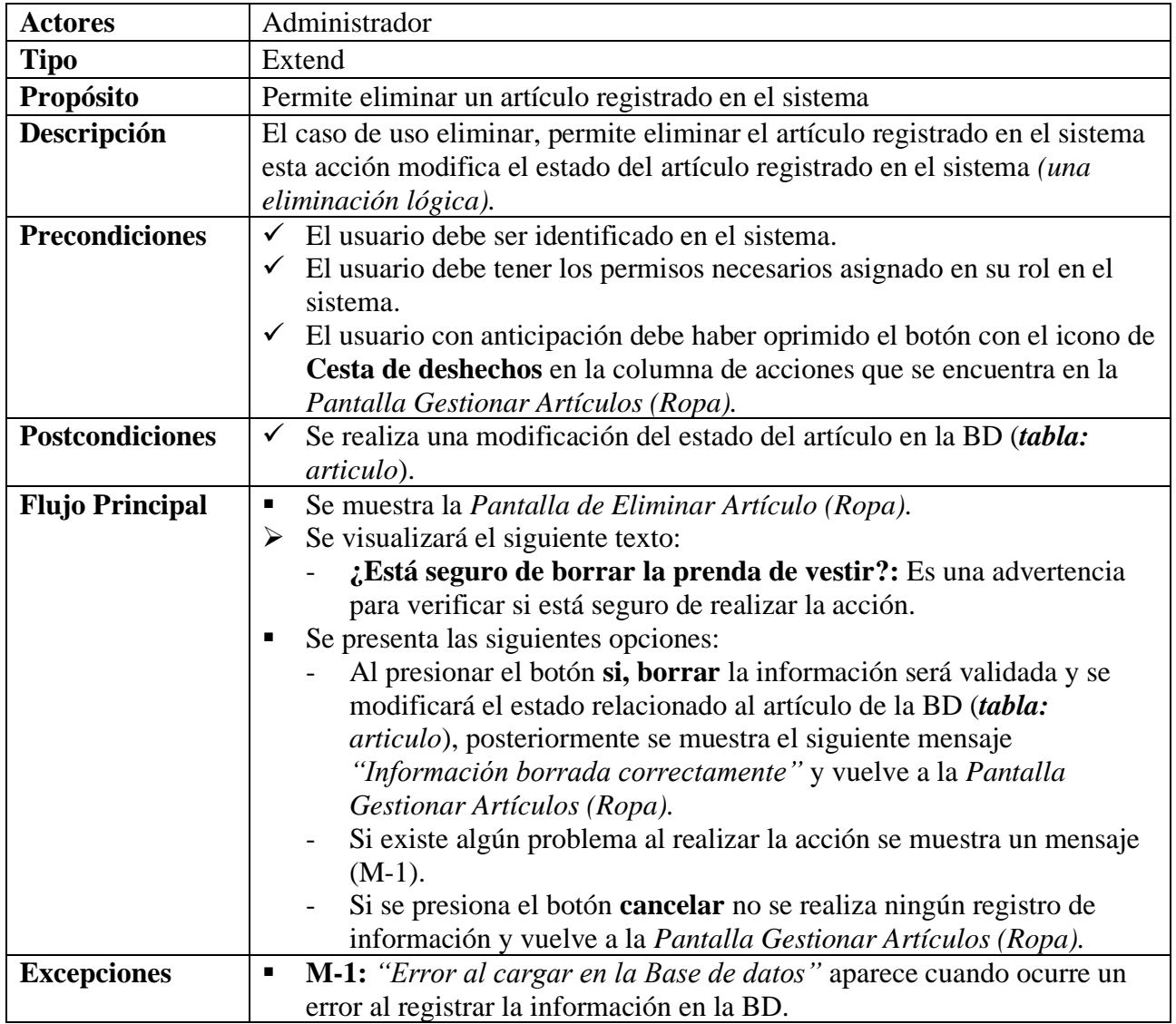

## **II.2.6.11.7 Añadir Artículo (Artículo)**

**Tabla 56.**

*Descripción de Casos de Uso de Añadir – Artículo (Artículo)*

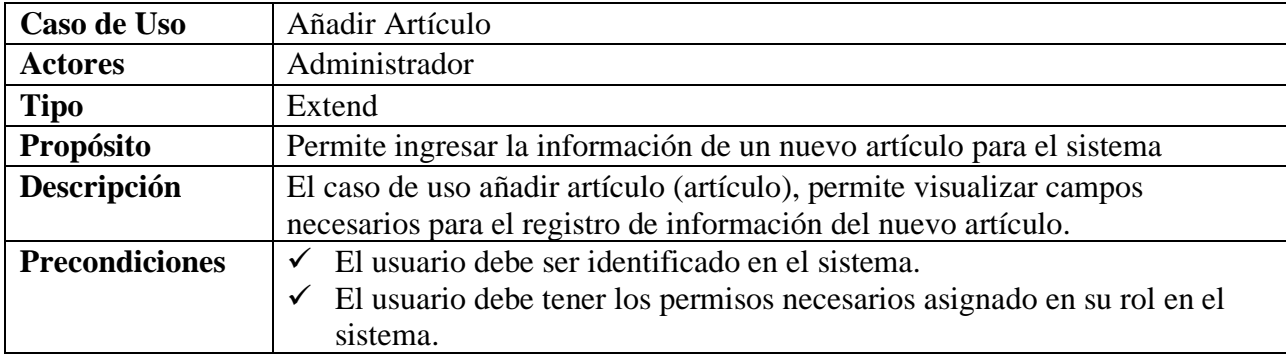

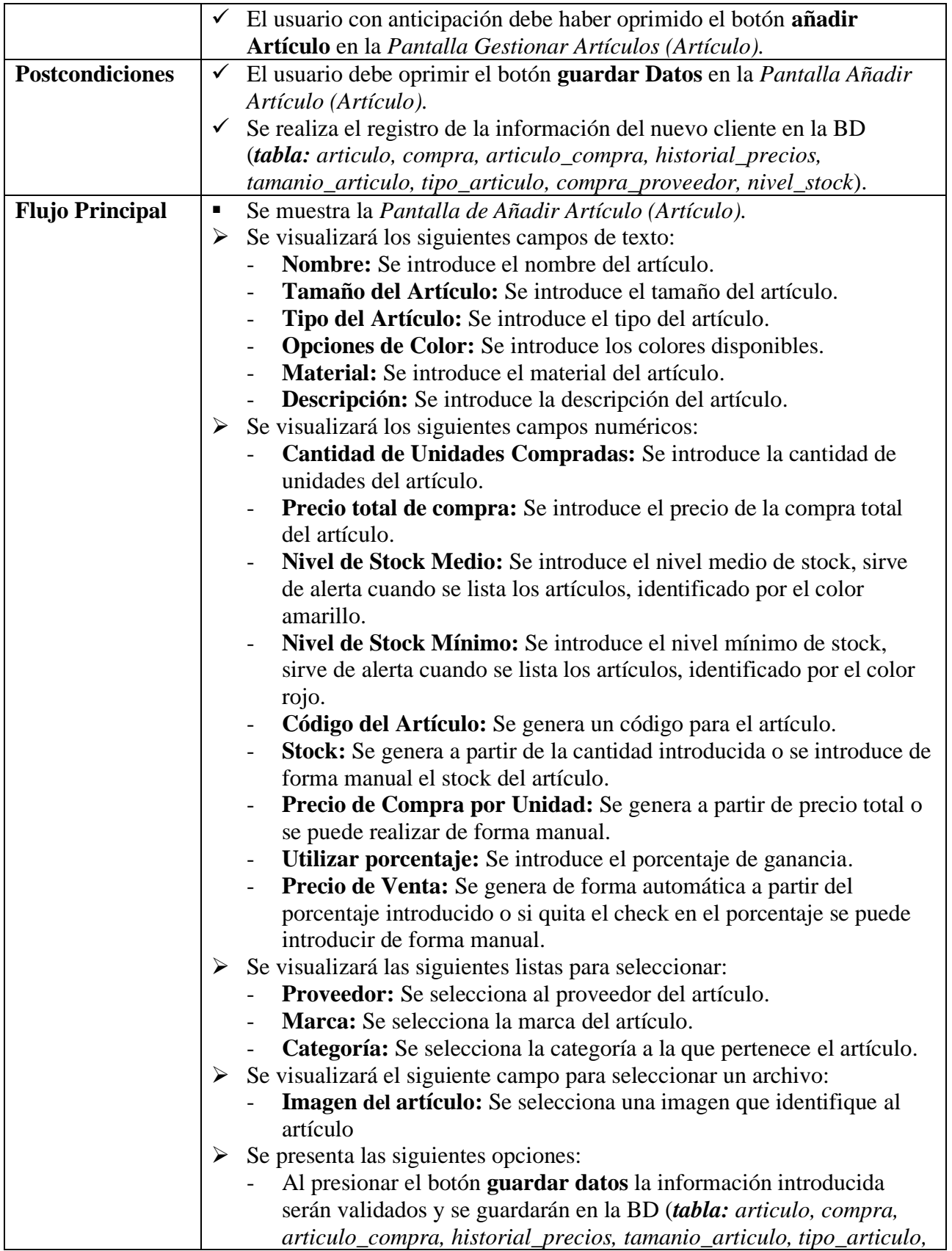

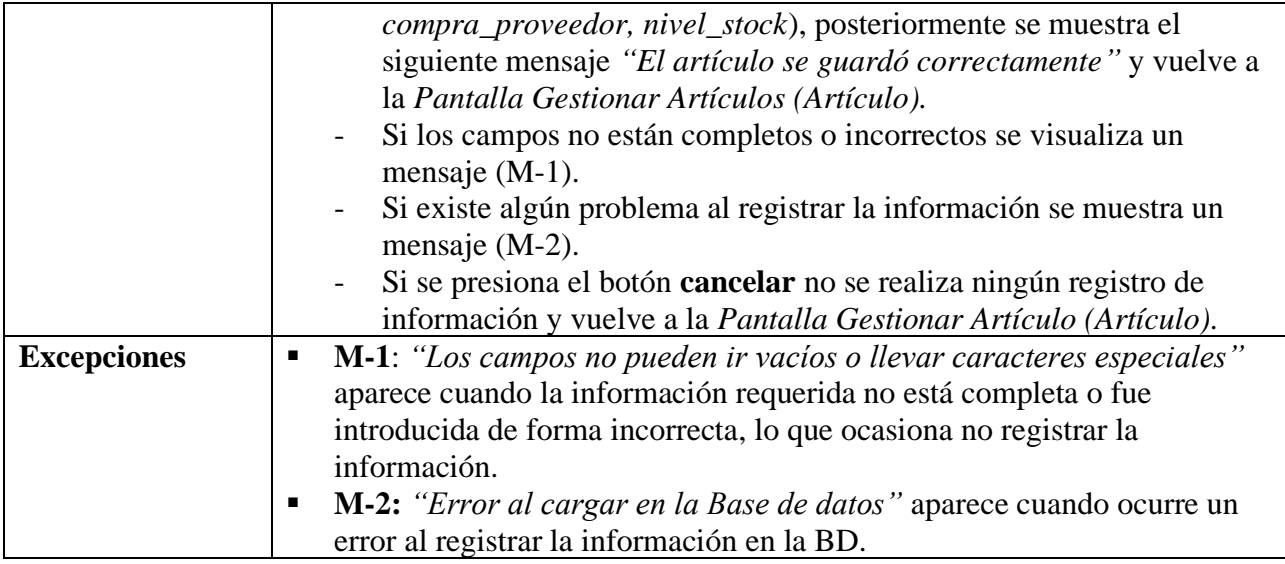

#### **II.2.6.11.8 Aumentar Artículo (Artículo) Tabla 57.**

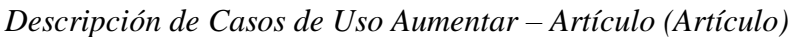

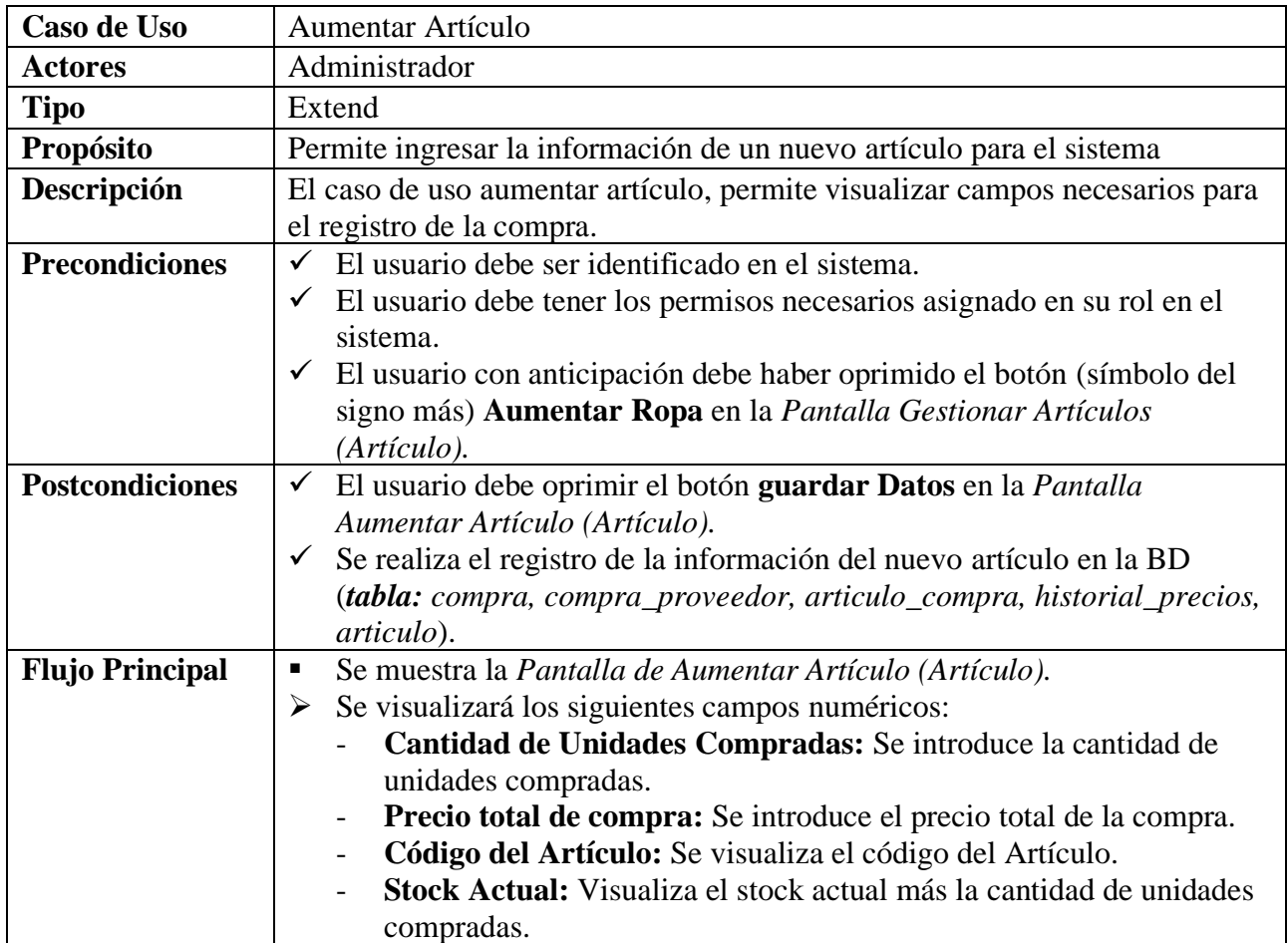

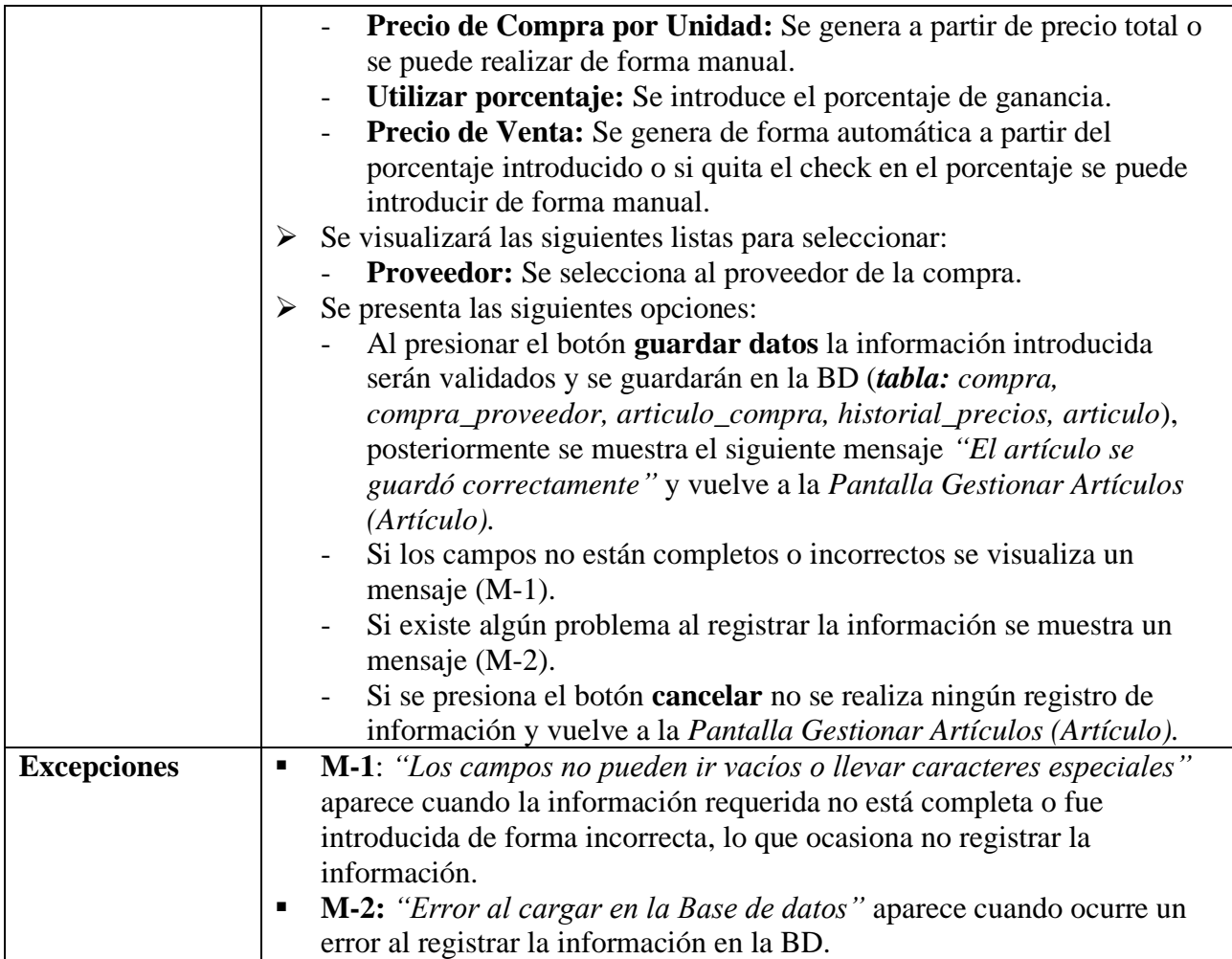

# **II.2.6.11.9 Ver Detalles del Artículo (Artículo)**

**Tabla 58.**

*Descripción de Casos de Uso de Ver Detalles - Artículo (Artículo)*

| Caso de Uso            | <b>Ver Detalles</b>                                                                   |
|------------------------|---------------------------------------------------------------------------------------|
| <b>Actores</b>         | Administrador                                                                         |
| <b>Tipo</b>            | Extend                                                                                |
| <b>Propósito</b>       | Permite ver la información del artículo registrado en el sistema                      |
| Descripción            | El caso de uso ver detalles, permite visualizar la información del artículo           |
|                        | registrado en el sistema.                                                             |
| <b>Precondiciones</b>  | El usuario debe ser identificado en el sistema.<br>✓                                  |
|                        | El usuario debe tener los permisos necesarios asignado en su rol en el<br>✓           |
|                        | sistema.                                                                              |
|                        | El usuario con anticipación debe haber oprimido el botón con el ícono<br>$\checkmark$ |
|                        | de ojo en la columna de las acciones que se encuentra en la Pantalla                  |
|                        | Gestionar Artículos (Artículo).                                                       |
| <b>Flujo Principal</b> | Se muestra la Pantalla de Ver Artículo (Artículo).<br>٠                               |

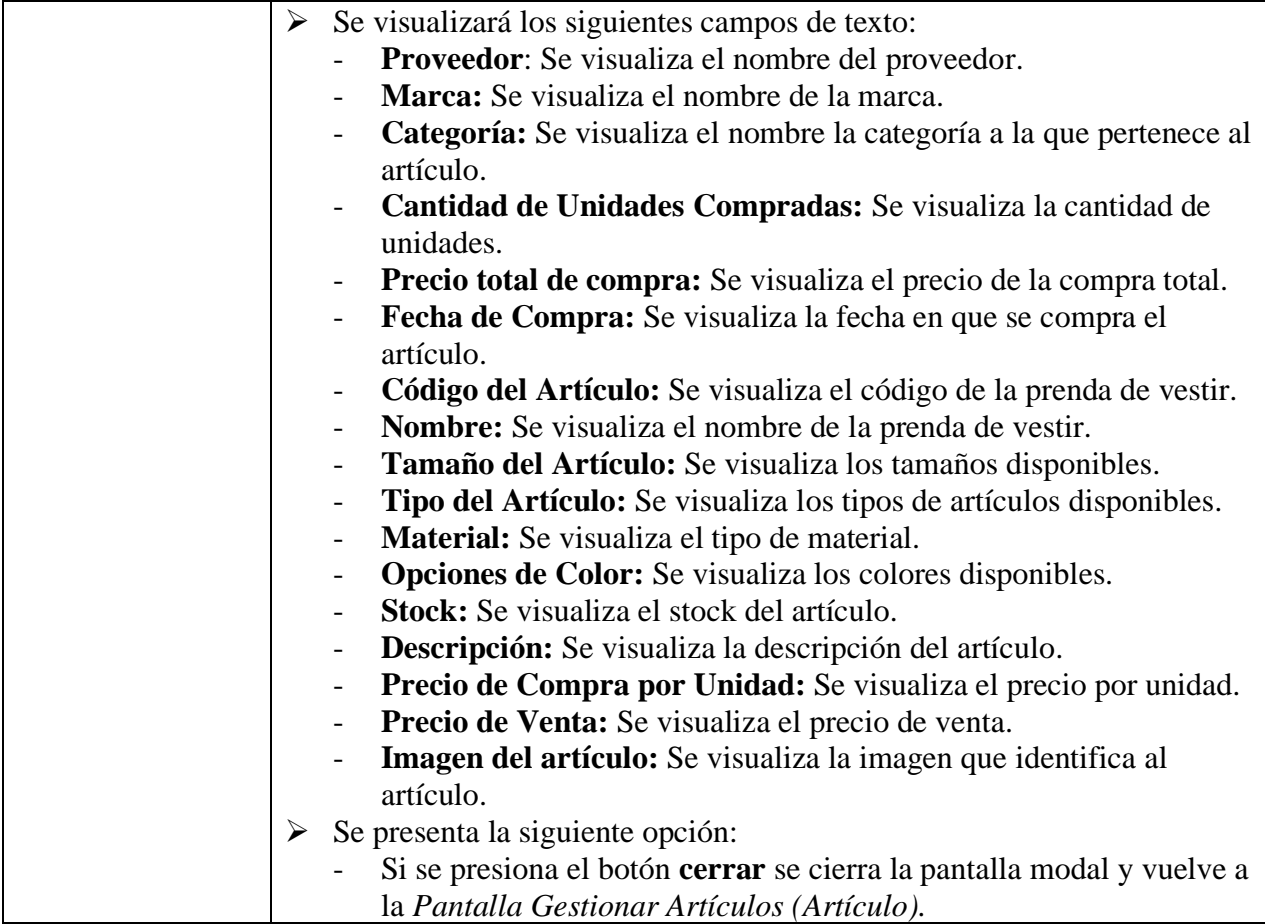

## **II.2.6.11.10 Modificar Artículo (Artículo)**

## **Tabla 59.**

*Descripción de Casos de Uso de Modificar - Artículo (Artículo)*

| Caso de Uso            | Modificar                                                                             |
|------------------------|---------------------------------------------------------------------------------------|
| <b>Actores</b>         | Administrador                                                                         |
| <b>Tipo</b>            | Extend                                                                                |
| Propósito              | Permite modificar la información de un artículo en el sistema                         |
| Descripción            | El caso de uso modificar artículo, permite visualizar campos con la                   |
|                        | información del artículo registrado, esta información se podrá modificar.             |
| <b>Precondiciones</b>  | El usuario debe ser identificado en el sistema.                                       |
|                        | El usuario debe tener los permisos necesarios asignado en su rol en el<br>✓           |
|                        | sistema.                                                                              |
|                        | $\checkmark$ El usuario con anticipación debe haber oprimido el botón con el ícono de |
|                        | lápiz en la columna de las acciones que se encuentra en la Pantalla                   |
|                        | Gestionar Artículos (Artículo).                                                       |
| <b>Postcondiciones</b> | El usuario debe oprimir el botón guardar cambios en la Pantalla<br>$\checkmark$       |
|                        | Modificar Artículos (Artículo).                                                       |

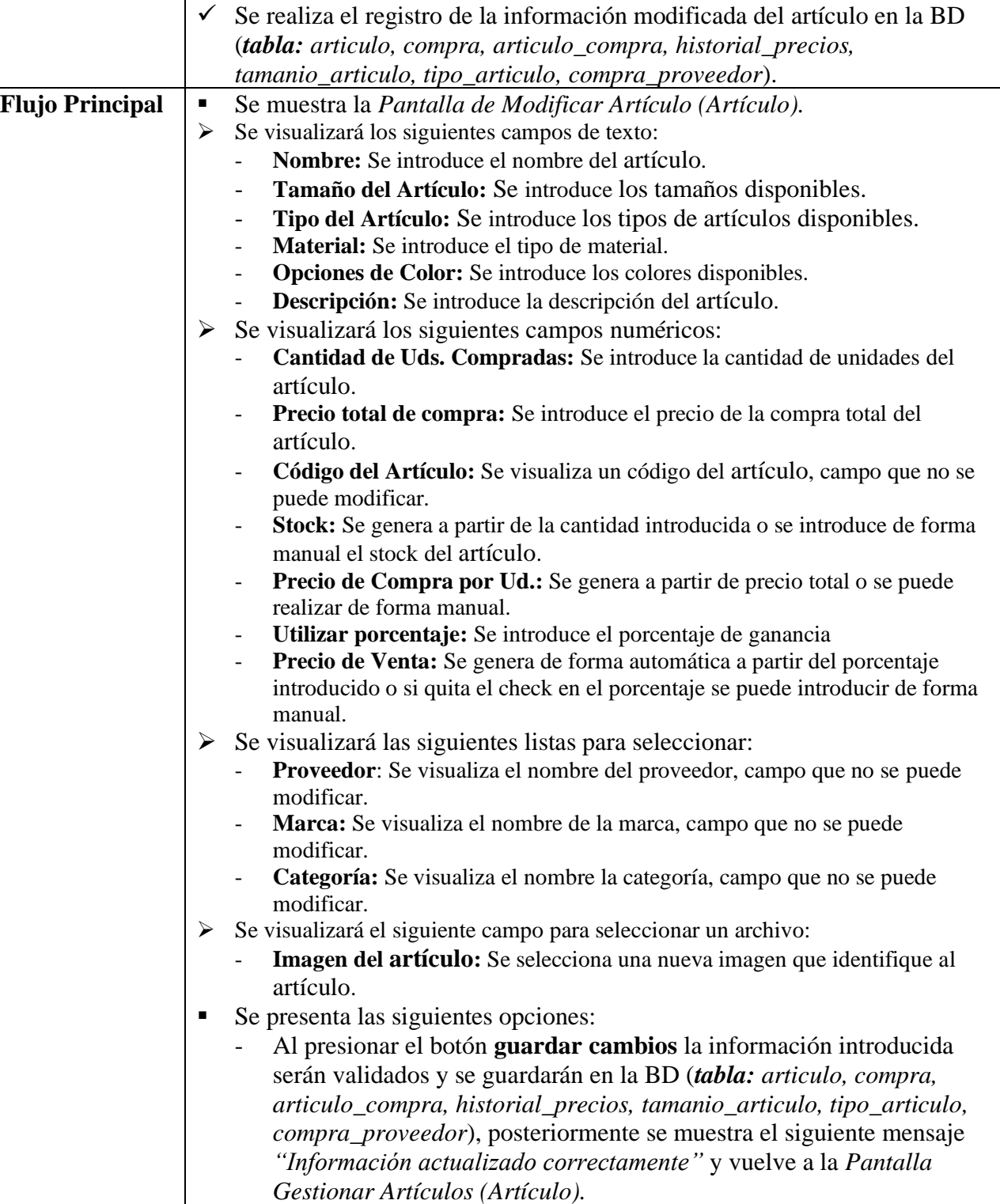

- Si los campos no están completos o incorrectos se visualiza un mensaje (M-1).

- Si existe algún problema al registrar la información del artículo se muestra un mensaje (M-2).

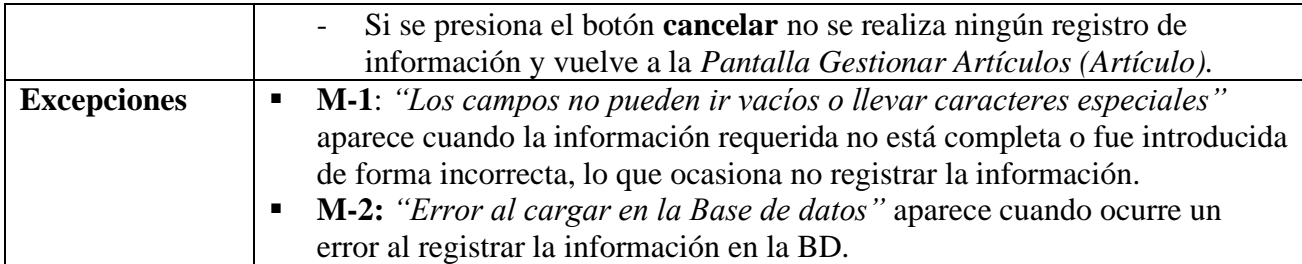

#### **II.2.6.11.11 Activar Artículo (Artículo) Tabla 60.**

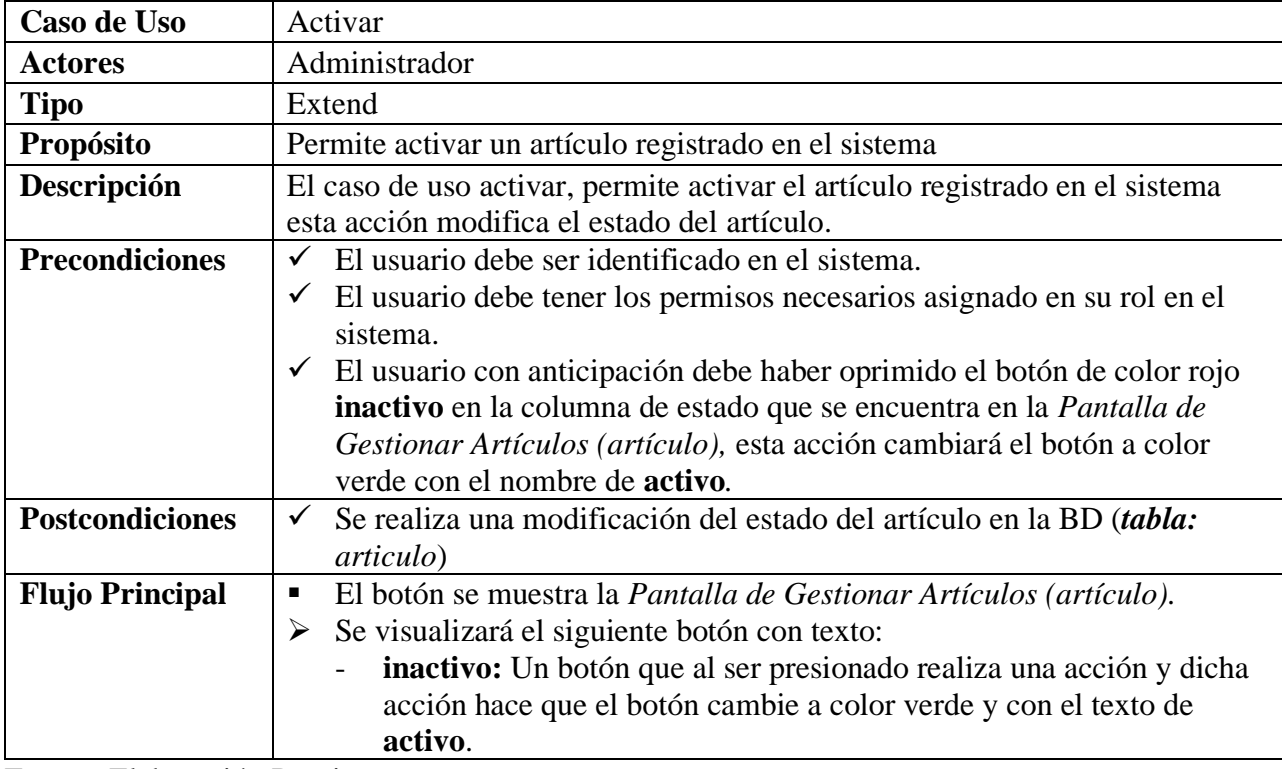

*Descripción de Casos de Uso de Activar – Artículo (Artículo)*

Fuente: Elaboración Propia.

#### **II.2.6.11.12 Eliminar Artículo (Artículo) Tabla 61.**

*Descripción de Casos de Uso de Eliminar - Artículo (Artículo)*

| Caso de Uso    | Eliminar                                                                                                    |
|----------------|----------------------------------------------------------------------------------------------------|
| <b>Actores</b> | Administrador                                                                                                    |
| <b>Tipo</b>    | Extend                                                                                                    |
| Propósito      | Permite eliminar un artículo registrado en el sistema                                                                                                    |
| Descripción    | El caso de uso eliminar, permite eliminar el artículo registrado en el sistema<br>esta acción modifica el estado del artículo registrado en el sistema (una<br>eliminación lógica). |

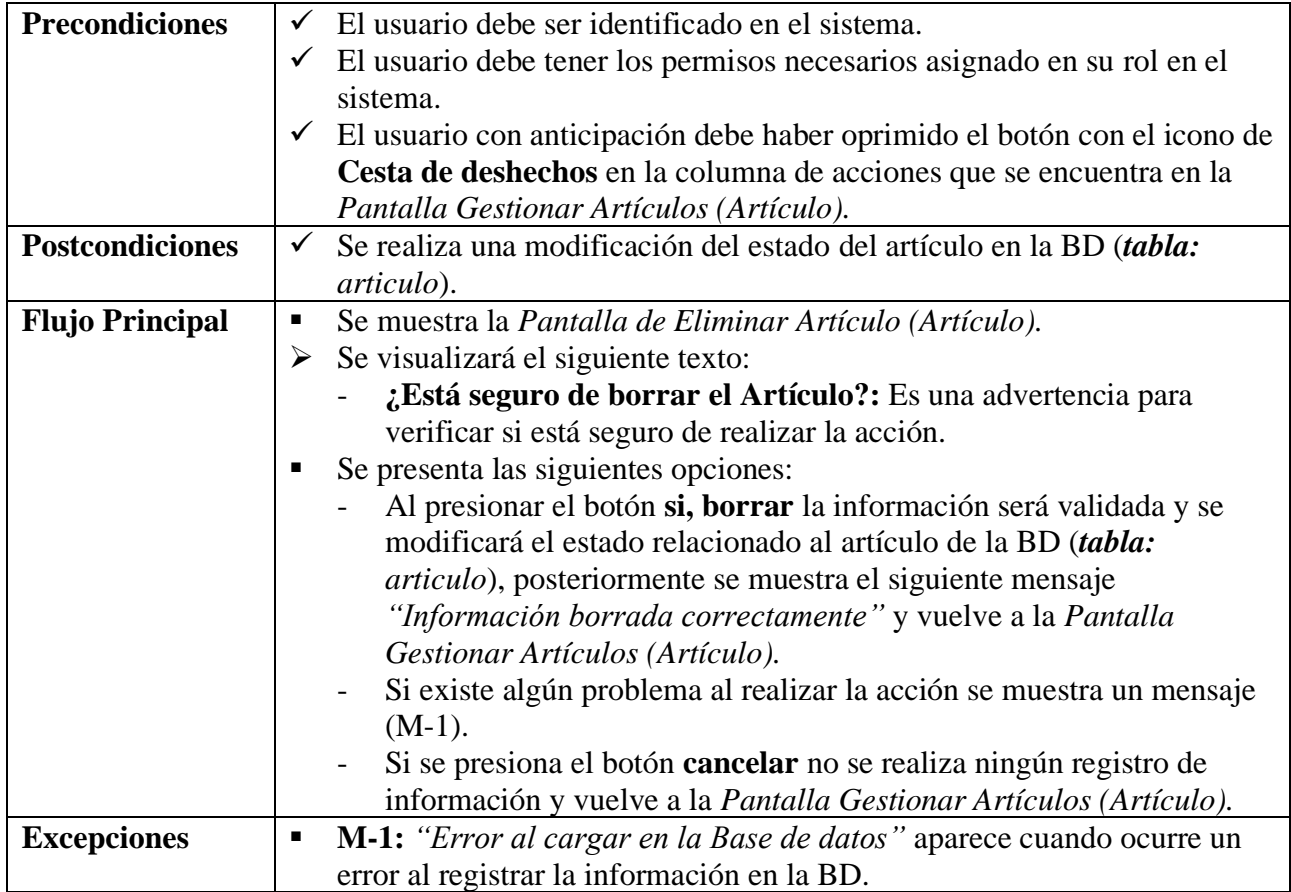

#### **II.2.6.12Gestionar Ventas Tabla 62.**

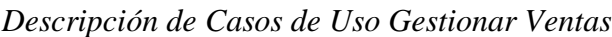

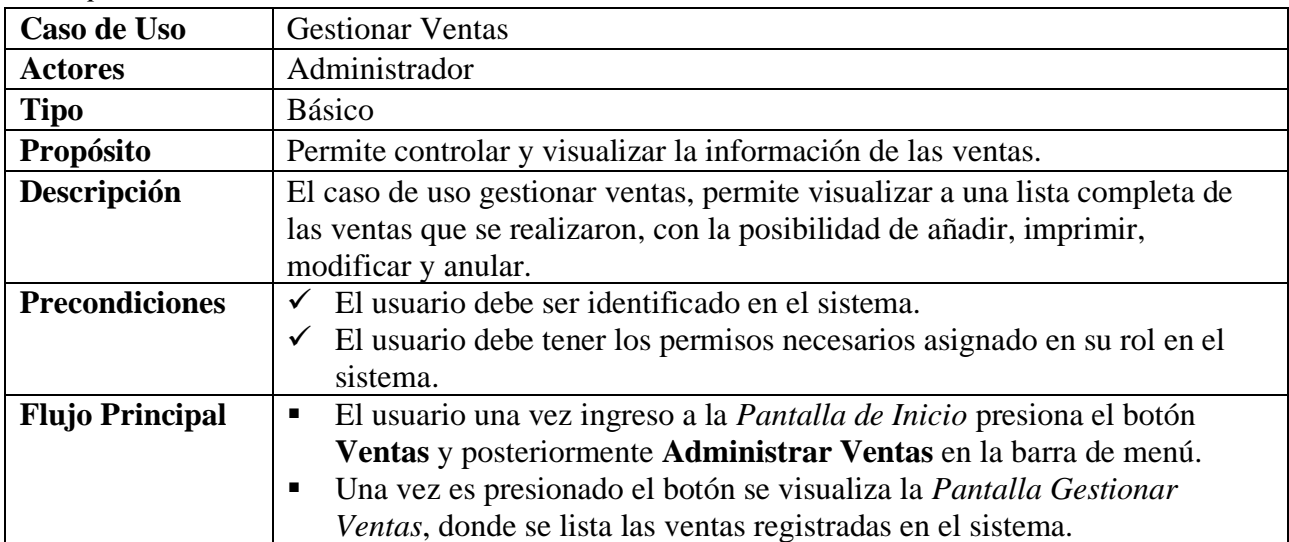

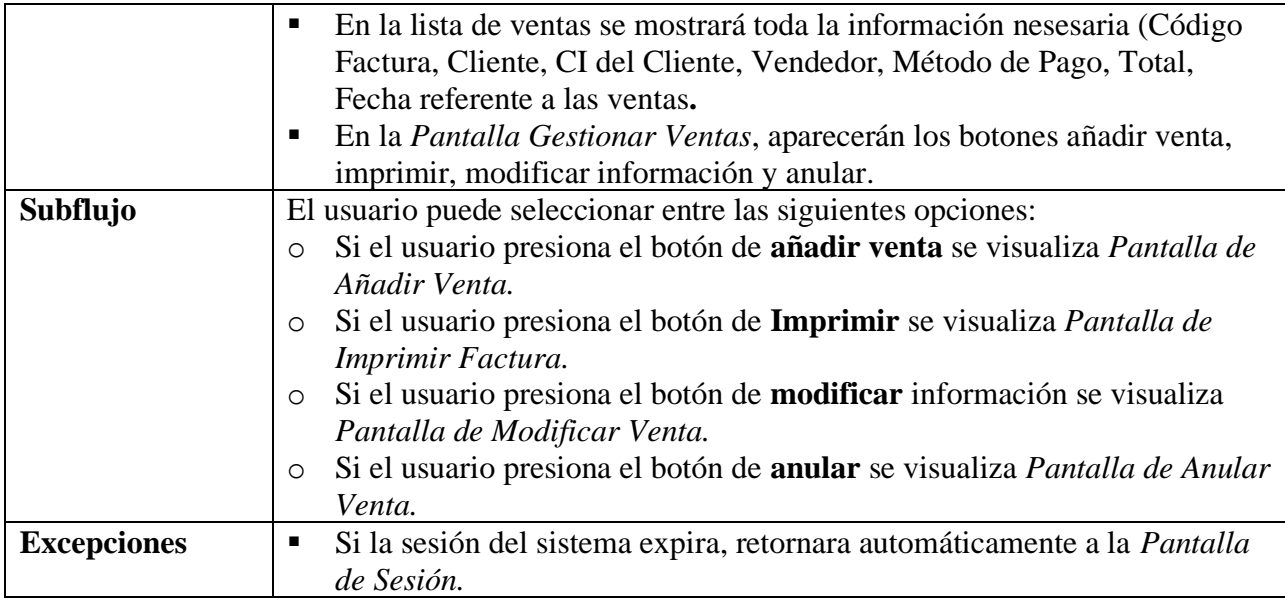

#### **II.2.6.12.1 Añadir Venta Tabla 63.**

*Descripción de Casos de Uso Añadir - Ventas*

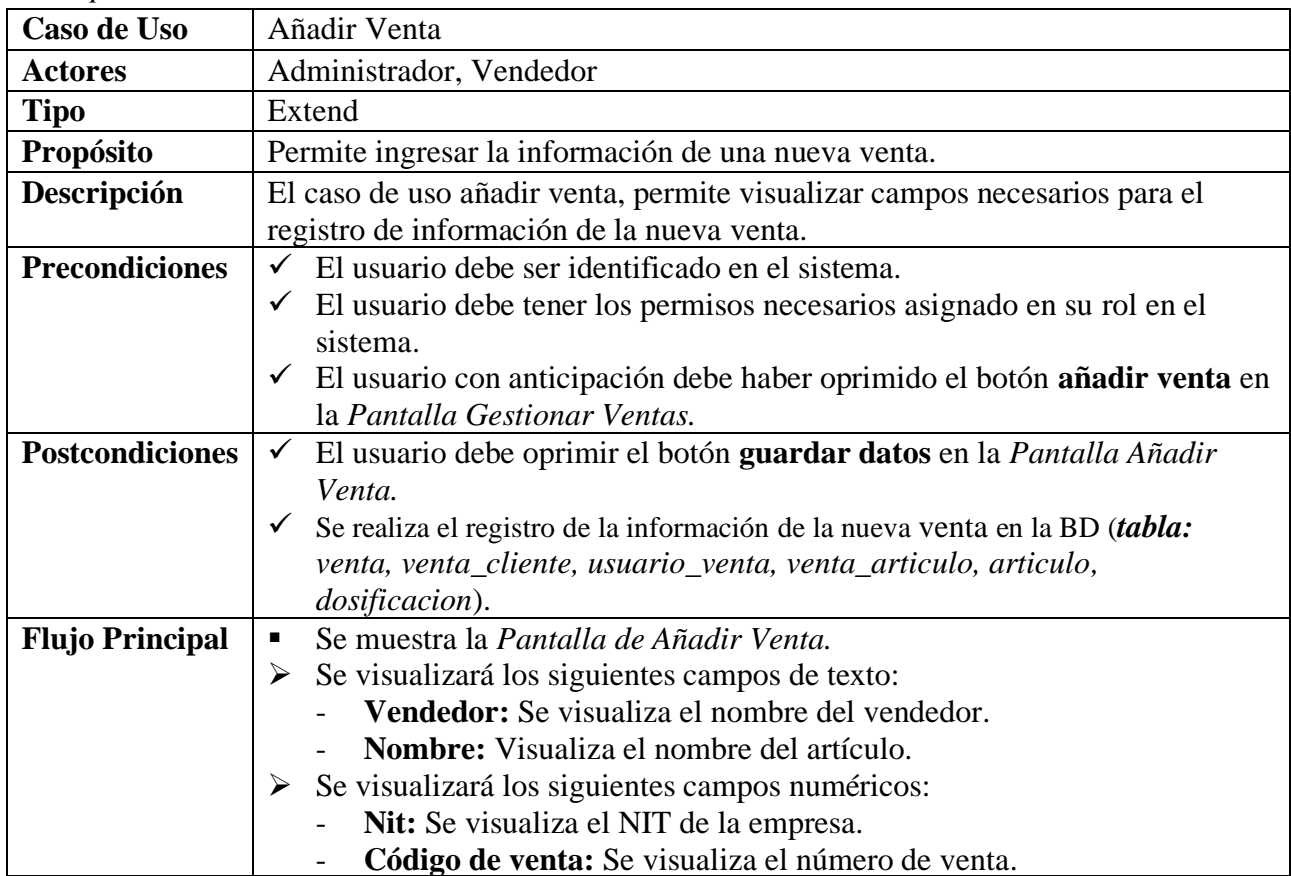

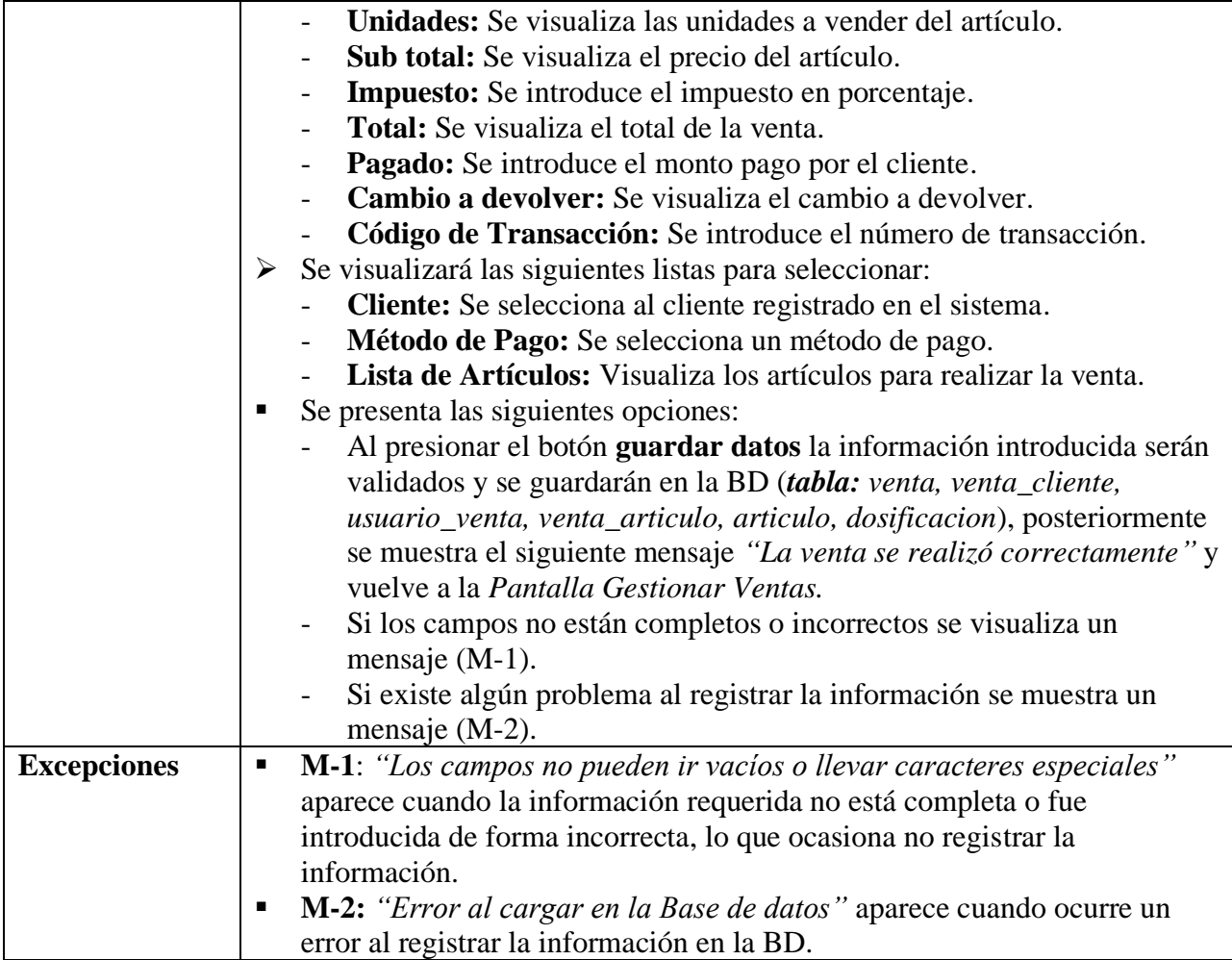

#### **II.2.6.12.1.1 Seleccionar Cliente Tabla 64.**

*Descripción de Casos de Uso Seleccionar Cliente*

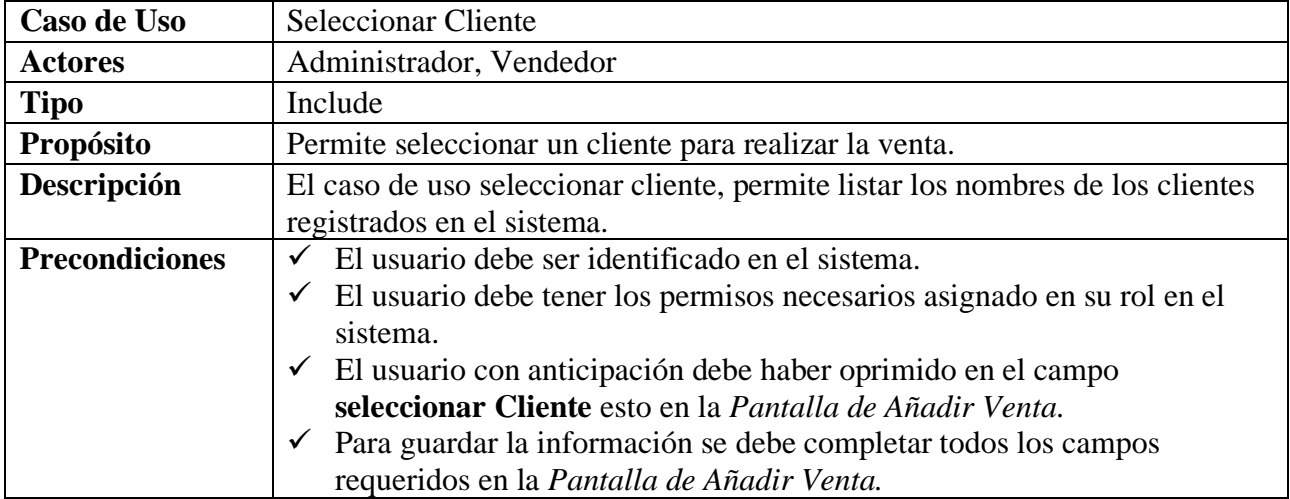

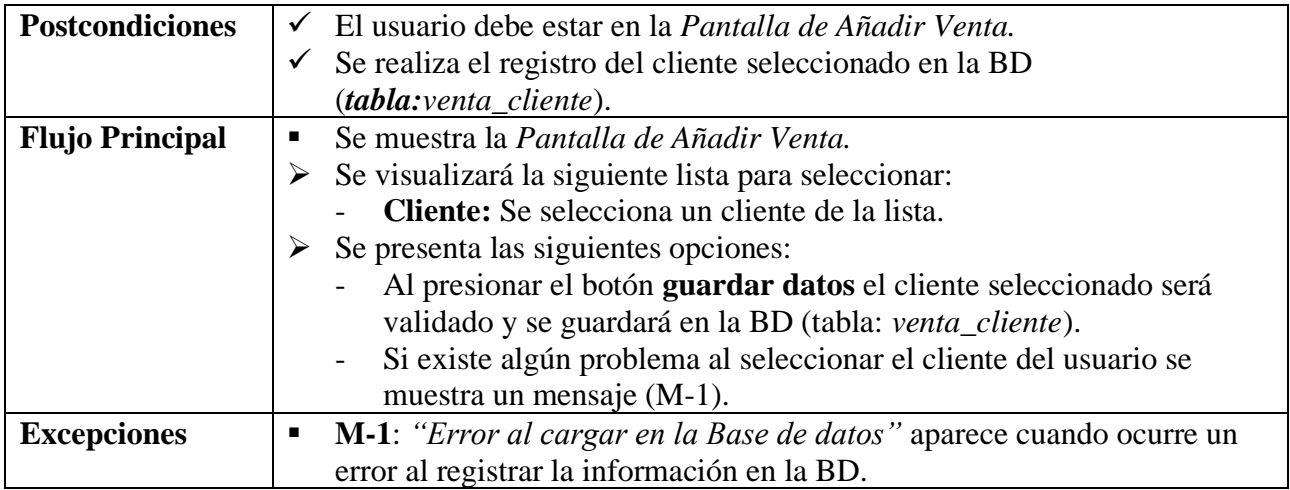

## **II.2.6.12.1.2 Seleccionar Artículos**

#### **Tabla 65.**

*Descripción de Casos de Uso de Seleccionar Artículo*

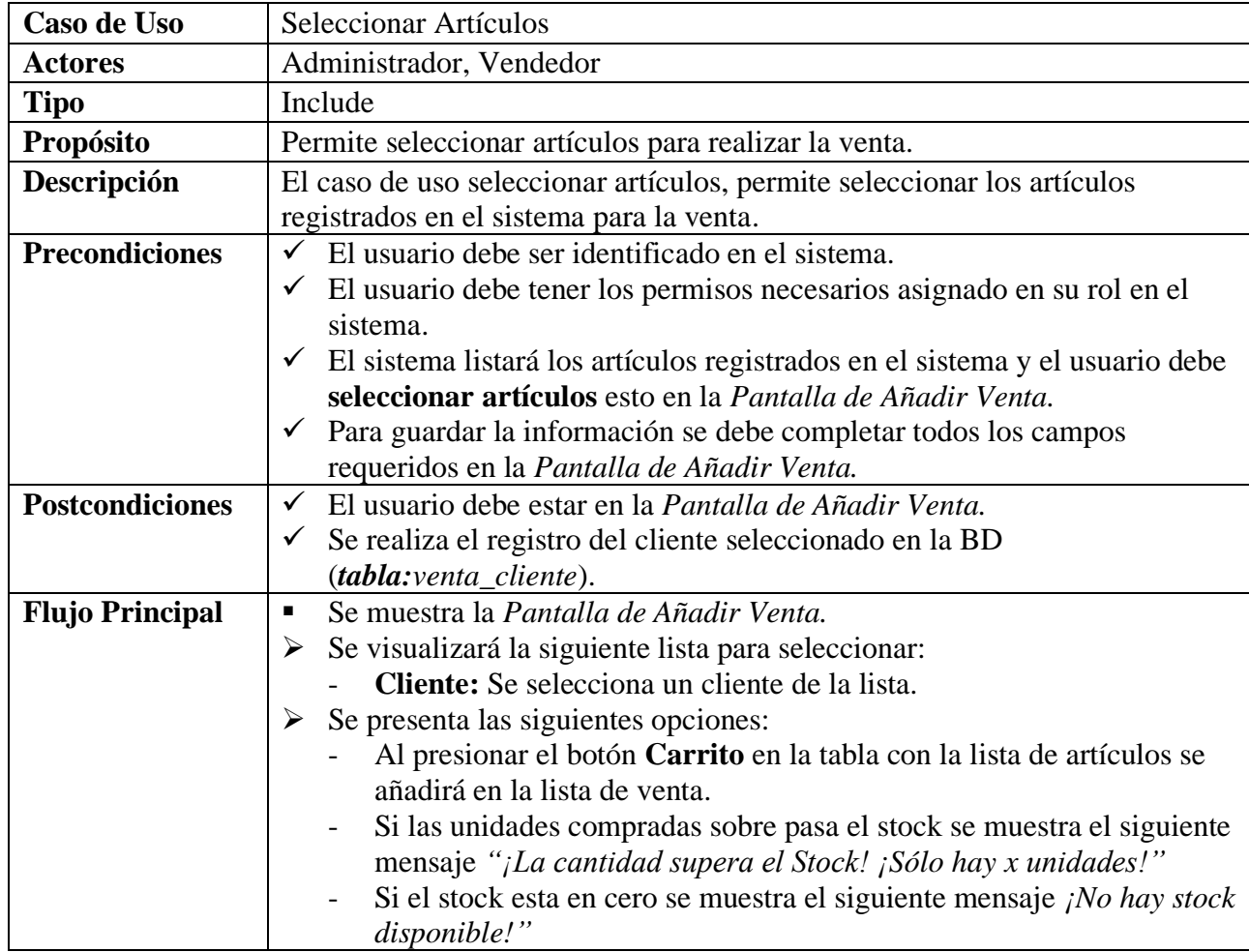

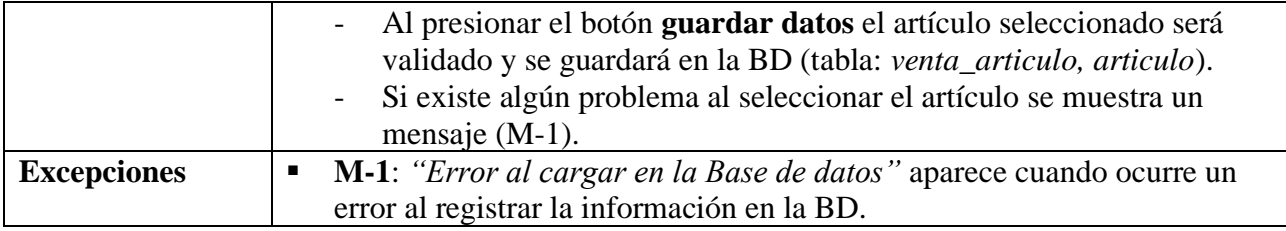

## **II.2.6.12.1.3 Seleccionar Método de Pago**

#### **Tabla 66.**

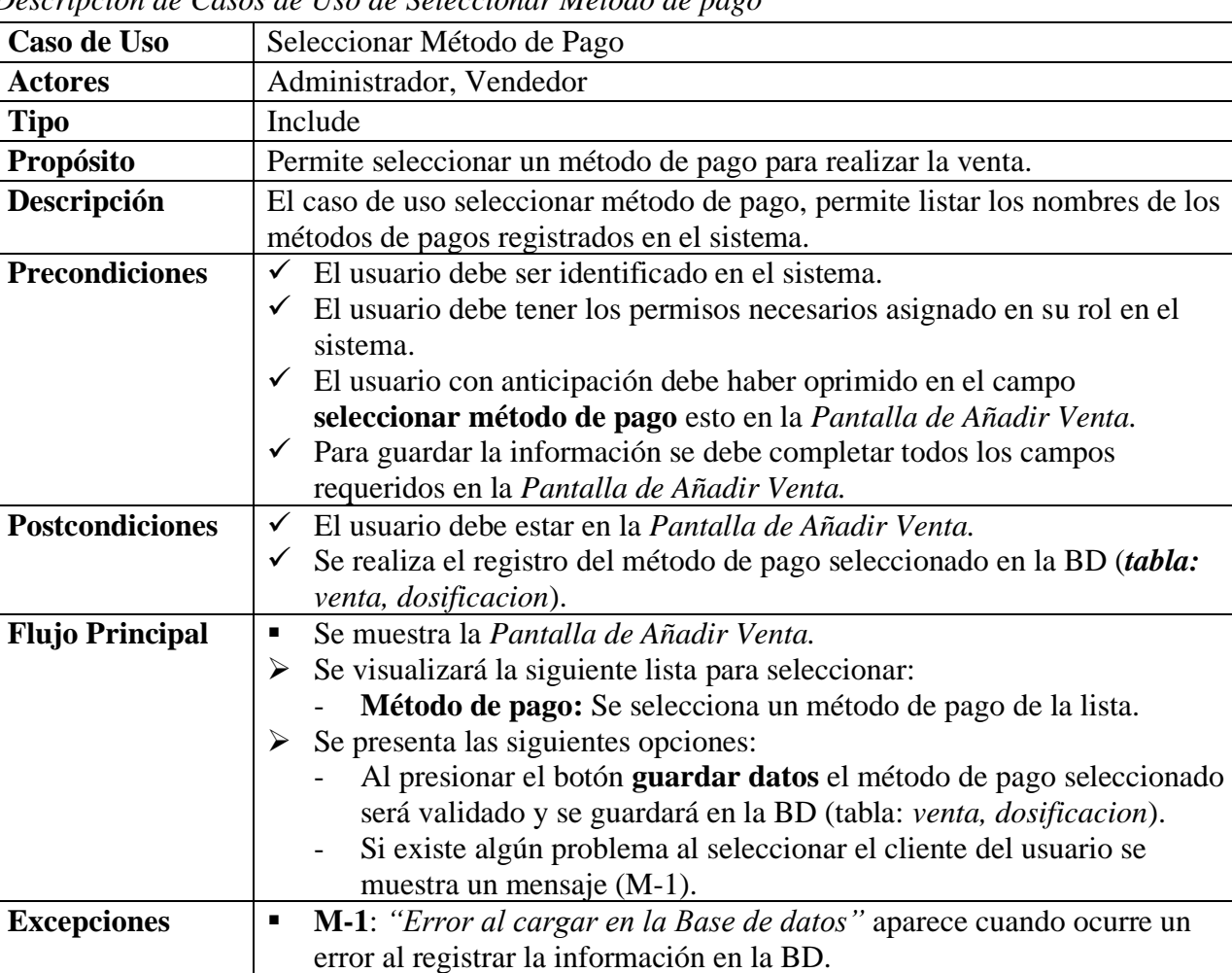

*Descripción de Casos de Uso de Seleccionar Método de pago*

Fuente: Elaboración Propia.

#### **II.2.6.12.1.4 Añadir Cliente Tabla 67.**

*Descripción de Casos de Uso de Añadir - Cliente*

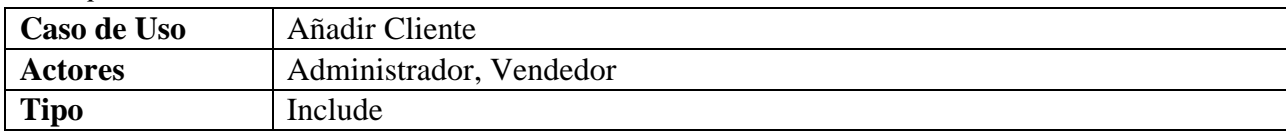

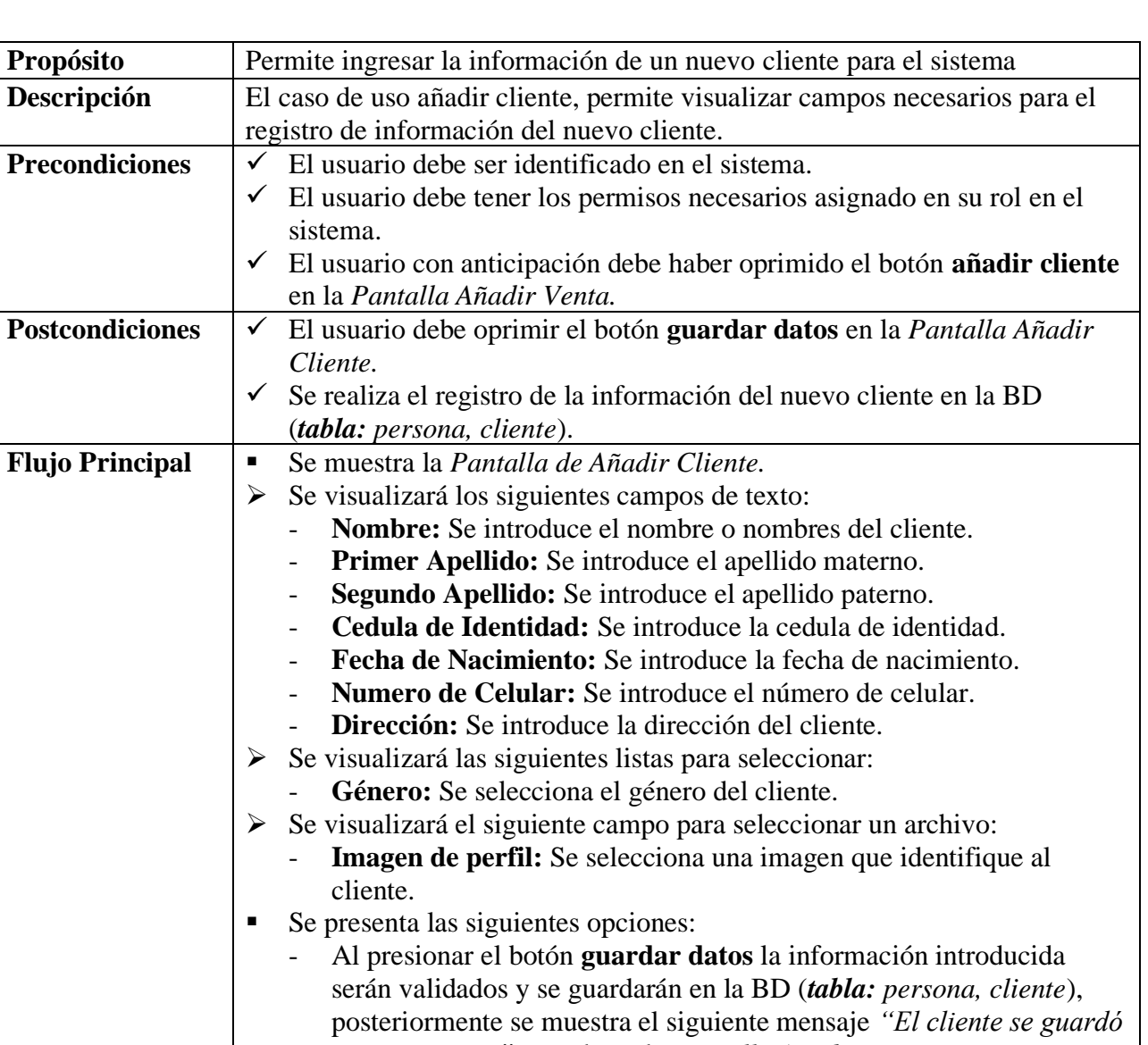

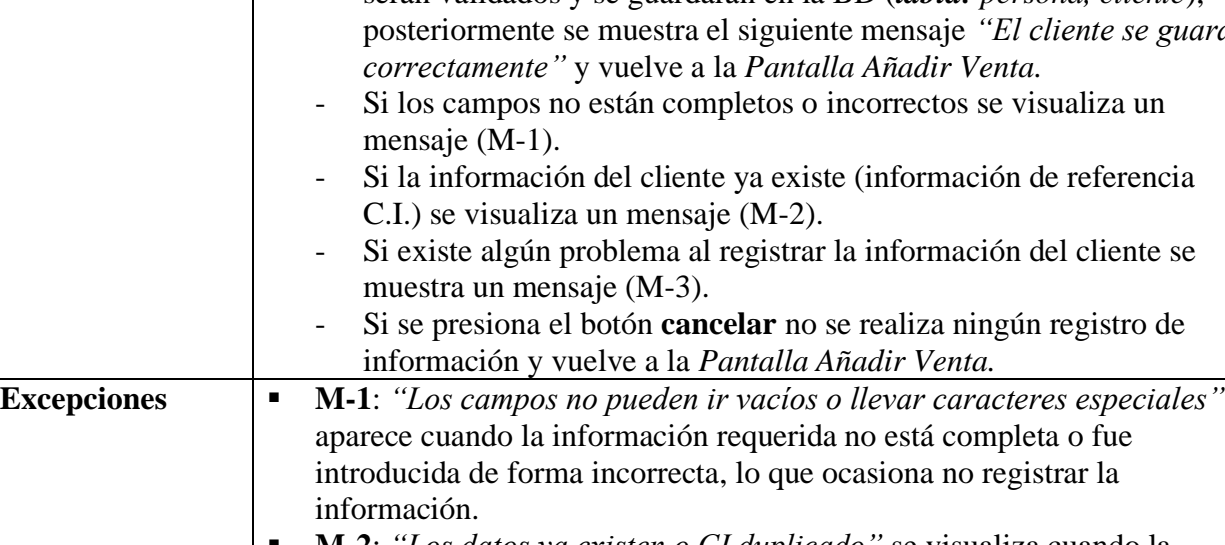

▪ **M-2**: *"Los datos ya existen o CI duplicado"* se visualiza cuando la información ya existe en la BD lo que ocasiona no registrar la información.

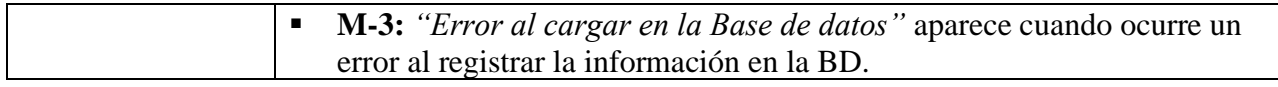

# **II.2.6.12.2 Modificar Venta**

## **Tabla 68.**

*Descripción de Casos de Uso de Modificar - Ventas*

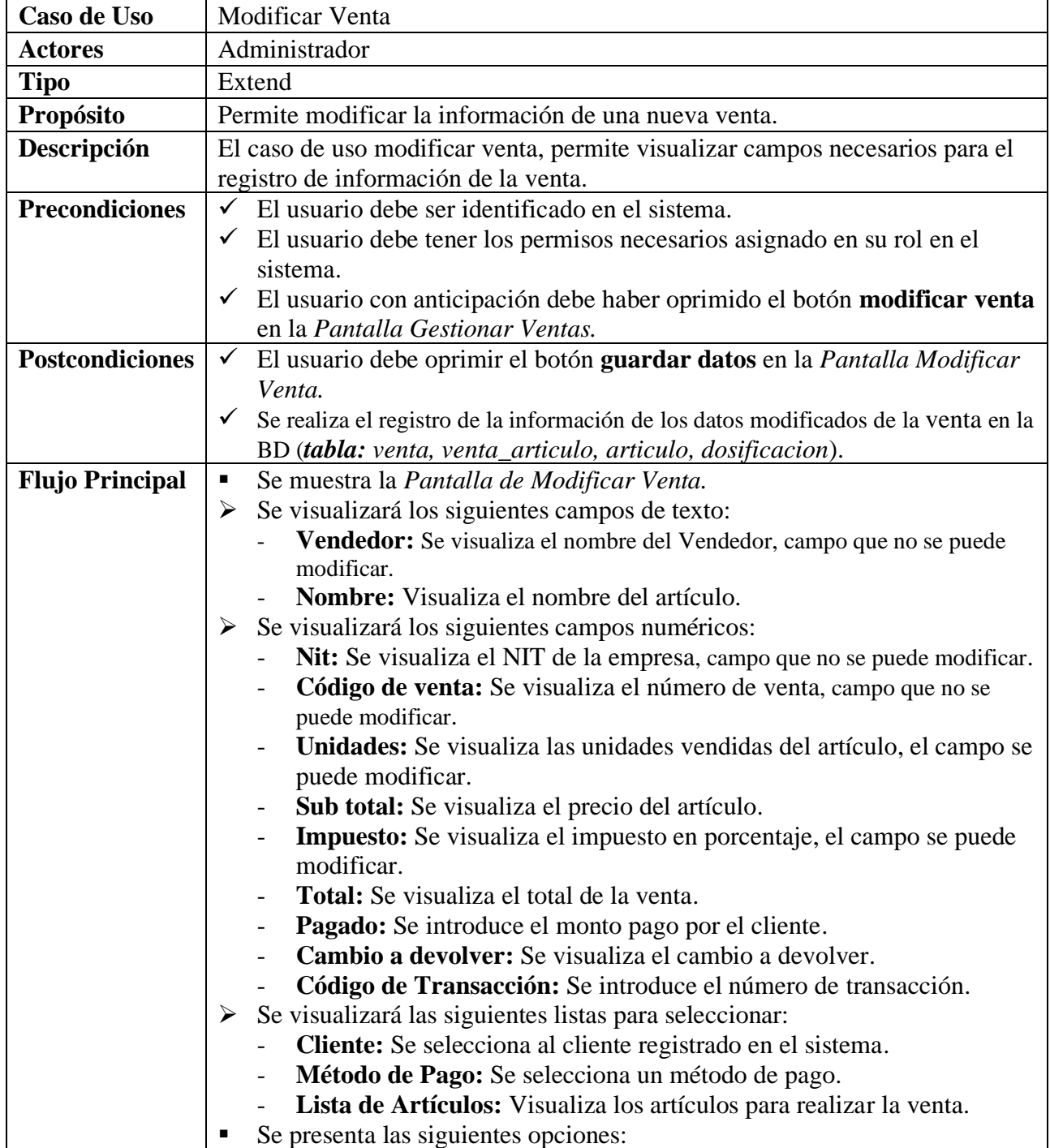

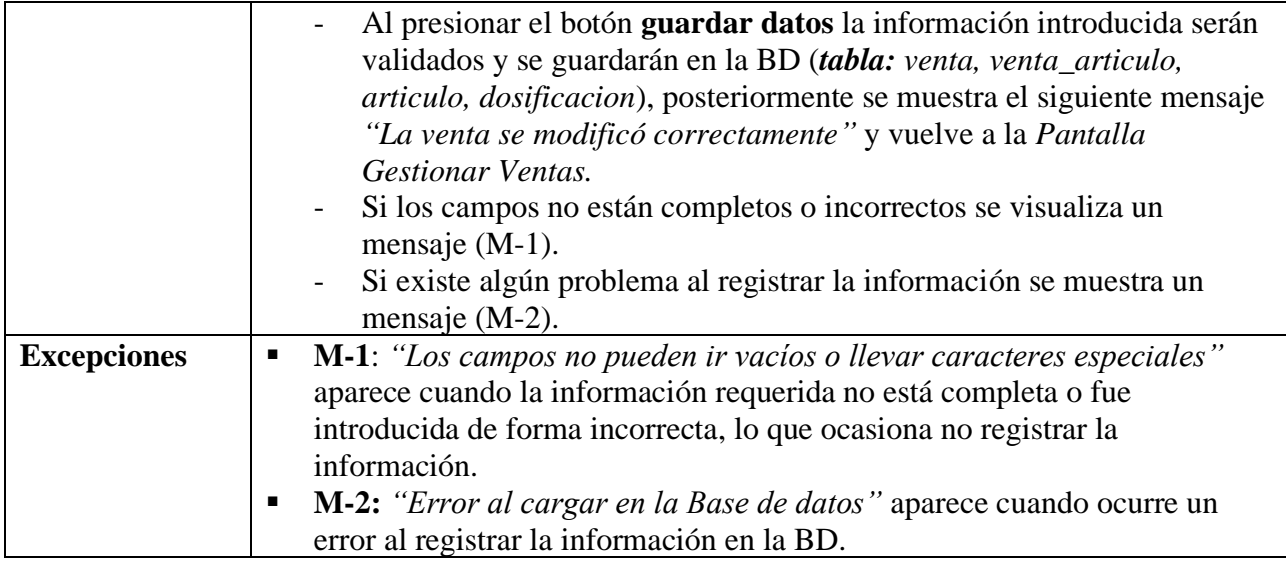

#### **II.2.6.12.3 Imprimir Facturas Tabla 69.**

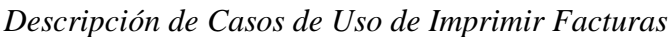

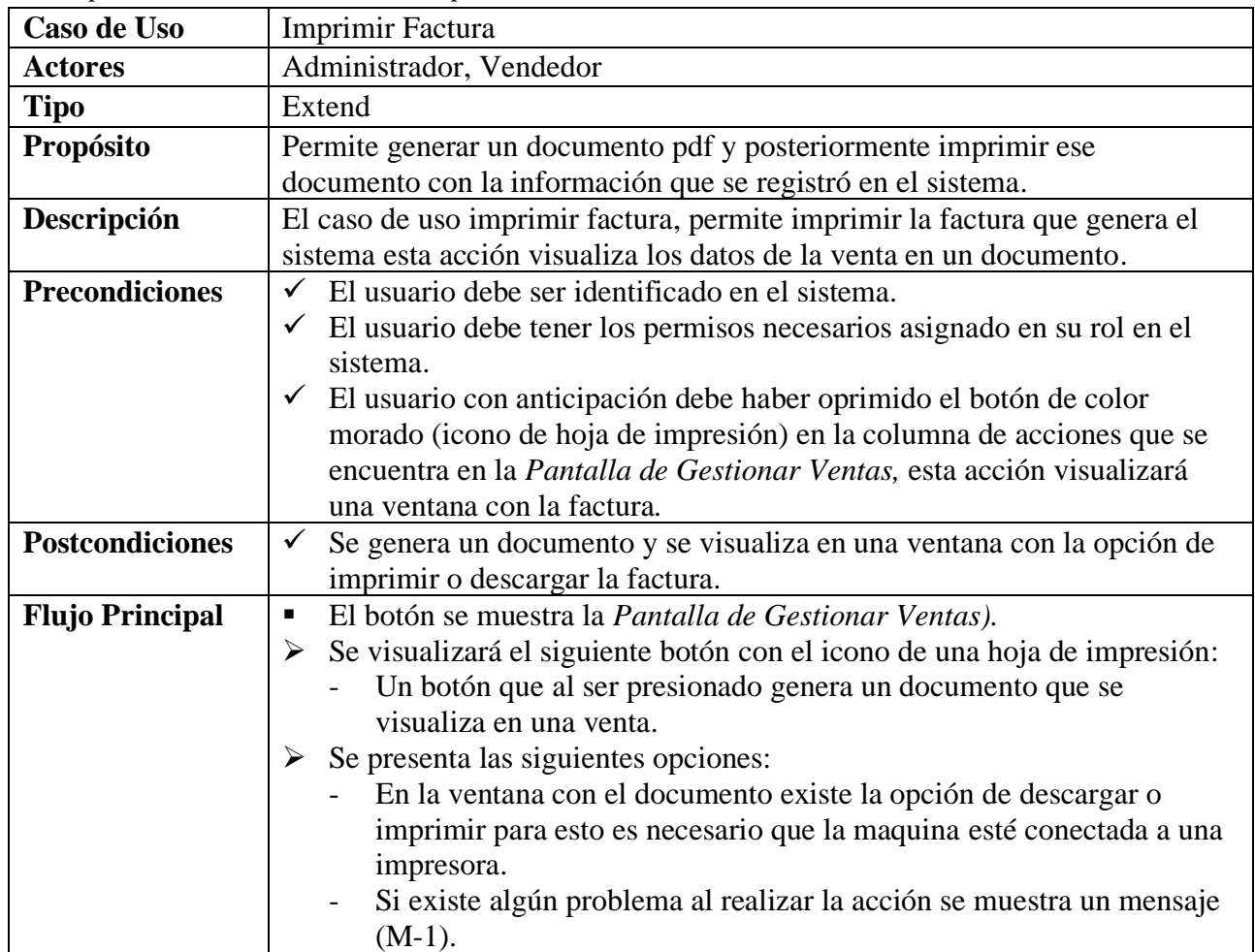

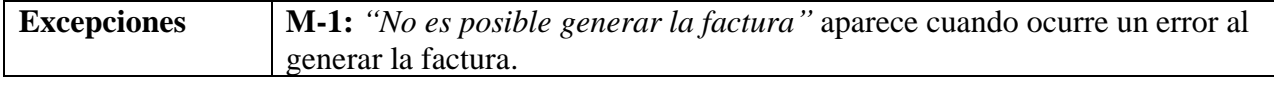

#### **II.2.6.12.4 Anular Venta Tabla 70.**

*Descripción de Casos de Uso de Anular - Venta*

| Caso de Uso            | Anular                                                                                   |
|------------------------|------------------------------------------------------------------------------------------|
| <b>Actores</b>         | Administrador                                                                            |
| <b>Tipo</b>            | Extend                                                                                   |
| Propósito              | Permite anular una venta registrado en el sistema                                        |
| Descripción            | El caso de uso anular venta, permite anular la venta registrado en el sistema            |
|                        | esta acción modifica el estado de la venta registrado en el sistema (una                 |
|                        | eliminación lógica).                                                                     |
| <b>Precondiciones</b>  | El usuario debe ser identificado en el sistema.                                          |
|                        | $\checkmark$ El usuario debe tener los permisos necesarios asignado en su rol en el      |
|                        | sistema.                                                                                 |
|                        | El usuario con anticipación debe haber oprimido el botón con el icono de<br>$\checkmark$ |
|                        | un círculo con una diagonal en la columna de acciones que se                             |
|                        | encuentra en la Pantalla Gestionar Ventas.                                               |
| <b>Postcondiciones</b> | Se realiza una modificación del estado de la venta en la BD (tabla:<br>$\checkmark$      |
|                        | venta).                                                                                  |
| <b>Flujo Principal</b> | Se muestra la Pantalla de Anular Venta.<br>$\blacksquare$                                |
|                        | Se visualizará el siguiente texto:                                                       |
|                        | ¿Está seguro de anular la Venta?: Es una advertencia para                                |
|                        | verificar si está seguro de realizar la acción.                                          |
|                        | $\triangleright$ Se visualizará los siguientes campos de texto:                          |
|                        | Justificación: Se introduce el motivo por el cual se anulará la venta.                   |
|                        | Se presenta las siguientes opciones:                                                     |
|                        | Al presionar el botón Si, Anular la información será validada y se                       |
|                        | modificará el estado relacionado a la venta de la BD (tabla: venta),                     |
|                        | posteriormente se muestra el siguiente mensaje "Venta anulada"                           |
|                        | correctamente" y vuelve a la Pantalla Gestionar Ventas.                                  |
|                        | Si existe algún problema al realizar la acción se muestra un mensaje                     |
|                        | $(M-1)$ .                                                                                |
|                        | Si se presiona el botón cancelar no se realiza ningún registro de                        |
|                        | información y vuelve a la Pantalla Gestionar Ventas.                                     |
| <b>Excepciones</b>     | M-1: "Error al cargar en la Base de datos" aparece cuando ocurre un<br>$\blacksquare$    |
|                        | error al registrar la información en la BD.                                              |

Fuente: Elaboración Propia.

## **II.2.6.13 Gestionar Método Pago**

**Tabla 71.**

*Descripción de Casos de Uso Gestionar Método Pago*

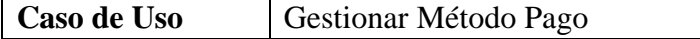

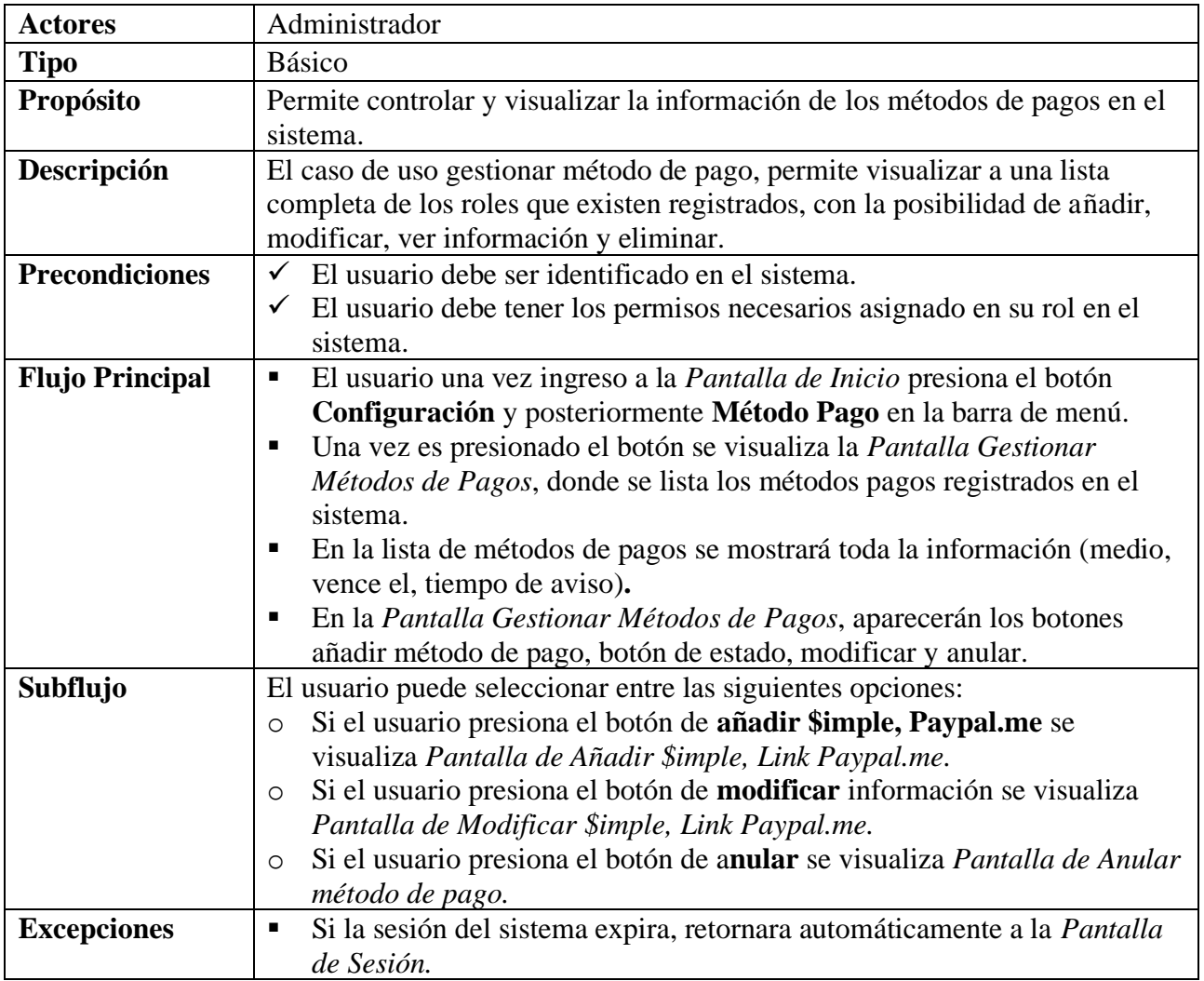

## **II.2.6.13.1 Añadir Método Pago**

## **Tabla 72.**

*Descripción de Casos de Uso Añadir – método de pago*

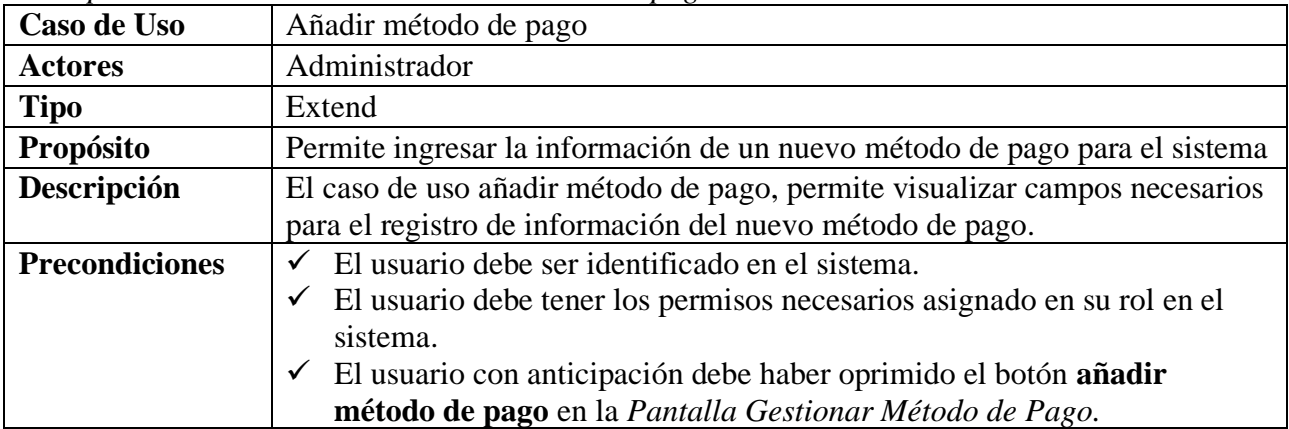

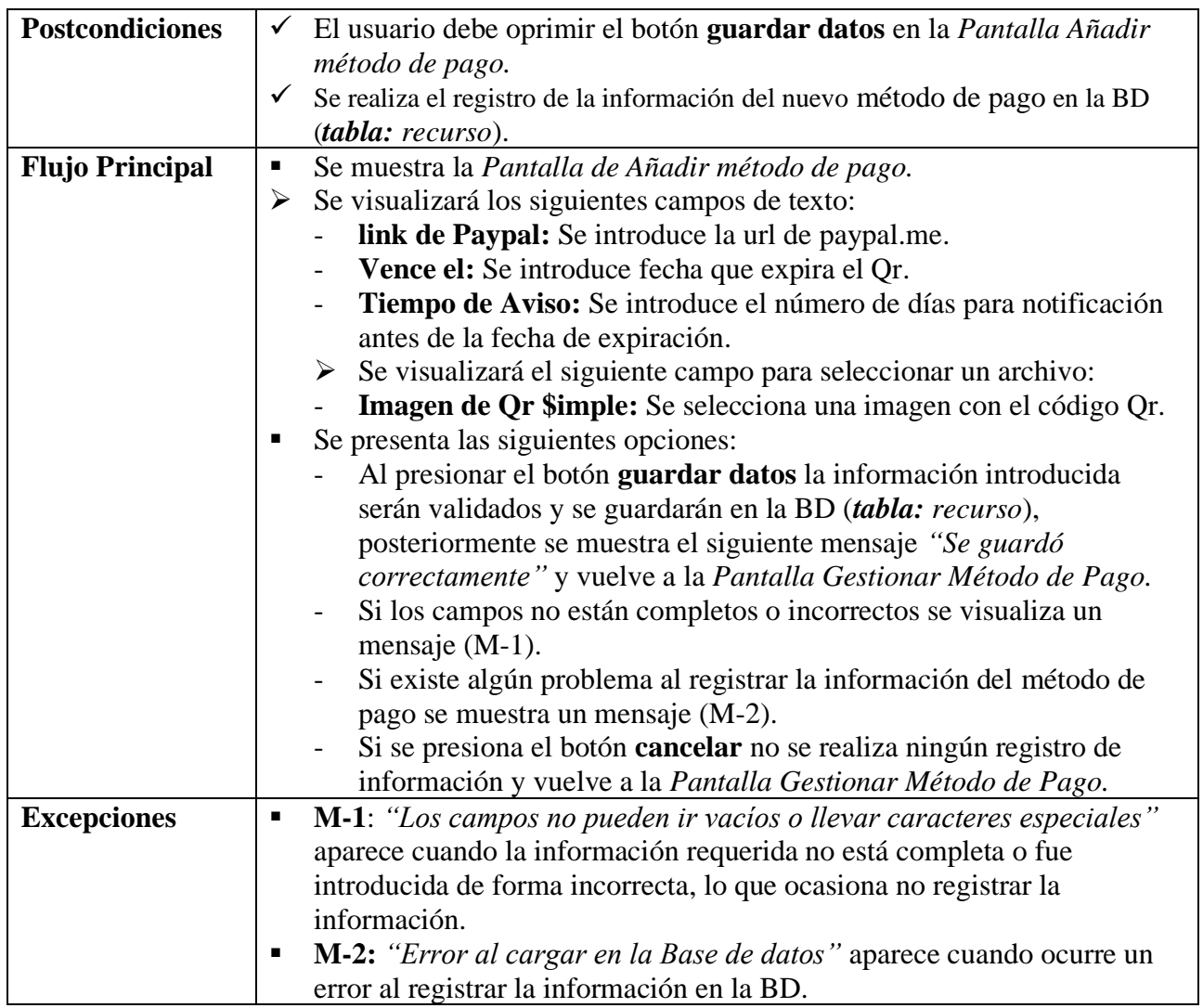

## **II.2.6.13.1.1 Método Pago PayPal Me**

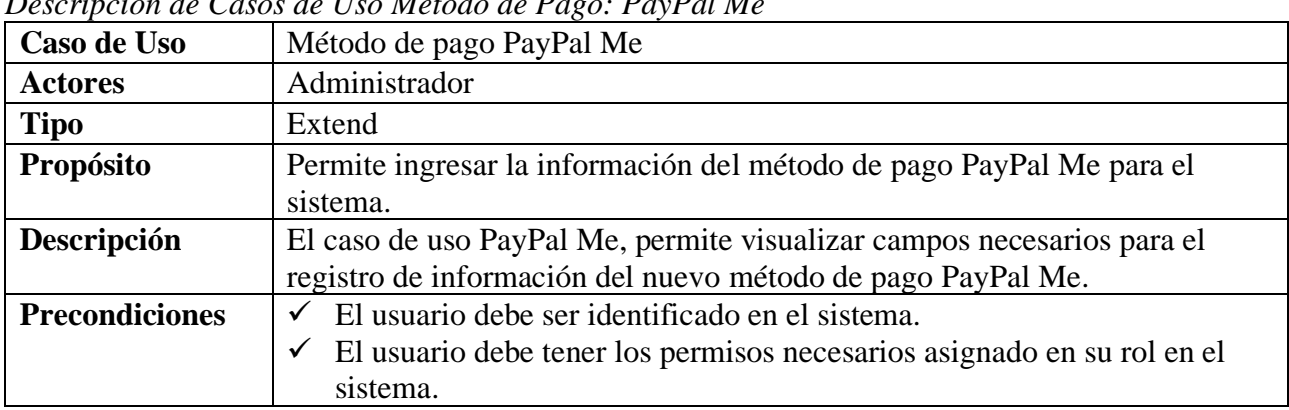

**Tabla 73.** *Descripción de Casos de Uso Método de Pago: PayPal Me*

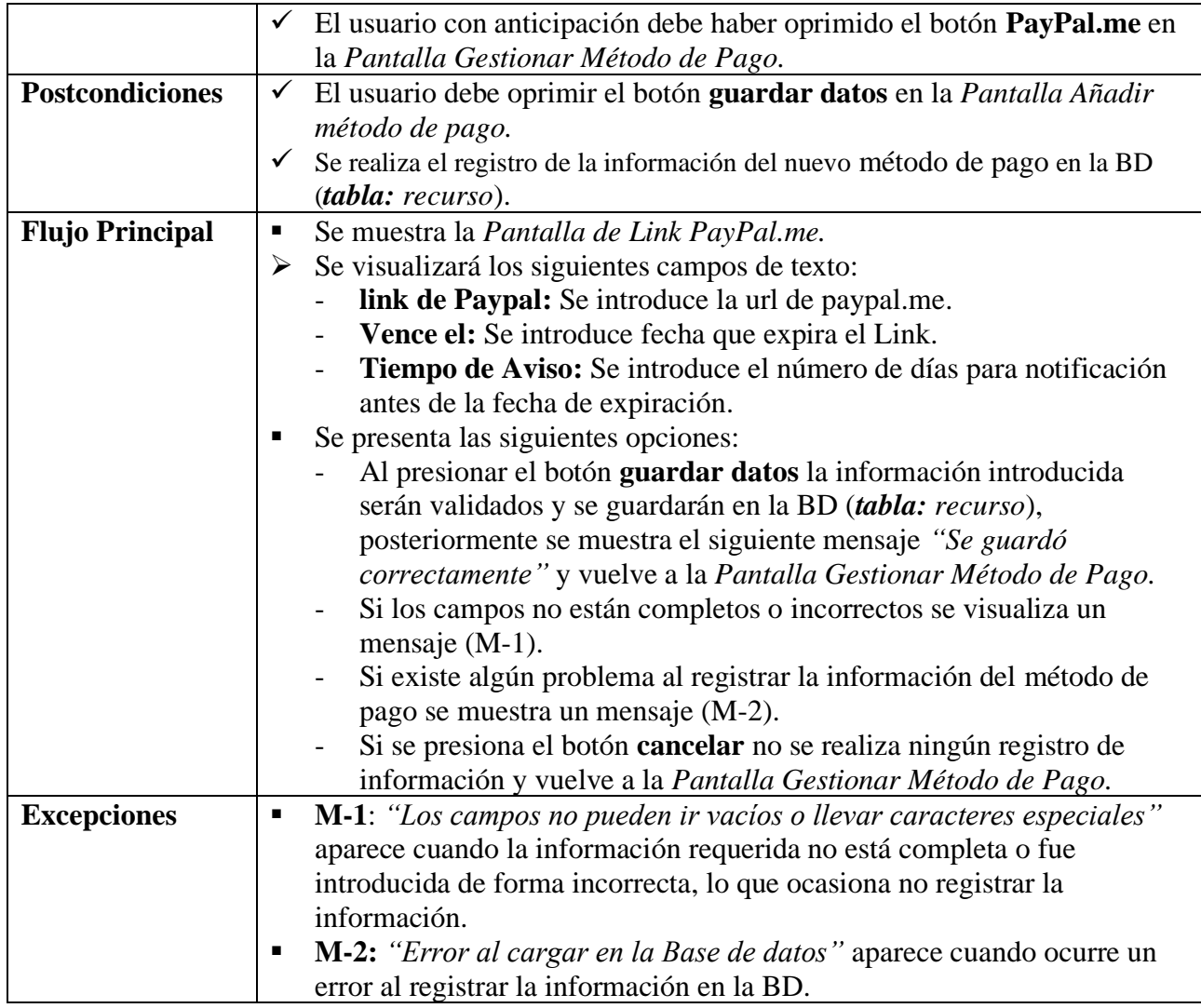

# **II.2.6.13.1.2 Método Pago Qr \$imple**

| Descripción de Casos de Uso Metodo de Pago: Or Simple |                                                                             |
|-------------------------------------------------------|-----------------------------------------------------------------------------|
| Caso de Uso                                           | Método de pago Qr \$imple                                                   |
| <b>Actores</b>                                        | Administrador                                                               |
| <b>Tipo</b>                                           | Extend                                                                      |
| Propósito                                             | Permite ingresar la información de un nuevo Qr \$imple para el sistema      |
| Descripción                                           | El caso de uso Qr \$imple, permite visualizar campos necesarios para el     |
|                                                       | registro de información del nuevo método de pago.                           |
| <b>Precondiciones</b>                                 | El usuario debe ser identificado en el sistema.                             |
|                                                       | El usuario debe tener los permisos necesarios asignado en su rol en el      |
|                                                       | sistema.                                                                    |
|                                                       | El usuario con anticipación debe haber oprimido el botón \$imple en la<br>✓ |
|                                                       | Pantalla Gestionar Método de Pago.                                          |

**Tabla 74.**<br>Descripción de Co *Descripción de Casos de Uso Método de Pago: Qr \$imple*

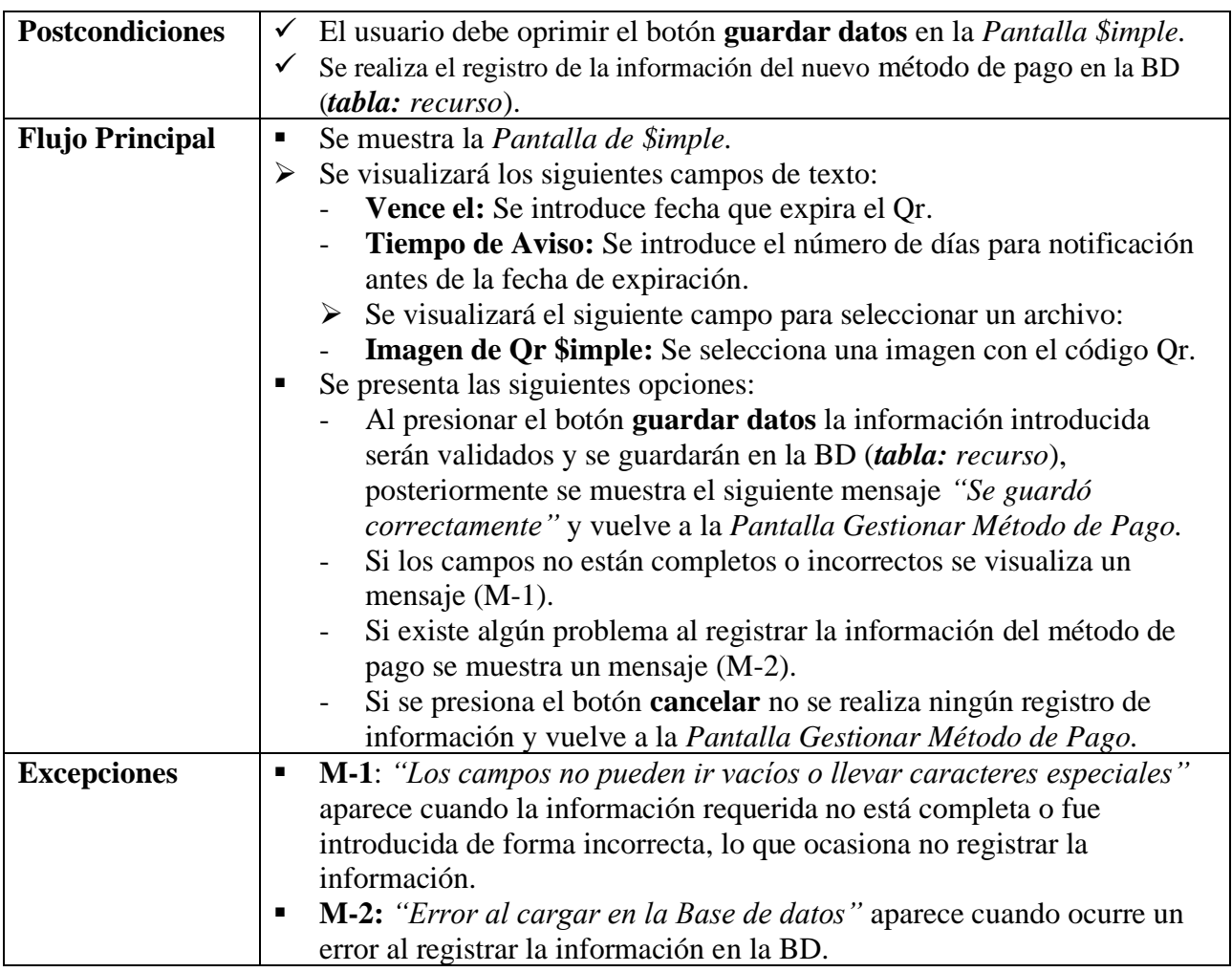

## **II.2.6.13.2 Modificar Método Pago**

#### **Tabla 75.**

*Descripción de Casos de Uso de Modificar -* método de pago

| Caso de Uso           | Modificar                                                                  |
|-----------------------|----------------------------------------------------------------------------|
| <b>Actores</b>        | Administrador                                                              |
| <b>Tipo</b>           | Extend                                                                     |
| Propósito             | Permite modificar la información de un método de pago en el sistema        |
| Descripción           | El caso de uso modificar método de pago, permite visualizar campos con la  |
|                       | información del rol registrado, esta información se podrá modificar.       |
| <b>Precondiciones</b> | El usuario debe ser identificado en el sistema.<br>$\checkmark$            |
|                       | El usuario debe tener los permisos necesarios asignado en su rol en el     |
|                       | sistema.                                                                   |
|                       | El usuario con anticipación debe haber oprimido el botón con el ícono<br>✓ |
|                       | de lápiz en la columna de las acciones que se encuentra en la Pantalla     |
|                       | Gestionar Método de Pago.                                                  |

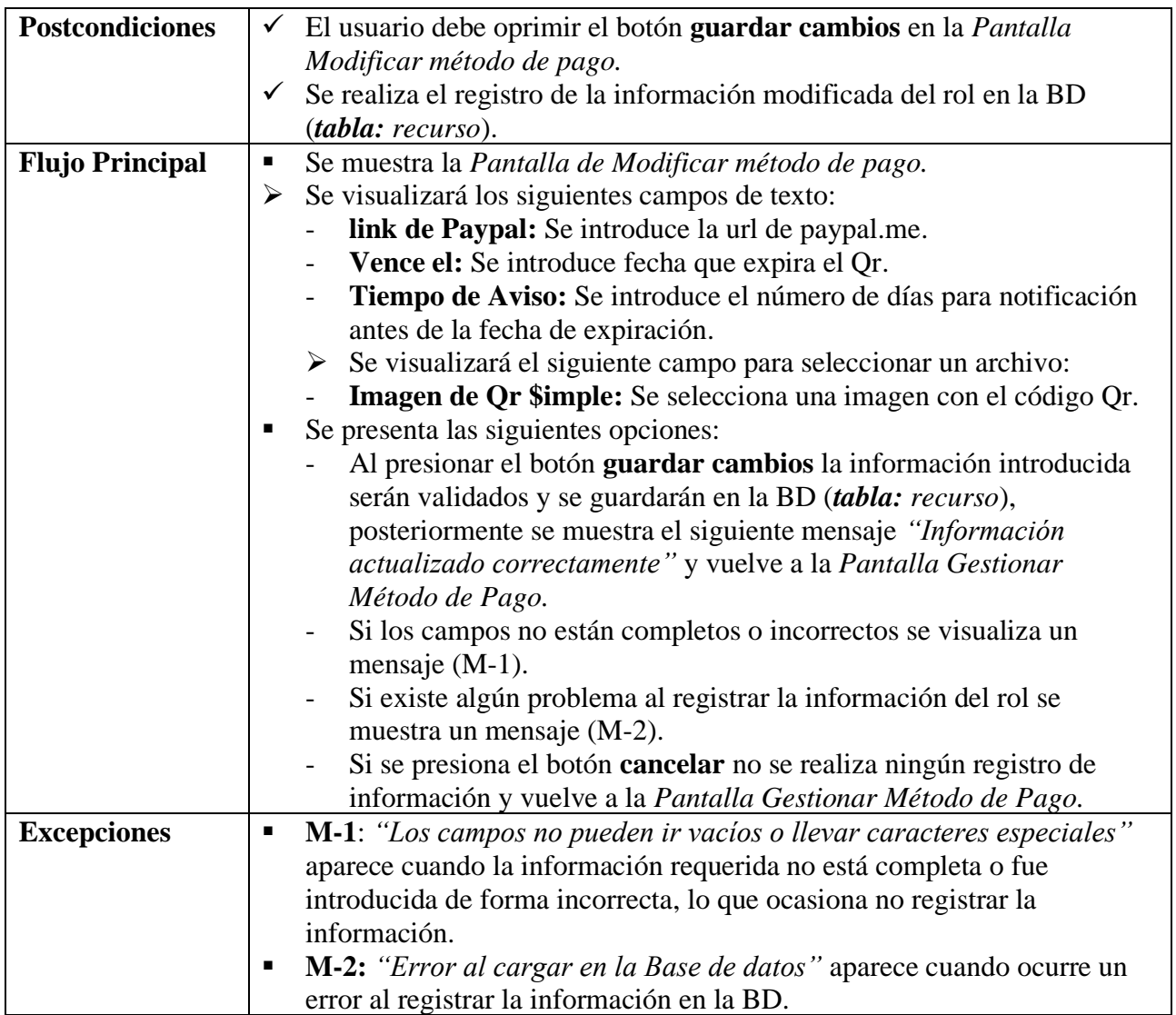

# **II.2.6.13.3 Activar Método Pago**

## **Tabla 76.**

*Descripción de Casos de Uso de Activar - Método de pago*

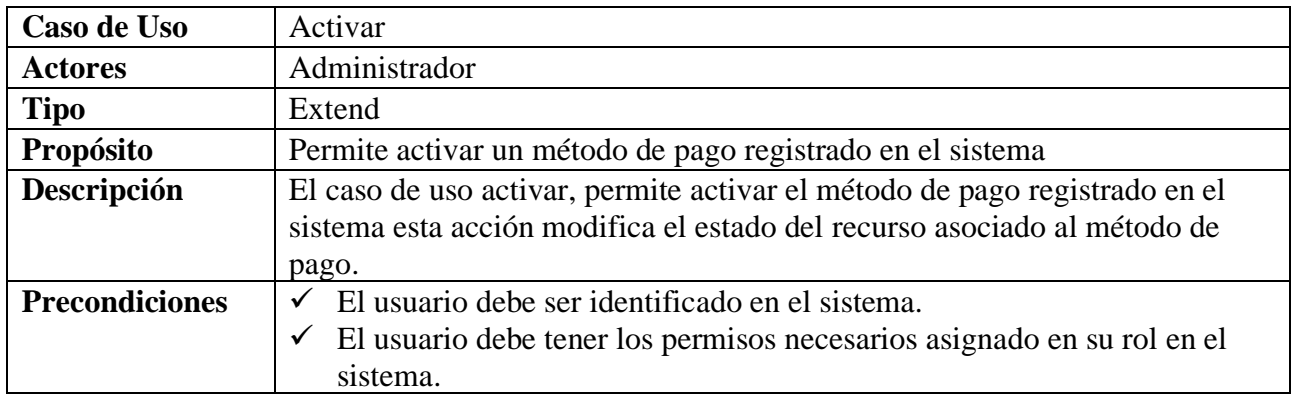

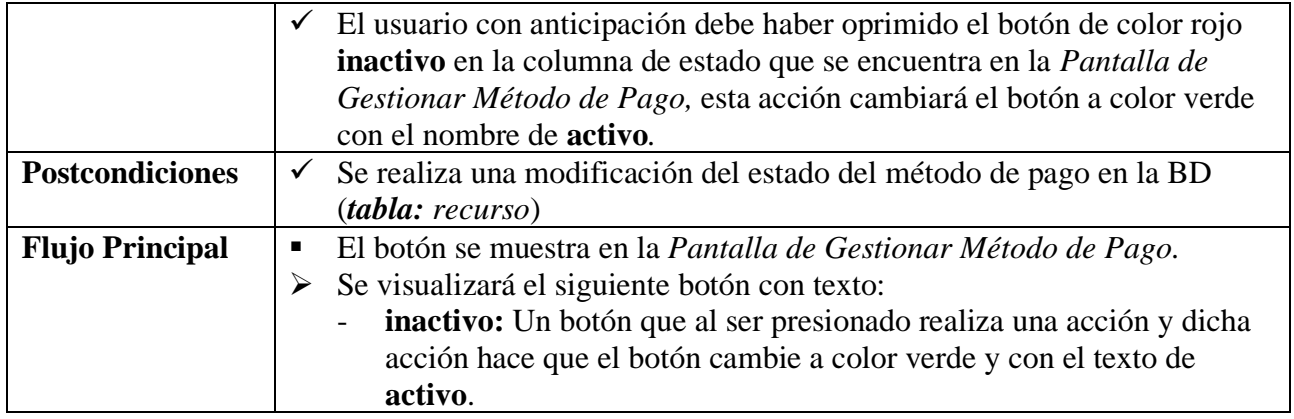

## **II.2.6.13.4 Anular Método Pago**

**Tabla 77.**

*Descripción de Casos de Uso de Anular - Método de pago*

| Caso de Uso            | Anular                                                                                                    |
|------------------------|----------------------------------------------------------------------------------------------------|
| <b>Actores</b>         | Administrador                                                                                                    |
| <b>Tipo</b>            | Extend                                                                                                    |
| Propósito              | Permite Anular un método de pago registrado en el sistema                                                                                                    |
| Descripción            | El caso de uso Anular, permite anular el método de pago registrado en el                                                                                                    |
|                        | sistema esta acción modifica el estado del método de pago registrado en el                                                                                                    |
|                        | sistema (una eliminación lógica).                                                                                                    |
| <b>Precondiciones</b>  | El usuario debe ser identificado en el sistema.<br>$\checkmark$                                                                                                    |
|                        | $\checkmark$ El usuario debe tener los permisos necesarios asignado en su rol en el                                                                                                    |
|                        | sistema.                                                                                                    |
|                        | $\checkmark$ El usuario con anticipación debe haber oprimido el botón con el icono de                                                                                                    |
|                        | círculo con una diagonal en la columna de acciones que se encuentra                                                                                                    |
|                        | en la Pantalla de Gestionar Método de Pago.                                                                                                    |
| <b>Postcondiciones</b> | Se realiza una modificación del estado del método de pago en la BD<br>$\checkmark$                                                                                                    |
|                        | $(table: metodo_pago)$                                                                                                    |
| <b>Flujo Principal</b> | Él se muestra la Pantalla de Anular Método de Pago.<br>٠                                                                                                    |
|                        | Se visualizará el siguiente texto:<br>➤                                                                                                    |
|                        | ¿Está seguro de Anular el método de pago?: Es una advertencia<br>para verificar si está seguro de realizar la acción.                                                                                                    |
|                        | Se presenta las siguientes opciones:                                                                                                    |
|                        | Al presionar el botón si, anular la información será validada y se<br>modificará el estado relacionado al método de pago de la BD (tabla:<br>metodo_pago), posteriormente se muestra el siguiente mensaje "Se<br>guardo correctamente" y vuelve a la Pantalla Gestionar Método de |
|                        | Pago.<br>Si existe algún problema al realizar la acción se muestra un mensaje                                                                                                    |
|                        | $(M-1)$ .                                                                                                    |
|                        | Si se presiona el botón cancelar no se realiza ningún registro de                                                                                                    |
|                        | información y vuelve a la Pantalla Gestionar Método de Pago.                                                                                                    |

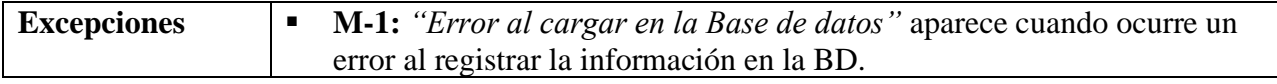

## **II.2.6.14 Gestionar Facturas**

**Tabla 78.**

*Descripción de Casos de Uso Gestionar Facturas*

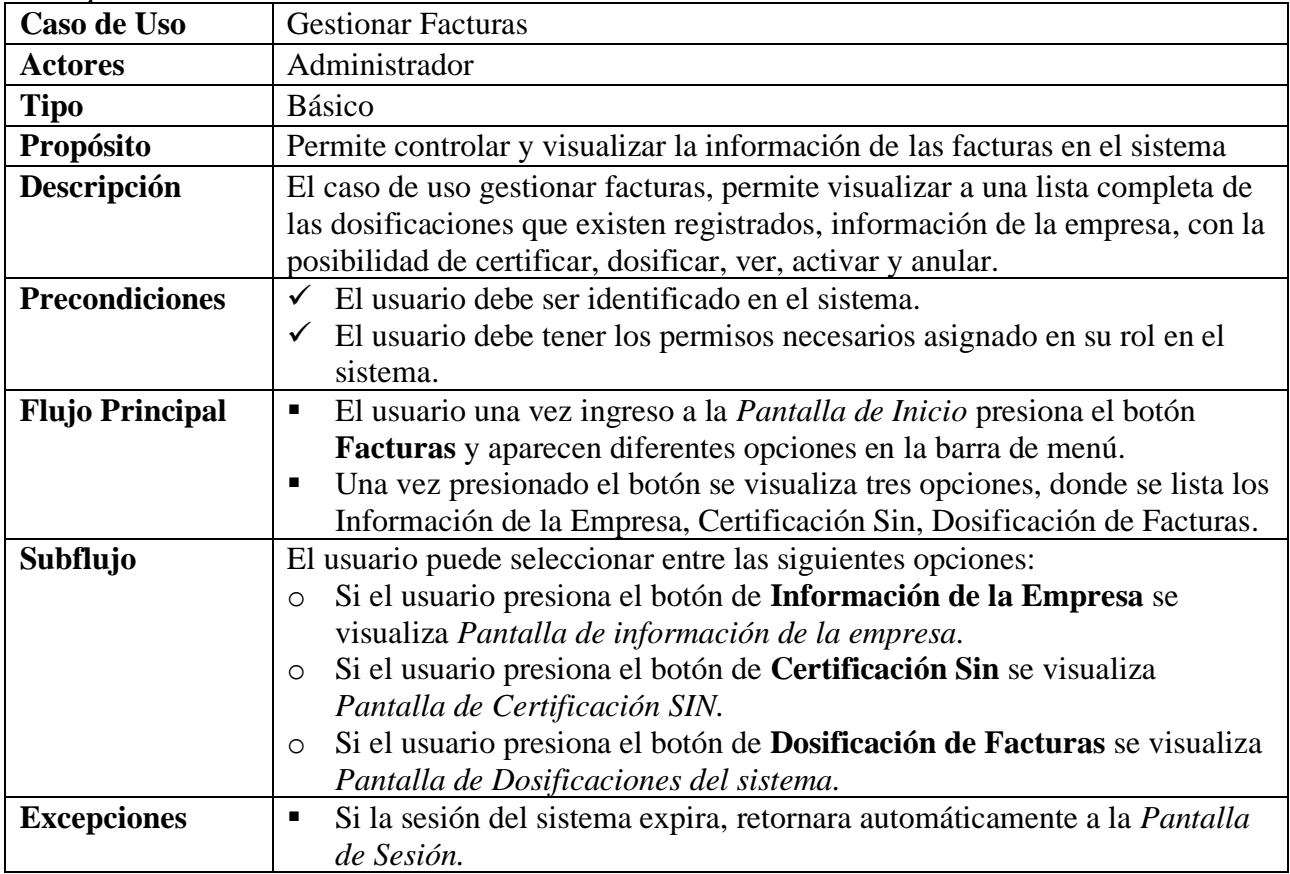

Fuente: Elaboración Propia.

## **II.2.6.14.1 Certificar SIN**

#### **Tabla 79.**

*Descripción de Casos de Uso Certificar*

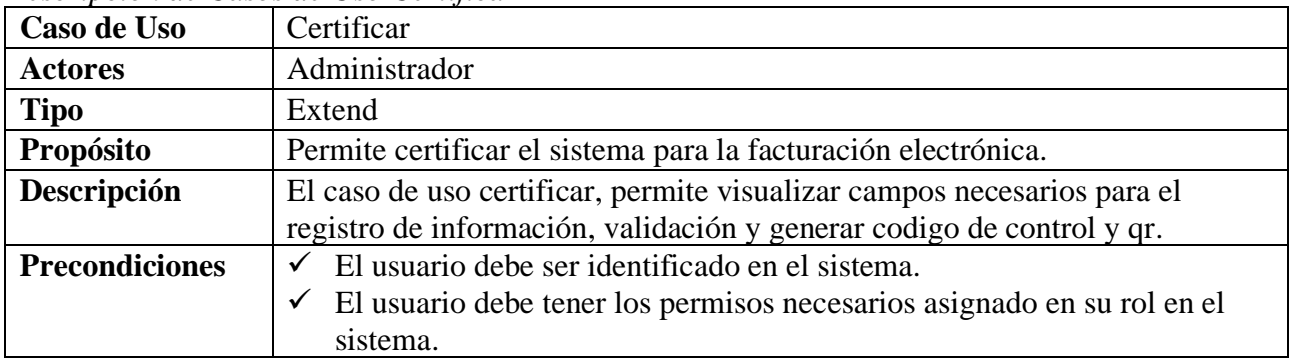

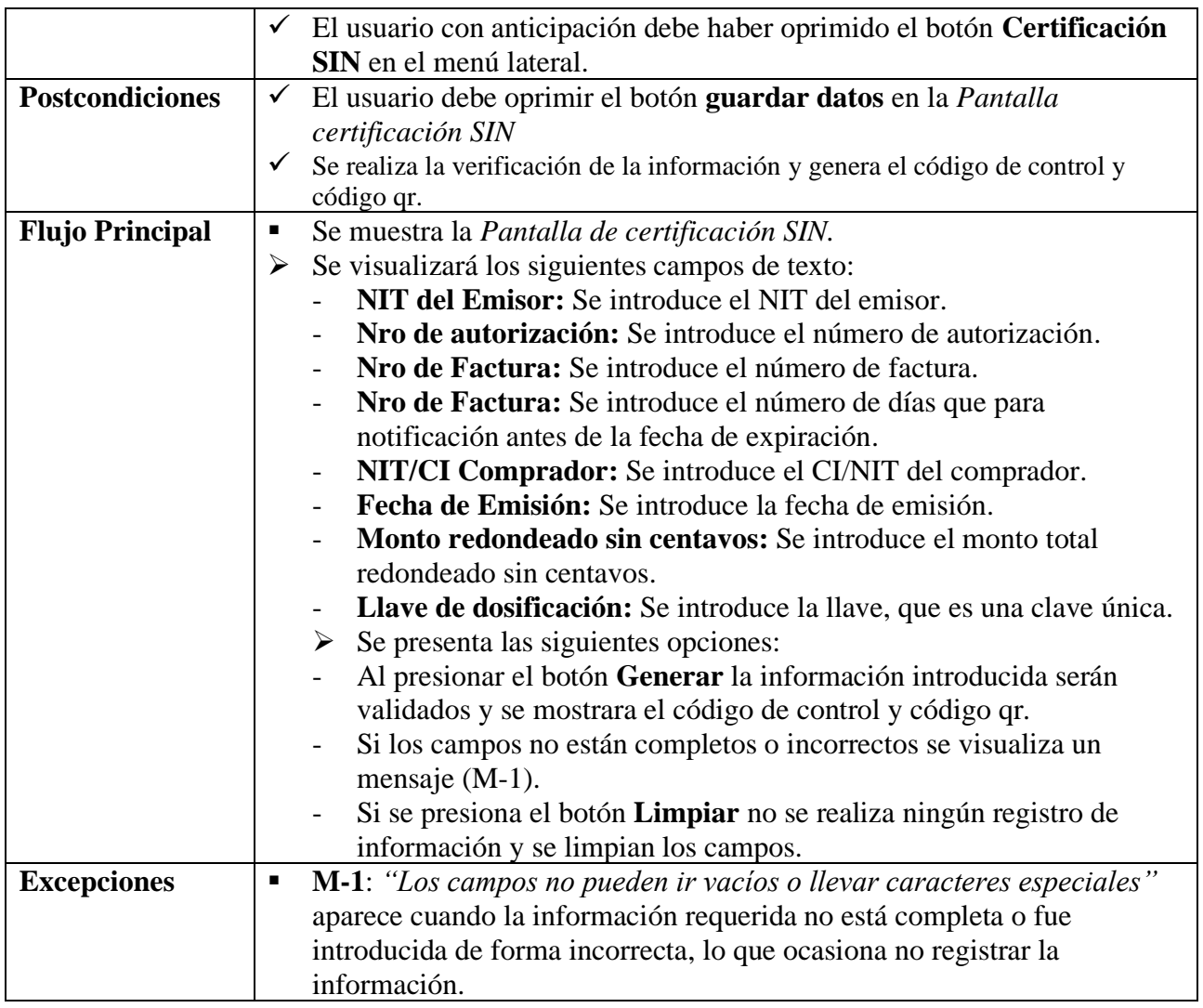

## **II.2.6.14.2 Dosificar Factura**

## **Tabla 80.**

*Descripción de Casos de Uso Dosificar*

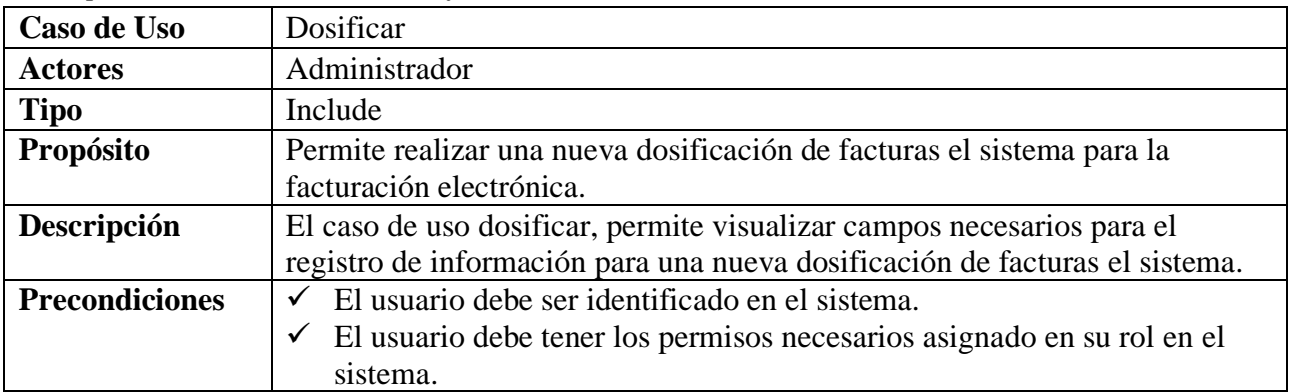

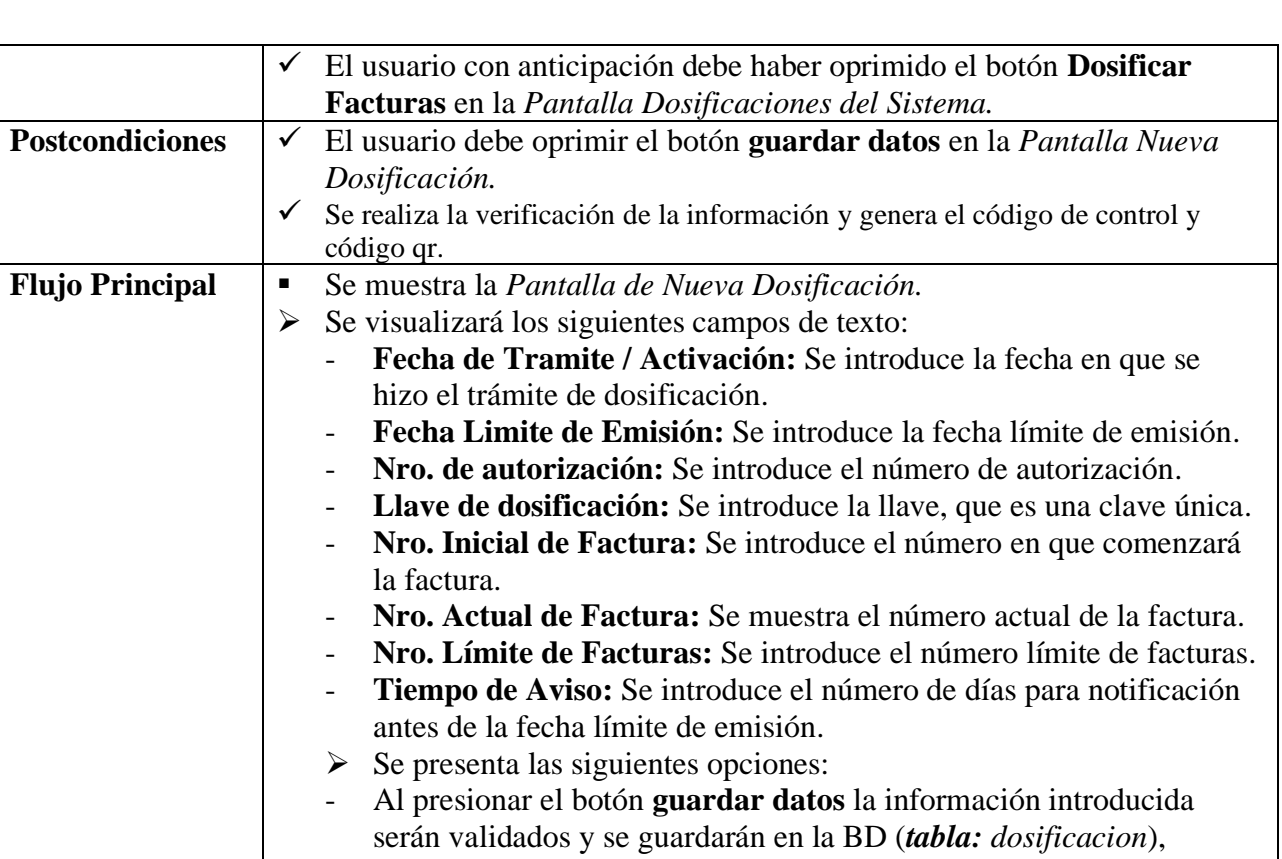

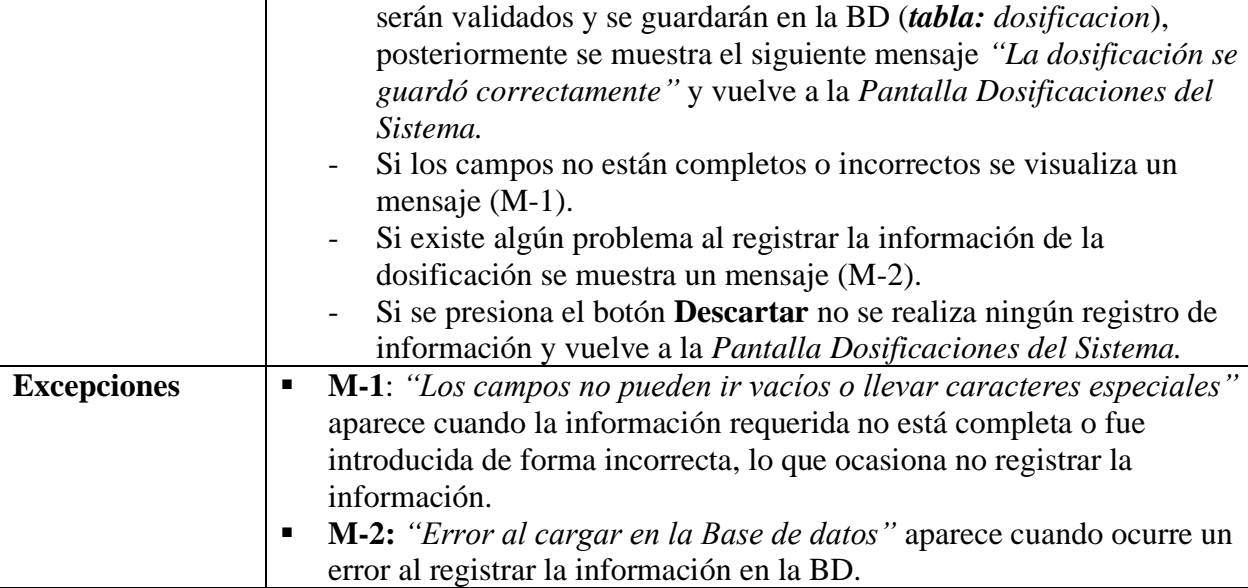

**Flujo Principal**  $\begin{bmatrix} \bullet \\ \bullet \end{bmatrix}$ 

## **II.2.6.14.3 Ver Dosificación**

## **Tabla 81.**

*Descripción de Casos de Uso de Ver - Dosificación*

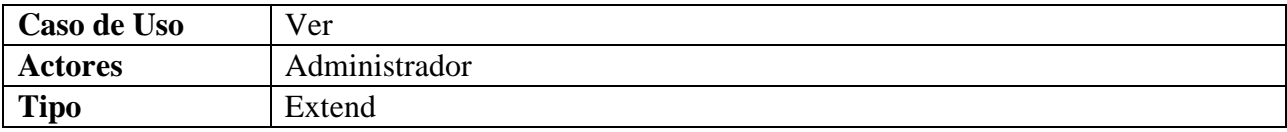

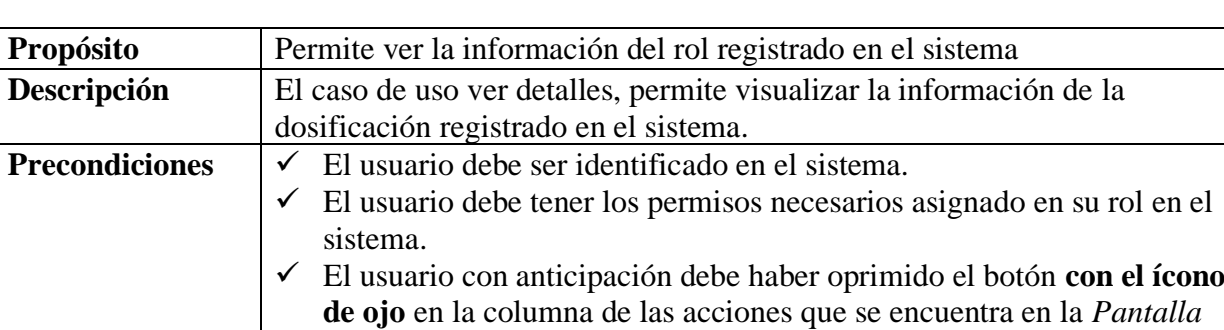

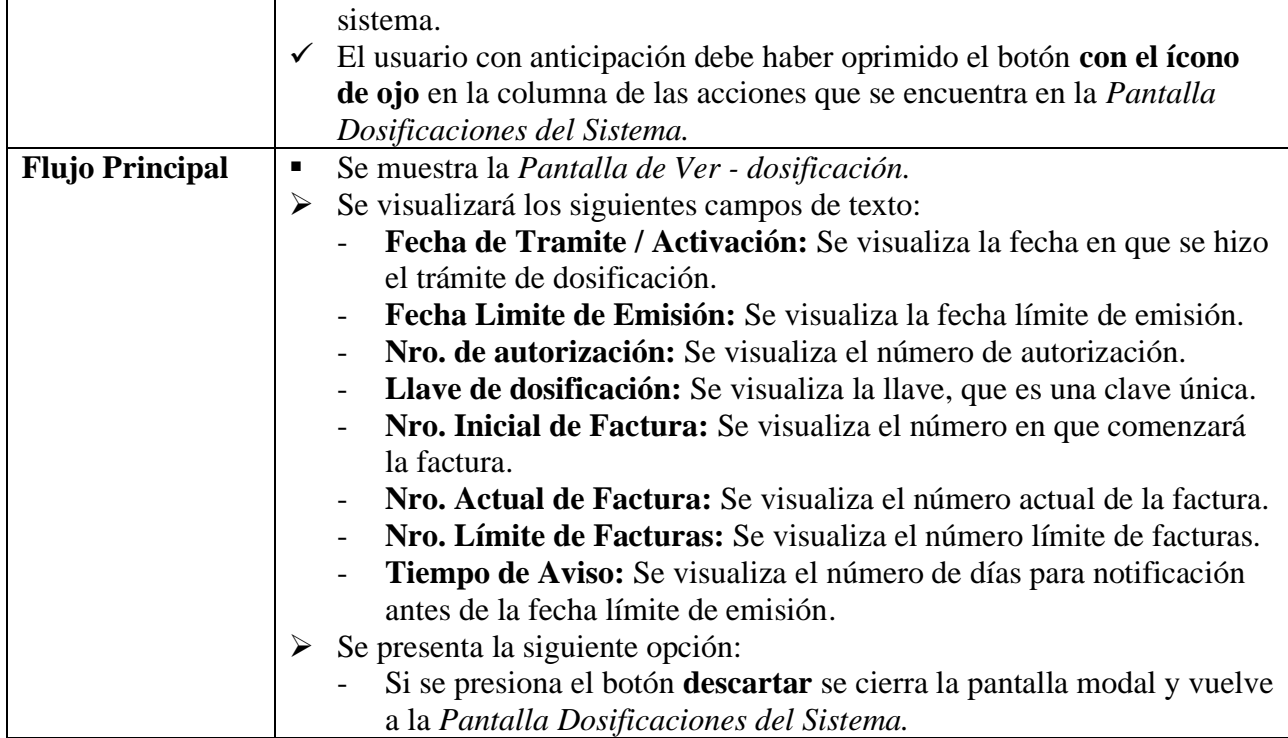

## **II.2.6.14.4 Activar Dosificación**

## **Tabla 82.**

*Descripción de Casos de Uso de Activar - Dosificación*

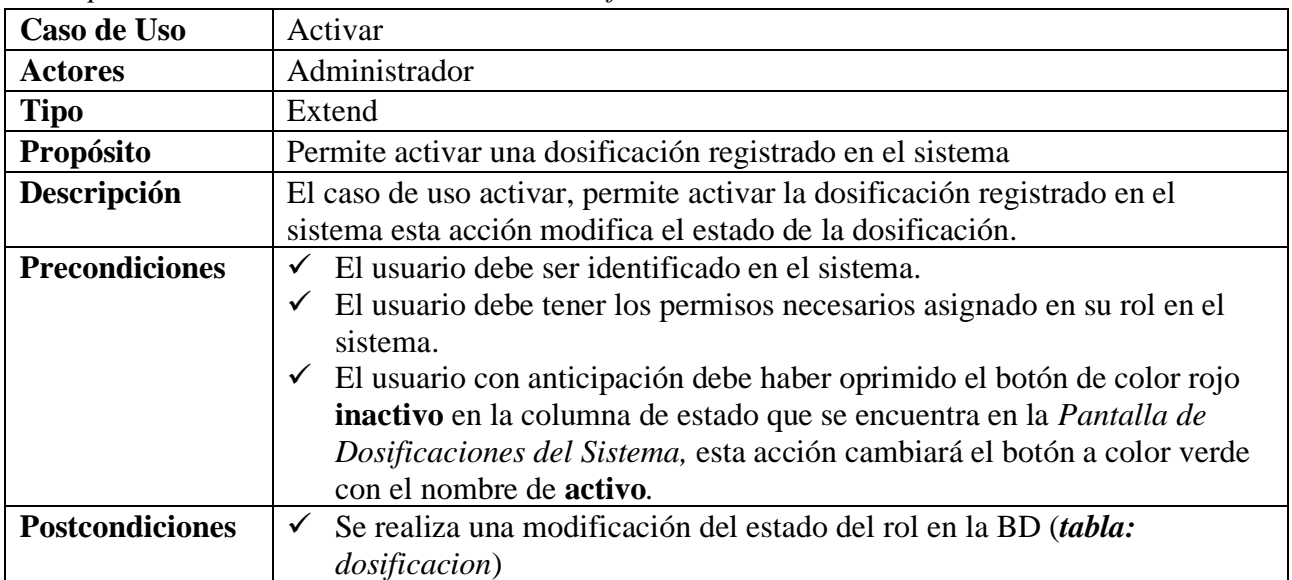

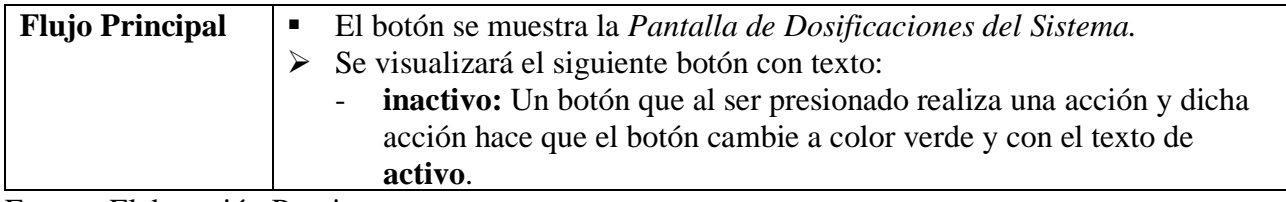

## **II.2.6.14.5 Anular Dosificación**

#### **Tabla 83.**

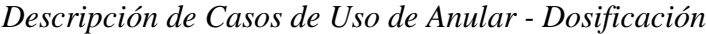

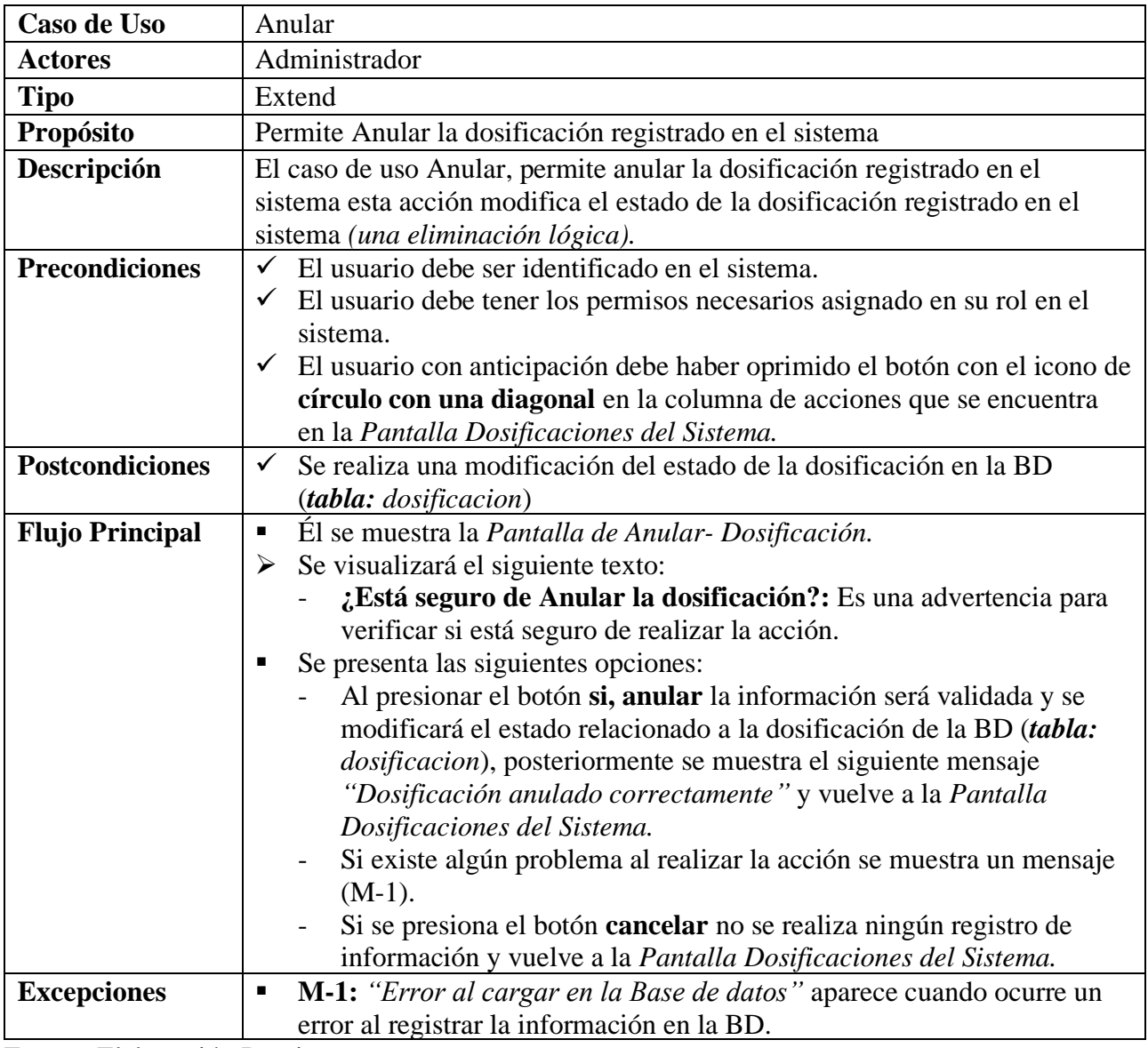

Fuente: Elaboración Propia.

## **II.2.6.15 Gestionar Reportes Tabla 84.**

*Descripción de Casos de Uso Gestionar Reportes*

| Caso de Uso            | Gestionar Usuario                                                                                     |
|------------------------|----------------------------------------------------------------------------------------------------|
| <b>Actores</b>         | Administrador                                                                                         |
| <b>Tipo</b>            | <b>Básico</b>                                                                                         |
| Propósito              | Permite controlar y visualizar la información de los reportes en el sistema                           |
| Descripción            | El caso de uso gestionar reportes, permite visualizar a una lista completa de                         |
|                        | los reportes, con la posibilidad de generar reportes de Usuarios, Roles,                              |
|                        | Categorías, Marcas, Clientes, Proveedores, Artículos, Ventas.                                         |
| <b>Precondiciones</b>  | $\checkmark$ El usuario debe ser identificado en el sistema.                                          |
|                        | $\checkmark$ El usuario debe tener los permisos necesarios asignado en su rol en el                   |
|                        | sistema.                                                                                              |
| <b>Flujo Principal</b> | El usuario una vez ingreso a la Pantalla de Inicio presiona el botón<br>$\blacksquare$                |
|                        | Reportes en la barra de menú.                                                                         |
|                        | Una vez es presionado el botón se visualiza diferentes opciones para<br>٠                             |
|                        | realizar los reportes.                                                                                |
| Subflujo               | El usuario puede seleccionar entre las siguientes opciones:                                           |
|                        | Si el usuario presiona el botón de Usuarios se visualiza Pantalla de<br>$\circ$                       |
|                        | Reporte Usuarios.                                                                                     |
|                        | Si el usuario presiona el botón de Roles se visualiza Pantalla de Reporte<br>$\circ$                  |
|                        | Roles.                                                                                                |
|                        | Si el usuario presiona el botón de Categorías se visualiza Pantalla de<br>$\circ$<br>Reporte Usuario. |
|                        | Si el usuario presiona el botón de Marcas se visualiza Pantalla de<br>$\circ$                         |
|                        | Reporte Marcas.                                                                                       |
|                        | Si el usuario presiona el botón de Clientes se visualiza Pantalla de<br>$\circ$                       |
|                        | Reporte Clientes.                                                                                     |
|                        | Si el usuario presiona el botón de Proveedores se visualiza Pantalla de<br>$\circ$                    |
|                        | Reporte Proveedores.                                                                                  |
|                        | Si el usuario presiona el botón de Artículos se visualiza Pantalla de<br>$\circ$                      |
|                        | Reporte Artículos.                                                                                    |
|                        | Si el usuario presiona el botón de Ventas se visualiza Pantalla de<br>$\circ$                         |
|                        | Reporte Ventas.                                                                                       |
| <b>Excepciones</b>     | Si la sesión del sistema expira, retornara automáticamente a la Pantalla<br>Ξ                         |
|                        | de Sesión.                                                                                            |

## **II.2.6.15.1 Reporte Usuarios**

## **Tabla 85.**

*Descripción de Casos de Uso de Reporte Usuarios*

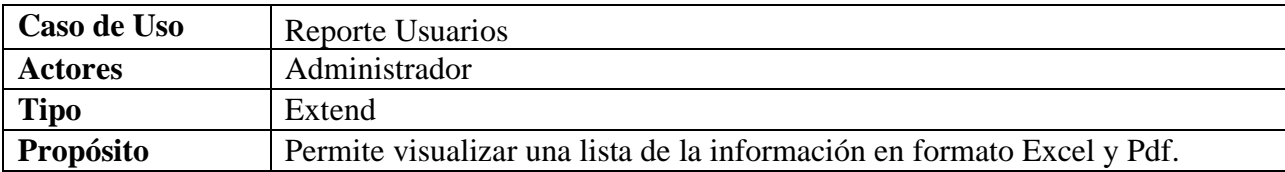

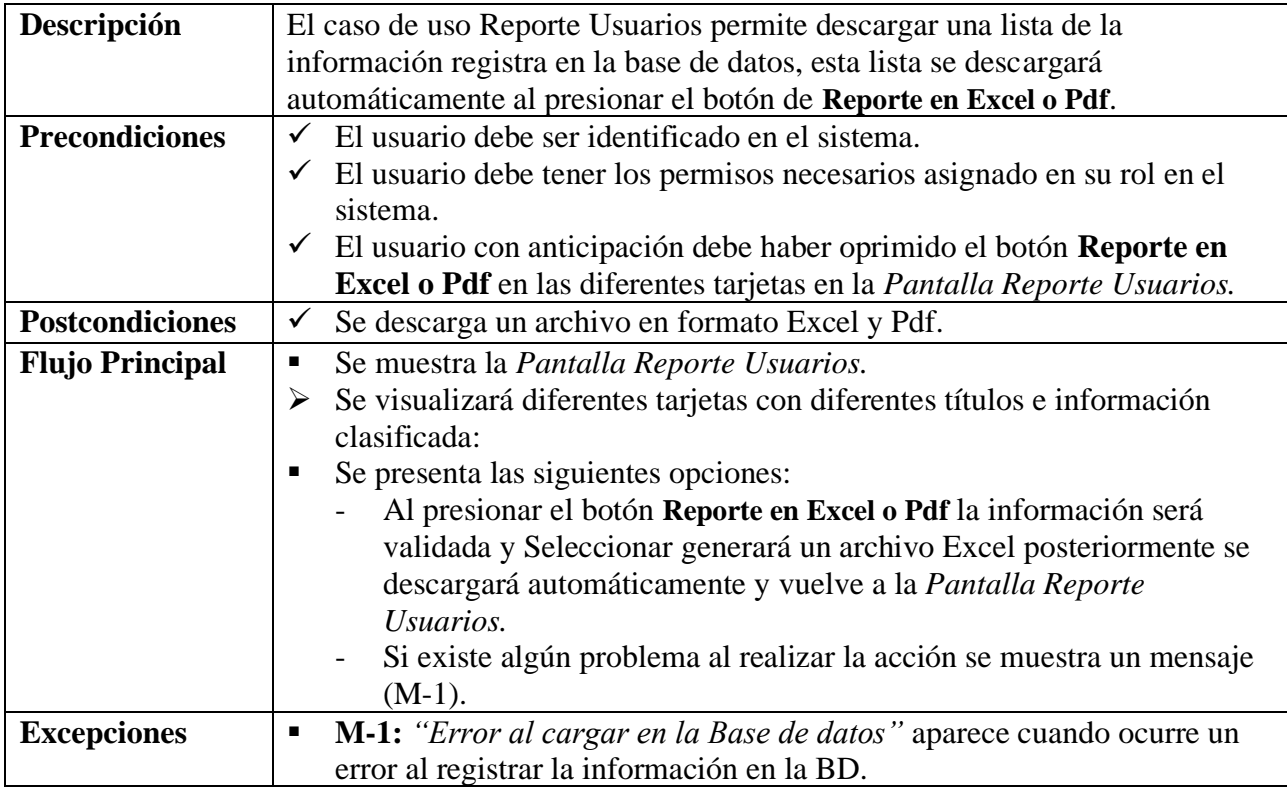

#### **II.2.6.15.2 Reporte Roles Tabla 86.**

*Descripción de Casos de Uso de Reporte Roles*

| Caso de Uso            | <b>Reporte Roles</b>                                                                    |
|------------------------|-----------------------------------------------------------------------------------------|
| <b>Actores</b>         | Administrador                                                                           |
| <b>Tipo</b>            | Extend                                                                                  |
| Propósito              | Permite visualizar una lista de la información en formato Excel y Pdf.                  |
| Descripción            | El caso de uso Reporte roles permite descargar una lista de la información              |
|                        | registra en la base de datos, esta lista se descargará automáticamente al               |
|                        | presionar el botón de Reporte en Excel o Pdf.                                           |
| <b>Precondiciones</b>  | El usuario debe ser identificado en el sistema.<br>$\checkmark$                         |
|                        | El usuario debe tener los permisos necesarios asignado en su rol en el<br>✓             |
|                        | sistema.                                                                                |
|                        | $\checkmark$ El usuario con anticipación debe haber oprimido el botón <b>Reporte en</b> |
|                        | Excel o Pdf en las diferentes tarjetas en la Pantalla Reporte Roles.                    |
| <b>Postcondiciones</b> | Se descarga un archivo en formato Excel y Pdf.<br>✓                                     |
| <b>Flujo Principal</b> | Se muestra la Pantalla Reporte Roles.<br>٠                                              |
|                        | Se visualizará diferentes tarjetas con diferentes títulos e información<br>≻            |
|                        | clasificada:                                                                            |
|                        | Se presenta las siguientes opciones:                                                    |

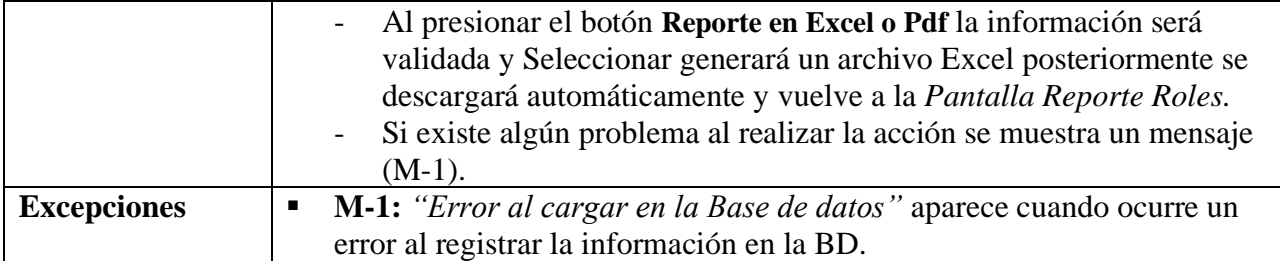

#### **II.2.6.15.3 Reporte Categorías Tabla 87.**

*Descripción de Casos de Uso de Reporte Categorías*

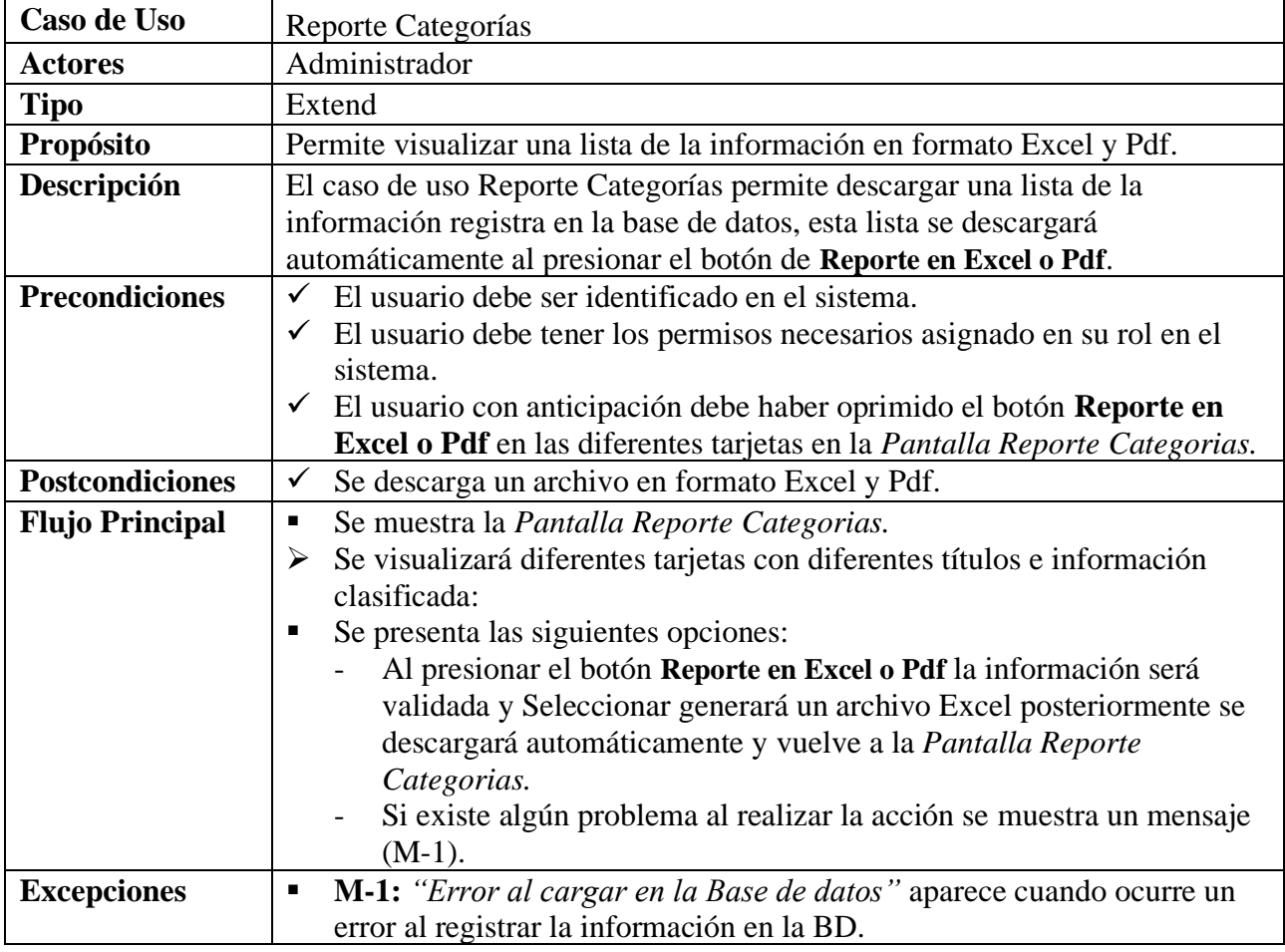

Fuente: Elaboración Propia.

# **II.2.6.15.4 Reporte Marcas**

## **Tabla 88.**

*Descripción de Casos de Uso de Reporte Marcas*

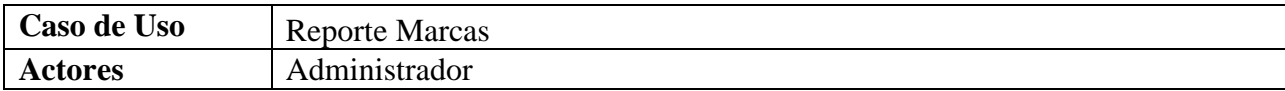

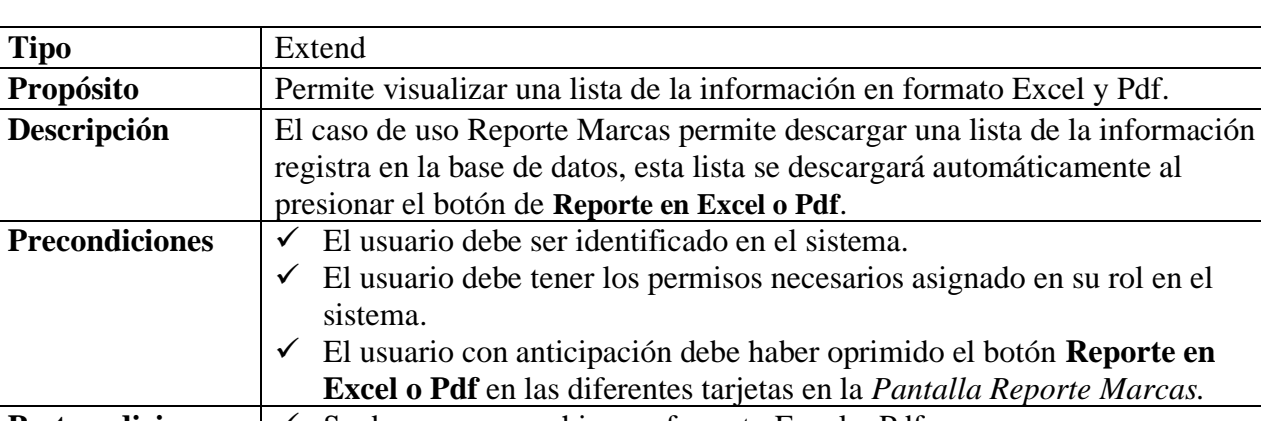

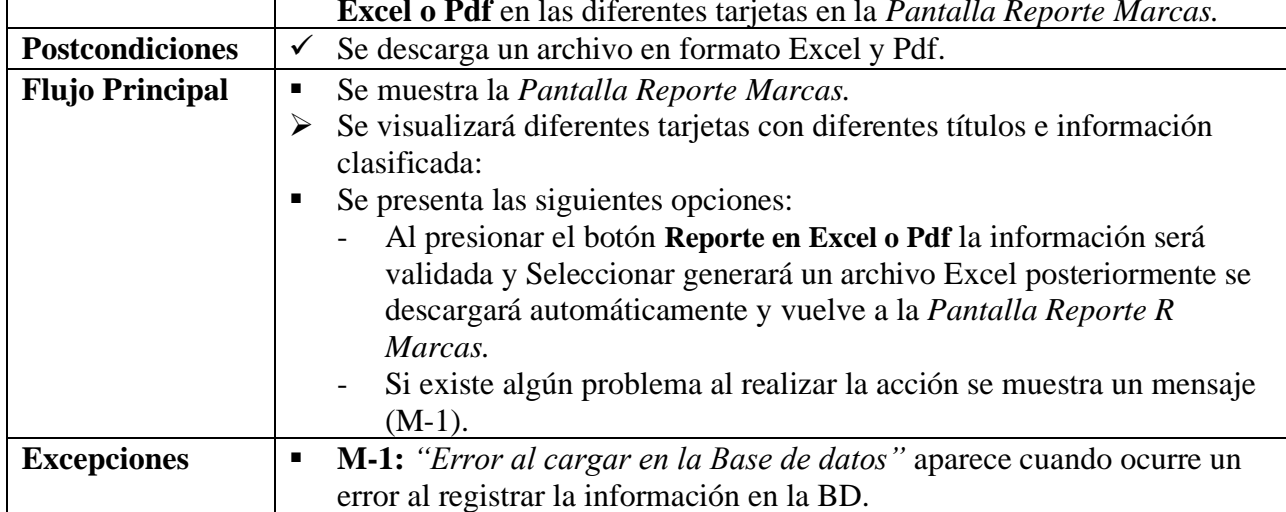

Precondiciones

## **II.2.6.15.5 Reporte Clientes**

## **Tabla 89.**

*Descripción de Casos de Uso de Reporte Clientes*

| Caso de Uso            | <b>Reporte Clientes</b>                                                                 |
|------------------------|-----------------------------------------------------------------------------------------|
| <b>Actores</b>         | Administrador                                                                           |
| <b>Tipo</b>            | Extend                                                                                  |
| Propósito              | Permite visualizar una lista de la información en formato Excel y Pdf.                  |
| Descripción            | El caso de uso Reporte Clientes permite descargar una lista de la                       |
|                        | información registra en la base de datos, esta lista se descargará                      |
|                        | automáticamente al presionar el botón de Reporte en Excel o Pdf.                        |
| <b>Precondiciones</b>  | El usuario debe ser identificado en el sistema.<br>✓                                    |
|                        | El usuario debe tener los permisos necesarios asignado en su rol en el<br>$\checkmark$  |
|                        | sistema.                                                                                |
|                        | $\checkmark$ El usuario con anticipación debe haber oprimido el botón <b>Reporte en</b> |
|                        | Excel o Pdf en las diferentes tarjetas en la Pantalla Reporte Clientes.                 |
| <b>Postcondiciones</b> | Se descarga un archivo en formato Excel y Pdf.<br>✓                                     |
| <b>Flujo Principal</b> | Se muestra la Pantalla Reporte Clientes.<br>п                                           |
|                        | Se visualizará diferentes tarjetas con diferentes títulos e información<br>➤            |
|                        | clasificada:                                                                            |
|                        | Se presenta las siguientes opciones:                                                    |

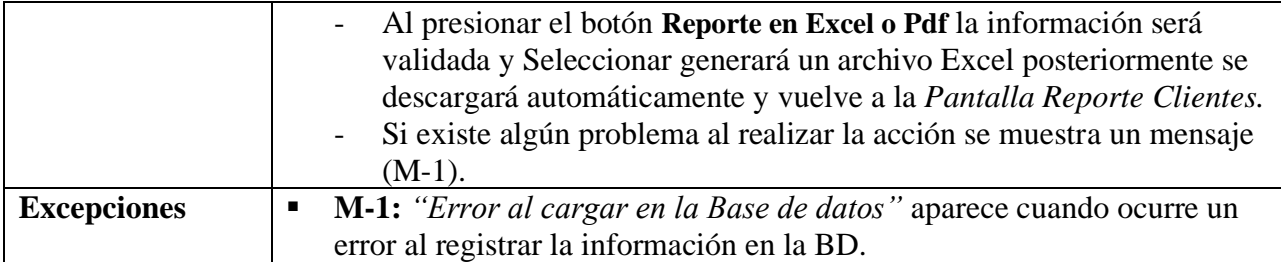

#### **II.2.6.15.6 Reporte Proveedores Tabla 90.**

*Descripción de Casos de Uso de Reporte Proveedores*

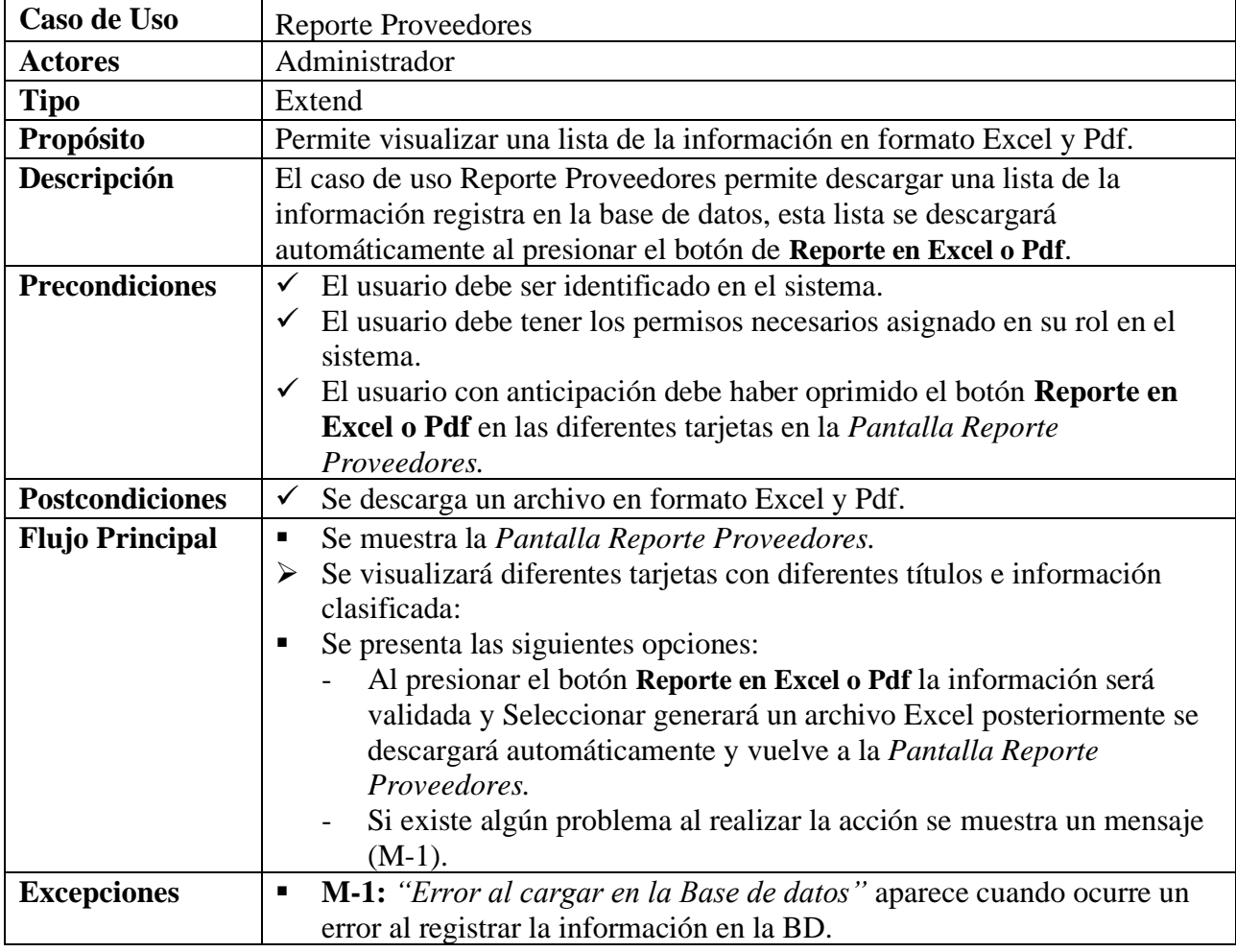

Fuente: Elaboración Propia.

#### **II.2.6.15.7 Reporte Artículos Tabla 91.**

*Descripción de Casos de Uso de Reporte Proveedores*

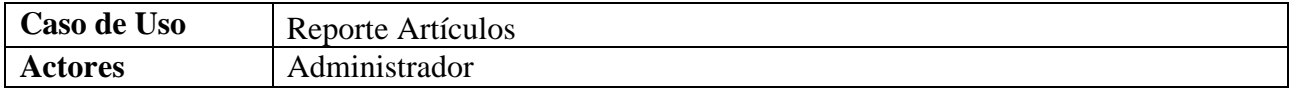

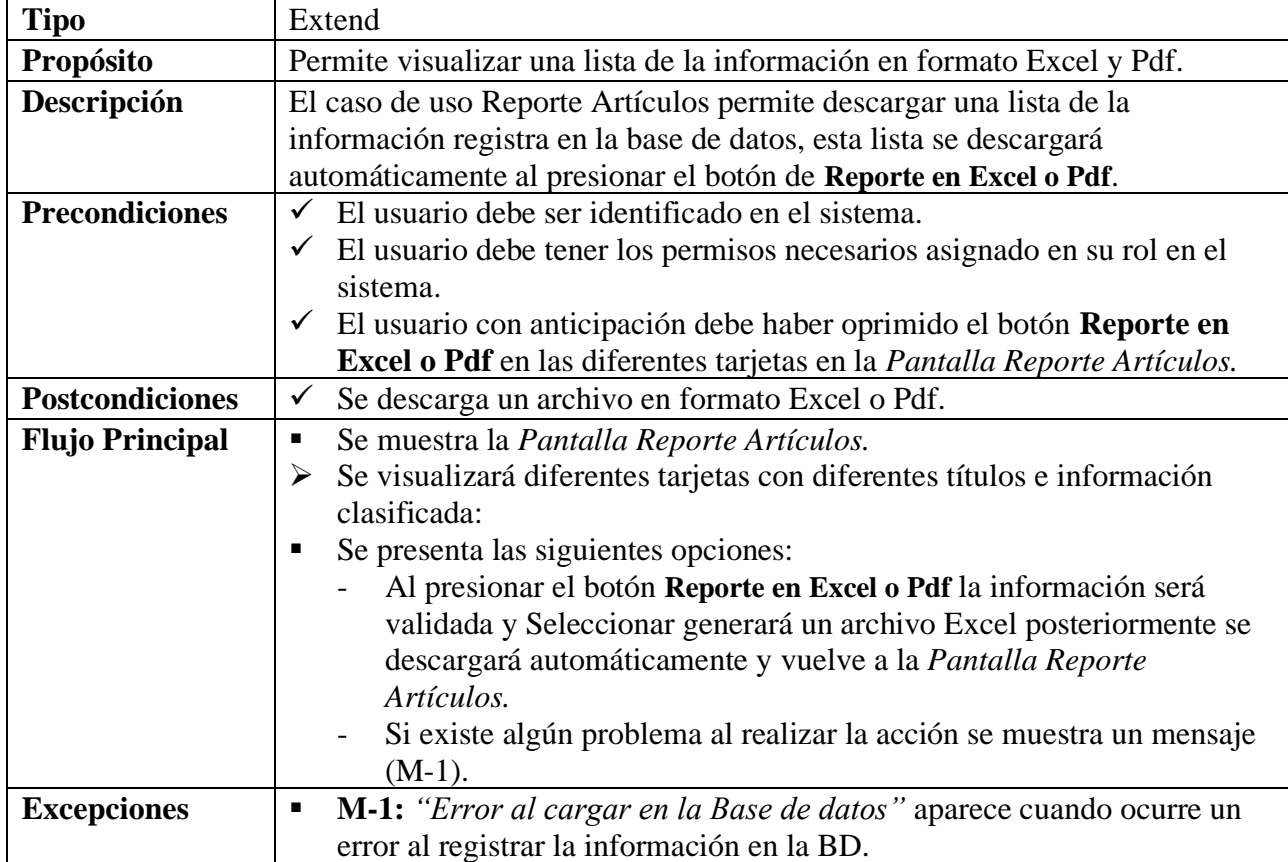

# **II.2.6.15.8 Reporte Ventas**

#### **Tabla 92.**

*Descripción de Casos de Uso de Reporte Ventas*

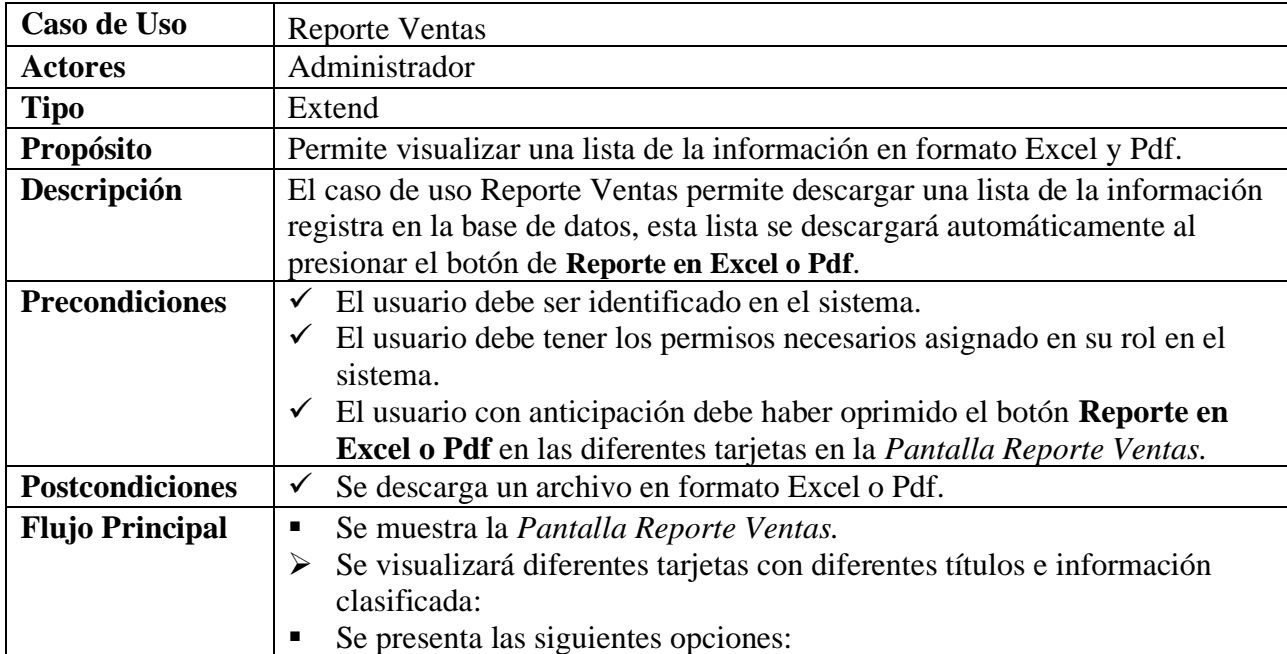

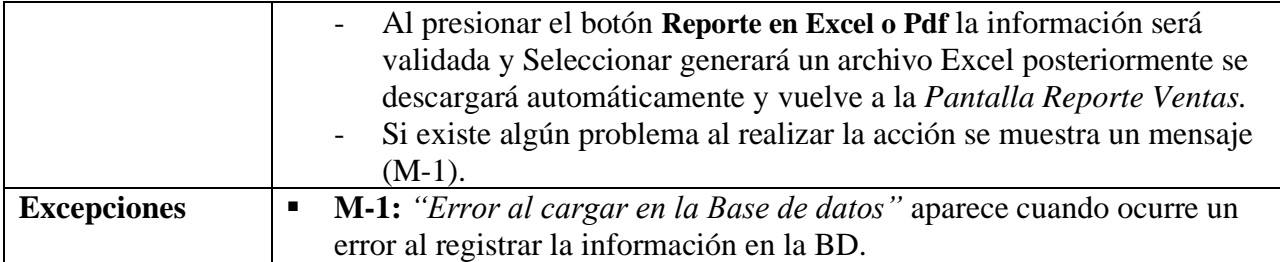

#### **II.2.6.15.9 Reporte Método de Pago: Efectivo Tabla 93.**

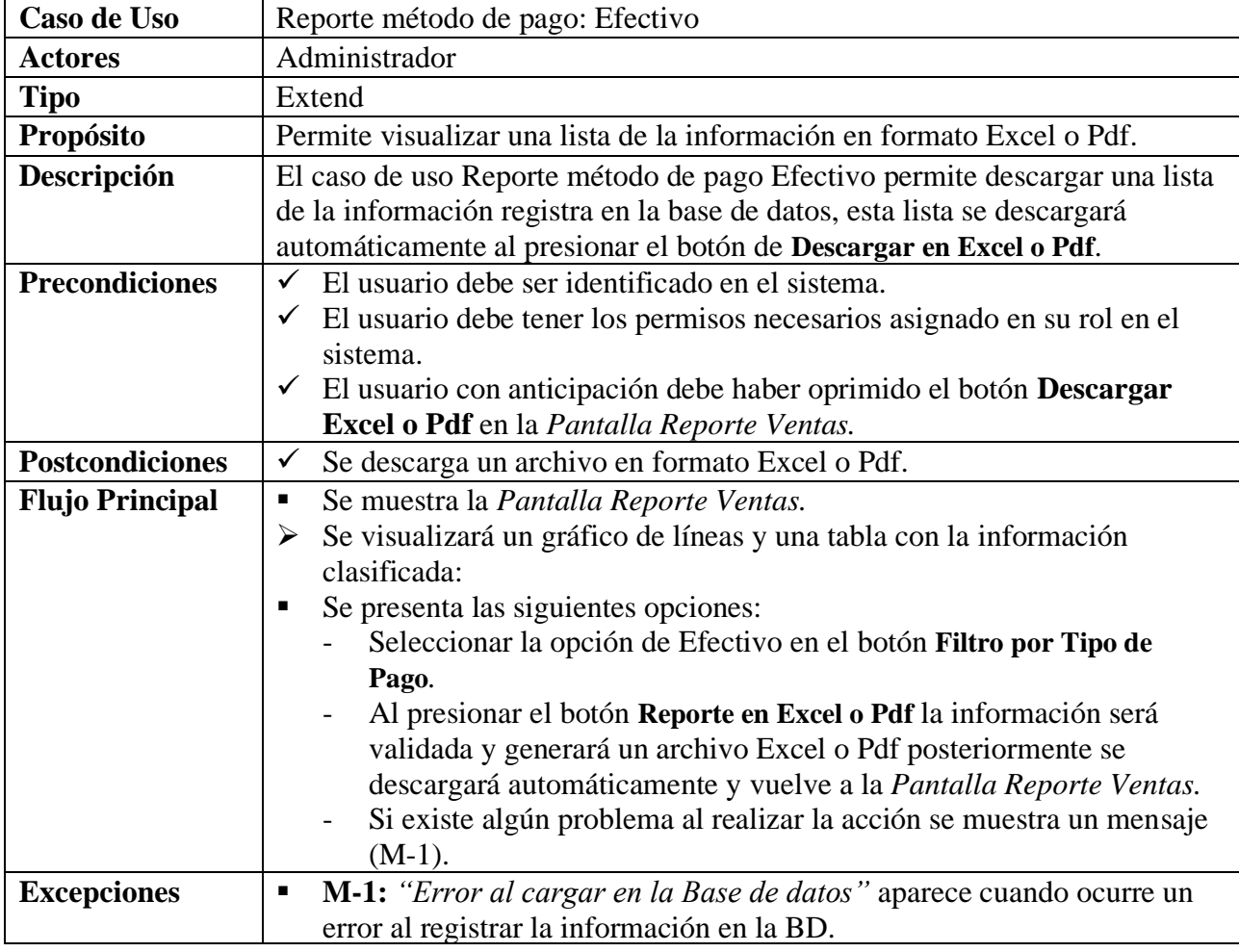

*Descripción de Casos de Uso de Reporte método de pago: Efectivo*

Fuente: Elaboración Propia.

#### **II.2.6.15.10 Reporte Método de Pago: \$imple Tabla 94.**

*Descripción de Casos de Uso de Reporte método de pago: \$imple*

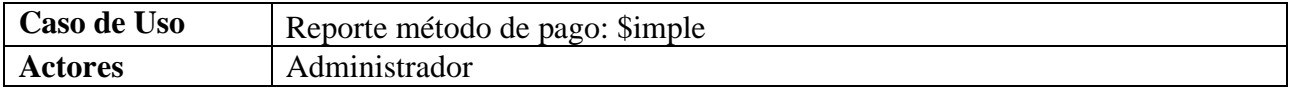

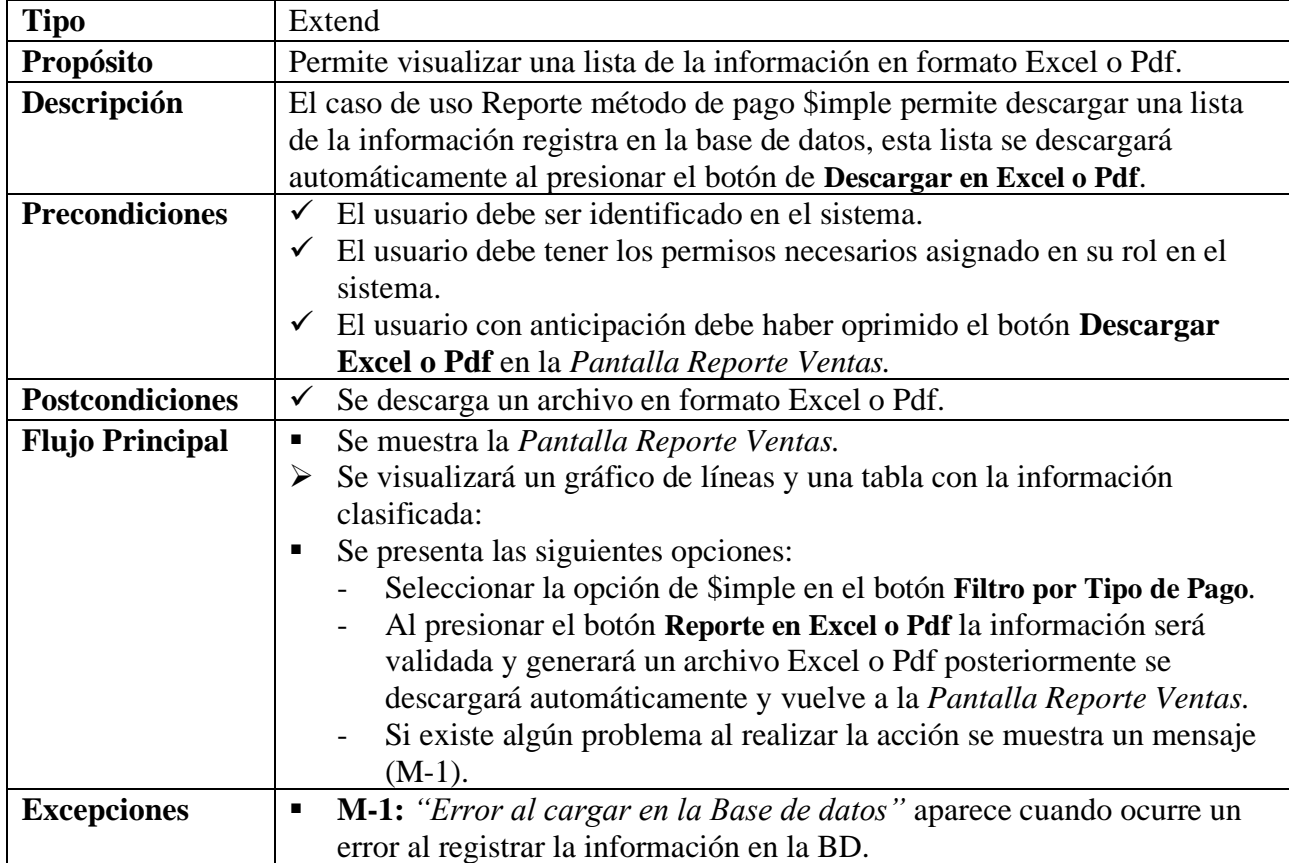

#### **II.2.6.15.11 Reporte Método de Pago: PayPal Me Tabla 95.**

## *Descripción de Casos de Uso de Reporte método de pago: PayPal Me*

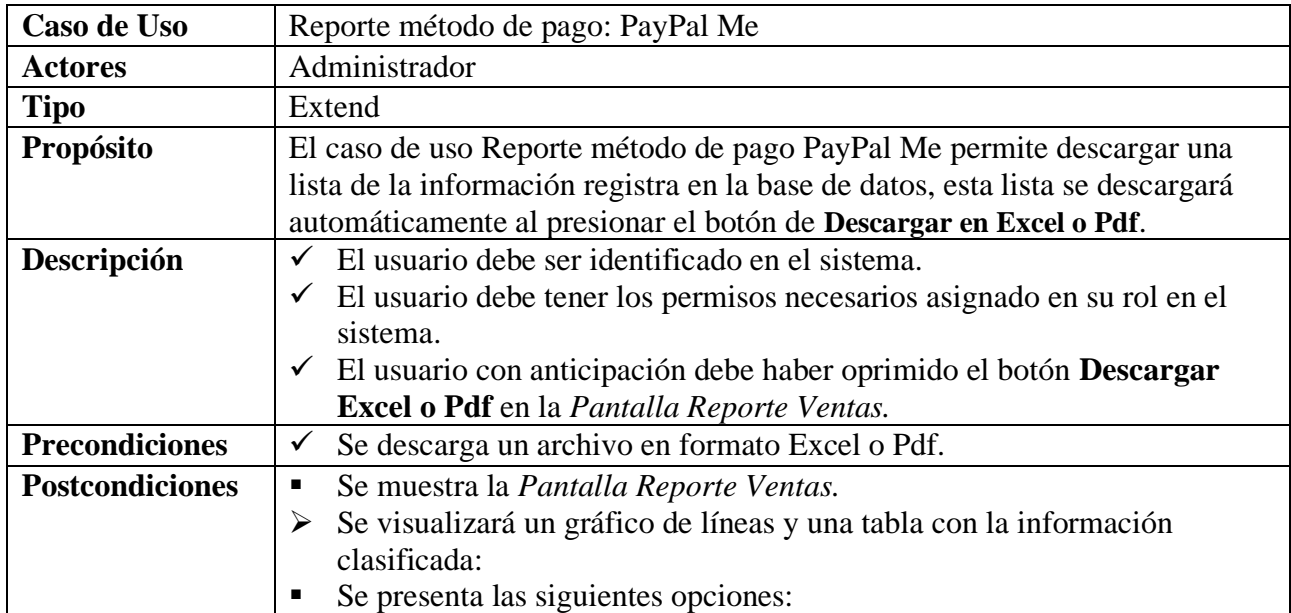
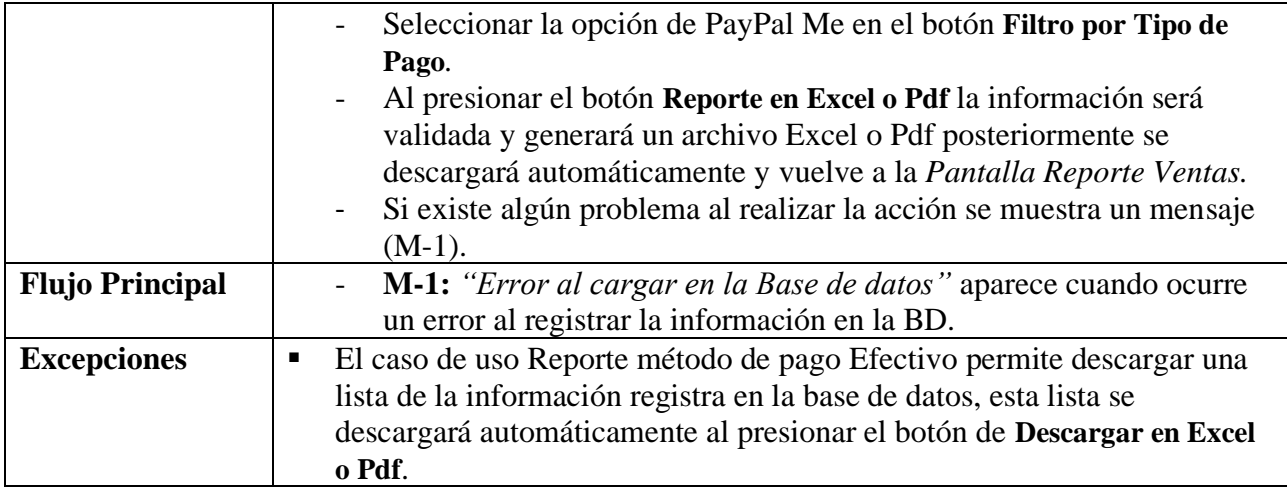

Fuente: Elaboración Propia.

#### **II.2.7 Diagrama de Secuencia**

#### **II.2.7.1 Introducción**

Se usan para mostrar la interacción entre usuarios, pantallas y las instancias de los objetos en el sistema. Muestran una secuencia de pasos y los mensajes entre los objetos a lo largo del tiempo.

#### **II.2.7.2 Propósito**

Diagrama de secuencia se usan para mostrar la interacción entre usuarios, pantallas y las instancias de los objetos en el sistema. Muestran una secuencia de pasos y los mensajes entre los objetos a lo largo del tiempo.

#### **II.2.7.3 Alcance**

Muestran gráficamente las interacciones del actor y las operaciones que se realizan. Describir, identificar y definir los procesos del sistema según los objetivos de la empresa. Definir un diagrama de actividades para cada proceso del sistema.

#### **II.2.7.4 Iniciar Sesión**

#### **Figura 17.**

*Diagrama de Secuencia Iniciar Sesión*

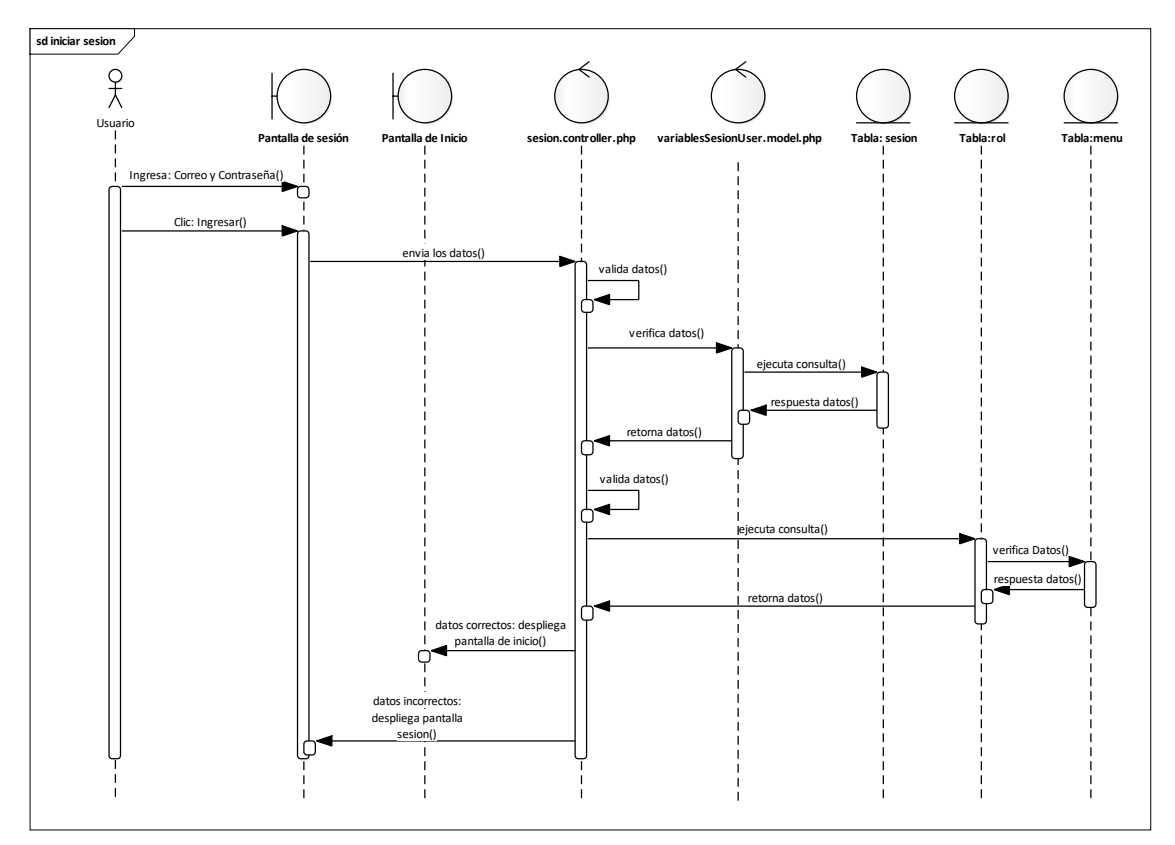

Fuente: Elaboración Propia.

#### **II.2.7.5 Gestionar Usuario**

#### **Figura 18.**

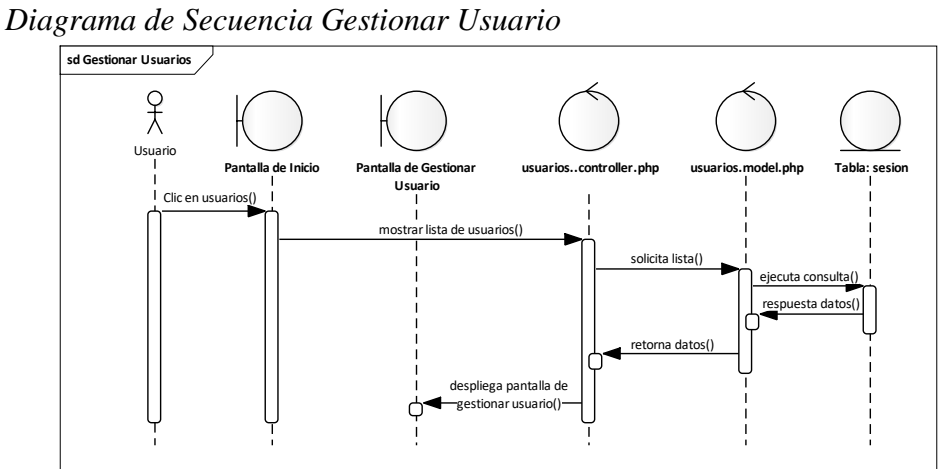

Fuente: Elaboración Propia.

## **II.2.7.5.1 Añadir Usuario**

#### **Figura 19.**

*Diagrama de Secuencia Añadir - Usuario*

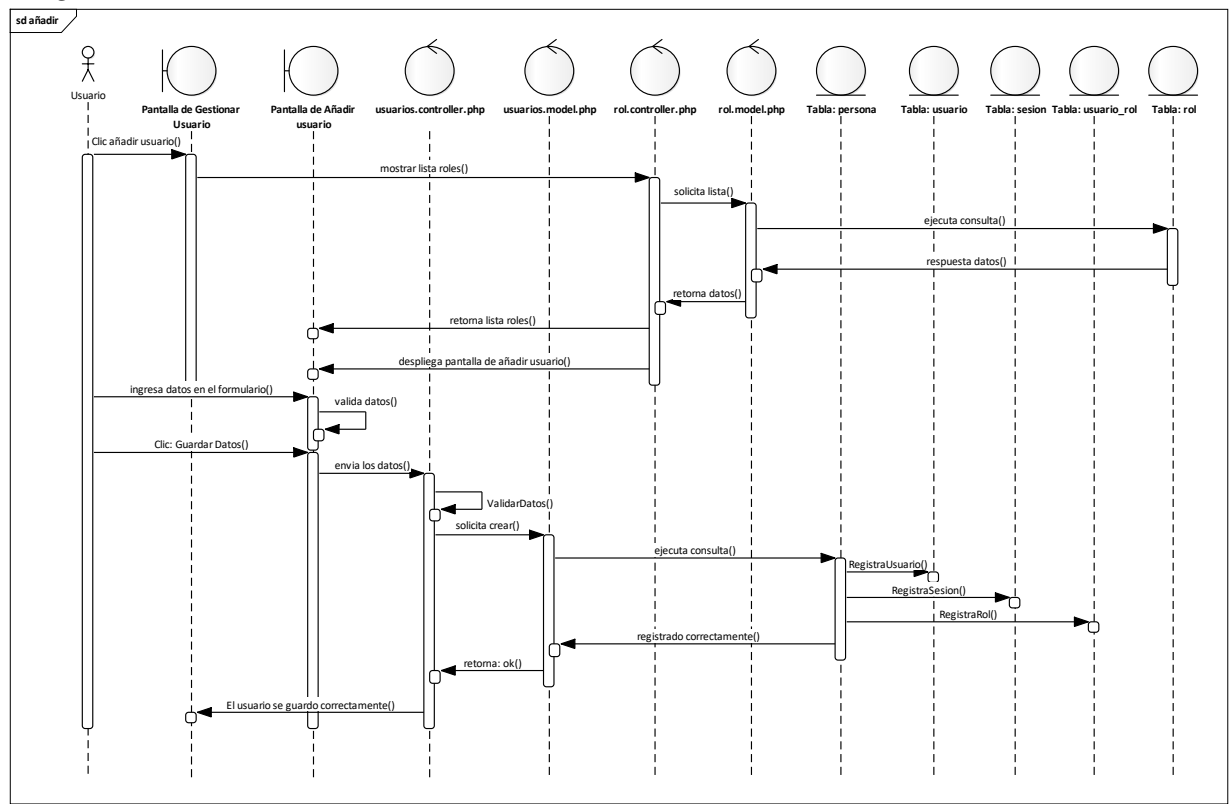

Fuente: Elaboración Propia.

## **II.2.7.5.1.1 Asignar Rol Figura 20.**

*Diagrama de Secuencia Asignar Rol - Usuario*

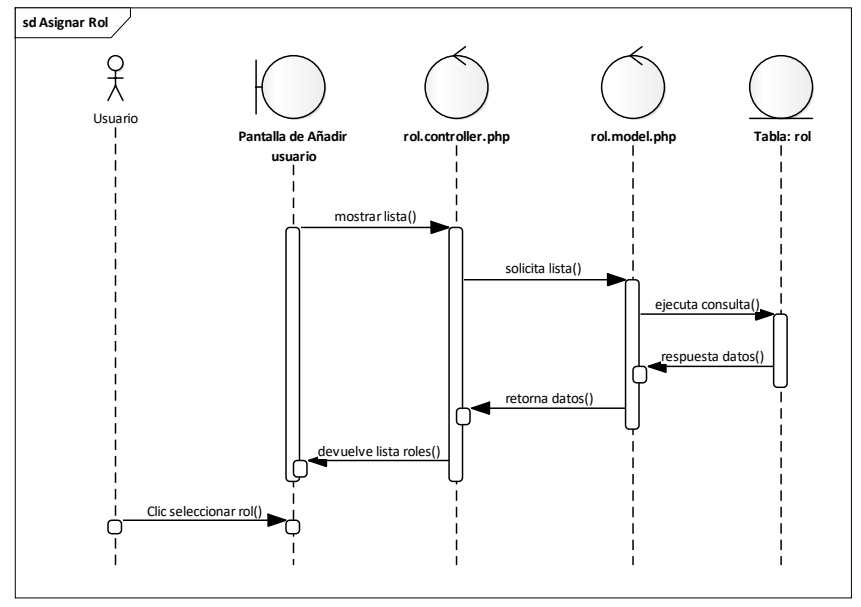

Fuente: Elaboración Propia.

## **II.2.7.5.2 Ver Detales del Usuario**

#### **Figura 21.**

*Diagrama de Secuencia Ver Detalles - Usuario*

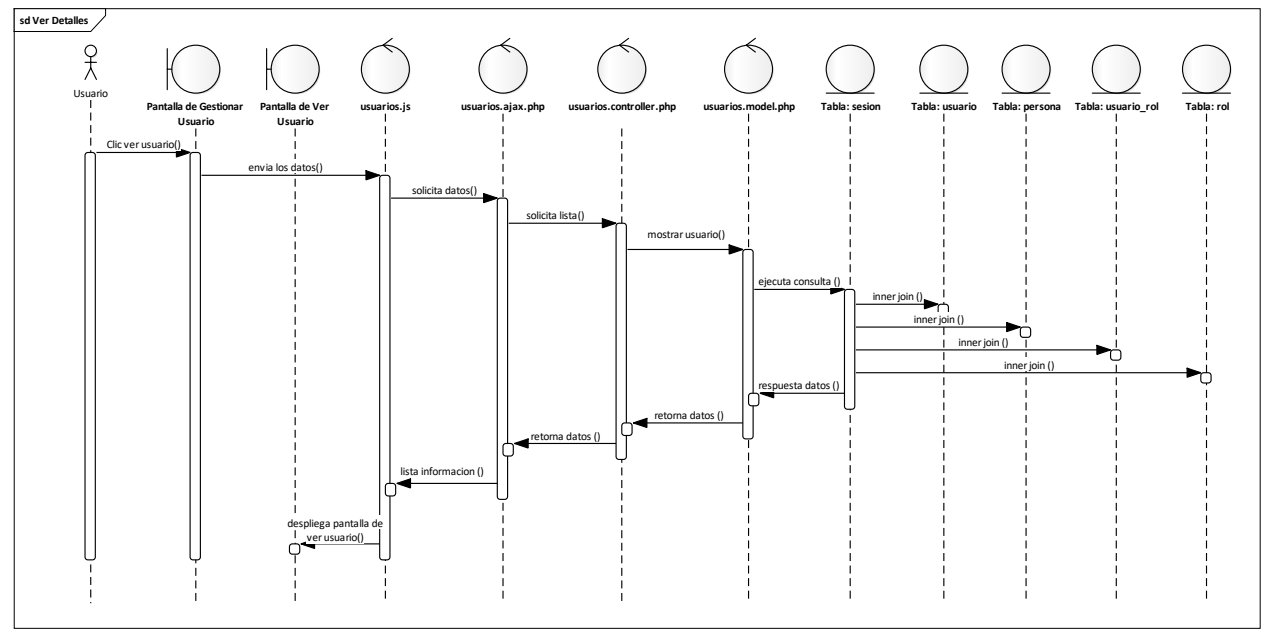

Fuente: Elaboración Propia.

## **II.2.7.5.3 Modificar Usuario Figura 22.**

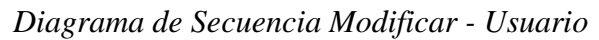

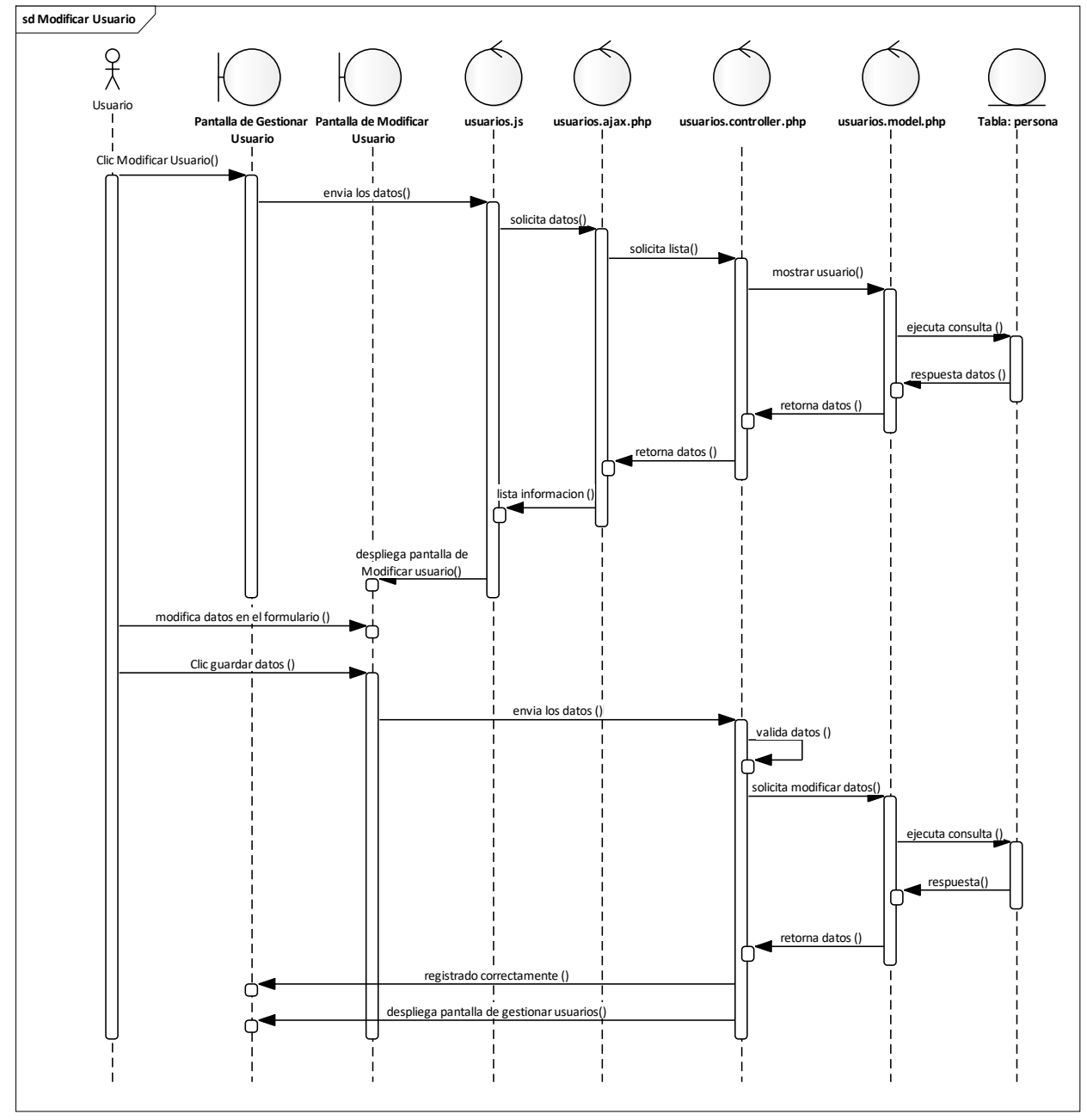

Fuente: Elaboración Propia.

## **II.2.7.5.4 Modificar Rol del Usuario Figura 23.**

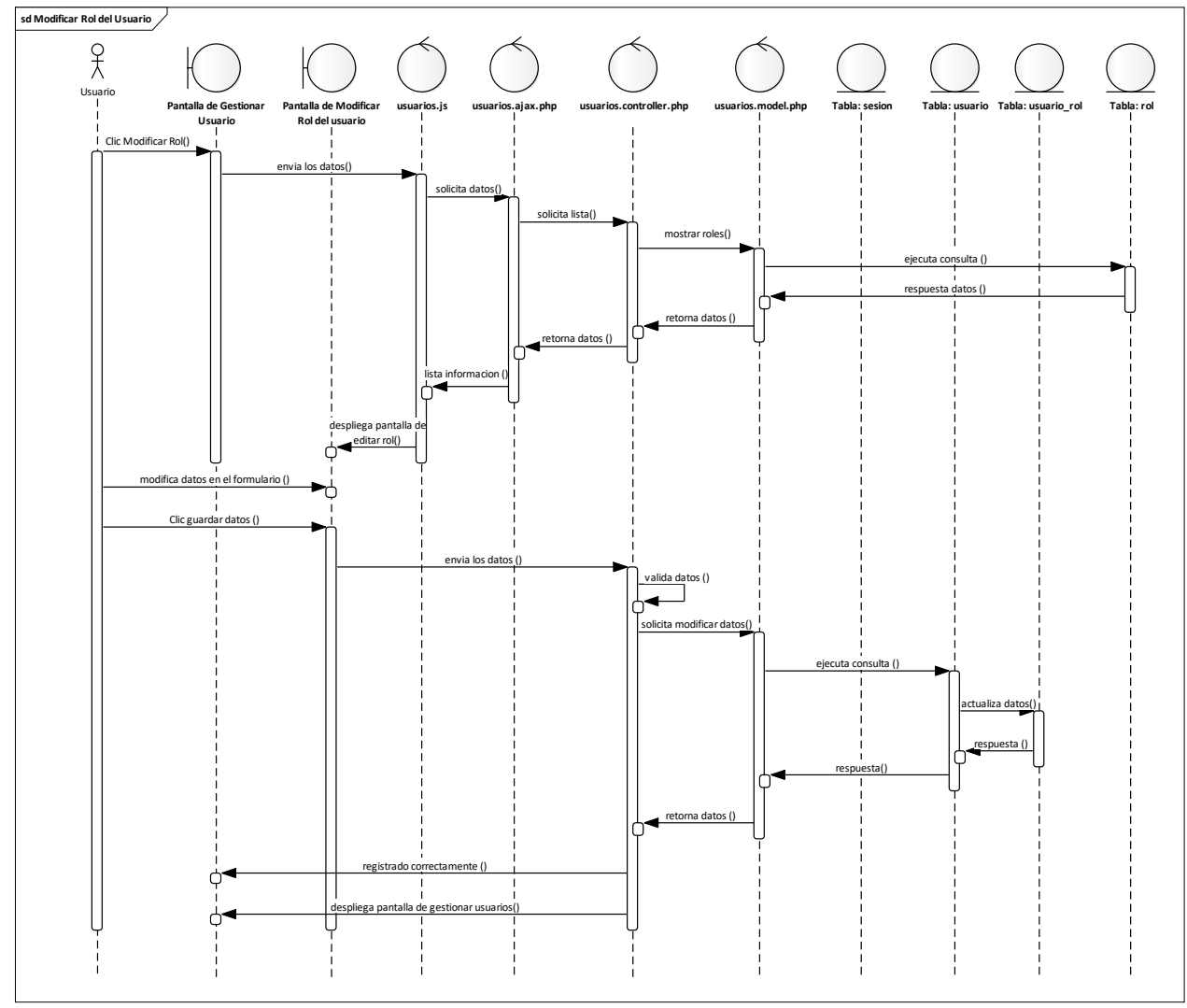

*Diagrama de Secuencia Modificar Rol - Usuario*

Fuente: Elaboración Propia.

## **II.2.7.5.5 Modificar Datos de Sesión Figura 24.**

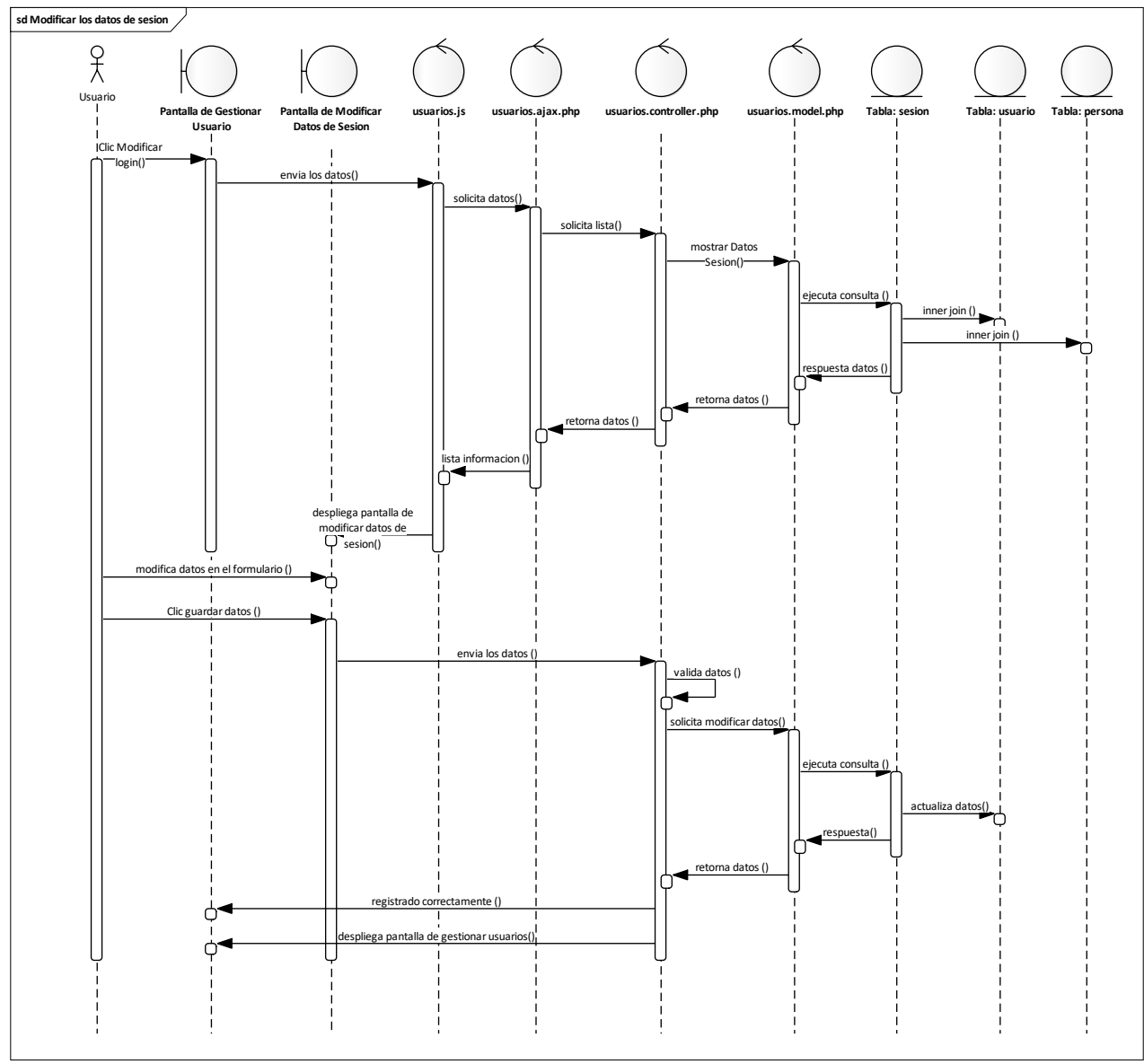

*Diagrama de Secuencia Modificar Datos de Sesión - Usuario*

Fuente: Elaboración Propia.

## **II.2.7.5.6 Activar Usuario Figura 25.**

*Diagrama de Secuencia Activar - Usuario*

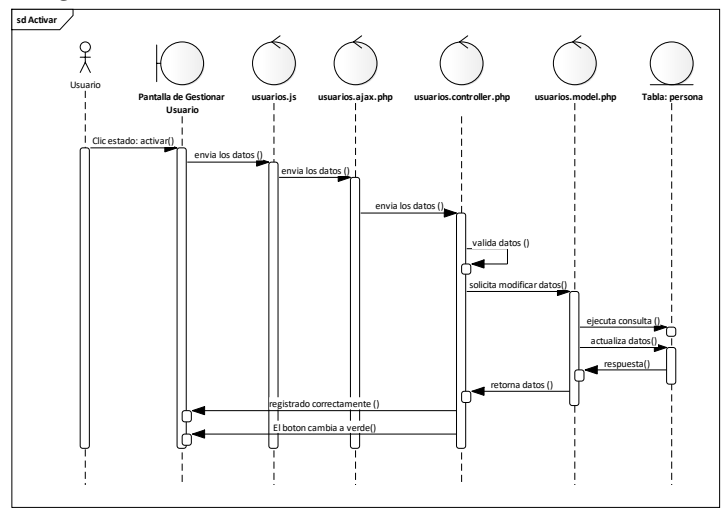

Fuente: Elaboración Propia.

## **II.2.7.5.7 Eliminar Usuario Figura 26.**

*Diagrama de Secuencia Eliminar - Usuario*

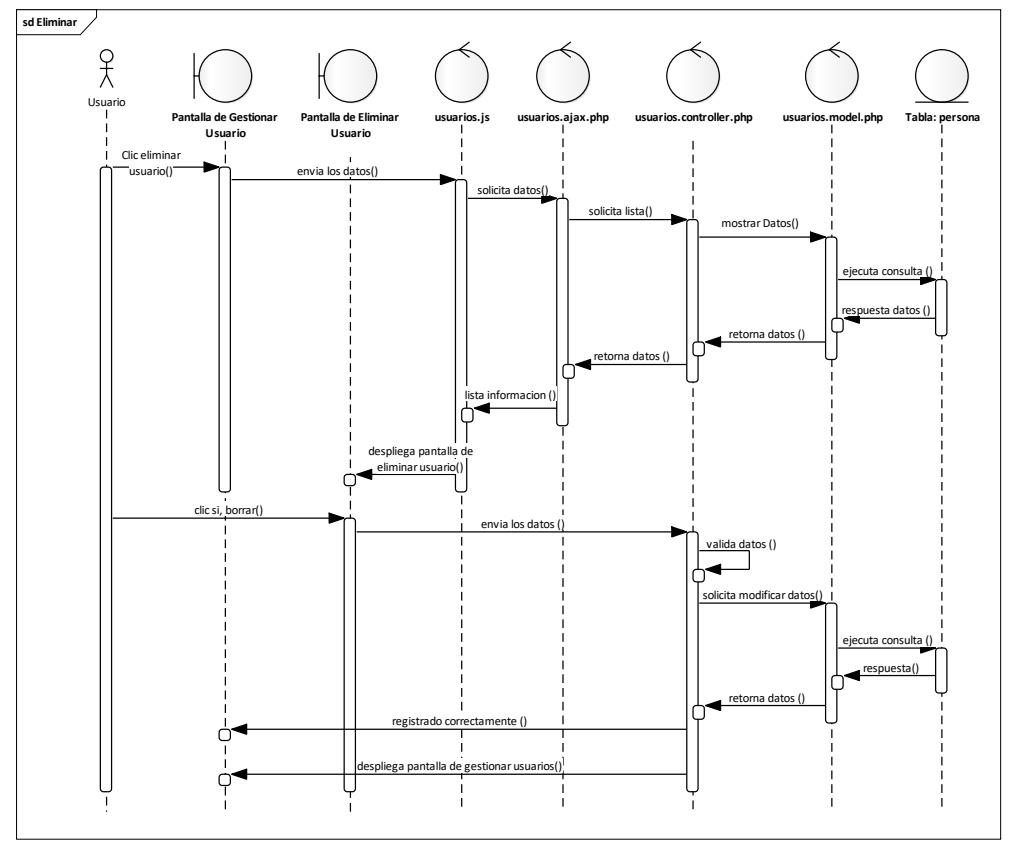

Fuente: Elaboración Propia.

## **II.2.7.6 Gestionar Rol Figura 27.**

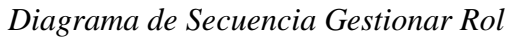

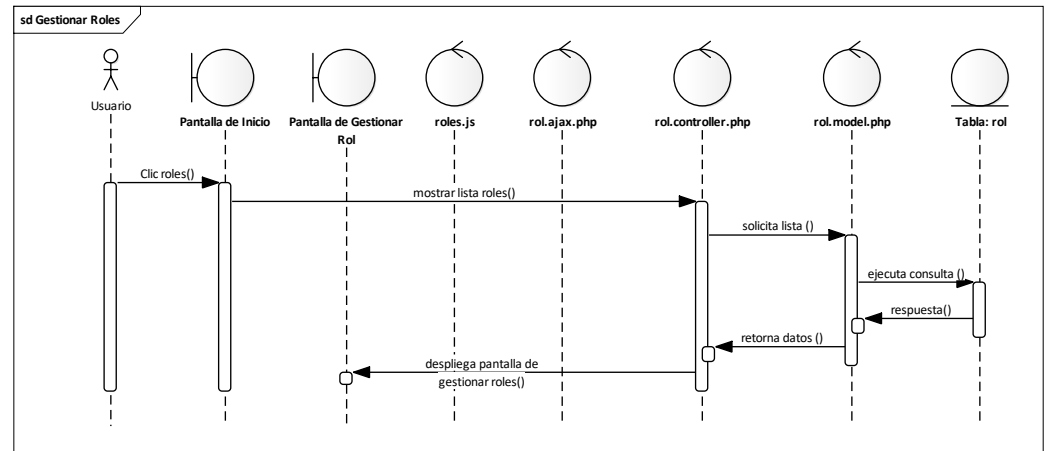

Fuente: Elaboración Propia.

## **II.2.7.6.1 Añadir Rol Figura 28.**

*Diagrama de Secuencia Añadir Rol*

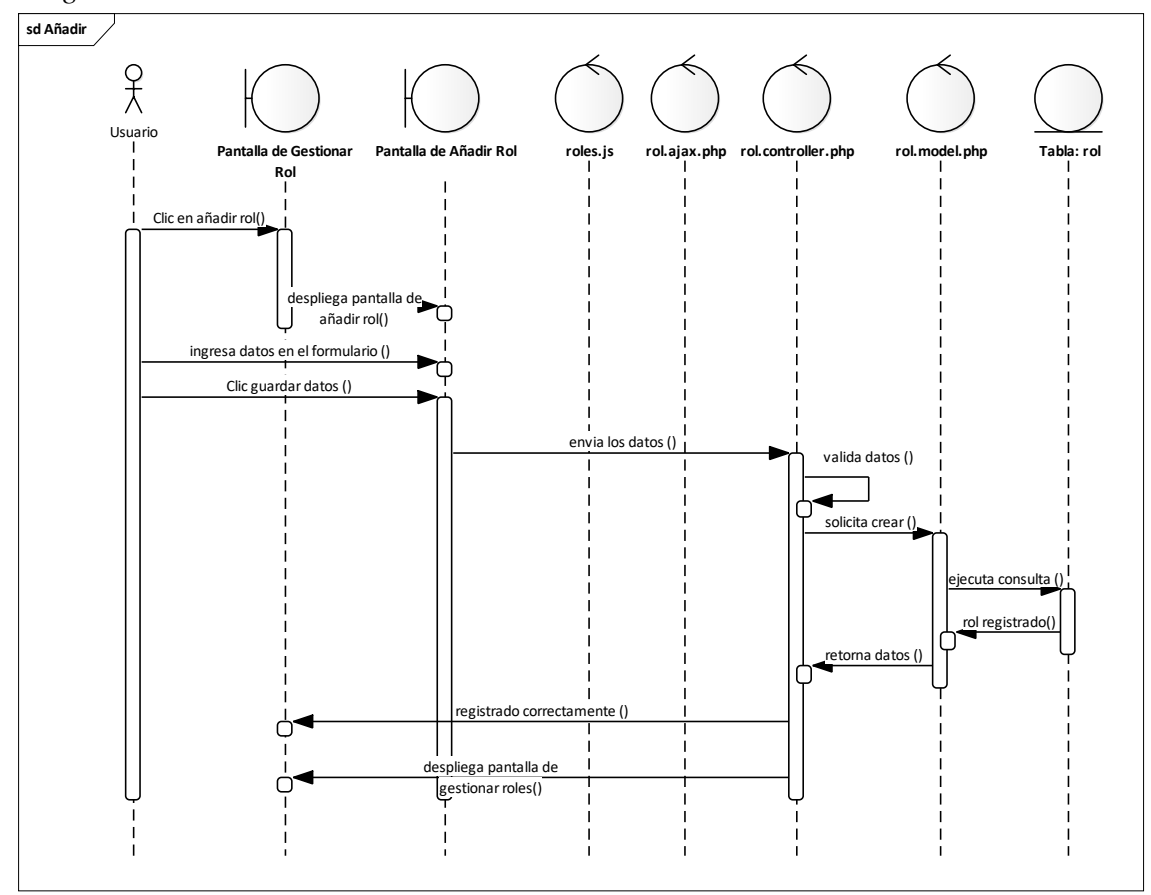

Fuente: Elaboración Propia.

## **II.2.7.6.2 Ver Detales del Rol Figura 29.**

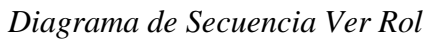

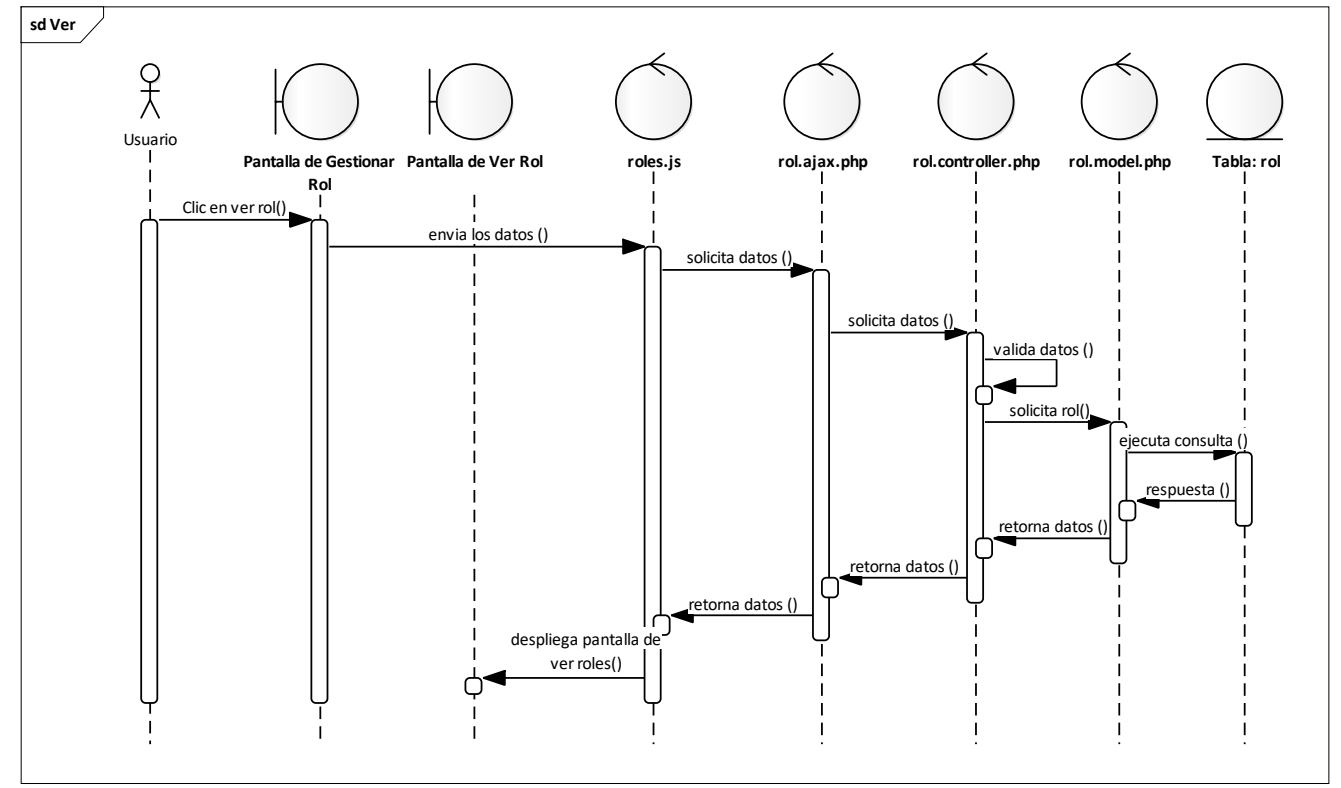

Fuente: Elaboración Propia.

#### **II.2.7.6.3 Modificar Rol Figura 30.**

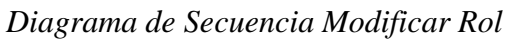

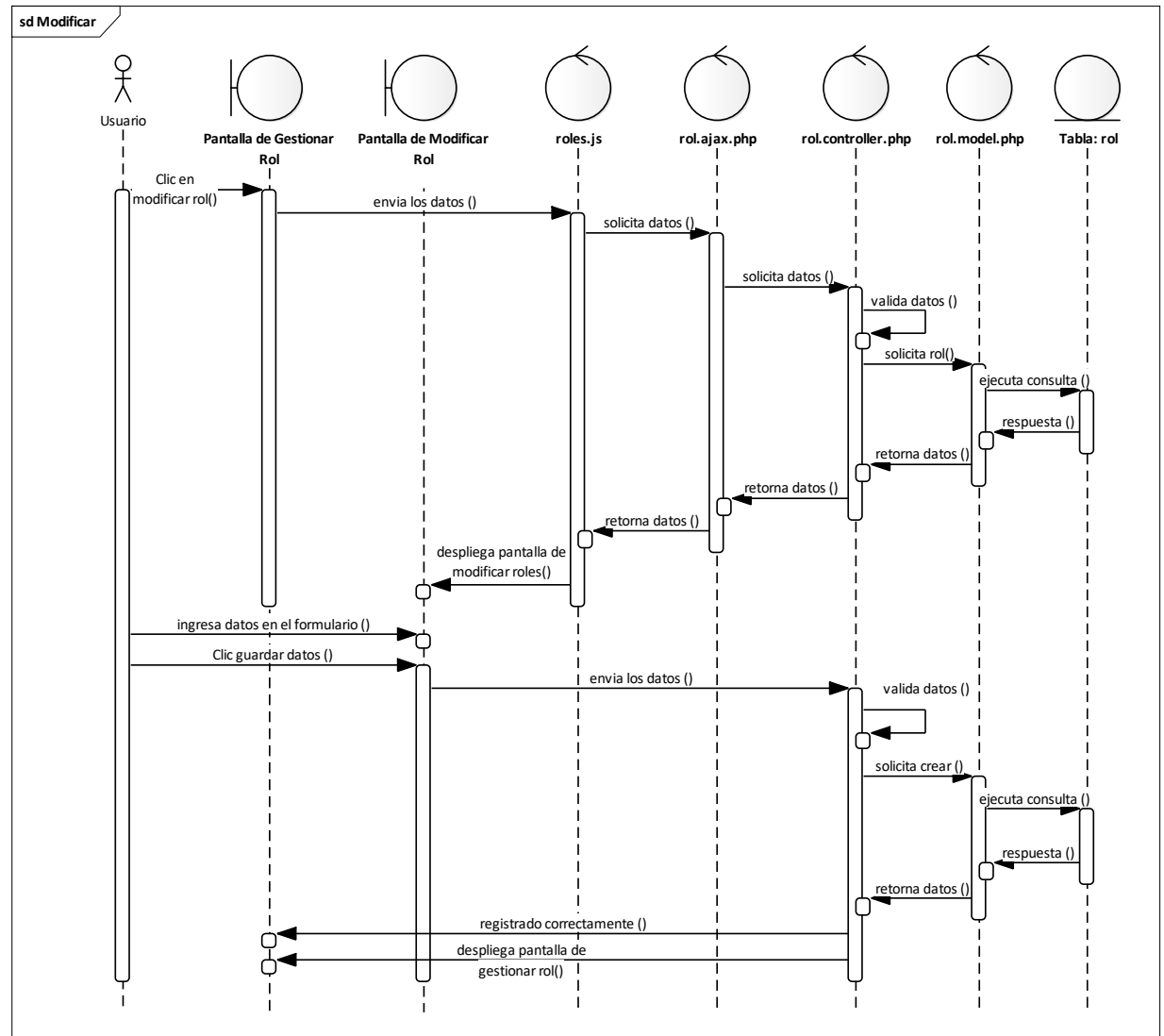

Fuente: Elaboración Propia.

## **II.2.7.6.4 Activar Rol Figura 31.**

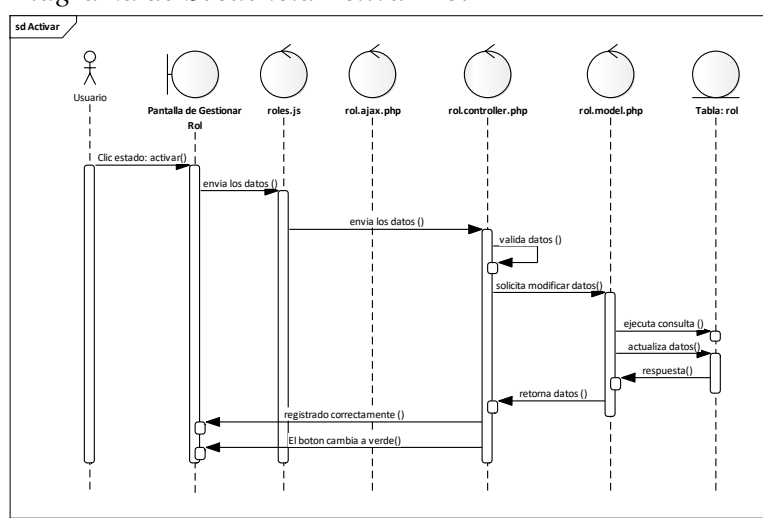

*Diagrama de Secuencia Activar Rol*

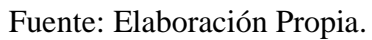

## **II.2.7.6.5 Eliminar Rol Figura 32.**

*Diagrama de Secuencia Eliminar Rol*

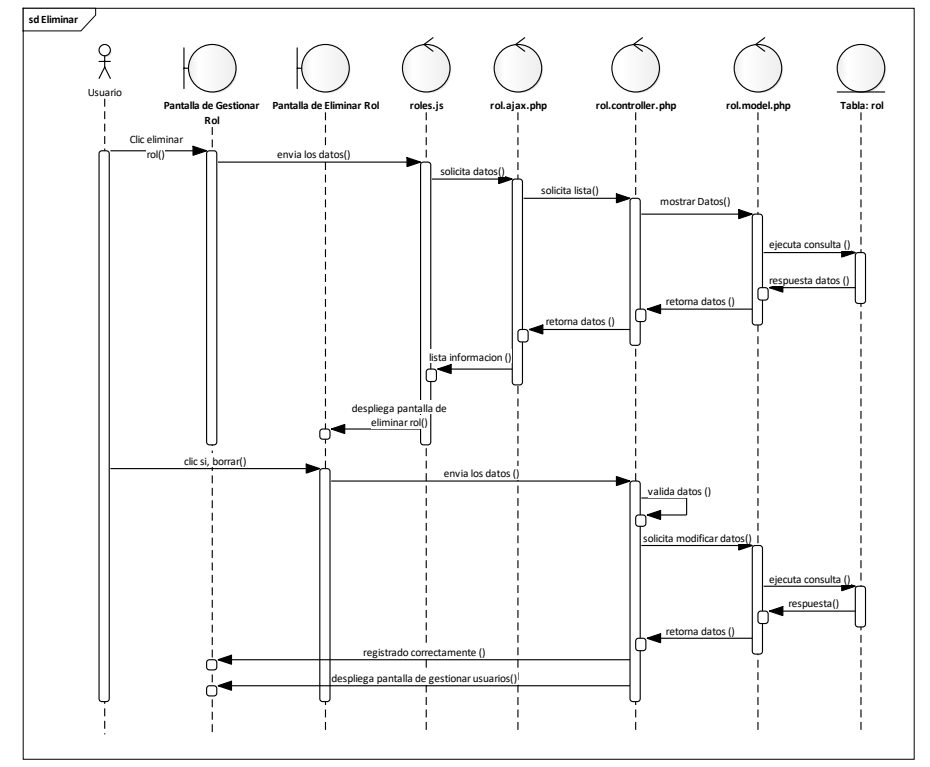

Fuente: Elaboración Propia.

## **II.2.7.7 Gestionar Categoría Figura 33.**

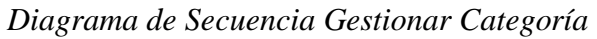

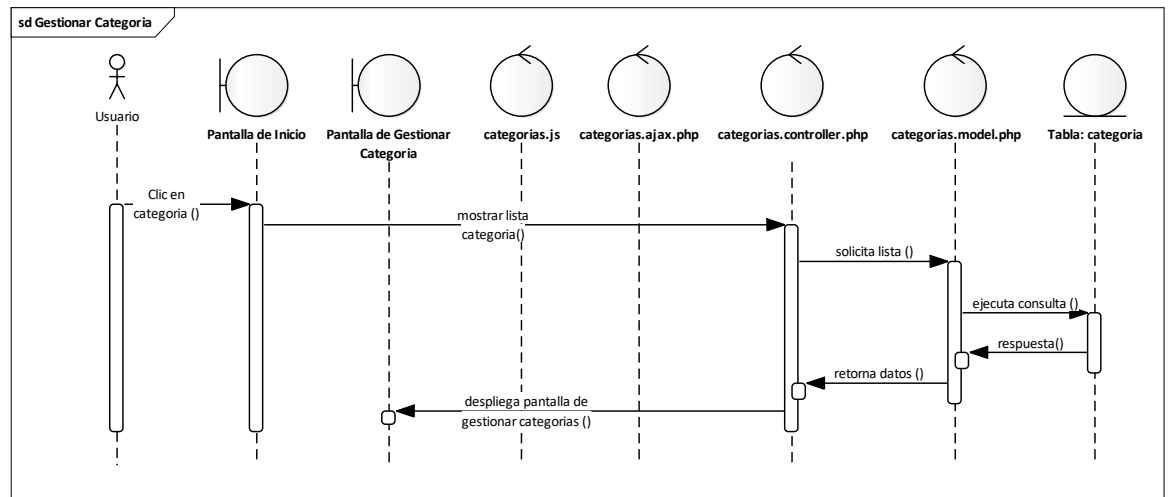

Fuente: Elaboración Propia.

## **II.2.7.7.1 Añadir Categoría Figura 34.**

*Diagrama de Secuencia Añadir Categoría*

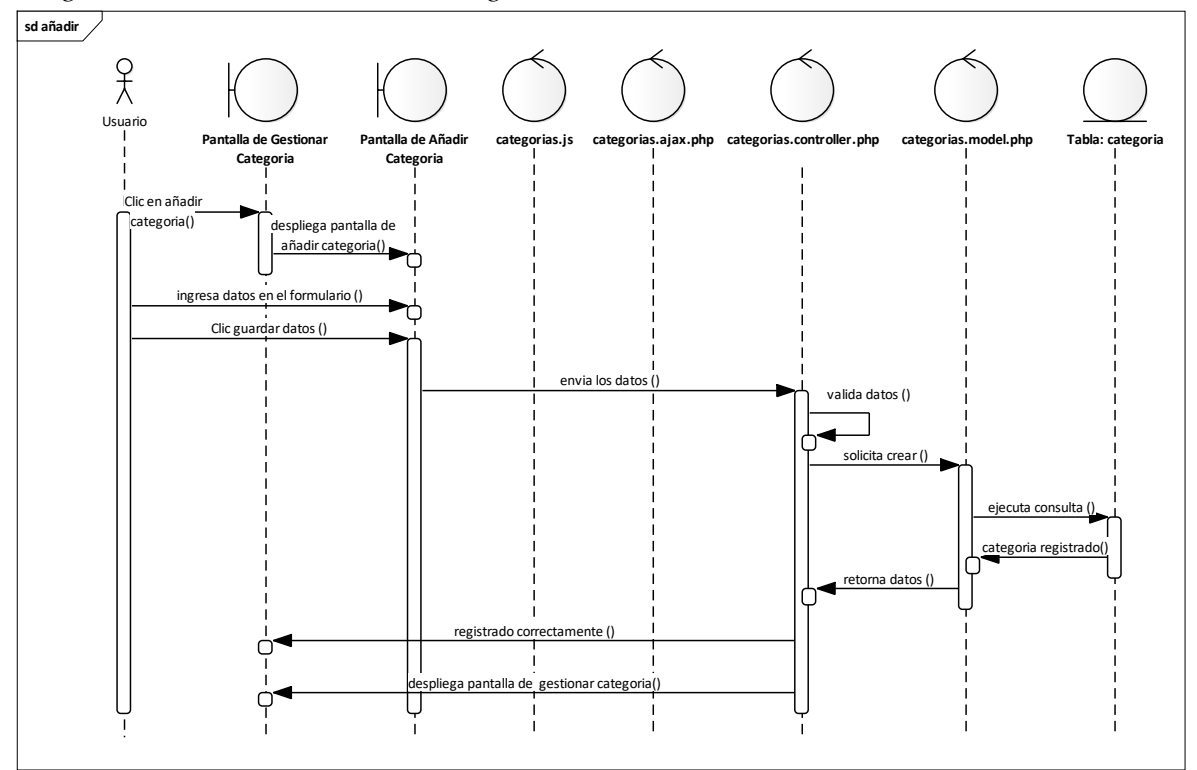

Fuente: Elaboración Propia.

#### **II.2.7.7.2 Ver Detales de la Categoría Figura 35.**

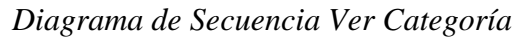

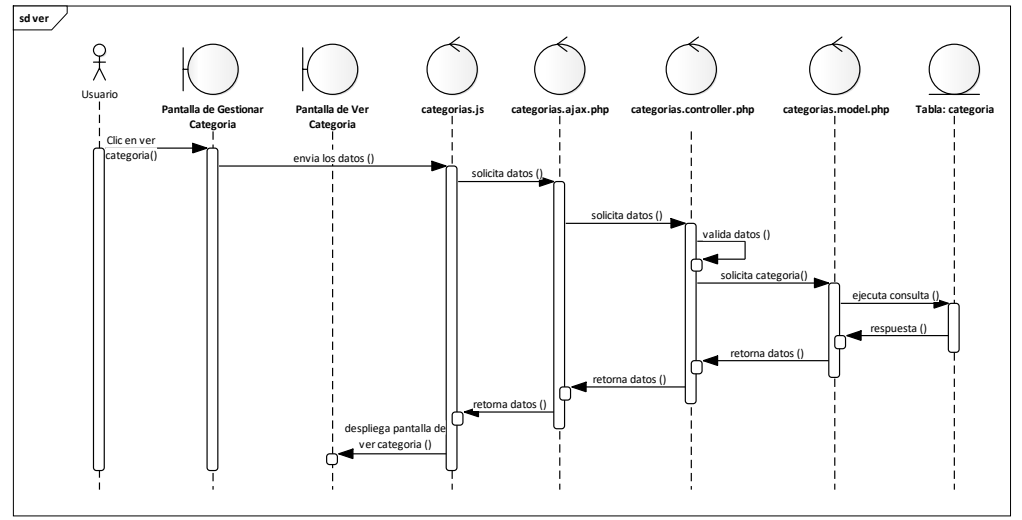

Fuente: Elaboración Propia.

#### **II.2.7.7.3 Modificar Categoría Figura 36.**

*Diagrama de Secuencia Modificar Categoría*

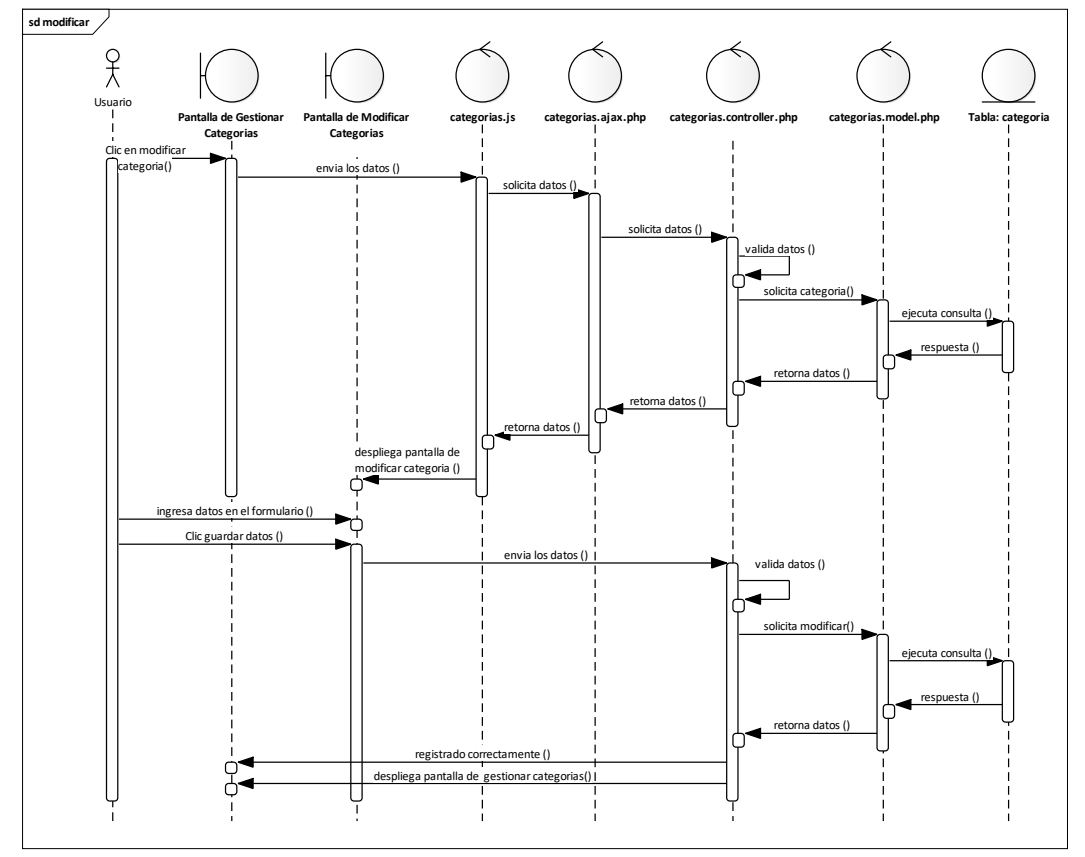

Fuente: Elaboración Propia.

#### **II.2.7.7.4 Activar Categoría Figura 37.**

*Diagrama de Secuencia Modificar Categoría*

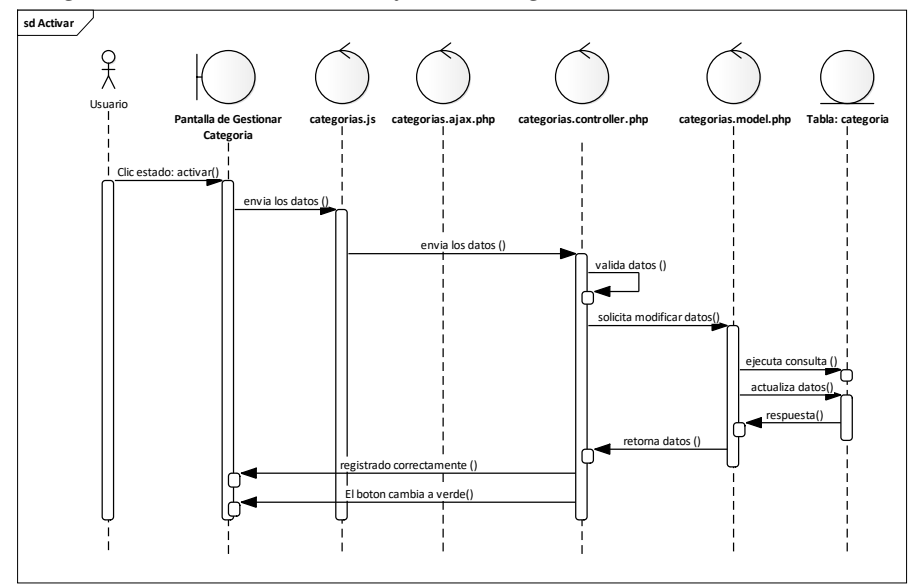

Fuente: Elaboración Propia.

## **II.2.7.7.5 Eliminar Categoría Figura 38.**

*Diagrama de Secuencia Eliminar Categoría*

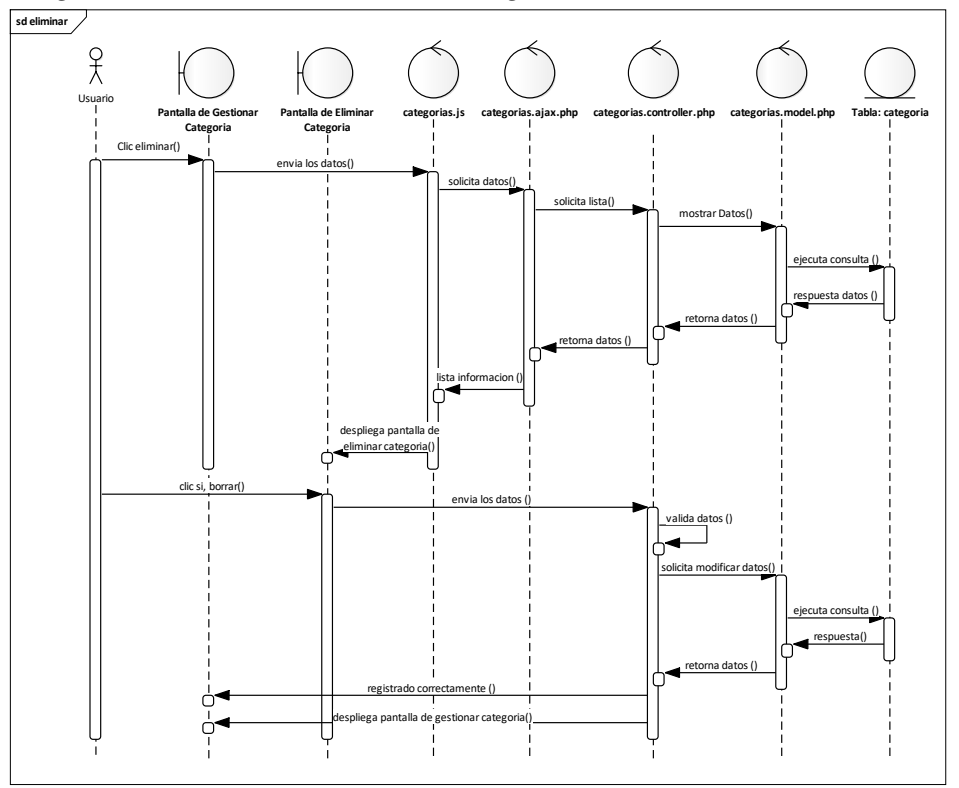

Fuente: Elaboración Propia.

#### **II.2.7.8 Gestionar Marca Figura 39.**

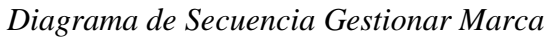

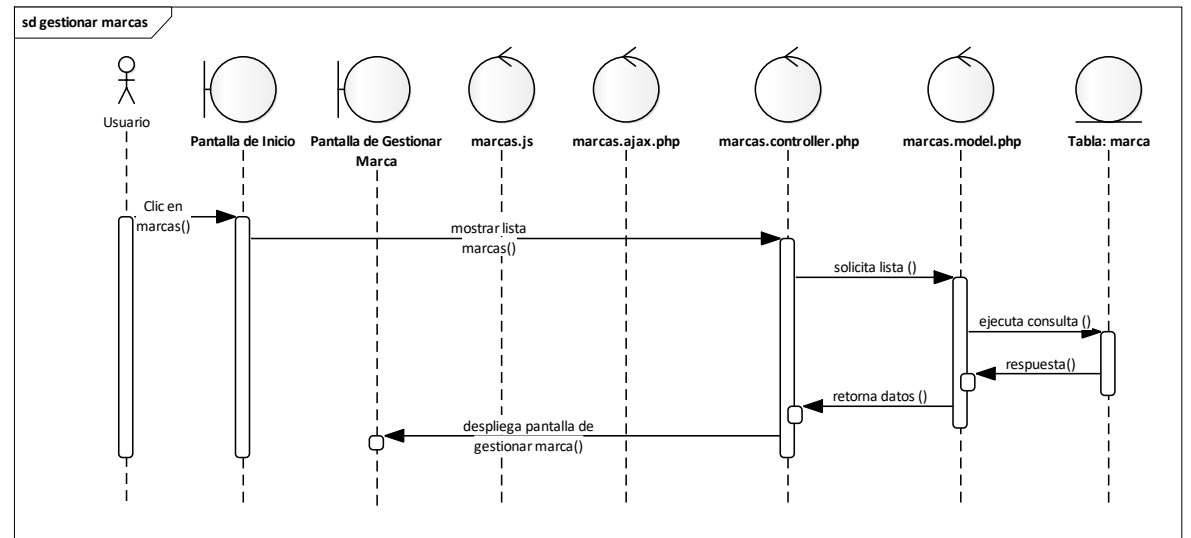

Fuente: Elaboración Propia.

## **II.2.7.8.1 Añadir Marca Figura 40.**

*Diagrama de Secuencia Añadir Marca*

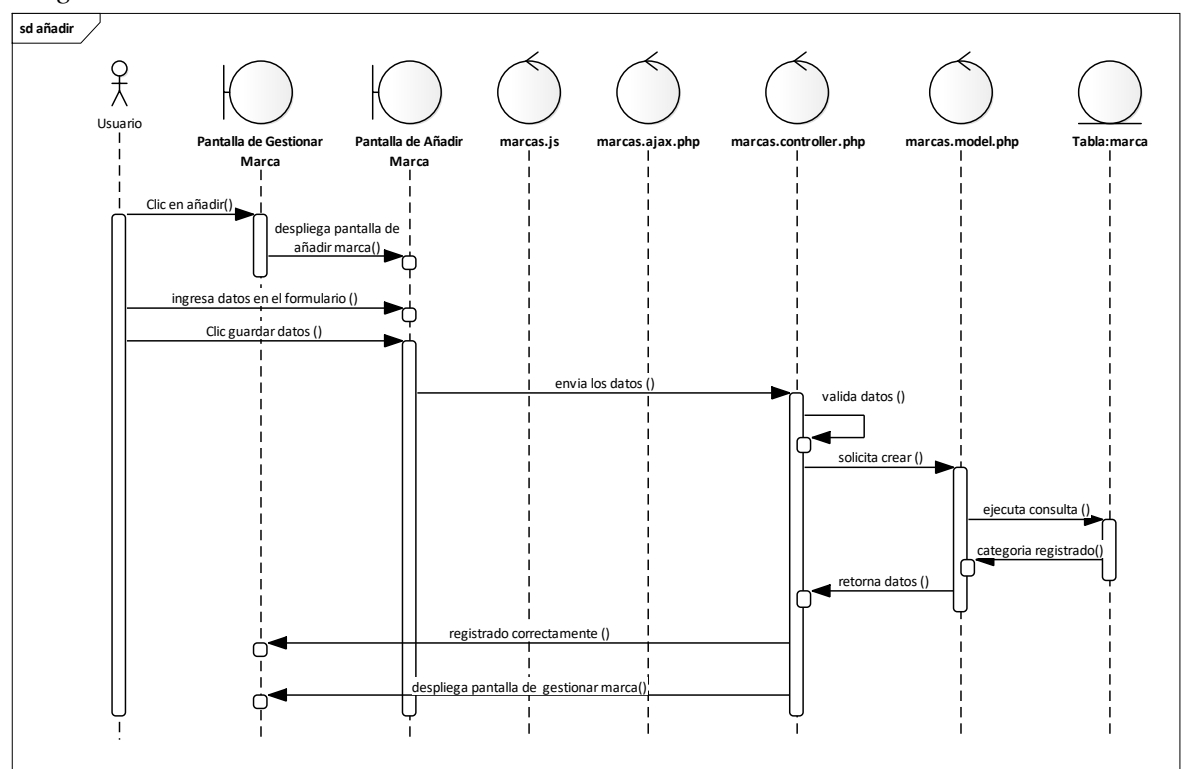

Fuente: Elaboración Propia.

## **II.2.7.8.2 Ver Detales de la Marca Figura 41.**

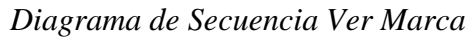

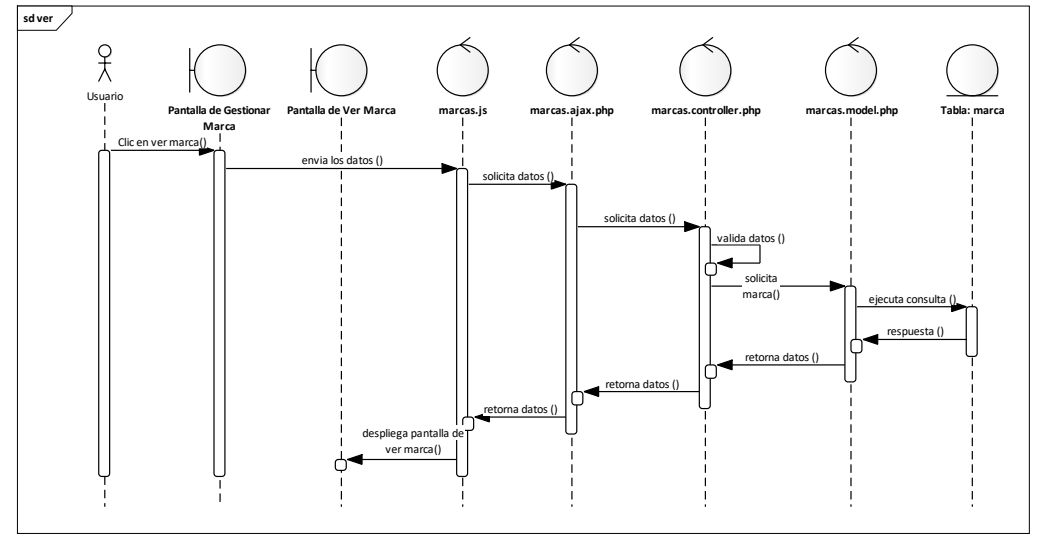

Fuente: Elaboración Propia.

#### **II.2.7.8.3 Modificar Marca Figura 42.**

*Diagrama de Secuencia Modificar Marca*

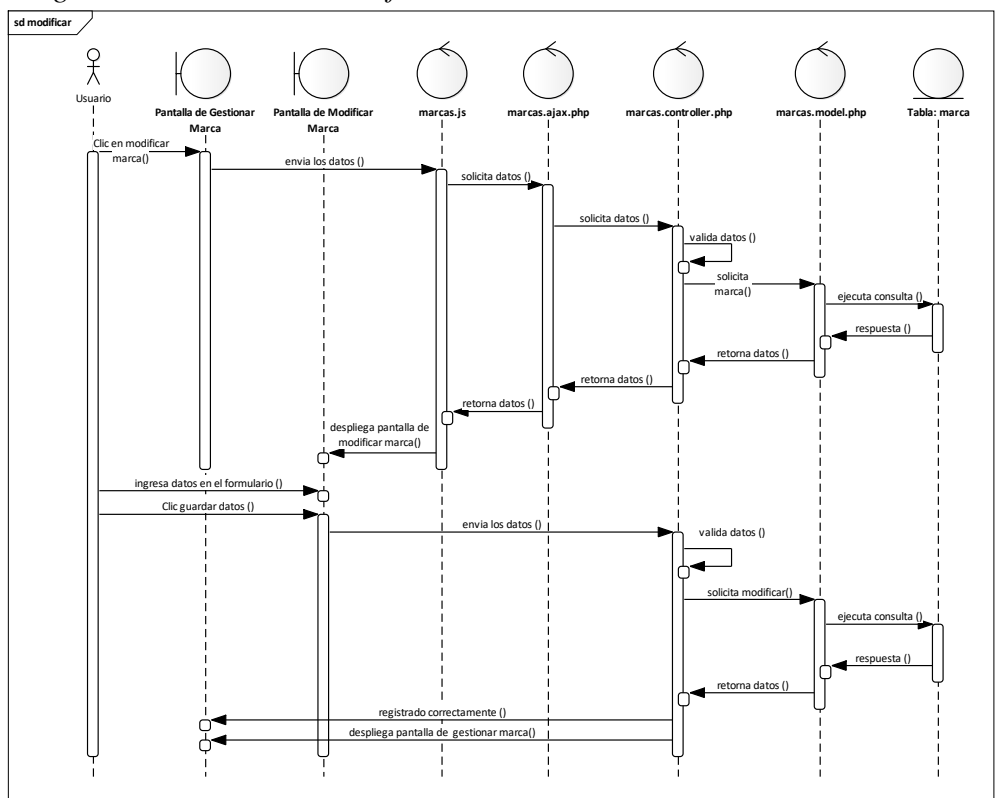

Fuente: Elaboración Propia.

## **II.2.7.8.4 Activar Marca Figura 43.**

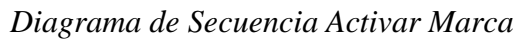

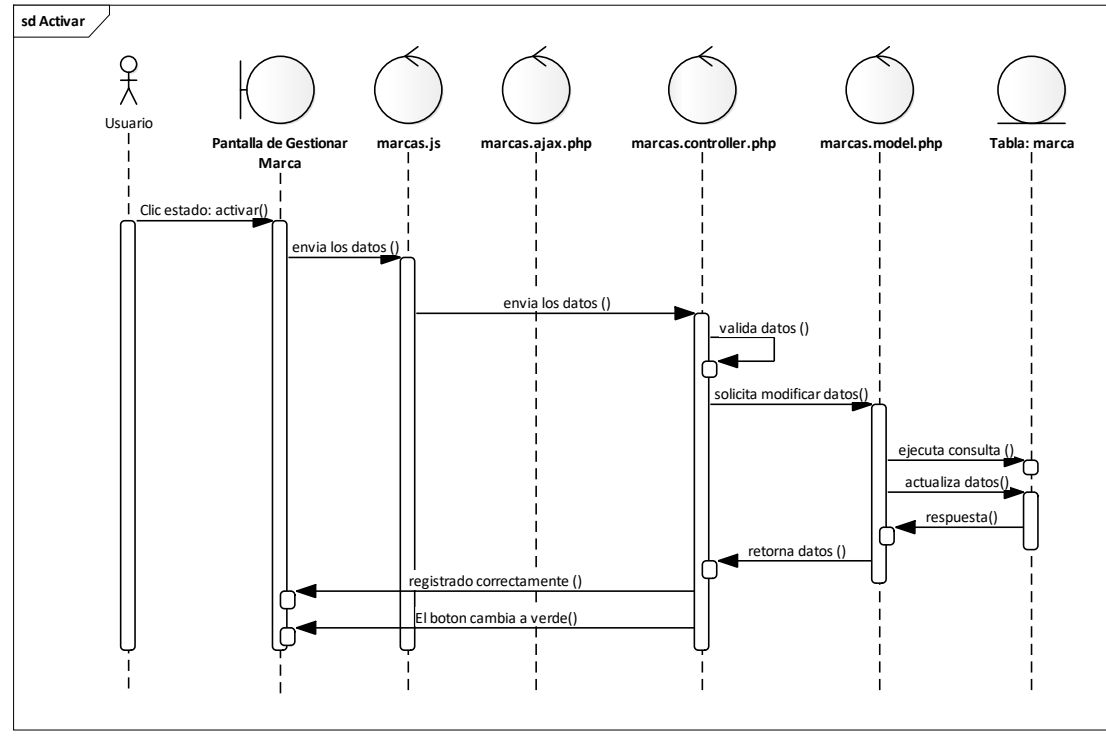

Fuente: Elaboración Propia.

### **II.2.7.8.5 Eliminar Marca Figura 44.**

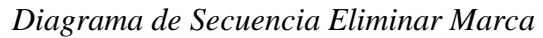

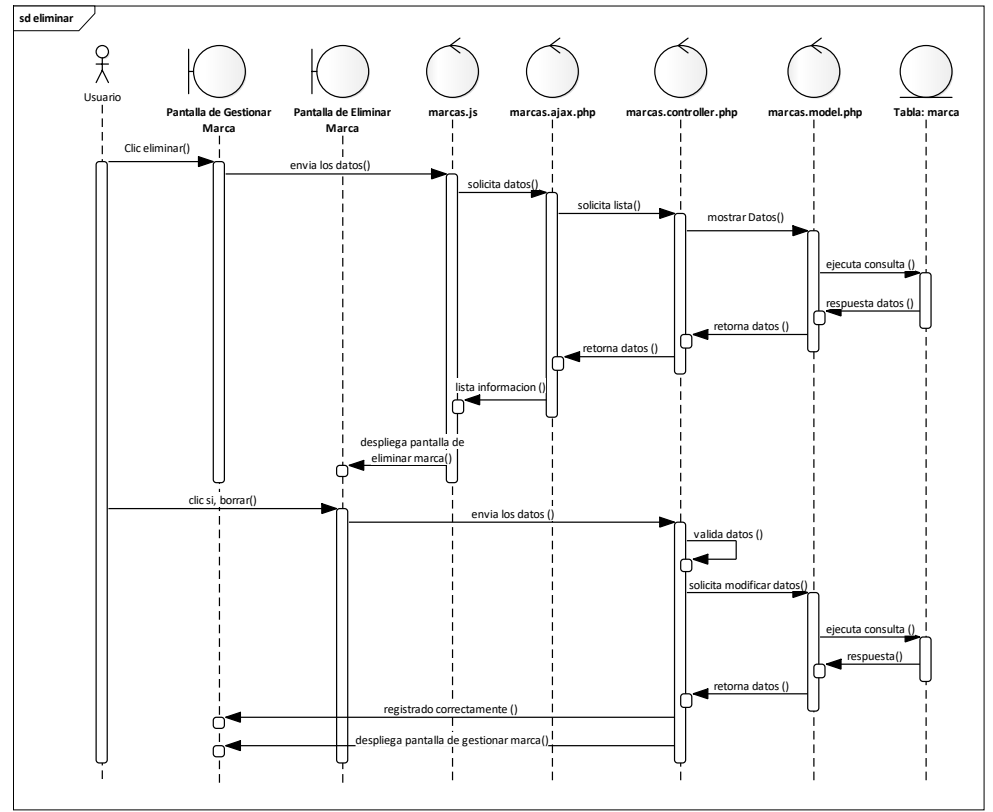

Fuente: Elaboración Propia.

#### **II.2.7.9 Gestionar Cliente Figura 45.**

*Diagrama de Secuencia Gestionar Cliente*

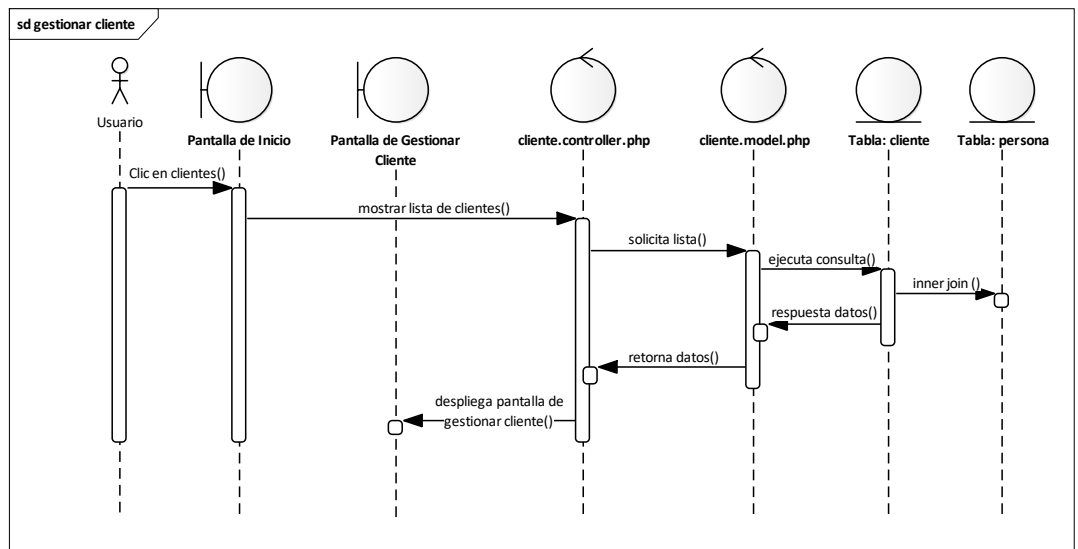

Fuente: Elaboración Propia.

#### **II.2.7.9.1 Añadir Cliente Figura 46.**

*Diagrama de Secuencia Añadir – Cliente*

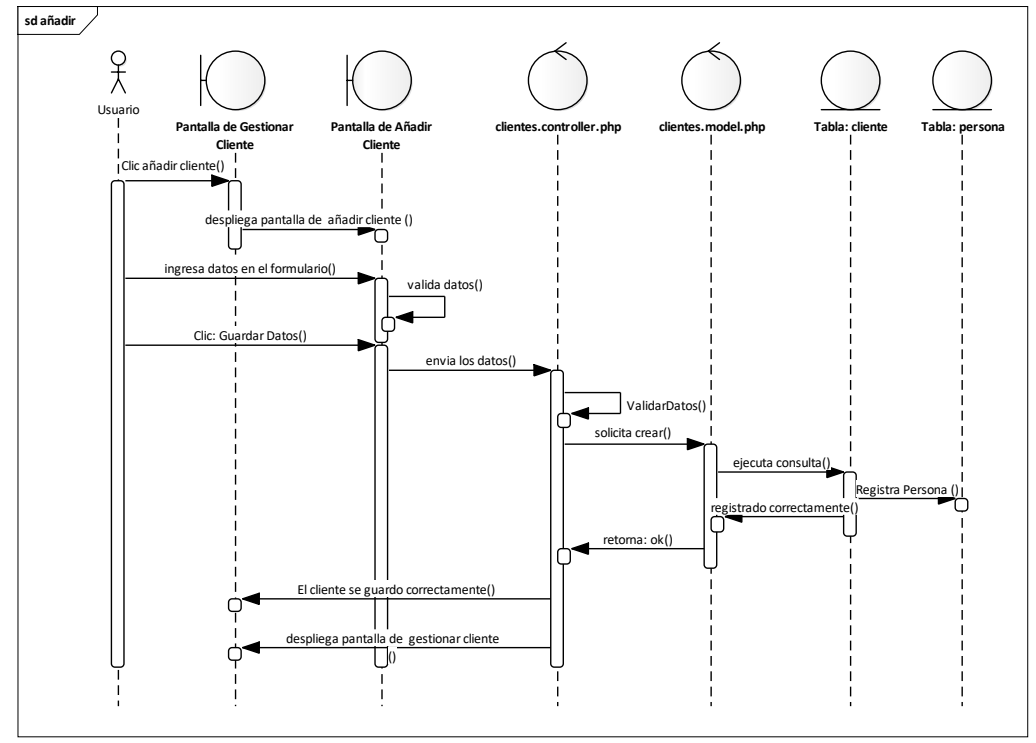

Fuente: Elaboración Propia.

## **II.2.7.9.2 Ver Detales del Cliente Figura 47.**

*Diagrama de Secuencia Ver Detalles – Cliente*

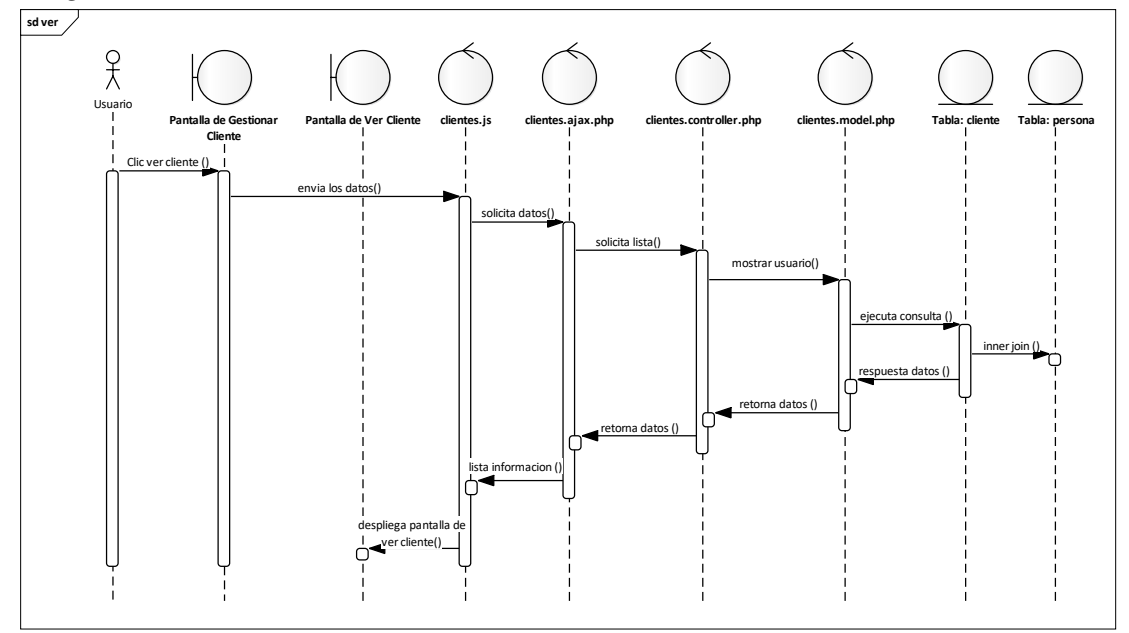

Fuente: Elaboración Propia.

## **II.2.7.9.3 Modificar Cliente Figura 48.**

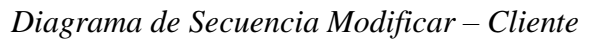

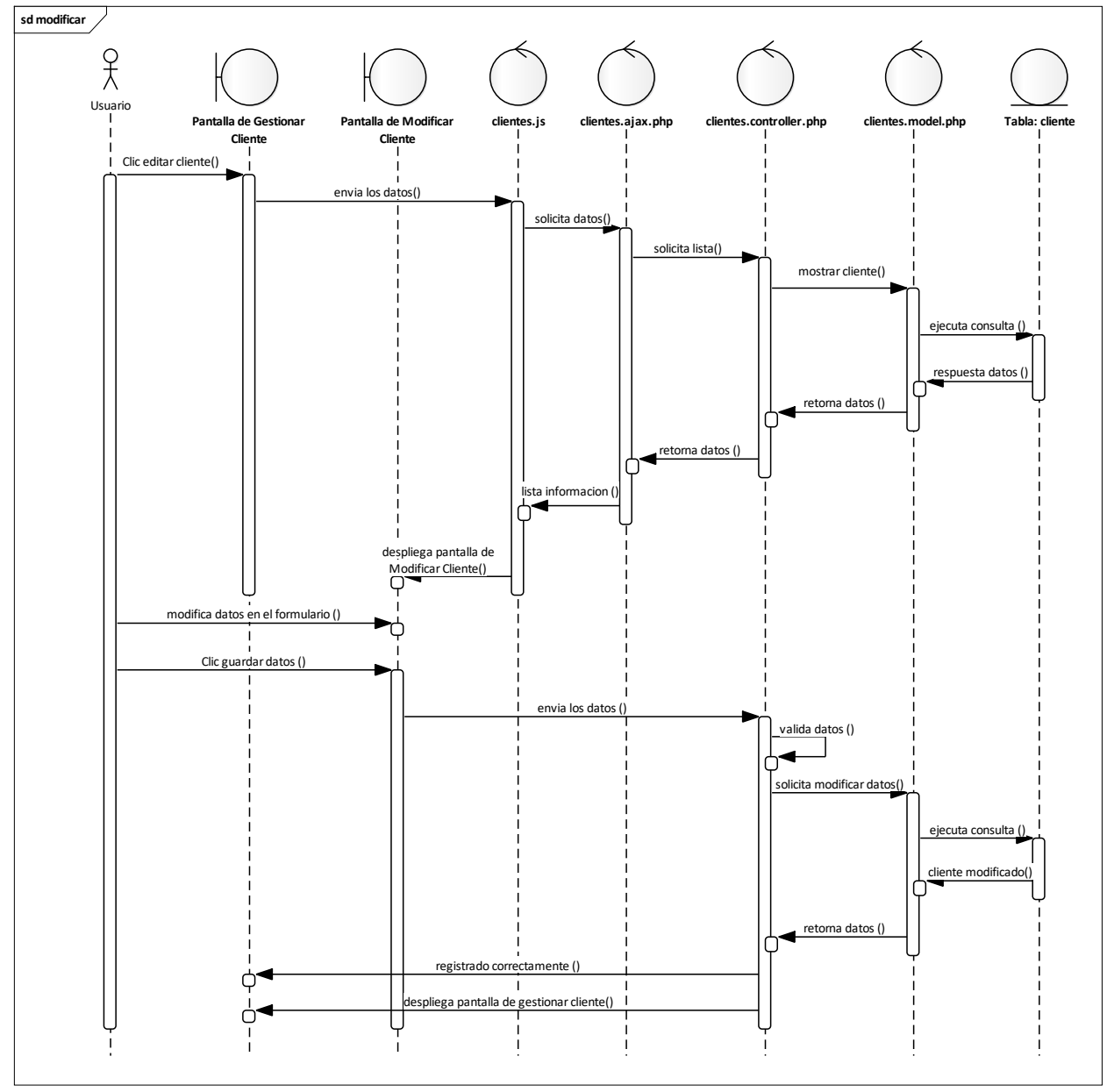

Fuente: Elaboración Propia.

#### **II.2.7.9.4 Activar Cliente Figura 49.**

*Diagrama de Secuencia Activar – Cliente*

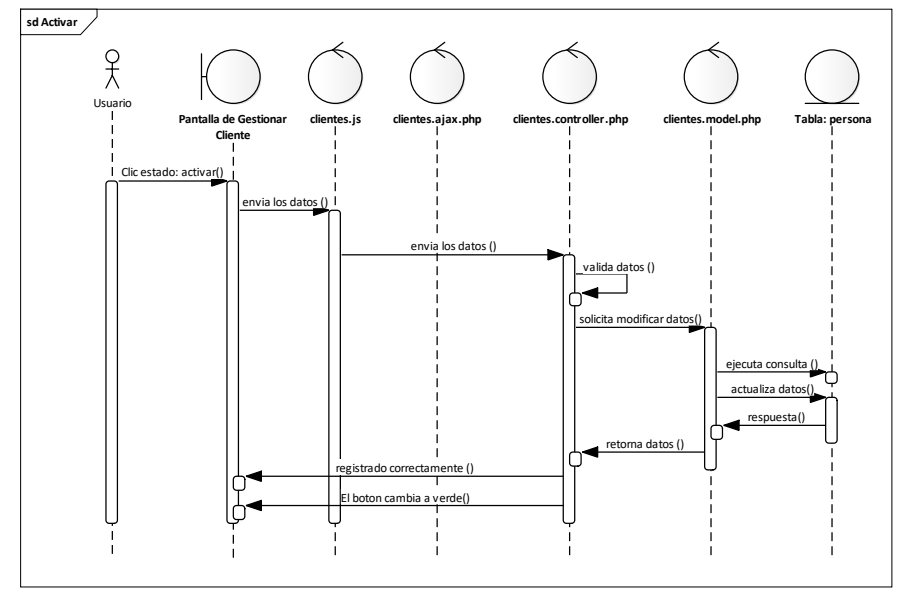

Fuente: Elaboración Propia.

# **II.2.7.9.5 Eliminar Cliente**

## **Figura 50.**

*Diagrama de Secuencia Eliminar – Cliente*

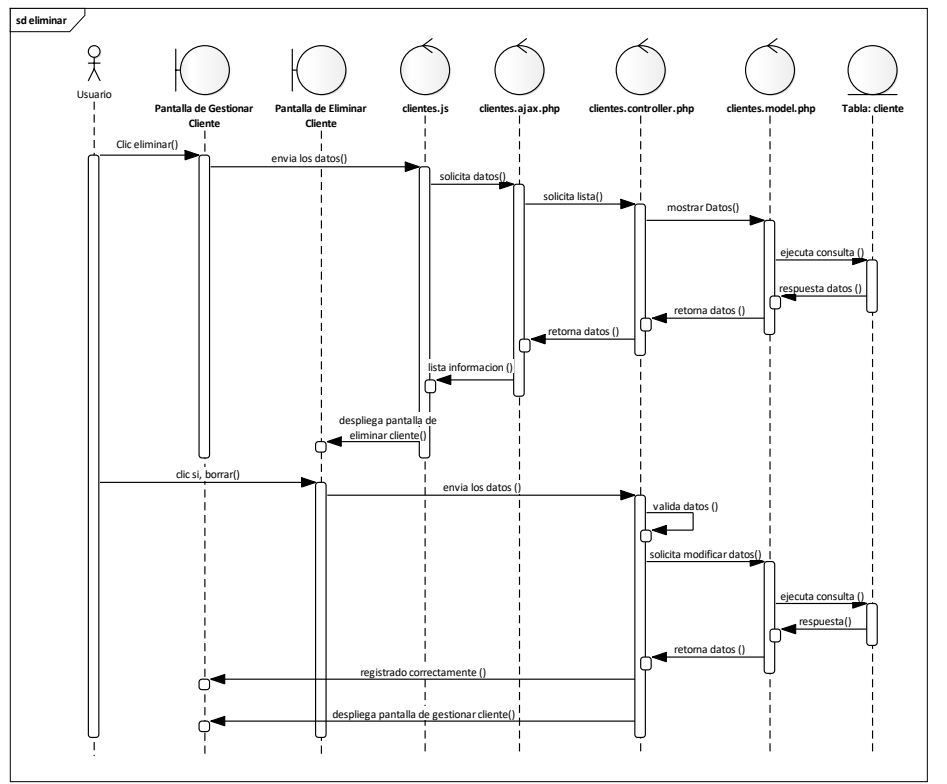

Fuente: Elaboración Propia.

## **II.2.7.10Gestionar Proveedores Figura 51.**

*Diagrama de Secuencia Gestionar Proveedor*

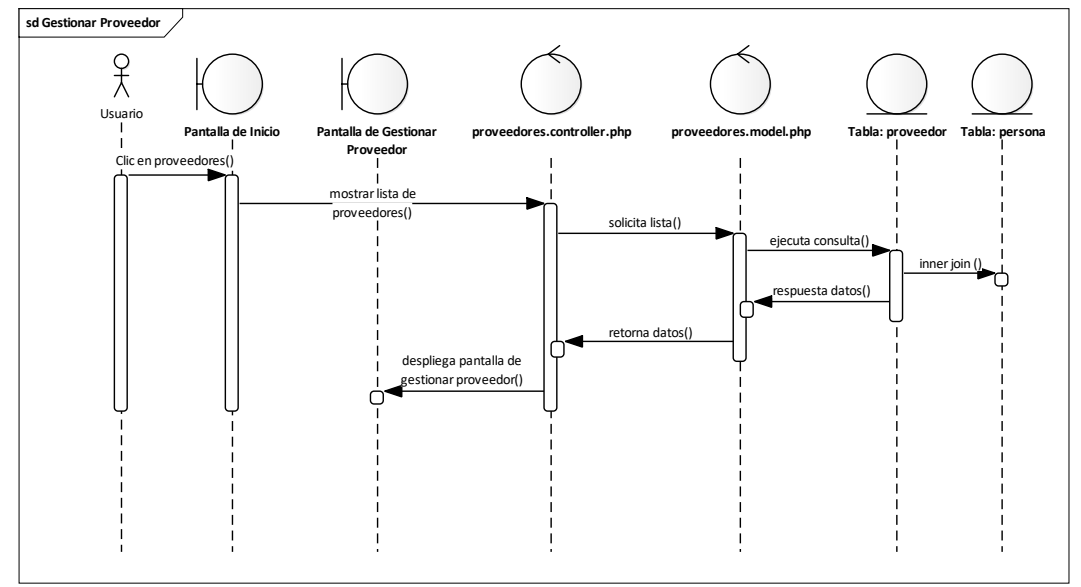

Fuente: Elaboración Propia.

#### **II.2.7.10.1 Añadir Proveedores Figura 52.**

*Diagrama de Secuencia Añadir – Proveedor*

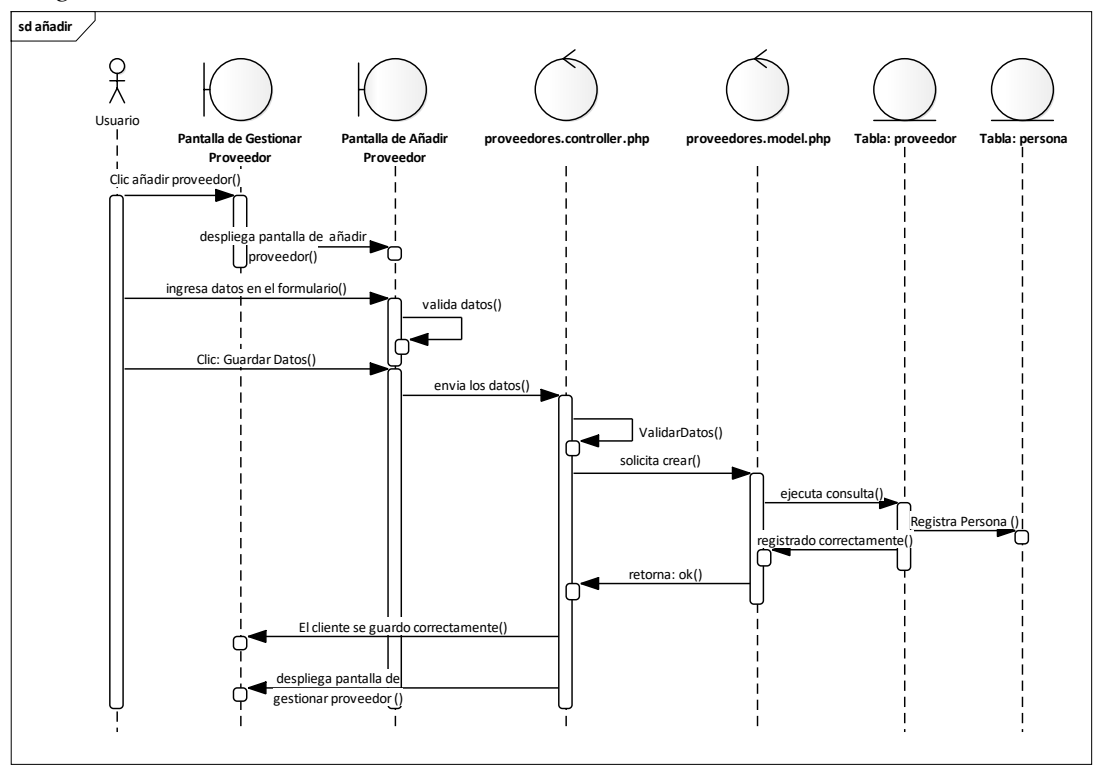

Fuente: Elaboración Propia.

## **II.2.7.10.2 Ver Detales de los Proveedores Figura 53.**

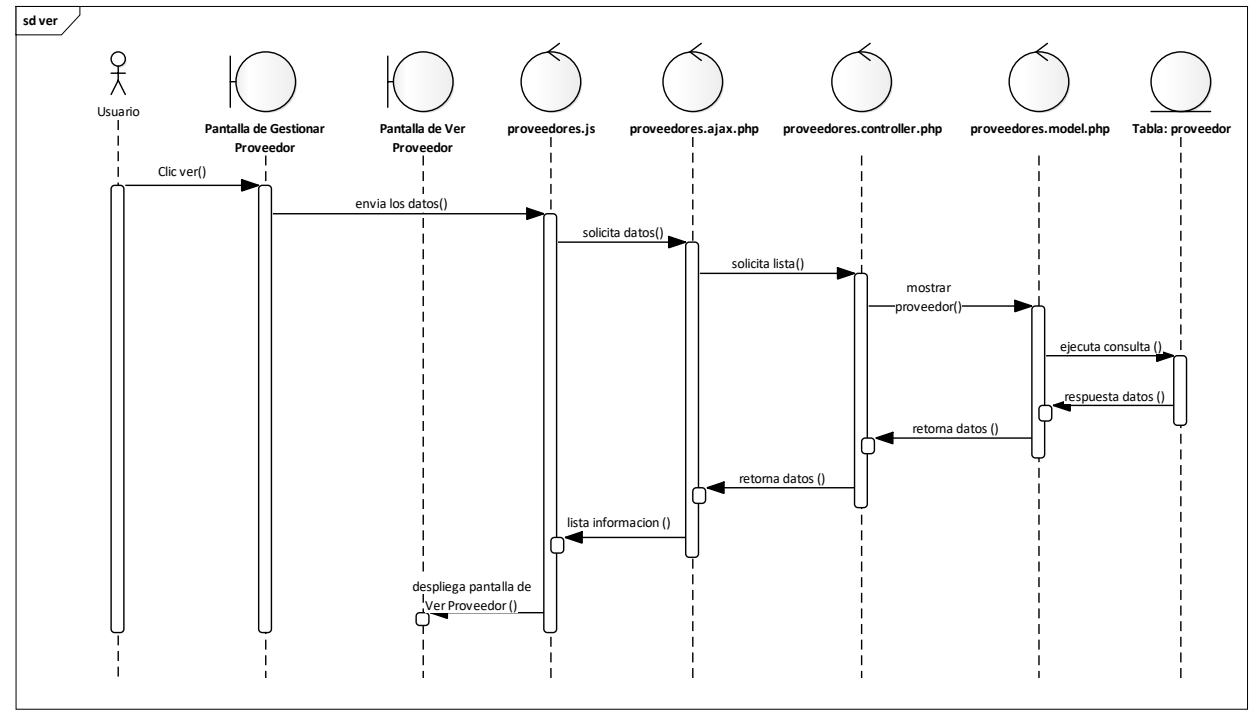

*Diagrama de Secuencia Ver Detalles – Proveedor*

Fuente: Elaboración Propia.

## **II.2.7.10.3 Modificar Proveedores Figura 54.**

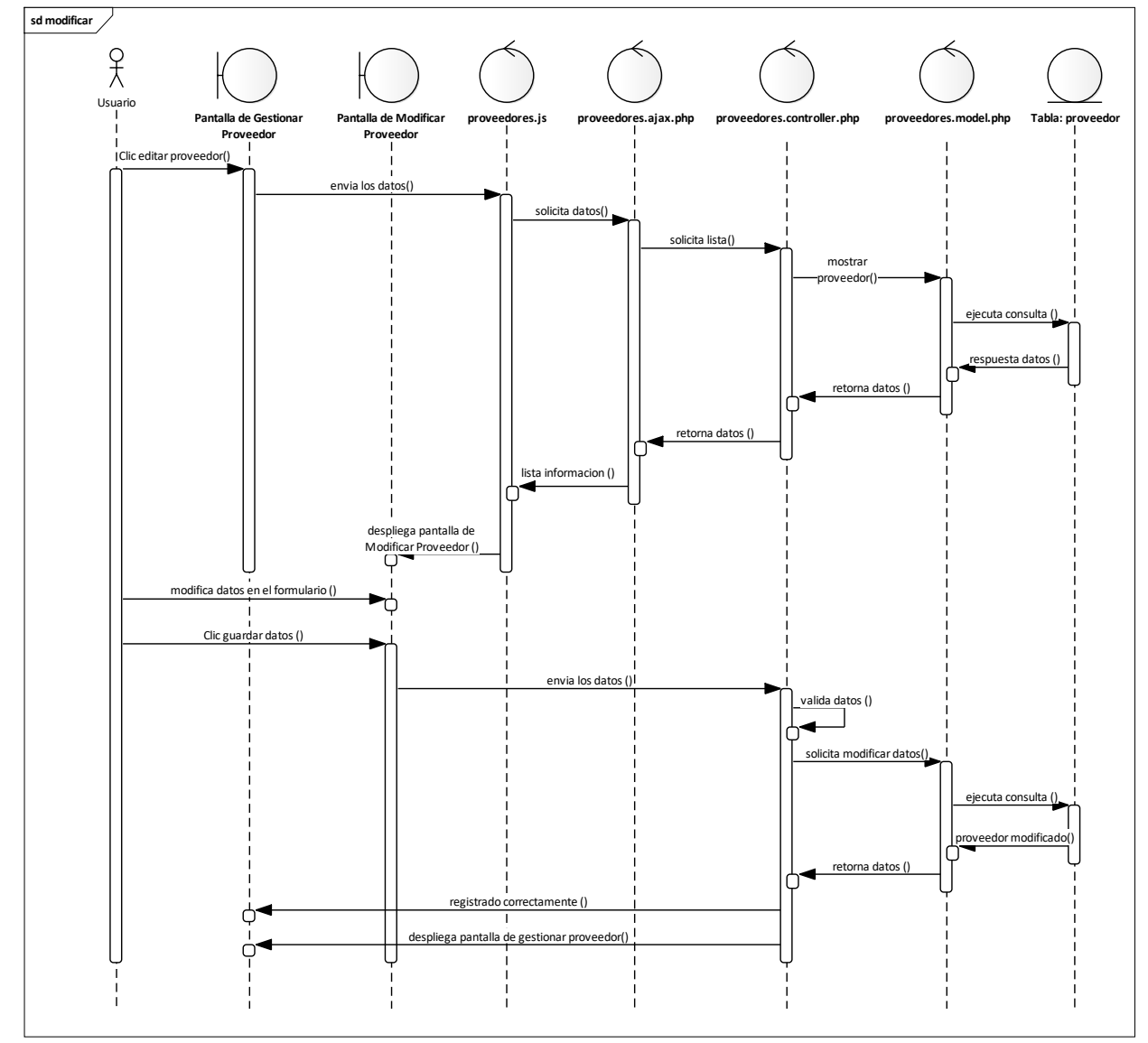

*Diagrama de Secuencia Modificar – Proveedor*

Fuente: Elaboración Propia.

## **II.2.7.10.4 Activar Proveedor Figura 55.**

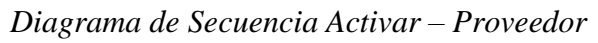

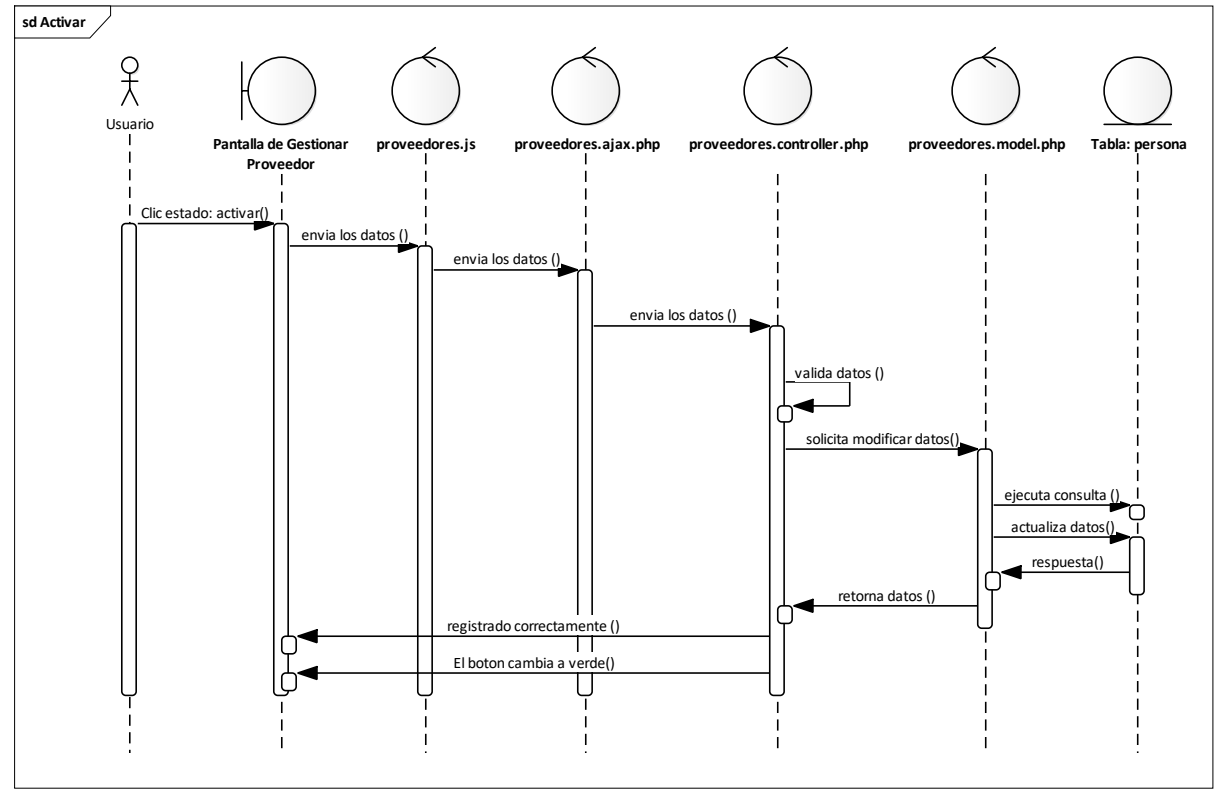

Fuente: Elaboración Propia.

## **II.2.7.10.5 Eliminar Proveedores Figura 56.**

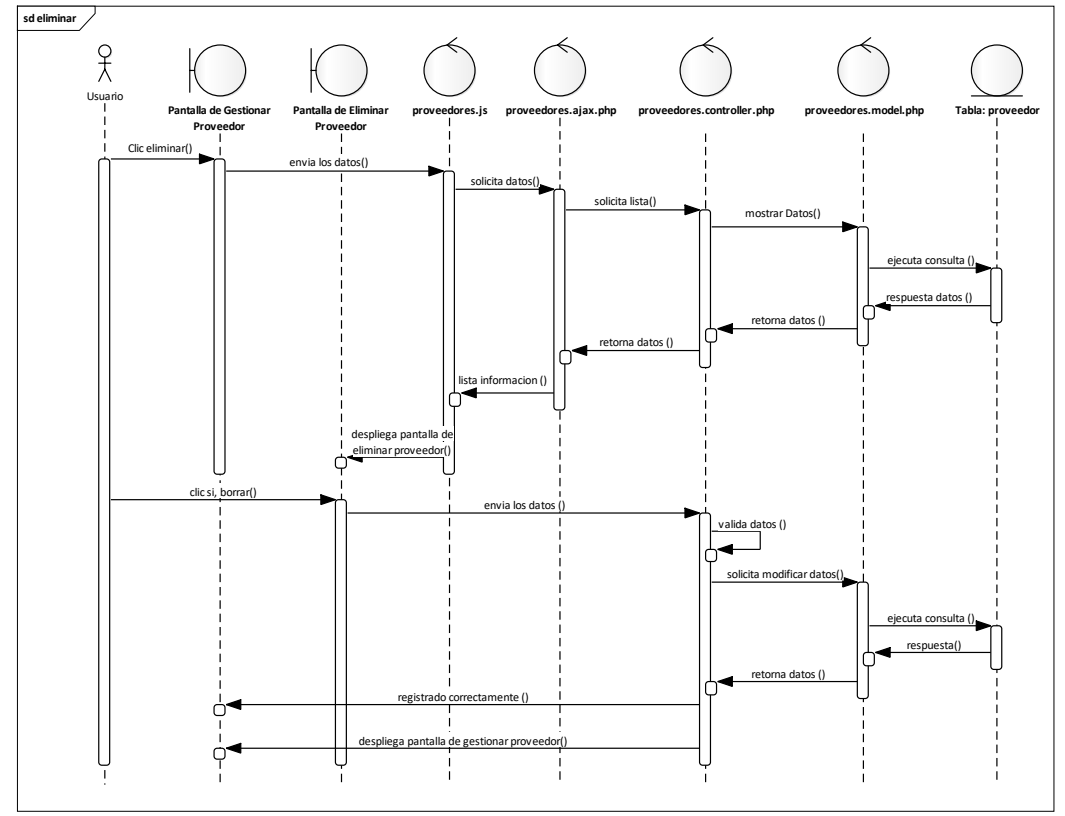

*Diagrama de Secuencia Eliminar – Proveedor*

Fuente: Elaboración Propia.

## **II.2.7.11Gestionar Artículo**

**Figura 57.**

*Diagrama de Secuencia Gestionar Artículos*

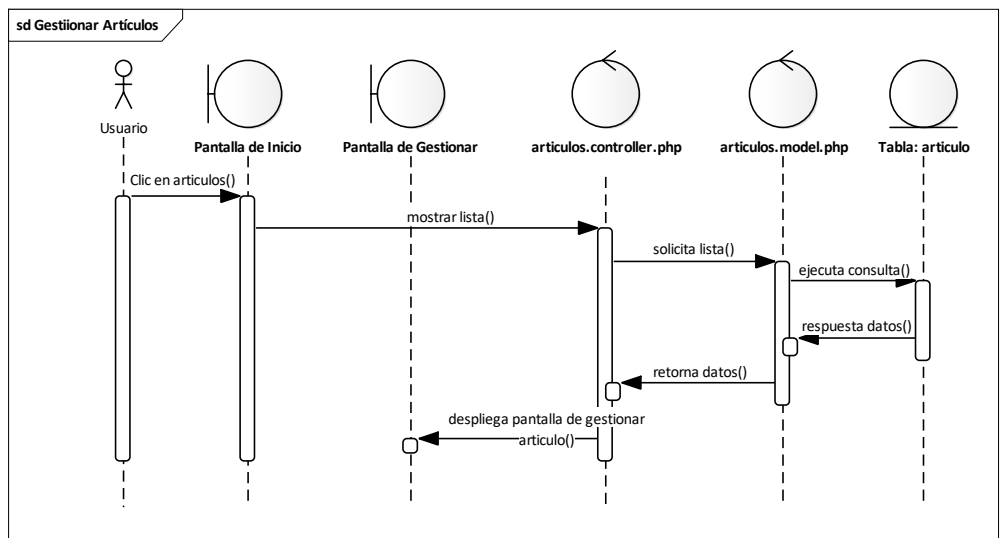

Fuente: Elaboración Propia.

## **II.2.7.11.1 Asignar Categoría Figura 58.**

*Diagrama de Secuencia Asignar Categoría*

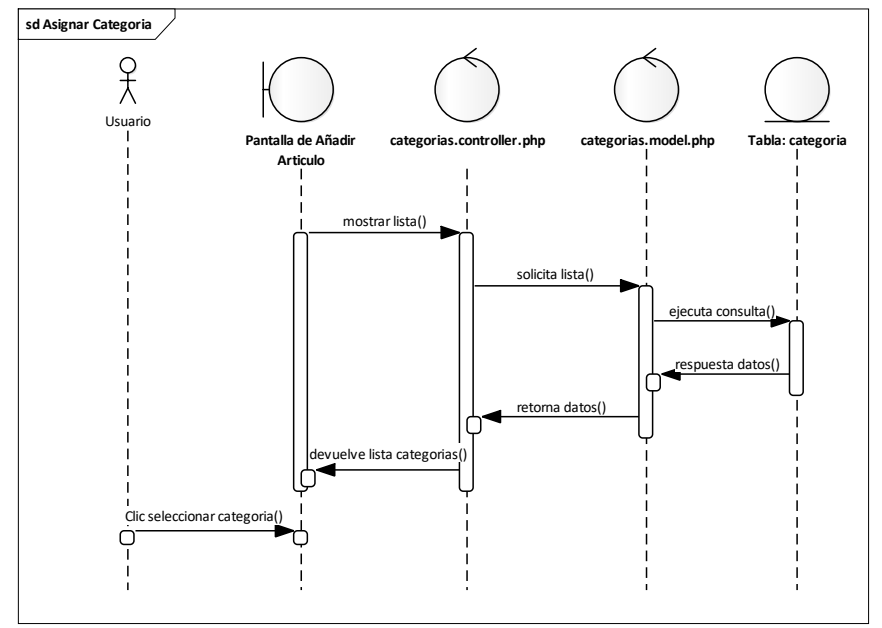

Fuente: Elaboración Propia.

## **II.2.7.11.2 Asignar Marca Figura 59.**

*Diagrama de Secuencia Asignar Marca*

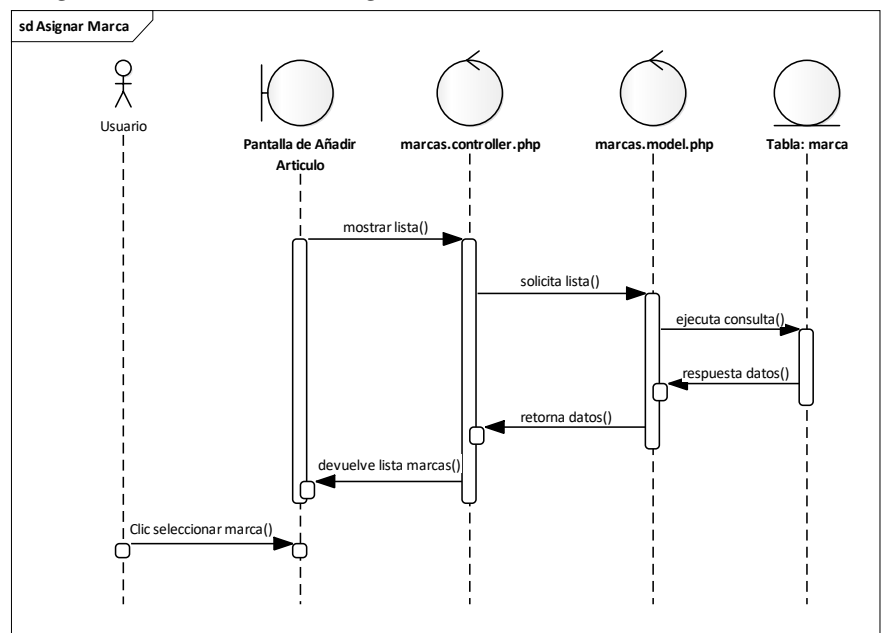

Fuente: Elaboración Propia.

## **II.2.7.11.3 Asignar Proveedor Figura 60.**

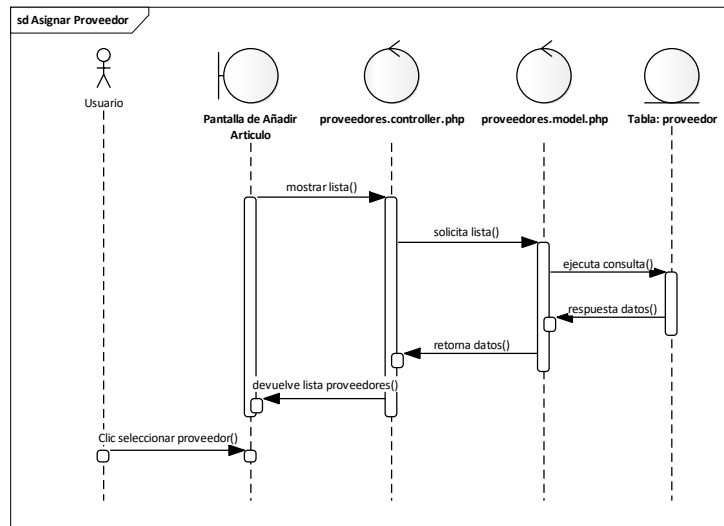

*Diagrama de Secuencia Asignar Proveedor*

Fuente: Elaboración Propia.

#### **II.2.7.11.4 Añadir Artículo (Ropa) Figura 61.**

*Diagrama de Secuencia Añadir Artículo (Ropa)*

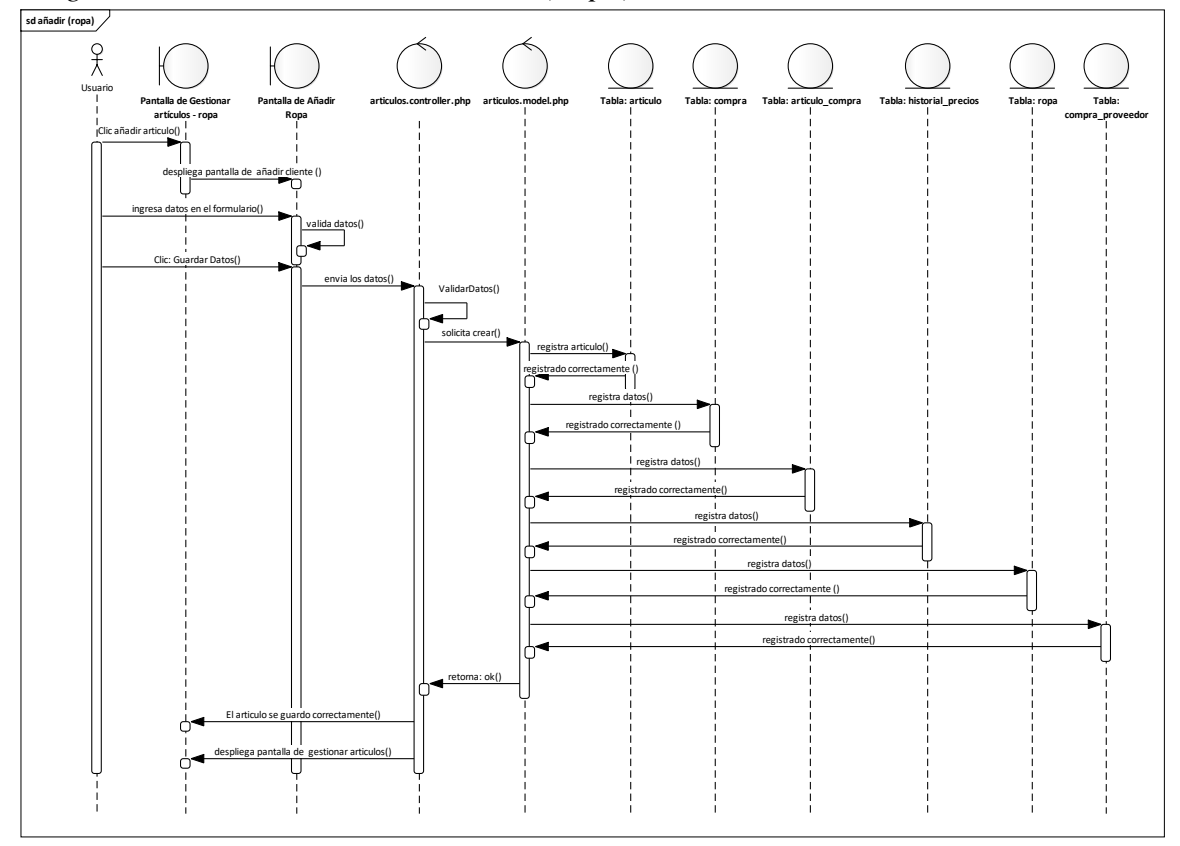

Fuente: Elaboración Propia.

## **II.2.7.11.5 Ver Detales del Artículo (Ropa) Figura 62.**

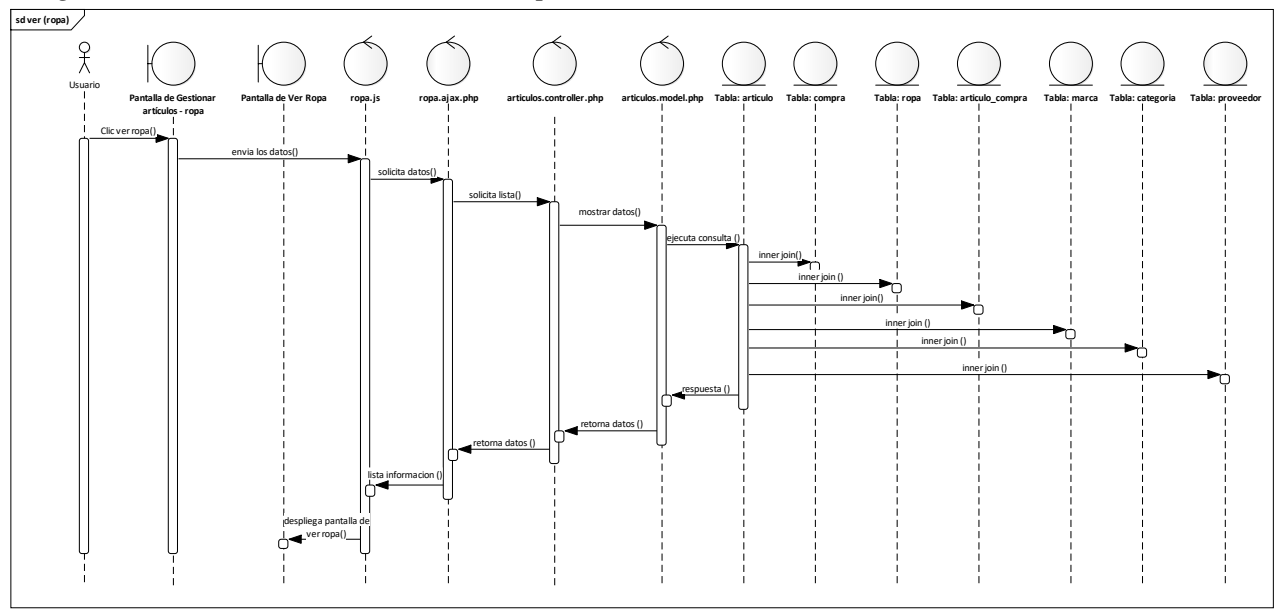

*Diagrama de Secuencia Ver Artículo (Ropa)*

Fuente: Elaboración Propia.

## **II.2.7.11.6 Modificar Artículo (Ropa) Figura 63.**

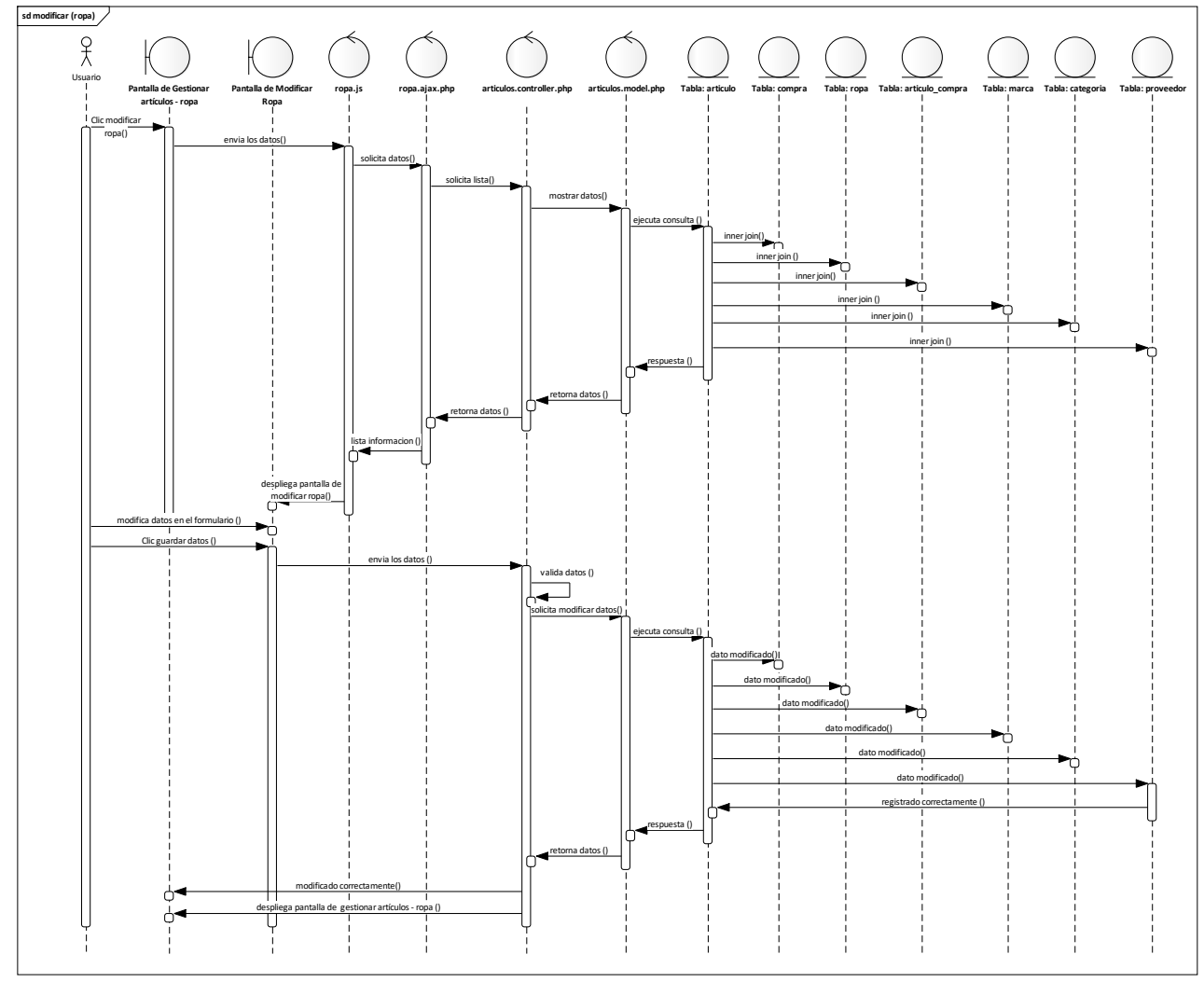

*Diagrama de Secuencia Modificar Artículo (Ropa)*

Fuente: Elaboración Propia.

## **II.2.7.11.7 Activar Artículo (Ropa) Figura 64.**

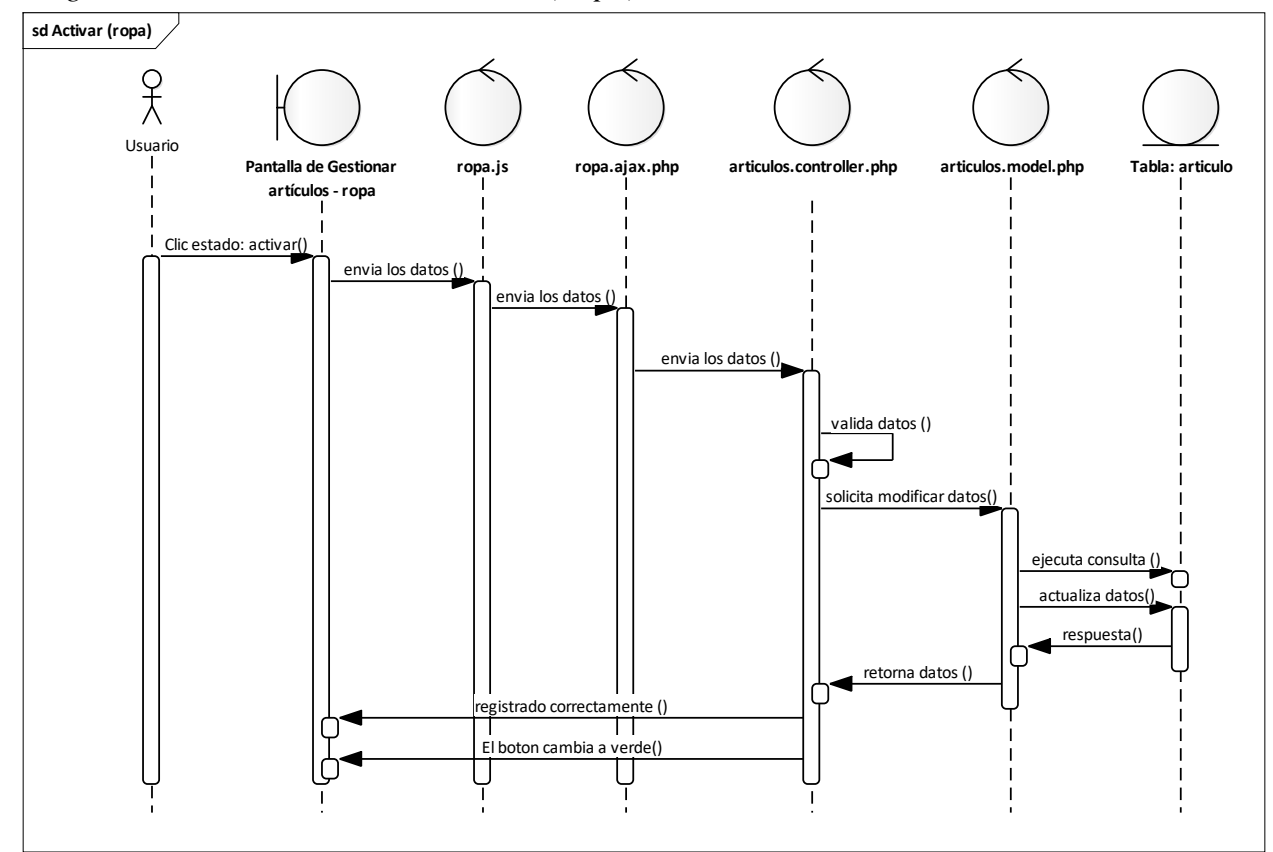

*Diagrama de Secuencia Activar Artículo (Ropa)*

Fuente: Elaboración Propia.

## **II.2.7.11.8 Aumentar Artículo (Ropa) Figura 65.**

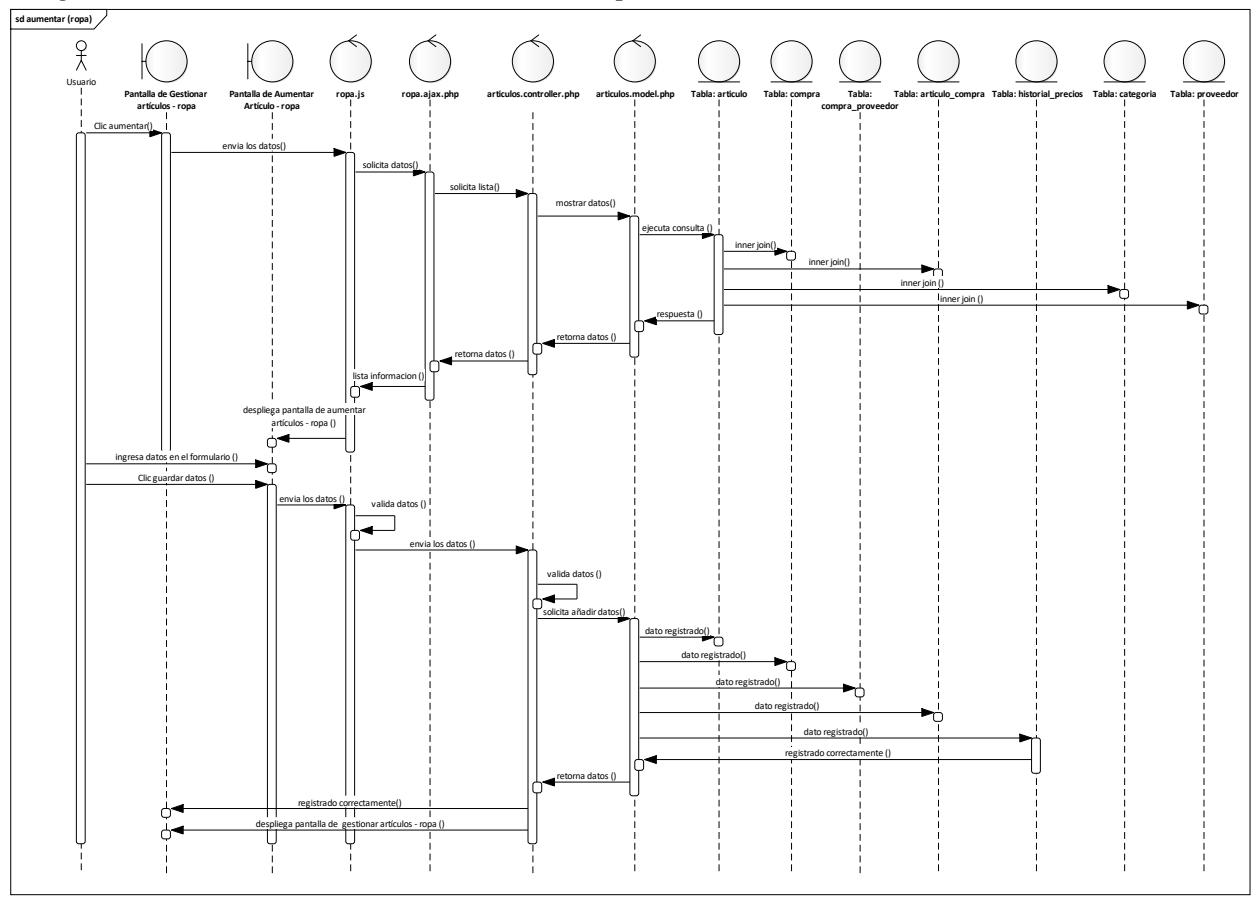

*Diagrama de Secuencia Aumentar Artículo (Ropa)*

Fuente: Elaboración Propia.

## **II.2.7.11.9 Eliminar Artículo (Ropa) Figura 66.**

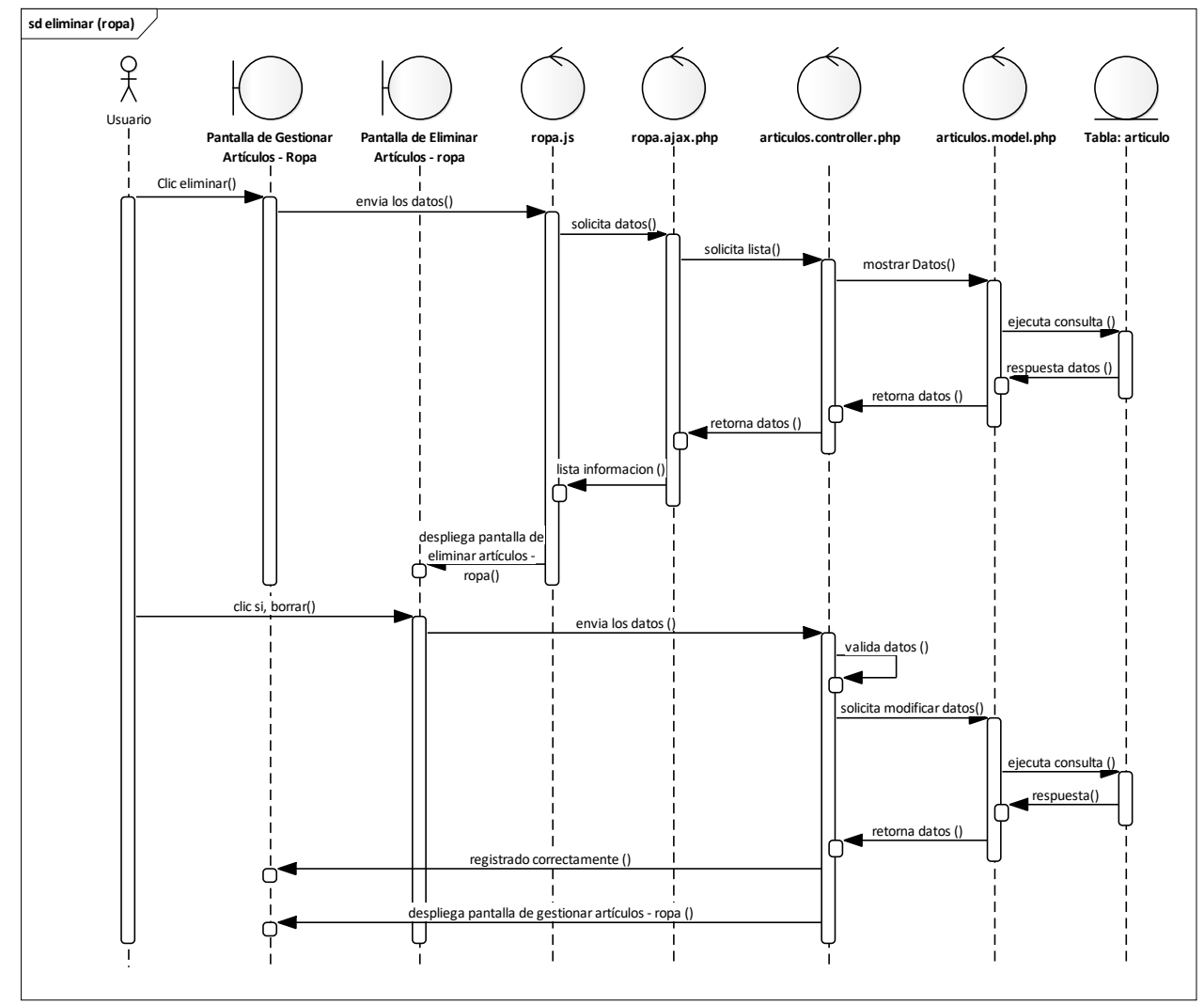

*Diagrama de Secuencia Eliminar Artículo (Ropa)*

Fuente: Elaboración Propia.

## **II.2.7.11.10 Añadir Artículo (Artículo) Figura 67.**

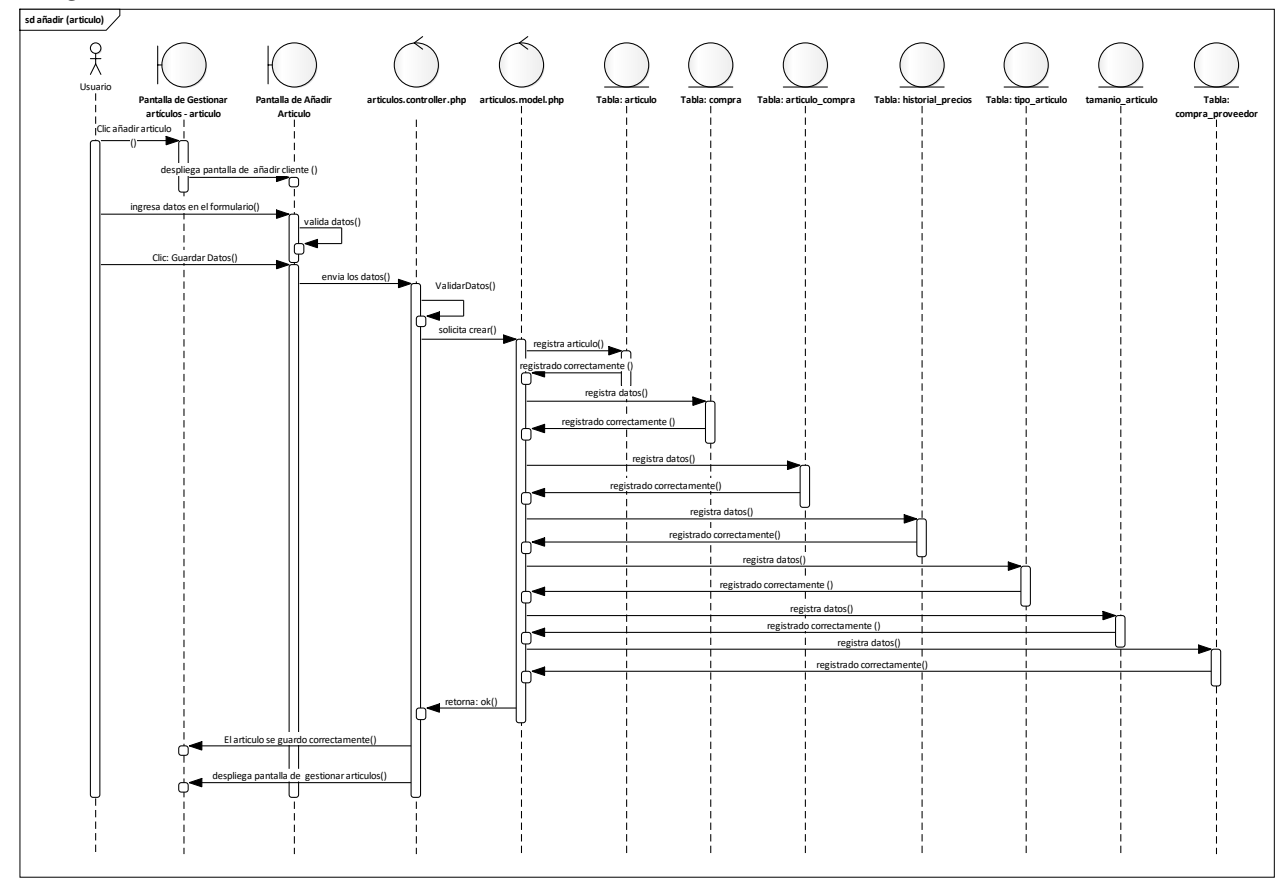

*Diagrama de Secuencia Añadir Artículo (Artículo)*

Fuente: Elaboración Propia.

## **II.2.7.11.11 Ver Detales del Artículo (Artículo) Figura 68.**

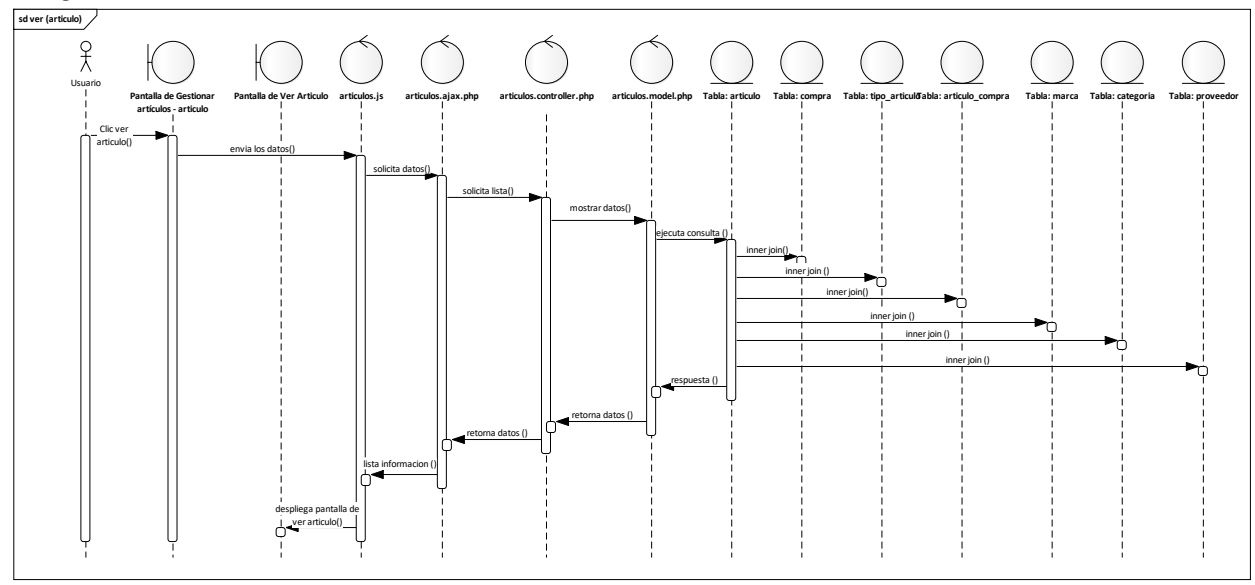

*Diagrama de Secuencia Ver Artículo (Artículo)*

Fuente: Elaboración Propia.
# **II.2.7.11.12 Modificar Artículo (Artículo) Figura 69.**

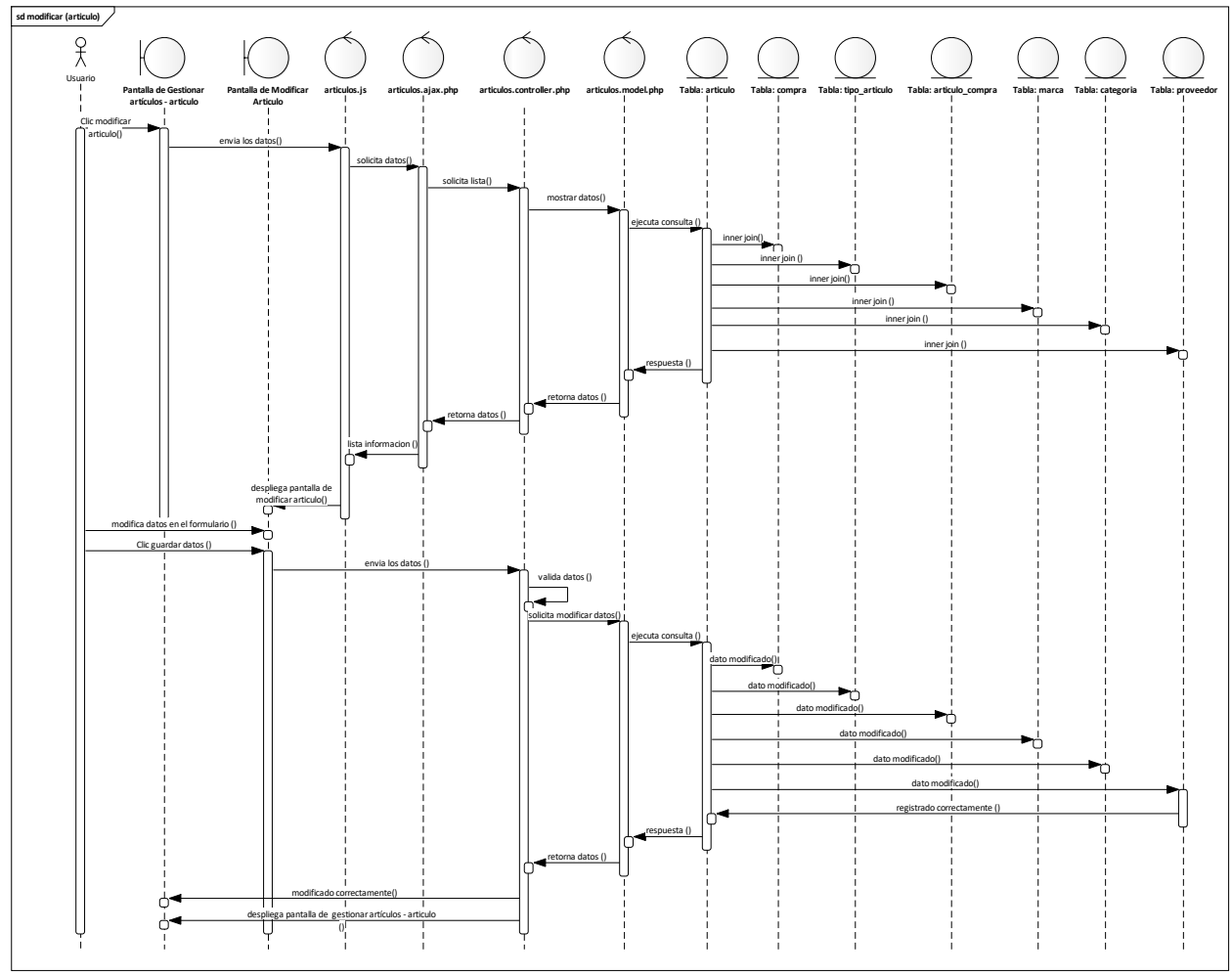

*Diagrama de Secuencia Modificar Artículo (Artículo)*

Fuente: Elaboración Propia.

#### **II.2.7.11.13 Activar Artículo (Artículo) Figura 70.**

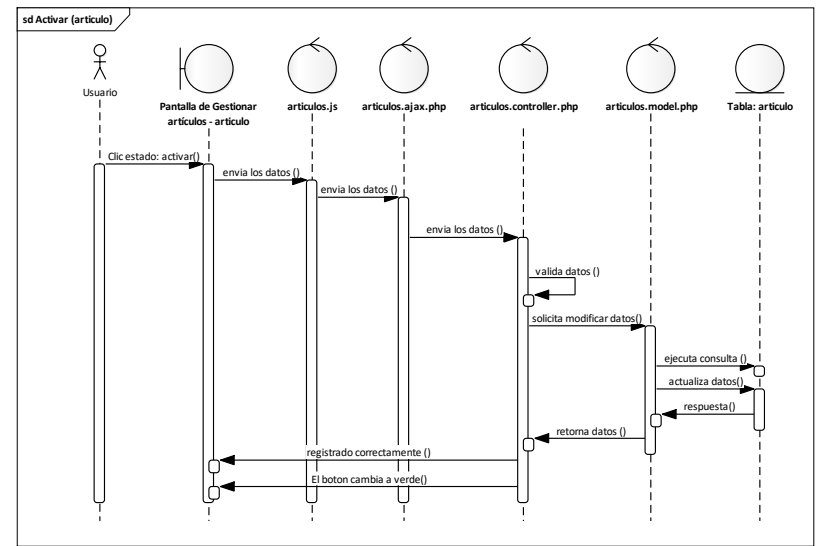

*Diagrama de Secuencia Activar Artículo (Artículo)*

Fuente: Elaboración Propia.

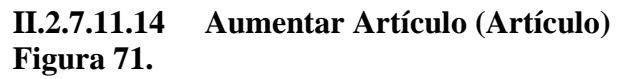

*Diagrama de Secuencia Aumentar Artículo (Artículo)*

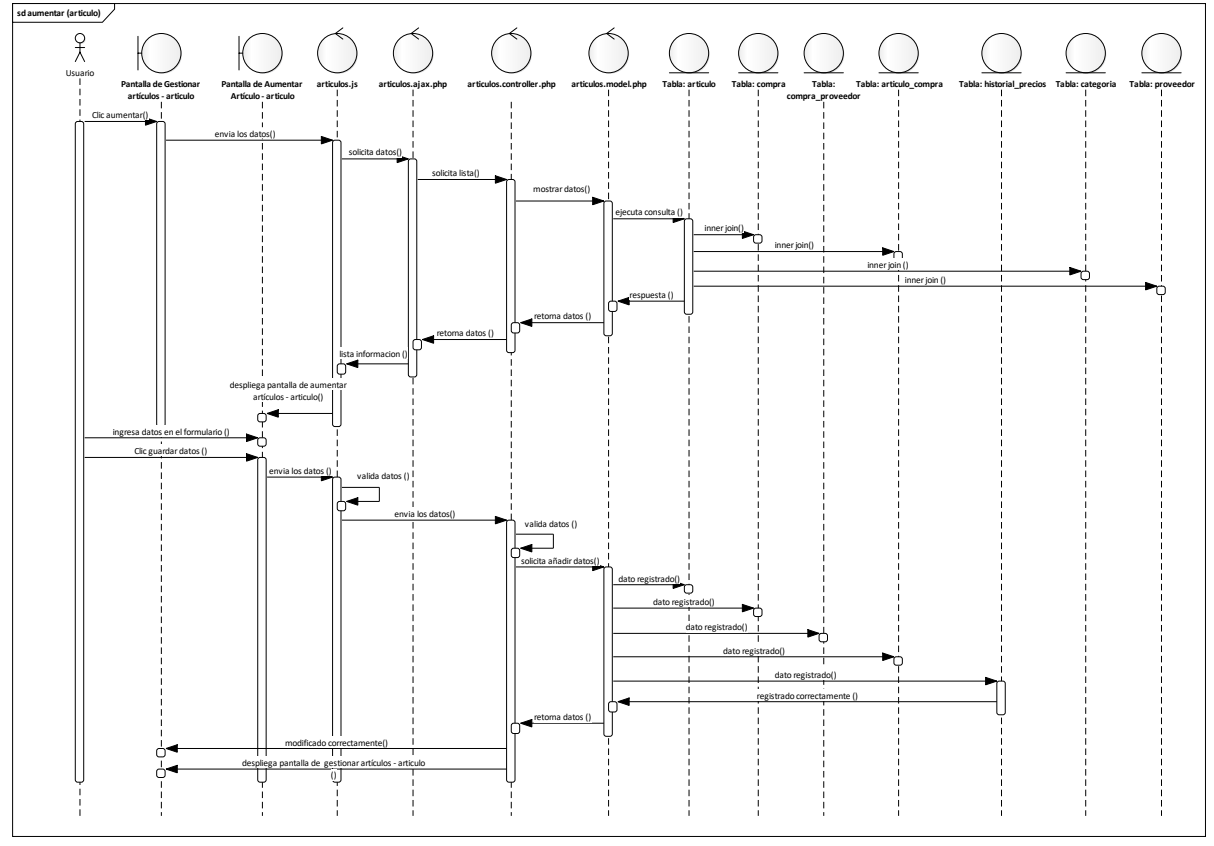

Fuente: Elaboración Propia.

#### **II.2.7.11.15 Eliminar Artículo (Artículo) Figura 72.**

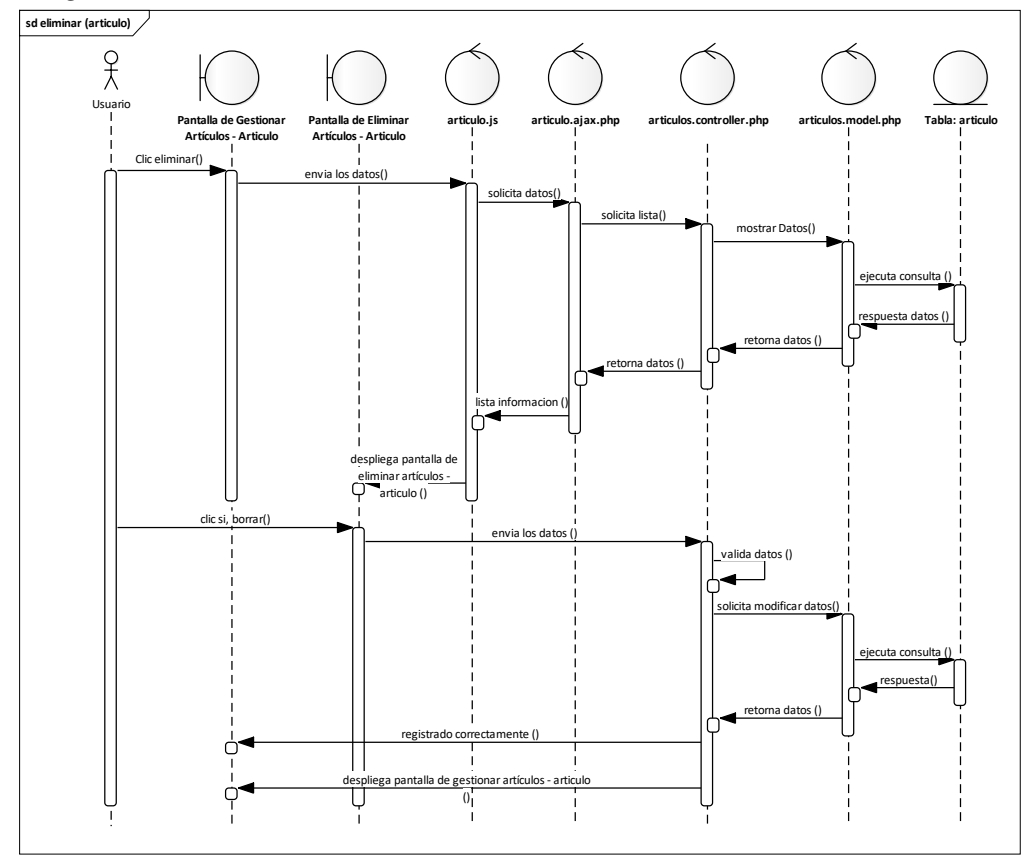

*Diagrama de Secuencia Eliminar Artículo (Artículo)*

Fuente: Elaboración Propia.

# **II.2.7.12 Gestionar Ventas Figura 73.**

*Diagrama de Secuencia Gestionar Ventas*

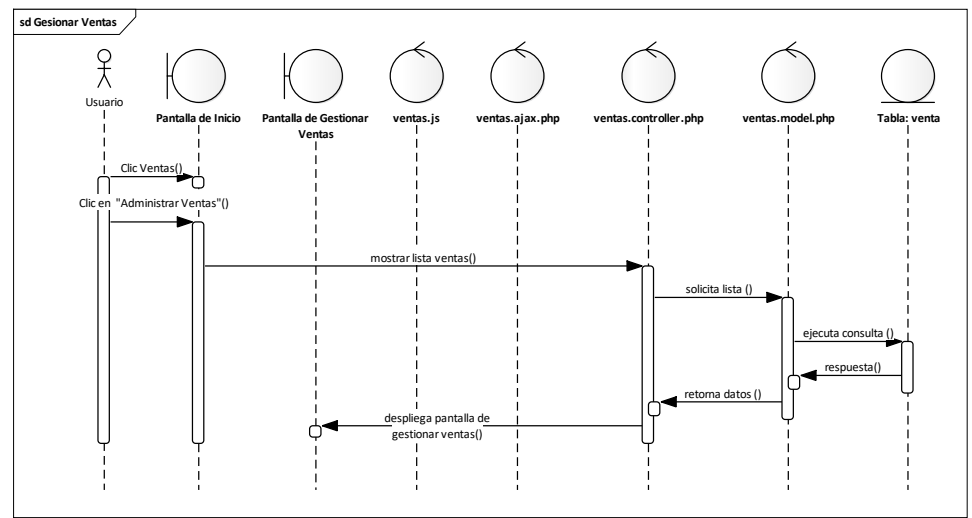

Fuente: Elaboración Propia.

#### **II.2.7.12.1 Añadir Venta Figura 74.**

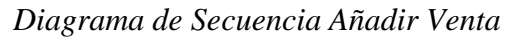

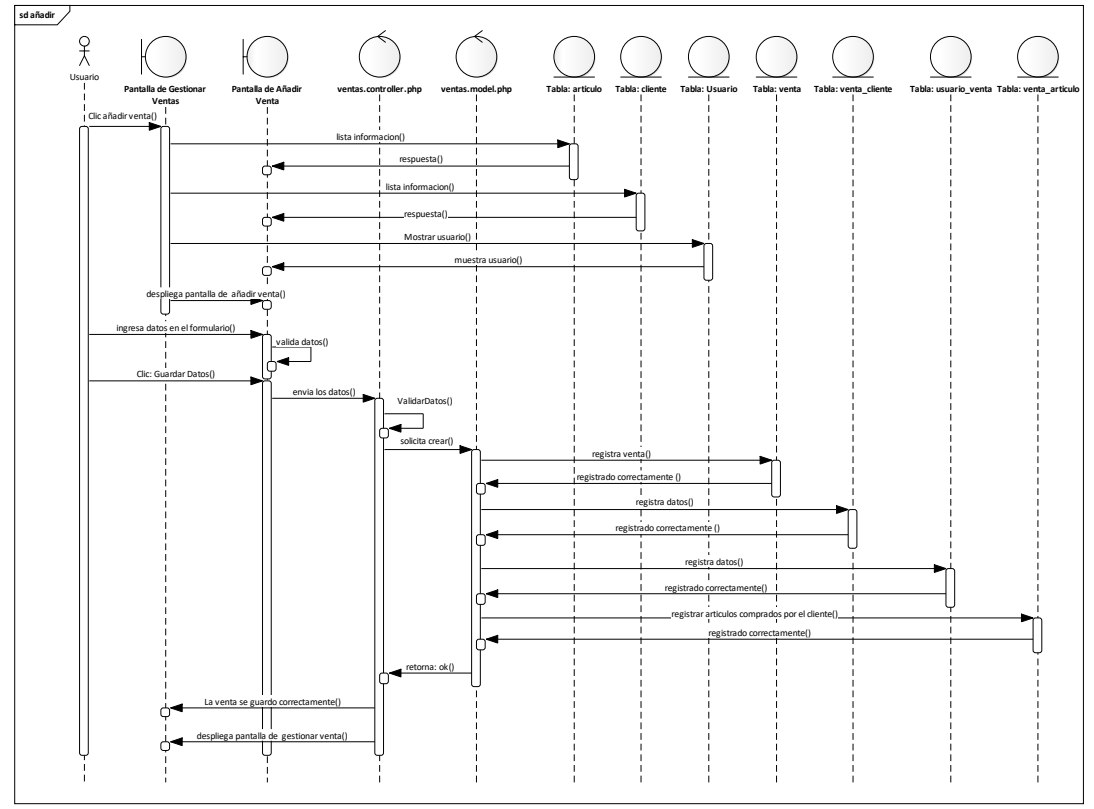

Fuente: Elaboración Propia.

# **II.2.7.12.1.1 Seleccionar Cliente**

# **Figura 75.**

*Diagrama de Secuencia Añadir Venta – Seleccionar Cliente*

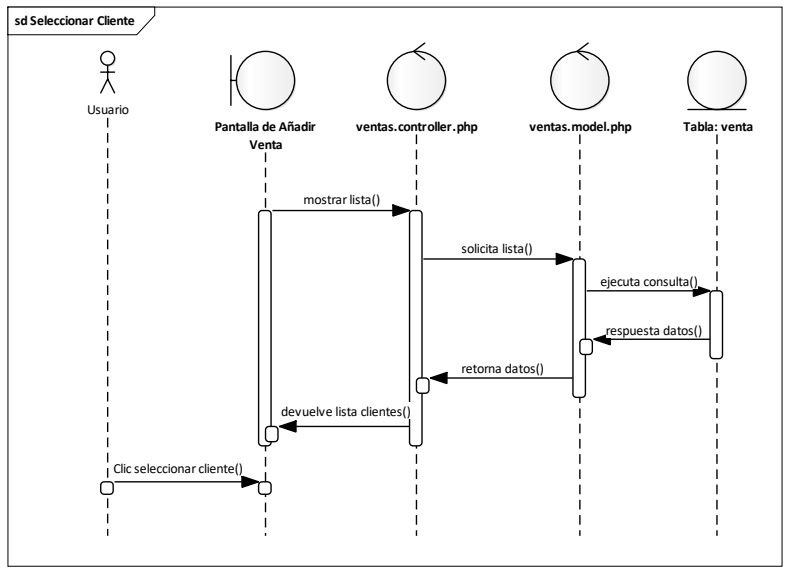

Fuente: Elaboración Propia.

#### **II.2.7.12.1.2 Añadir Cliente Figura 76.**

*Diagrama de Secuencia Añadir Venta – Añadir Cliente*

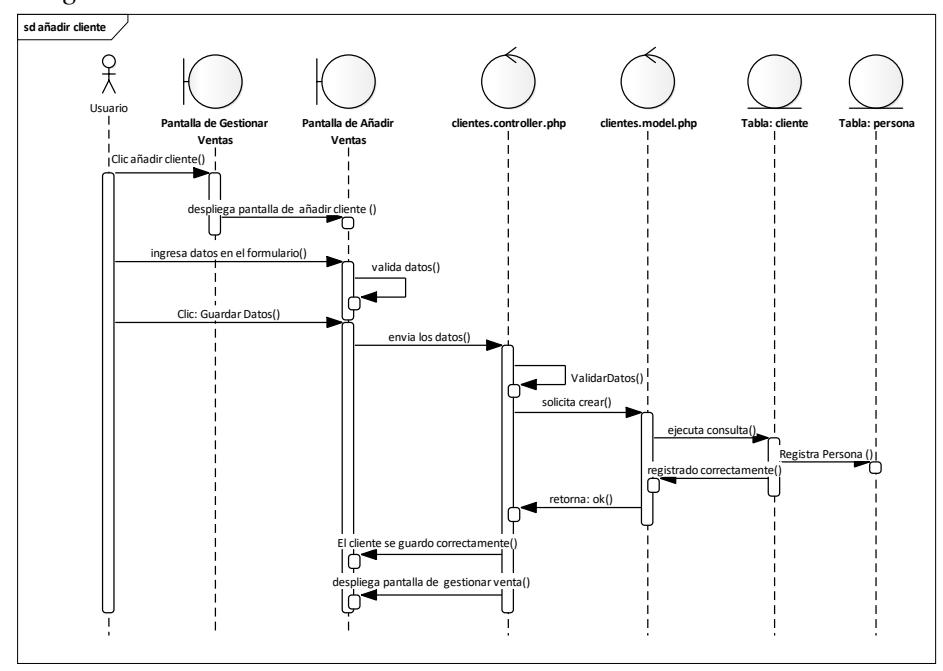

Fuente: Elaboración Propia.

#### **II.2.7.12.1.3 Seleccionar Artículos Figura 77.**

*Diagrama de Secuencia Añadir Venta – Seleccionar Artículos*

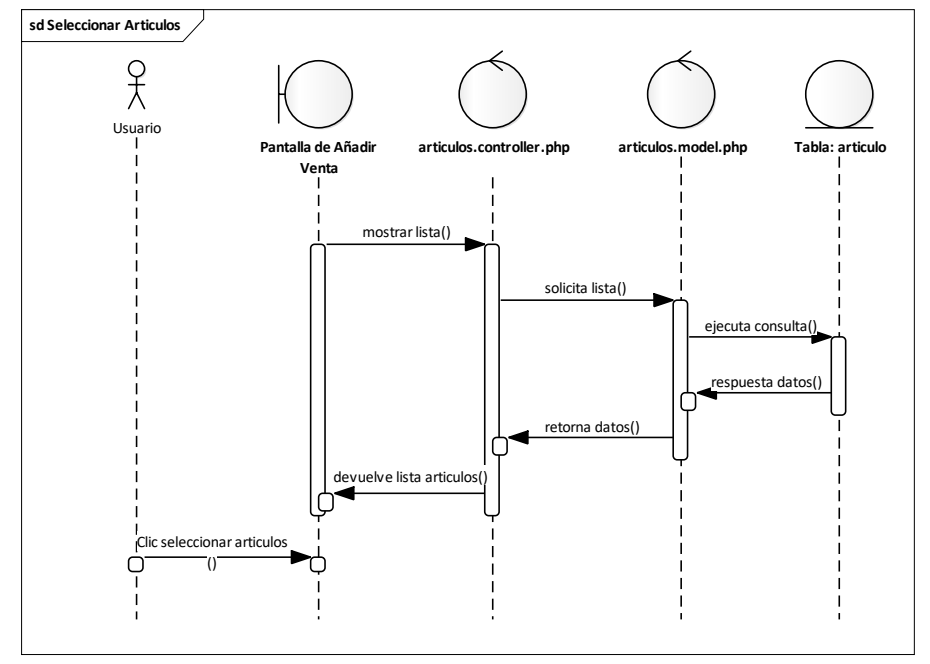

Fuente: Elaboración Propia.

#### **II.2.7.12.1.4 Seleccionar Método de Pago Figura 78.**

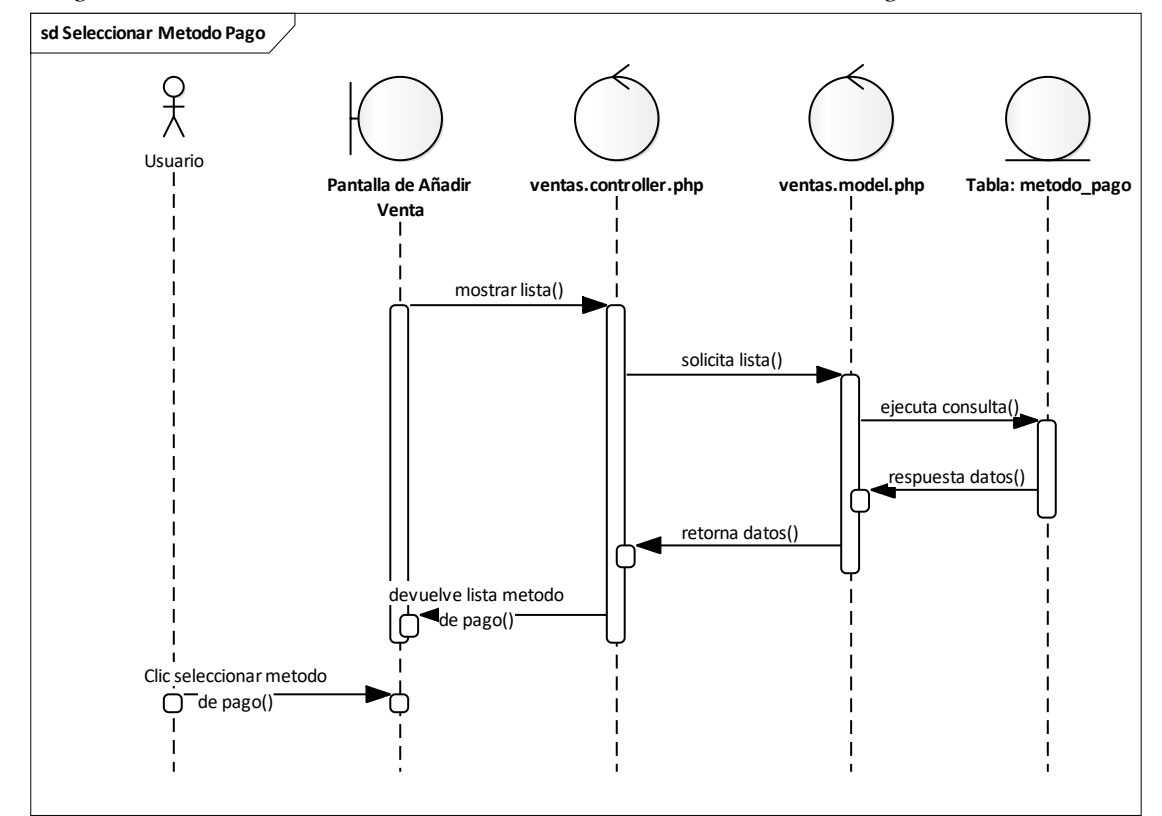

*Diagrama de Secuencia Añadir Venta – Seleccionar Método de Pago*

Fuente: Elaboración Propia.

# **II.2.7.12.2 Modificar Venta Figura 79.**

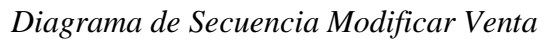

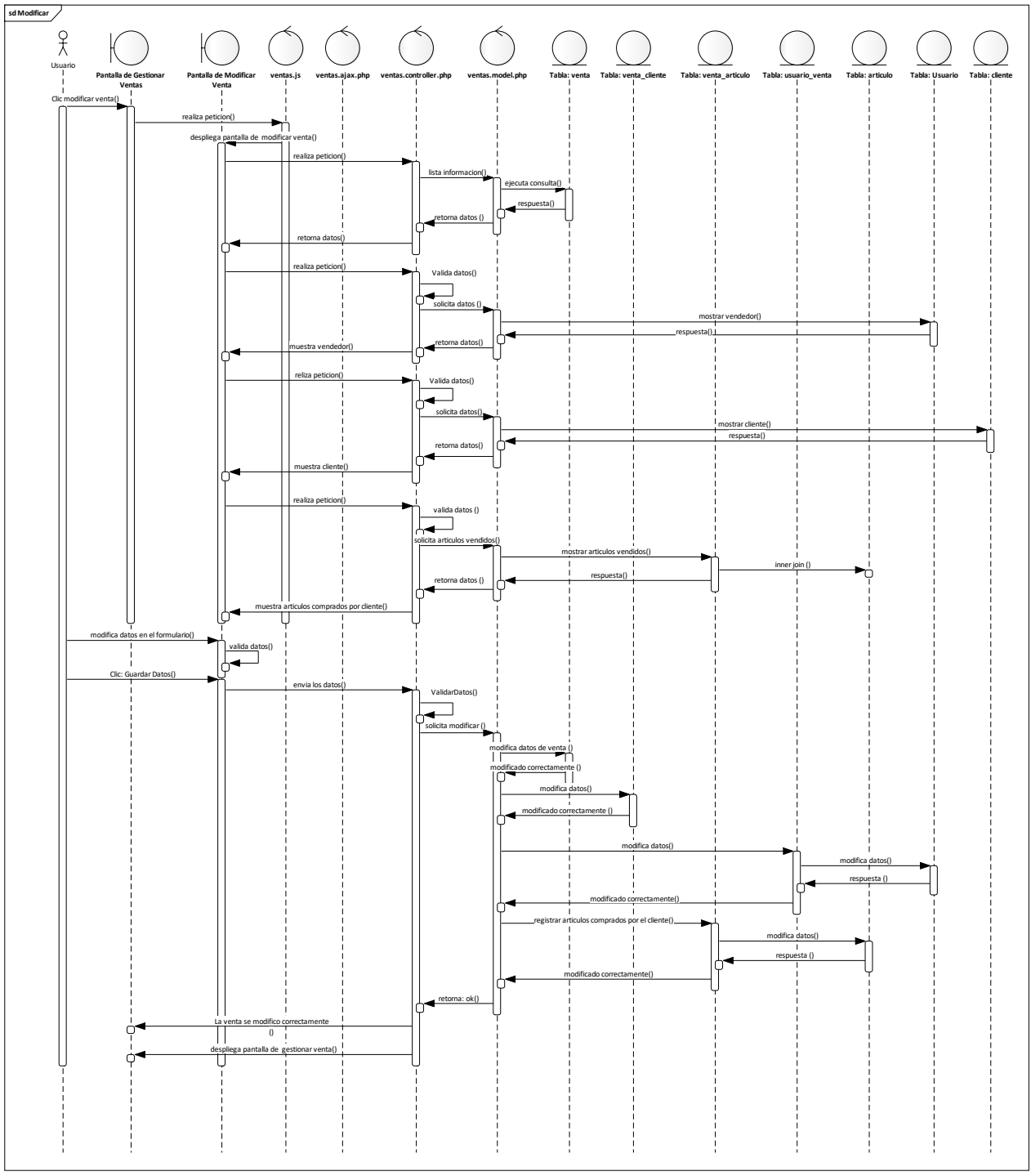

Fuente: Elaboración Propia.

# **II.2.7.12.3 Imprimir Venta Figura 80.**

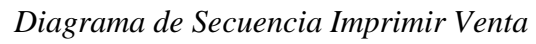

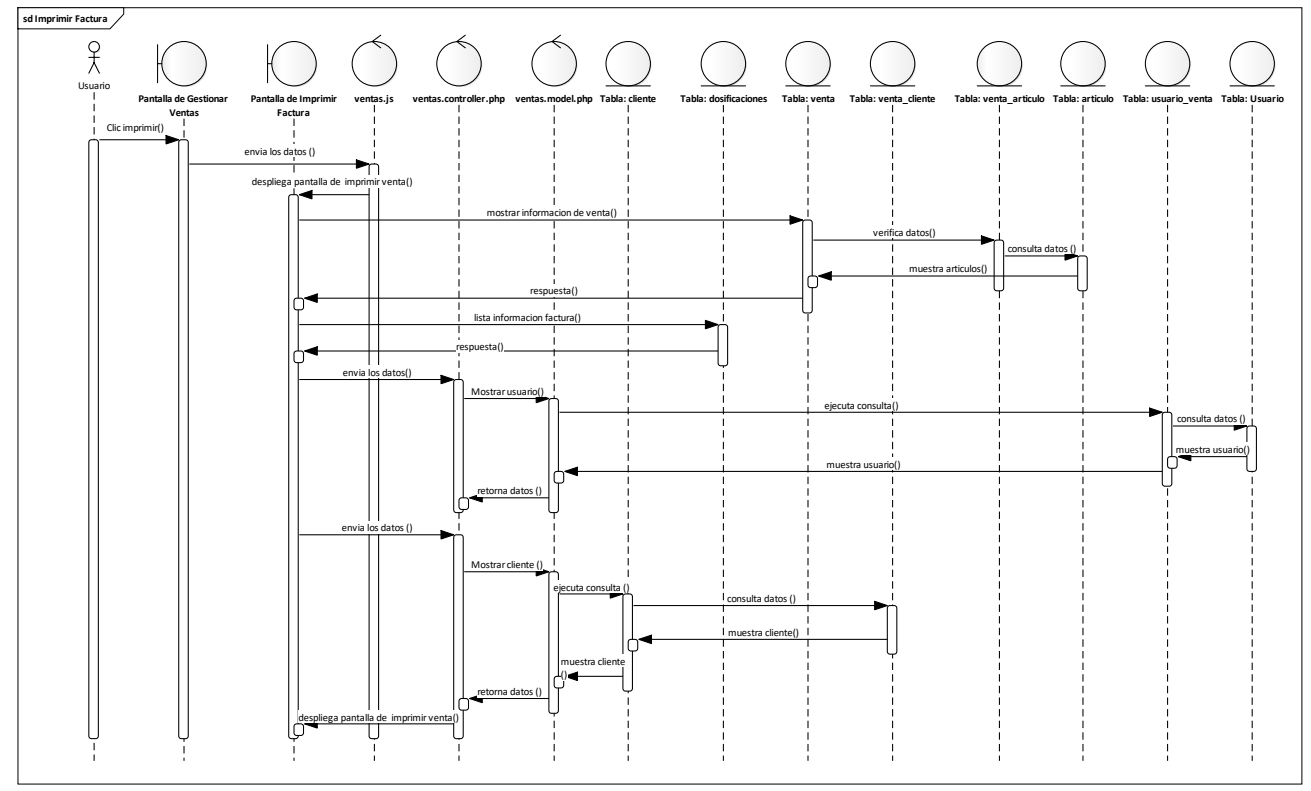

Fuente: Elaboración Propia.

# **II.2.7.12.4 Anular Venta Figura 81.**

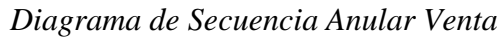

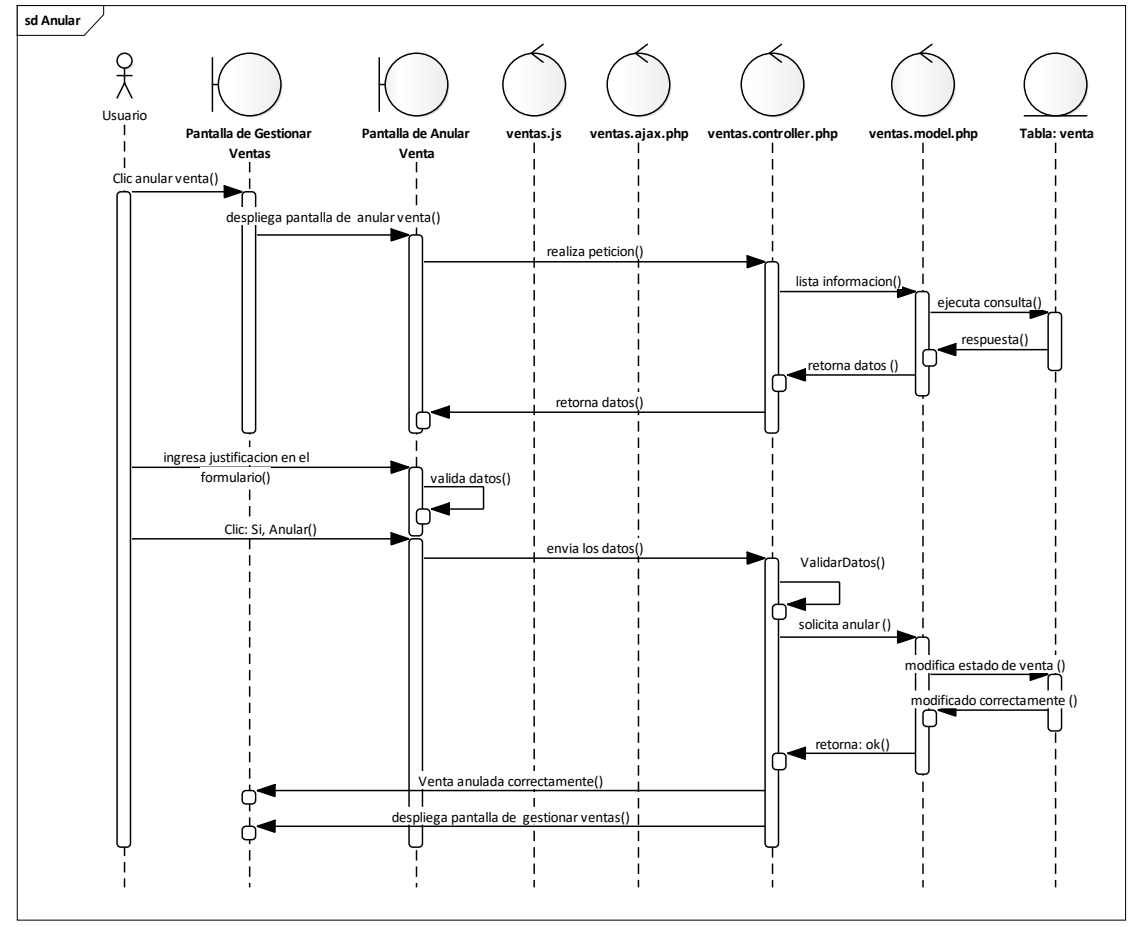

Fuente: Elaboración Propia.

#### **II.2.7.13 Gestionar Método Pago Figura 82.**

*Diagrama de Secuencia Gestionar Método Pago*

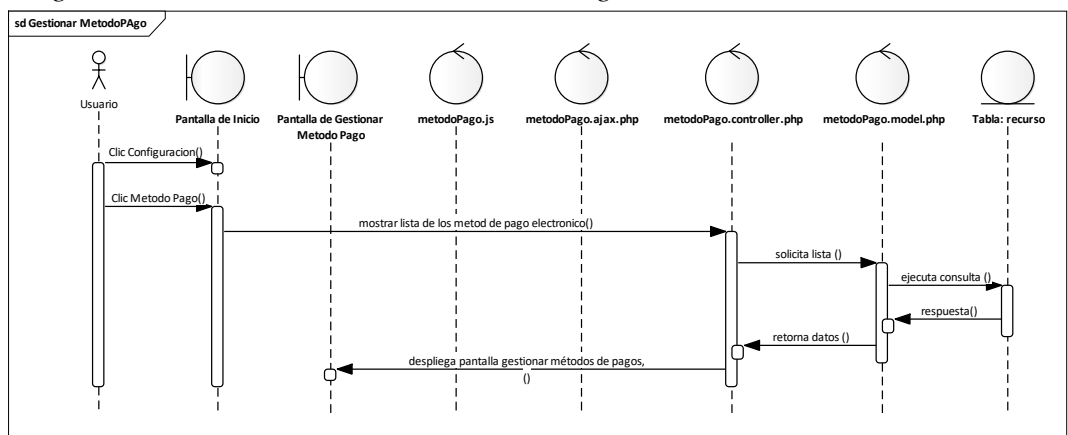

Fuente: Elaboración Propia.

#### **II.2.7.13.1 Añadir Método de Pago Figura 83.**

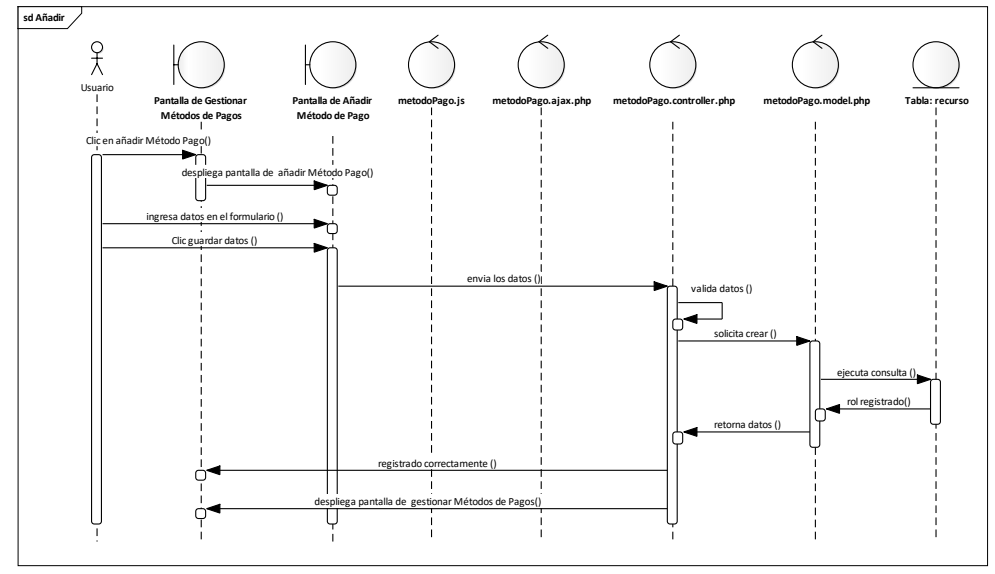

*Diagrama de Secuencia Añadir Método Pago*

Fuente: Elaboración Propia.

#### **II.2.7.13.2 Modificar Método de Pago Figura 84.**

*Diagrama de Secuencia Modificar Método Pago*

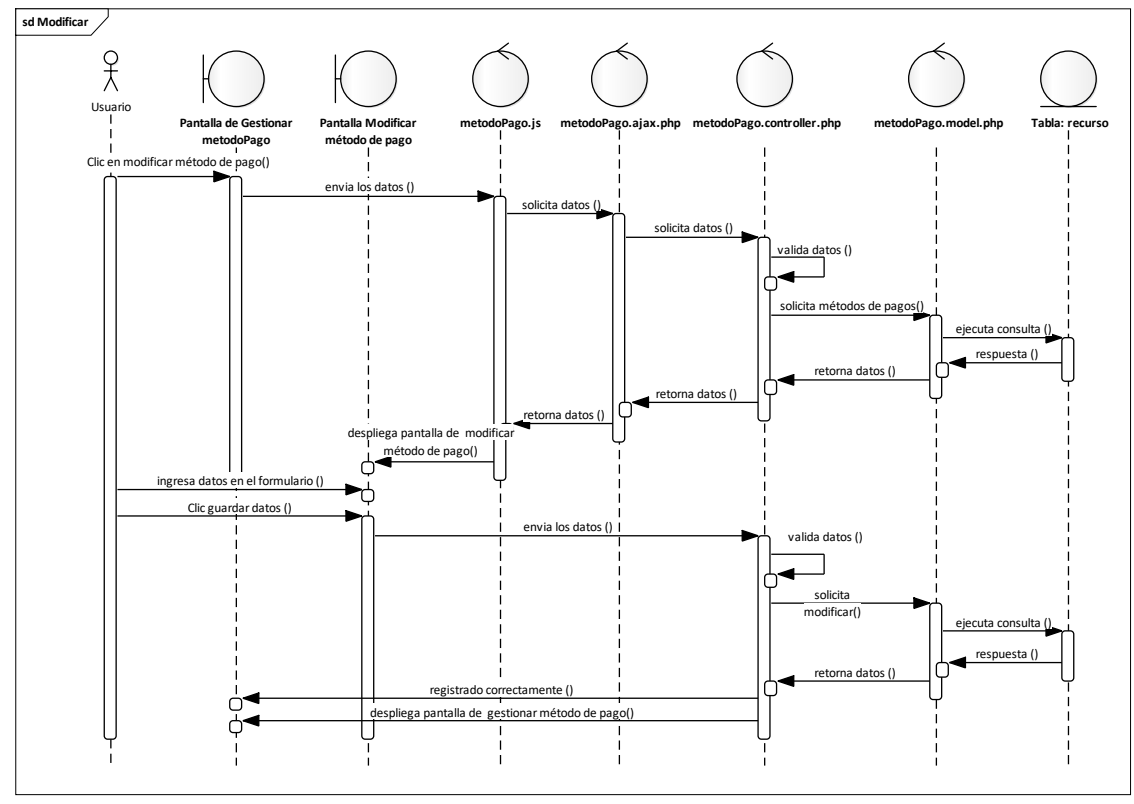

Fuente: Elaboración Propia.

#### **II.2.7.13.3 Activar Método de Pago Figura 85.**

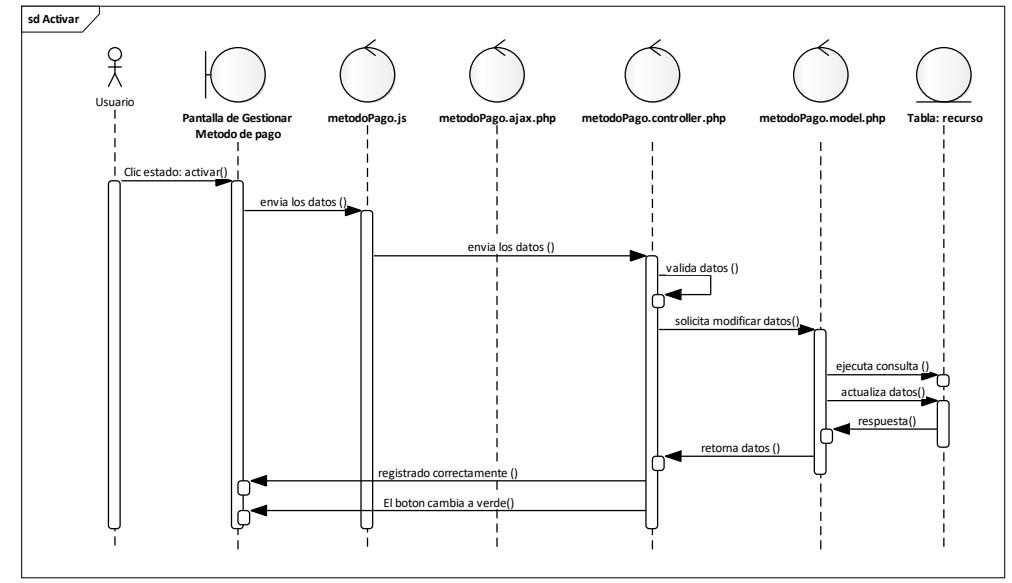

*Diagrama de Secuencia Activar Método Pago*

Fuente: Elaboración Propia.

#### **II.2.7.13.4 Anular Método de Pago Figura 86.**

*Diagrama de Secuencia Anular Método Pago*

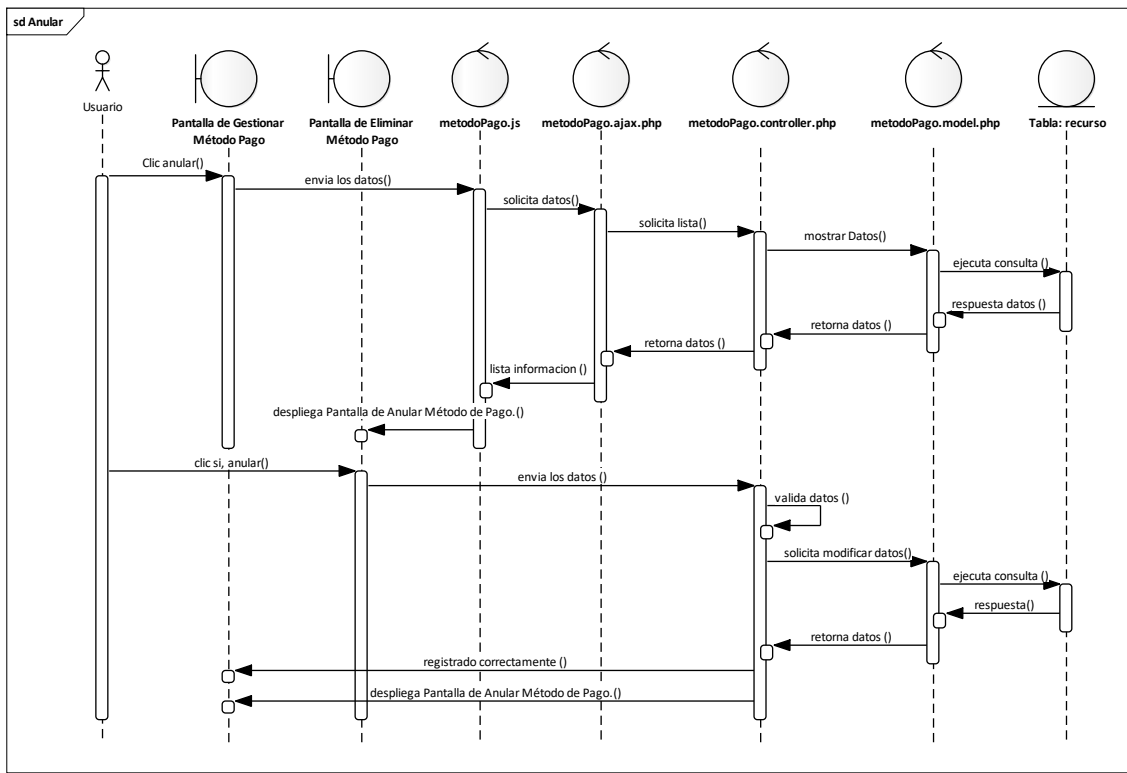

Fuente: Elaboración Propia.

#### **II.2.7.14 Gestionar Facturas Figura 87.**

*Diagrama de Secuencia Gestionar Facturas*

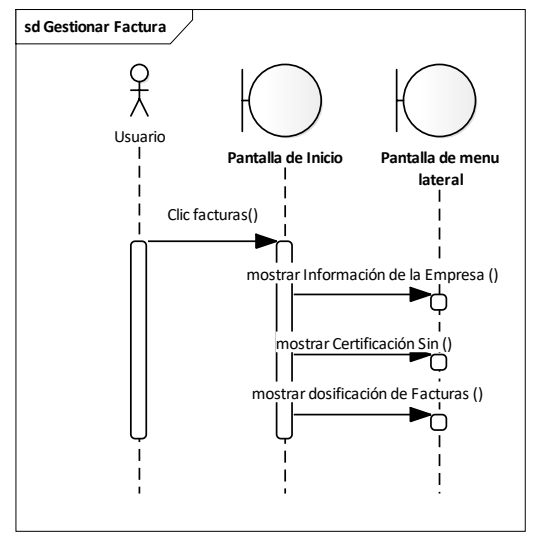

Fuente: Elaboración Propia.

#### **II.2.7.14.1 Certificar SIN Figura 88.**

*Diagrama de Secuencia Certificar SIN*

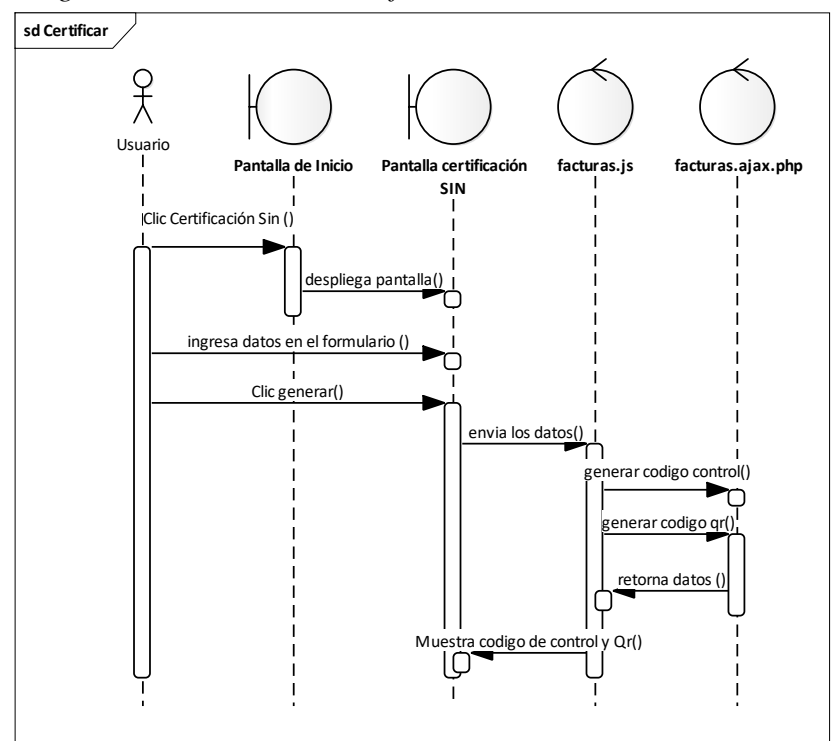

Fuente: Elaboración Propia.

# **II.2.7.14.2 Dosificar Factura Figura 89.**

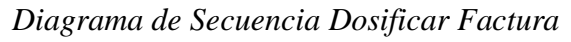

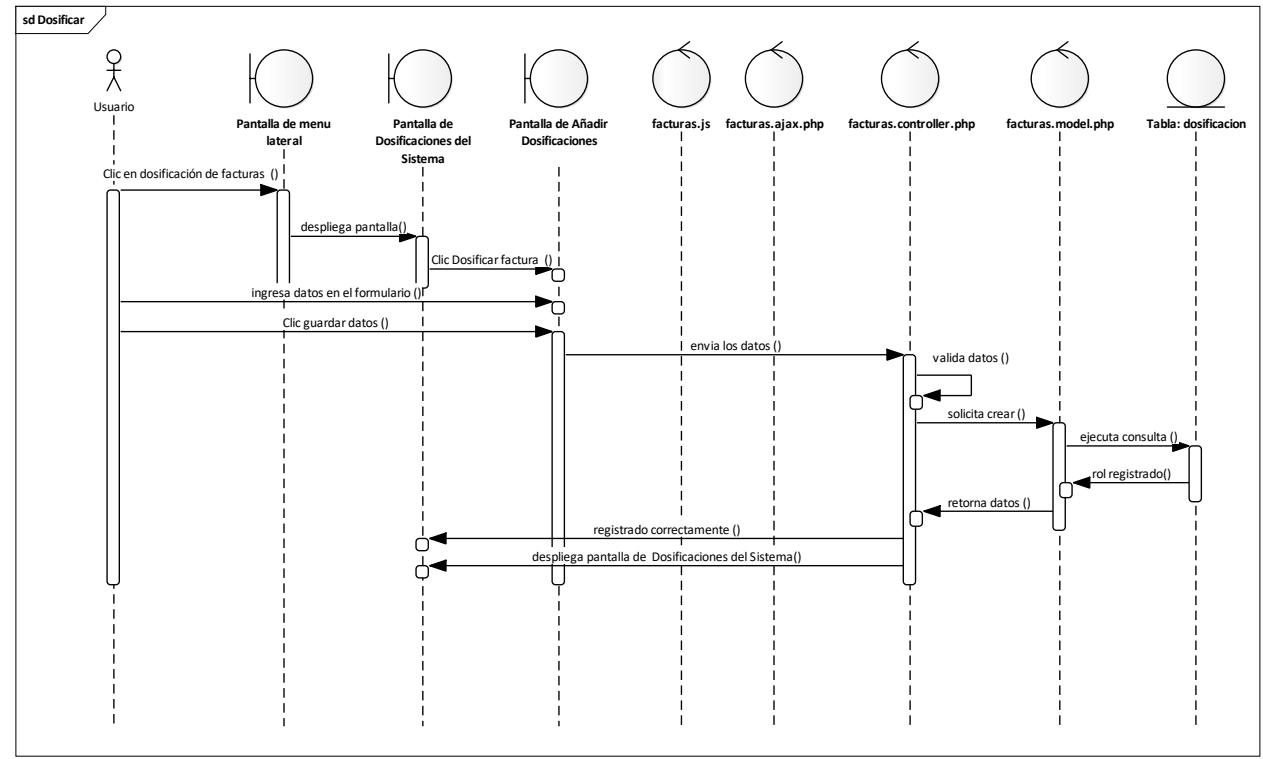

Fuente: Elaboración Propia.

#### **II.2.7.14.3 Ver Dosificación Figura 90.**

*Diagrama de Secuencia Ver Dosificación*

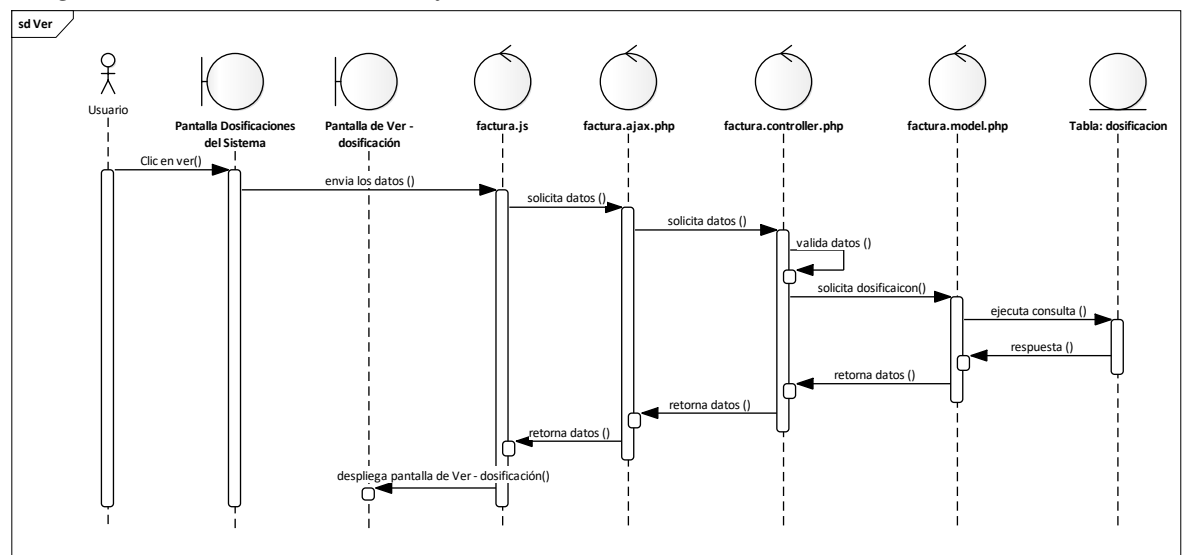

Fuente: Elaboración Propia.

# **II.2.7.14.4 Activar Dosificación Figura 91.**

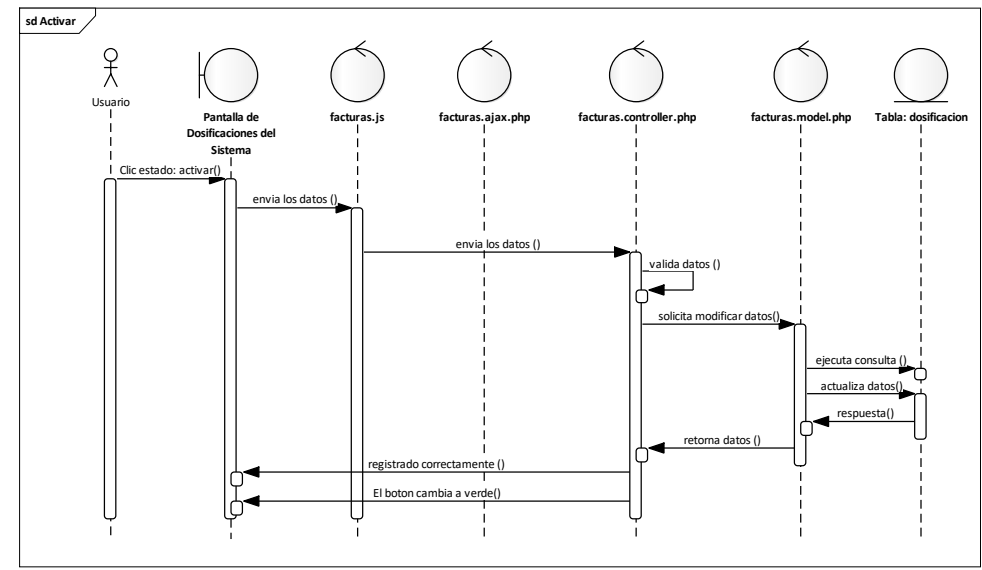

*Diagrama de Secuencia Anular Dosificación*

Fuente: Elaboración Propia.

#### **II.2.7.14.5 Anular Dosificación Figura 92.**

*Diagrama de Secuencia Anular Dosificación*

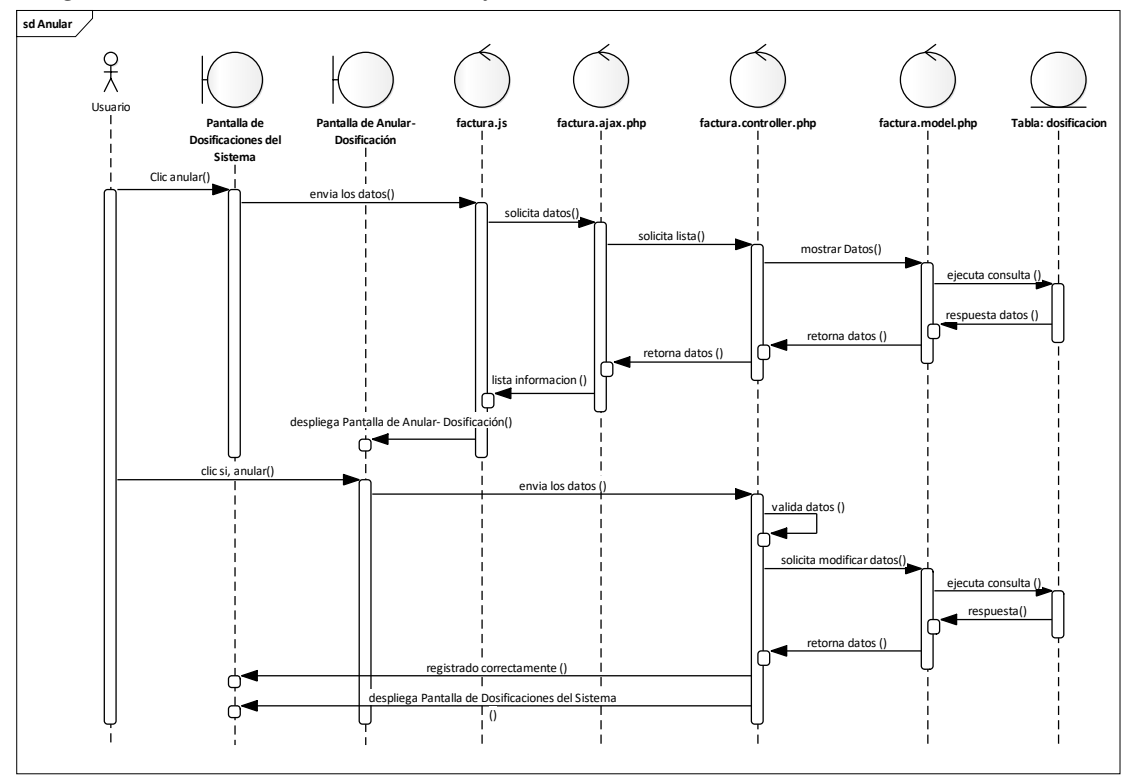

Fuente: Elaboración Propia.

#### **II.2.7.15Gestionar Reportes Figura 93.**

*Diagrama de Secuencia Gestionar Reportes*

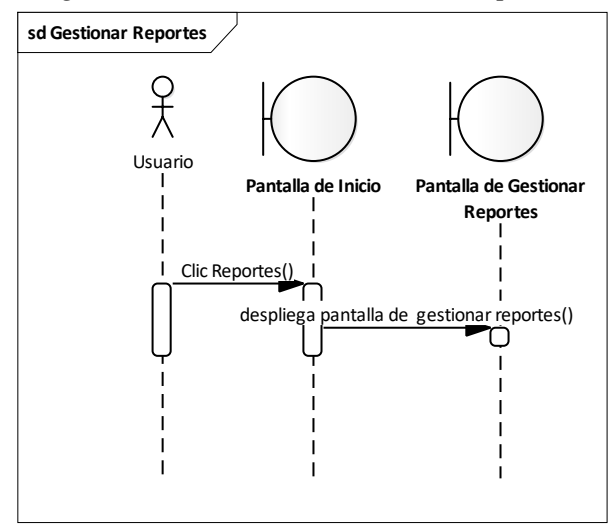

Fuente: Elaboración Propia.

#### **II.2.7.15.1 Reporte Usuarios Figura 94.**

*Diagrama de Secuencia Reportes Usuarios*

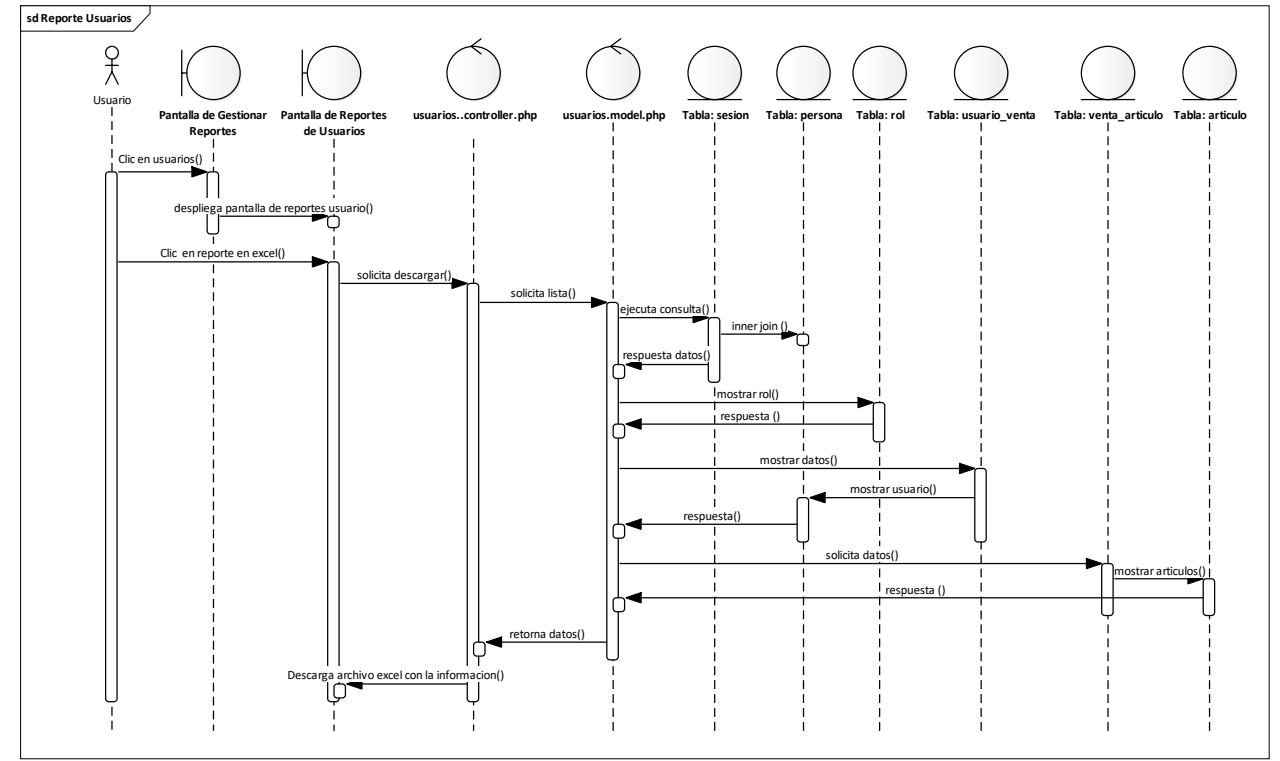

Fuente: Elaboración Propia.

# **II.2.7.15.2 Reporte Roles Figura 95.**

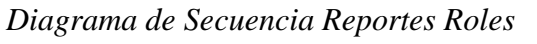

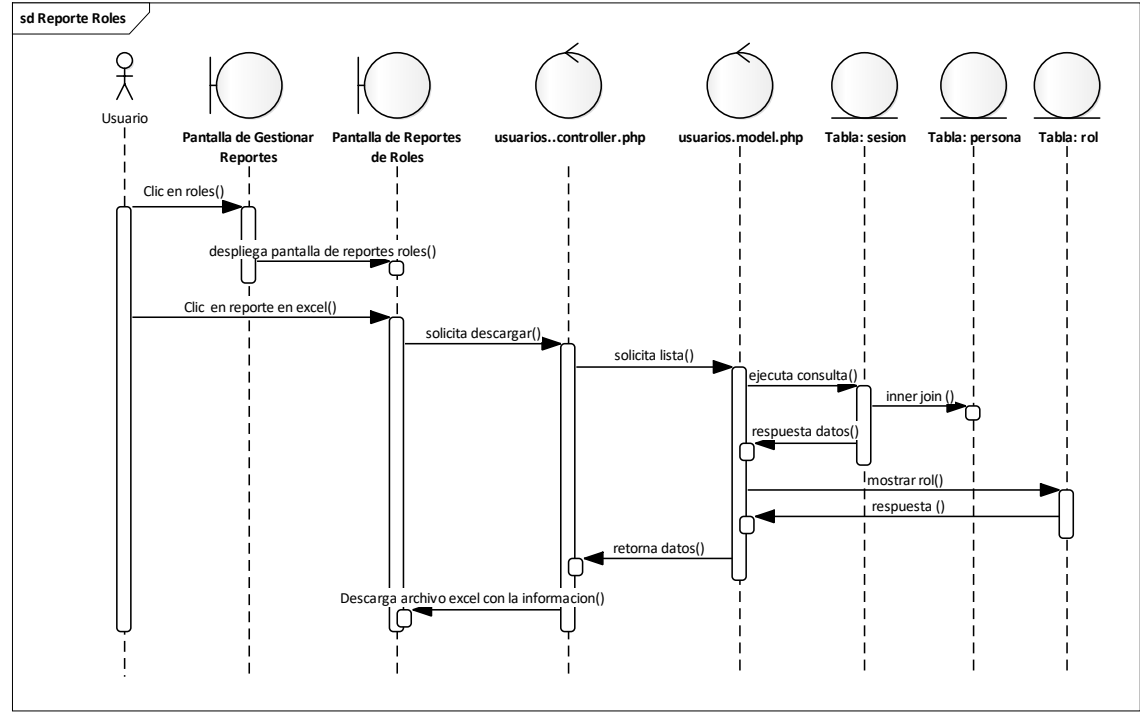

Fuente: Elaboración Propia.

# **II.2.7.15.3 Reporte Categorías**

# **Figura 96.**

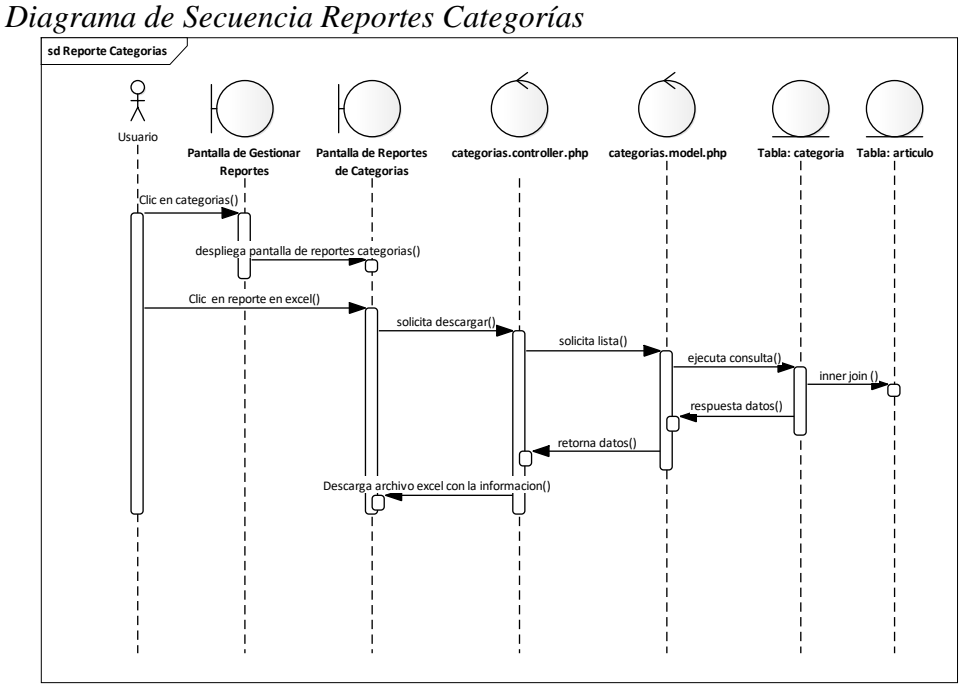

Fuente: Elaboración Propia.

# **II.2.7.15.4 Reporte Marcas Figura 97.**

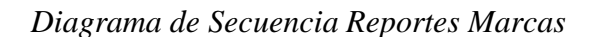

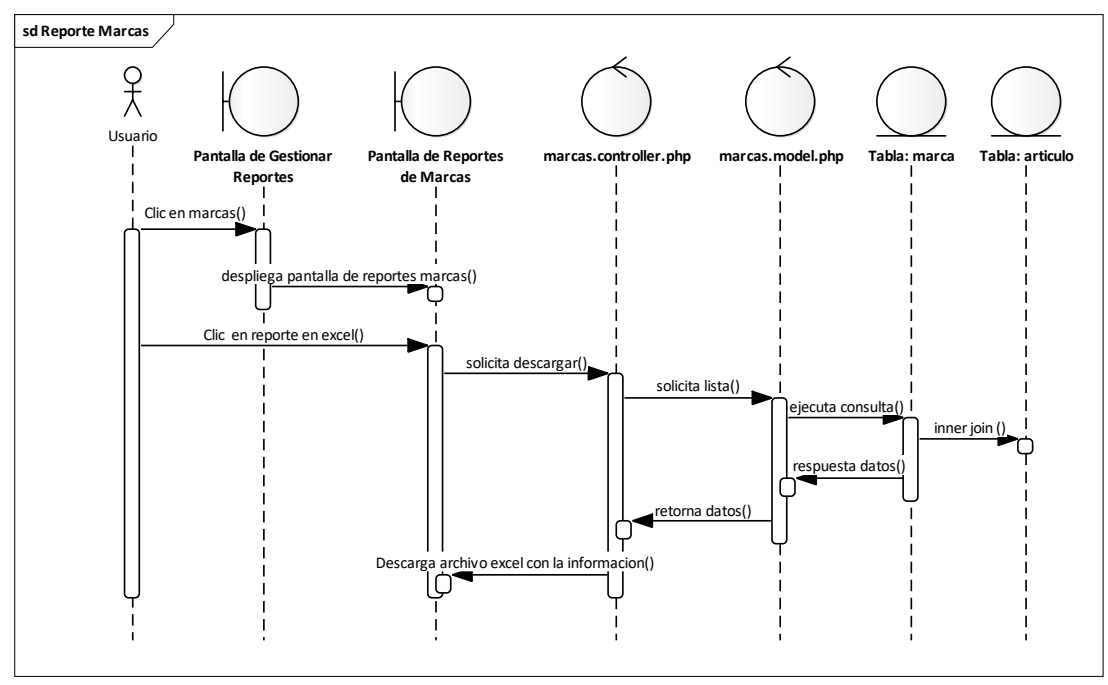

Fuente: Elaboración Propia.

# **II.2.7.15.5 Reporte Clientes**

#### **Figura 98.**

*Diagrama de Secuencia Reportes Clientes*

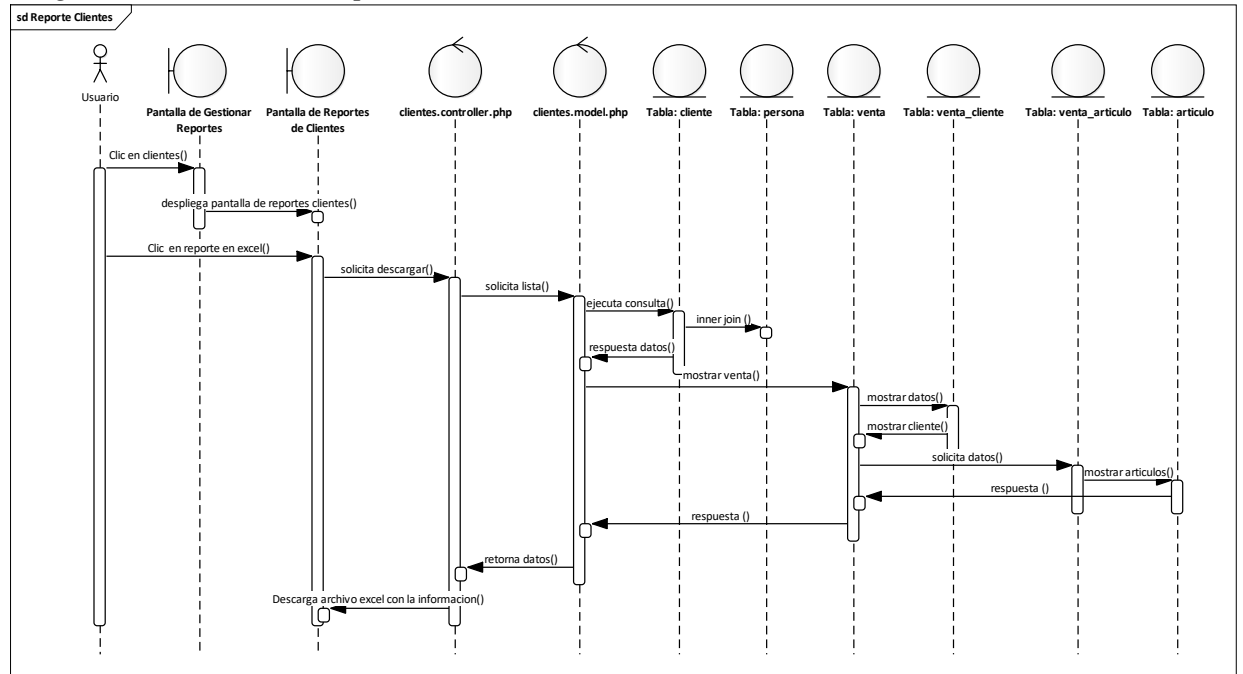

Fuente: Elaboración Propia.

# **II.2.7.15.6 Reporte Proveedores Figura 99.**

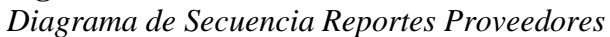

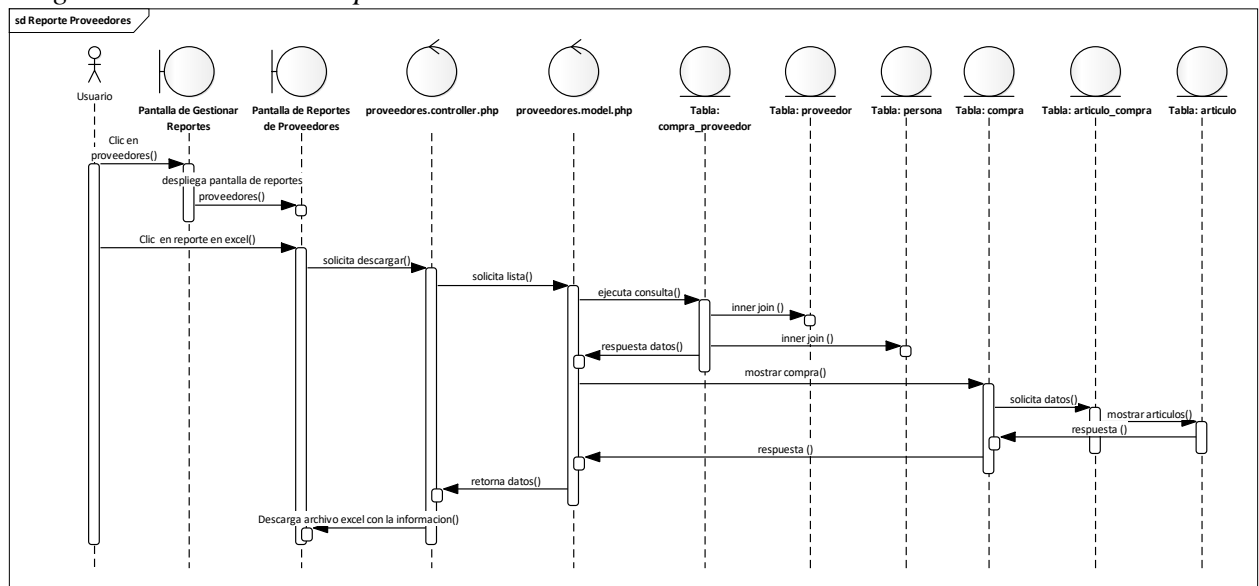

Fuente: Elaboración Propia.

# **II.2.7.15.7 Reporte Artículos**

# **Figura 100.**

*Diagrama de Secuencia Reportes Artículos*

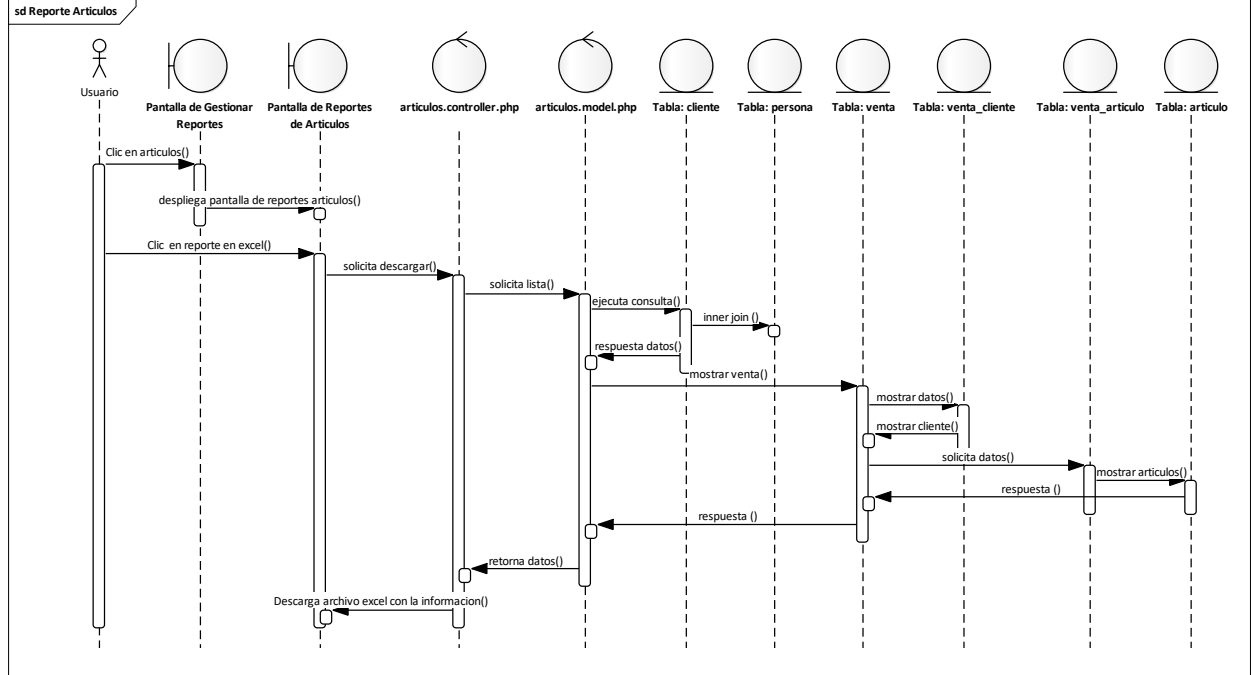

Fuente: Elaboración Propia.

#### **II.2.7.15.8 Reporte Ventas Figura 101.**

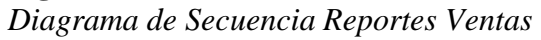

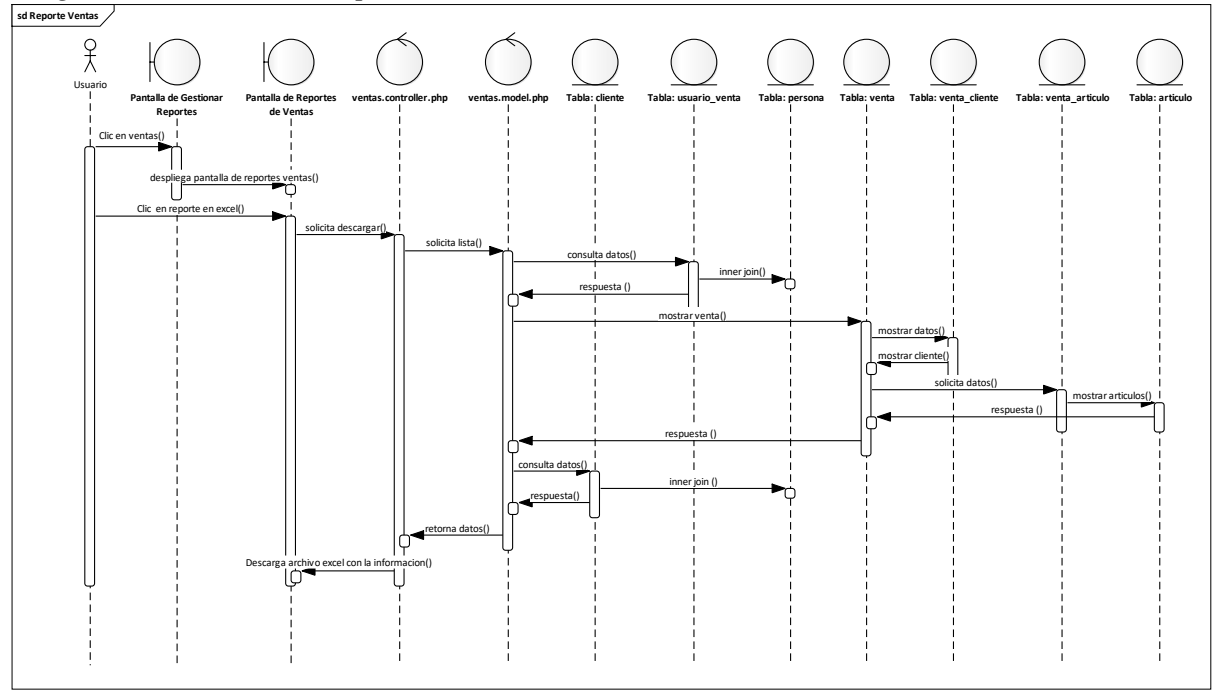

Fuente: Elaboración Propia.

# **II.2.7.15.9 Reporte Método de Pago: Efectivo**

# **Figura 102.**

*Diagrama de Secuencia Reportes Método de Pago: Efectivo*

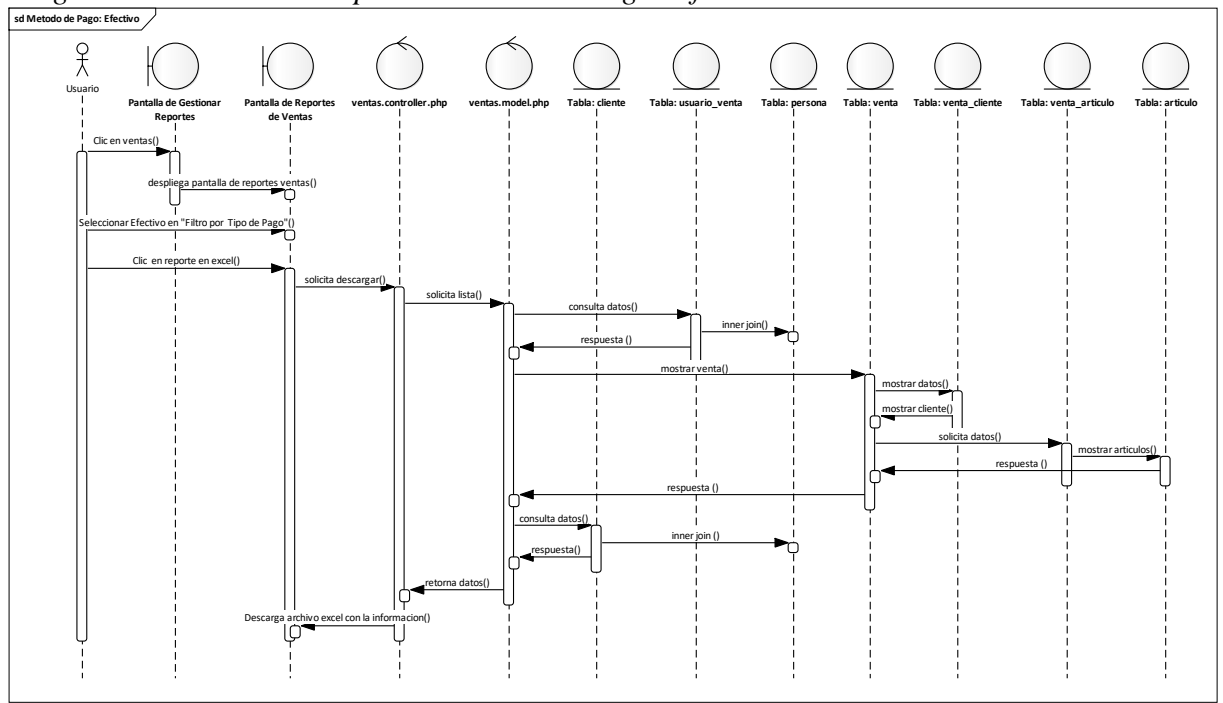

Fuente: Elaboración Propia.

# **II.2.7.15.10 Reporte Método de Pago: \$imple Figura 103.**

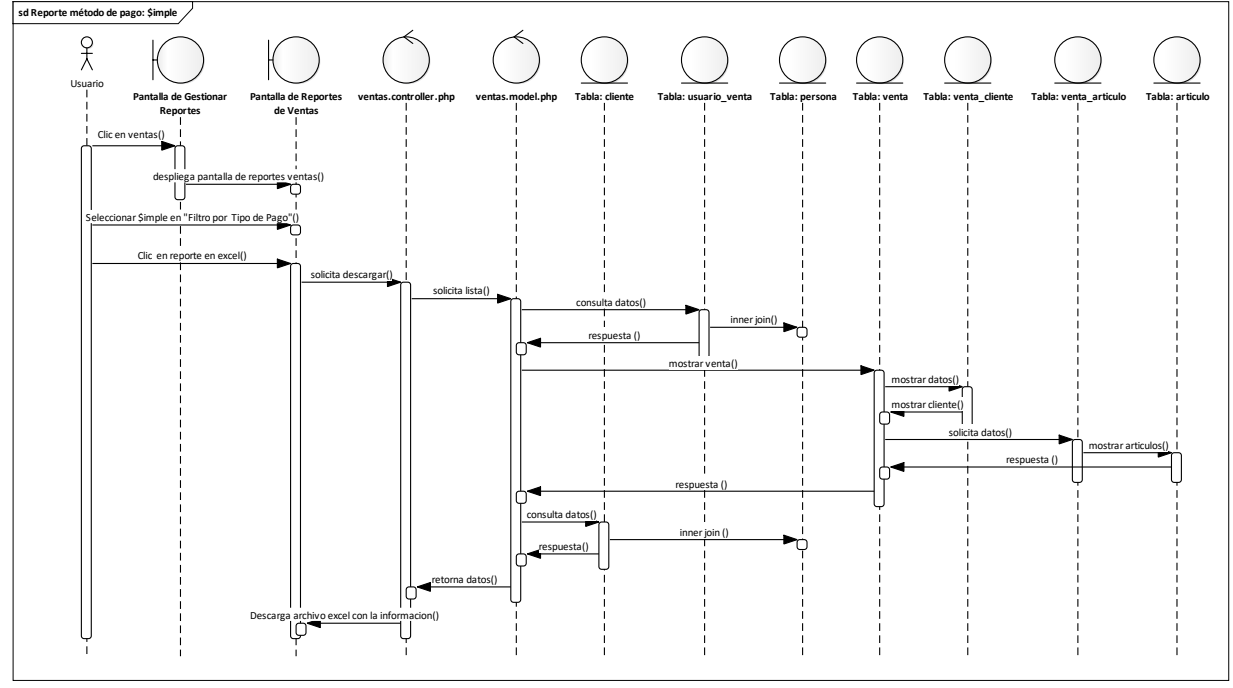

*Diagrama de Secuencia Reportes Método de Pago: \$imple*

Fuente: Elaboración Propia.

#### **II.2.7.15.11 Reporte Método de Pago: PayPal Me Figura 104.**

*Diagrama de Secuencia Reportes Método de Pago: PayPal Me*

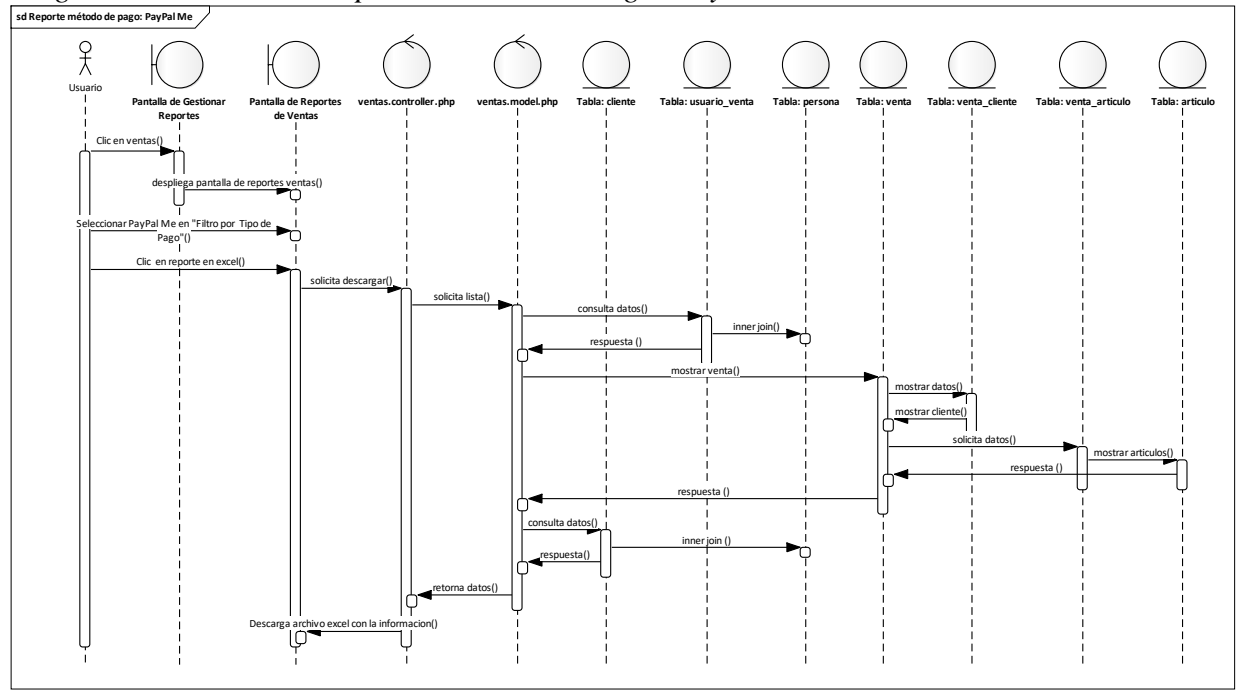

Fuente: Elaboración Propia.

# **II.2.8 Diagrama de Actividades**

# **II.2.8.1 Introducción**

Los diagramas de actividades muestran el flujo de trabajo desde el punto de inicio hasta el punto final detallando muchas de las rutas de decisiones que existen en el progreso de eventos contenidos en la actividad.

# **II.2.8.2 Propósito**

Comprender la estructura y la dinámica del sistema deseado para la empresa.

# **II.2.8.3 Alcance**

Describir, identificar y definir los procesos del sistema según los objetivos de la empresa. Definir un diagrama de actividades para cada proceso del sistema.

#### **II.2.8.4 Iniciar Sesión Figura 105.**

*Diagrama de Actividades Iniciar Sesión*

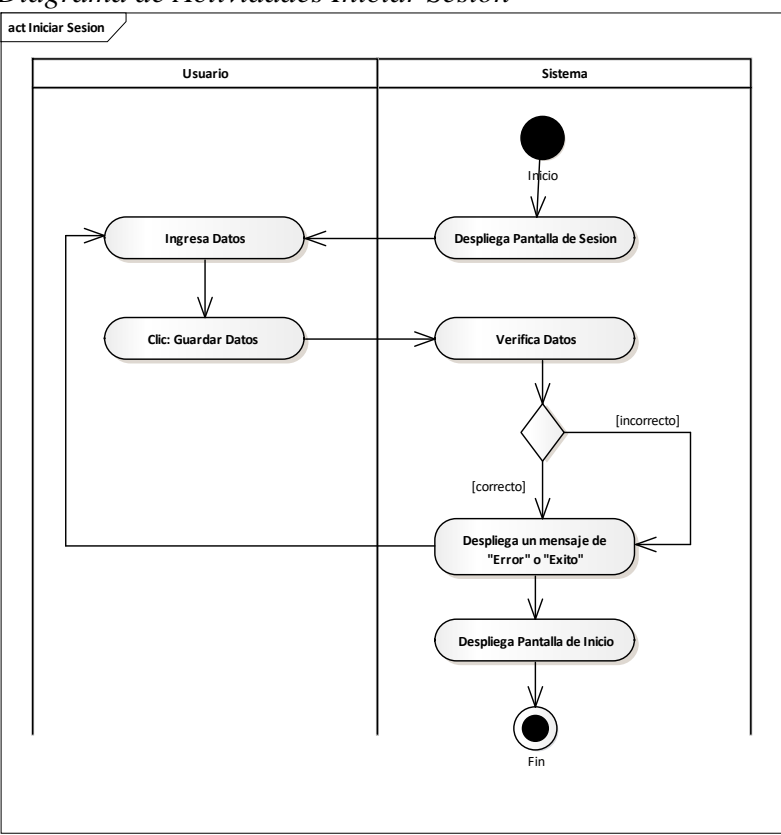

Fuente: Elaboración Propia.

#### **II.2.8.5 Gestionar Usuario Figura 106.**

*Diagrama de Actividades Gestionar Usuario*

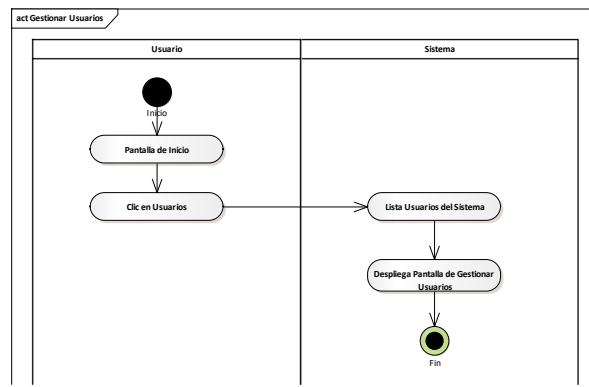

Fuente: Elaboración Propia.

# **II.2.8.5.1 Añadir Usuario Figura 107.**

*Diagrama de Actividades Añadir - Usuario*

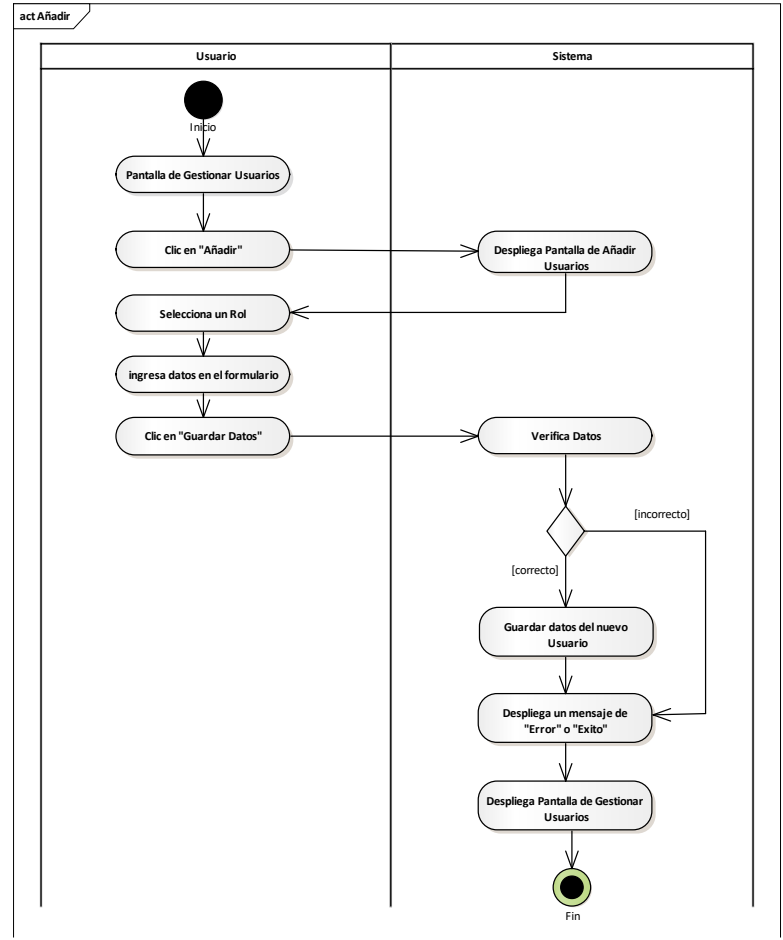

Fuente: Elaboración Propia.

# **II.2.8.5.1.1 Asignar Rol Figura 108.**

*Diagrama de Actividades Rol - Usuario*

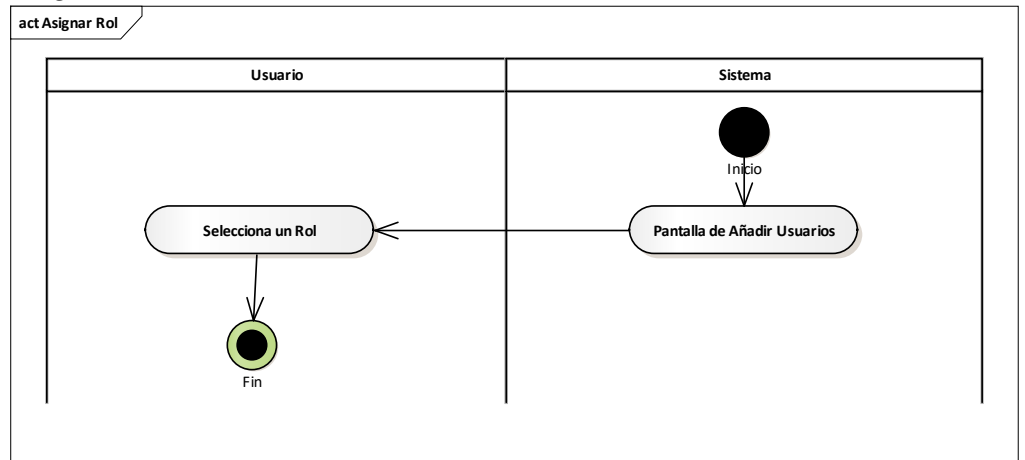

Fuente: Elaboración Propia.

#### **II.2.8.5.2 Ver Detales del Usuario Figura 109.**

*Diagrama de Actividades Ver Detalles - Usuario*

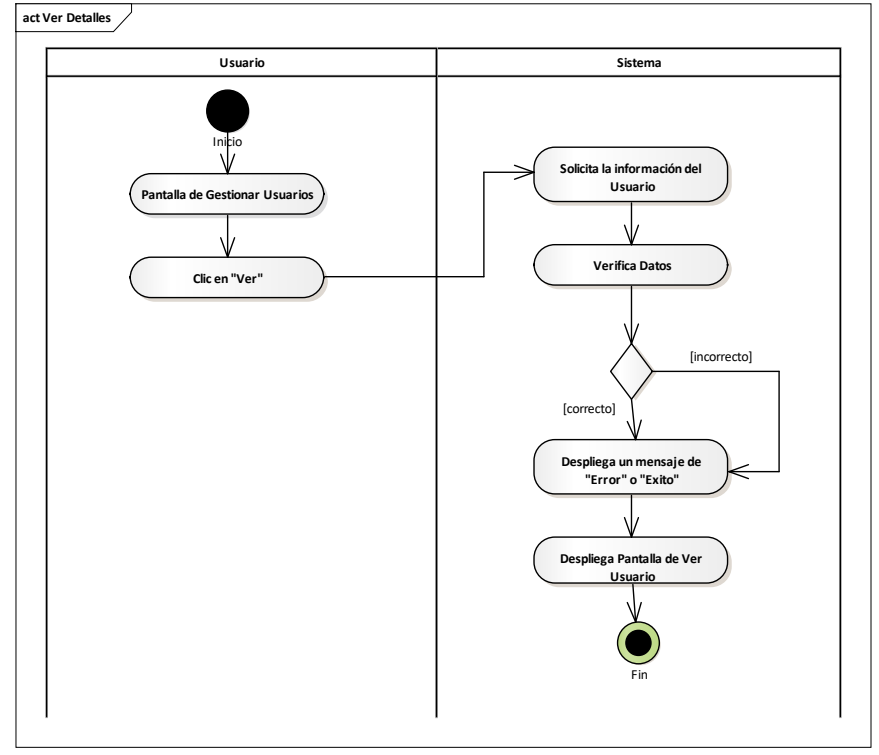

Fuente: Elaboración Propia.

#### **II.2.8.5.3 Modificar Usuario Figura 110.**

*Diagrama de Actividades Modificar - Usuario*

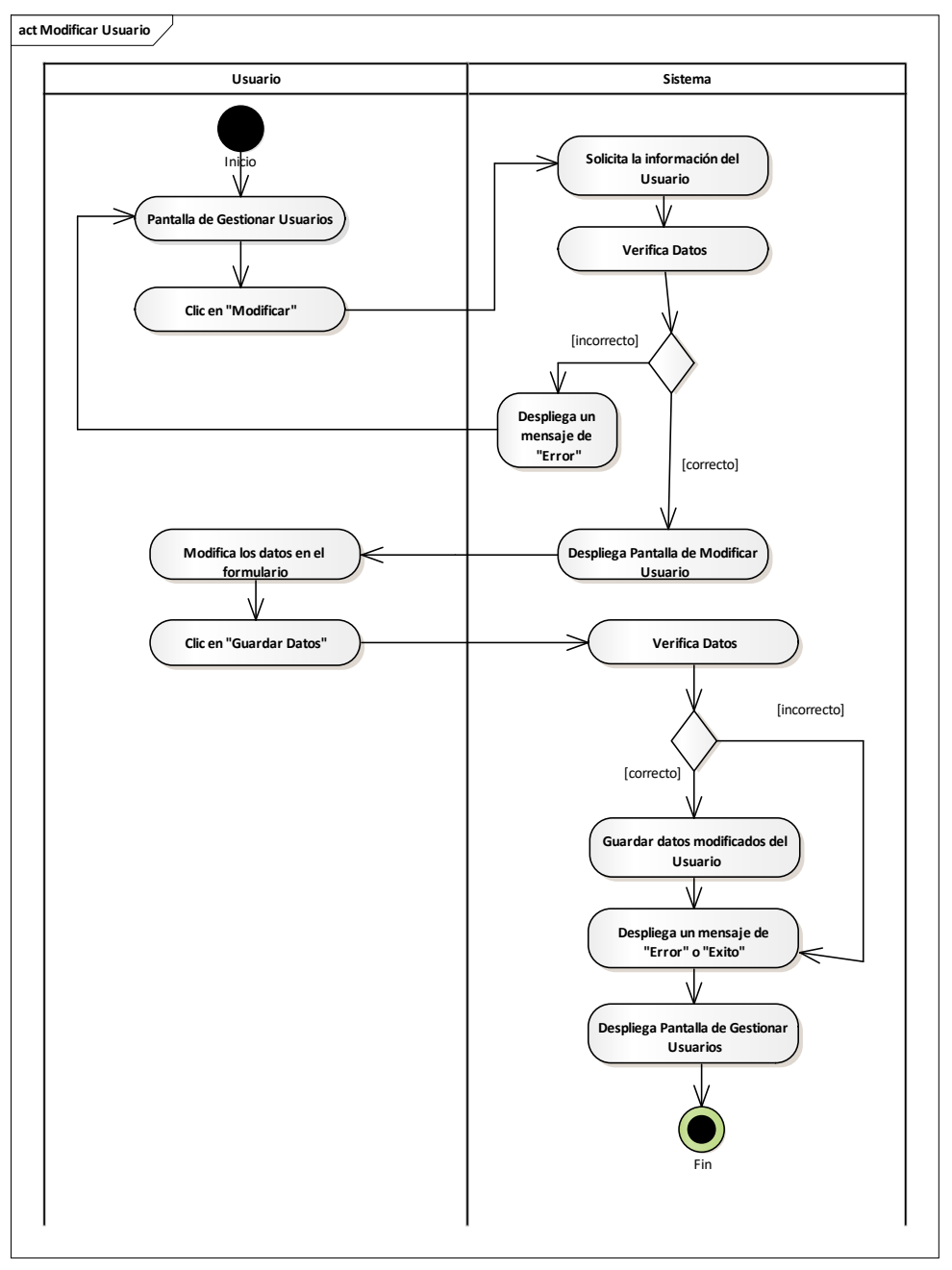

Fuente: Elaboración Propia.

# **II.2.8.5.4 Modificar Rol del Usuario Figura 111.**

*Diagrama de Actividades Rol - Usuario*

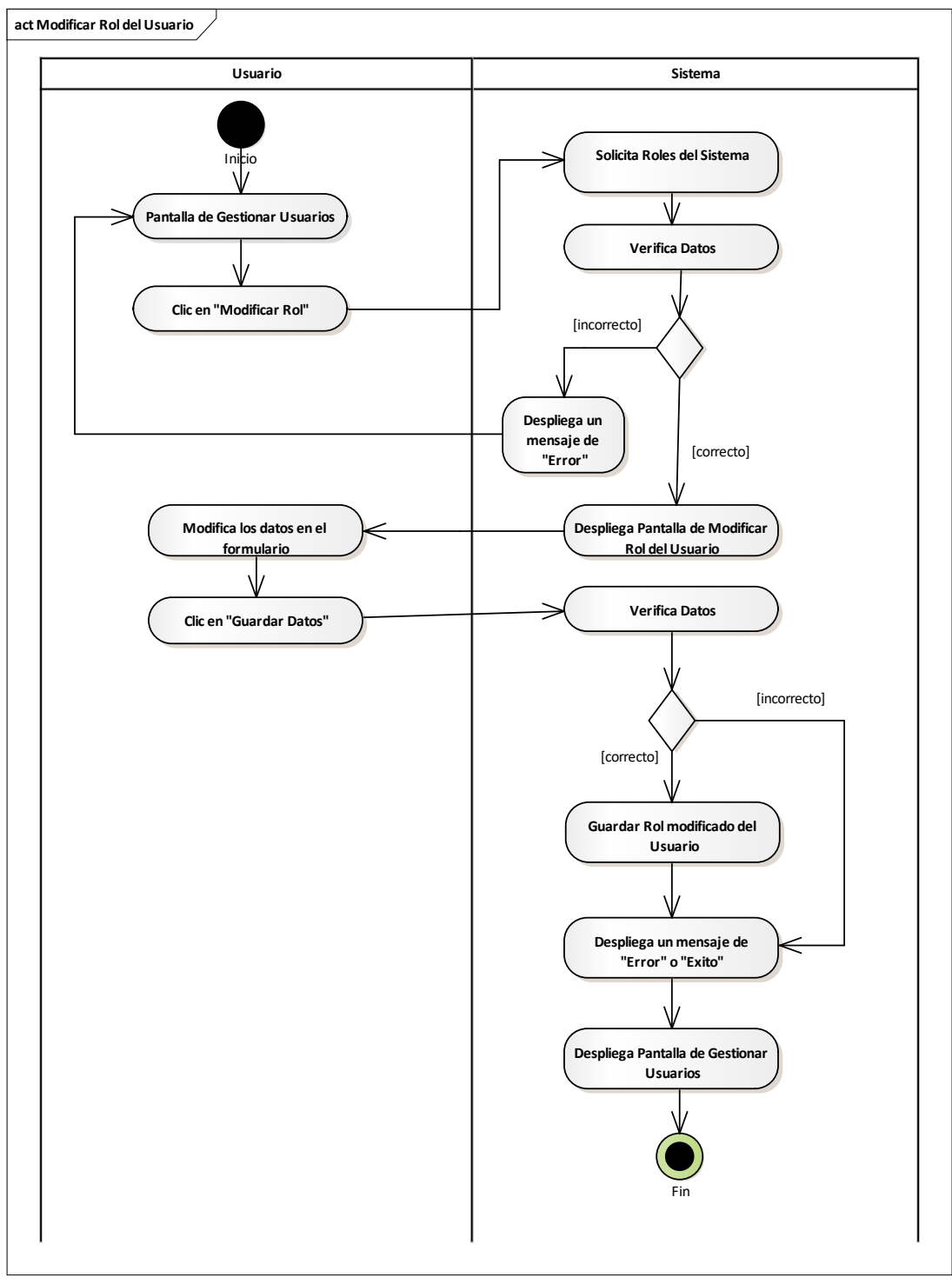

Fuente: Elaboración Propia.

# **II.2.8.5.5 Modificar Datos de Sesión Figura 112.**

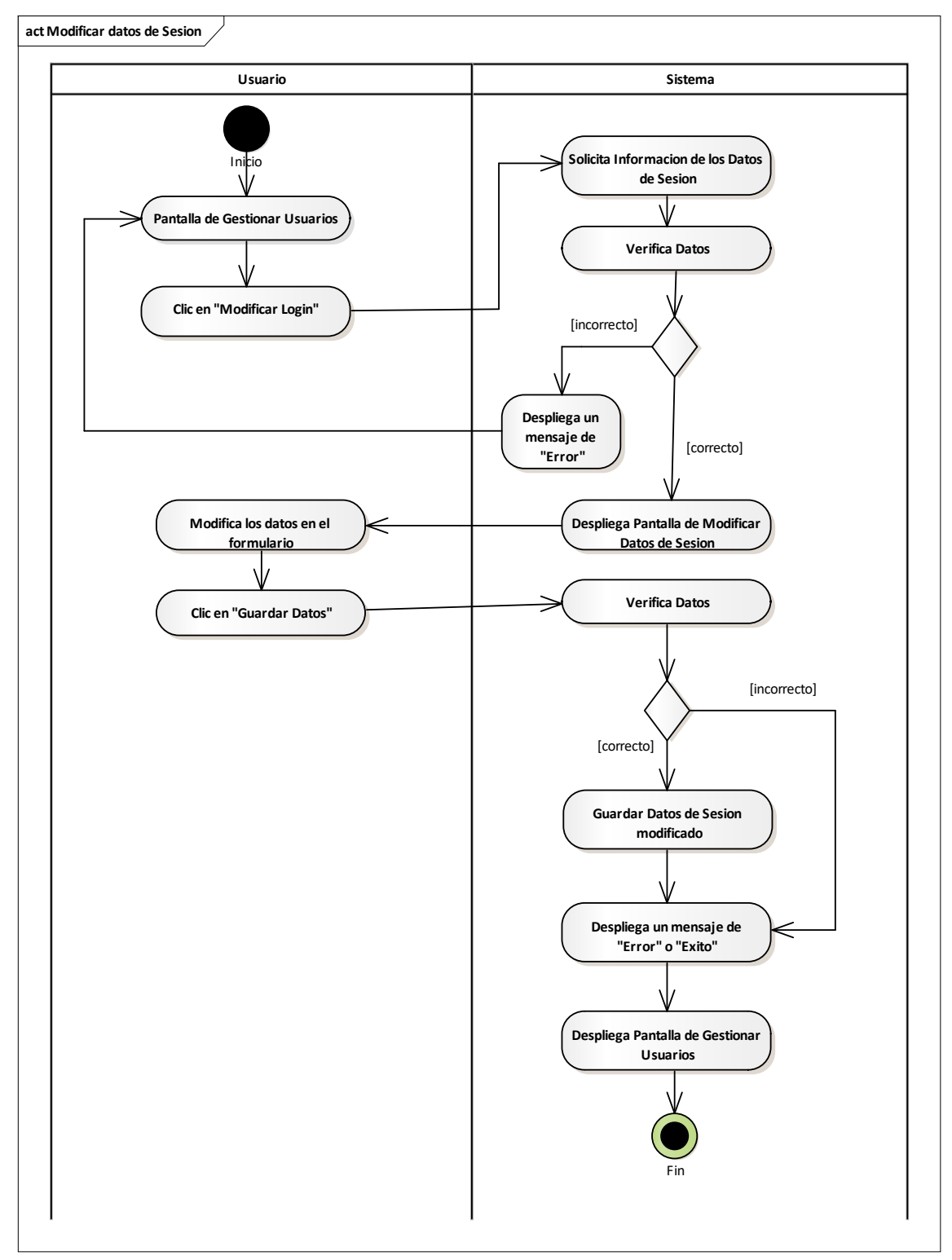

*Diagrama de Actividades Modificar Datos de Sesión - Usuario*

Fuente: Elaboración Propia.

#### **II.2.8.5.6 Activar Usuario Figura 113.**

*Diagrama de Actividades Activar - Usuario*

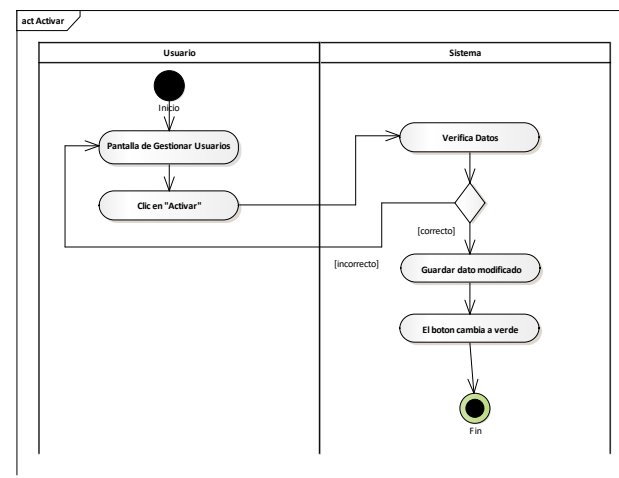

Fuente: Elaboración Propia.

# **II.2.8.5.7 Eliminar Usuario Figura 114.**

*Diagrama de Actividades Eliminar - Usuario*

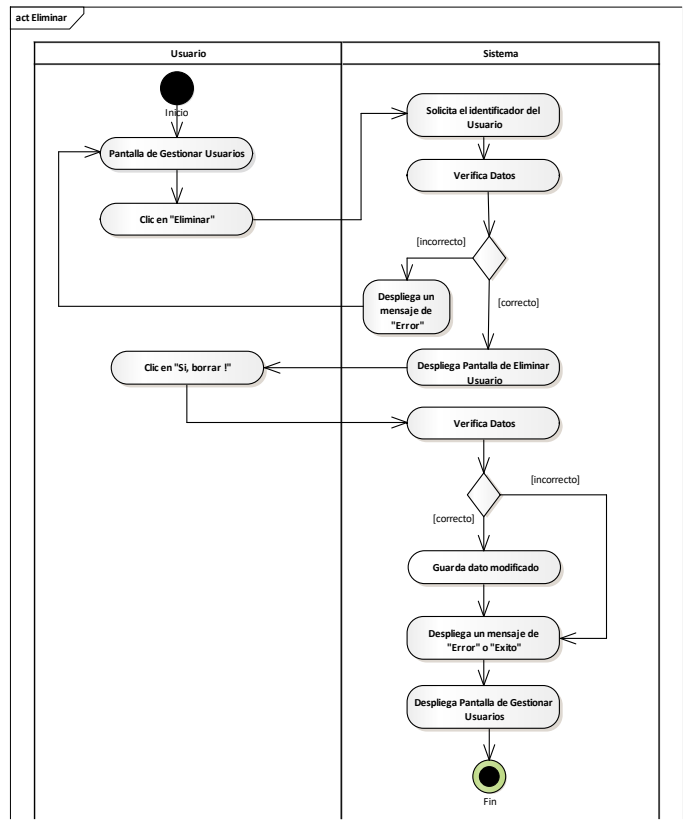

Fuente: Elaboración Propia.

# **II.2.8.6 Gestionar Rol Figura 115.**

*Diagrama de Actividades Gestionar Rol*

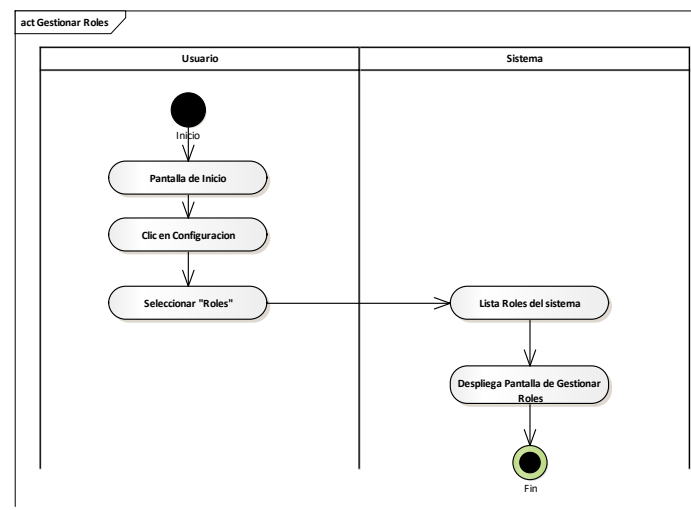

Fuente: Elaboración Propia.

# **II.2.8.6.1 Añadir Rol Figura 116.**

*Diagrama de Actividades Gestionar Añadir Rol*

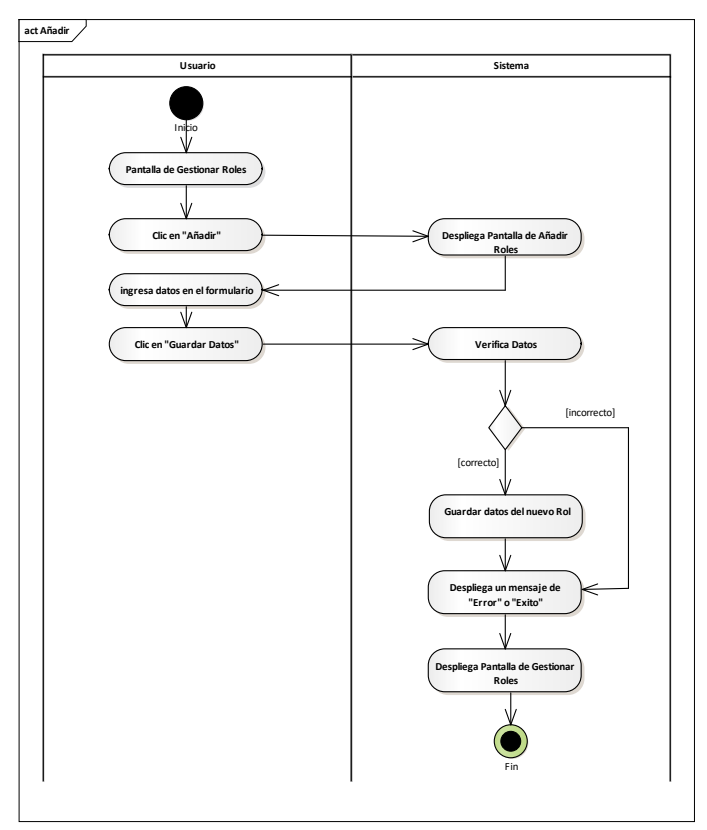

Fuente: Elaboración Propia.

# **II.2.8.6.2 Ver Detales del Rol Figura 117.**

*Diagrama de Actividades Ver Rol*

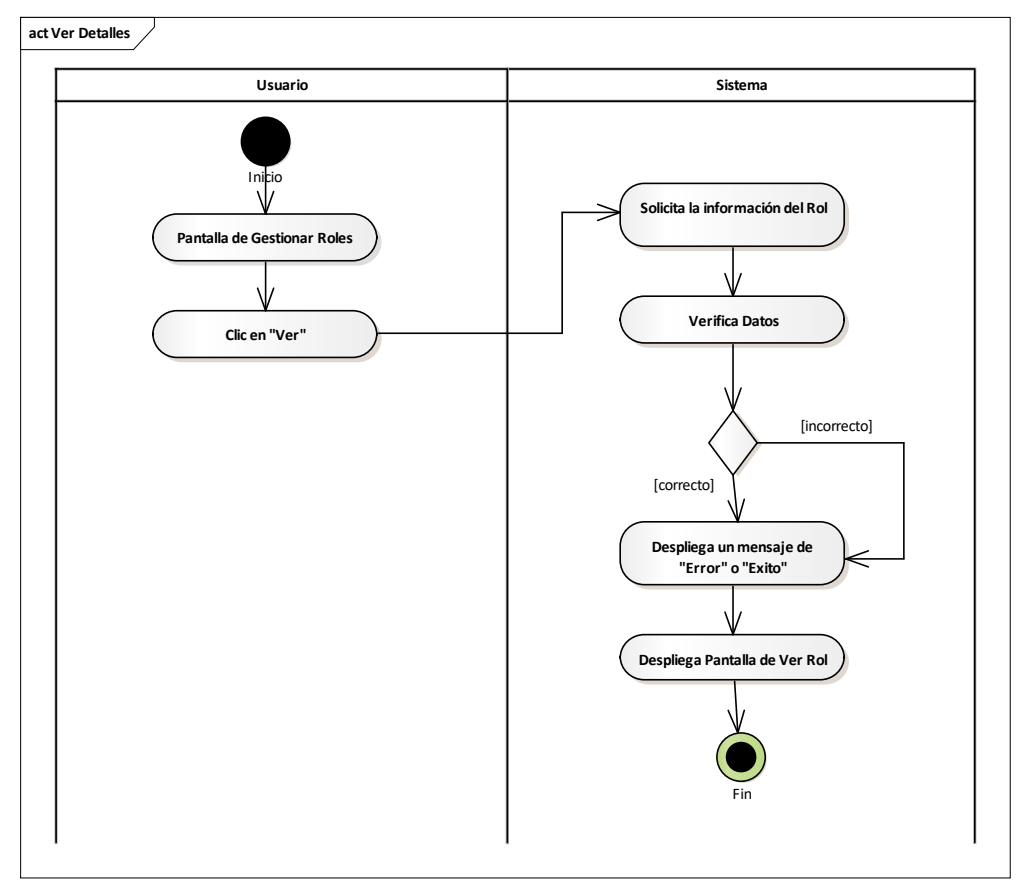

Fuente: Elaboración Propia.

# **II.2.8.6.3 Modificar Rol Figura 118.**

*Diagrama de Actividades Modificar Rol*

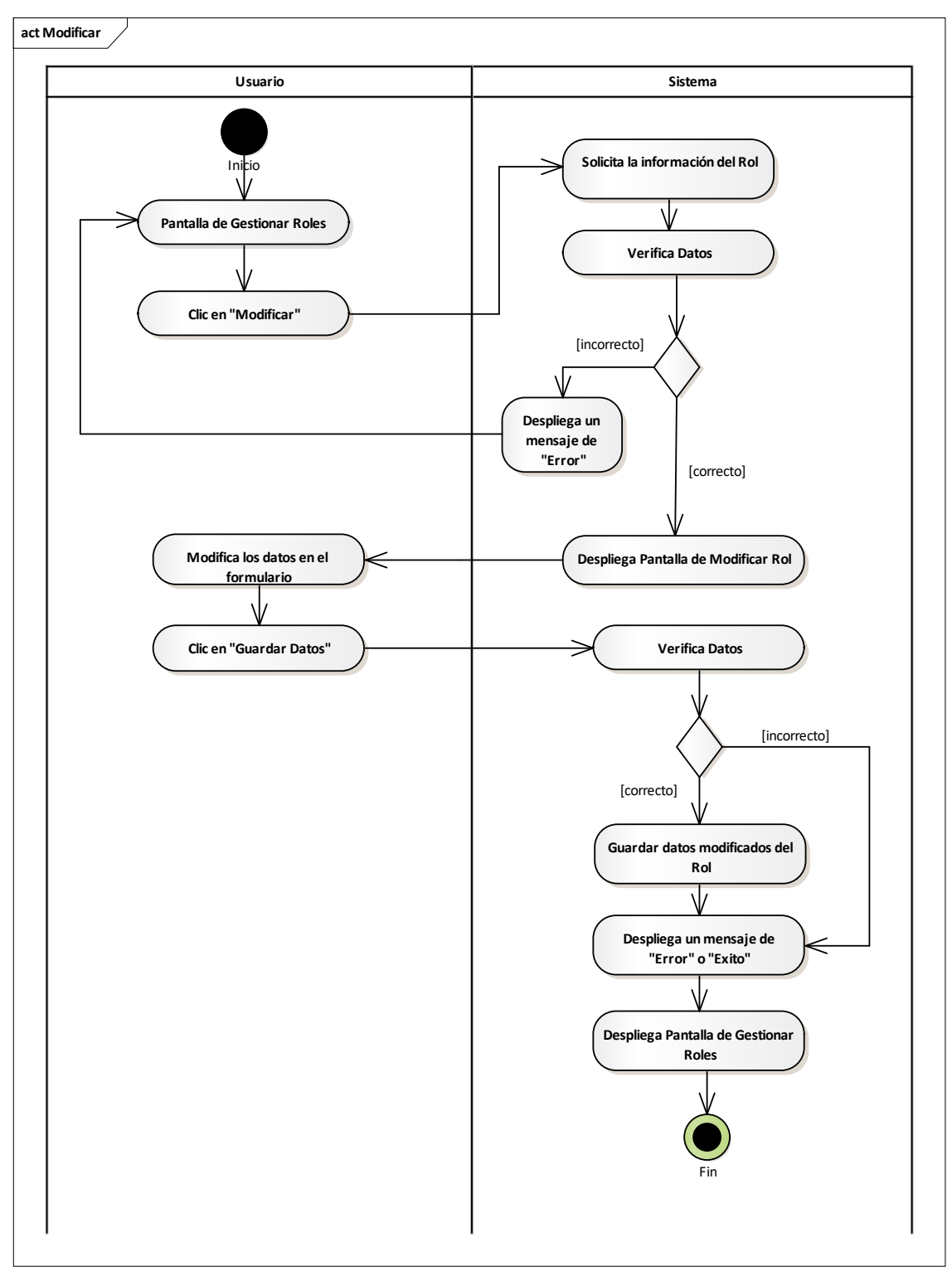

Fuente: Elaboración Propia.

# **II.2.8.6.4 Activar Rol Figura 119.**

*Diagrama de Actividades Modificar Rol*

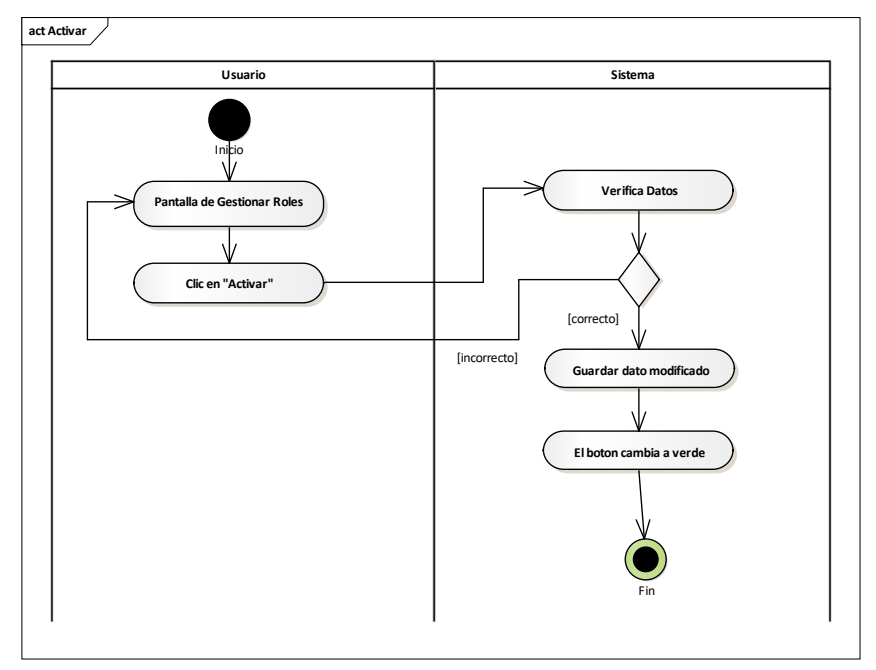

Fuente: Elaboración Propia.

# **II.2.8.6.5 Eliminar Rol Figura 120.**

*Diagrama de Actividades Eliminar Rol*

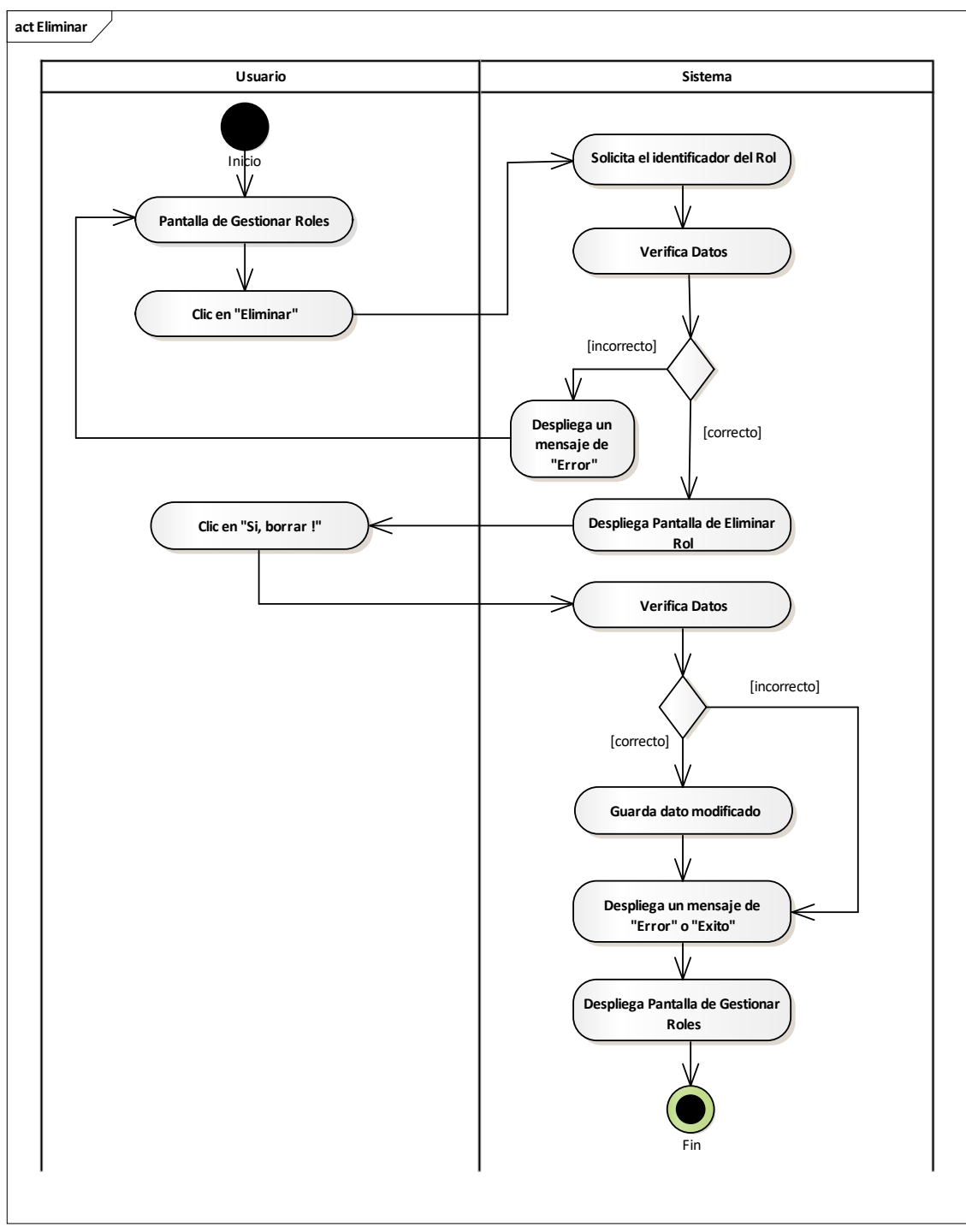

Fuente: Elaboración Propia.

# **II.2.8.7 Gestionar Categoría Figura 121.**

*Diagrama de Actividades Gestionar Categoría*

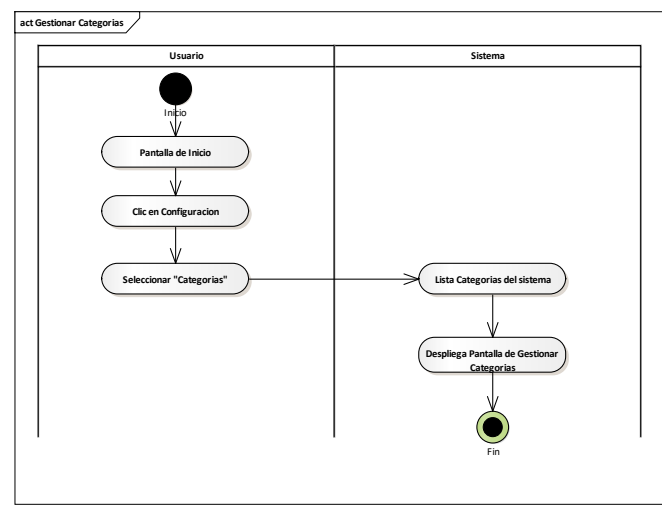

Fuente: Elaboración Propia.

# **II.2.8.7.1 Añadir Categoría Figura 122.**

*Diagrama de Actividades Añadir Categoría*

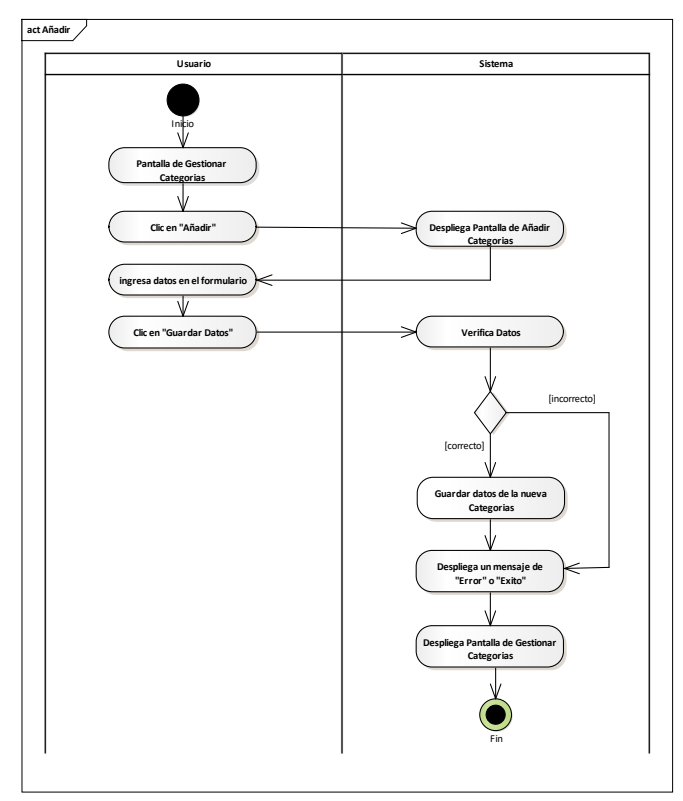

Fuente: Elaboración Propia.

# **II.2.8.7.2 Ver Detales de la Categoría Figura 123.**

*Diagrama de Actividades Ver Categoría*

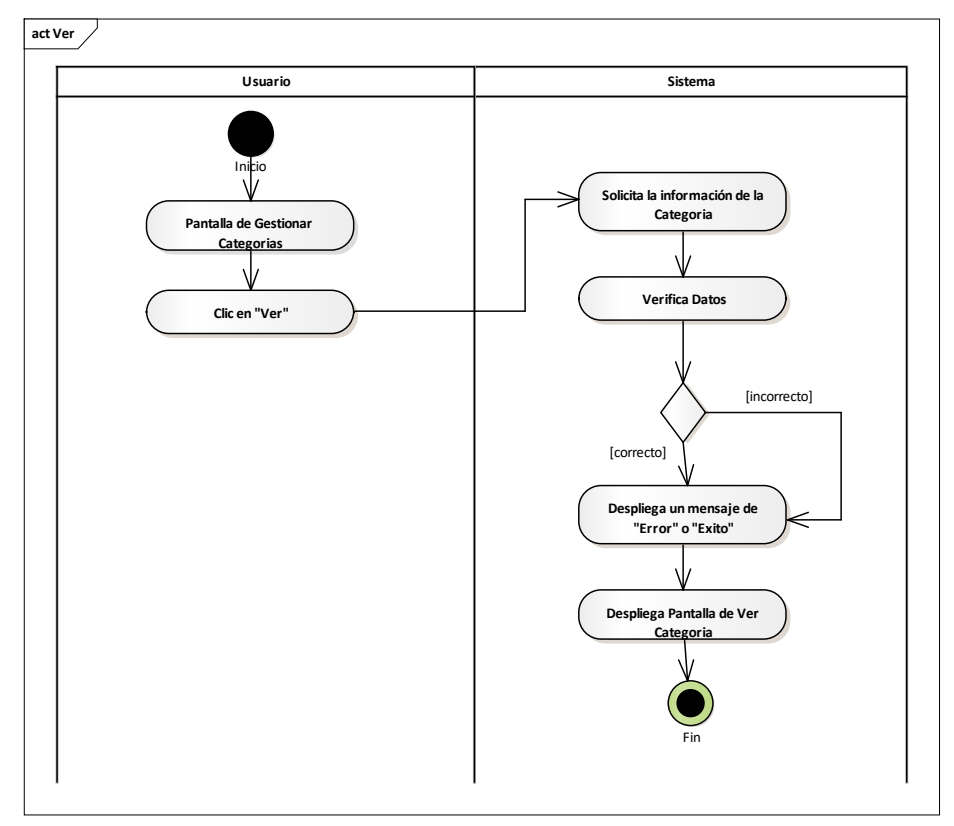

Fuente: Elaboración Propia.

# **II.2.8.7.3 Modificar Categoría Figura 124.**

*Diagrama de Actividades Modificar Categoría*

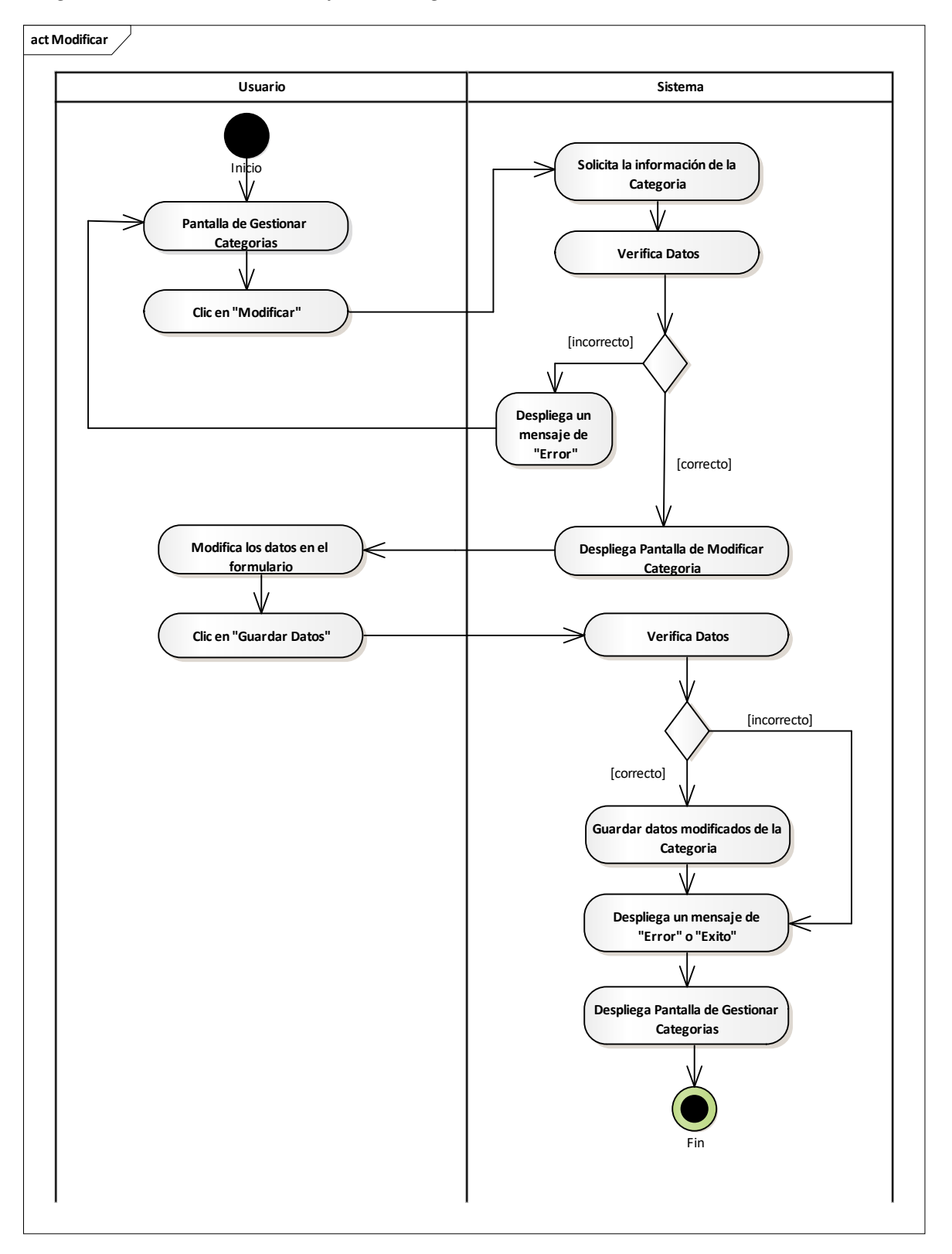

Fuente: Elaboración Propia. **II.2.8.7.4 Activar Categoría Figura 125.**

# *Diagrama de Actividades Modificar Categoría*

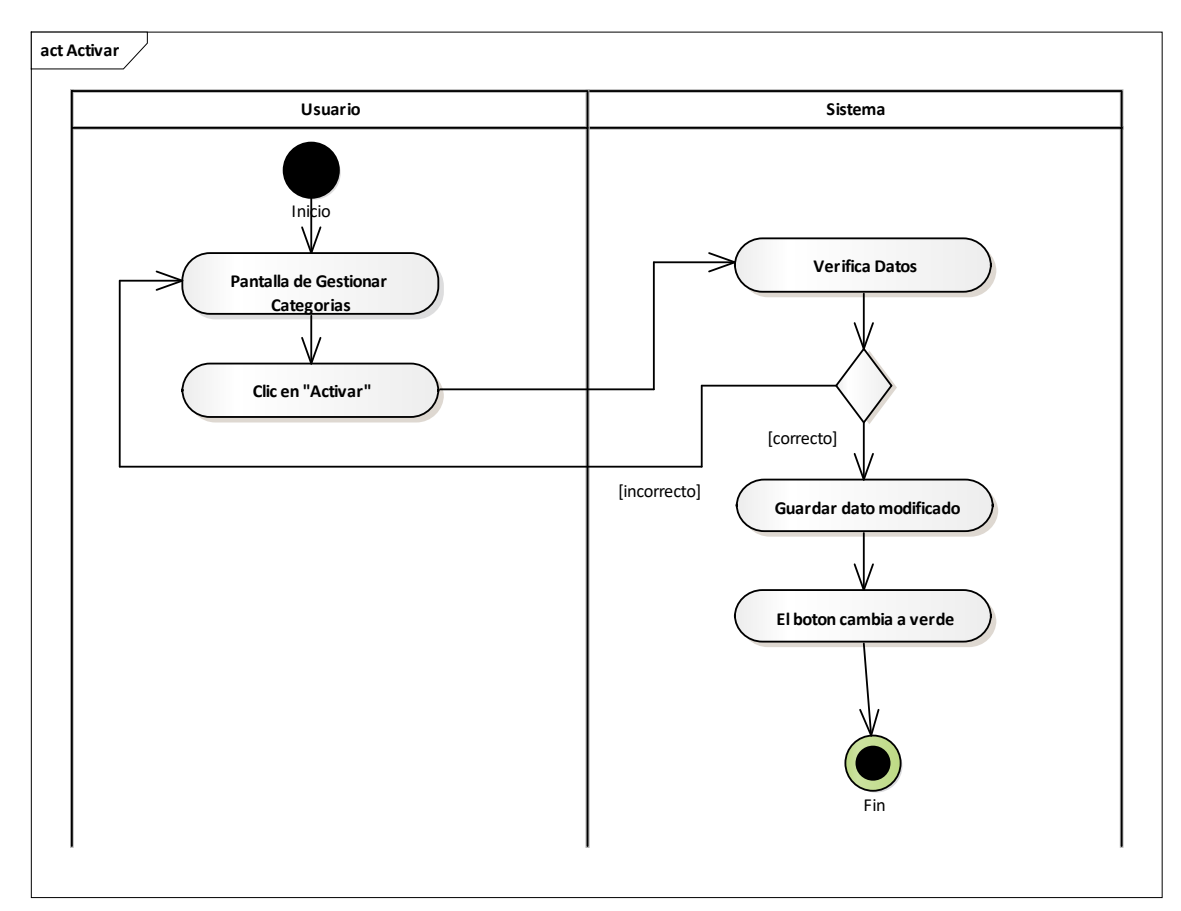

Fuente: Elaboración Propia.
# **II.2.8.7.5 Eliminar Categoría Figura 126.**

*Diagrama de Actividades Eliminar Categoría*

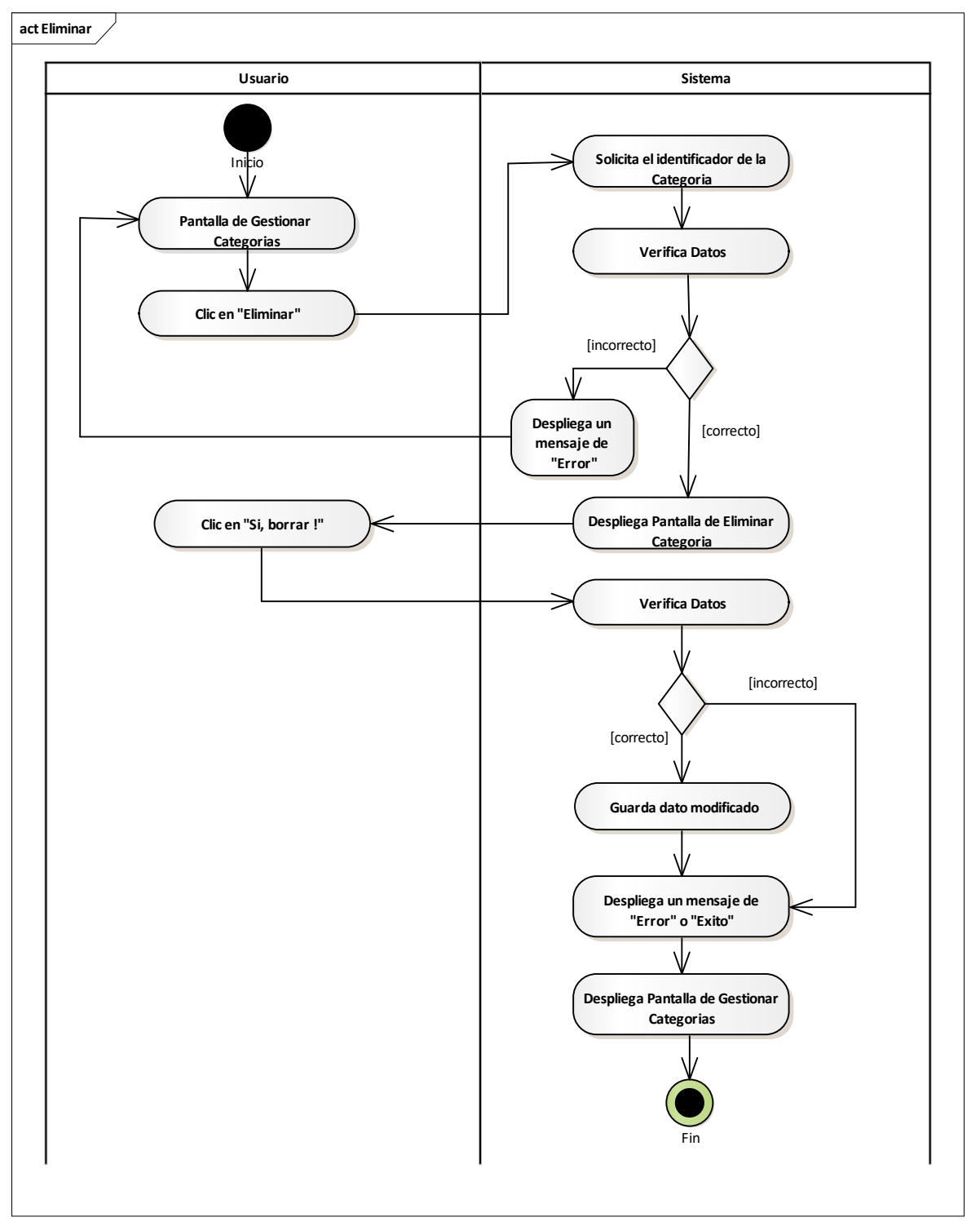

Fuente: Elaboración Propia.

#### **II.2.8.8 Gestionar Marca Figura 127.**

*Diagrama de Actividades Gestionar Marca*

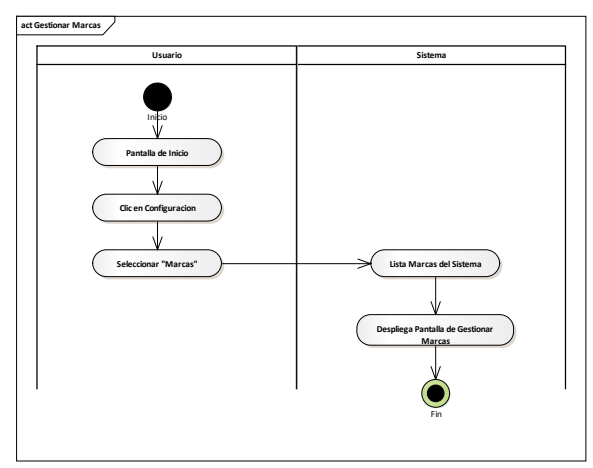

Fuente: Elaboración Propia.

# **II.2.8.8.1 Añadir Marca Figura 128.**

*Diagrama de Actividades Añadir Marca*

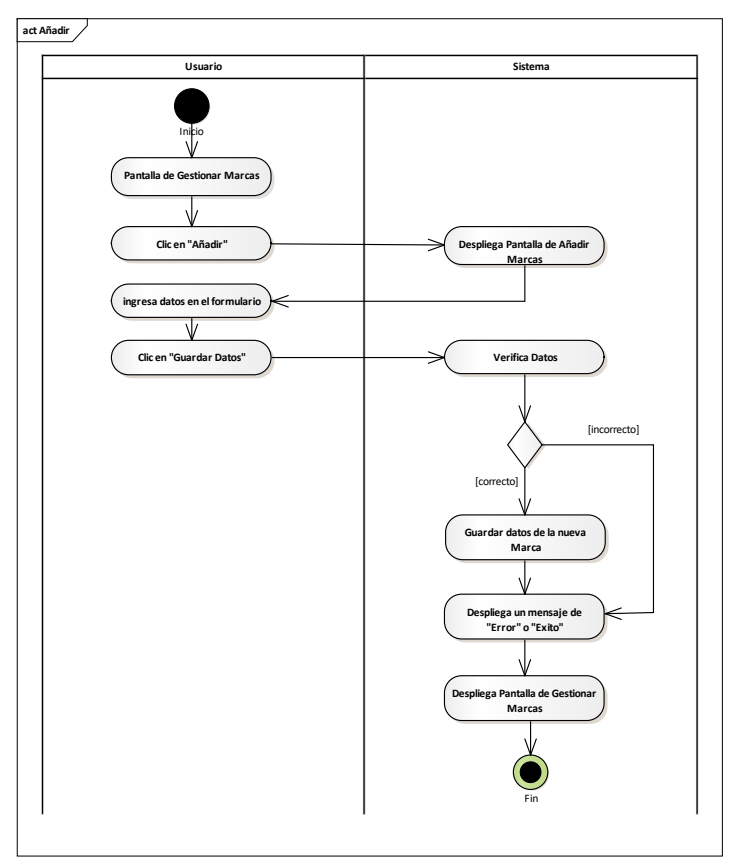

Fuente: Elaboración Propia.

**II.2.8.8.2 Ver Detales de la Marca Figura 129.**

*Diagrama de Actividades Ver Marca*

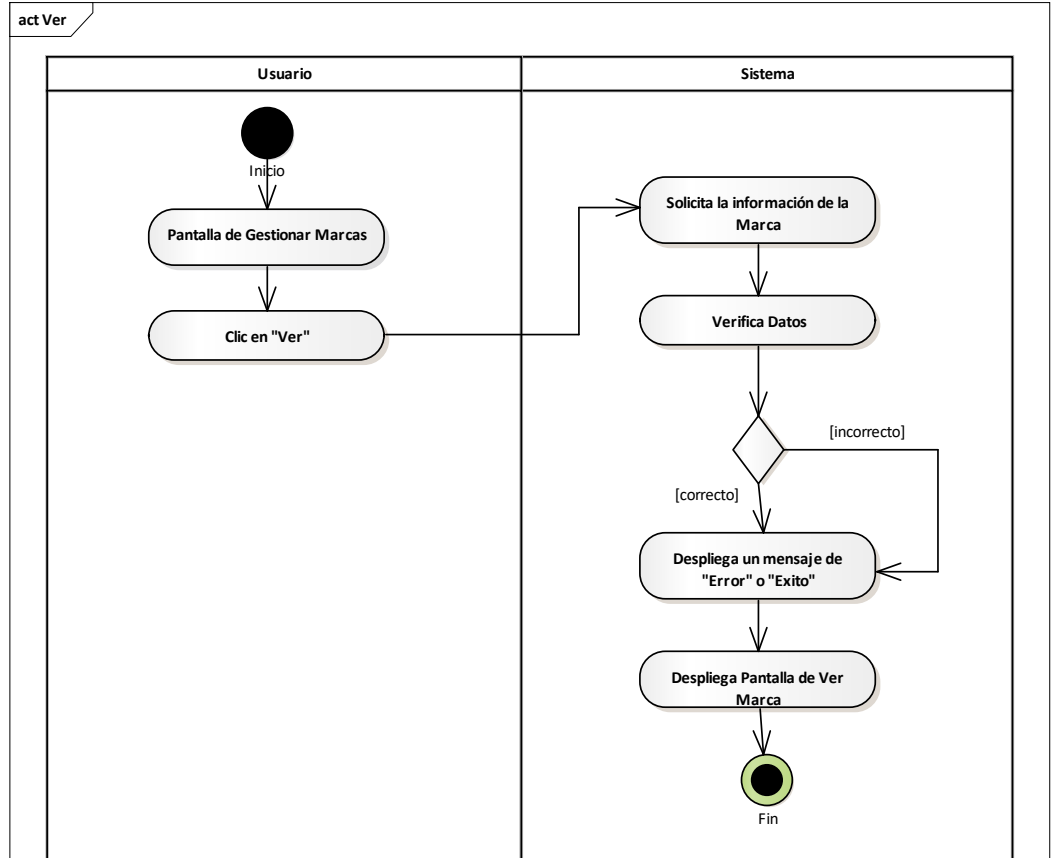

Fuente: Elaboración Propia.

# **II.2.8.8.3 Modificar Marca Figura 130.**

*Diagrama de Actividades Modificar Marca*

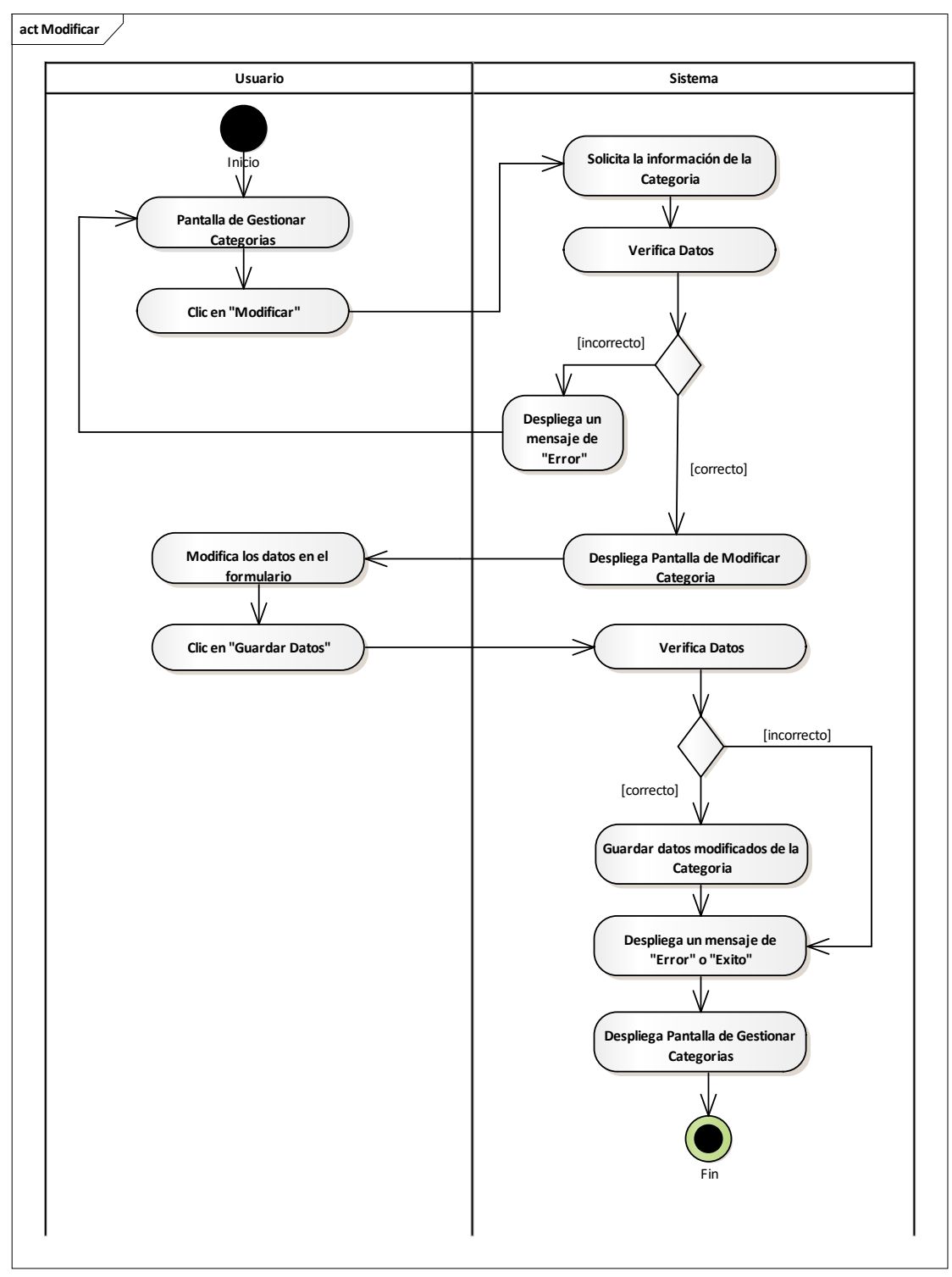

Fuente: Elaboración Propia.

# **II.2.8.8.4 Activar Marca Figura 131.**

*Diagrama de Actividades Activar Marca*

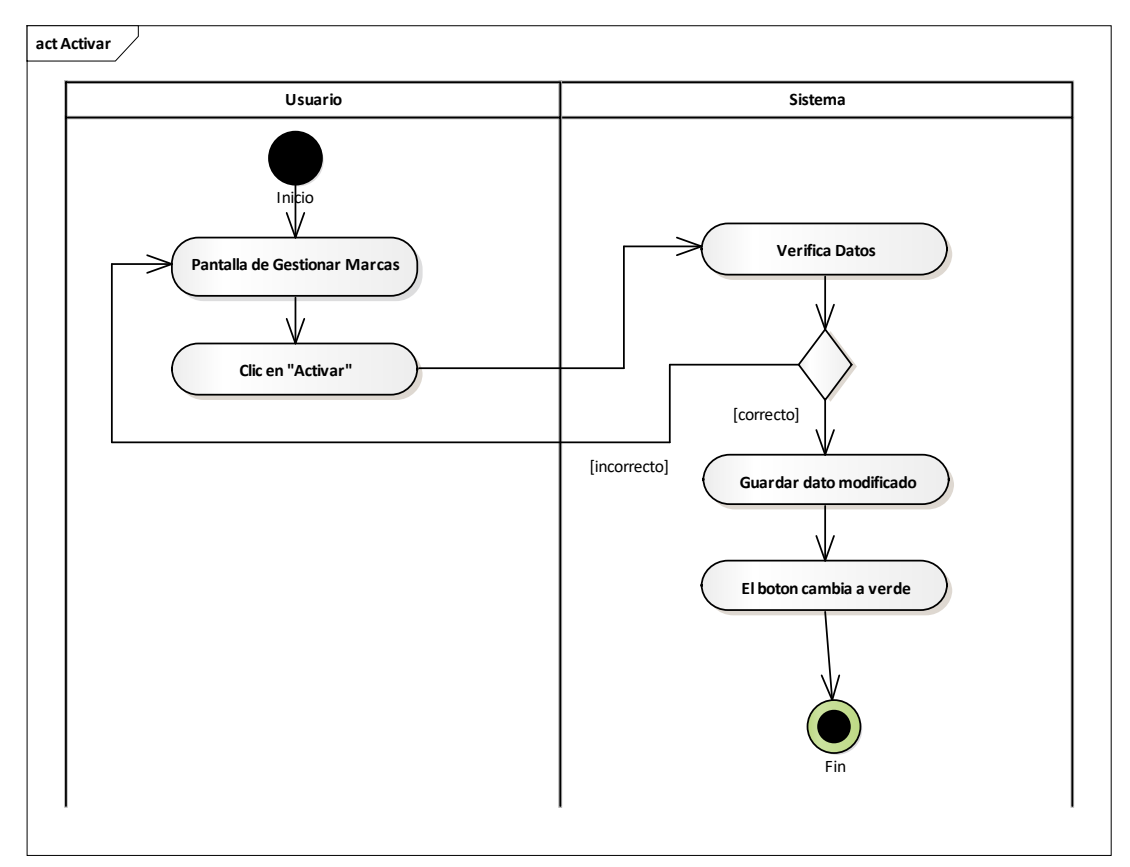

Fuente: Elaboración Propia.

# **II.2.8.8.5 Eliminar Marca Figura 132.**

*Diagrama de Actividades Eliminar Marca*

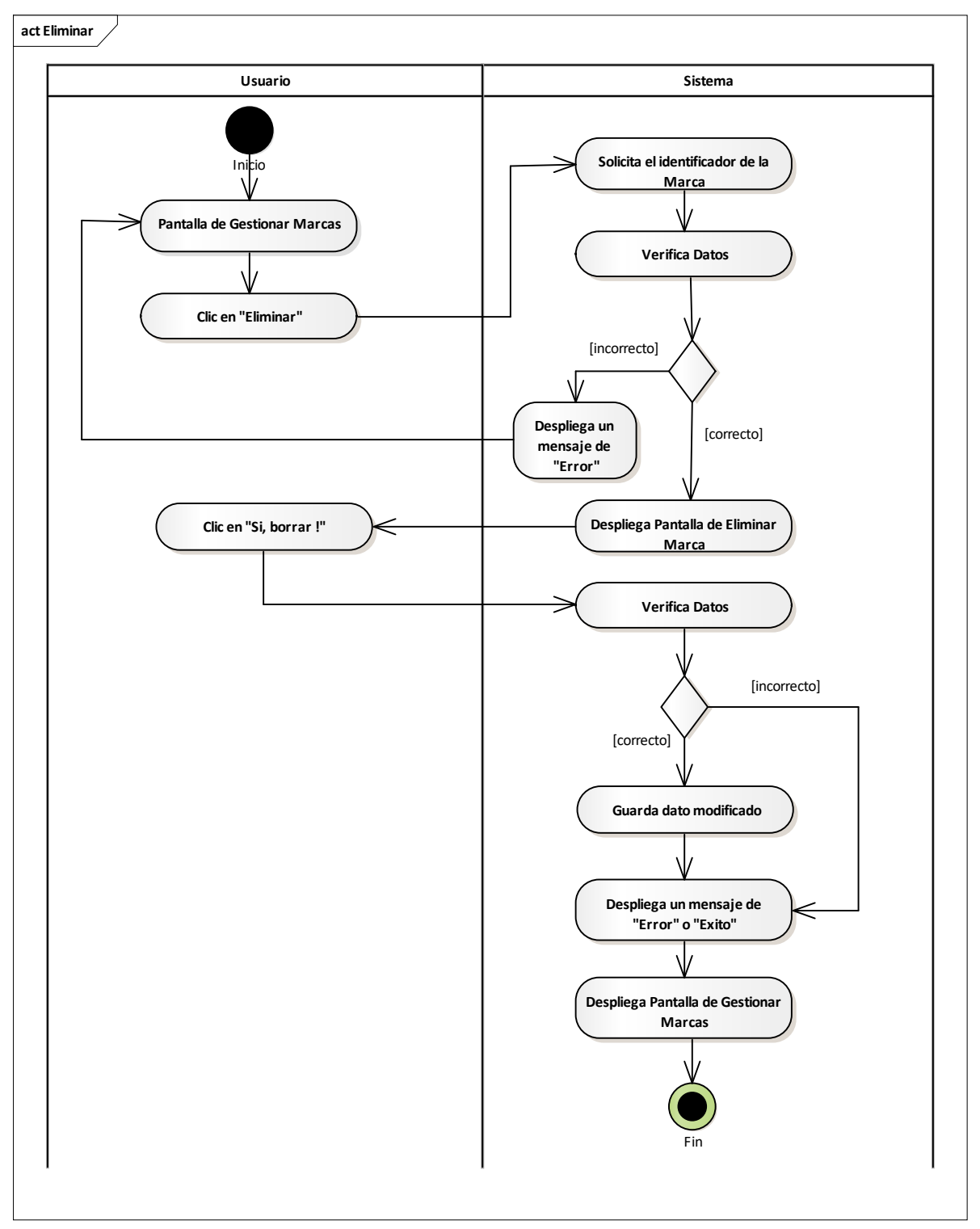

Fuente: Elaboración Propia.

#### **II.2.8.9 Gestionar Cliente Figura 133.**

*Diagrama de Actividades Gestionar Cliente*

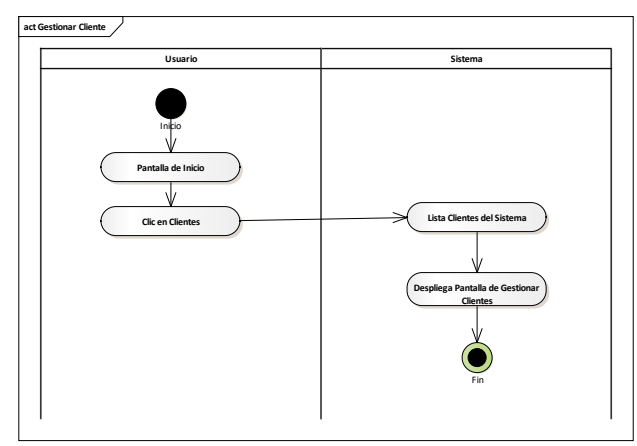

Fuente: Elaboración Propia.

# **II.2.8.9.1 Añadir Cliente**

# **Figura 134.**

*Diagrama de Actividades Añadir – Cliente*

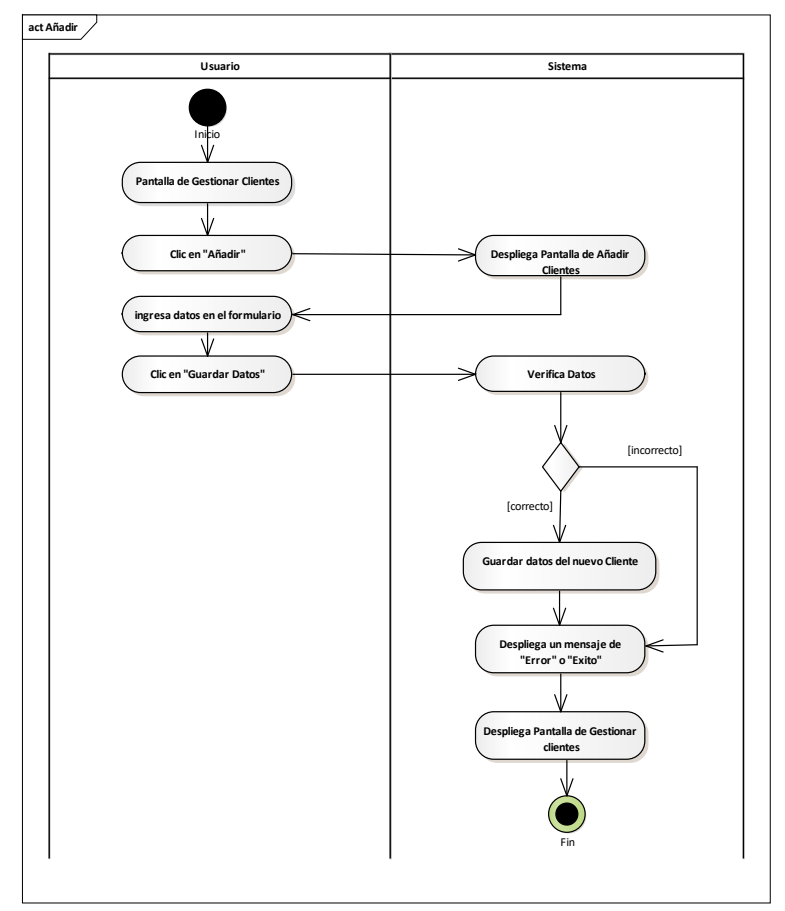

Fuente: Elaboración Propia.

# **II.2.8.9.2 Ver Detales del Cliente Figura 135.**

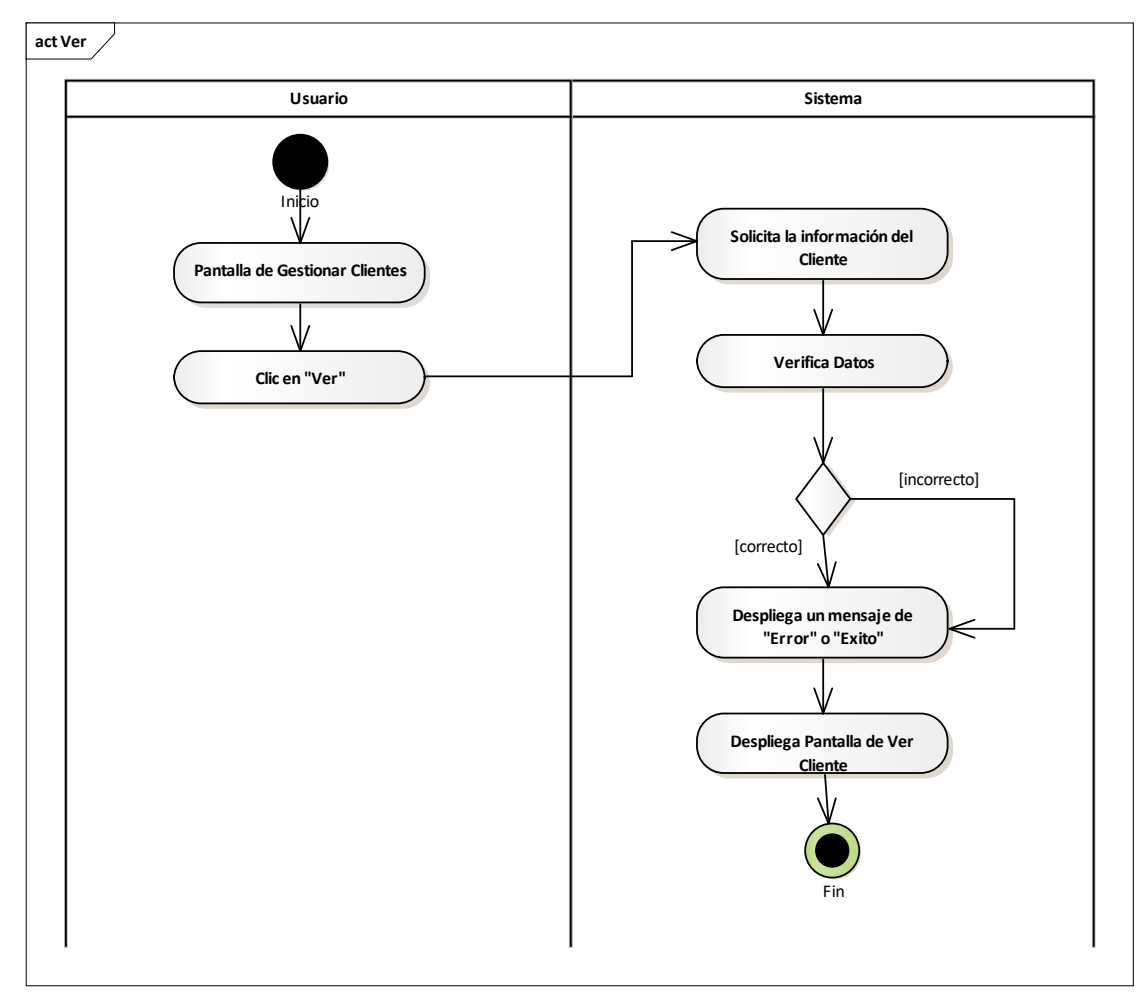

*Diagrama de Actividades Ver Detalles – Cliente*

Fuente: Elaboración Propia.

#### **II.2.8.9.3 Modificar Cliente Figura 136.**

*Diagrama de Actividades Modificar – Cliente*

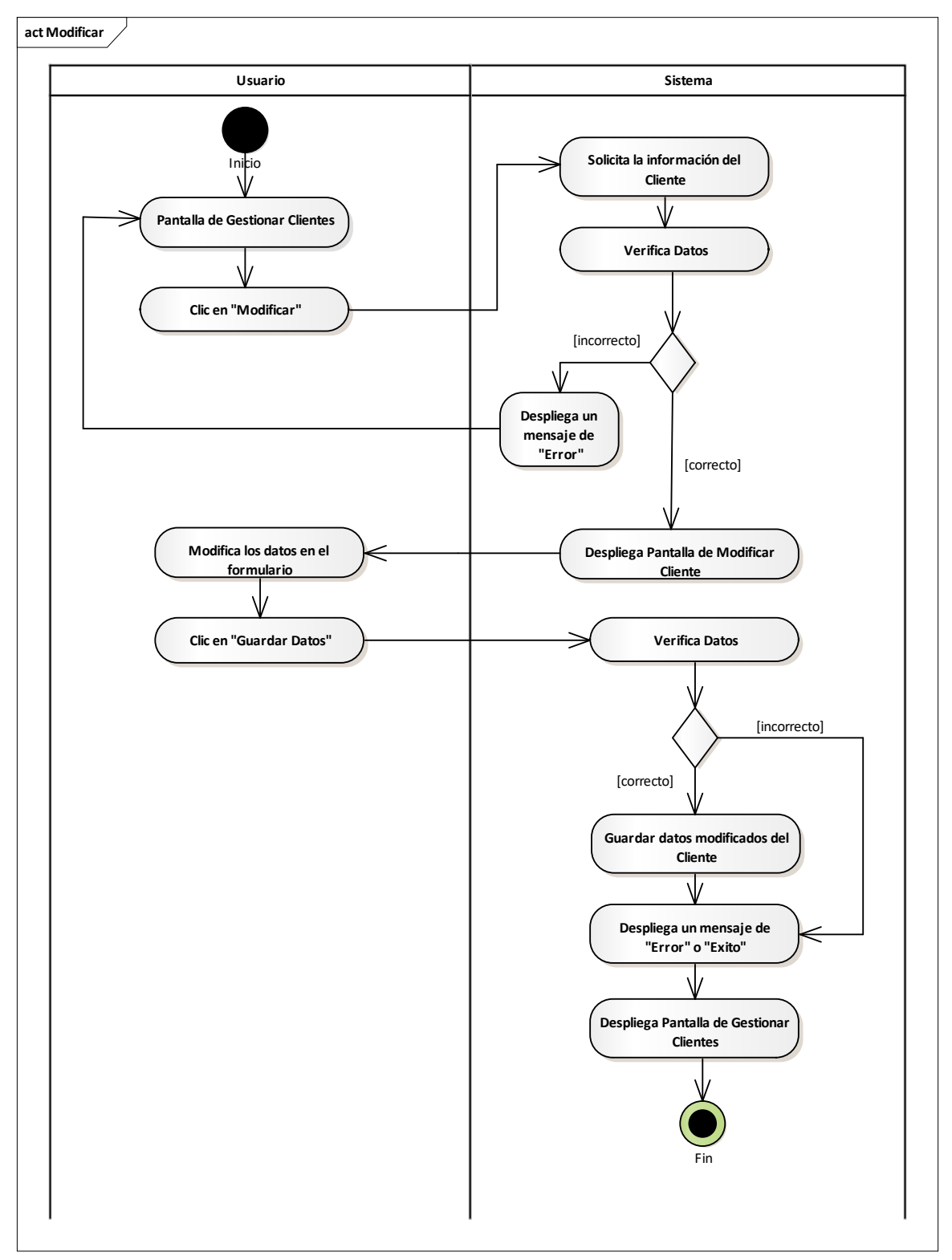

Fuente: Elaboración Propia.

# **II.2.8.9.4 Activar Cliente Figura 137.**

*Diagrama de Actividades Activar – Cliente*

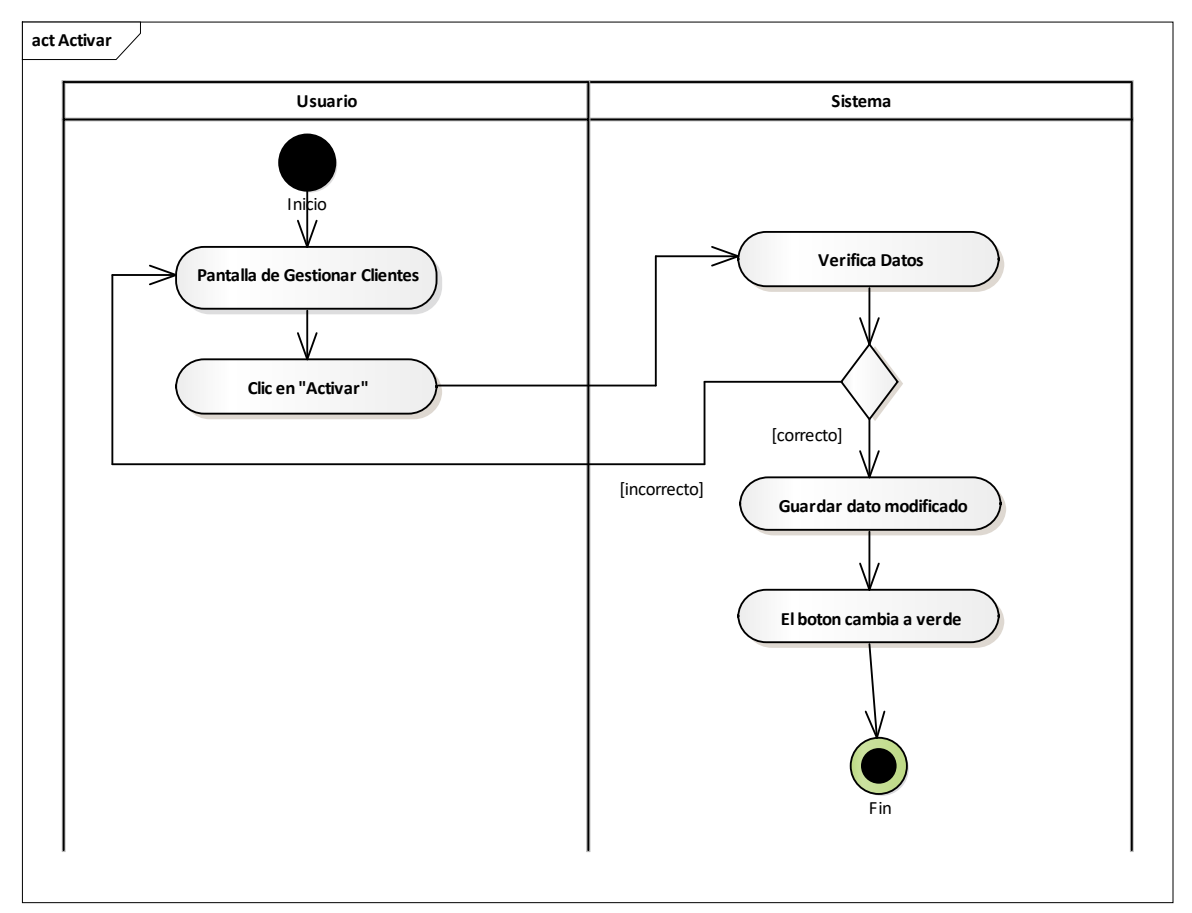

Fuente: Elaboración Propia.

#### **II.2.8.9.5 Eliminar Cliente Figura 138.**

*Diagrama de Actividades Eliminar – Cliente*

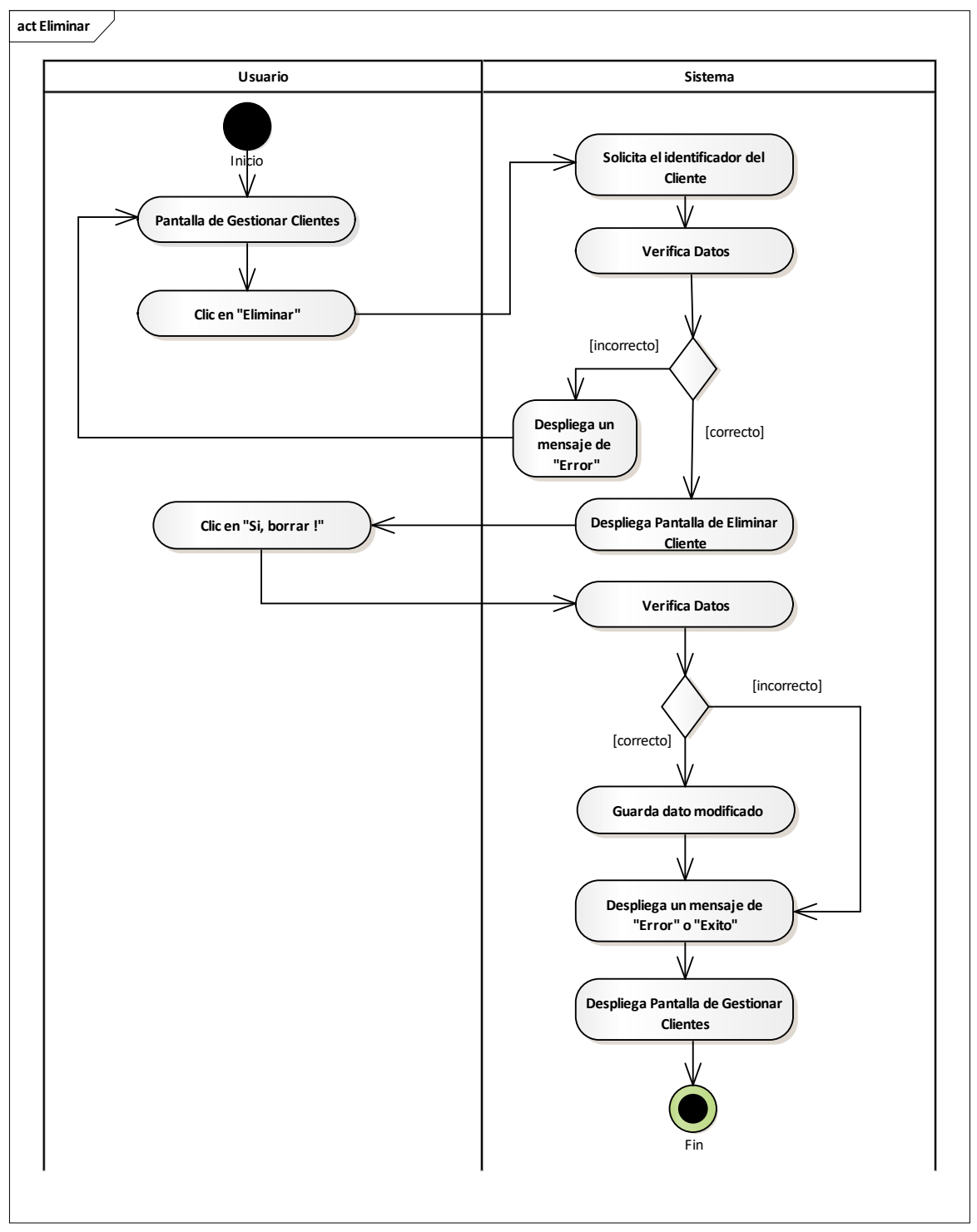

Fuente: Elaboración Propia.

# **II.2.8.10Gestionar Proveedores Figura 139.**

*Diagrama de Actividades Gestionar Proveedor*

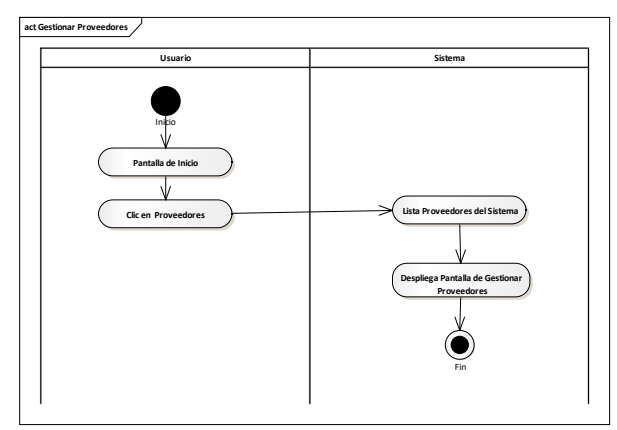

Fuente: Elaboración Propia.

# **II.2.8.10.1 Añadir Proveedores Figura 140.**

*Diagrama de Actividades Añadir – Proveedor*

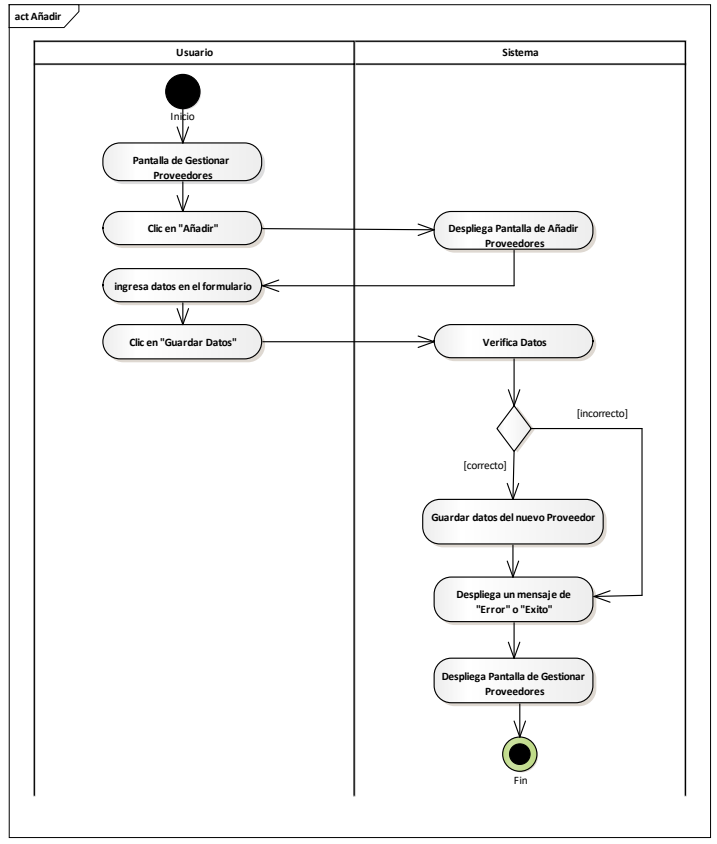

Fuente: Elaboración Propia.

# **II.2.8.10.2 Ver Detales de los Proveedores Figura 141.**

*Diagrama de Actividades Ver Detalles – Proveedor*

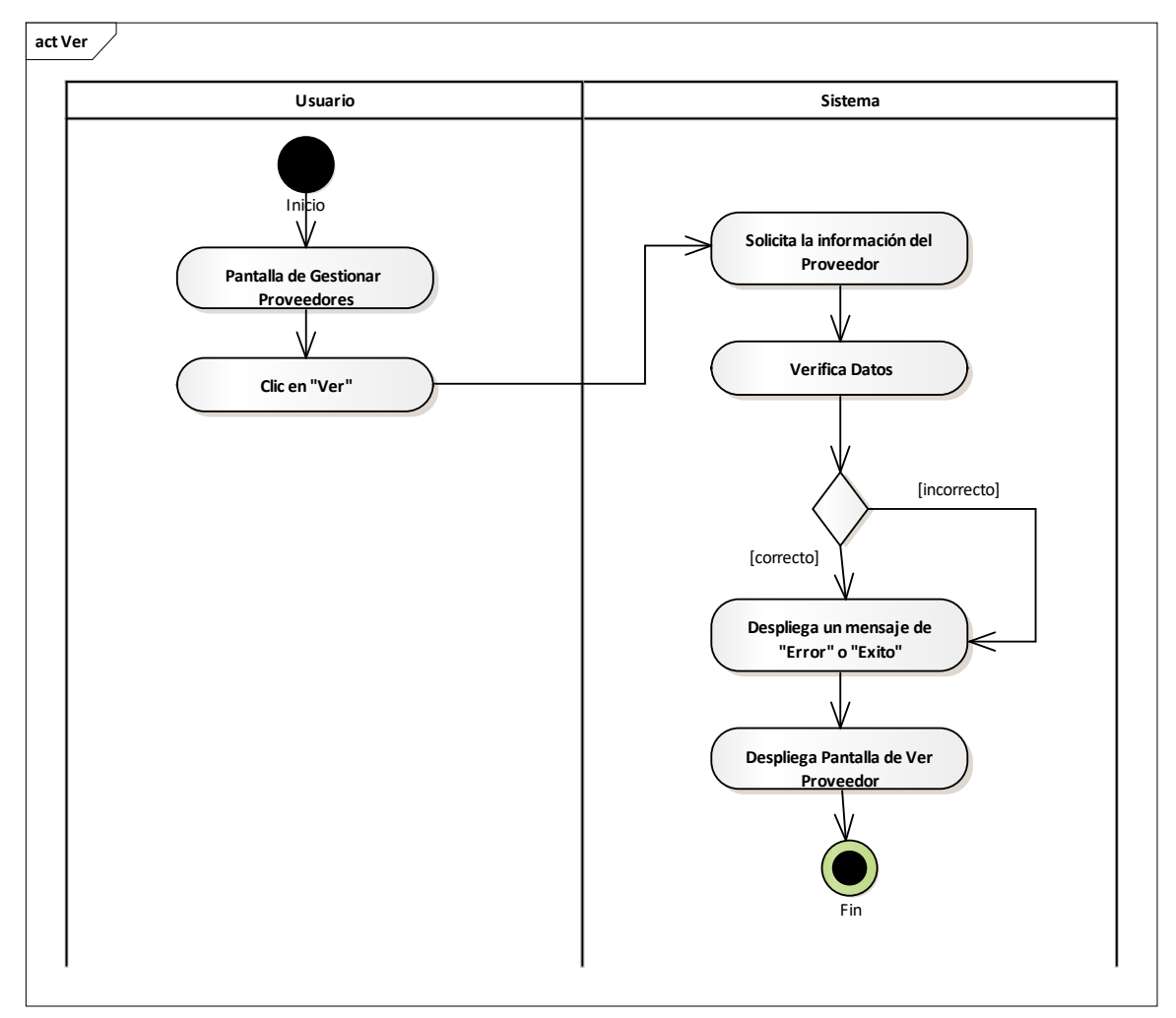

Fuente: Elaboración Propia.

# **II.2.8.10.3 Modificar Proveedores Figura 142.**

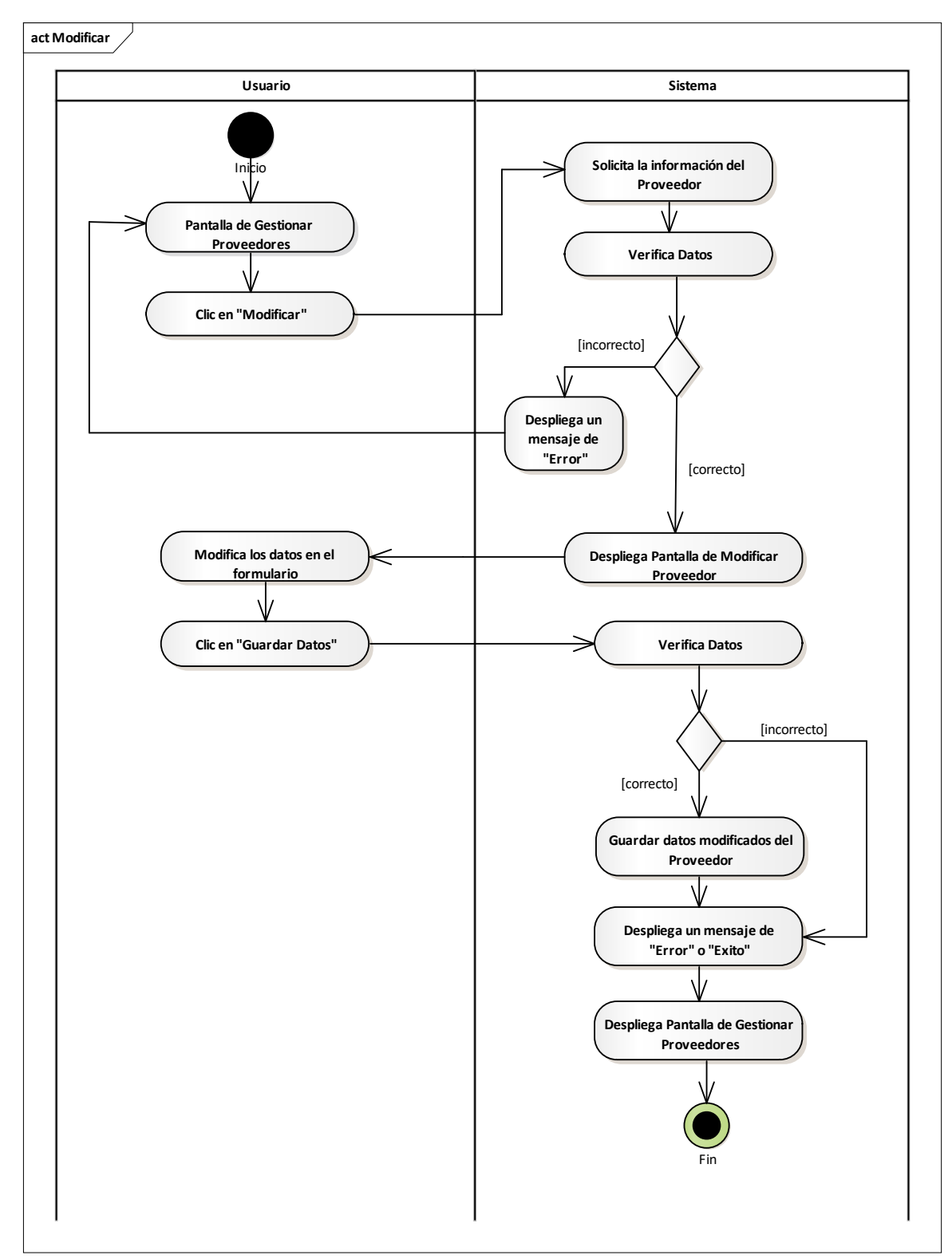

*Diagrama de Actividades Modificar – Proveedor*

Fuente: Elaboración Propia.

# **II.2.8.10.4 Activar Proveedor Figura 143.**

*Diagrama de Actividades Activar – Proveedor*

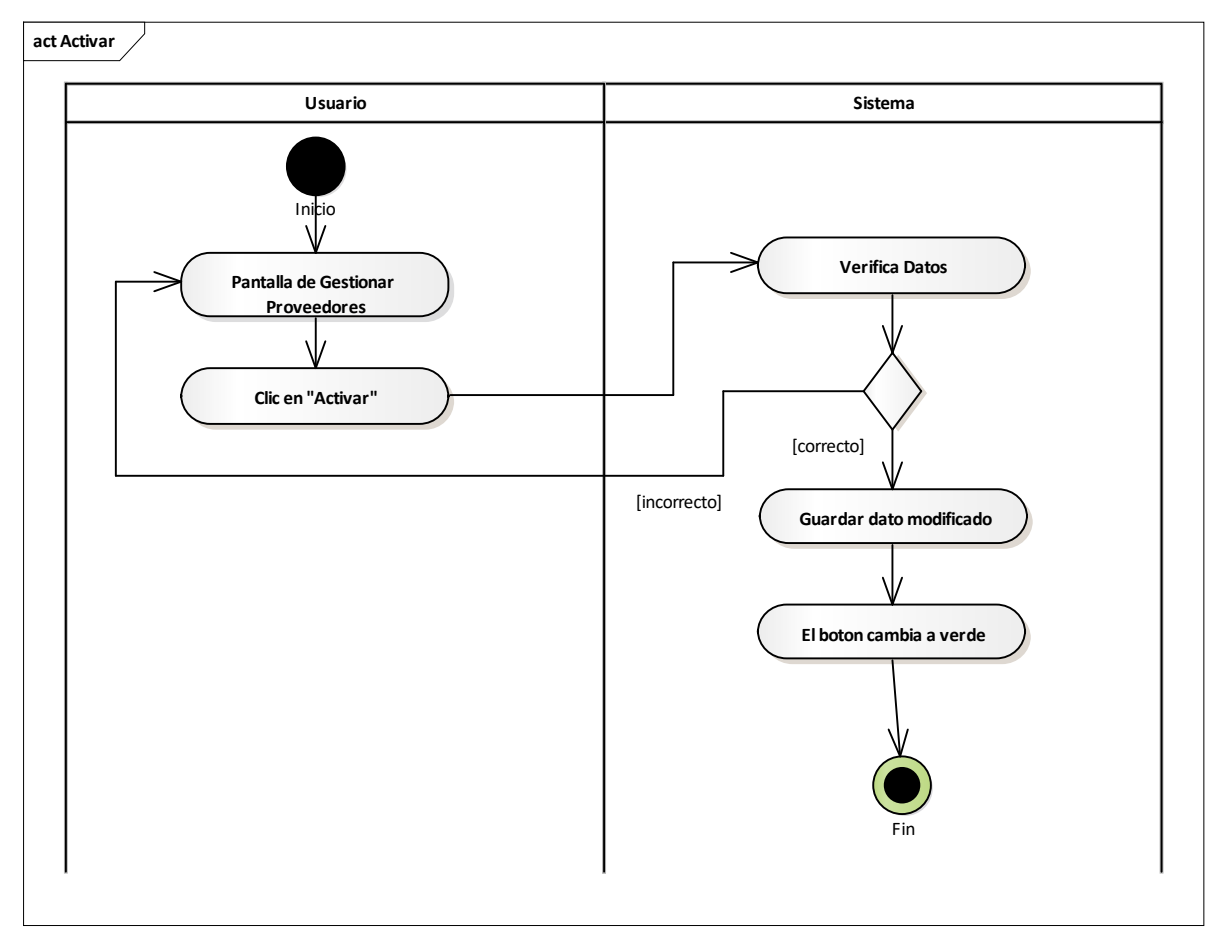

Fuente: Elaboración Propia.

# **II.2.8.10.5 Eliminar Proveedores Figura 144.**

*Diagrama de Actividades Eliminar – Proveedor*

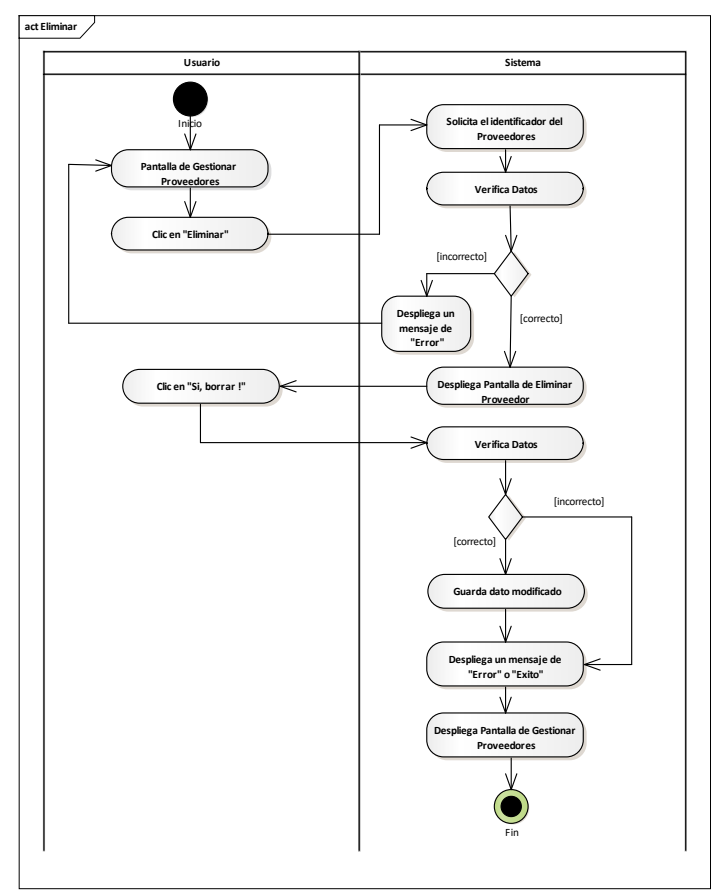

Fuente: Elaboración Propia.

#### **II.2.8.11Gestionar Artículo Figura 145.**

*Diagrama de Actividades Gestionar Artículos*

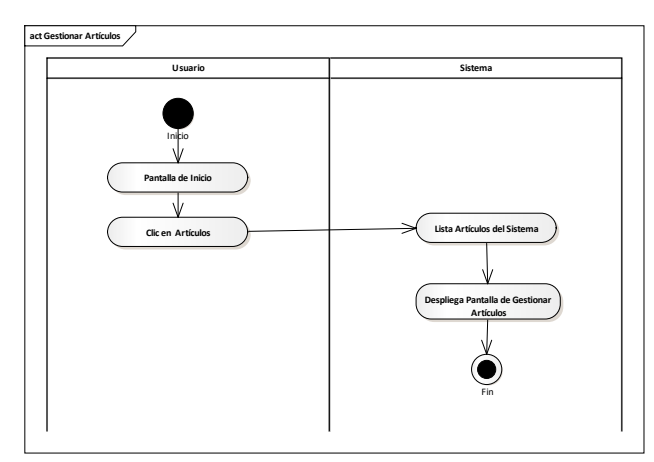

Fuente: Elaboración Propia.

## **II.2.8.11.1 Asignar Categoría Figura 146.**

*Diagrama de Actividades Asignar Categoría*

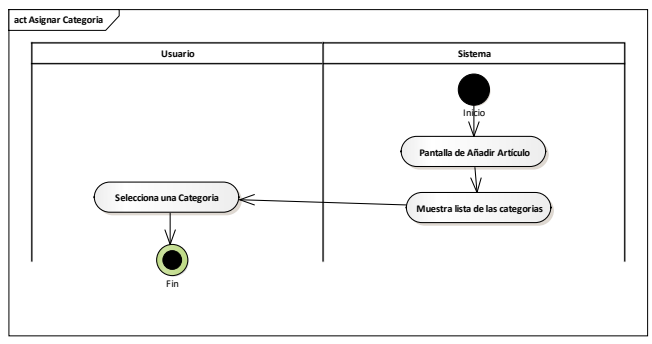

Fuente: Elaboración Propia.

# **II.2.8.11.2 Asignar Marca Figura 147.**

*Diagrama de Actividades Asignar Marca*

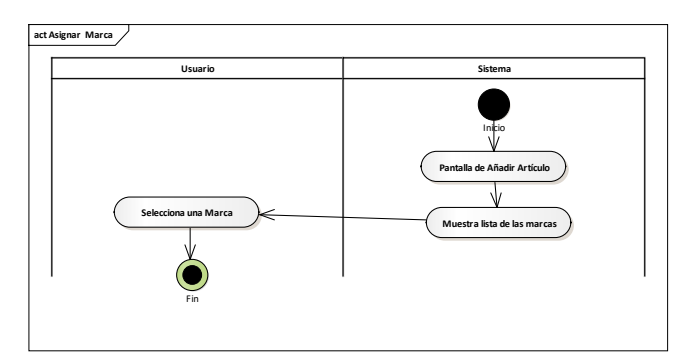

Fuente: Elaboración Propia.

# **II.2.8.11.3 Asignar Proveedor Figura 148.**

*Diagrama de Actividades Asignar Proveedor*

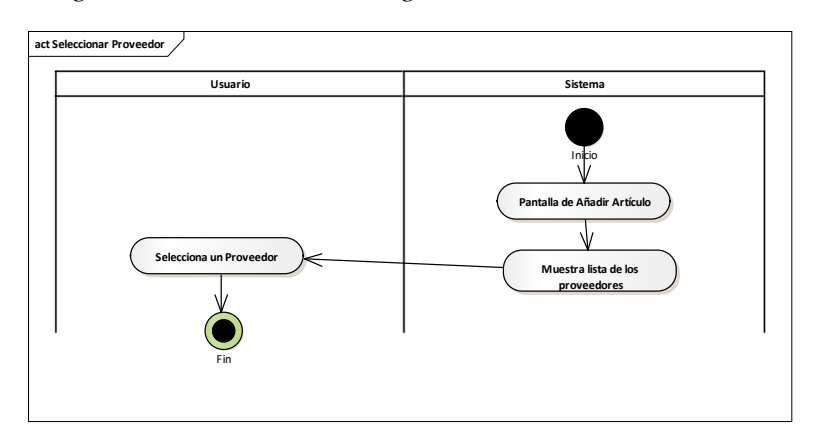

Fuente: Elaboración Propia.

# **II.2.8.11.4 Añadir Artículo (Ropa) Figura 149.**

*Diagrama de Actividades Añadir Artículo (Ropa)*

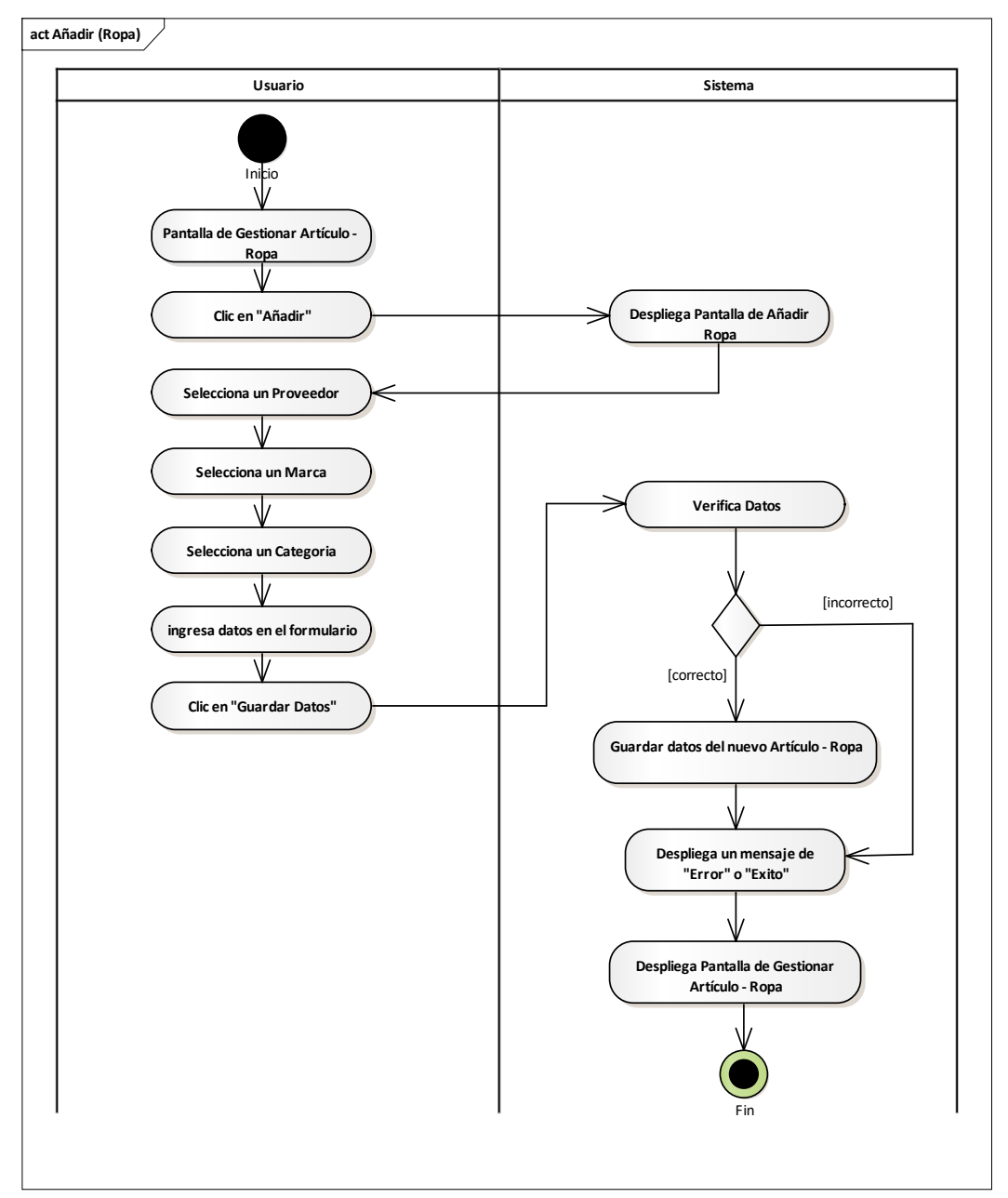

Fuente: Elaboración Propia.

# **II.2.8.11.5 Ver Detales del Artículo (Ropa) Figura 150.**

*Diagrama de Actividades Ver Artículo (Ropa)*

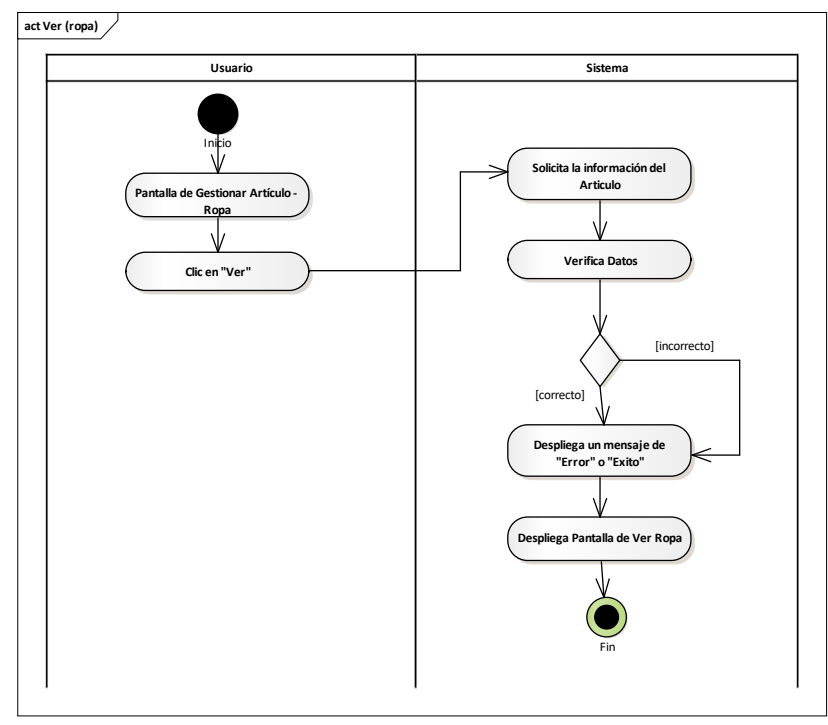

Fuente: Elaboración Propia.

# **II.2.8.11.6 Modificar Artículo (Ropa) Figura 151.**

*Diagrama de Actividades Modificar Artículo (Ropa)*

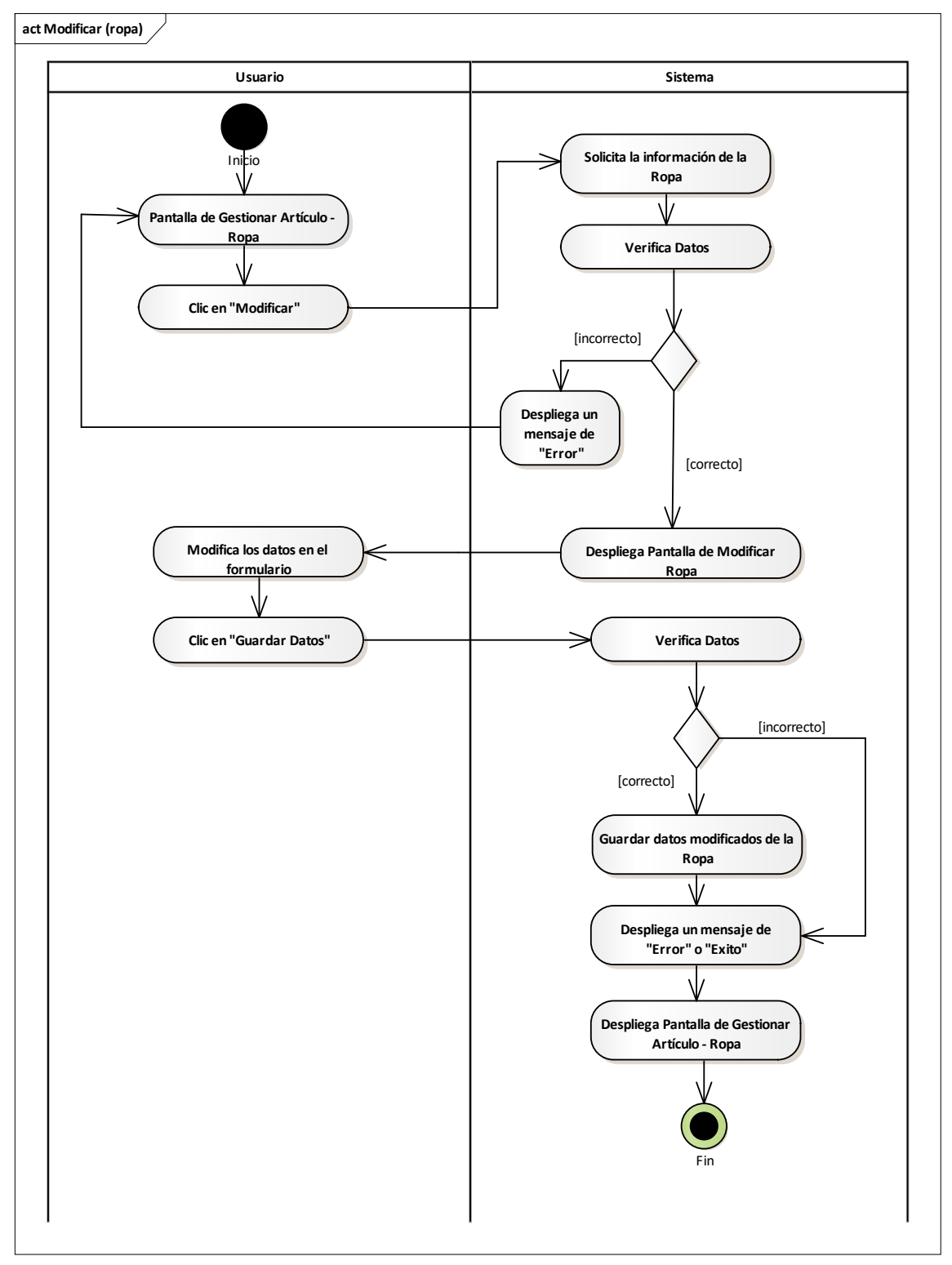

Fuente: Elaboración Propia.

# **II.2.8.11.7 Activar Artículo (Ropa) Figura 152.**

*Diagrama de Actividades Activar Artículo (Ropa)*

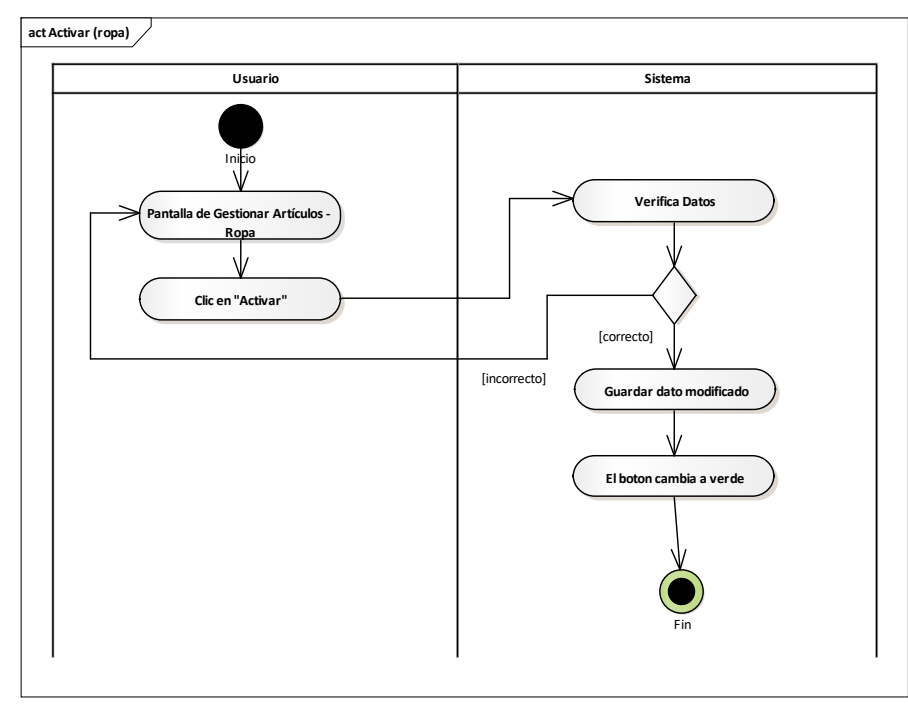

Fuente: Elaboración Propia.

# **II.2.8.11.8 Aumentar Artículo (Ropa) Figura 153.**

*Diagrama de Actividades Aumentar Artículo (Ropa)*

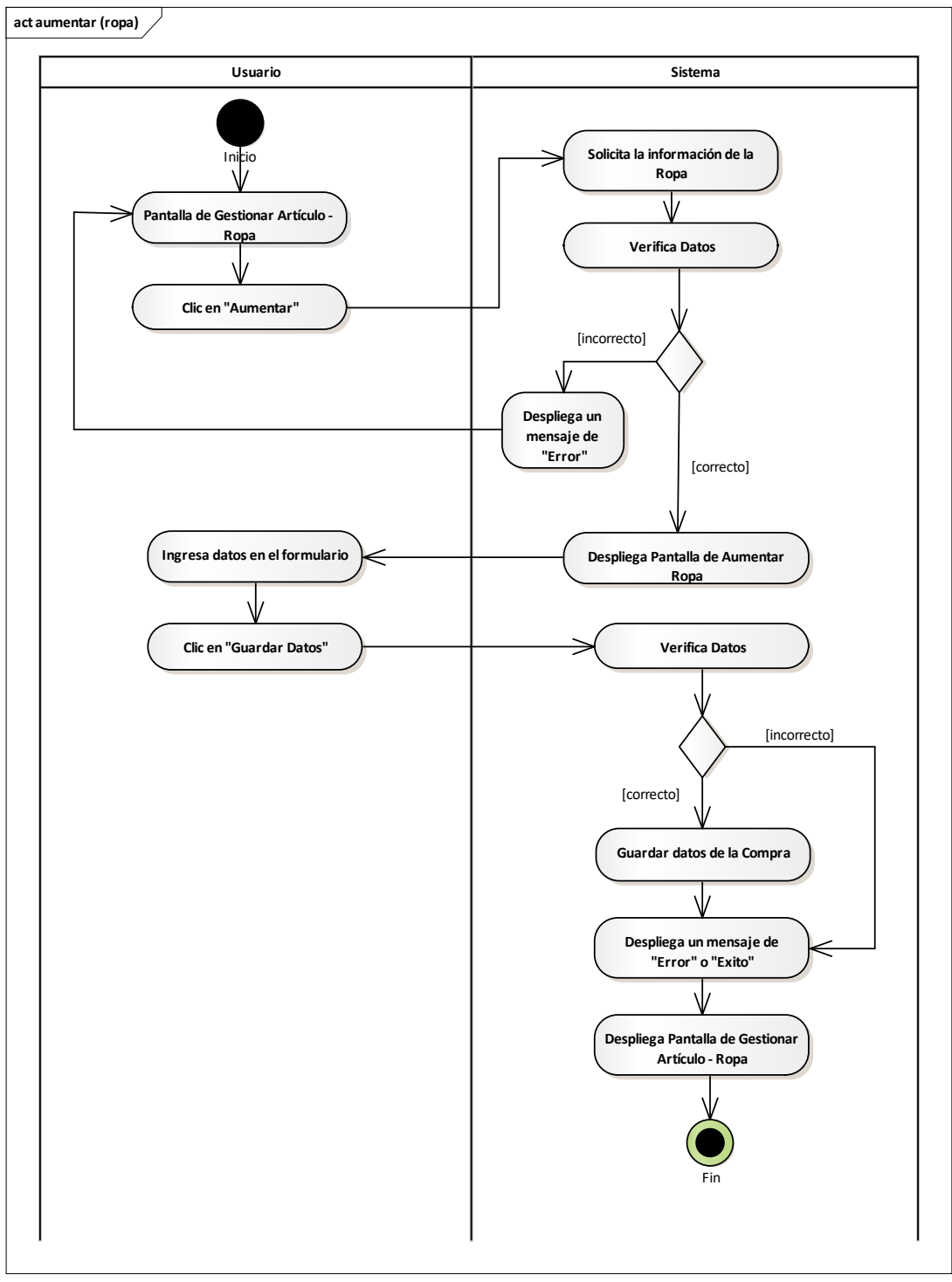

Fuente: Elaboración Propia.

# **II.2.8.11.9 Eliminar Artículo (Ropa) Figura 154.**

**act Eliminar (ropa) Usuario Sistema Solicita el identificador del**  Inicio **Artículo**  $\overline{\mathsf{V}}$ **Pantalla de Gestionar Artículos - Ropa Verifica Datos Clic en "Eliminar"** [incorrecto] V **Despliega un**  [correcto]**mensaje de "Error" Despliega Pantalla de Eliminar Clic en "Si, borrar !" Ropa Verifica Datos** [incorrecto] [correcto] **Guarda dato modificado Despliega un mensaje de "Error" o "Exito" Despliega Pantalla de Gestion Artículos - Ropa** Fin

*Diagrama de Actividades Eliminar Artículo (Ropa)*

Fuente: Elaboración Propia.

# **II.2.8.11.10 Añadir Artículo (Artículo) Figura 155.**

*Diagrama de Actividades Añadir Artículo (Artículo)*

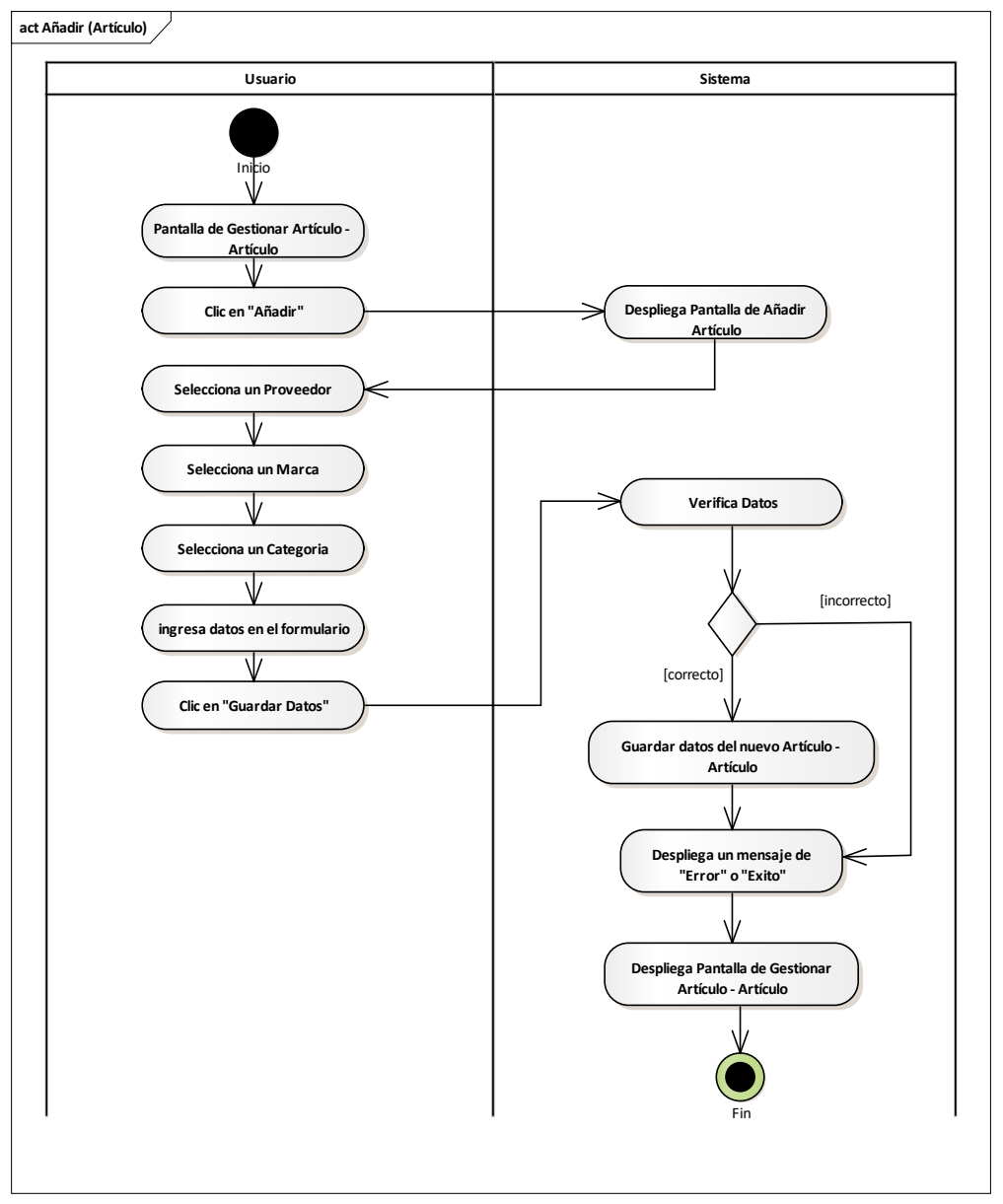

Fuente: Elaboración Propia.

# **II.2.8.11.11 Ver Detales del Artículo (Artículo) Figura 156.**

*Diagrama de Actividades Ver Artículo (Artículo)*

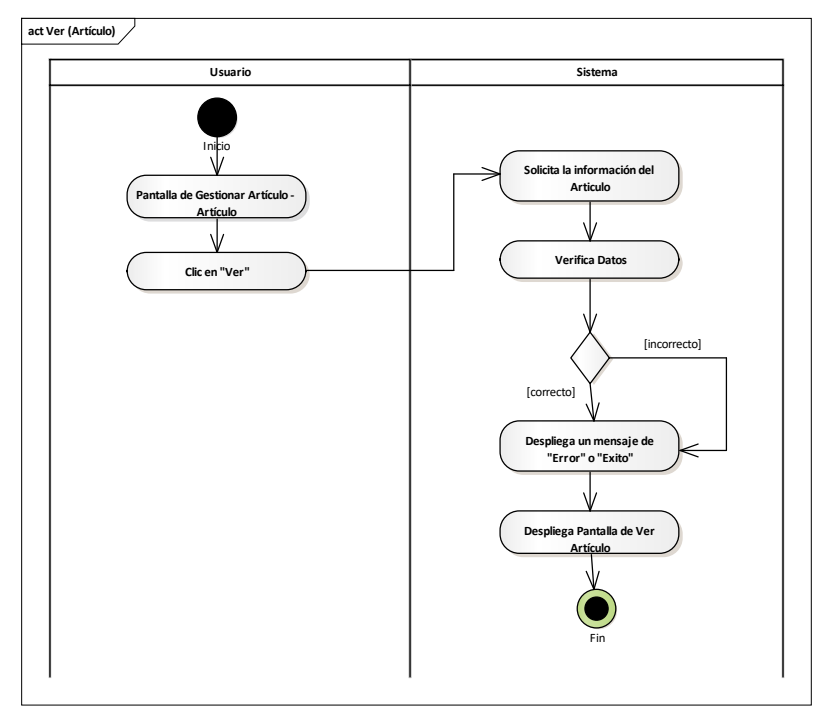

Fuente: Elaboración Propia.

# **II.2.8.11.12 Modificar Artículo (Artículo) Figura 157.**

*Diagrama de Actividades Modificar Artículo (Artículo)*

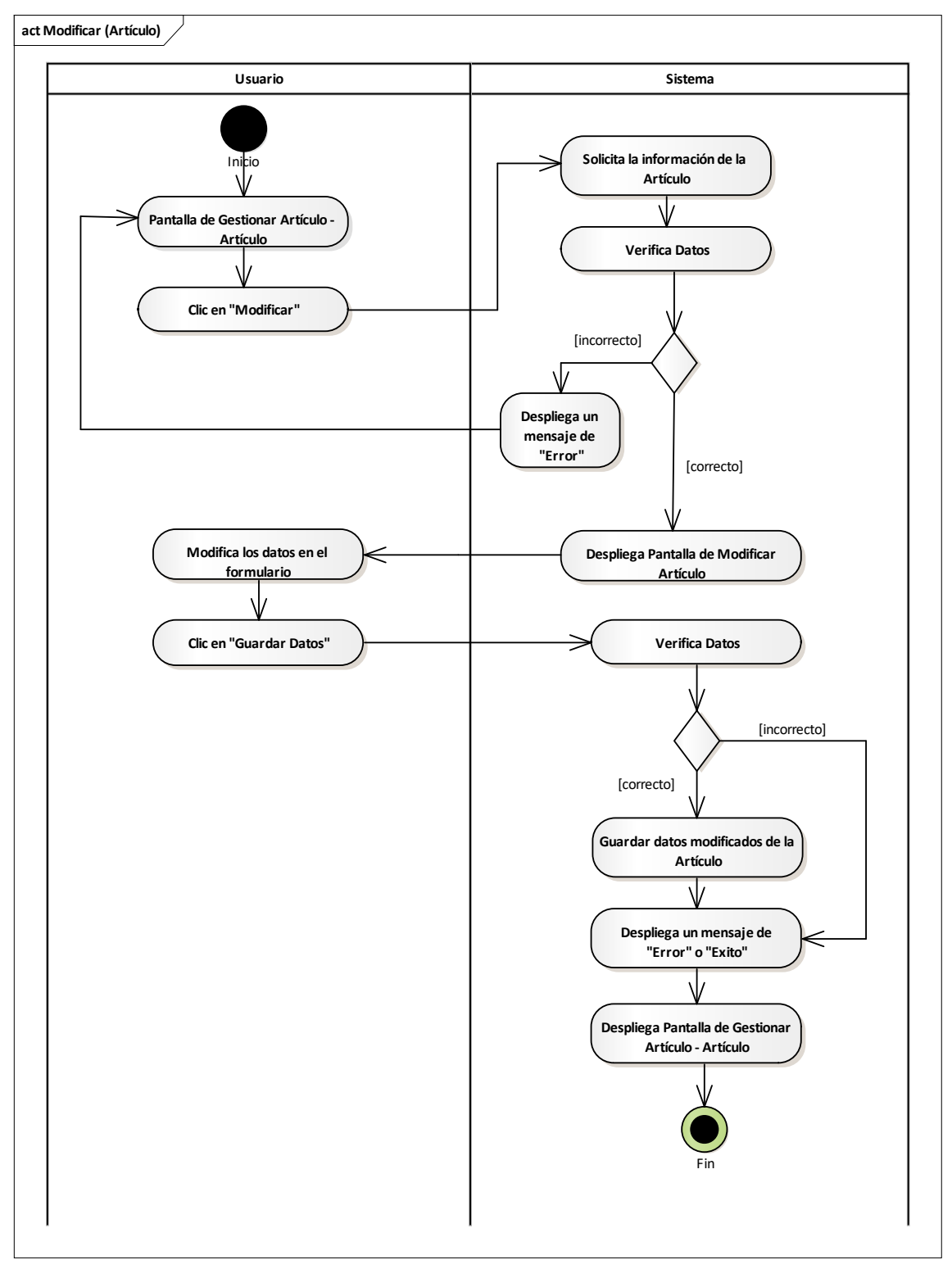

Fuente: Elaboración Propia.

# **II.2.8.11.13 Activar Artículo (Artículo) Figura 158.**

*Diagrama de Actividades Activar Artículo (Artículo)*

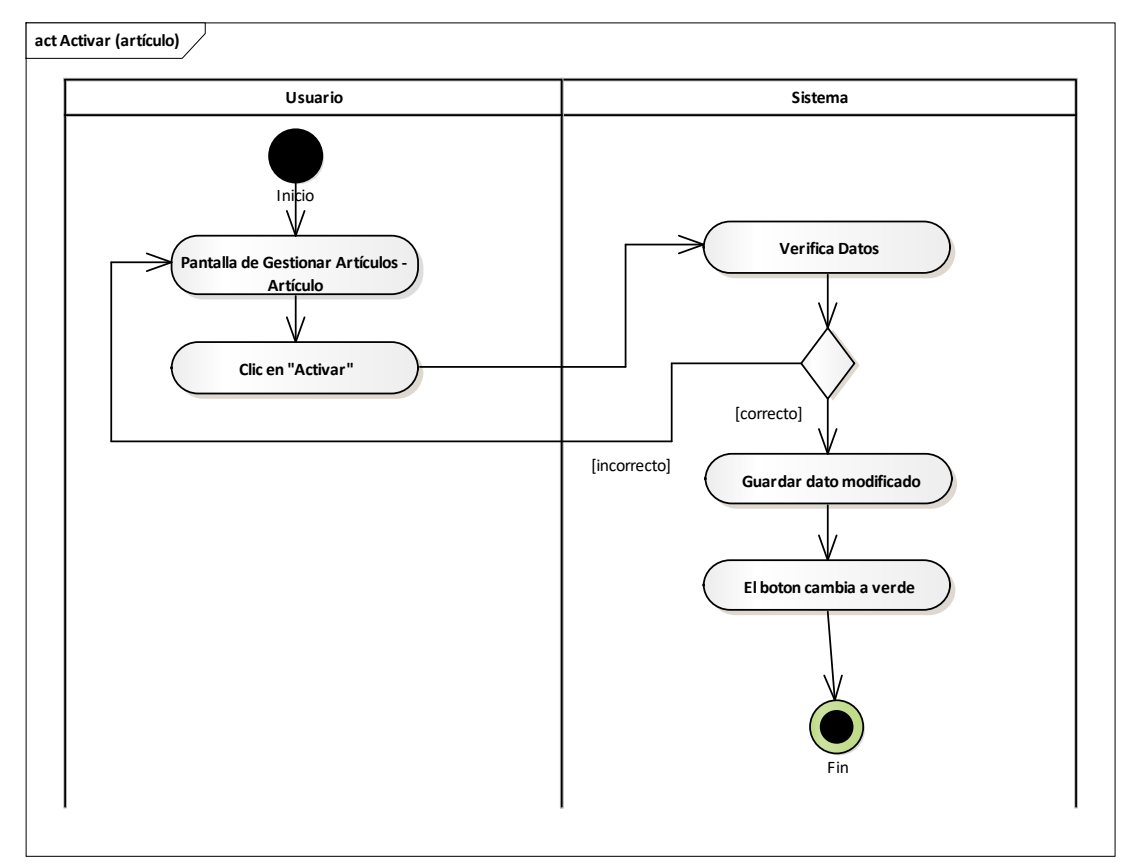

Fuente: Elaboración Propia.

#### **II.2.8.11.14 Aumentar Artículo (Artículo) Figura 159.**

*Diagrama de Actividades Aumentar Artículo (Artículo)*

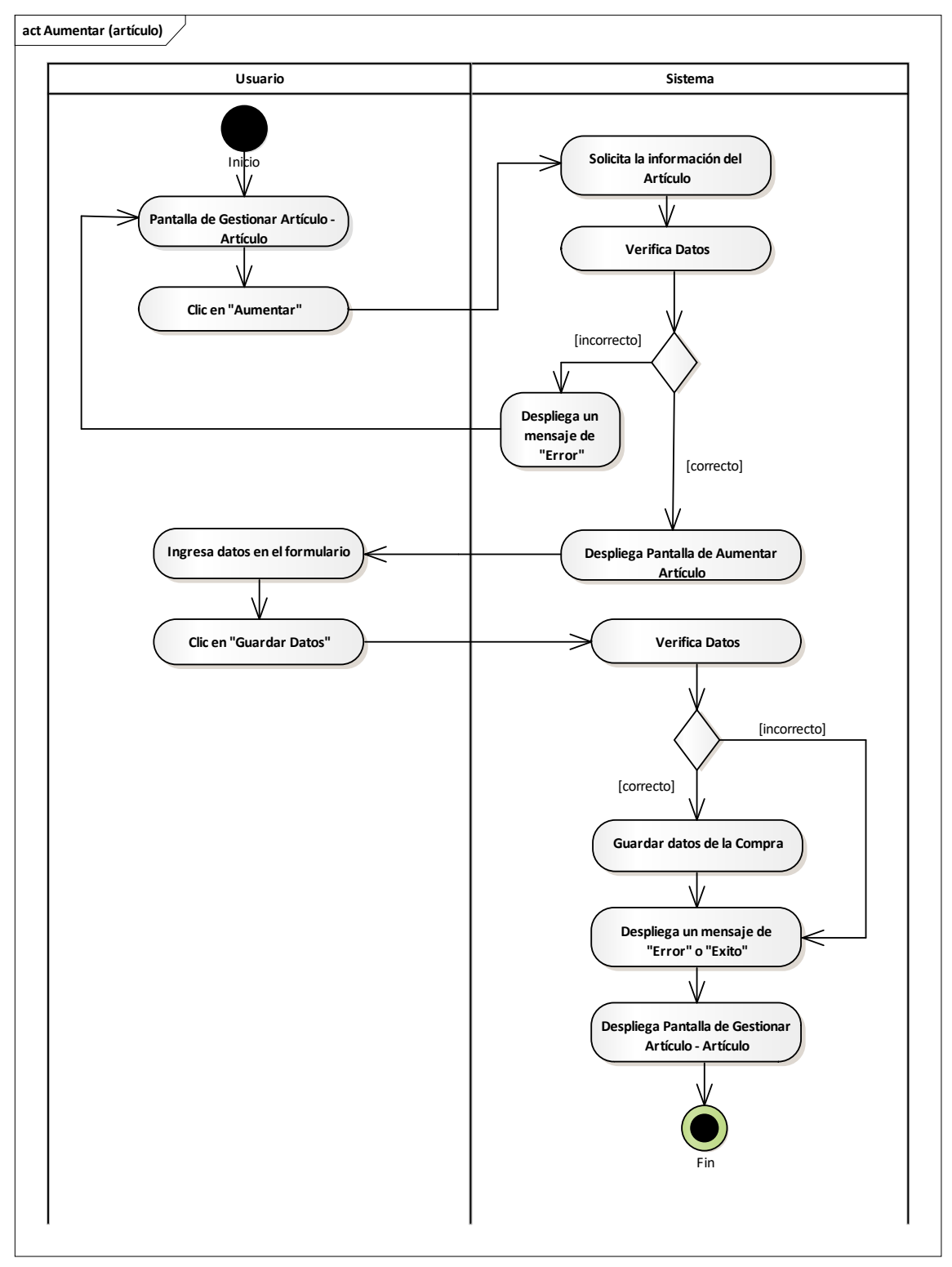

Fuente: Elaboración Propia.

# **II.2.8.11.15 Eliminar Artículo (Artículo) Figura 160.**

*Diagrama de Actividades Eliminar Artículo (Artículo)*

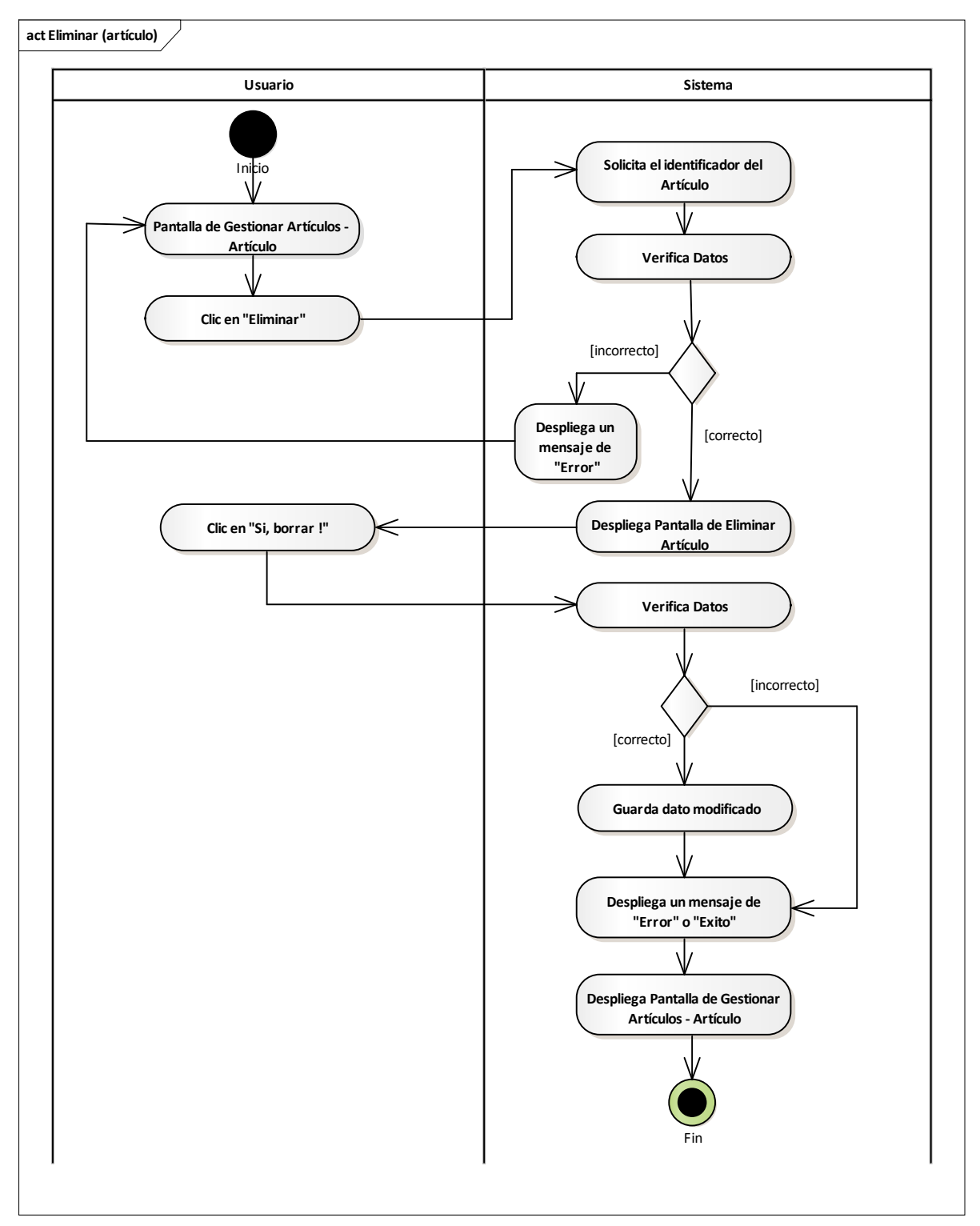

Fuente: Elaboración Propia.

# **II.2.8.12Gestionar Ventas Figura 161.**

*Diagrama de Actividades Gestionar Ventas*

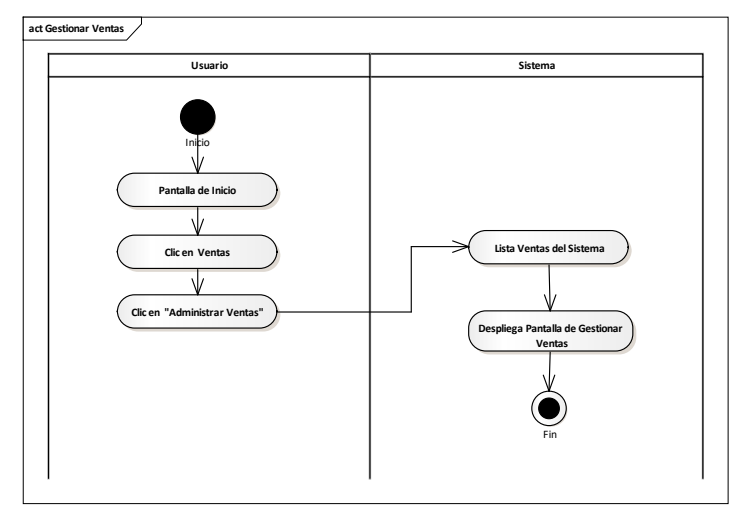

Fuente: Elaboración Propia.

# **II.2.8.12.1 Añadir Venta Figura 162.**

*Diagrama de Actividades Añadir Venta*

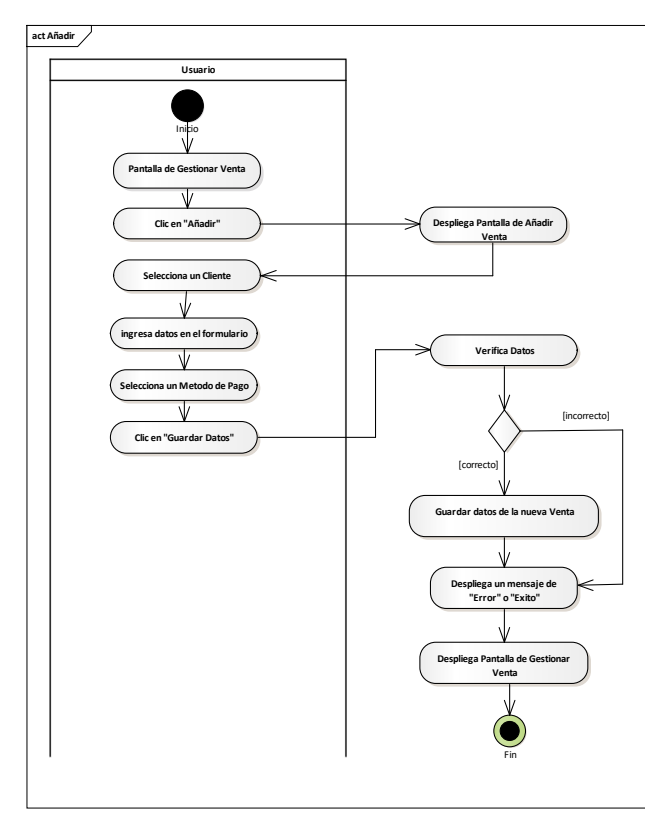

Fuente: Elaboración Propia.

# **II.2.8.12.1.1 Seleccionar Cliente Figura 163.**

*Diagrama de Actividades Añadir Venta – Seleccionar Cliente*

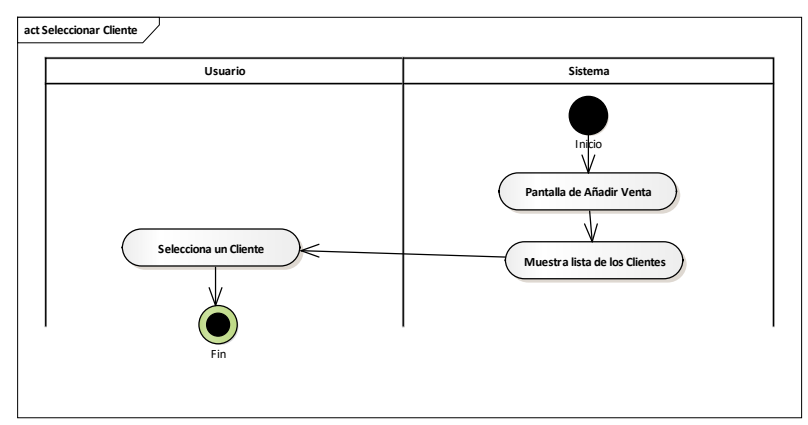

Fuente: Elaboración Propia.

# **II.2.8.12.2 Añadir Cliente Figura 164.**

*Diagrama de Actividades Añadir Venta – Añadir*

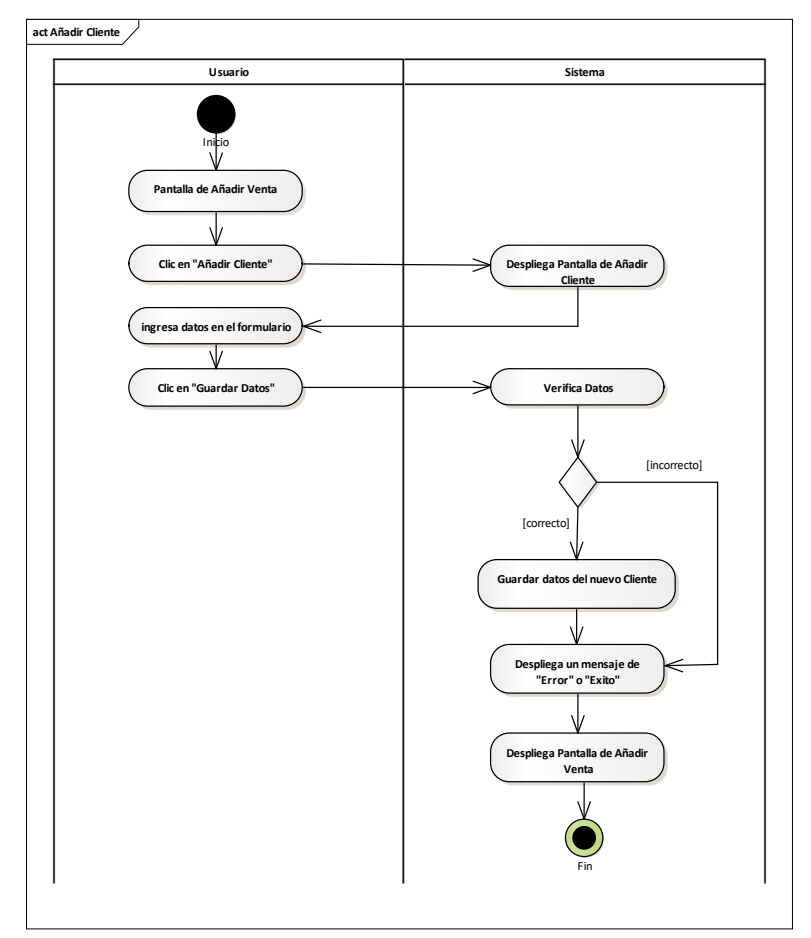

Fuente: Elaboración Propia.

# **II.2.8.12.3 Seleccionar Artículos Figura 165.**

*Diagrama de Actividades Añadir Venta – Seleccionar Artículos*

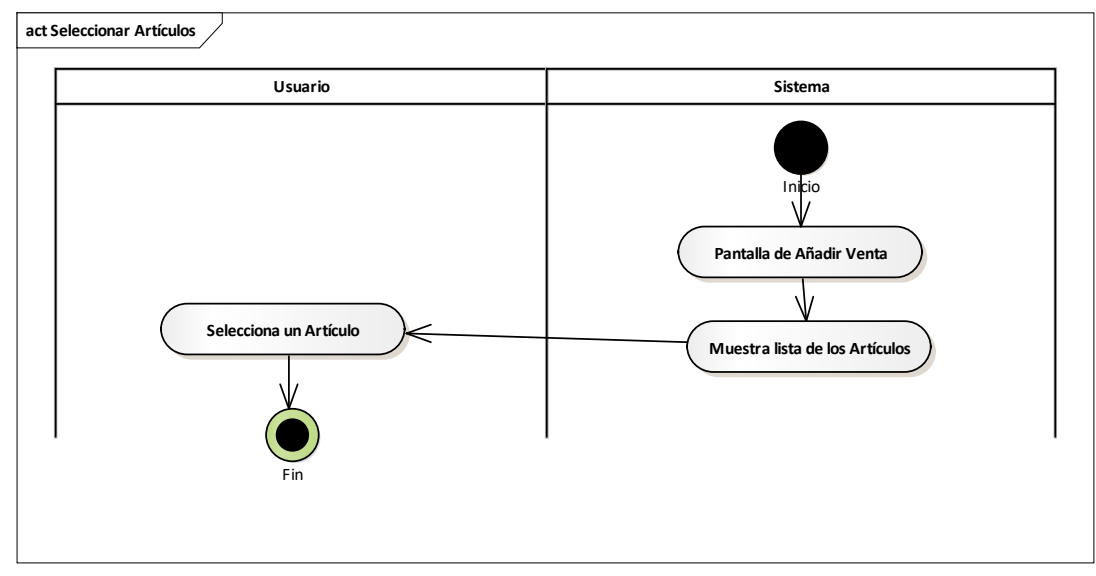

Fuente: Elaboración Propia.

#### **II.2.8.12.4 Seleccionar Método de Pago Figura 166.**

*Diagrama de Actividades Añadir Venta – Seleccionar Método de Pago*

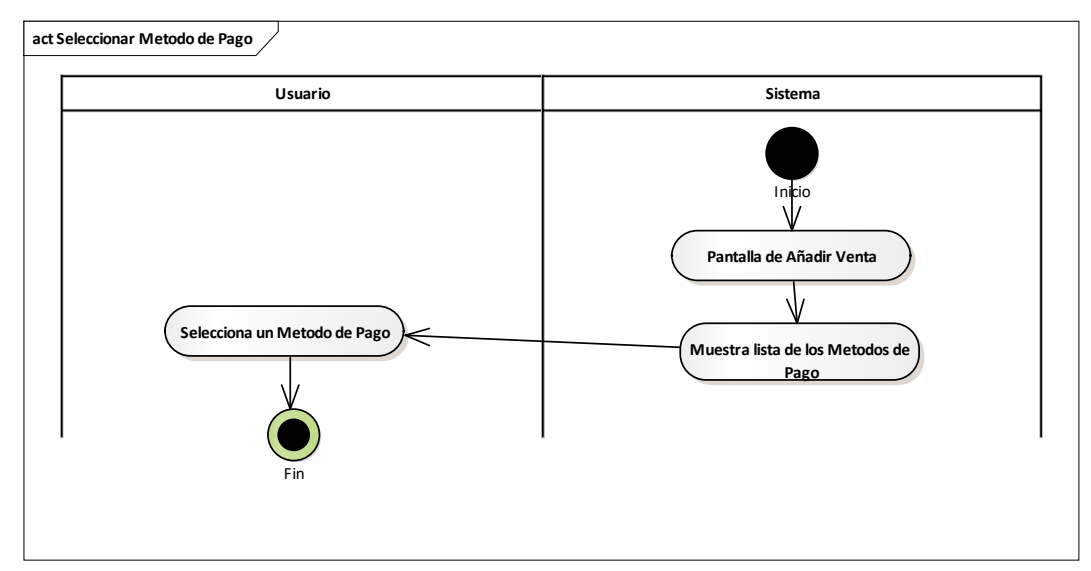

Fuente: Elaboración Propia.

# **II.2.8.12.5 Modificar Venta Figura 167.**

*Diagrama de Actividades Modificar Venta*

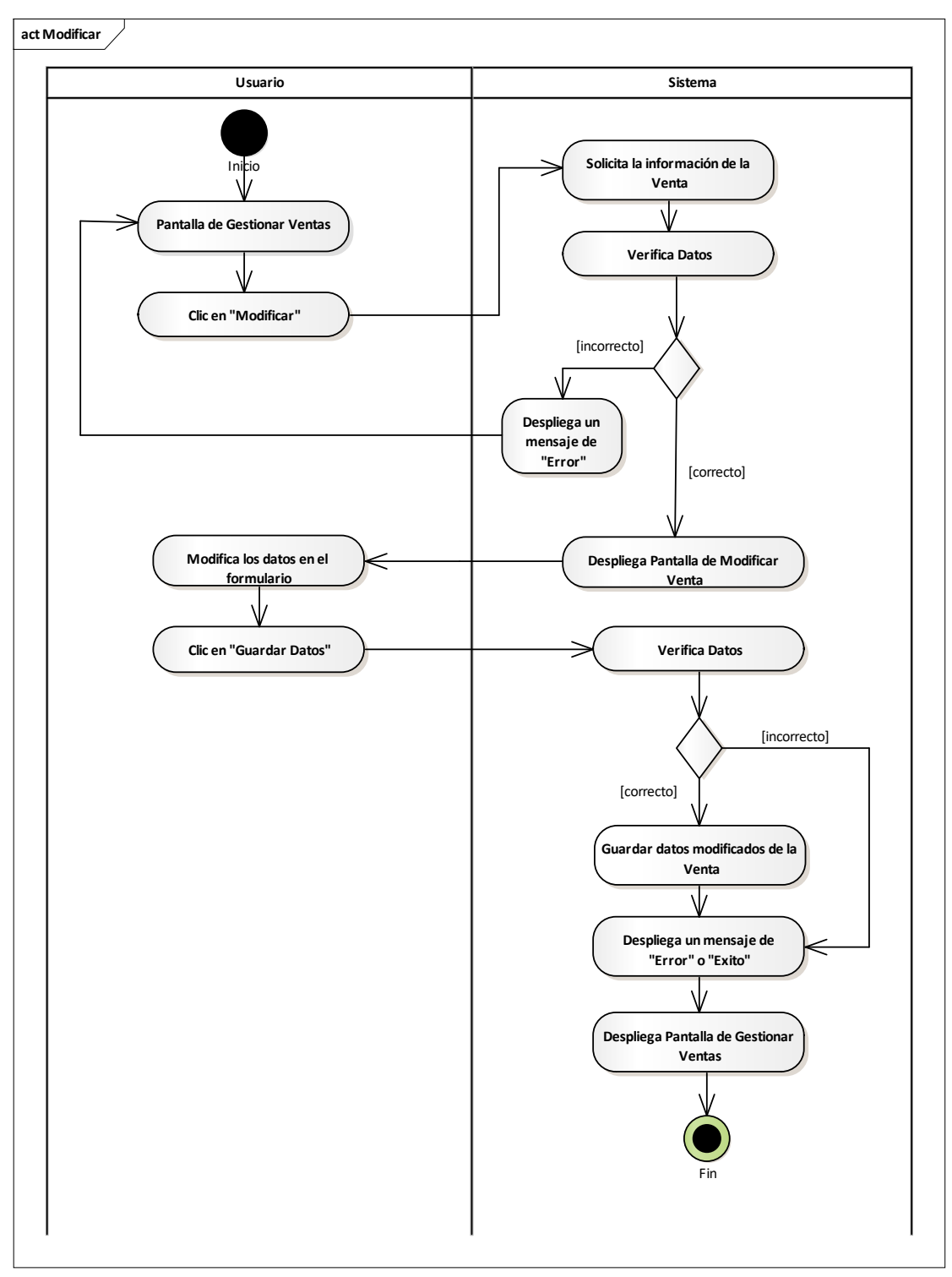

Fuente: Elaboración Propia.

# **II.2.8.12.6 Imprimir Venta Figura 168.**

*Diagrama de Actividades Imprimir Venta*

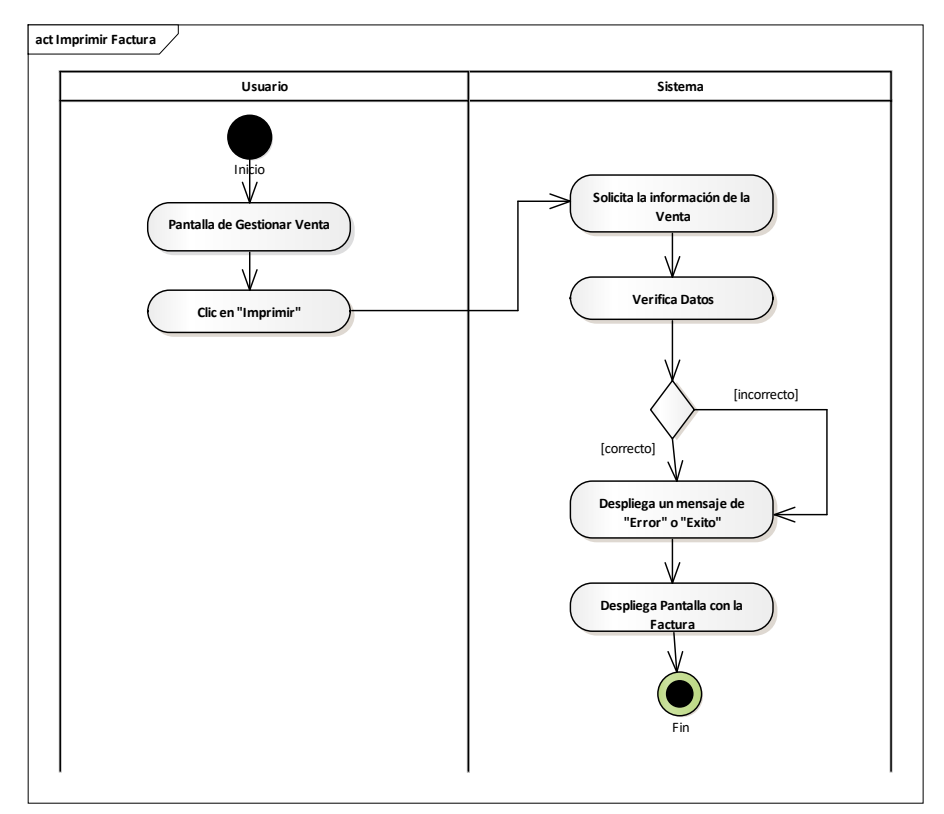

Fuente: Elaboración Propia.

# **II.2.8.12.7 Anular Venta Figura 169.**

*Diagrama de Actividades Anular Venta*

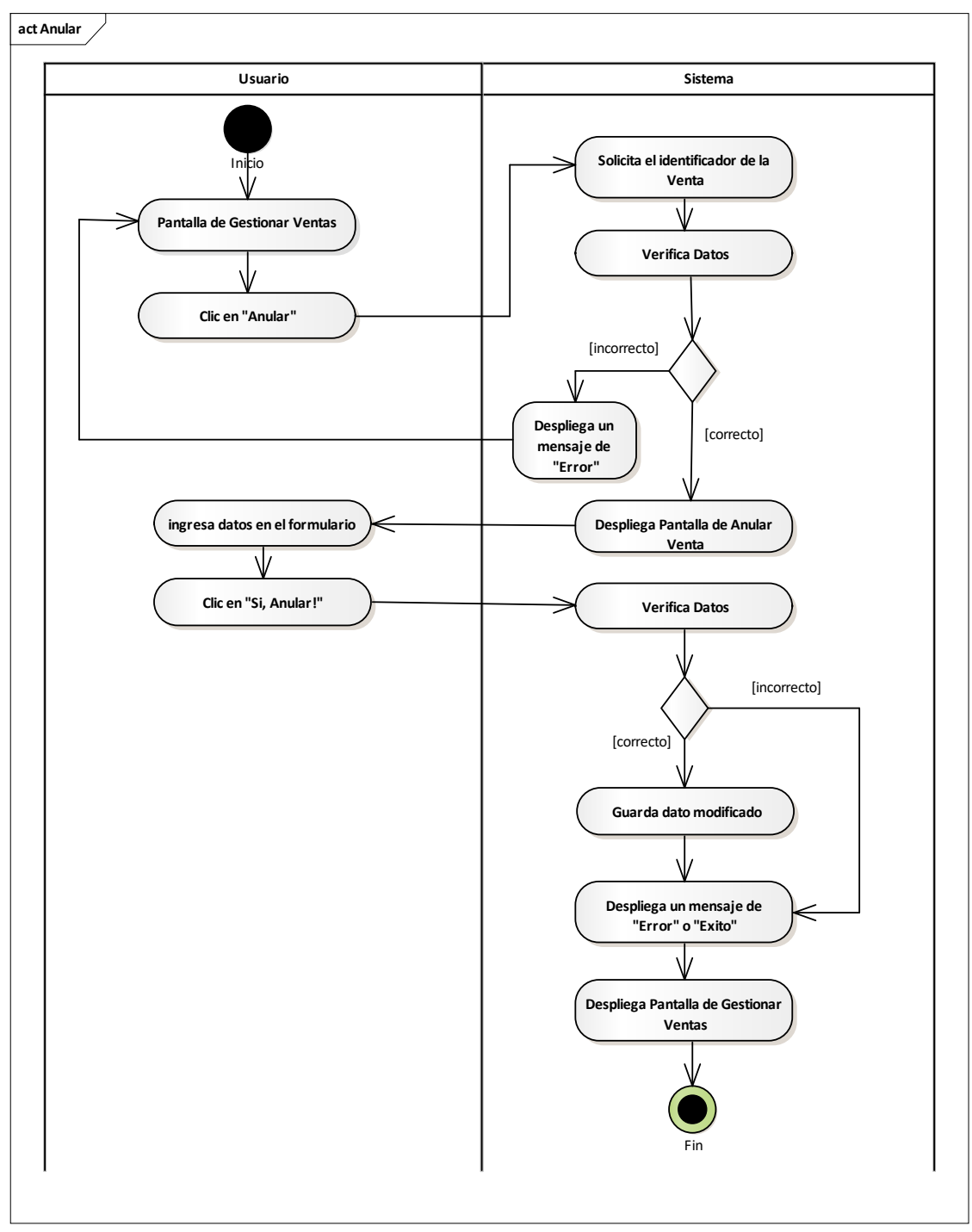

Fuente: Elaboración Propia.

# **II.2.8.13 Gestionar Método Pago Figura 170.**

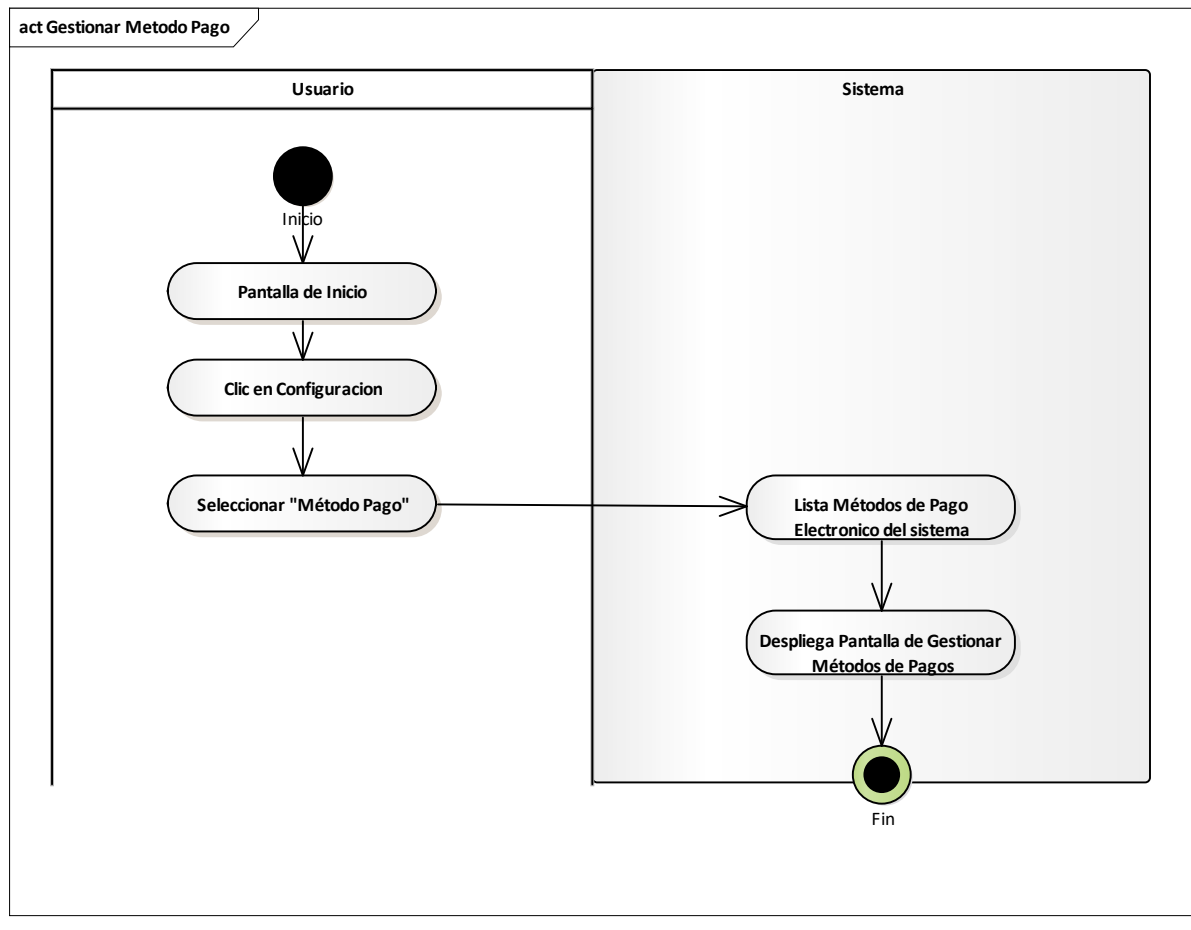

*Diagrama de Actividades Gestionar Método de Pago*

Fuente: Elaboración Propia.
## **II.2.8.13.1 Añadir Método de Pago Figura 171.**

*Diagrama de Actividades Añadir Método de Pago*

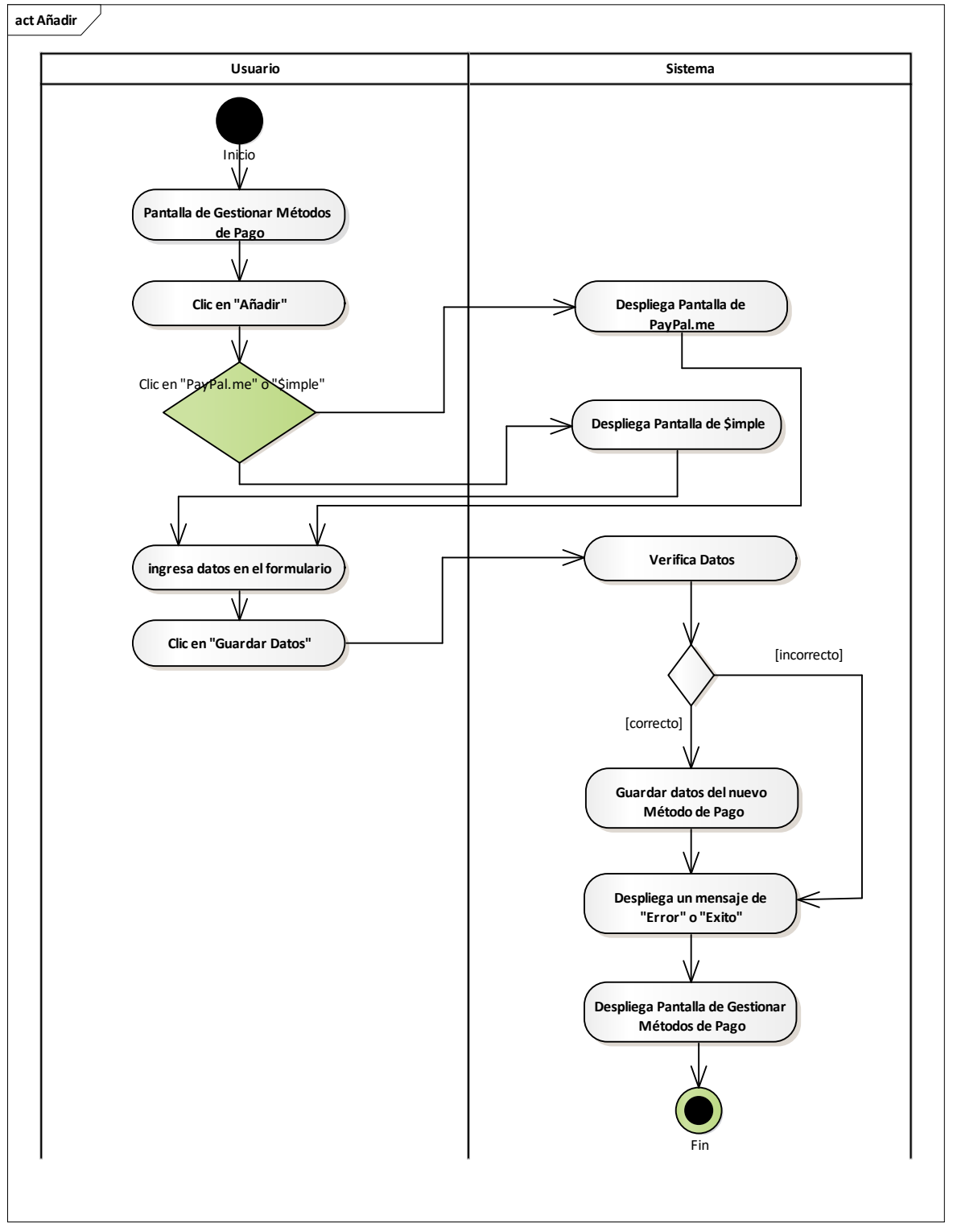

Fuente: Elaboración Propia.

## **II.2.8.13.2 Modificar Método de Pago Figura 172.**

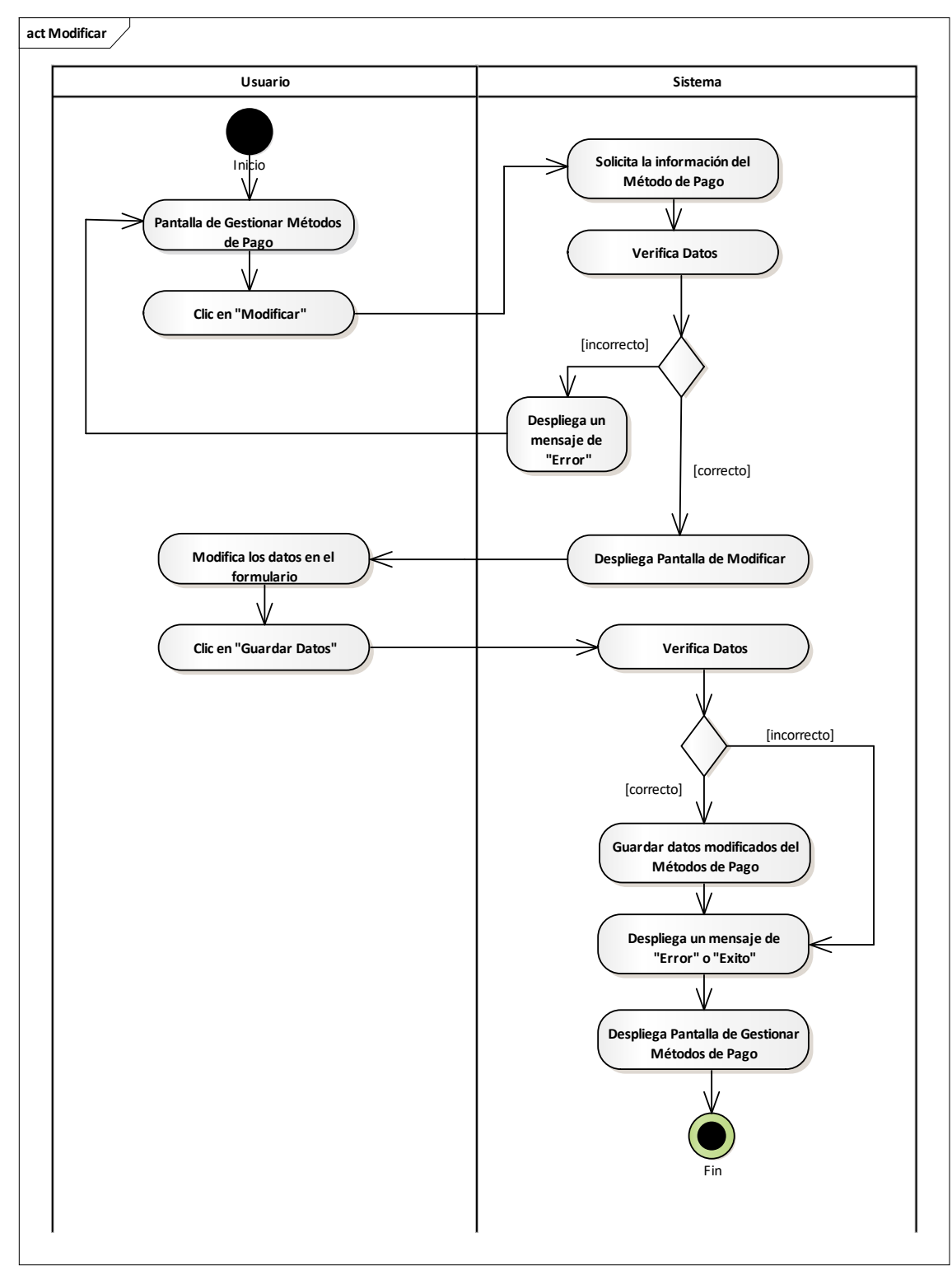

*Diagrama de Actividades Modificar Método de Pago*

Fuente: Elaboración Propia.

## **II.2.8.13.3 Activar Método de Pago Figura 173.**

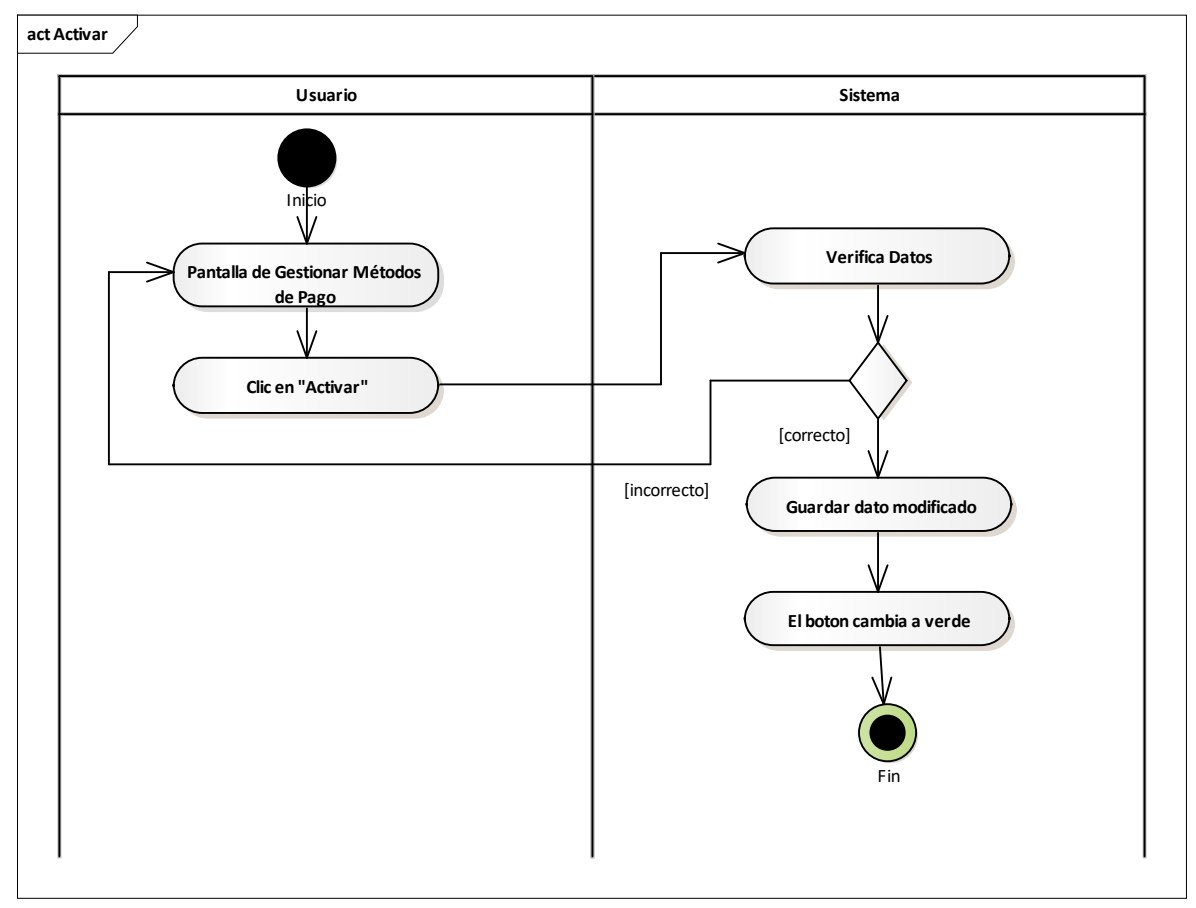

*Diagrama de Actividades Activar Método de Pago*

Fuente: Elaboración Propia.

## **II.2.8.13.4 Anular Método de Pago Figura 174.**

*Diagrama de Actividades Anular Método de Pago*

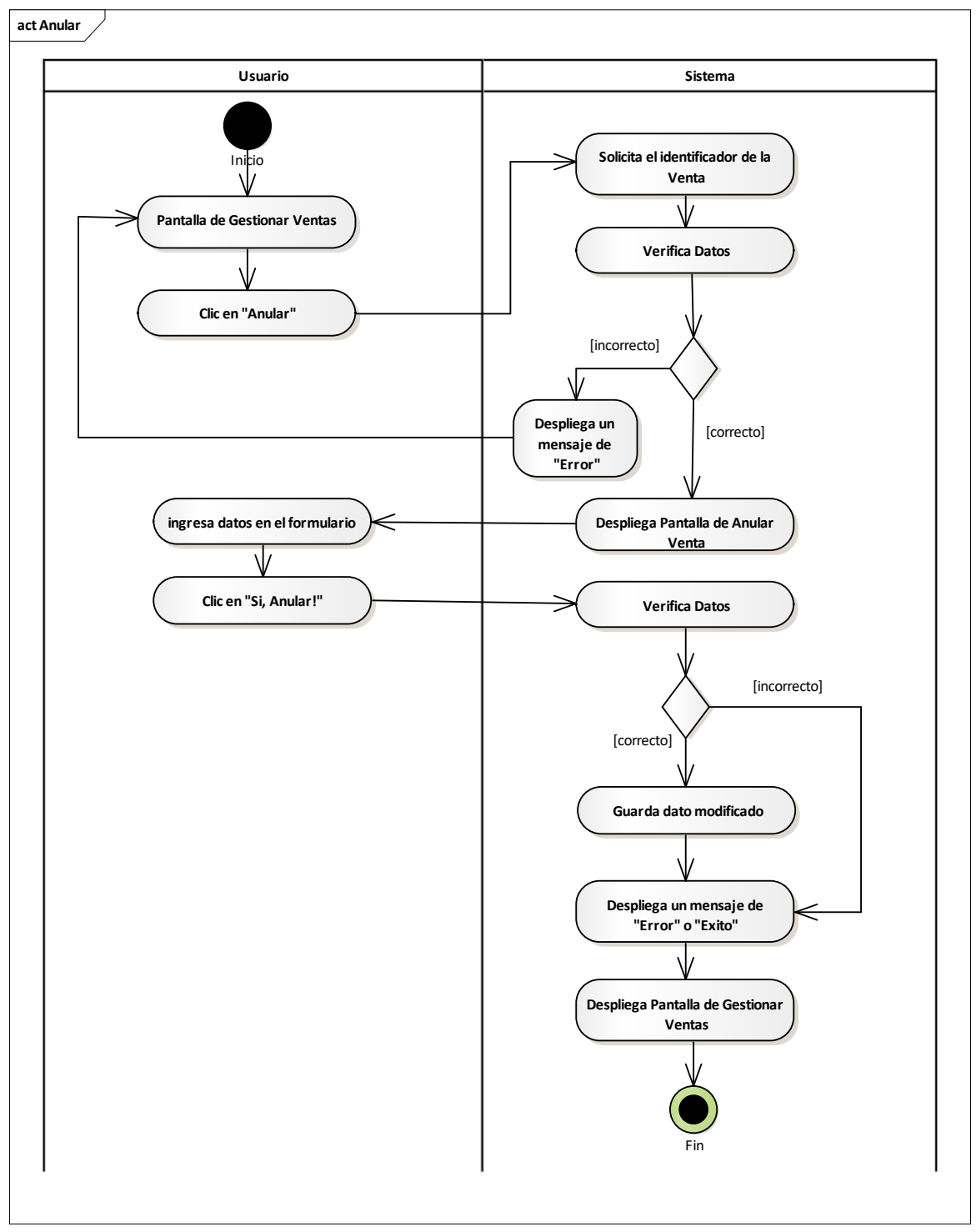

Fuente: Elaboración Propia.

## **II.2.8.14 Gestionar Facturas Figura 175.**

*Diagrama de Actividades Gestionar Facturas*

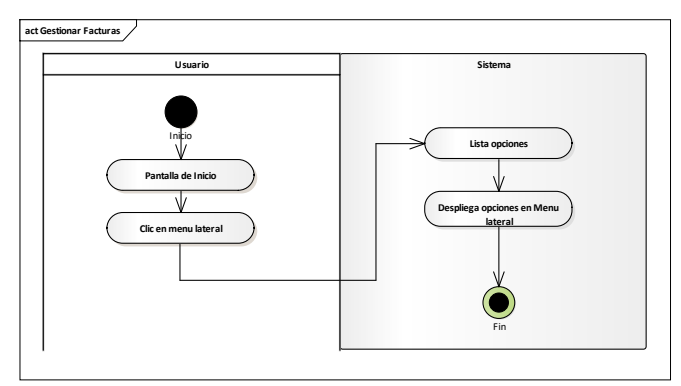

Fuente: Elaboración Propia.

# **II.2.8.14.1 Certificar SIN**

## **Figura 176.**

*Diagrama de Actividades Certificar SIN*

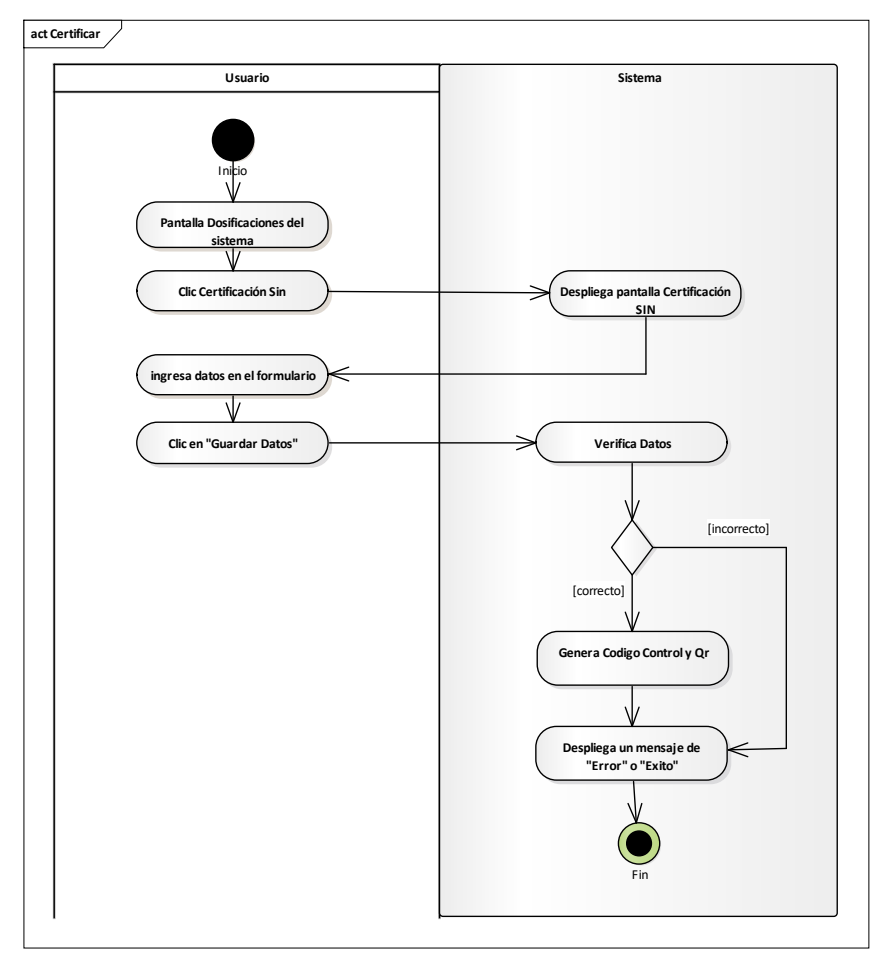

Fuente: Elaboración Propia.

## **II.2.8.14.2 Dosificar Factura Figura 177.**

*Diagrama de Actividades Dosificar Factura*

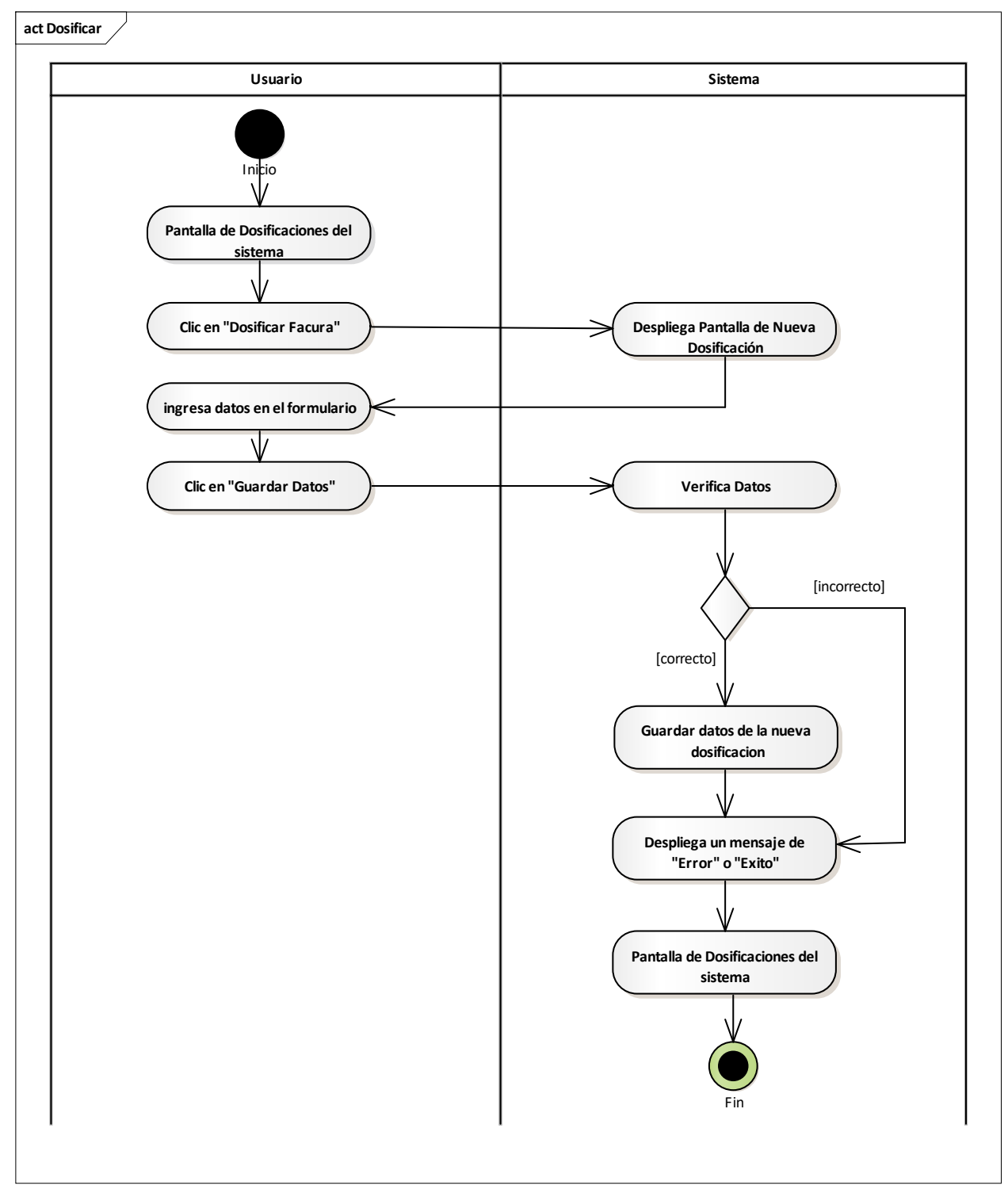

Fuente: Elaboración Propia.

## **II.2.8.14.3 Ver Dosificación Figura 178.**

*Diagrama de Actividades Ver Dosificación*

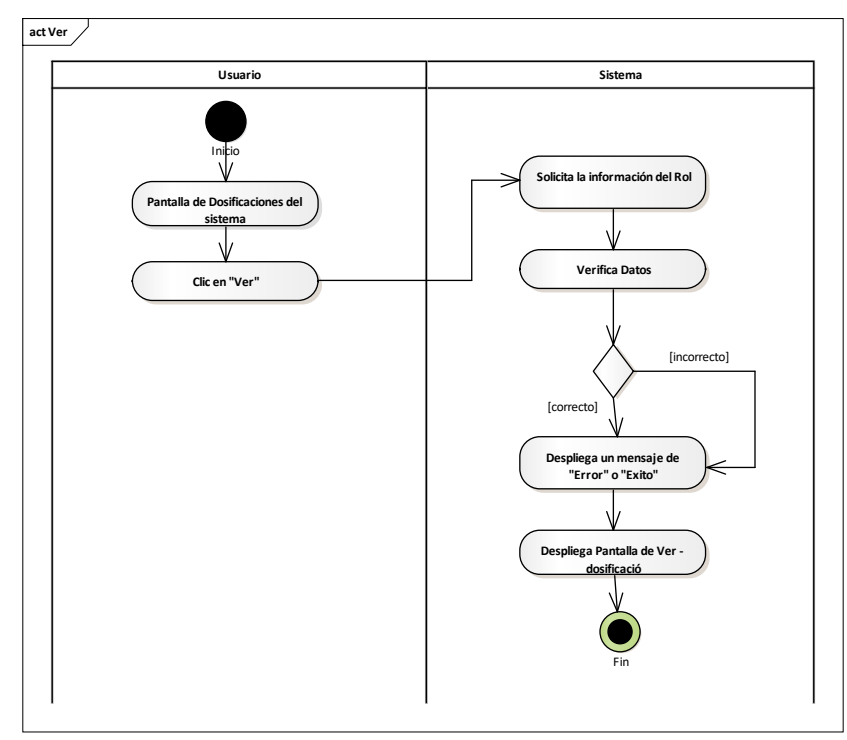

Fuente: Elaboración Propia.

## **II.2.8.14.4 Activar Dosificación Figura 179.**

*Diagrama de Actividades Activar Dosificación*

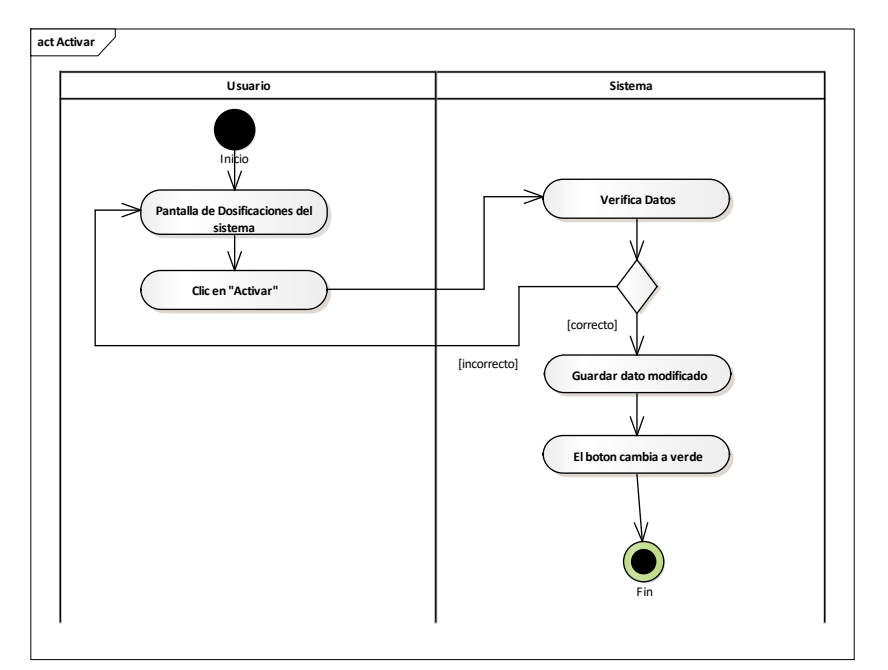

# **II.2.8.14.5 Anular Dosificación**

## **Figura 180.**

*Diagrama de Actividades Anular Dosificación*

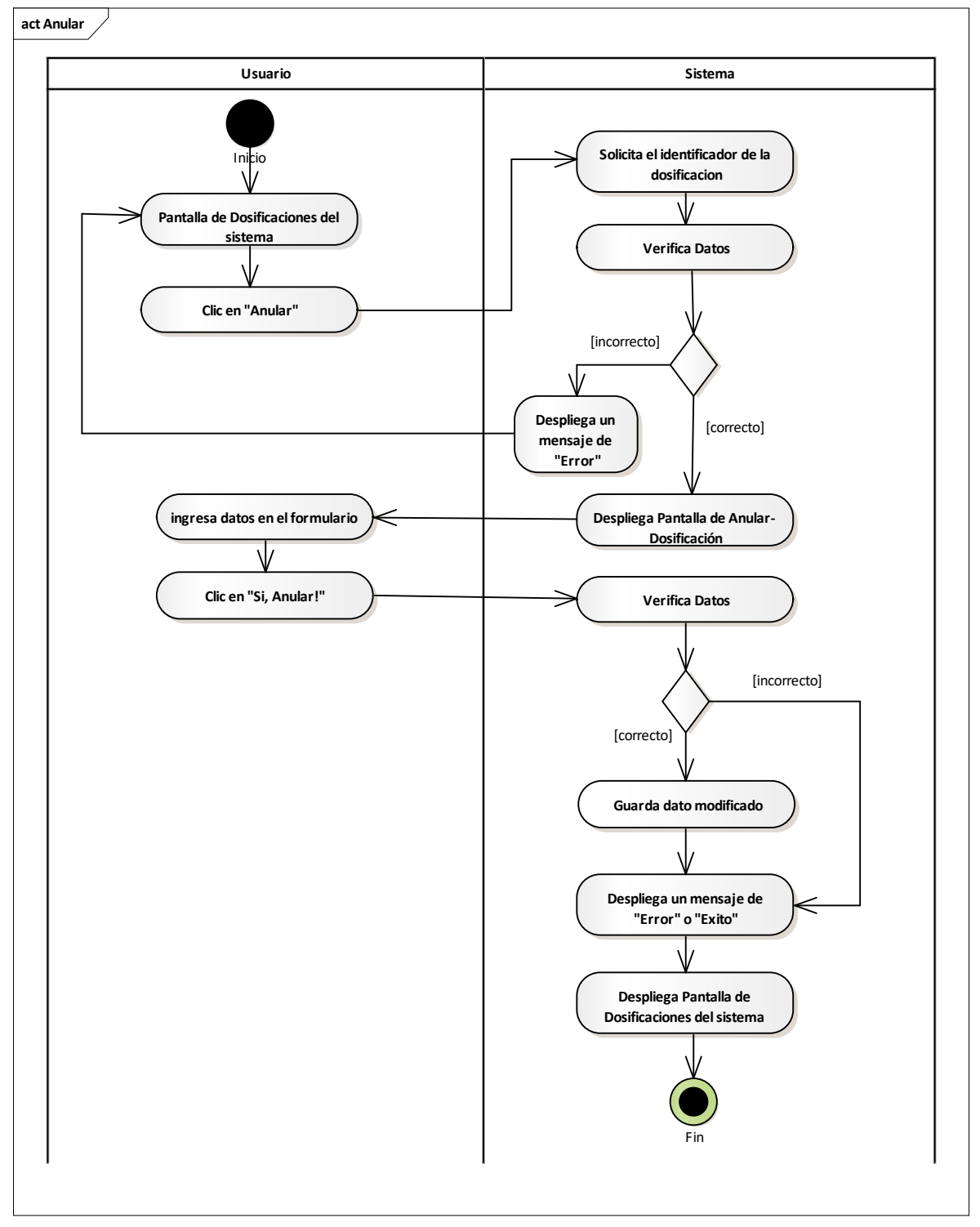

Fuente: Elaboración Propia.

## **II.2.8.15Gestionar Reportes Figura 181.**

*Diagrama de Actividades Gestionar Reportes*

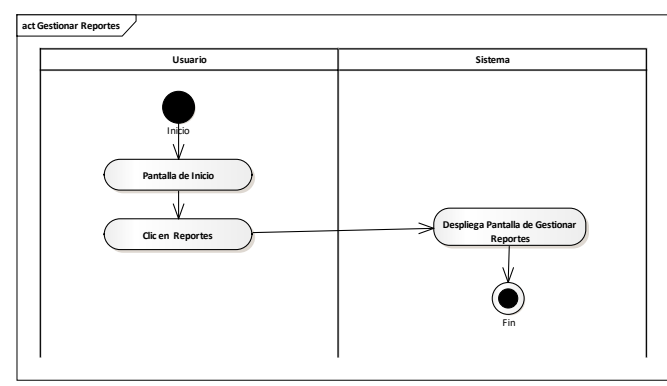

Fuente: Elaboración Propia.

## **II.2.8.15.1 Reporte Usuarios Figura 182.**

*Diagrama de Actividades Reportes Usuarios*

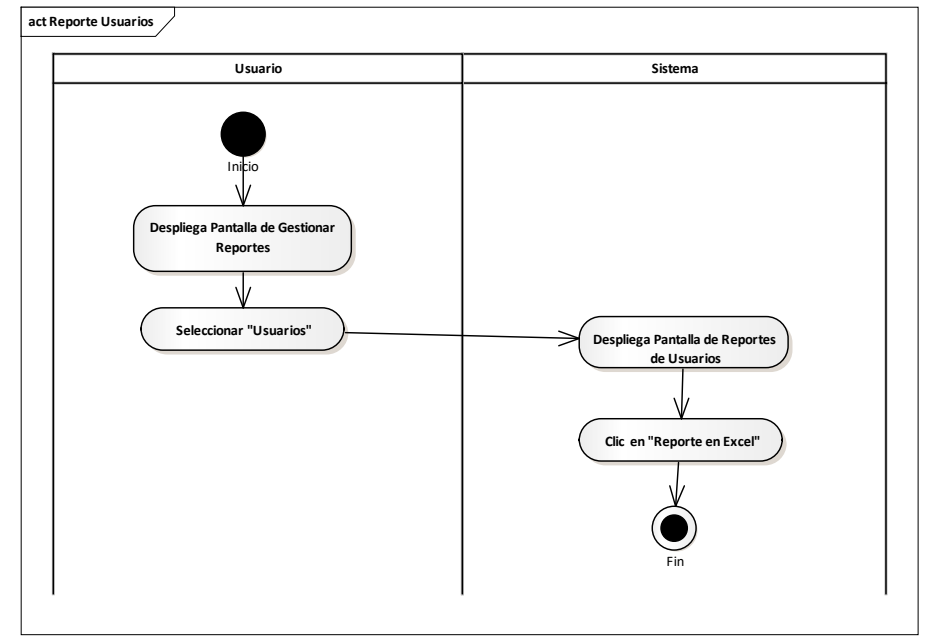

Fuente: Elaboración Propia.

## **II.2.8.15.2 Reporte Roles Figura 183.**

*Diagrama de Actividades Reportes Roles*

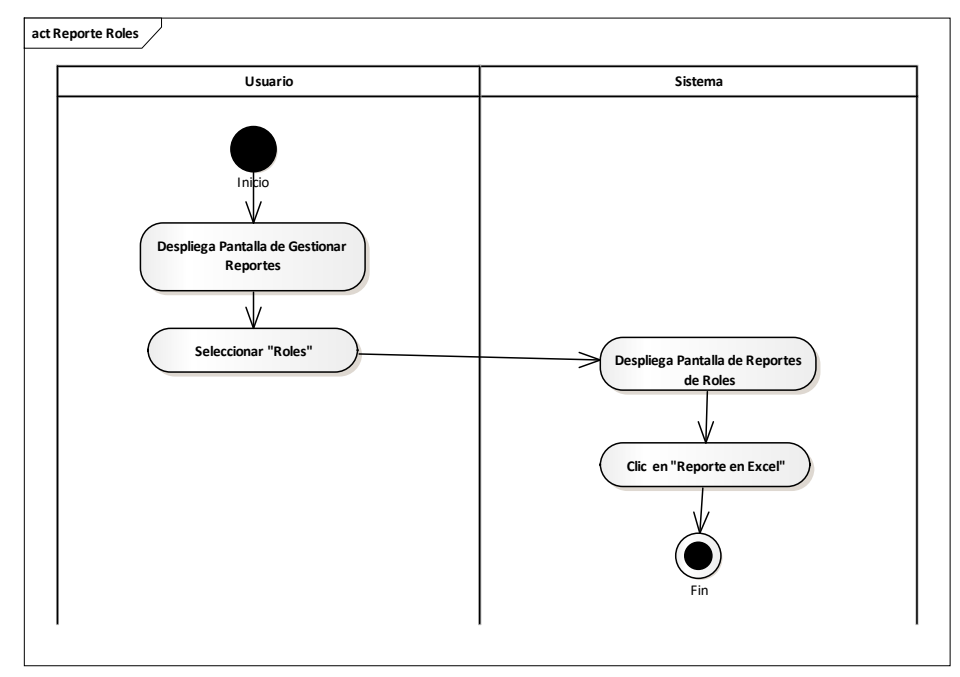

Fuente: Elaboración Propia.

## **II.2.8.15.3 Reporte Categorías Figura 184.**

*Diagrama de Actividades Reportes Categorías*

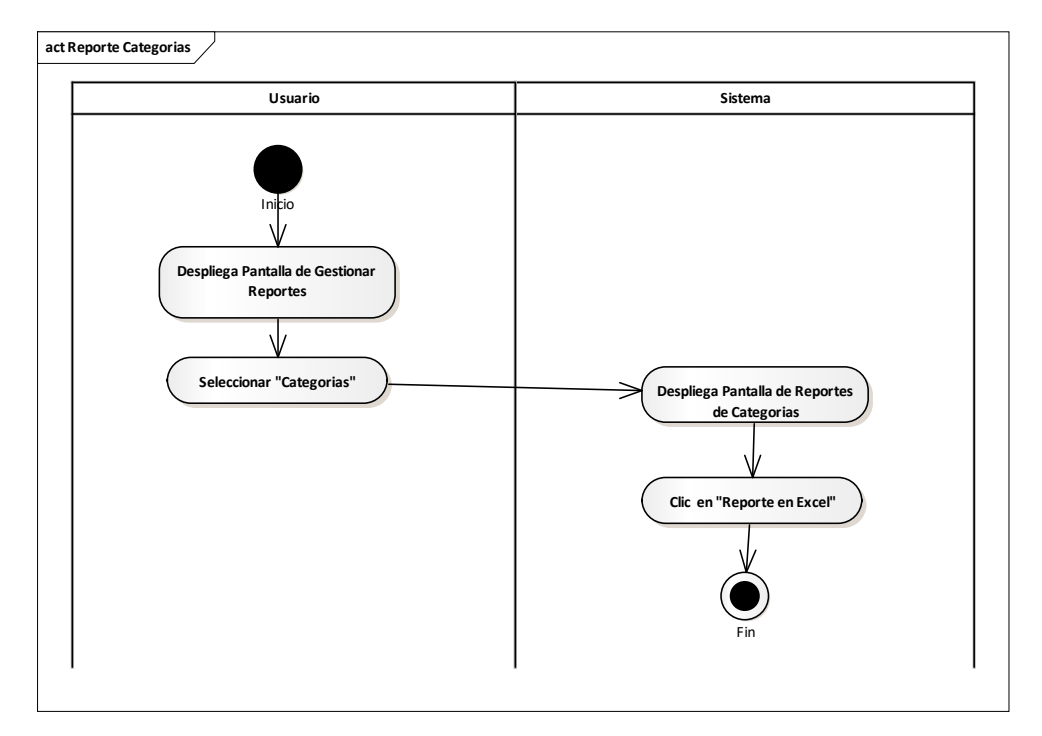

## **II.2.8.15.4 Reporte Marcas Figura 185.**

*Diagrama de Actividades Reportes Marcas*

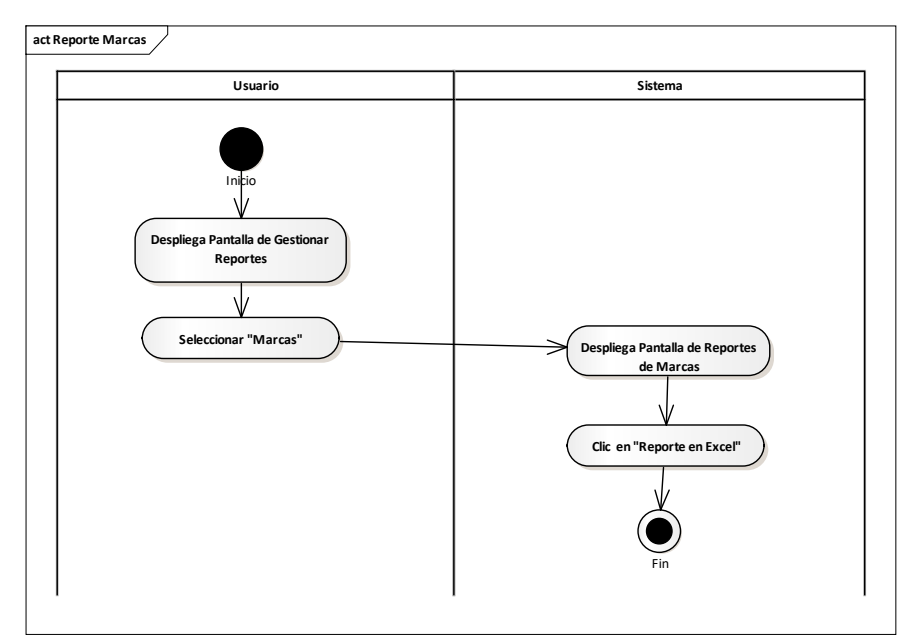

Fuente: Elaboración Propia.

## **II.2.8.15.5 Reporte Clientes Figura 186.**

*Diagrama de Actividades Reportes Clientes*

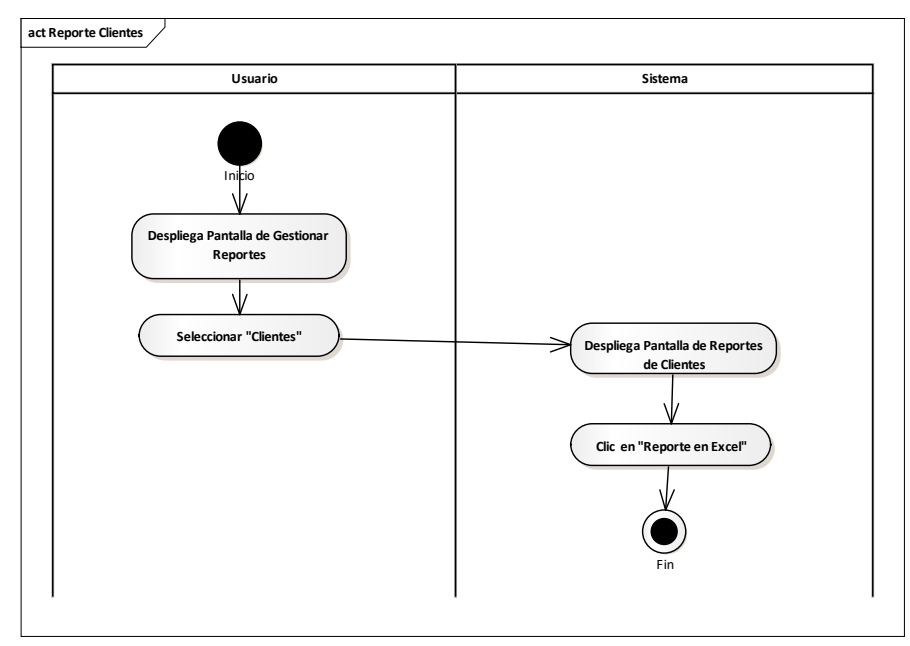

Fuente: Elaboración Propia.

## **II.2.8.15.6 Reporte Proveedores Figura 187.**

*Diagrama de Actividades Reportes Proveedores*

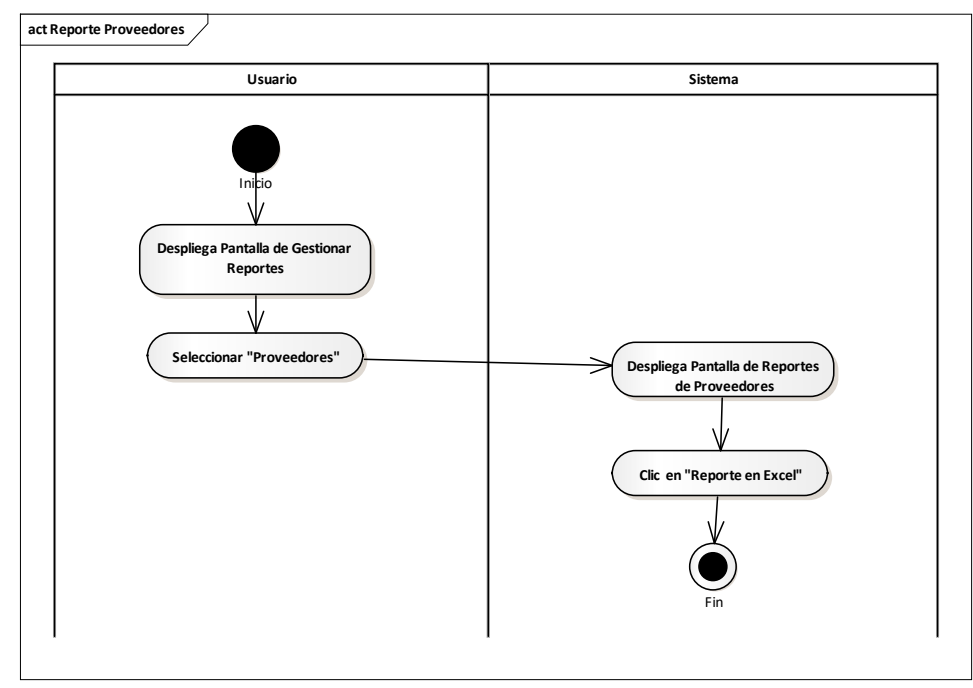

Fuente: Elaboración Propia.

#### **II.2.8.15.7 Reporte Artículos Figura 188.**

*Diagrama de Actividades Reportes Artículos*

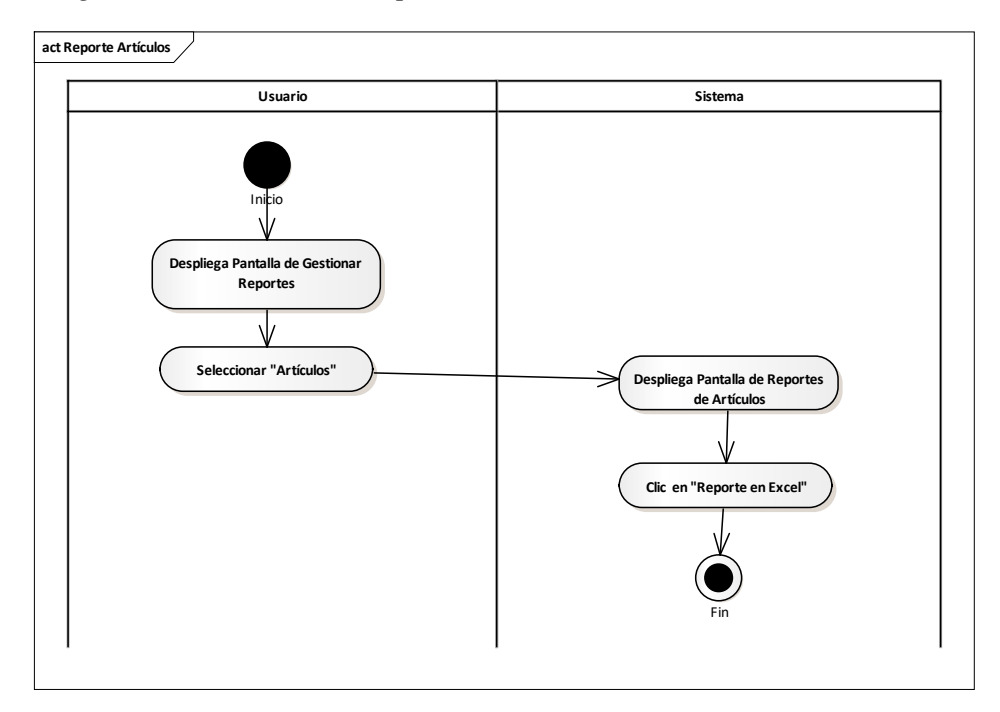

### **II.2.8.15.8 Reporte Ventas Figura 189.**

*Diagrama de Actividades Reportes Ventas*

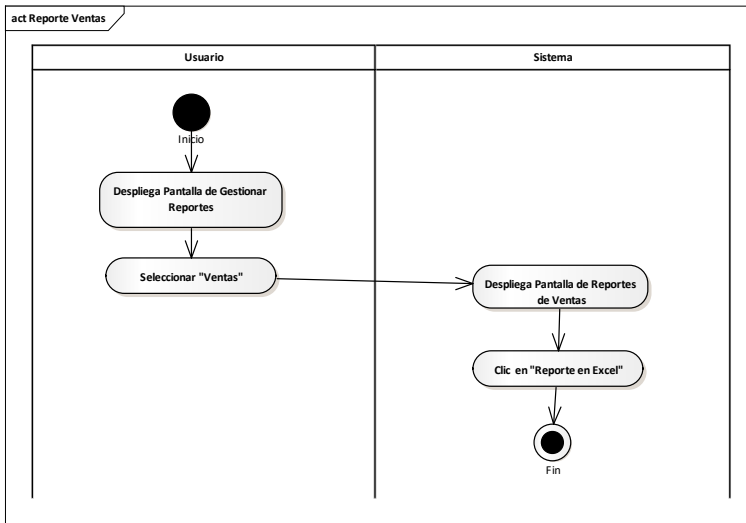

Fuente: Elaboración Propia.

#### **II.2.8.15.9 Reporte Método de Pago: Efectivo Figura 190.**

*Diagrama de Actividades Reportes Método de Pago: Efectivo*

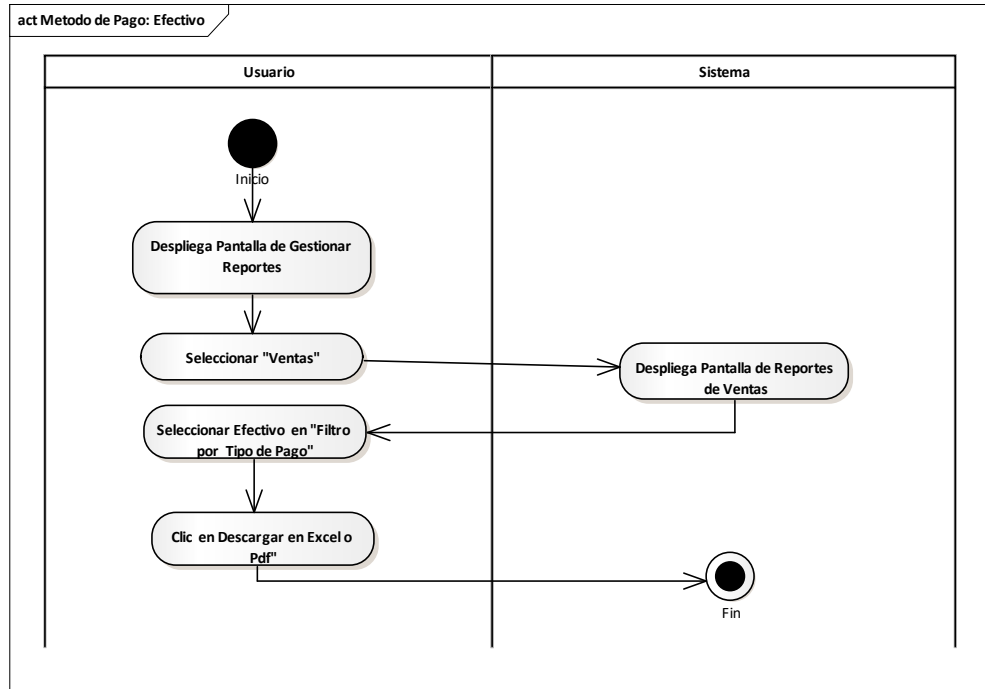

Fuente: Elaboración Propia.

## **II.2.8.15.10 Reporte Método de Pago: \$imple Figura 191.**

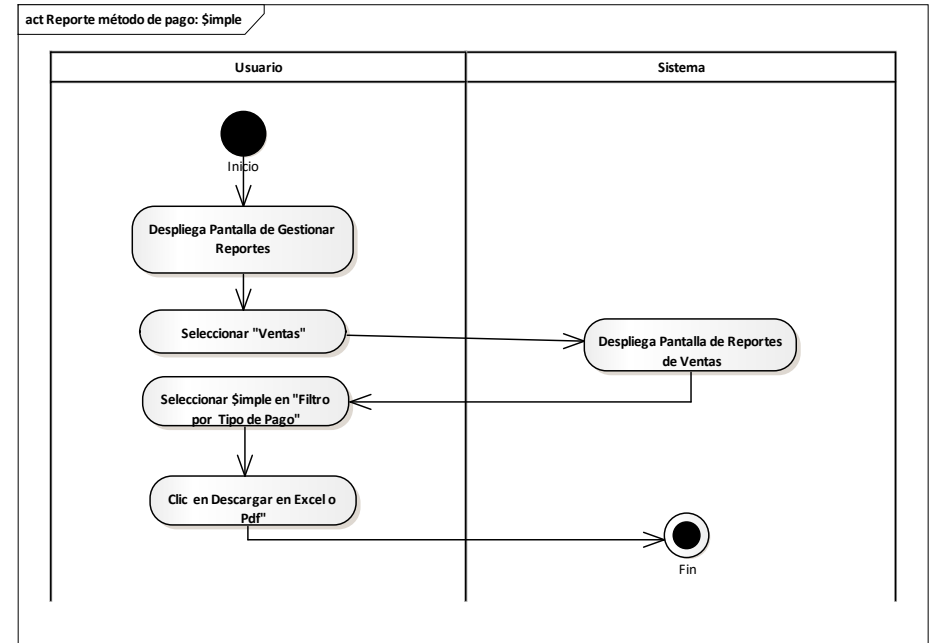

*Diagrama de Actividades Reportes Método de Pago: \$imple*

Fuente: Elaboración Propia.

#### **II.2.8.15.11 Reporte Método de Pago: PayPal Me Figura 192.**

*Diagrama de Actividades Reportes Método de Pago: PayPal Me*

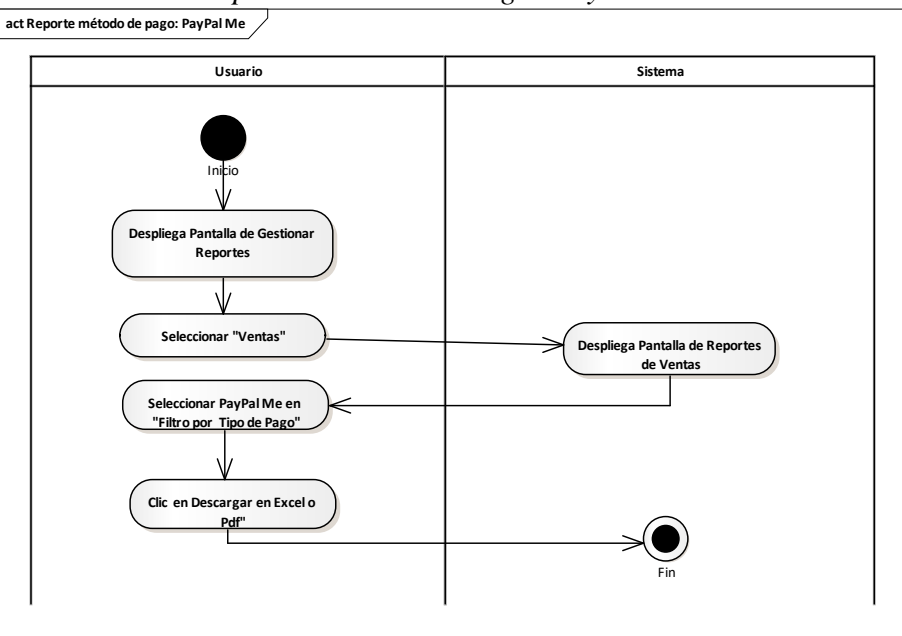

Fuente: Elaboración Propia.

## **II.2.9 Diagrama de Estructuras**

## **II.2.9.1 Introducción**

Presenta la estructura estática del sistema y muestra los diferentes niveles de abstracción e implementación, para poder visualizar las distintas estructuras que se compone un sistema como una base de datos.

## **II.2.9.2 Propósito**

Comprender la estructura del sistema deseado para la empresa e identificar posibles mejoras.

## **II.2.9.3 Alcance**

Describir las tablas de diseño de un sistema en su segunda iteración.

Designar y aplicar una serie de reglas a las relaciones obtenidas, con el objeto de minimizar la redundancia de datos facilitando su gestión posterior.

Identificar y definir las relaciones entre tablas según los objetivos del sistema deseado aprobado por la empresa.

#### **II.2.9.4 Diagramas de Componentes Figura 193.**

*Diagrama de Componentes*

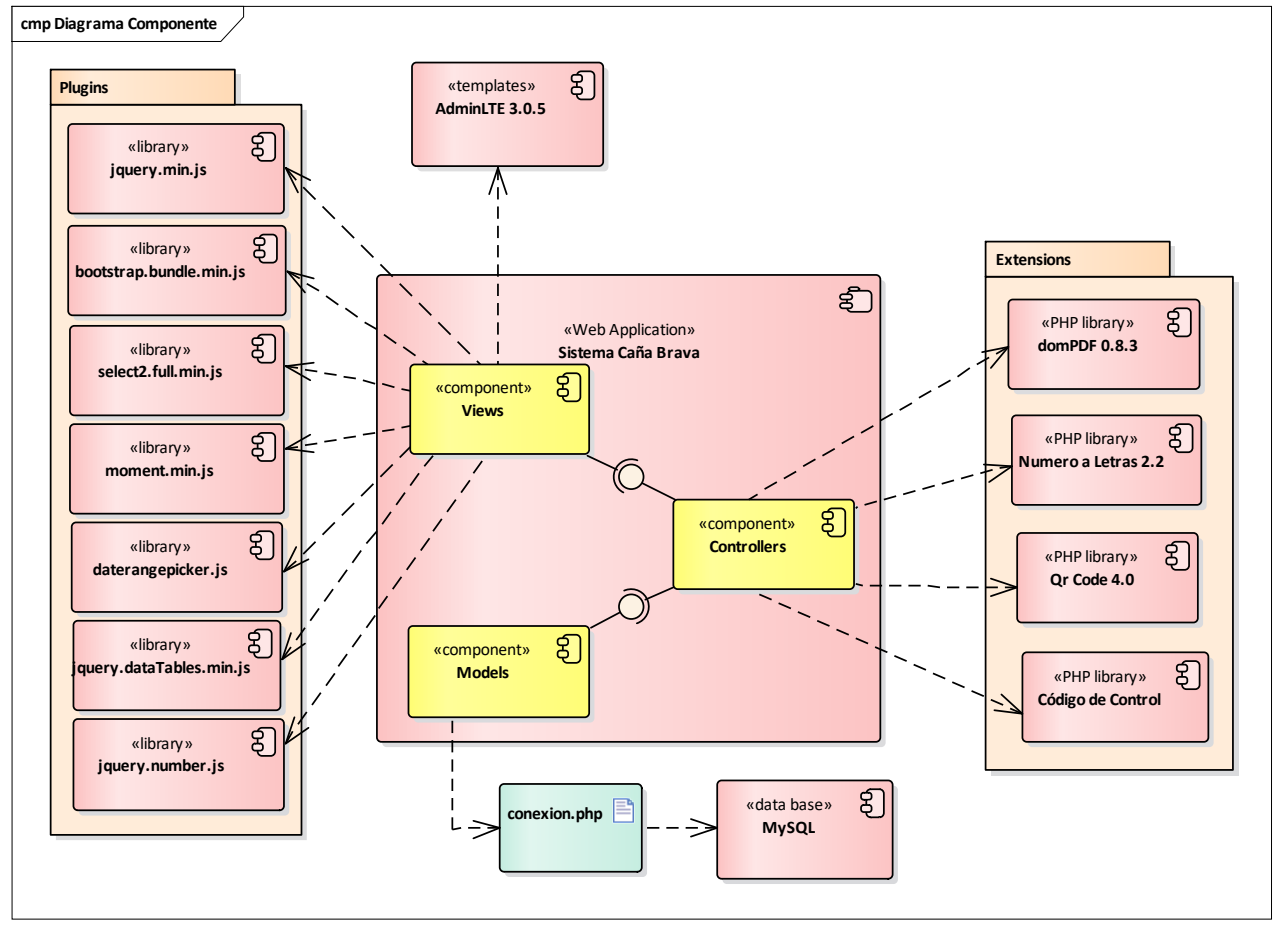

Fuente: Elaboración Propia.

## **II.2.9.5 Diagramas de Despliegue Figura 194.**

*Diagrama de Despliegue*

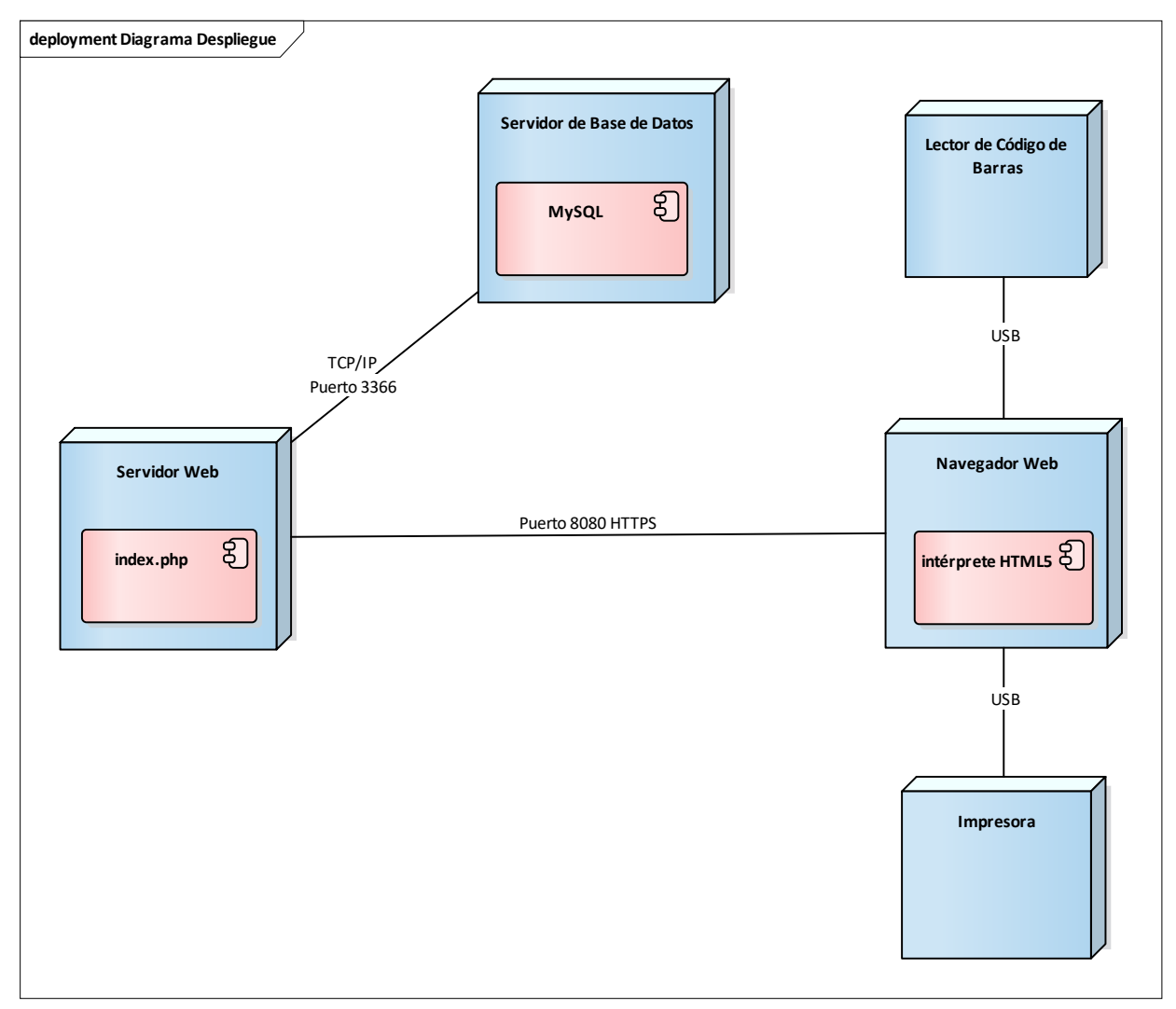

Fuente: Elaboración Propia.

#### **II.2.9.6 Diagramas de clases Figura 195.**

*Diagrama Clases*

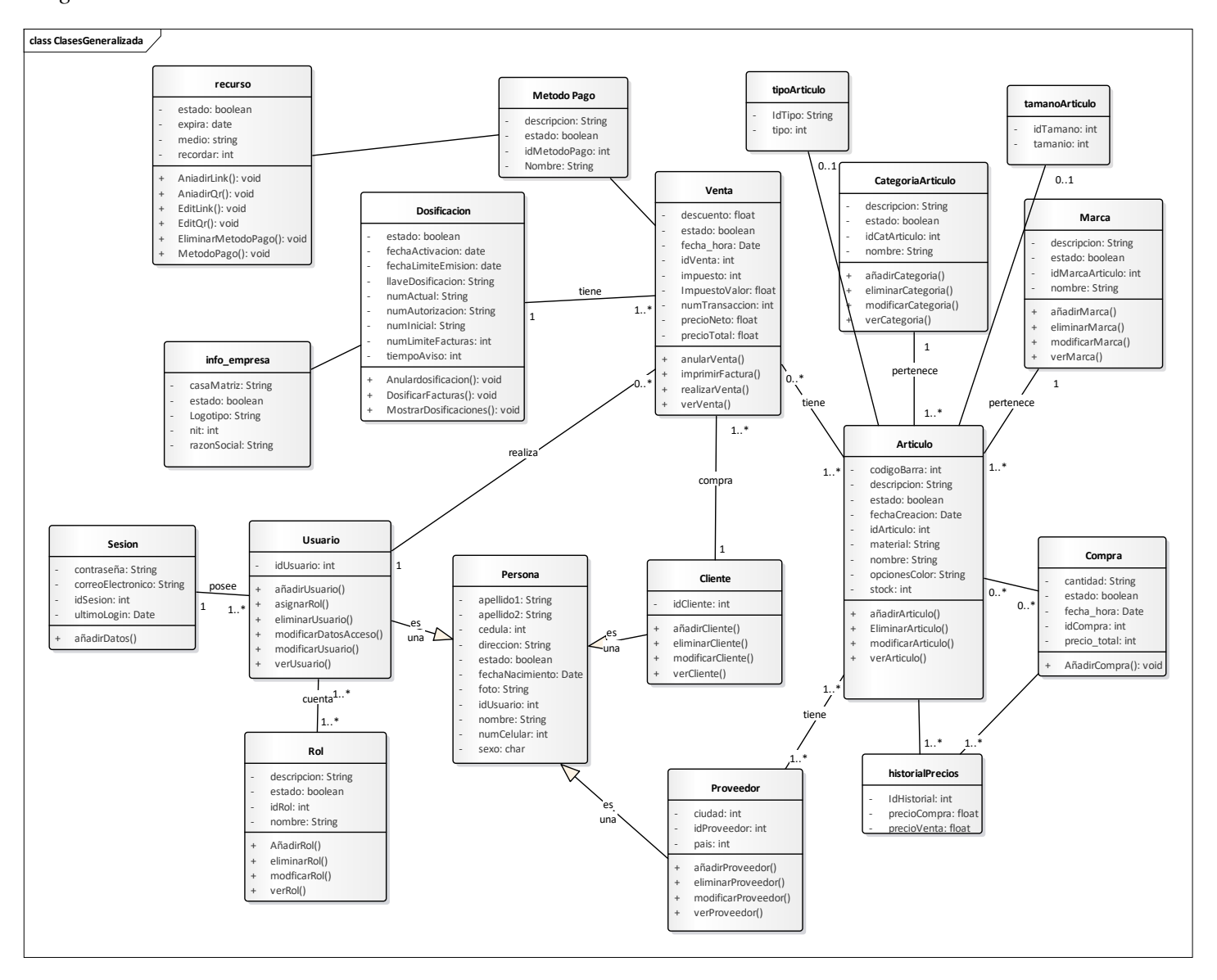

## **II.2.9.7 Diagrama Relacional Figura 196.** *Diagrama Relacional*

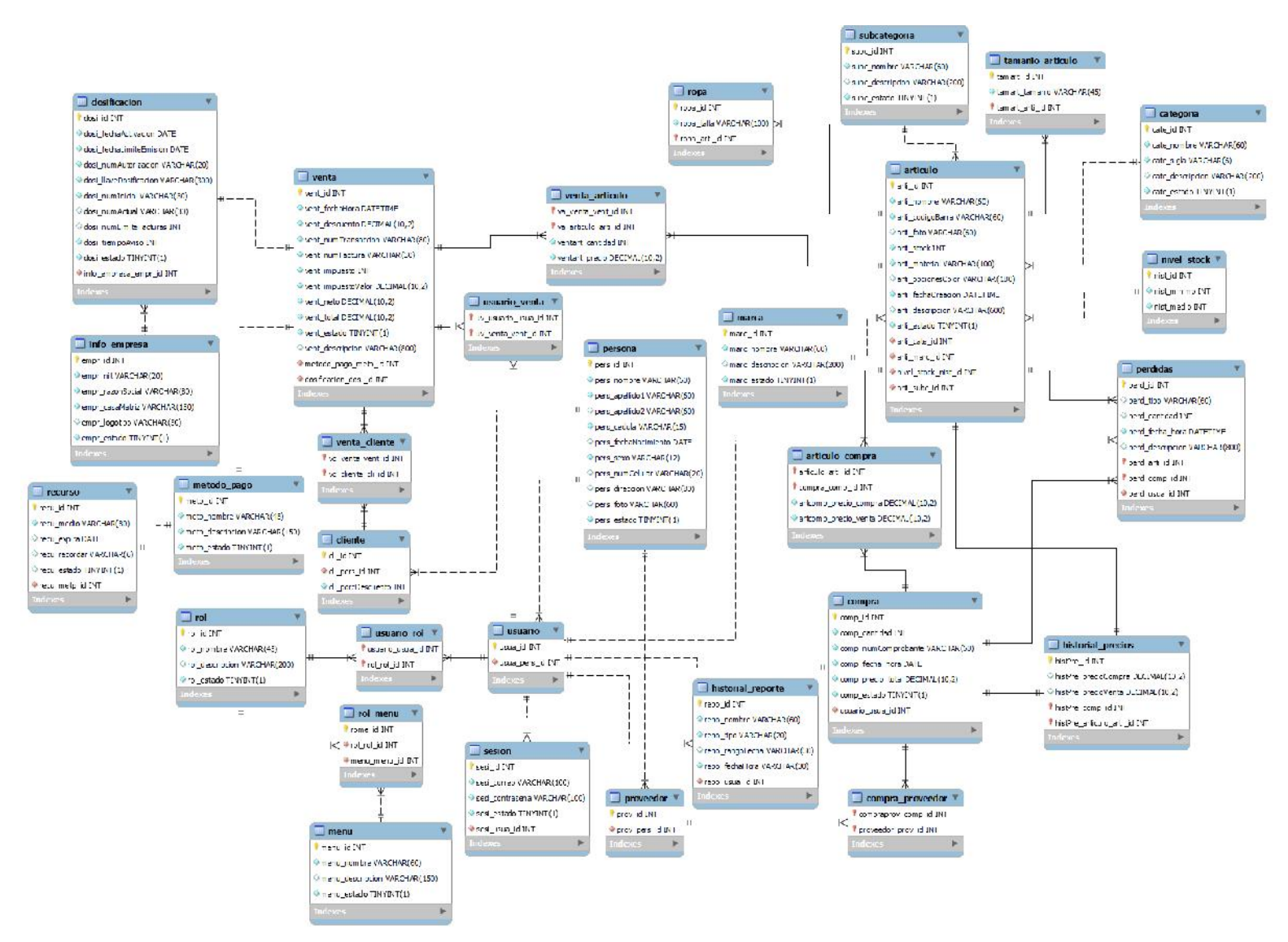

## **II.2.10 Diccionario de datos**

#### **II.2.10.1Tabla: articulo Tabla 96.**

*Diccionario de Datos Tabla: artículo*

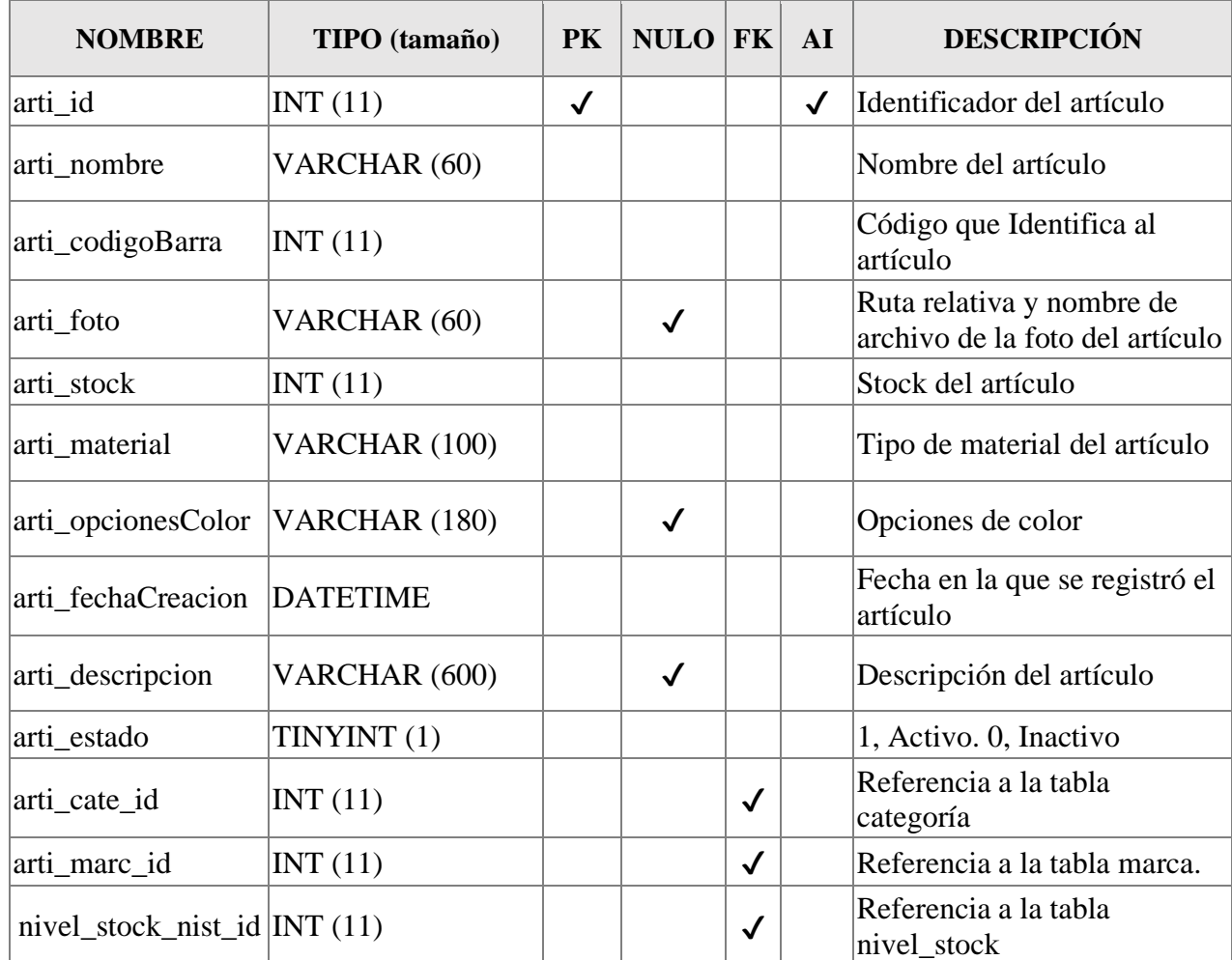

Fuente: Elaboración Propia.

#### **II.2.10.2Tabla: articulo\_compra Tabla 97.**

*Diccionario de Datos Tabla: articulo\_compra*

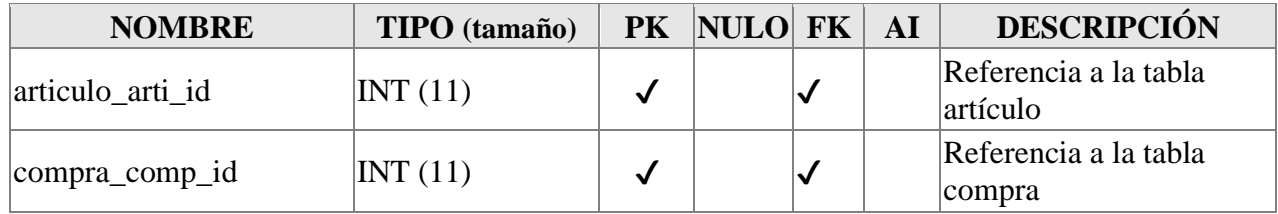

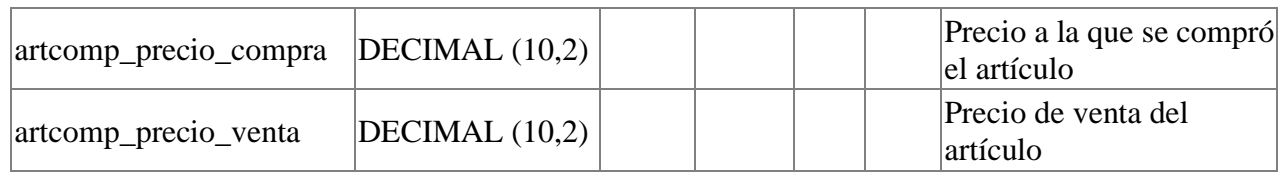

#### **II.2.10.3Tabla: categoría Tabla 98.**

*Diccionario de Datos Tabla: categoria*

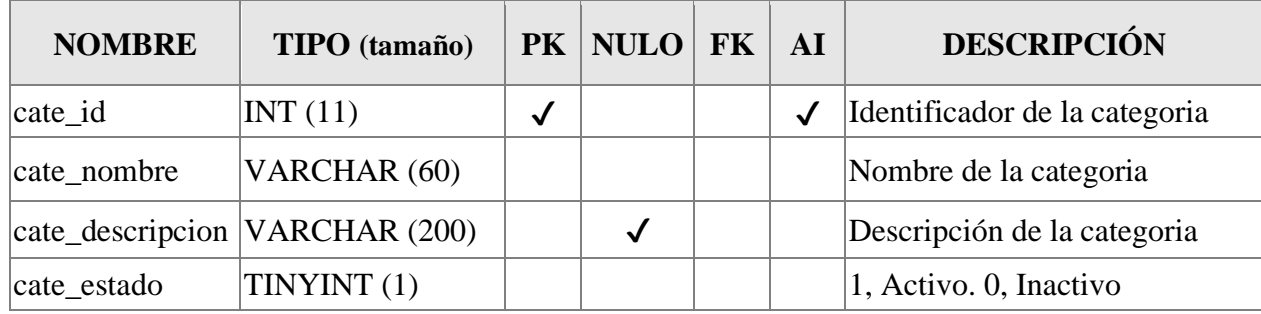

Fuente: Elaboración Propia.

#### **II.2.10.4Tabla: subcategoría Tabla 99.**

*Diccionario de Datos Tabla: subcategoria*

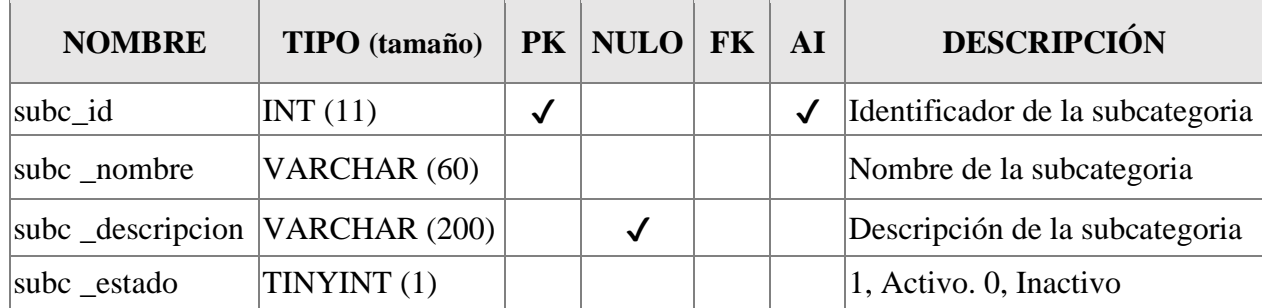

Fuente: Elaboración Propia.

#### **II.2.10.5Tabla: cliente Tabla 100.**

*Diccionario de Datos Tabla: cliente*

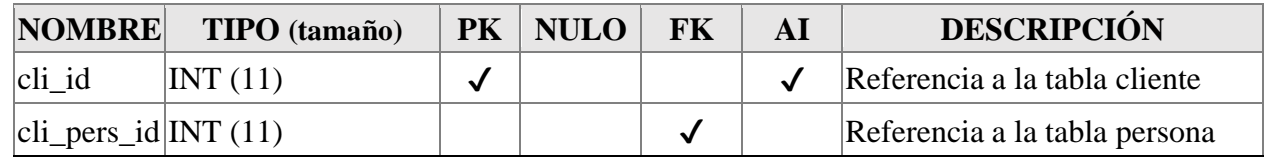

#### **II.2.10.6Tabla: compra Tabla 101.**

*Diccionario de Datos Tabla: compra*

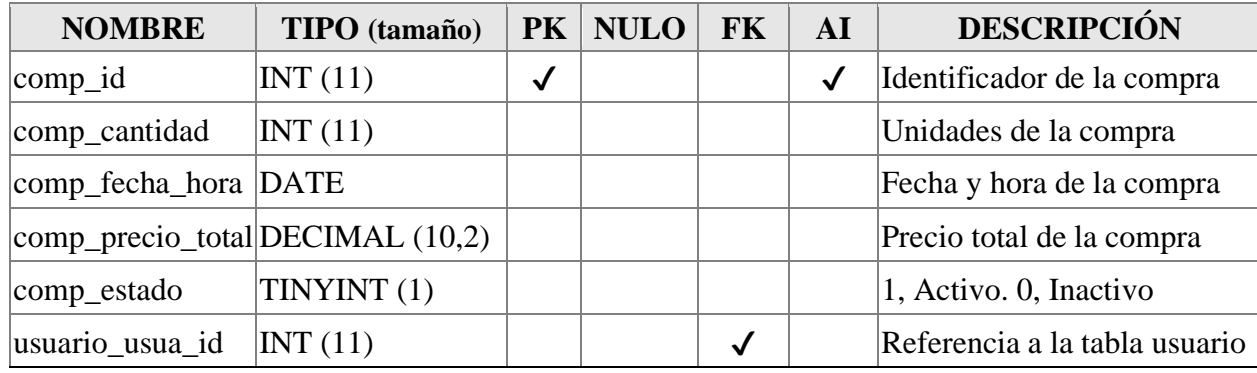

Fuente: Elaboración Propia.

#### **II.2.10.7Tabla: perdidas Tabla 102.**

*Diccionario de Datos Tabla: perdidas*

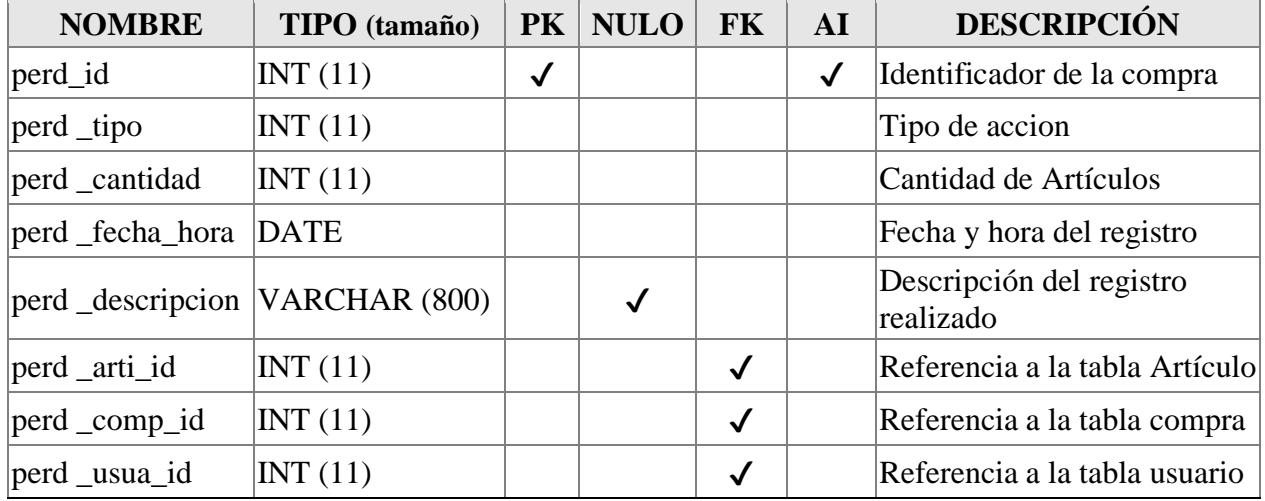

Fuente: Elaboración Propia.

## **II.2.10.8Tabla: compra\_proveedor Tabla 103.**

*Diccionario de Datos Tabla: compra\_proveedor*

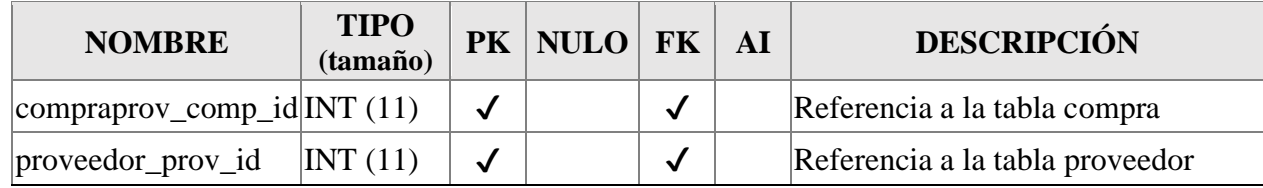

#### **II.2.10.9Tabla: dosificacion Tabla 104.**

*Diccionario de Datos Tabla: dosificacion*

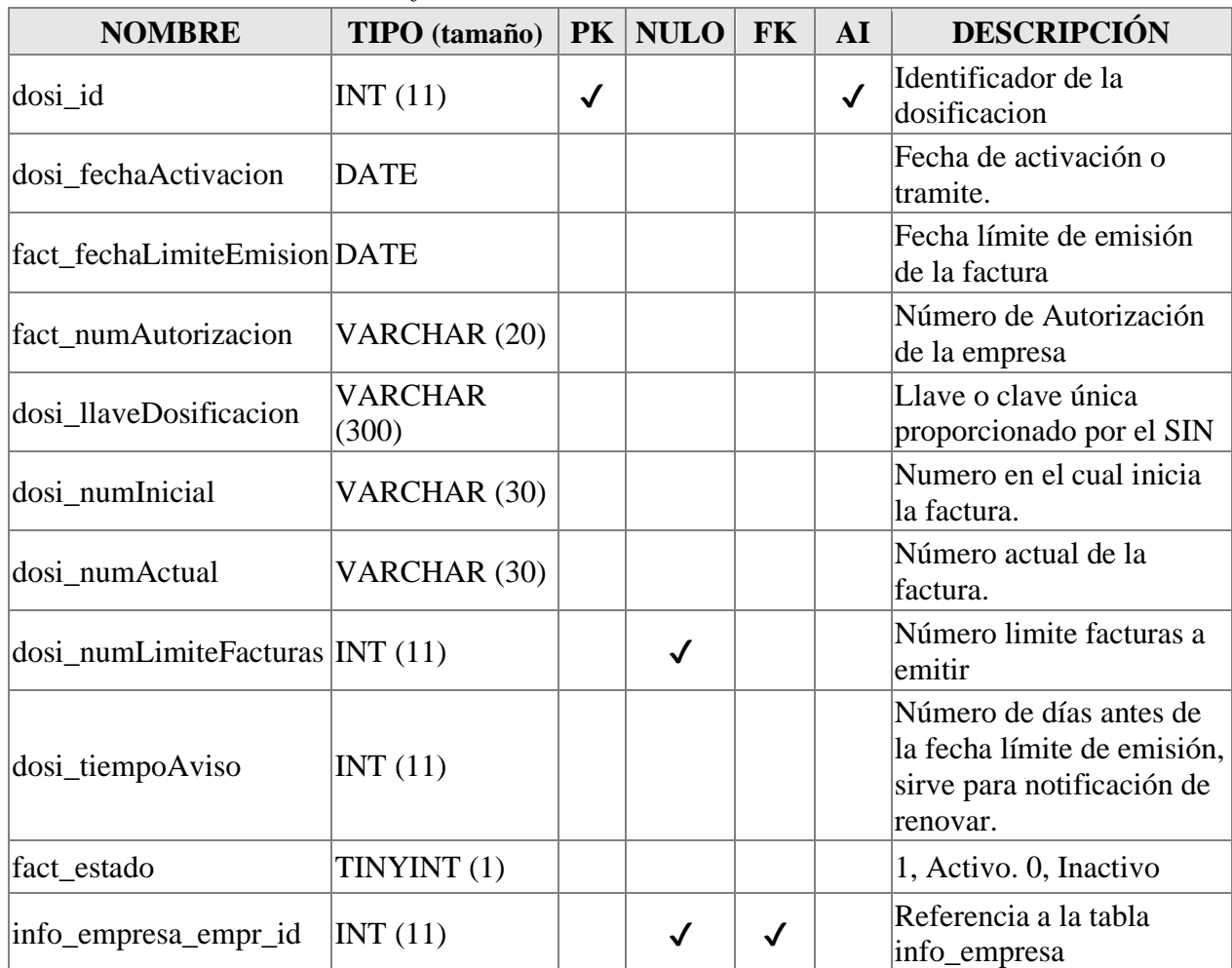

Fuente: Elaboración Propia.

## **II.2.10.10 Tabla: info\_empresa Tabla 105.**

*Diccionario de Datos Tabla: info\_empresa*

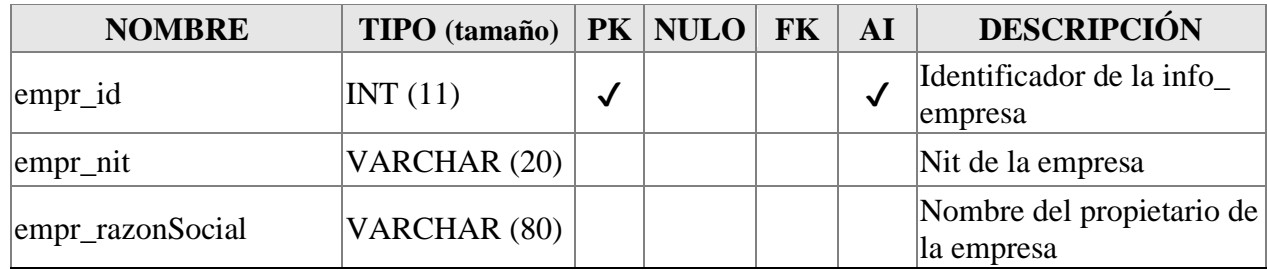

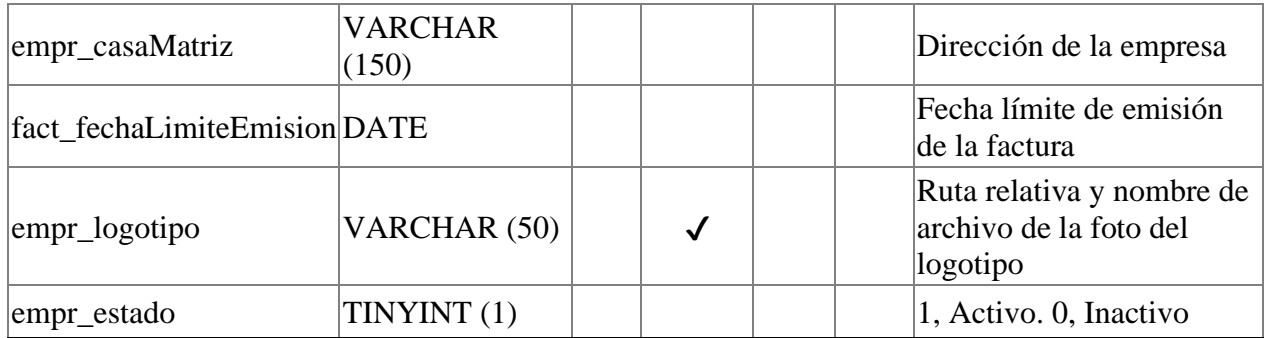

### **II.2.10.11 Tabla: historial\_precios Tabla 106.**

*Diccionario de Datos Tabla: historial\_precios*

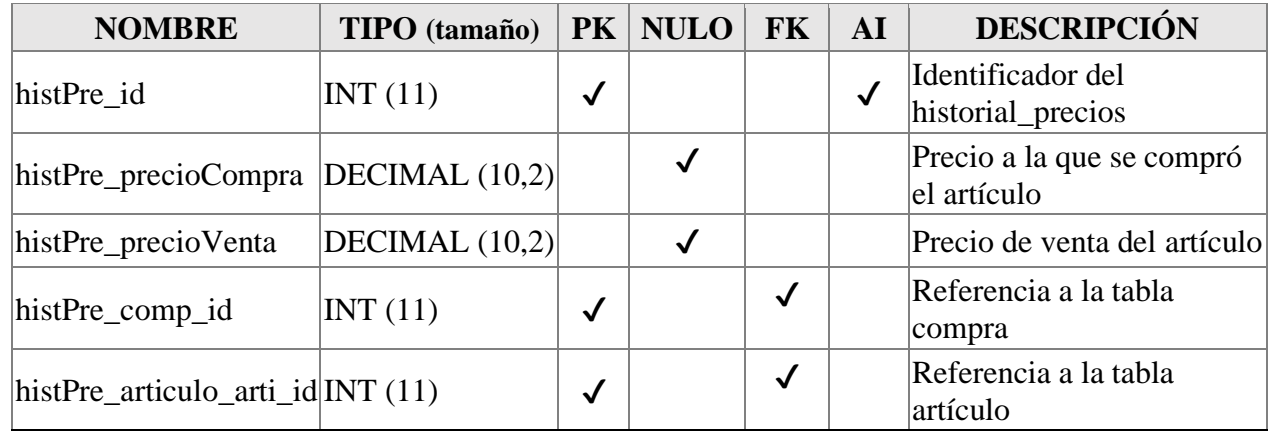

Fuente: Elaboración Propia.

#### **II.2.10.12 Tabla: marca Tabla 107.**

*Diccionario de Datos Tabla: marca*

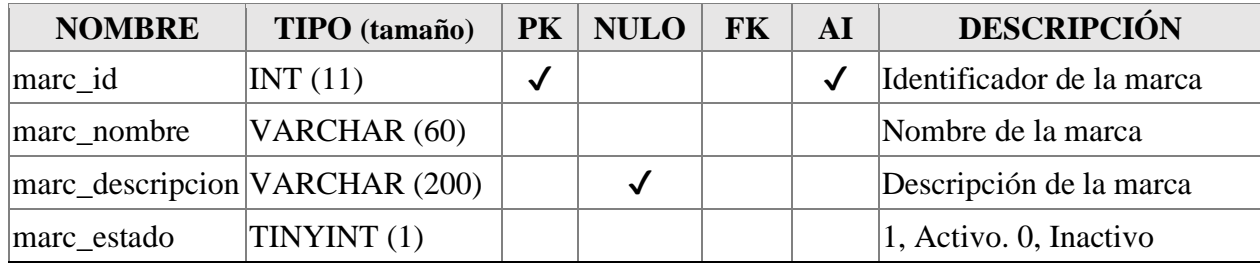

Fuente: Elaboración Propia.

**II.2.10.13 Tabla: menú Tabla 108.**

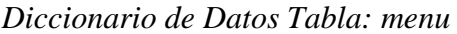

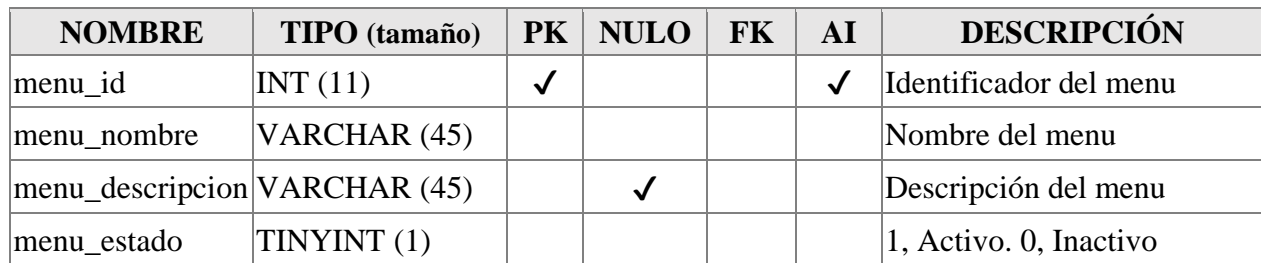

#### **II.2.10.14 Tabla: metodo\_pago Tabla 109.**

*Diccionario de Datos Tabla: método\_pago*

| <b>NOMBRE</b> | TIPO (tamaño)                  | PK           | <b>NULO</b> | FK | ${\bf AI}$ | <b>DESCRIPCIÓN</b>               |
|---------------|--------------------------------|--------------|-------------|----|------------|----------------------------------|
| metp_id       | INT(11)                        | $\checkmark$ |             |    | √          | Identificador del<br>método_pago |
| metp_nombre   | VARCHAR (45)                   |              |             |    |            | Nombre del método_pago           |
|               | metp_descripcion VARCHAR (150) |              |             |    |            | Descripción del<br>método_pago   |
| metp_estado   | TINYINT (1)                    |              |             |    |            | 1, Activo. 0, Inactivo           |

Fuente: Elaboración Propia.

## **II.2.10.15 Tabla: recurso Tabla 110.**

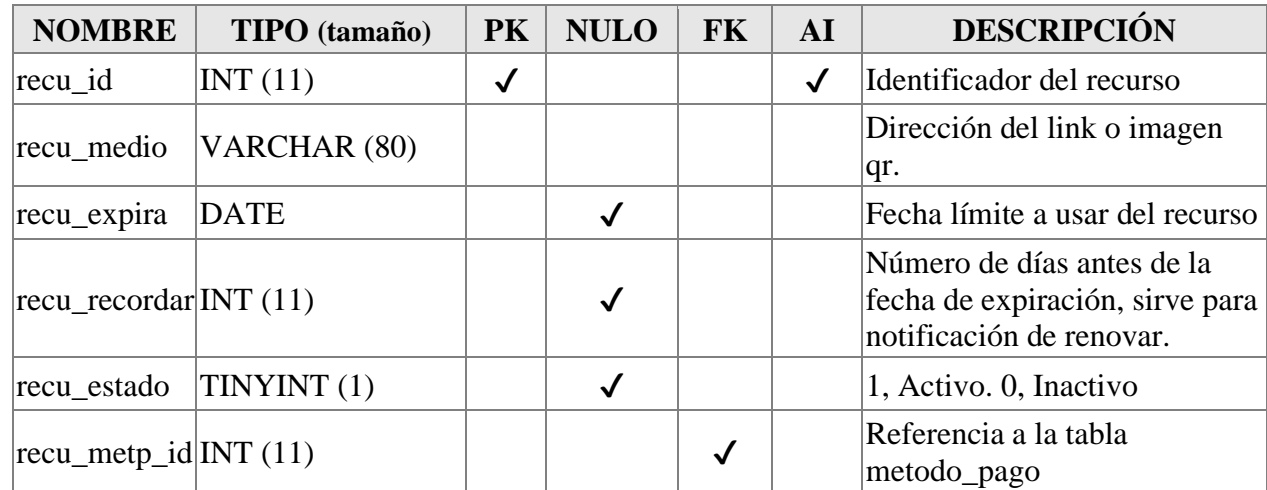

*Diccionario de Datos Tabla: recurso*

Fuente: Elaboración Propia.

#### **II.2.10.16 Tabla: nivel\_stock Tabla 111.**

*Diccionario de Datos Tabla: nivel\_stock*

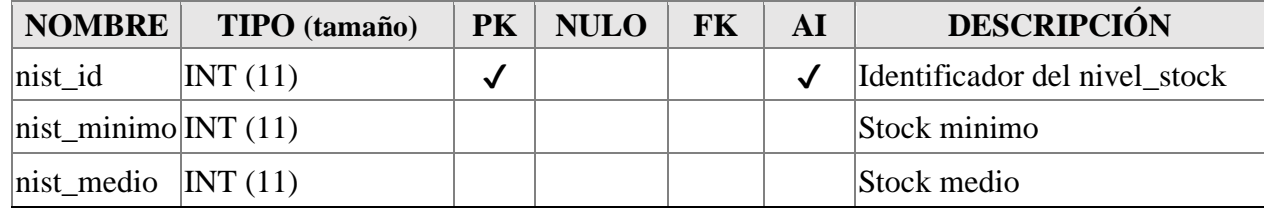

Fuente: Elaboración Propia.

## **II.2.10.17 Tabla: persona**

#### **Tabla 112.**

*Diccionario de Datos Tabla: persona*

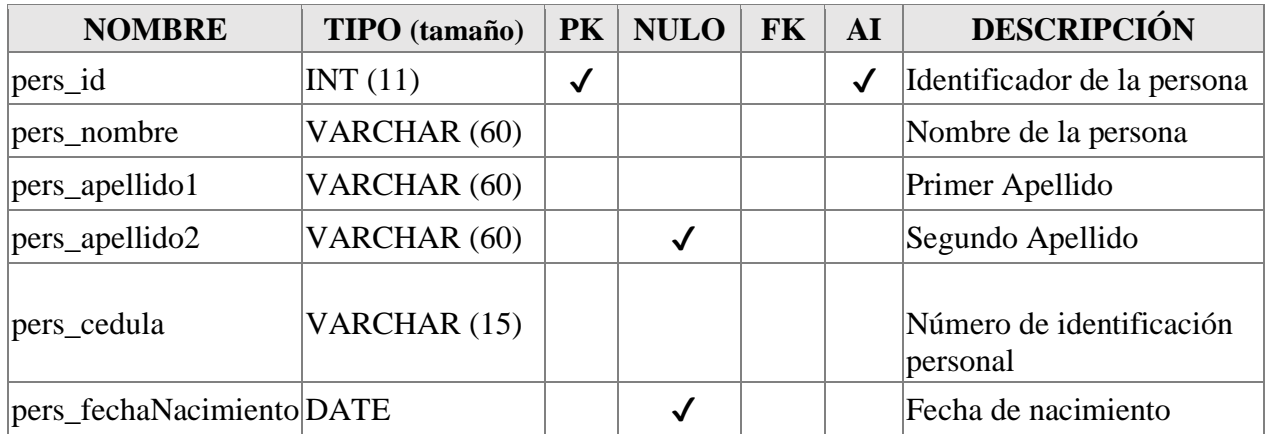

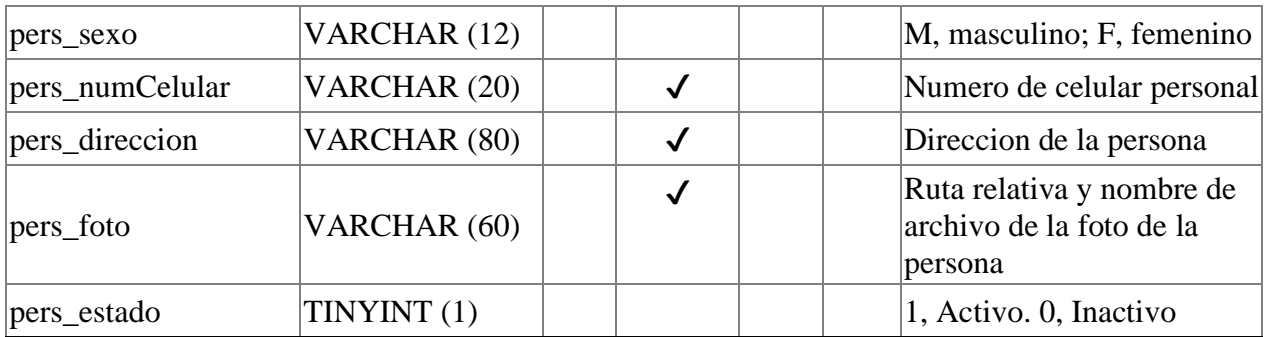

#### **II.2.10.18 Tabla: proveedor Tabla 113.**

*Diccionario de Datos Tabla: proveedor*

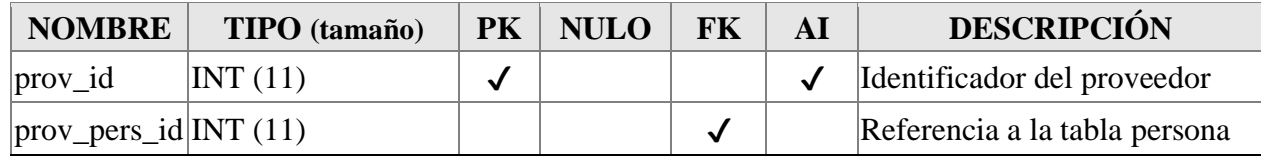

Fuente: Elaboración Propia.

#### **II.2.10.19 Tabla: rol Tabla 114.**

*Diccionario de Datos Tabla: rol*

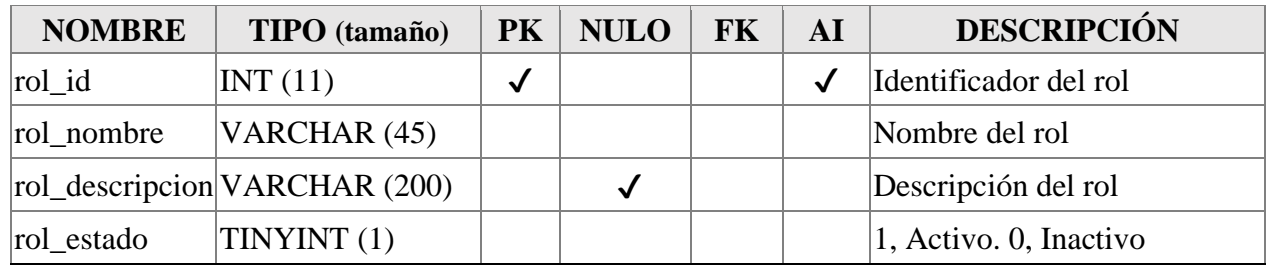

Fuente: Elaboración Propia.

#### **II.2.10.20 Tabla: rol\_menu Tabla 115.**

*Diccionario de Datos Tabla: reol\_menu*

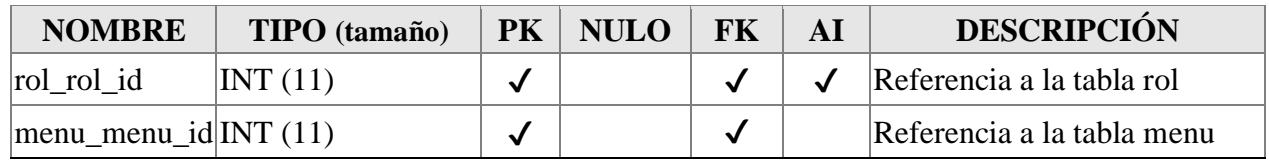

Fuente: Elaboración Propia.

## **II.2.10.21 Tabla: ropa Tabla 116.**

*Diccionario de Datos Tabla: ropa*

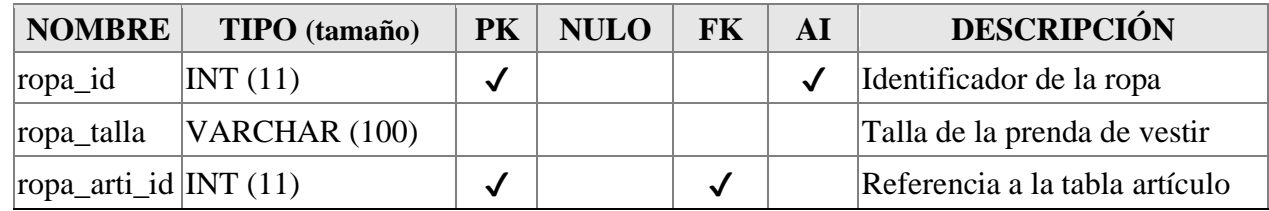

Fuente: Elaboración Propia.

#### **II.2.10.22 Tabla: sesión Tabla 117.**

*Diccionario de Datos Tabla: sesion*

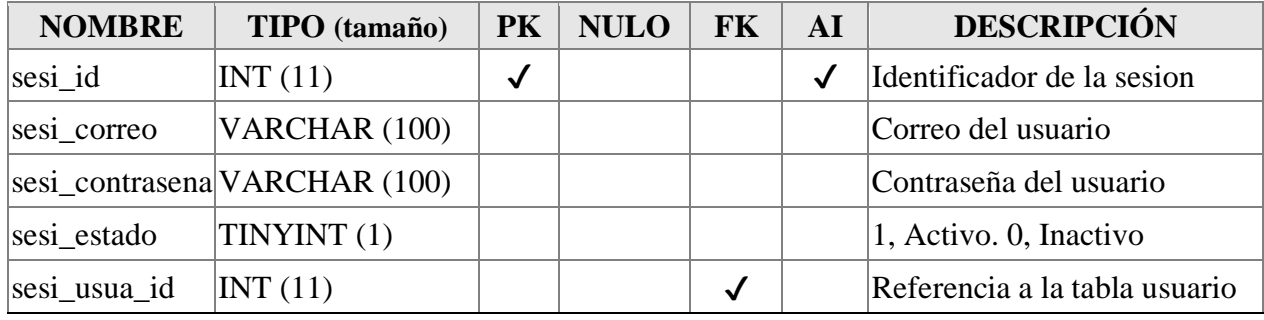

Fuente: Elaboración Propia.

#### **II.2.10.23 Tabla: tamanio\_articulo Tabla 118.**

*Diccionario de Datos Tabla: tamanio\_artículo*

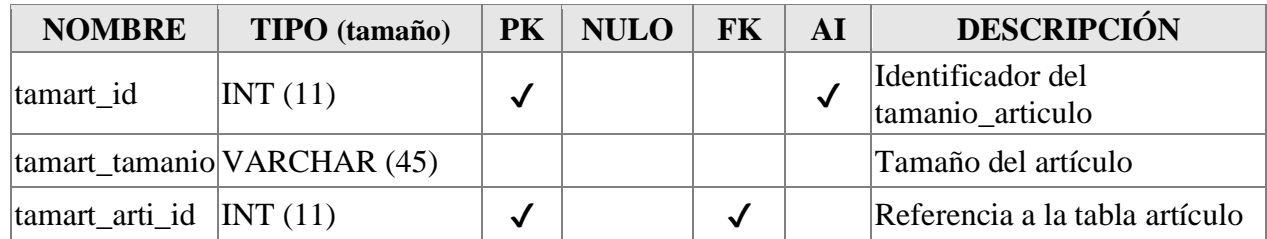

Fuente: Elaboración Propia.

#### **II.2.10.24 Tabla: tipo\_articulo Tabla 119.**

*Diccionario de Datos Tabla: tipo\_artículo*

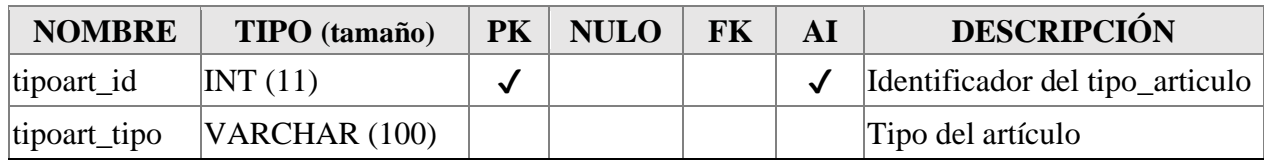

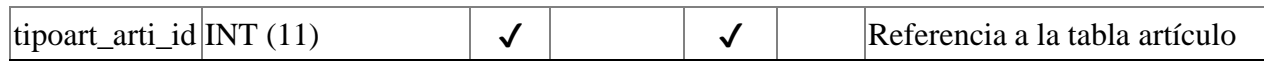

#### **II.2.10.25 Tabla: usuario Tabla 120.**

*Diccionario de Datos Tabla: usuario*

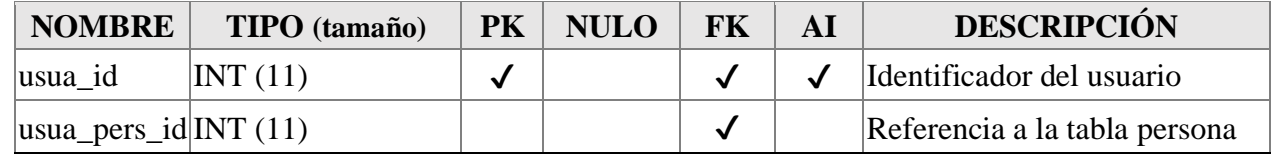

Fuente: Elaboración Propia.

#### **II.2.10.26 Tabla: usuario\_rol Tabla 121.**

*Diccionario de Datos Tabla: usuario\_rol*

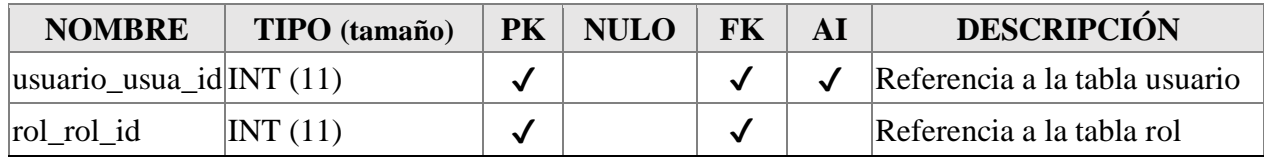

Fuente: Elaboración Propia.

## **II.2.10.27 Tabla: usuario\_venta**

#### **Tabla 122.**

*Diccionario de Datos Tabla: usuario\_venta*

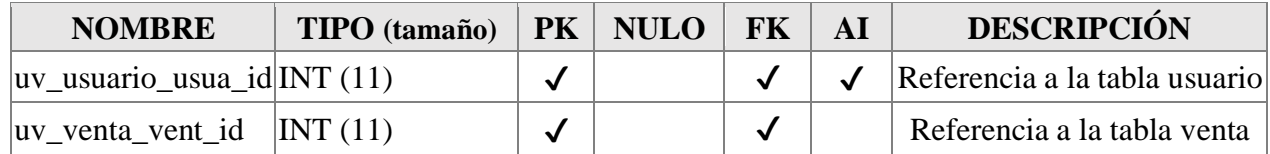

Fuente: Elaboración Propia.

#### **II.2.10.28 Tabla: venta Tabla 123.**

*Diccionario de Datos Tabla: venta*

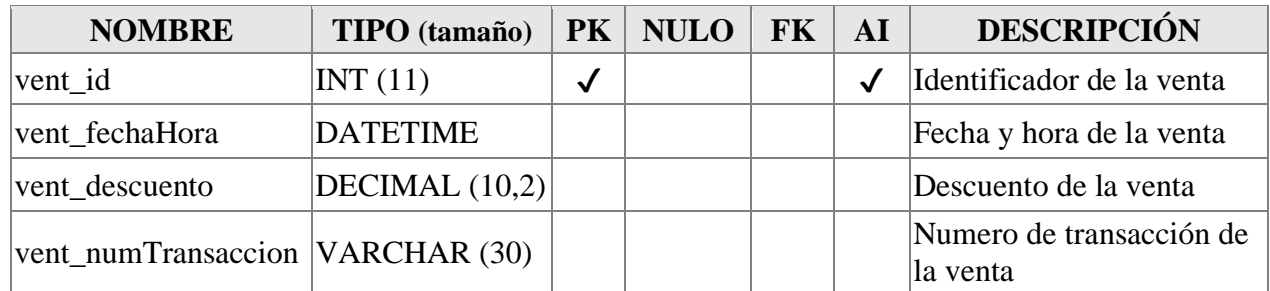

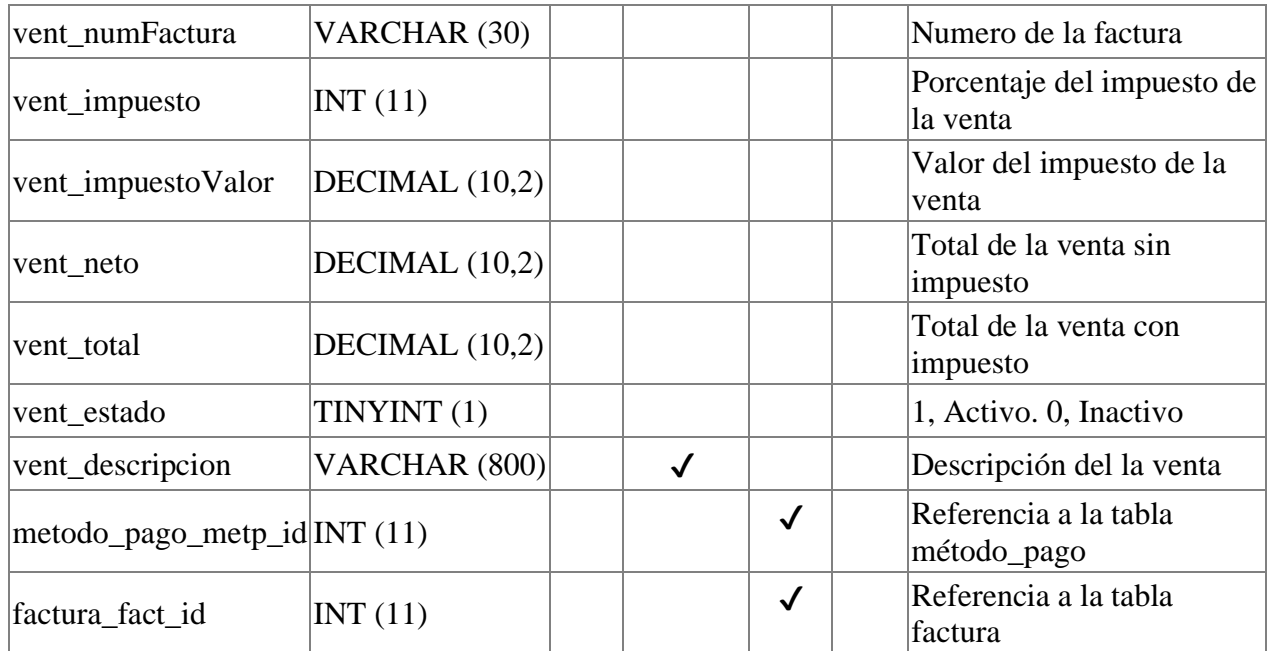

#### **II.2.10.29 Tabla: venta\_articulo Tabla 124.**

*Diccionario de Datos Tabla: venta\_articulo*

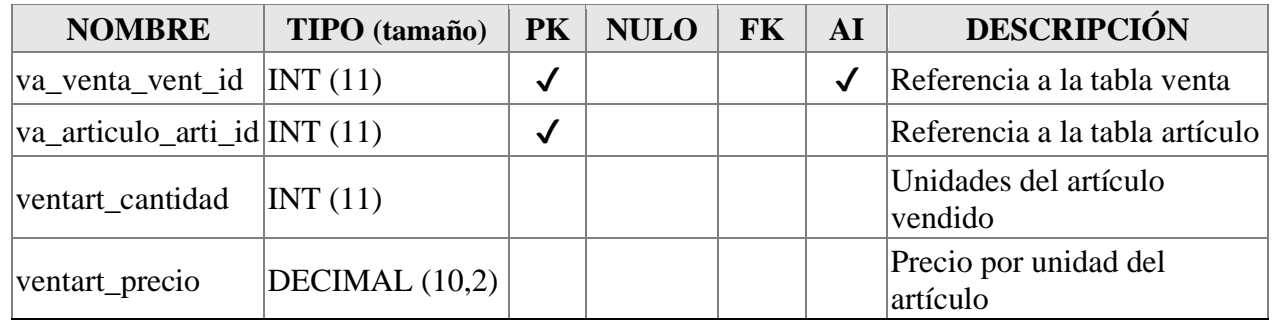

Fuente: Elaboración Propia.

## **II.2.10.30 Tabla: venta\_cliente Tabla 125.**

*Diccionario de Datos Tabla: venta\_cliente*

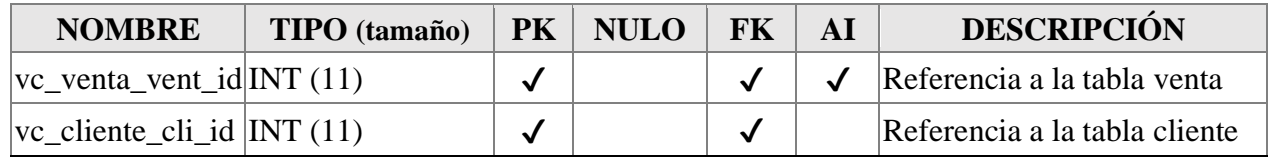

Fuente: Elaboración Propia.

## **II.2.10.31 Tabla: historial\_reporte Tabla 126.**

| <b>NOMBRE</b>                  | TIPO (tamaño) | <b>PK</b> | <b>NULO</b> | <b>FK</b> | ${\bf AI}$ | <b>DESCRIPCIÓN</b>                         |
|--------------------------------|---------------|-----------|-------------|-----------|------------|--------------------------------------------|
| repo_id                        | INT(11)       | √         |             |           | √          | Referencia a la tabla historial<br>reporte |
| repo_nombre                    | VARCHAR (60)  |           |             |           |            | Nombre del reporte                         |
| repo_tipo                      | VARCHAR (20)  |           |             |           |            | Tipo del reporte                           |
| repo_rangoFecha   VARCHAR (30) |               |           |             |           |            | Rango de fechas del reporte                |
| repo_fechaHora                 | VARCHAR (30)  |           |             |           |            | Fecha y hora del reporte<br>generado       |
| repo_usua_id                   | INT(11)       |           |             |           |            | Referencia a la tabla usuario              |

*Diccionario de Datos Tabla: historial\_reporte*

Fuente: Elaboración Propia.

## **II.2.11 Diseño Preliminar de Pantallas**

#### **II.2.11.1Introducción**

Los prototipos permiten al usuario hacerse de una idea de las interfaces que se tendrá en el sistema así tener retroalimentación de su parte respecto a los requisitos del sistema.

### **II.2.11.2Propósito**

Comprender la idea de cómo será el sistema más adelante e identificar posibles mejoras.

#### **II.2.11.3Alcance**

Describir las pantallas para conocer su navegación e interacción.

Identificar y definir las pantallas del sistema según los objetivos del sistema deseado y aprobado por la empresa.

## **II.2.11.4 Pantalla de Sesion**

#### **Figura 197.**

#### *Pantalla de sesión*

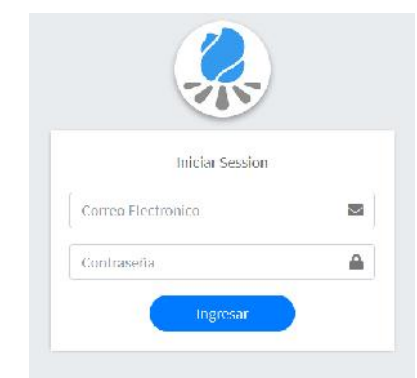

Fuente: Elaboración Propia.

## **II.2.11.5Pantalla de Inicio**

## **Figura 198.**

*Pantalla de Inicio*

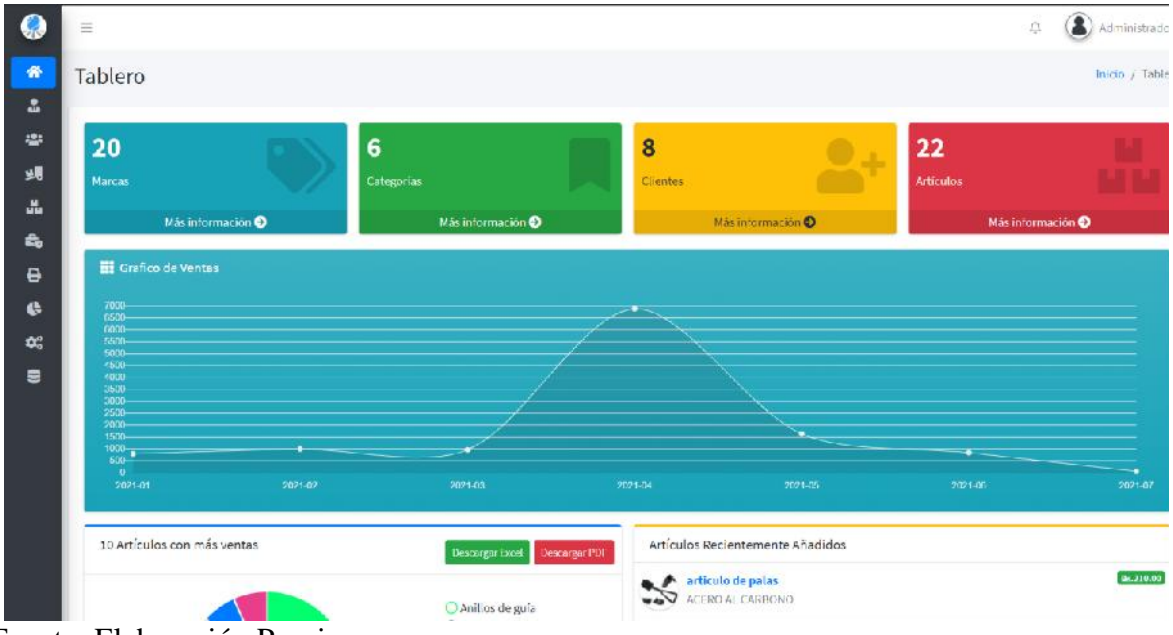

Fuente: Elaboración Propia.

## **II.2.11.6Pantalla de Gestionar Usuario**

## **Figura 199.**

*Pantalla de Gestionar Usuario*

| 亖                         |                             |                      |                  |                      |               |                 |              |                | 뫟<br>Carlos                     |
|---------------------------|-----------------------------|----------------------|------------------|----------------------|---------------|-----------------|--------------|----------------|---------------------------------|
|                           |                             | Administrar Usuarios |                  |                      |               |                 |              |                | Inicio / Administrar Usuarios   |
|                           | Añadir Usuario              |                      |                  |                      |               |                 |              |                |                                 |
|                           | Mostrac $10 \div$ registros |                      |                  |                      |               |                 |              |                | Buscar:                         |
| $4 + 1$                   | Foto                        | 34<br>Nombre         | AE.<br>Apellidos | $+1$<br>Nro. Celular | $\frac{1}{2}$ | 34<br>Rol       | Estado<br>34 | $+4.$<br>Login | 34<br>Acciones                  |
|                           |                             | Jose Manuel          | Asuirre Espinoza | 7584695              |               | Administrador / | activo       | A.             | $\mathcal{L}$<br>面<br>$\bullet$ |
| $\boldsymbol{\mathsf{2}}$ | 륗                           | Carlos               | Percz Segundo    | 78450652             |               | Administrador / | ative        | 28             | 童<br>v<br>$\bullet$             |
| 3                         | T                           | Administrador        | Del Sistema      | 78955564             |               | Administrator / | ation.       | $\Delta a$     | Ŵ<br>$\Theta$<br>S.             |
| 4                         |                             | <b>JOIN LIEY</b>     | Marcada Alanson  | 74632156             |               | Vencedor /      | active       | $\Delta n$     | ΰĩ<br><b>O</b>                  |
| $\overline{\mathbb{S}}$   |                             | <b>Asurda</b>        | Vora Pace        | 78546954             |               | Vencedor /      | activo       | $\Delta u$     | 面<br>$\bullet$                  |
| 6                         |                             | Hamberlin            | Oshqer dayshma.  | 75995644             |               | Vencedor /      | ₽<br>sctive  | 2 <sub>h</sub> | Ŵ<br>G<br>s                     |
| Ÿ                         | R                           | Laura                | Gonzales Andrade | 788558584            |               | Vencedor /      | active       | $2\mathrm{a}$  | 血<br>$\bullet$<br>×             |

Fuente: Elaboración Propia.

## **II.2.11.6.1 Pantalla de Añadir Usuario Figura 200.**

#### *Pantalla de Añadir Usuario*

|              | Ξ              |                             |                  |               |                              |                               |              |                               | Carlos.               |  |  |  |  |
|--------------|----------------|-----------------------------|------------------|---------------|------------------------------|-------------------------------|--------------|-------------------------------|-----------------------|--|--|--|--|
| 嚼            |                | <b>Administrar Usuarios</b> |                  |               | Añadir Usuario               |                               |              | Inicio / Aeministrar Usuarios |                       |  |  |  |  |
| $\mathbf{r}$ |                |                             |                  |               |                              | Rol                           |              |                               |                       |  |  |  |  |
| :25          |                | Añadir Usuario              |                  |               |                              | Selecciona Rol<br>$\tau$      |              |                               |                       |  |  |  |  |
| 螨            |                | Mostrar in a registros      |                  |               |                              | Nombre                        |              |                               | Busues.               |  |  |  |  |
| a.           |                |                             |                  |               |                              | Ingresa un nombre             |              |                               |                       |  |  |  |  |
| 島            | $# + 1$        | Foto<br><b>Hole</b>         | Nombre           | <b>Apelli</b> | Imagen de Perfil             | Primer Apellido               | Estado<br>66 | Login<br>441                  | <b>Acciones</b><br>m. |  |  |  |  |
| e            | E.             |                             | Jose Manuel      | Aguim         | Ingrese una imagen<br>Browse | Ingresa el primer apellido    | ectivo       |                               | $\circ$               |  |  |  |  |
| 碍            | $\overline{2}$ |                             |                  |               | Segundo Apellido             | Cedula de Identidad           |              |                               |                       |  |  |  |  |
| DC.          |                |                             | Carlos           | Perez         | Ingreso el segundo apellido  | Ingresa un Class              | active       |                               | $\omega$              |  |  |  |  |
| 显            | а              |                             | Administrador    | JelS          | Fecha de Nacimiento          | Numero de Celular             | petivo       |                               | $\circ$               |  |  |  |  |
|              |                |                             |                  |               | 童                            | Ingresa numero de celular     |              |                               |                       |  |  |  |  |
|              |                |                             | <b>Search</b>    | $\frac{1}{2}$ | <b>O</b> Hombre              | Dirección                     | arths:       |                               | $\overline{G}$        |  |  |  |  |
|              | $5\,$          |                             | <b>Algorithm</b> | <b>Frank</b>  | <b>Mujur</b>                 | Ingresa una direccion         | active       |                               | $\circ$               |  |  |  |  |
|              | 6              |                             | Handlaws.        | Dunge         | Correo electronico           | Datos de Sesion<br>Contraseña | activo       |                               | $\circ$               |  |  |  |  |
|              |                |                             | Laura            | Gonza         | ingresa un correo.           | Ingresa una contraseña        | activ        |                               | $\circ$               |  |  |  |  |

Fuente: Elaboración Propia.

## **II.2.11.6.2 Pantalla de Ver Usuario Figura 201.**

*Pantalla de Gestionar Ver Usuario*

|          | $\equiv$               |                             |                   |                   |                               |                                     |                                           | 瞪<br>Carlos.               |  |  |  |
|----------|------------------------|-----------------------------|-------------------|-------------------|-------------------------------|-------------------------------------|-------------------------------------------|----------------------------|--|--|--|
| 睿        |                        | <b>Administrar Usuarios</b> |                   |                   |                               | œ<br><b>Informacion del Usuario</b> |                                           |                            |  |  |  |
| $\Delta$ |                        |                             |                   |                   |                               | Rol                                 |                                           |                            |  |  |  |
| 181      |                        | Añadir Usuario              |                   |                   | $\sqrt{2}$                    | Administrador                       |                                           |                            |  |  |  |
| 蜩        | Mostrar to e registros |                             |                   |                   | ₩                             | Nombre                              |                                           | <b>Buscar</b>              |  |  |  |
| 品        |                        |                             |                   |                   |                               | Carlos                              |                                           |                            |  |  |  |
| 品        | 林子                     | Foto<br>                    | <b>Nombre</b>     | 361<br>Apellid    | Primer Apellido               | Segundo Apellido                    | Estado<br>64<br>Login                     | <b>Acciones</b><br>s.      |  |  |  |
| e        | $\mathbf{I}$           |                             | Jose Manuel       | Aguirre           | Perez                         | Segundo                             | $\blacksquare$<br><b>Active</b>           | $\bullet$                  |  |  |  |
| G.       | z                      |                             | Carlos            | Perez S           | Correo electronico            | Cedula de Identidad                 | Đ.<br>zena                                | 童<br>$\bullet$             |  |  |  |
| 端        |                        |                             |                   |                   | admin@gmail.com               | 13564854 1F                         |                                           |                            |  |  |  |
| 皀        | $\overline{3}$         |                             | Acministrador     | Del Sist          | Fecha de Nacimiento           | Numero de Celular                   | $\blacksquare$<br>schien                  | $0$ $2$ $6$                |  |  |  |
|          | n.                     |                             | <b>Department</b> | <b>Rivers and</b> | 篇<br>1999/12/16               | 75450652                            | $\blacksquare$<br>action.                 | 10<br>$\bullet$<br>×       |  |  |  |
|          |                        |                             |                   |                   | <b>O</b> Hombre               | Direccion                           |                                           |                            |  |  |  |
|          | 5 <sub>1</sub>         |                             | <b>Records</b>    | <b>Horse Pla</b>  | Mujer                         | Tarija, Bolivia                     | 圛<br>petuo                                | $  \ell  $ ii<br>$\bullet$ |  |  |  |
|          | 6                      |                             | <b>Building</b>   | 2010              | Cerrar                        |                                     | 圖<br>action                               | ۰<br>面                     |  |  |  |
|          |                        |                             | Laura             |                   | Gonzales Andrade<br>788858594 | Vendedor                            | $\overline{\phantom{a}}$<br><b>better</b> | 直<br>$\bullet$<br>5        |  |  |  |

Fuente: Elaboración Propia.

## **II.2.11.6.3 Pantalla de Modificar Usuario Figura 202.**

*Pantalla de Gestionar Modificar Usuario*

|                | <b>Administrar Usuarios</b> |                     |                    | <b>Modificar Usuario</b>      |                        |              |                         | Infrao / Administrar Usuarios |
|----------------|-----------------------------|---------------------|--------------------|-------------------------------|------------------------|--------------|-------------------------|-------------------------------|
|                |                             |                     |                    |                               | Nombre                 |              |                         |                               |
|                | Añadir Ustrario             |                     |                    |                               | Carlos                 |              |                         |                               |
|                | Mostrar jr o registros      |                     |                    |                               | <b>Primer Apellido</b> |              |                         | Buscar:                       |
|                |                             |                     |                    |                               | Here?                  |              |                         |                               |
| 井平             | Foto<br>64                  | <b>Nombre</b>       | ** Apellid         | Imagen de Perfil              | Segundo Apellido       | Estado<br>n. | Login<br>54             | Acciones<br>m                 |
| $\mathbf{1}$   |                             | Jose Manuel         | Aquirre            | Cambiar imagen<br>Henvise     | Segundo                | activo       | $\overline{a}$          | ノミ<br>$\bullet$               |
| $\mathbf{z}$   |                             | Carles              |                    | Numero de Celular             | Cedula de Identidad    |              | $\overline{\mathbf{a}}$ | $\circ$                       |
|                |                             |                     | Perez <sub>3</sub> | 78459652                      | 13564854-1F            | aizini       |                         |                               |
| $\mathbf{a}$   | n                           | Administrador       | Del Sist           | Fecha de Nacimiento           | Direccion              | uctivo       | П                       | $\bullet$<br>重                |
| A.             |                             | <b>Street Ford</b>  | <b>State of</b>    | 言<br>1999/12/14               | Tarija, Bolivie        | activo       | $\mathbf{m}$            | $\bullet$<br>面                |
|                |                             |                     |                    | <b>O</b> Hombre<br>Mujur      |                        |              |                         |                               |
| $\tau_{\rm E}$ |                             | <b>Stationers</b>   | <b>House</b>       |                               |                        | activa       | a.                      | $\bullet$<br>面                |
| $\circ$        |                             | <b>Plancheritor</b> | <b>Gringe</b>      | Cerrar                        | <b>Guardar Cambios</b> | nctivo.      | $\overline{\mathbf{a}}$ | $\bullet$                     |
|                |                             | Eaura.              |                    | Gonzales Andrade<br>788558854 | Vendedor /             | activo       | $\mathbf{h}$            | $\bullet$<br>置                |

Fuente: Elaboración Propia.

#### **II.2.11.6.4 Pantalla de Modificar Rol del Usuario Figura 203.**

*Pantalla de Gestionar Modificar Rol del Usuario*

| <b>VISI</b>  | Ξ   |                       |                             |                  |                                                           |                        |                               |        |    |       |               |          | <b>Carios</b> |
|--------------|-----|-----------------------|-----------------------------|------------------|-----------------------------------------------------------|------------------------|-------------------------------|--------|----|-------|---------------|----------|---------------|
| -<br>ŵ<br>2. |     |                       | <b>Administrar Usuarios</b> |                  | Modificar rol del<br><b>Usuario</b>                       | ×                      | Inicio / Admirile or Usuarios |        |    |       |               |          |               |
| 恩            |     | Añadir Usuario        |                             |                  | Rol                                                       |                        |                               |        |    |       |               |          |               |
| 逋            |     | Mushar II v registros |                             |                  | Selecciona un Rol                                         | ×                      |                               |        |    |       | <b>Buscar</b> |          |               |
| 晶<br>△       | 871 | -<br>Foto.            | <b>Nombre</b>               | <b>Apellidos</b> | $\begin{array}{c} \text{Cer} \pi r \\ \ell r \end{array}$ | <b>Guardar Cambios</b> | 14                            | Estado | 44 | Login | 94            | Arciones | m             |
| ₿            |     |                       | <b>Sove Manuel</b>          | Aguirre Espinoza | 7584675                                                   | Arministrador /        |                               | ection |    |       |               | $\Theta$ | 直             |

Fuente: Elaboración Propia.

## **II.2.11.6.5 Pantalla de Modificar los datos de Sesión Figura 204.**

*Pantalla de Gestionar Modificar los datos de Sesion*

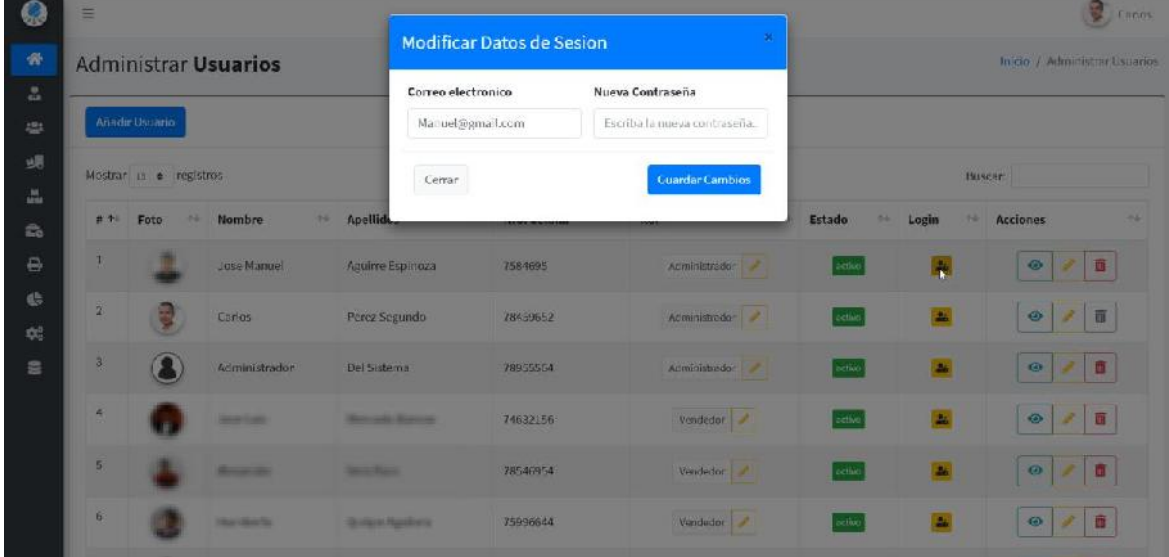

Fuente: Elaboración Propia.

#### **II.2.11.6.6 Pantalla de Eliminar Usuario Figura 205.**

*Pantalla de Gestionar Eliminar Usuario*

| ့                               | Ξ              |                             |                    |                         |                                        |                                    |              |             | 밊                             | Conos |
|---------------------------------|----------------|-----------------------------|--------------------|-------------------------|----------------------------------------|------------------------------------|--------------|-------------|-------------------------------|-------|
| ñ                               |                | <b>Administrar Usuarios</b> |                    |                         | н                                      |                                    |              |             | Inicio / Administrar Usuarios |       |
| 品<br>學                          |                | Añadir Usuario              |                    |                         | Si no lo esta puede cancelar la acción | ¿Está seguro de borrar el usuario? |              |             |                               |       |
| 蜩<br>$\frac{16}{1000}$          |                | Mostrar in a registros      |                    | Cancelar                |                                        | Si, borrar                         |              | Buscar      |                               |       |
| $\epsilon$                      | # 4-           | Foto<br>44                  | <b>Nombre</b>      | <b>Apellid</b>          |                                        |                                    | Estado<br>24 | Login<br>44 | <b>Acciones</b>               | u     |
| ₿                               |                |                             | Jose Manuel        | Aguirre Espinoza        | 7584695                                | Acministrado 2                     | cetive       | $\Delta t$  | オロ<br>$\bullet$               |       |
| 悲<br>$\mathcal{D}_{0}^{\alpha}$ | $\overline{2}$ |                             | Carlos             | Perez Segundo           | 78459652                               | Atministrado d                     | action       | $\Delta t$  | 直<br>$\bullet$<br>×           |       |
| e                               | a.             |                             | Aciministrador     | Del Sistema             | 78955564                               | Atministrador /                    | settie       | a.          | 商<br>$\bullet$                |       |
|                                 | a              |                             | <b>James Ladio</b> | <b>Memade Manus</b>     | 74632156                               | Vendedor /                         | zefiat       | $\Delta t$  | 10<br>$\omega$                |       |
|                                 | 5 <sub>1</sub> |                             | <b>Minimal</b>     | <b>Service Contract</b> | 78546954                               | Vendedor /                         | cetivo       | ×           | $\circ$<br>画                  |       |
|                                 | 6              |                             | <b>MULTIPLE</b>    | Contage Hat Chris       | 75996644                               | Vendedor /                         | ectivo.      | $\Delta t$  | $\blacksquare$<br>$\circ$     |       |
|                                 |                |                             | Laura              | Gorzales Andrade        | 788558584                              | Vendedor #                         | settie       |             | アロ<br>$\bullet$               |       |

Fuente: Elaboración Propia.

## **II.2.11.7Pantalla de Gestionar Rol Figura 206.**

## *Pantalla de Gestionar Rol*

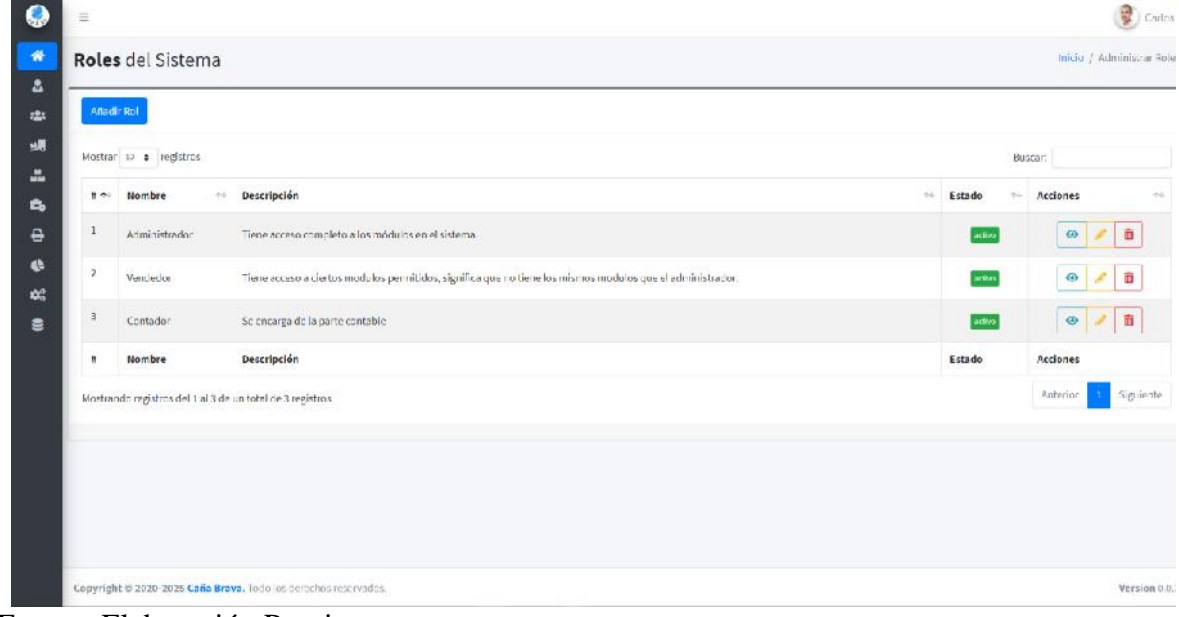

Fuente: Elaboración Propia.

#### **II.2.11.7.1 Pantalla de Añadir Rol Figura 207.**

*Pantalla de Gestionar Anadir Rol*

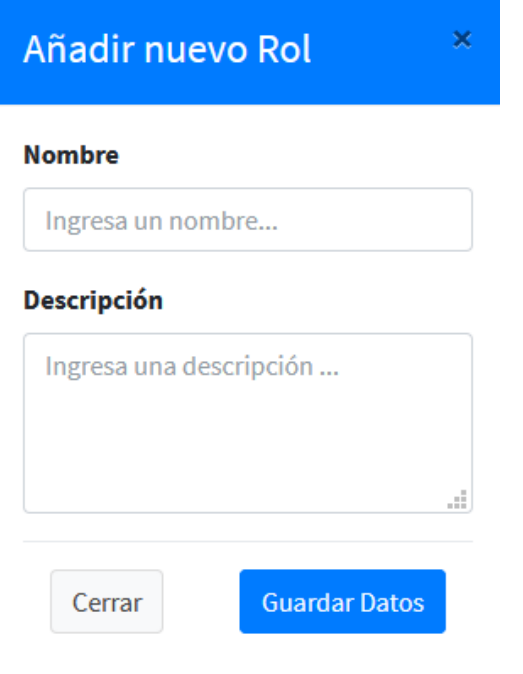

Fuente: Elaboración Propia.
#### **II.2.11.7.2 Pantalla de Ver Rol Figura 208.**

*Pantalla de Gestionar Ver Rol*

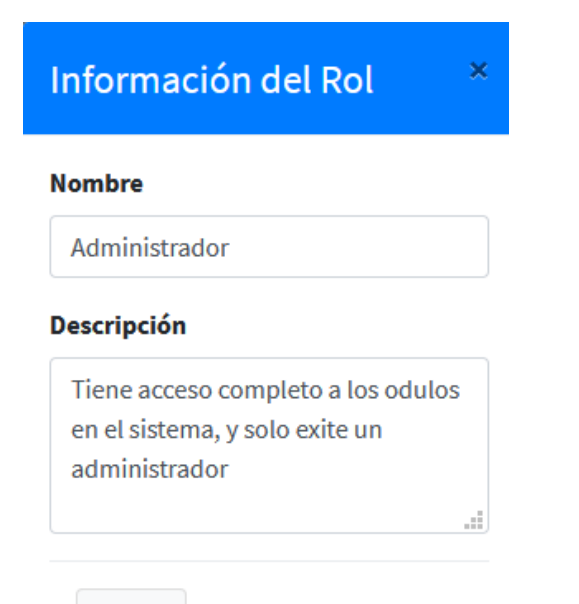

Cerrar

Fuente: Elaboración Propia.

#### **II.2.11.7.3 Pantalla de Modificar Rol Figura 209.**

 $\pmb{\times}$ 

*Pantalla de Gestionar Modificar Rol*

**Modificar Rol** 

**Nombre** 

Administrador

#### **Descripción**

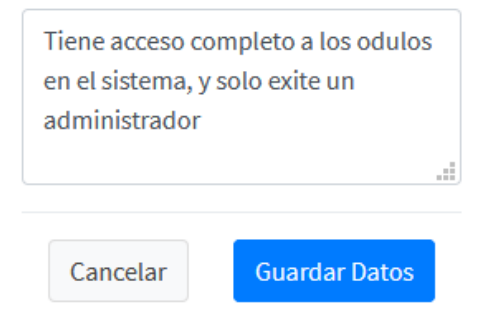

## **II.2.11.7.4 Pantalla de Eliminar Rol Figura 210.**

*Pantalla de Gestionar Rol*

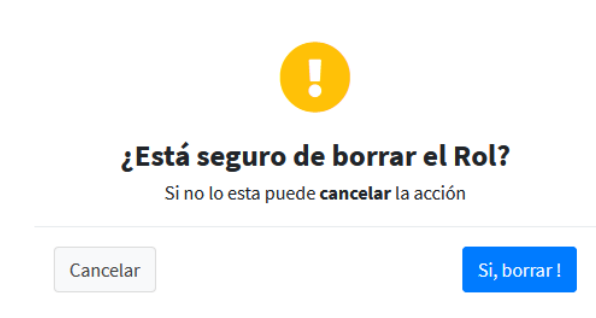

Fuente: Elaboración Propia.

#### **II.2.11.8Pantalla de Gestionar Categoría Figura 211.**

*Pantalla de Gestionar Categoría*

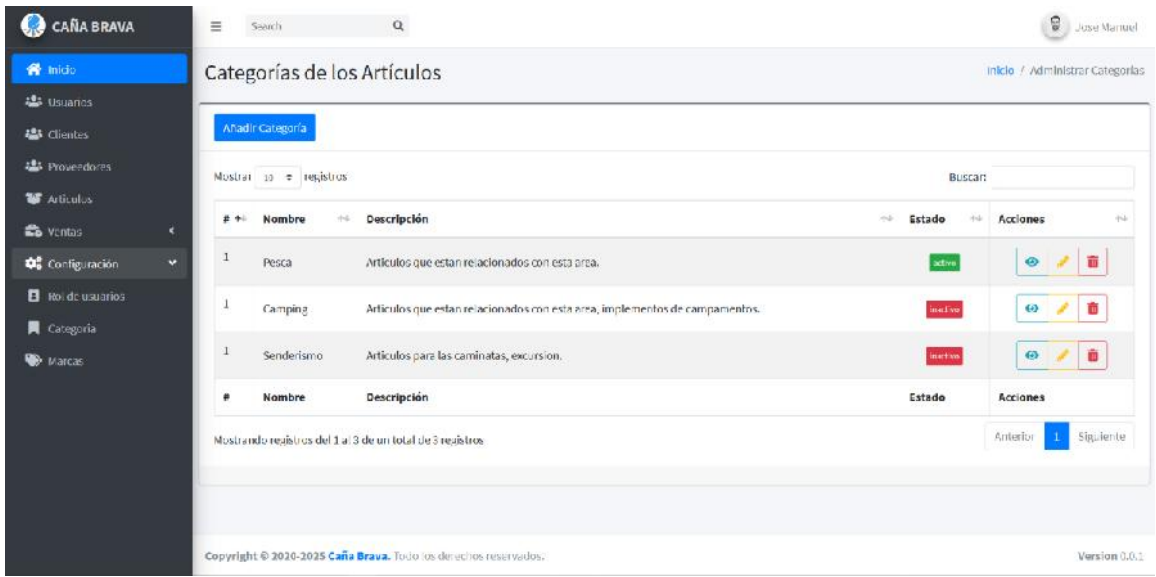

#### **II.2.11.8.1 Pantalla de Añadir Categoría Figura 212.**

*Pantalla de Gestionar Añadir Categoría*

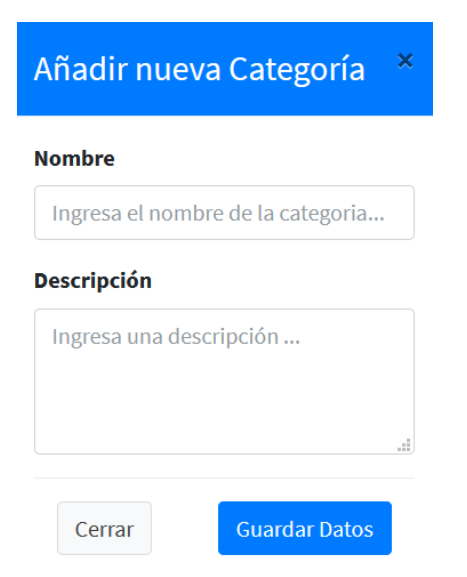

Fuente: Elaboración Propia.

#### **II.2.11.8.2 Pantalla de Ver Categoría Figura 213.**

*Pantalla de Gestionar Ver Categoría*

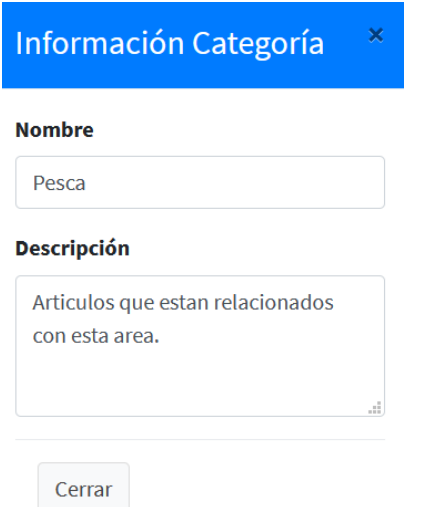

#### **II.2.11.8.3 Pantalla de Modificar Categoría Figura 214.**

*Pantalla de Gestionar Modificar Categoría*

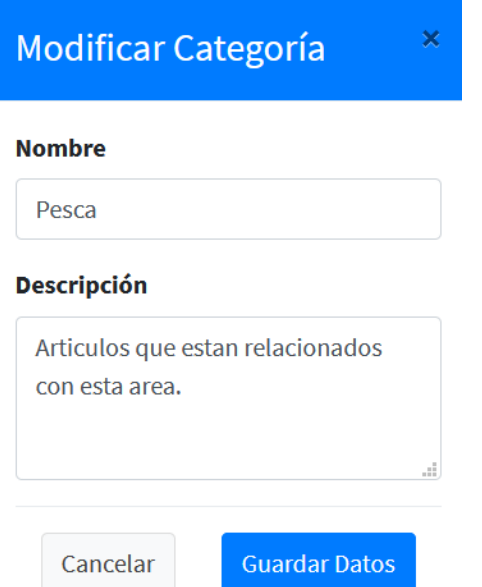

Fuente: Elaboración Propia.

#### **II.2.11.8.4 Pantalla de Eliminar Categoría Figura 215.**

*Pantalla de Gestionar Eliminar Categoría*

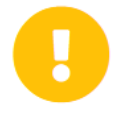

# ¿Está seguro de borrar la Categoría?

Si no lo esta puede cancelar la acción

Cancelar

Si, borrar!

#### **II.2.11.9Pantalla de Gestionar Marca Figura 216.**

# *Pantalla de Gestionar Marca*

| <b>CAÑA BRAVA</b>                           | $\equiv$ | Search                                                    | $\alpha$                                                        |              |        |                                | Ø.<br>Jose Manuel                |
|---------------------------------------------|----------|-----------------------------------------------------------|-----------------------------------------------------------------|--------------|--------|--------------------------------|----------------------------------|
| <b>W</b> Inicio                             |          | Marcas de los Artículos                                   |                                                                 |              |        |                                | Inicio / Administrar Marcas      |
| <b>22</b> Usuarios<br><b>提</b> Clientes     |          | Anadir Marca                                              |                                                                 |              |        |                                |                                  |
| <b>基</b> Proveedores<br><b>Re</b> Articulos |          | Mostrar 10 · registros                                    |                                                                 |              |        | Buscar:                        |                                  |
| <b>Re</b> ventas<br>×                       | # +      | Nombre                                                    | Descripción<br>16                                               | $\Delta\tau$ | Estado | Acciones<br>$\pm \bar{\omega}$ | $\div\check{a}$                  |
| $\checkmark$<br>Configuración               | ı        | Century                                                   | Marca de de carretes.                                           |              | active |                                | $\circ$ / $\circ$                |
| <b>E</b> Rol de usuarios                    | 1        | Tundra pro                                                | Marca de cañas de pescar.                                       |              | activo | ◉                              | ŵ<br>$\mathcal{L}_{\mathcal{L}}$ |
| Categoria<br><b>Warcas</b>                  | $\,$ 1   | Ugly Stick                                                | Marca de las cañas de pescar.                                   |              | active |                                | $\circ$ / ii                     |
|                                             | $\#$     | Nombre                                                    | Descripción                                                     |              | Estado | <b>Acciones</b>                |                                  |
|                                             |          | Mostrando registros del 1 al 3 de un total de 3 registros |                                                                 |              |        |                                | Siguiente<br>Anterior            |
|                                             |          |                                                           |                                                                 |              |        |                                |                                  |
| Tocolhost@SITL@accanoBravo/Inicio           |          |                                                           | Copyright @ 2020-2025 Caña Brava. Todo los derechos reservados. |              |        |                                | Version 0.0.1                    |

Fuente: Elaboración Propia.

#### **II.2.11.9.1 Pantalla de Añadir Marca Figura 217.**

×

*Pantalla de Gestionar Añadir Marca*

Añadir nueva Marca

#### **Nombre**

Ingresa el nombre de la marca...

#### **Descripción**

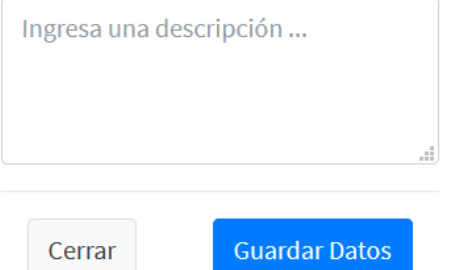

## **II.2.11.9.2 Pantalla de Ver Marca Figura 218.**

*Pantalla de Gestionar Ver Marca*

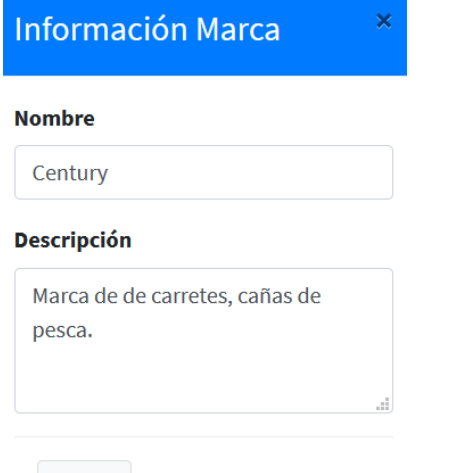

Cerrar

Fuente: Elaboración Propia.

#### **II.2.11.9.3 Pantalla de Modificar Marca Figura 219.**

*Pantalla de Gestionar Modificar Marca*

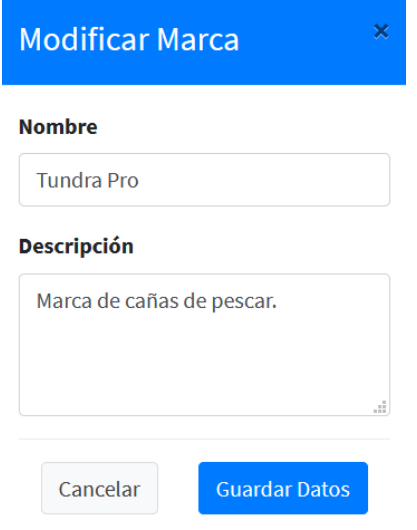

#### **II.2.11.9.4 Pantalla de Eliminar Marca Figura 220.**

*Pantalla de Gestionar Eliminar Marca*

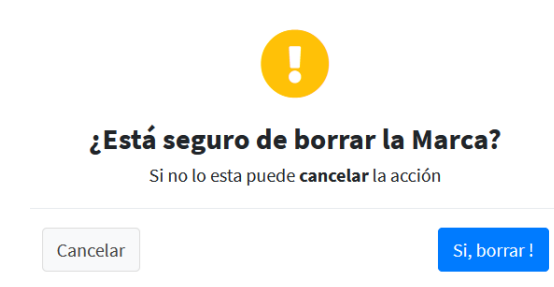

Fuente: Elaboración Propia.

#### **II.2.11.10 Pantalla de Gestionar Cliente Figura 221.**

|                         |                             | <b>Administrar Clientes</b> |                                                                                                    |                |                        |                                    |                     | Inicio / Administrar Clientes |
|-------------------------|-----------------------------|-----------------------------|----------------------------------------------------------------------------------------------------|----------------|------------------------|------------------------------------|---------------------|-------------------------------|
|                         |                             |                             |                                                                                                    |                |                        |                                    |                     |                               |
|                         | Añadir Cliente              |                             |                                                                                                    |                |                        |                                    |                     |                               |
|                         | Mostrar to $\phi$ registros |                             |                                                                                                    |                |                        |                                    | Buscar:             |                               |
| 井中                      | Foto                        | ni<br>Nombre                | <b>Apellidos</b><br>$\frac{1}{2} \frac{1}{2} \frac{$ | Cedula<br>$-1$ | Nro. Celular<br>$+1.1$ | Dirección                          | N<br>This<br>Estado | Acciones<br>$7 -$             |
|                         | B                           | Antonella                   | Sardon Villegas                                                                                                    | 15658425       | 785624589              | B. Sin nombre. Zona Nueva Terminal | mactive             | 盲<br>$\circ$                  |
| $\overline{\mathbf{2}}$ | $\mathbf{B}$                | <b>Mariela</b>              | Barrancos.                                                                                                    | 12568545       |                        |                                    | artivo              | ŵ<br>$\circ$<br>z             |
| э                       | B)                          | Paola                       | Regifo Magali                                                                                                    | 12568546       | 68954852               | B. Juan XXIII                      | active              | 画<br>◎                        |
| 4                       | $\boldsymbol{\theta}$       | Fernanda                    | Guerreo Ortega                                                                                                    | 155652455      | 551212122              |                                    | action              | 盲<br>$\circ$<br>z.            |
| 5                       | Б                           | Hernan                      | Taquieplo Perreira                                                                                                    | 156325685      | 658422355              |                                    | active.             | û<br>$\circ$<br>$\mathcal{L}$ |
| 6                       | A                           | Hodrigo                     | Alvarado Benitez                                                                                                    | 185954122      | 6/805585               |                                    | advo                | ŵ<br>$\circ$<br>×             |
| n                       | Foto                        | Nombre                      | Apellidos                                                                                                    | Cedula         | Nro. Colular           | Dirección                          | Estado              | Acciones                      |

Fuente: Elaboración Propia.

#### **II.2.11.10.1 Pantalla de Añadir Cliente Figura 222.**

*Pantalla de Gestionar Añadir Cliente*

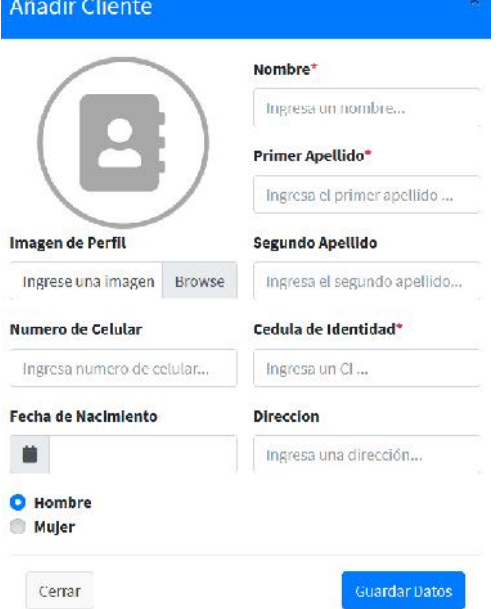

Fuente: Elaboración Propia.

## **II.2.11.10.2 Pantalla de Ver Cliente Figura 223.**

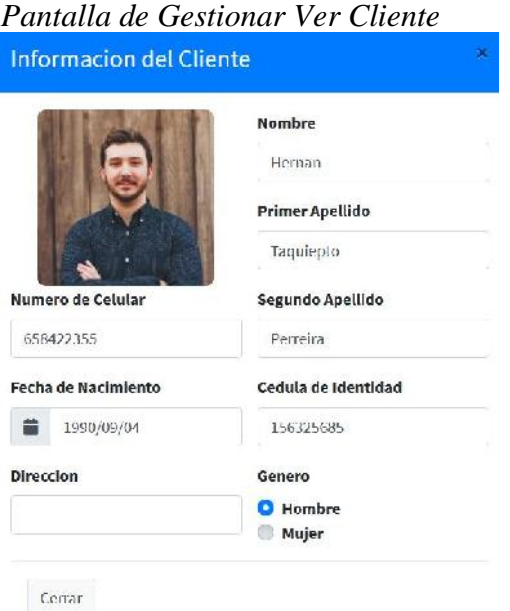

Fuente: Elaboración Propia.

## **II.2.11.10.3 Pantalla de Modificar Cliente Figura 224.**

*Pantalla de Gestionar Modificar Cliente* Editar Informacion del Cliente

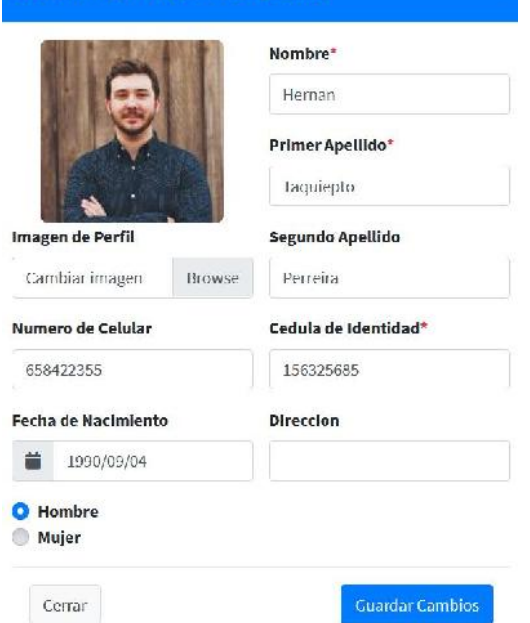

Fuente: Elaboración Propia.

# **II.2.11.10.4 Pantalla de Eliminar Cliente Figura 225.**

*Pantalla de Gestionar Eliminar Cliente*

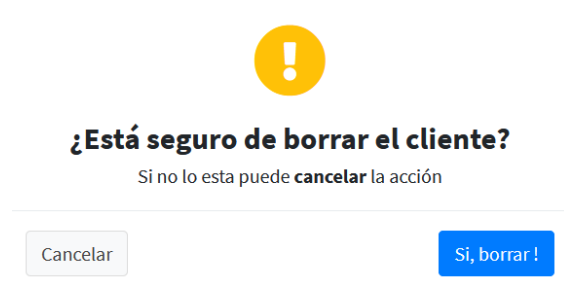

#### **II.2.11.11 Pantalla de Gestionar Proveedores Figura 226.**

*Pantalla de Gestionar Proveedores*

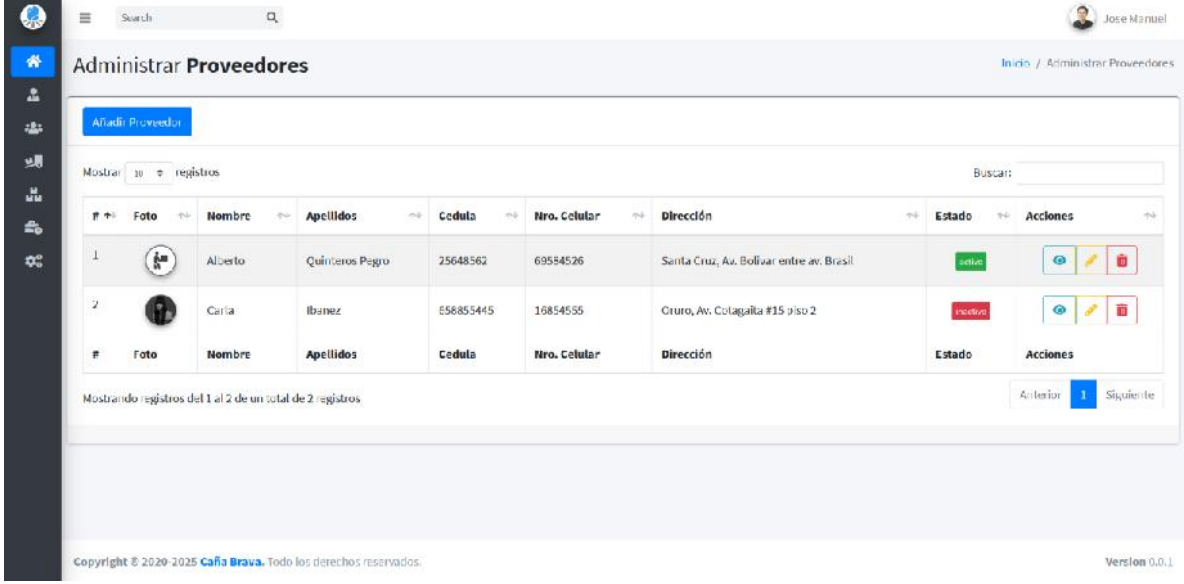

Fuente: Elaboración Propia.

#### **II.2.11.11.1 Pantalla de Añadir Proveedor Figura 227.**

*Pantalla de Gestionar Añadir Proveedores*

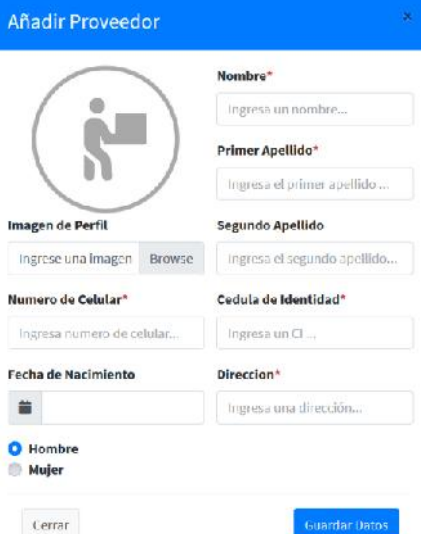

Fuente: Elaboración Propia.

#### **II.2.11.11.2 Pantalla de Ver Proveedor Figura 228.**

*Pantalla de Gestionar Ver Proveedores*

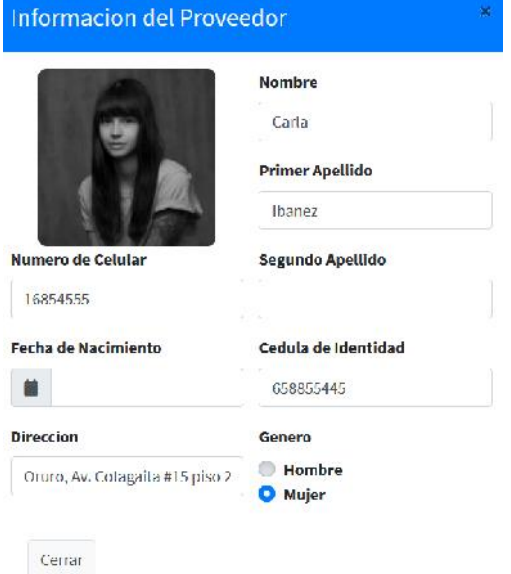

Fuente: Elaboración Propia.

# **II.2.11.11.3 Pantalla de Modificar Proveedor Figura 229.**

*Pantalla de Gestionar Modificar Proveedores*

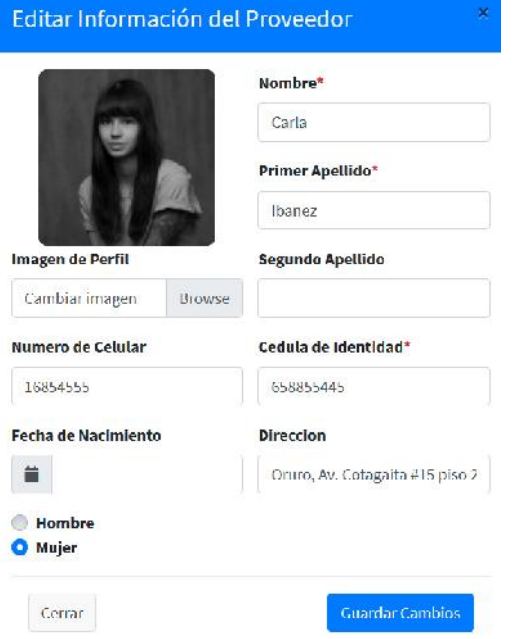

Fuente: Elaboración Propia.

### **II.2.11.11.4 Pantalla de Eliminar Proveedor Figura 230.**

*Pantalla de Gestionar Eliminar Proveedores*

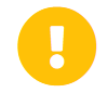

# ¿Está seguro de borrar el Proveedor?

Si no lo esta puede cancelar la acción

Cancelar

Si, borrar!

Fuente: Elaboración Propia.

#### **II.2.11.12 Pantalla de Gestionar Artículos Figura 231.**

*Pantalla de Gestionar Artículos*

| Anadir Roba  |                         |                    |          |                 |                          |                   |                     |          |            |                         |
|--------------|-------------------------|--------------------|----------|-----------------|--------------------------|-------------------|---------------------|----------|------------|-------------------------|
|              | Mostrar 10 e registros. |                    |          |                 |                          |                   |                     |          | Buscar:    |                         |
| # 45         | Foto t-                 | Nambre<br>46       | Código 1 | Stock fill      | Precio de compra<br>$-1$ | Precio de venta : | Añadido<br>$+1$     | Estado + | Aumentar + | $7 +$<br>Acciones       |
|              |                         | Gorra de montada   | 600      | -9              | 9.00                     | 13.00             | 0.601/2021 02:5/23  | activo   |            | 面<br>$\odot$            |
| $\mathbf{2}$ |                         | Gorra Clasica      | 601      | - 6             | 75.00                    | 105.00            | 03/01/2021 02:50:41 | antino   |            | Ø<br>ШĪ                 |
| $\sqrt{3}$   |                         | Polera POLO        | 602      | $\,$ 11 $\,$    | 37.00                    | 52.00             | 03/01/2021 02:50:45 | setia    |            | $\omega$<br>而<br>,      |
| 4            |                         | Poncho para lluvia | 603      | 12              | 75.00                    | 105.00            | 03/01/2021 02:50:50 | setive   |            | Ŵ<br>$\bullet$          |
| 5            |                         | Botas              | 604      | 10 <sup>°</sup> | 265.00                   | 371.00            | 03/01/2021 02:50:53 | ottive   |            | 面<br>$\bullet$<br>×     |
| 6            |                         | Sombrero de campo  | 605      | $11$            | 20.00                    | 29.00             | 03/12/2020 20:35:43 | octive   |            | $\bullet$<br>¥.<br>m    |
| 14           |                         | Botas de Campaña   | 6.7      |                 | 208.00                   | 292.00            | 13/12/2020 17:18:05 | octive   |            | <b>III</b><br>$\bullet$ |

Fuente: Elaboración Propia.

# **II.2.11.12.1 Pantalla de Añadir Artículos (Ropa) Figura 232.**

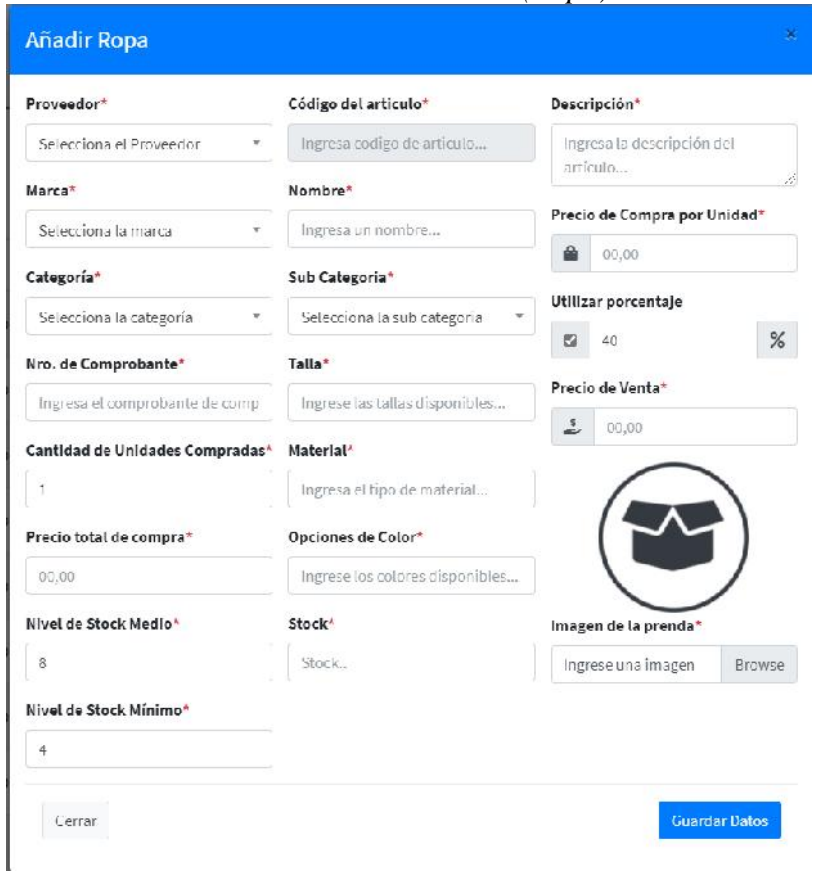

*Pantalla de Gestionar Añadir Artículos (Ropa)*

Fuente: Elaboración Propia.

# **II.2.11.12.2 Pantalla de Aumentar Artículos (Ropa) Figura 233.**

*Pantalla de Gestionar Aumentar Artículos (Ropa)*

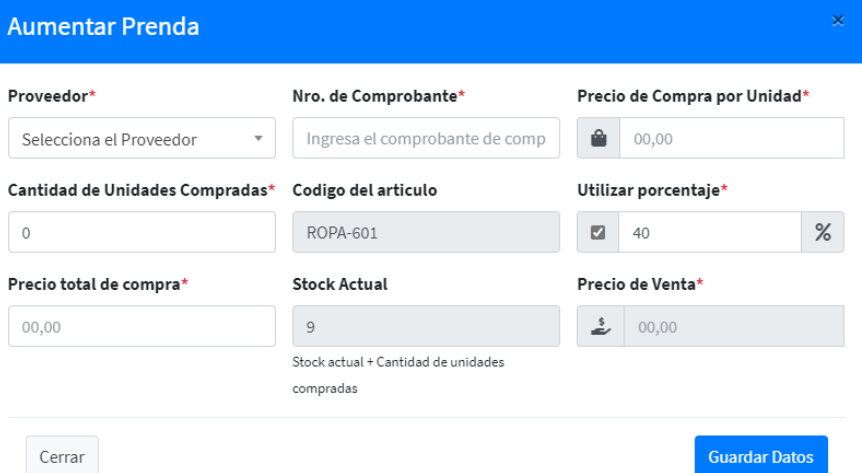

# **II.2.11.12.3 Pantalla de Ver Artículos (Ropa) Figura 234.**

*Pantalla de Gestionar Ver Artículos (Ropa)*

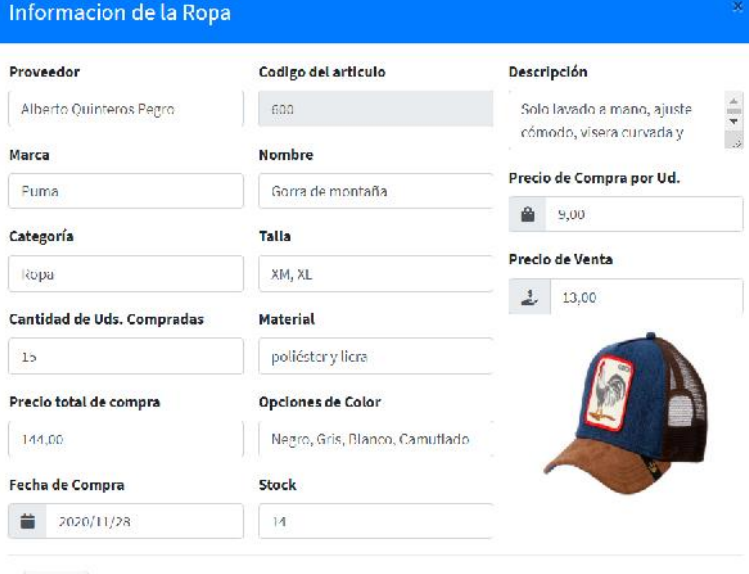

 $Cerrar$ 

Fuente: Elaboración Propia.

#### **II.2.11.12.4 Pantalla de Modificar Artículos (Ropa) Figura 235.**

*Pantalla de Gestionar Modificar Artículos (Ropa)*

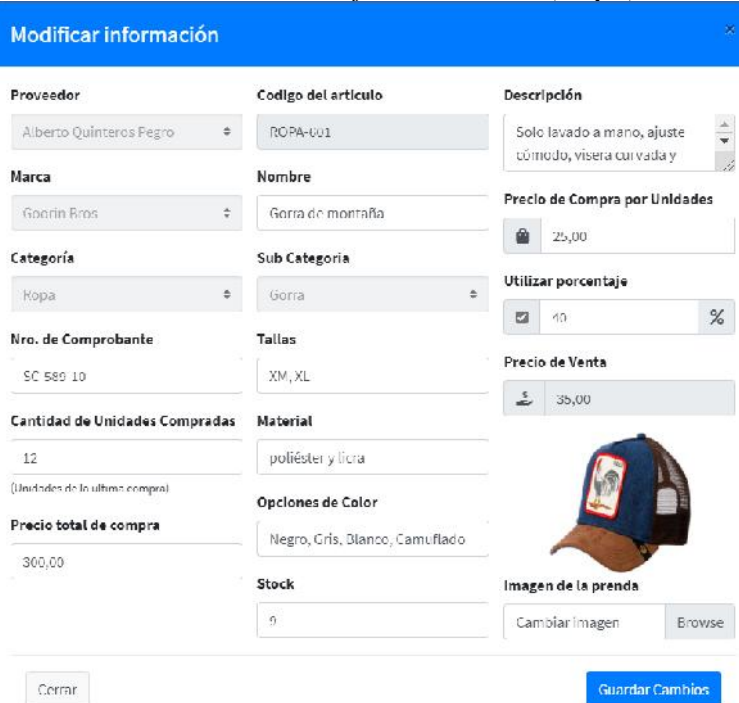

# **II.2.11.12.5 Pantalla de Eliminar Artículos (Ropa) Figura 236.**

*Pantalla de Gestionar Añadir Artículos (Ropa)*

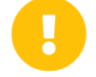

#### ¿Está seguro de realizar la Acción?

Si no lo esta puede cancelar la acción

 $\overline{\phantom{a}}$ 

 $\overline{\phantom{a}}$ 

#### Tipo de Acción\*

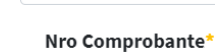

Selecciona la Acción

Selecciona el Nro

#### Justificación\*

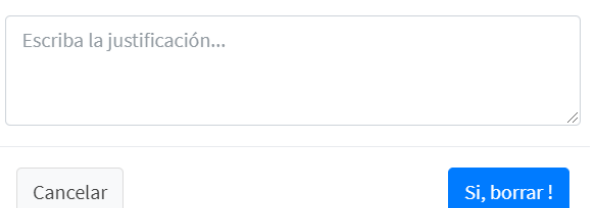

Fuente: Elaboración Propia.

#### **Figura 237.**

|                             | Administrar Artículo                                                                                                    |                         |                                                |                      |                       |                         |                                                                                                    |                 | Inicio / Administrar Artículo   |
|-----------------------------|----------------------------------------------------------------------------------------------------|-------------------------|------------------------------------------------|----------------------|-----------------------|-------------------------|----------------------------------------------------------------------------------------------------|-----------------|---------------------------------|
|                             | Añadir Artículo                                                                                                    |                         |                                                |                      |                       |                         |                                                                                                    |                 |                                 |
|                             | Mostrar 10 & registros                                                                                                    |                         |                                                |                      |                       |                         |                                                                                                    | Biscar:         |                                 |
| $# +$                       | Foto<br>$\frac{1}{2} \frac{1}{2} \frac{$ | Nombre                  | Código<br>$\mathbb{R}\times\mathbb{R}$<br>$+1$ | <b>Stock</b><br>$+1$ | Precio de compra<br>料 | Precio de venta<br>$+1$ | Añadido<br>$\frac{1}{2} \frac{1}{2} \frac{$ | 65.<br>Aumentar | Acciones<br>$^{+1}$             |
|                             |                                                                                                    | Carrete de caza y pesca | 101                                            | <b>u</b>             | 700.00                | 960.00                  | 2020-12-17 21:45:22                                                                                                    | ٠               | a,<br>$\bullet$                 |
| $\mathbf{2}$                | ll                                                                                                    | Caña de Pescar          | 102                                            |                      | 350.00                | 450.00                  | 2020-12-17 22:41:43                                                                                                    | ٠               | $\mathcal{F}$<br><b>CO</b><br>ø |
| $\ensuremath{\mathfrak{I}}$ | 加击                                                                                                    | Kit de Anillos de guía  | 103                                            | <b>DE</b>            | 91.67                 | 128.34                  | 2020-12-17 22:48:21                                                                                                    | ٠               | <b>10</b><br>$\circledcirc$     |
| $\sim$                      |                                                                                                    | Línea de Posca          | 104                                            |                      | 162.50                | 227.50                  | 2020 12 17 22:55:27                                                                                                    | ٠               | 肅<br>ø                          |
| $\overline{5}$              |                                                                                                    | Sudal de pesca          | 105                                            | $\mathbf{u}$         | 29.17                 | 40,84                   | 2020-12-17 23:01:05                                                                                                    | O               | アロ<br>$\bullet$                 |
| $\mathfrak{S}$              |                                                                                                    | Tienda de campana Mili  | 201                                            |                      | 1200.00               | 1680.00                 | 2020-12-17 23:22:35                                                                                                    | ٠               | û<br>ø                          |
| $\tau$                      |                                                                                                    | Tienda de campaña       | 202                                            |                      | 1057.35               | 1480.29                 | 2020-12-17 23:27:18                                                                                                    | ٠               | 商<br>$\bullet$<br>v             |
| ×                           | Foto                                                                                                    | Nombre                  | Código                                         | Stock                | Precio de compra      | Precio de venta         | Añadido                                                                                                    | Bumentar        | <b>Acciones</b>                 |

*Pantalla de Gestionar Artículos (Artículo)*

# **II.2.11.12.6 Pantalla de Añadir Artículos (Artículo) Figura 238.**

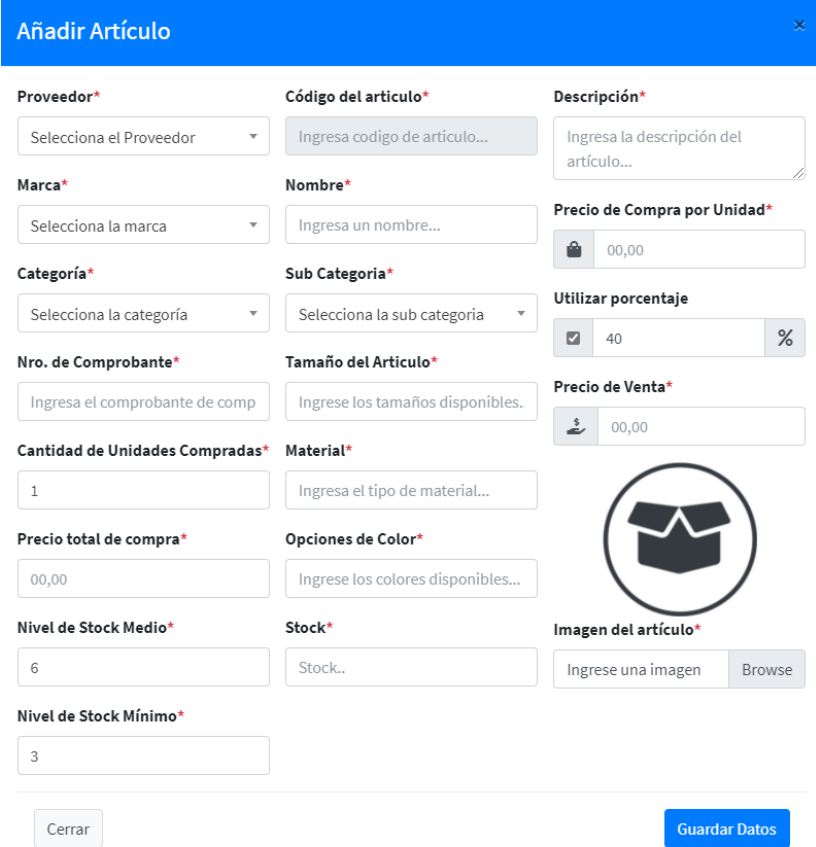

*Pantalla de Gestionar Añadir Artículos (Artículo)*

Fuente: Elaboración Propia.

### **II.2.11.12.7 Pantalla de Aumentar Artículos (Ropa) Figura 239.**

*Pantalla de Gestionar Aumentar Artículos (Artículo)* **Aumentar Artículo** Precio de Compra por Unidad\* Proveedor\* Nro. de Comprobante\* Ingresa el comprobante de comp û  $00,00$ Selecciona el Proveedor  $\overline{\mathbf v}$ Cantidad de Unidades Compradas\* Codigo del articulo Utilizar porcentaje\* PESC-101  $\blacksquare$  40  $\%$  $\,0\,$ Precio total de compra\* **Stock Actual** Precio de Venta\*  $\frac{1}{2}$  00,00  $00,00$  $\,9$ Stock actual + Cantidad de unidades compradas **Guardar Datos** Cerrar

# **II.2.11.12.8 Pantalla de Ver Artículos (Artículo) Figura 240.**

*Pantalla de Gestionar Ver Artículos (Artículo)* Informacion del Artículo Codigo del artícu<mark>lo</mark> Descripción Proveedor Gerardo Loma Espinoza  $_{\rm 101}$ .<br>Deslizador de acero inoxidable, 44 libras de arrastre, Relación de Marca Nombre engranaje 4,9:1, 40 pulgadas por manivela. Pesa sólo 1.61 oz. Tundra Pro Carrete de caza y pesca Tamaño del Articulo Categoría Precio de Compra por Ud. Grande, Mediano, Pequerio Pesca  $\mathbf{m}$  , and Cantidad de Uds. Compradas Tipo del Articulo Precio de Venta  $\mathbf{s}$ Frankiles, Transversales  $280.00$ Precio total de compra Material 4500,00 **Aluminio** Fecha de Compra Opciones de Color Negro Plata, Azul  $\begin{tabular}{|c|c|c|c|} \hline \hline \multicolumn{1}{|c|}{\multicolumn{1}{|c|}{\hline \multicolumn{1}{|c|}{\hline \multicolumn{1}{|c|}{\hline \multicolumn{1}{|c|}{\hline \multicolumn{1}{|c|}{\hline \multicolumn{1}{|c|}{\hline \multicolumn{1}{|c|}{\hline \multicolumn{1}{|c|}{\hline \multicolumn{1}{|c|}{\hline \multicolumn{1}{|c|}{\hline \multicolumn{1}{|c|}{\hline \multicolumn{1}{|c|}{\hline \multicolumn{1}{|c|}{\hline \multicolumn{$ Stock  $\mathbf{1}$ Cerrar

Fuente: Elaboración Propia.

#### **II.2.11.12.9 Pantalla de Modificar Artículos (Artículo) Figura 241.**

*Pantalla de Gestionar Modificar Artículos (Artículo)*

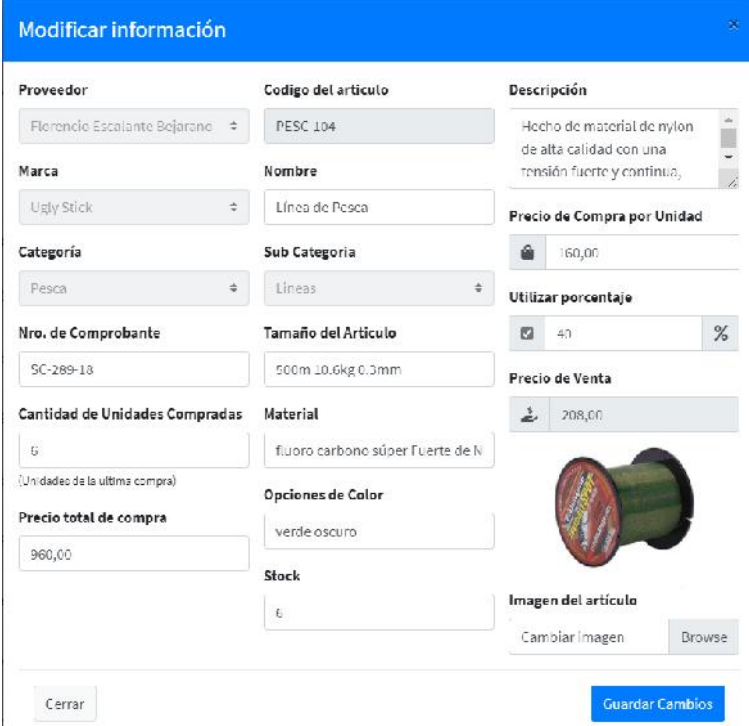

Fuente: Elaboración Propia.

# **II.2.11.12.10 Pantalla de Eliminar Artículos (Artículo) Figura 242.**

*Pantalla de Gestionar Añadir Artículos (Artículo)*

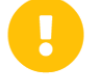

# ¿Está seguro de realizar la Acción?

Si no lo esta puede cancelar la acción

#### Tipo de Acción\*

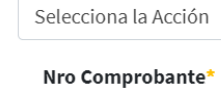

Selecciona el Nro

#### Justificación\*

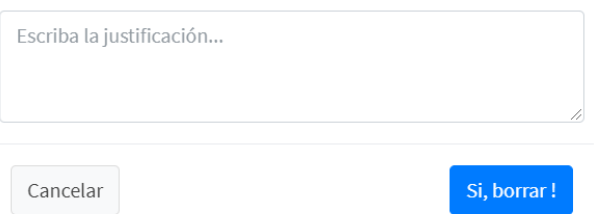

Fuente: Elaboración Propia.

#### **II.2.11.13 Pantalla de Gestionar Ventas Figura 243.**

*Pantalla de Gestionar Ventas*

|          | Ξ              |                          |                                 |                   |                          |                 |               |                     | ď<br>Carlos:                |
|----------|----------------|--------------------------|---------------------------------|-------------------|--------------------------|-----------------|---------------|---------------------|-----------------------------|
| 备        |                | Ventas del Sistema       |                                 |                   |                          |                 |               |                     | Inicio / Administrar Ventas |
| 品<br>484 |                | <b>Añadir Venta</b>      |                                 |                   |                          |                 |               |                     | <b>B</b> Rango de Fechas ▼  |
| 蝿<br>品   |                | Mostrar in el realistros |                                 |                   |                          |                 |               | Buscar:             |                             |
| 螽        | # +            | Código Factura +         | Cliente<br>$\sim$               | Cl del Cliente 11 | Vendedor<br>$\pm 1$      | Metodo de Pago  | $+1$<br>Total | Fecha<br>$^{+1}$    | Acciones<br>$2\,V$          |
| $\theta$ |                | 0000014                  | Paola Regife Magali             | 12558546          | Carlos Perez Segundo     | Efectivo        | Bs. 3571.13   | 12/03/2021 15:10:57 | $\theta$<br>$\circ$         |
| e<br>端   | $\overline{2}$ | 0000013                  | Antonella Sardon Villegas       | 15658/25-16       | Carlos Perez Segundo     | Efectivo        | Bs. 361.60    | 09/03/2021 23:15:59 | ₿<br>O                      |
| ۵        | $\mathbf{E}$   | 0000012                  | Enrique Peralla Quiñonez        | 115599655         | Humberto Quispe Aguilera | Efectivo        | Bb. 2435.15   | 02/03/2021 09:44:29 | ₿<br>$\circ$                |
|          | $\overline{4}$ | 0000011                  | Maria Eugenia Cervantes Castilo | 123568865         | Alexander Vera Papo      | Efectivo        | Bs. 415.84    | 02/03/2021 09:39:06 | $\ddot{ }$<br>Ø             |
|          | $\mathsf{s}$   | 0000030                  | Maria Lugenia Cervantes Castilo | 123568865         | Alexander Vera Pado      | <b>Lfectivo</b> | Bs, 1292,00   | 02/03/2021 09:38:01 | $\ddot{ }$<br>$\circ$       |
|          | 6              | 0000009                  | Fernanda Guerreo Ortega         | 156552455         | Carlos Perez Segundo     | Efectivo        | Bs. 38.58     | 24/02/2021 09:35:05 | $\theta$<br>Ø               |
|          | $\tau$         | 0000008                  | Rodrigo Alvarado Benhez         | 186954122         | Carlos Perez Segundo     | Efectivo        | Bs. 1107.40   | 20/02/2021 11:36:29 | ₿<br>$\circ$                |
|          | z,             | 0000707                  | Registero Abracado Register     | 186054177         | Carlos Dano: Sagurato    | Efection.       | Bs 296.06     | 20/21/2021 07:23:47 |                             |

Fuente: Elaboración Propia.

#### **II.2.11.13.1 Pantalla de Añadir Venta Figura 244.**

*Pantalla de Gestionar Añadir Venta*

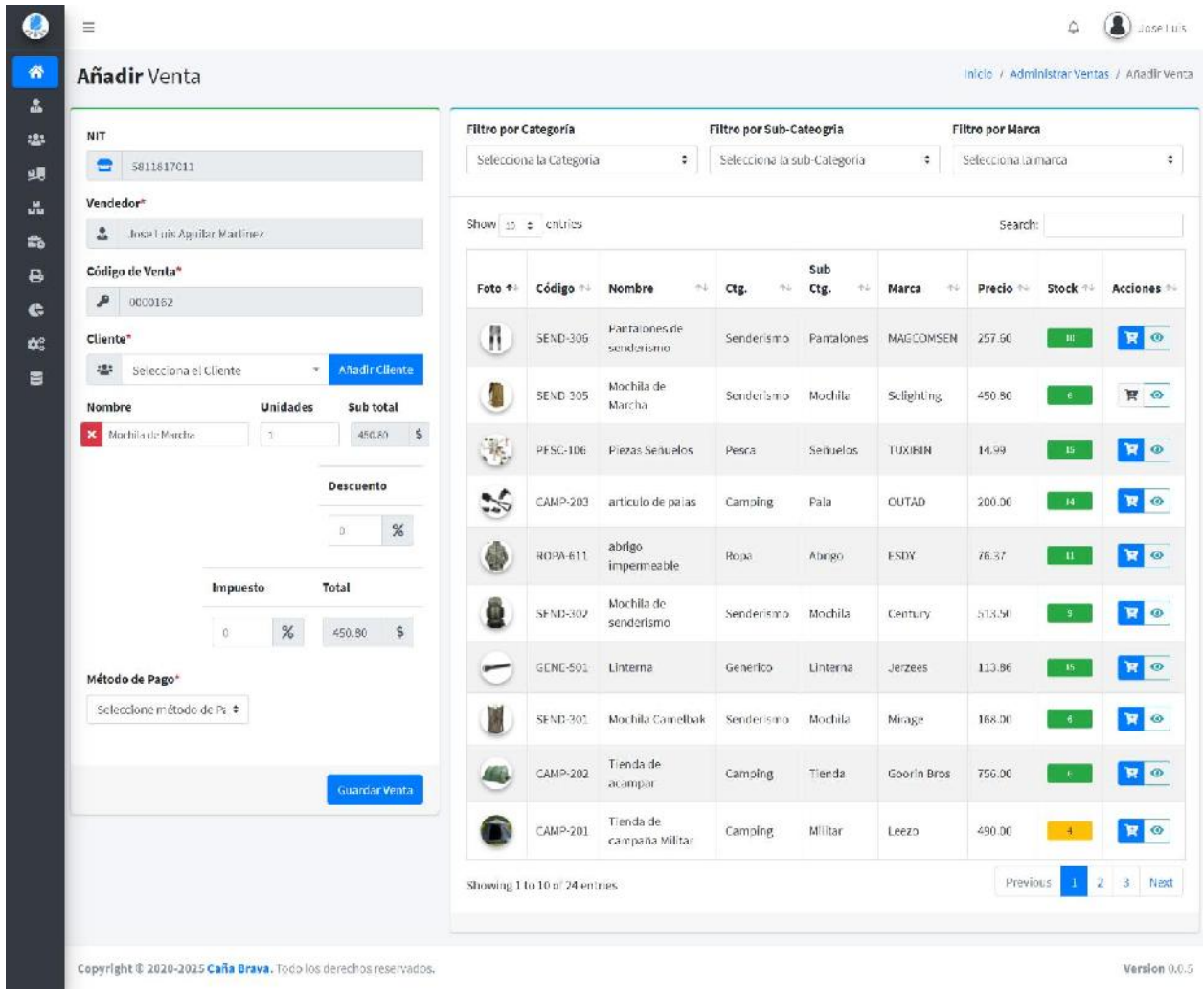

Fuente: Elaboración Propia.

Version 0.0.5

#### **II.2.11.13.2 Pantalla de Imprimir Factura Figura 245.**

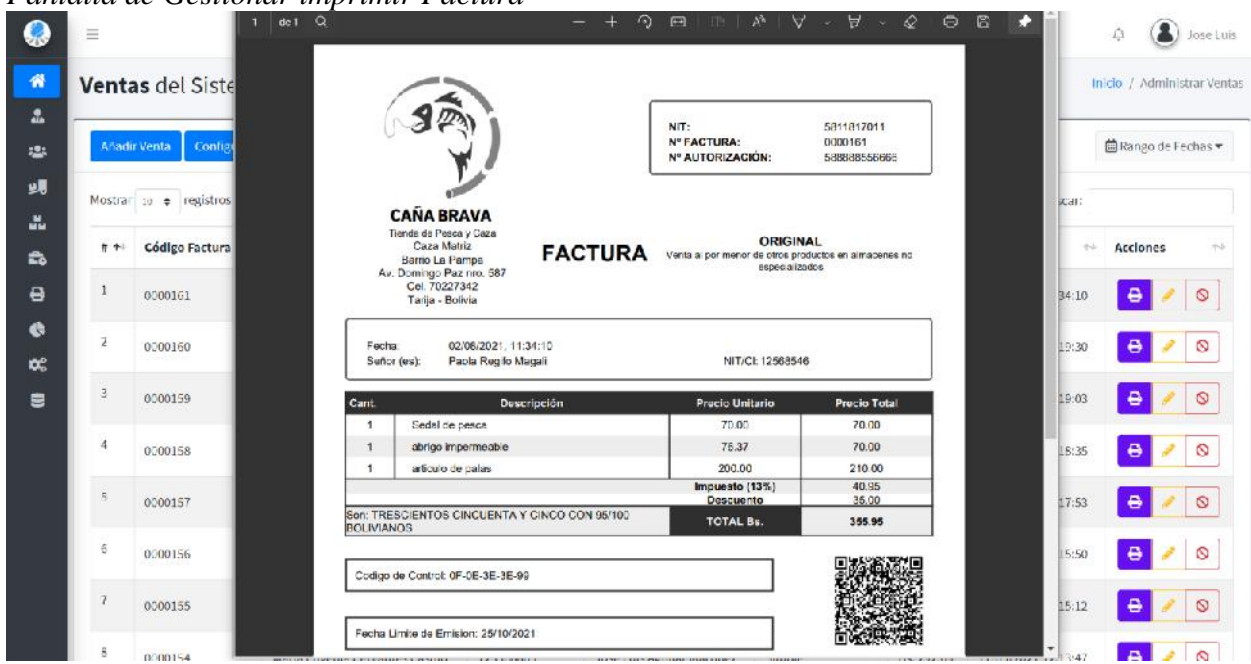

*Pantalla de Gestionar imprimir Factura*

Fuente: Elaboración Propia.

#### **II.2.11.13.3 Pantalla de Modificar Venta Figura 246.**

*Pantalla de Gestionar Modificar Venta*

| <b>NIT</b>                               |                |           |                |                | Mostrar 10 · registros |                 |                    |                |                  | Buscar:        |                         |
|------------------------------------------|----------------|-----------|----------------|----------------|------------------------|-----------------|--------------------|----------------|------------------|----------------|-------------------------|
| е<br>5811817011                          |                |           |                | 8.60           | 260<br>Fato            | Código          | Nambre<br>$-7 - 1$ | Categoria<br>例 | Precio<br>$\sim$ | Stock<br>-50   | Acciones<br>$-6 - 1$    |
| Vendedor*                                |                |           |                |                |                        |                 |                    |                |                  |                |                         |
| Carlos Parez Segurado<br>Ξ.              |                |           |                |                |                        | 500             | Como de montaña    | Ropa           | 13.00            | $-14 -$        | 'n                      |
| Código de Venta"                         |                |           |                | $\mathbf{z}$   |                        | E01             | Gorra Clasical     | Rupa           | 105.00           | ÷.             | $\blacksquare$          |
| 0000001<br>۶                             |                |           |                |                |                        |                 |                    |                |                  |                |                         |
| Cliente <sup>-</sup>                     |                |           |                | 3              | <b>TIP</b>             | 002             | Folere POLD        | Ropa           | 52.00            | 19             | n                       |
| Hernan Taguiepto Perreira<br>串           |                | $\cdot$   | Anadir Cliente | $\Delta$       |                        | EOG             | foncho para lluvia | Ropa           | 105.00           | $-18$          | m                       |
| Nombre                                   | Unidades       | Sub total |                |                |                        |                 |                    |                |                  |                |                         |
| ×<br>Gorra de montana                    | $\mathbbm{1}$  | 33.00     | \$             | a              |                        | EO <sup>n</sup> | Botas              | Ropa           | 361.00           | -41            | $\blacksquare$          |
| <b>X</b> Gona Clasica                    | $1\,$          | 105.00    | \$             | G.             |                        | 805             | Sombi uro de campo | Rupa           | 29,00            | 131            | $\blacksquare$          |
| $\boldsymbol{\mathsf{x}}$<br>Polera 2010 | $^\dagger$     | 52.00     | \$             |                |                        |                 |                    |                |                  |                |                         |
| X: Poncho para lluvia                    | $\mathbb T$    | 105,00    | \$             | $\mathbb{L}^p$ |                        | E17             | Botas de Campaña   | Ropa           | 292.00           | $\pm$          | H                       |
| <b>X</b> Botas                           | $\overline{2}$ | 722.00    | \$             | 15             |                        |                 |                    |                |                  |                | $\mathbf{\overline{H}}$ |
|                                          |                |           |                |                |                        | E18             | Botas de Cuero     | Ropa           | 134.00           | $\mathfrak{u}$ |                         |

Fuente: Elaboración Propia.

## **II.2.11.13.4 Pantalla de Anular Venta Figura 247.**

*Pantalla de Gestionar Anular Venta*

|                                         | $\equiv$       |                       |                                 |                          |                                                                            |                 |     |                    |                     | 큏<br>Cartos                 |
|-----------------------------------------|----------------|-----------------------|---------------------------------|--------------------------|----------------------------------------------------------------------------|-----------------|-----|--------------------|---------------------|-----------------------------|
| 骨                                       |                | Ventas del Sistema    |                                 |                          |                                                                            |                 |     |                    |                     | Inicio / Administrar Ventas |
| å.<br>出                                 |                | Afiertir Venta        |                                 |                          | ¿Está seguro de anular la Venta?<br>Si no lo esta puede cancelar la acción |                 |     |                    |                     | 菌Rango de Ferhas *          |
| 别                                       |                | Mostrar : e registros |                                 | Justificación*           |                                                                            |                 |     |                    | <b>Buscard</b>      |                             |
| $\frac{M}{2M}$<br>£5.                   | #A5            | Código Factura        | <b>Cliente</b>                  | Escriba la Justificación |                                                                            |                 | EO. | Total              | Fecha               | <b>Acciones</b><br>-        |
| ₽.                                      | 1              | 0000014               | Paola Regiro Mazall             |                          |                                                                            | $\geq$          |     | Bs. 3571.13        | 12/03/2021 15:19:57 | $\Theta$<br>$\sim$ 0        |
| th.<br>$\mathfrak{D}_{\alpha}^{\alpha}$ | a.             | DIG0013               | Antonella Sardon Villegas       | Cancelar                 |                                                                            | Si, Anular I    |     | Bs. 361.60         | 09/03/2021 23:15:59 | 음<br>$\circ$                |
| 雲                                       | з              | <b>BT00012</b>        | Enrique Peralta Quiñonez        | 115599658                | Humberto Quispe Aguilera                                                   | Electivo        |     | By 2435-15         | 02/03/2021 02:44:25 | $\theta$<br>$\sqrt{2}$      |
|                                         | и              | DOODER                | Maria Eugenia Cervantes Castilo | 123568855                | Alexander Vera Pace                                                        | Elective        |     | Bs. 415.84         | 02/03/2021 09:39:05 | e<br>$\circ$                |
|                                         | $\mathbf{r}_i$ | DIGOGLD               | Maria Eugenia Cervantes Castilo | 123568885                | Alexander Vera Paco                                                        | Electivo        |     | Bs. 1292.00        | 02/03/2021 09:38:01 | $\theta$<br>20              |
|                                         | b.             | 000000                | Fe nanda Guerreo Ortega         | 156652455                | Carlos Perez Segundo                                                       | Electivo        |     | <b>Bs. 98.88</b>   | 24/02/2021 09:35:05 | $\ddot{=}$<br>$\circ$       |
|                                         | $\tau$         | 5700005               | Rodrigo Alvarado Benitez        | 185954122                | Carlos Perez Segundo                                                       | Flective.       |     | <b>Bs. 1107.40</b> | 20/07/2021 1:30:29  | $\ddot{ }$<br>20            |
|                                         | В.             | 0100007               | Rodrigo Alvarado Benitez        | 186964122                | Carlos Demz Segundo                                                        | <b>Election</b> |     | <b>BC 296.06</b>   | 2070122021:02:23:42 | AZQ                         |

Fuente: Elaboración Propia.

#### **II.2.11.14 Pantalla de Gestionar Método Pago Figura 248.**

*Pantalla de Gestionar Método Pago*

| <b>W</b> inicio              |                                | Gestionar métodos de pago                                 |      |                  |                 |                     | Inicio / Metodos de Pago |
|------------------------------|--------------------------------|-----------------------------------------------------------|------|------------------|-----------------|---------------------|--------------------------|
| <b>A</b> Usuarios            |                                |                                                           |      |                  |                 |                     |                          |
| <b>223</b> Clientes          | <b>Simple</b>                  | Paypal.me                                                 |      |                  |                 |                     |                          |
| <b>ym</b> Proveedores        |                                | Mostrar in $\bullet$ registros                            |      |                  |                 | Buscar:             |                          |
| <b>Lig</b> Articulos         | ×                              |                                                           |      |                  |                 |                     |                          |
| <b>E</b> <sub>D</sub> Ventas | # 1+<br>$\tilde{\phantom{a}}$  | Medio                                                     | $+1$ | Vence el<br>$+1$ | Tiempo de Aviso | 16<br>tk.<br>Estado | Acciones<br>$+1$         |
| <b>B</b> Facturas            | 1<br>$\epsilon$                | https://www.paypal.com/paypalme/CaniaSrava/               |      | No definido      | No definido     | sctivo              | $\circledcirc$<br>ð.     |
| <b>C</b> Reportes            | $\epsilon$<br>$\dot{\text{2}}$ | https://www.paypal.com/paypalme/miNegocio-                |      | 15/08/2021       | 8               | nactive             | Ø<br>v                   |
| <b>Contiguración</b>         | ×                              |                                                           |      |                  |                 |                     |                          |
| в<br>Rol de usuarios         | $\mathfrak{Z}$                 | views/img/metodopago/grs/1616870357-Simple.png            |      | 18/04/2022       | $5^{\circ}$     | artivo              | $\circledcirc$<br>i      |
| Nétodo Pago<br>G             | ¥.                             | Medio                                                     |      | Vence of         | Tiempo de Aviso | Estado              | Acciones                 |
| 員<br>Categoria               |                                |                                                           |      |                  |                 |                     | Siguiente<br>Anterior.   |
| <b>Warcas</b>                |                                | Mostrando registros del 1 al 3 de un total de 3 registros |      |                  |                 |                     |                          |
| <b>B</b> Backups             |                                |                                                           |      |                  |                 |                     |                          |
|                              |                                |                                                           |      |                  |                 |                     |                          |

Fuente: Elaboración Propia.

#### **II.2.11.14.1 Pantalla de Añadir Método de Pago Figura 249.**

*Pantalla de Añadir Método Pago*

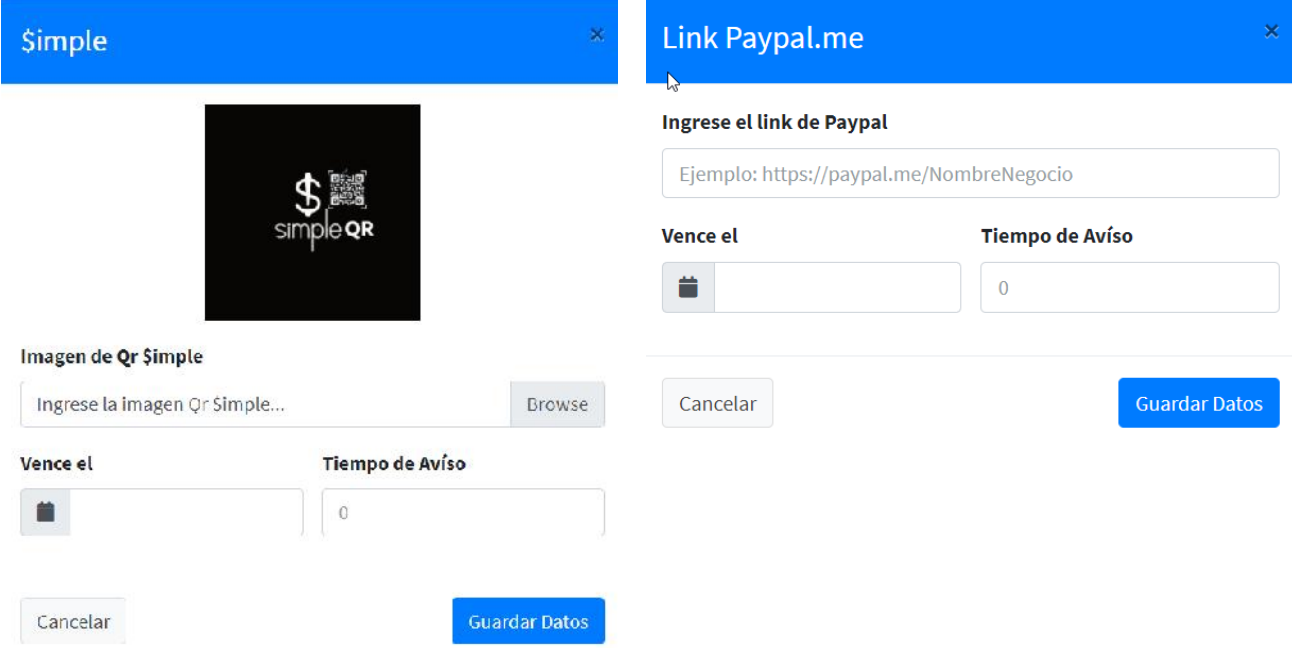

Fuente: Elaboración Propia.

#### **II.2.11.14.2 Pantalla de Modificar Método de Pago Figura 250.**

*Pantalla de Modificar Método Pago*

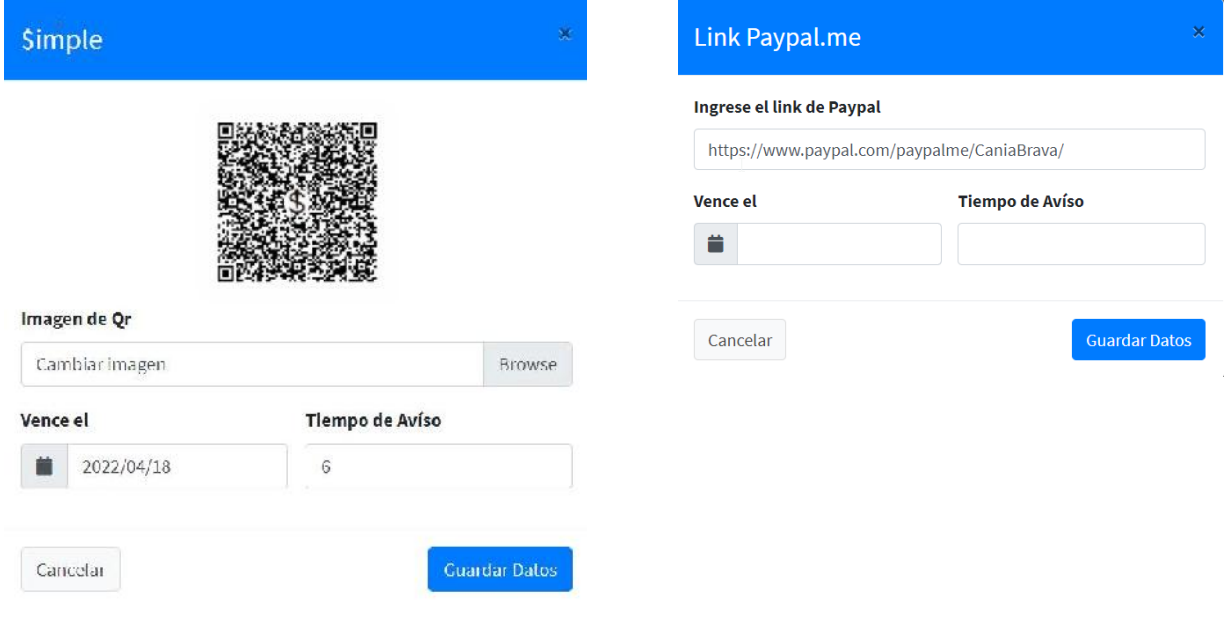

## **II.2.11.14.3 Pantalla de Anular Método de Pago Figura 251.**

*Pantalla de Anular Método Pago*

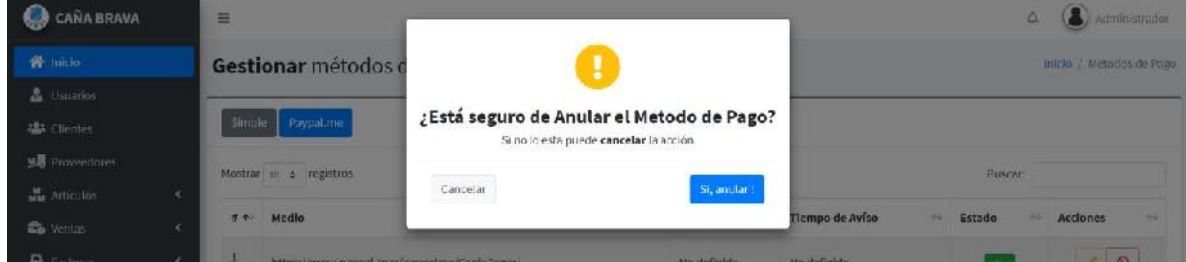

Fuente: Elaboración Propia.

#### **II.2.11.15 Pantalla de Gestionar Facturas Figura 252.**

*Pantalla de Gestionar Facturas*

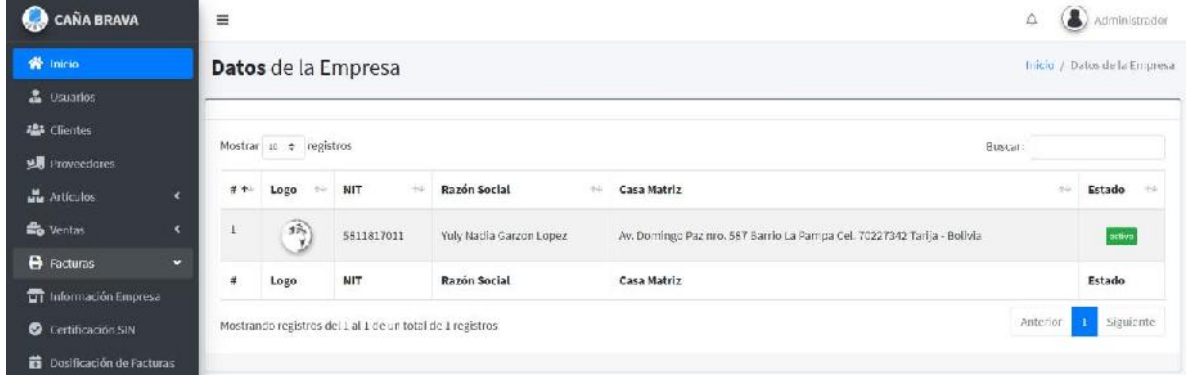

Fuente: Elaboración Propia.

*Pantalla de Certificar SIN*

#### **II.2.11.15.1 Pantalla de Certificar SIN Figura 253.**

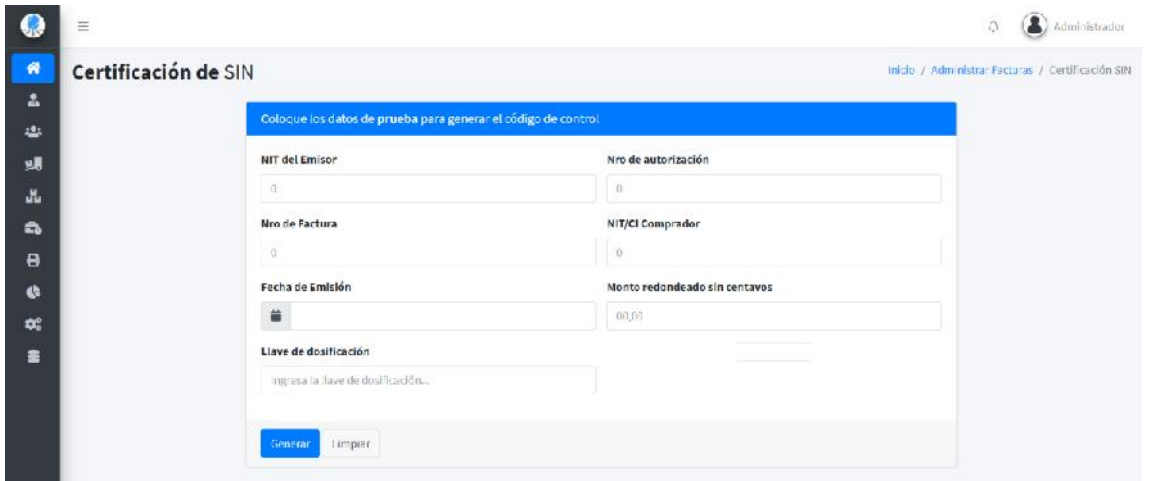

Fuente: Elaboración Propia.

#### **II.2.11.15.2 Pantalla de Nueva Dosificación Figura 254.**

*Pantalla de Nueva Dosificación*

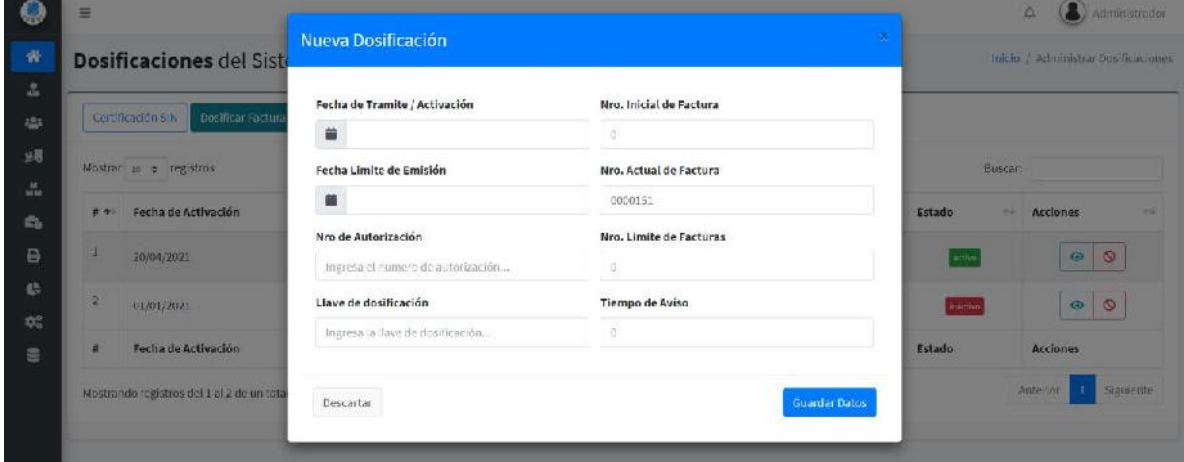

Fuente: Elaboración Propia.

#### **II.2.11.15.3 Pantalla de Ver Dosificación Figura 255.**

*Pantalla de Ver Dosificación*

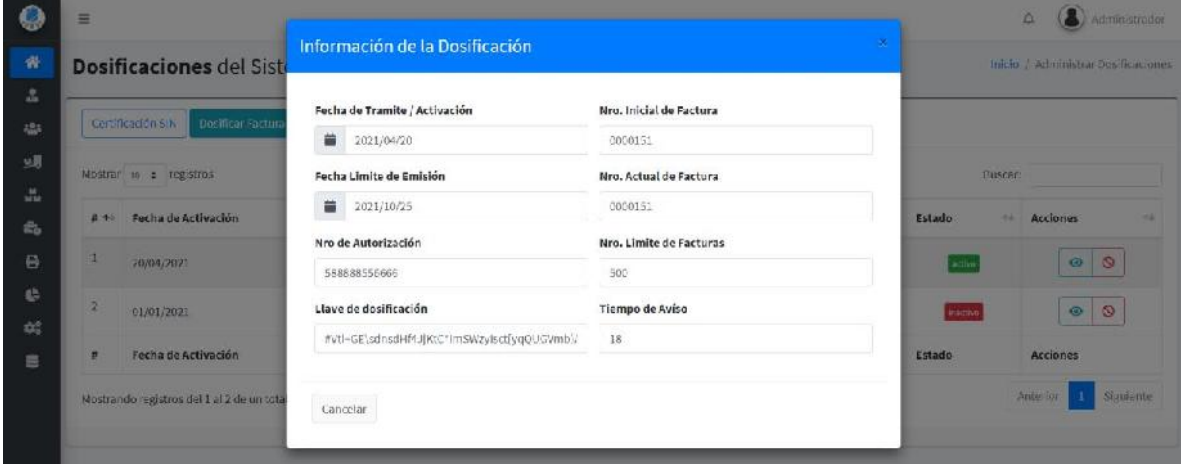

Fuente: Elaboración Propia.

#### **II.2.11.15.4 Pantalla de Anular Dosificación Figura 256.**

*Pantalla de Anular Dosificación*

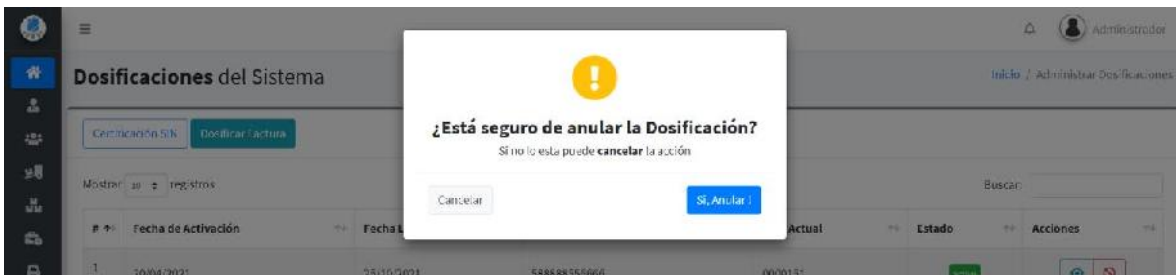

Fuente: Elaboración Propia.

# **II.2.11.16 Pantalla de Gestionar Reportes**

# **Figura 257.**

*Pantalla de Gestionar Reportes*

| <b>B</b> Clinton                                           |                         | <b>Miadic Words</b>    |   | Configurar National Page   |                |                                  |                  |                                                                                                    |                               | <b>Bitings de Fedial 4</b>      |
|------------------------------------------------------------|-------------------------|------------------------|---|----------------------------|----------------|----------------------------------|------------------|----------------------------------------------------------------------------------------------------|-------------------------------|---------------------------------|
| <b>El</b> missistere                                       |                         | Modian as a supplied.  |   |                            |                |                                  |                  |                                                                                                    | Basance                       |                                 |
| <b>A</b> Atlata<br>τ<br><b>Co</b> Virtue<br>×              |                         | Lisliga                |   |                            | 61.640         |                                  | Matado de        |                                                                                                    |                               |                                 |
|                                                            | $8 + 1$                 | Packuse                | 4 | Eliante                    | Elianta        | <b>Handaler</b><br>÷             | <b>Fags</b><br>× | Total<br>$\frac{1}{2} \int_{\mathbb{R}^2} \frac{1}{\left( \frac{1}{2} \right)} \, \mathrm{d} \left( \frac{1}{2} \right) \, \mathrm{d} \left( \frac{1}{2} \right)$ | Exchan                        | w<br><b>Aralismes</b><br>u      |
| <b>B</b> Return<br>×.<br><b>C</b> Reportes<br>$\mathbf{v}$ |                         | <b>Williams Levels</b> |   | Funda Hegilis Magalii      | <b>EDRAMAK</b> | lishminini sasker<br><b>Bank</b> | limate           | Ma, 665, 677                                                                                                    | <b>ILBASETI</b><br>11:16:35   | 學<br>$\epsilon$                 |
| O Ventas<br>O Metodo de Pago                               | ž                       | <b>BOOT AVE</b>        |   | Emicyae Penalta Quillioner | 115500658      | ildeniniptsador<br>Hook:         | Simple           | $\overline{v}$<br>983.04                                                                                                    | 11/06/3421<br>12:2505         | e<br><b>G</b><br>$\overline{a}$ |
| O Artículos                                                | ä                       | 0000158                |   | Emicase Penalta Quilitares | 115500658      | <b>Watchingtonby</b><br>Boot:    | Simple           | is.<br>196.11                                                                                                    | LUMIDELL<br>止床步               | B<br>20                         |
| O Usuarios<br>O Proveedores                                | $\overline{\mathbf{u}}$ | <b>COMPANY</b>         |   | this tiges Taylor Pennisha | Liampagn:      | Helendrick Legion<br>Biol.       | Pittskill        | BL BLZ7                                                                                                    | 11/06/3031<br>ILITIE          | $\Theta$<br>$\circ$<br>×        |
| O Clientes<br>O Roles                                      | $\mathbb{R}$            | <b>BROOKLAND</b>       |   | Fassia Heydis Magali       | <b>EDIAMAR</b> | lishminini sasker<br>Book:       | Passak           | Bu.<br>498.98                                                                                                    | <b>ILBROGII</b><br>12(43, 80) | e<br>B<br>ا کی ا                |
| O Marras                                                   | $\mathbf{g}$            | H=055                  |   | Amtongila Sanbon/Alicana   | 1388895-16     | lishmindsi saskor<br>Hook:       | Skraple:         | Bs.<br>304.06                                                                                                    | 11,980,001<br><b>Dellette</b> | $\bullet$<br>80                 |
| O Categorias<br>¢.<br>Configuración                        | ×                       | <b>HIRES4</b>          |   | Marks Kagenika Corventes   | 120588885      | <b>Warningtonby</b>              | Simple           | in.                                                                                                    | 11/05/3031                    | D<br>28                         |
| <b>B</b> Backups                                           | $\mathbf{R}$            | 0000152                |   | <b>Cacilla</b>             | 1000034EE      | Boy.<br>Administrador            |                  | 293,69<br>Bs.                                                                                                    | tictist<br>05/05/2021         | <b>DATE</b><br>$\sim$           |

Fuente: Elaboración Propia.

#### **II.2.11.16.1 Pantalla de Reporte Usuario Figura 258.**

*Pantalla de Gestionar Reporte Usuario*

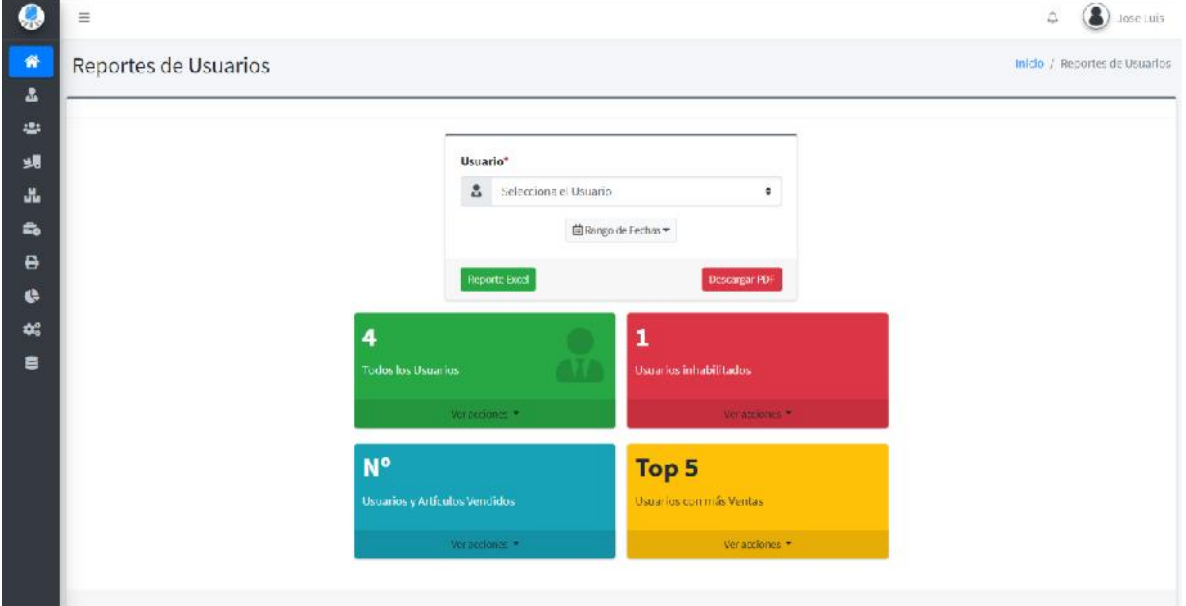

Fuente: Elaboración Propia.

#### **II.2.11.16.1.1 Plantilla de Reporte Usuario Figura 259.**

*Plantilla de Reporte Usuario*

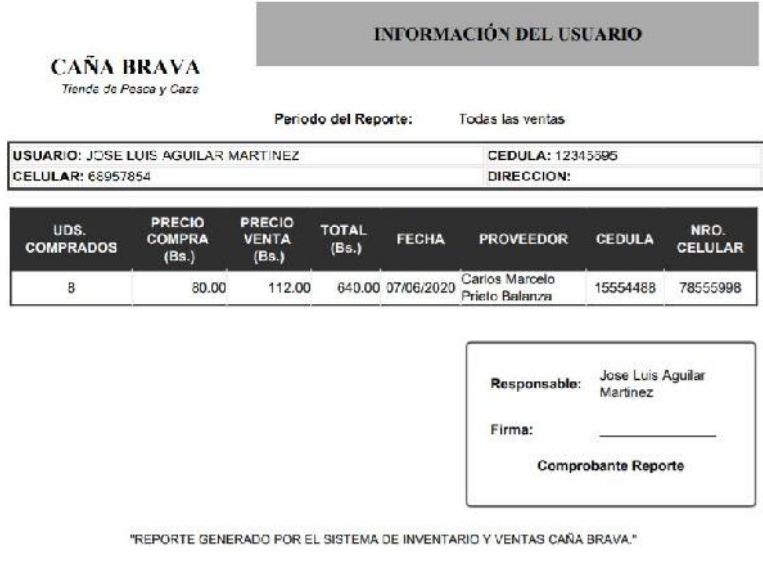

Fecha: 26/08/2021 12:54:34<br>Usuario: Jose Luis Aguilar Martinez

Página 1 de

/Caña Brava<br>Rol: Administrador

# **II.2.11.16.2 Pantalla de Reporte Rol Figura 260.**

*Pantalla de Gestionar Reporte Rol*

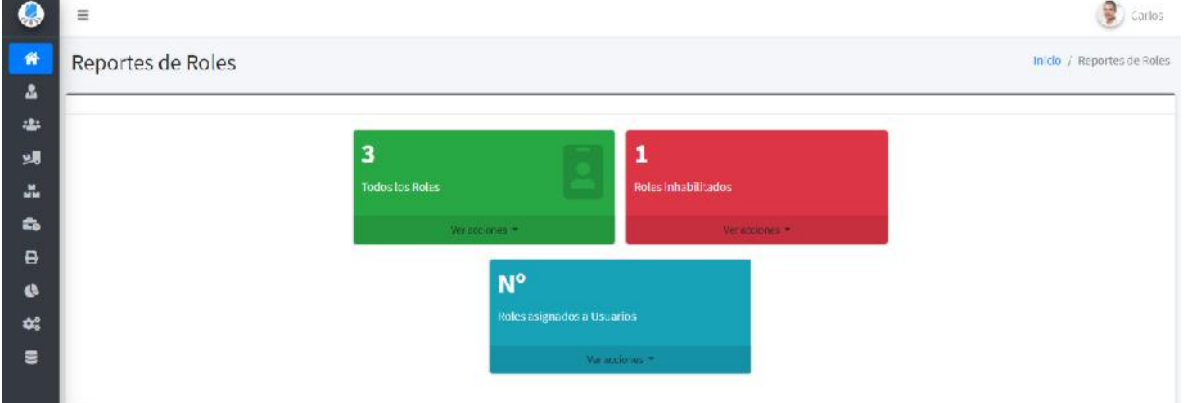

Fuente: Elaboración Propia.

#### **II.2.11.16.3 Pantalla de Reporte Categoría Figura 261.**

*Pantalla de Gestionar Reporte Categoría*

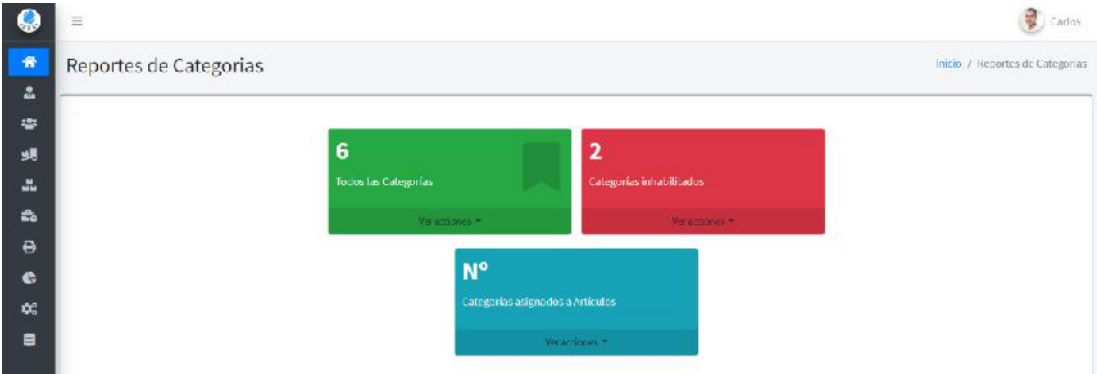

Fuente: Elaboración Propia.

#### **II.2.11.16.4 Pantalla de Reporte Marca Figura 262.**

*Pantalla de Gestionar Reporte Venta*

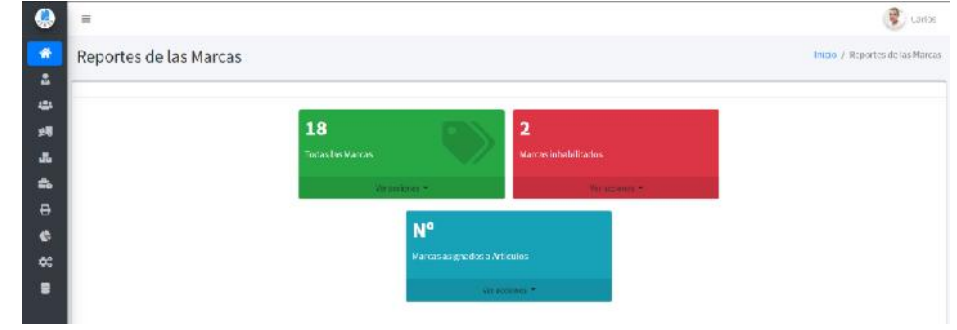

Fuente: Elaboración Propia.

## **II.2.11.16.5 Pantalla de Reporte Cliente Figura 263.**

*Pantalla de Gestionar Reporte Cliente*

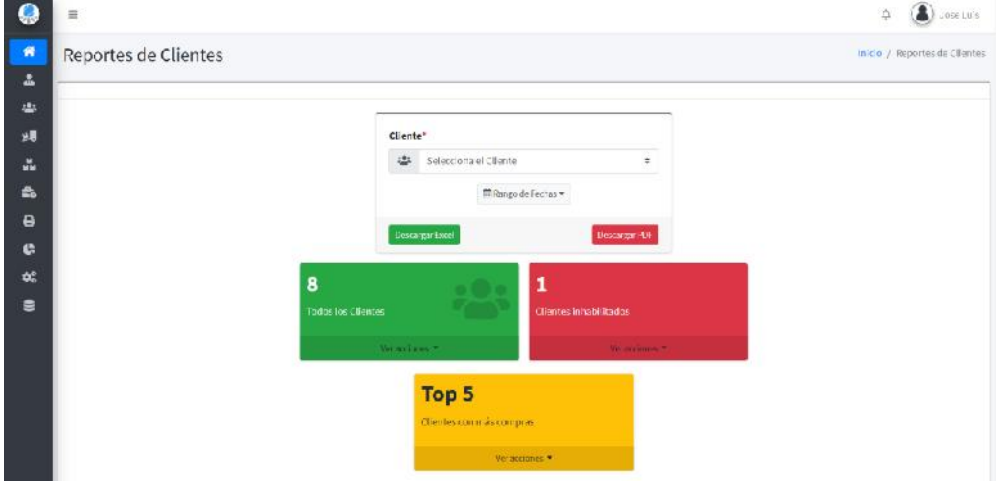

Fuente: Elaboración Propia.

#### **II.2.11.16.5.1 Plantilla de Reporte Cliente Figura 264.**

*Plantilla de Reporte Cliente*

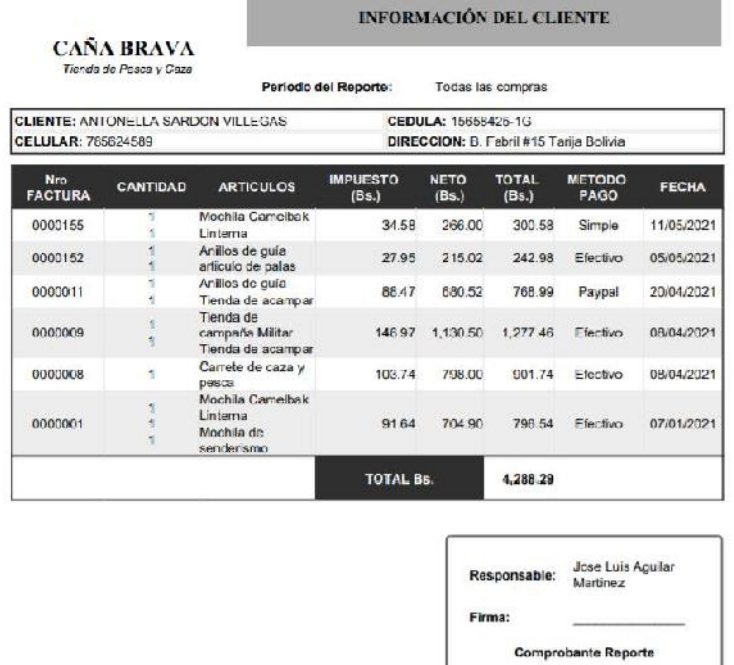

"REPORTE GENERADO POR EL SISTEMA DE INVENTARIO Y VENTAS CAÑA BRAVA,"

Fecha: 26/08/2021 12:54:34<br>Usuario: Jose Luis Aguilar Martinez

Página 1 de

/Caña Brava<br>Rol: Administrador

#### **II.2.11.16.6 Pantalla de Reporte Proveedores Figura 265.**

#### *Pantalla de Gestionar Reporte Proveedores*

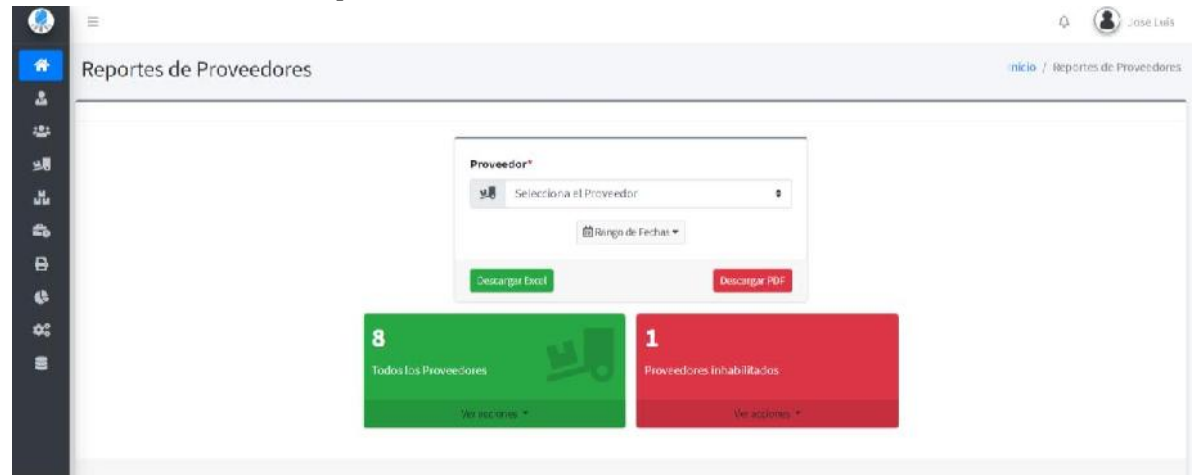

Fuente: Elaboración Propia.

#### **II.2.11.16.6.1 Plantilla de Reporte Proveedor Figura 266.**

*Plantilla de Reporte Proveedor*

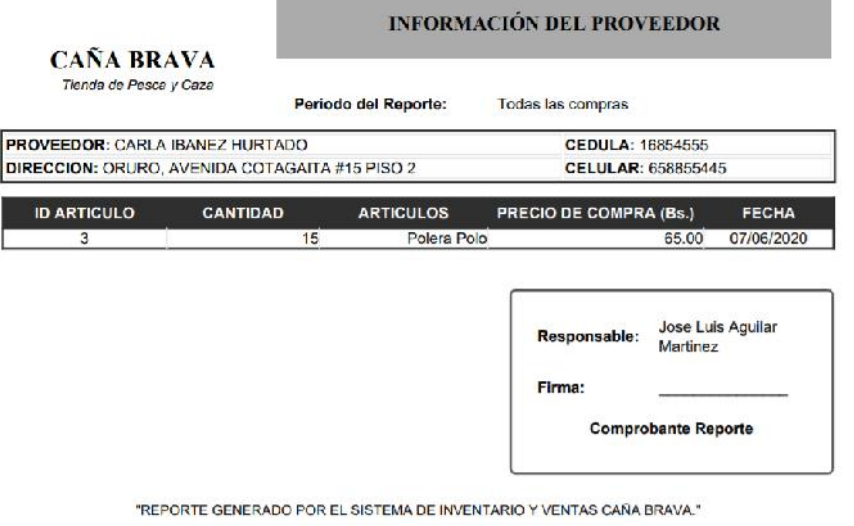

Fecha: 26/08/2021 12:54:34<br>Usuario: Jose Luis Aguilar Martinez

Página 1 de

/Caña Brava<br>Rol: Administrador

### **II.2.11.16.7 Pantalla de Reporte Artículo Figura 267.**

*Pantalla de Gestionar Reporte Artículo*

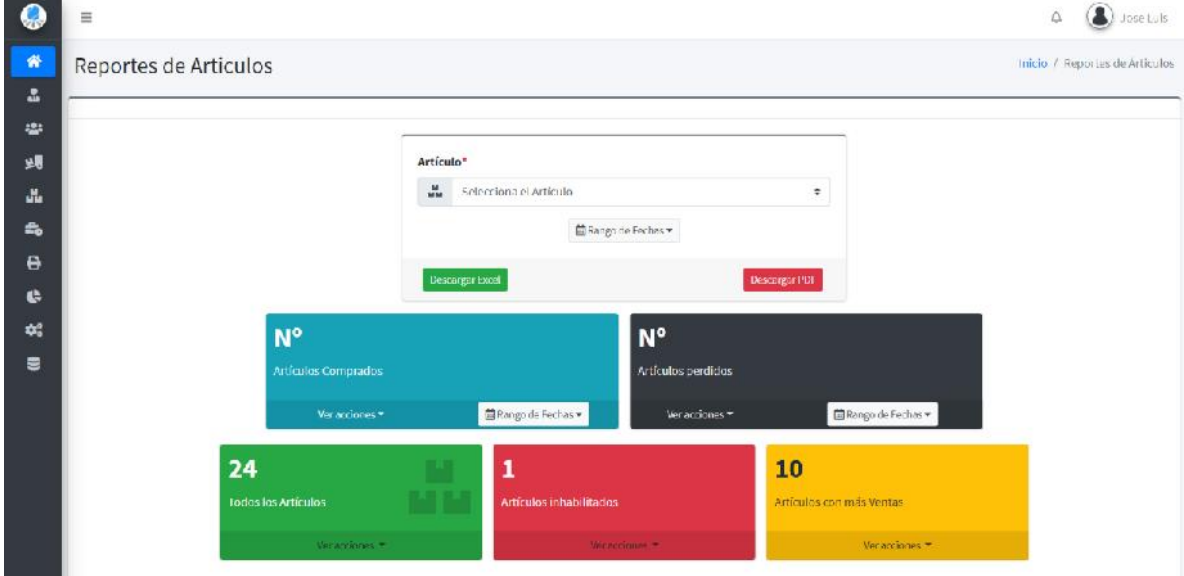

Fuente: Elaboración Propia.

#### **II.2.11.16.7.1 Plantilla de Reporte Artículo Figura 268.**

*Plantilla de Reporte Artículo*

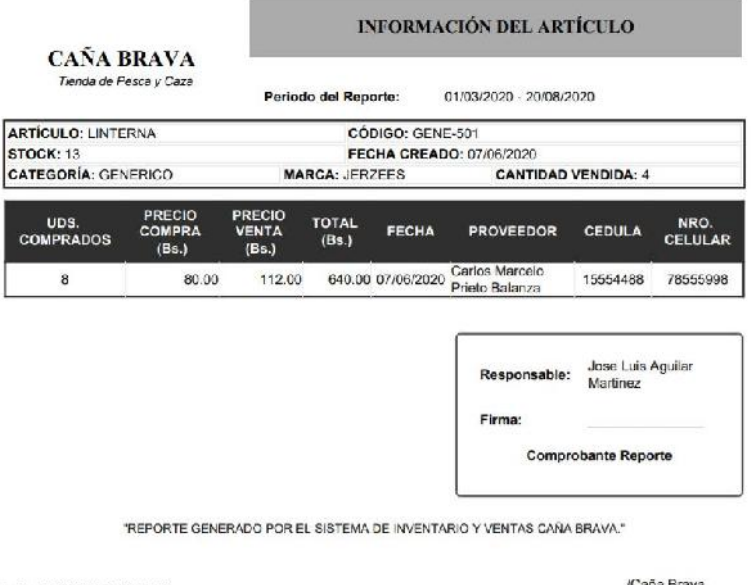

Fecha: 26/08/2021 12:54:34<br>Usuario: Jose Luis Aguilar Martinez

Página 1 de 3

/Caña Brava<br>Rol: Administrador

## **II.2.11.16.8 Pantalla de Reporte Venta Figura 269.**

*Pantalla de Gestionar Reporte Venta*

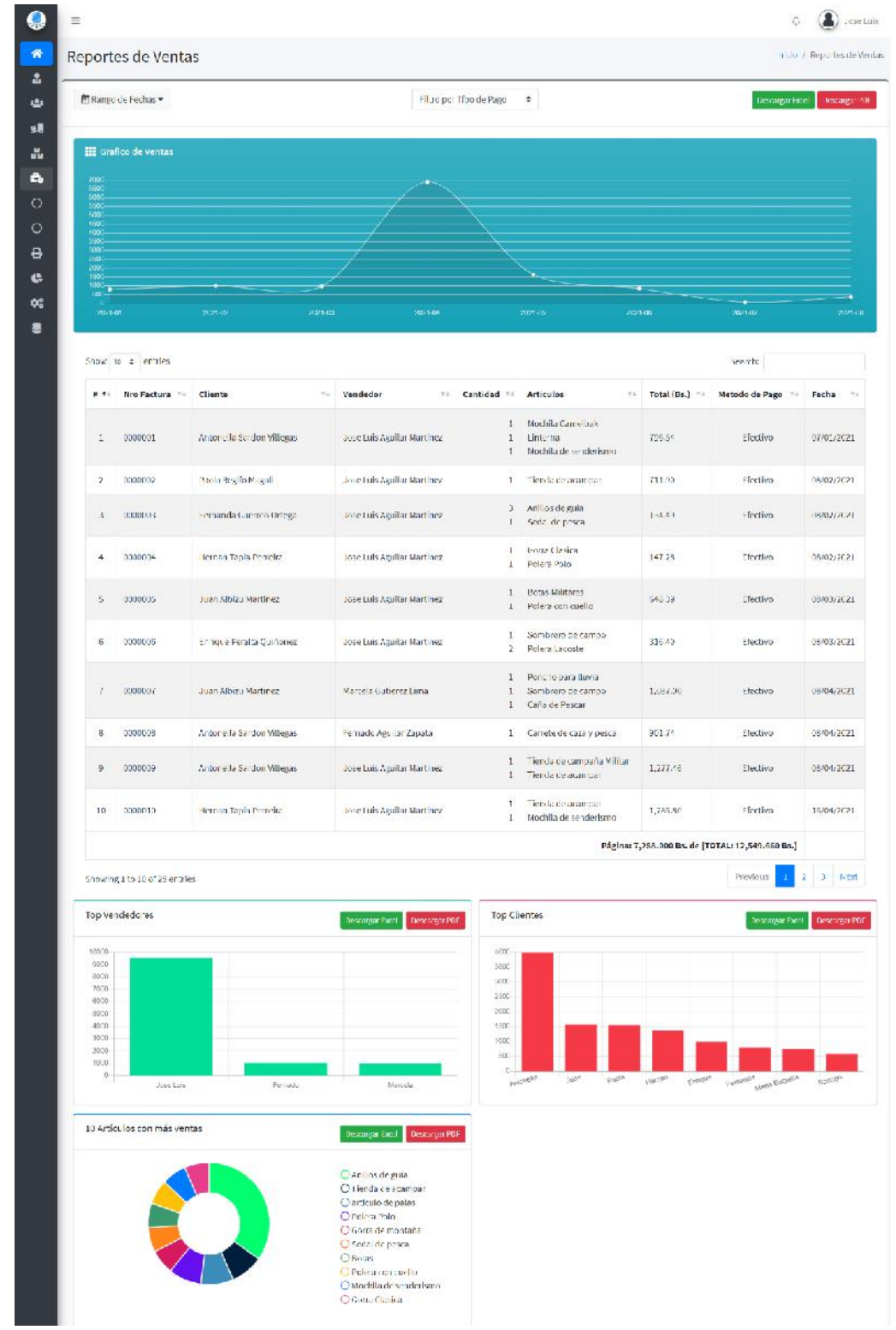

Fuente: Elaboración Propia.

#### **II.2.11.16.8.1 Plantilla de Reporte Ventas Figura 270.**

*Plantilla de Reporte Ventas*

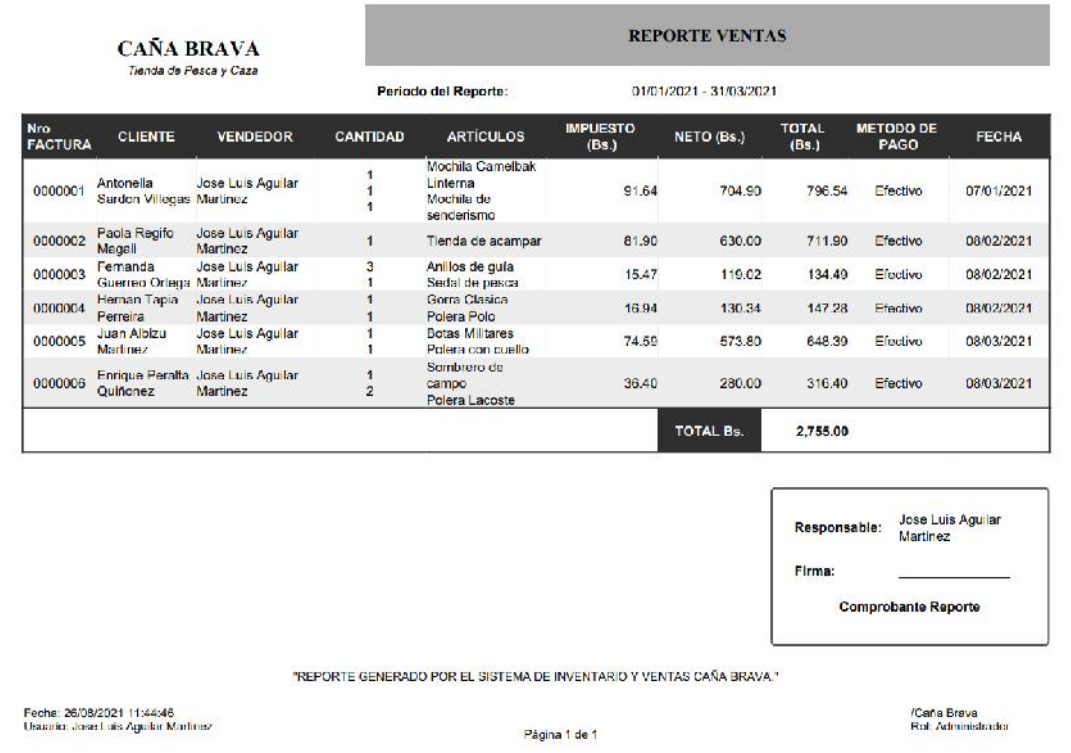

Fuente: Elaboración Propia.

#### **II.2.11.16.9 Pantalla de Reporte Método de Pago Figura 271.**

*Pantalla de Gestionar Reporte Método de Pago*

| Reporte Método de Pago   |                     |                                  | Initio / Reporte Método de Pago |
|--------------------------|---------------------|----------------------------------|---------------------------------|
| <b>茴Bango</b> de Lechas▼ |                     |                                  | Descarger Excel   Descarger PDF |
|                          | Métodos de Pago     | C Efectivo<br>Payoal<br>O'Simple |                                 |
|                          | Efcctivo:<br>Paypal | Bs. 7825.29<br>Ds. 2327.44       |                                 |

#### **II.2.12 Pruebas de Ejecución**

#### **II.2.12.1 Introducción**

Las pruebas podrían ser llevadas a cabo para encontrar defectos y luego proporcionar a los programadores la información que ellos necesitan para corregir esos defectos. Los programadores no resuelven todos los defectos usualmente, pero nuestra información debería ayudarles a corregir al menos los defectos más importantes.

Las pruebas podrían ser llevadas a cabo para dar a la gente confianza en el nivel de calidad del sistema. Cuando las compañías adquieren aplicaciones, estás ejecutan a menudo pruebas de aceptación para ganar la confianza previamente al despliegue de la aplicación en el centro de datos. [24]

#### **II.2.12.2Propósito**

- Realizar una evaluación, detectar defectos en el software, verificar que todos los requisitos se han implementado correctamente.
- Identificar y asegurar que los defectos encontrados se han corregido antes de entregar el software al cliente.
- Diseñar casos de prueba que sistemáticamente saquen a la luz diferentes clases de errores, haciéndolo con la menor cantidad de tiempo y esfuerzo.

#### **II.2.12.3Alcance**

El fin es garantizar la calidad del software, identificar y definir casos de prueba para detectar defectos en el software, posteriormente corregir los errores que existan.

# **II.2.12.4 Pruebas de Caja Negra**

## **II.2.12.4.1 Interfaz: Inicio de Sesión**

#### ➢ **Formulario:** II.2.11.4 Pantalla de Sesion

#### **Tabla 127.**

*Pruebas de Caja Negra: Pantalla de Sesion*

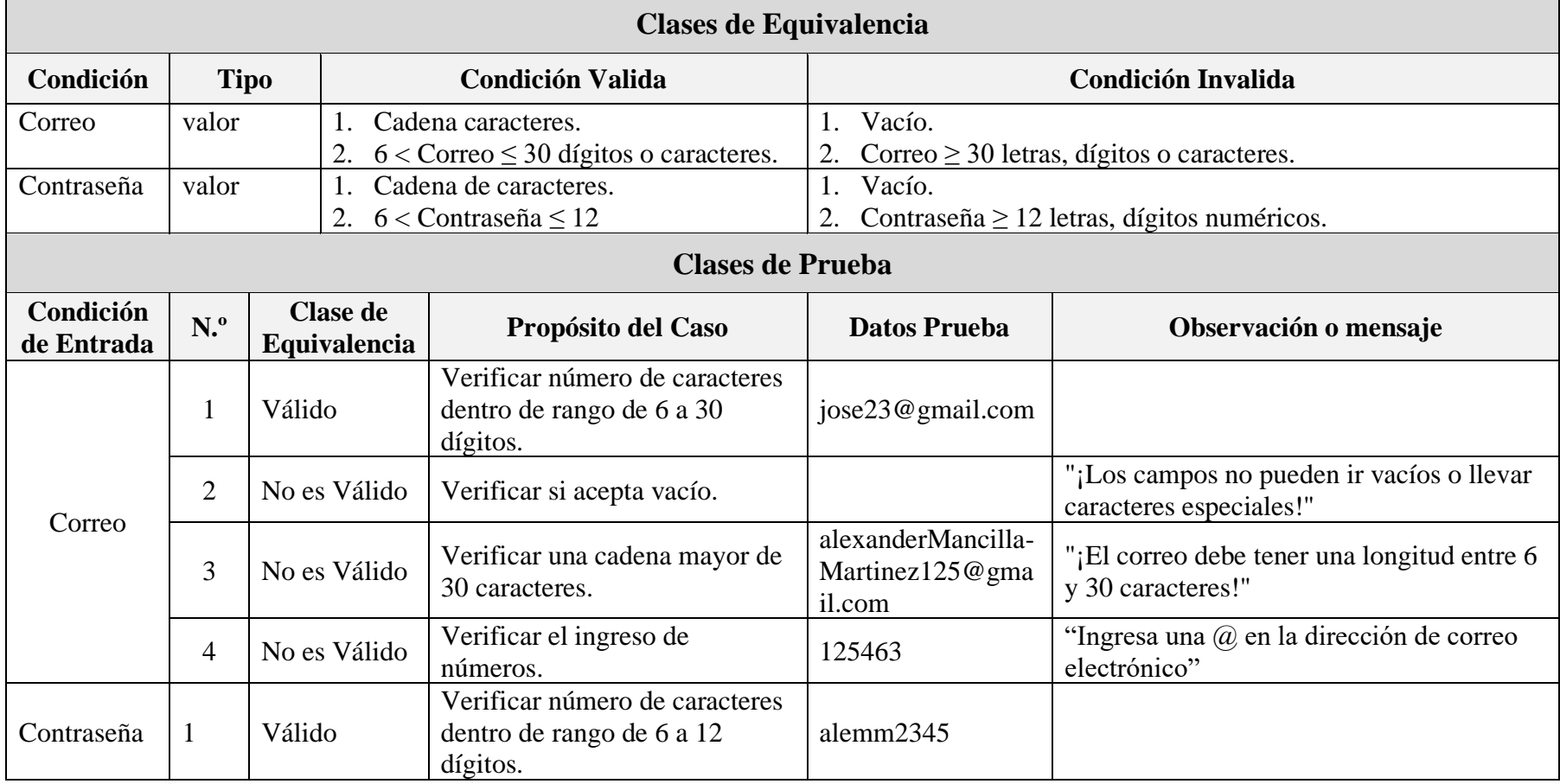

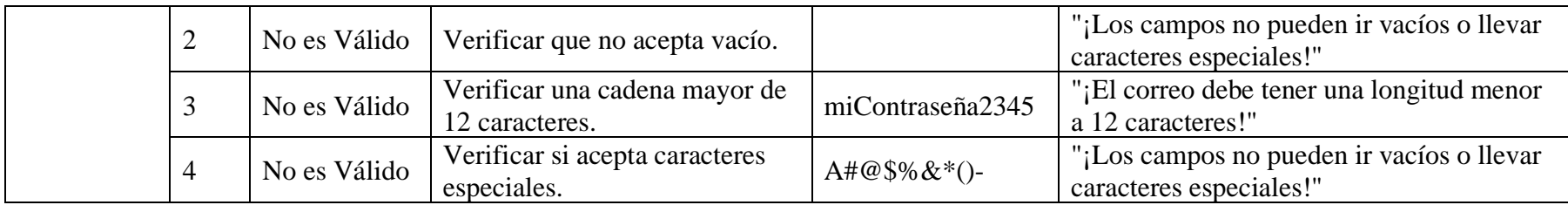

Fuente: Elaboración Propia.

#### **II.2.12.4.2 Interfaz: Añadir Usuario**

➢ **Formulario:** II.2.11.6.1 Pantalla de Añadir Usuario

#### **Tabla 128.**

*Pruebas de Caja Negra: Pantalla de Sesion*

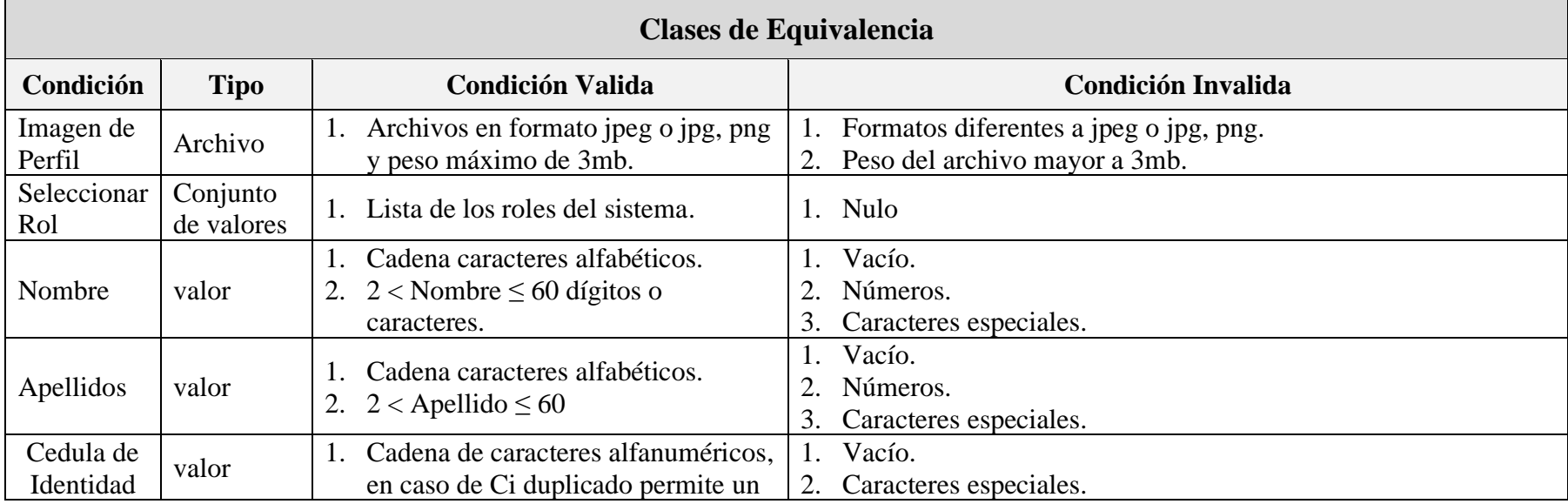

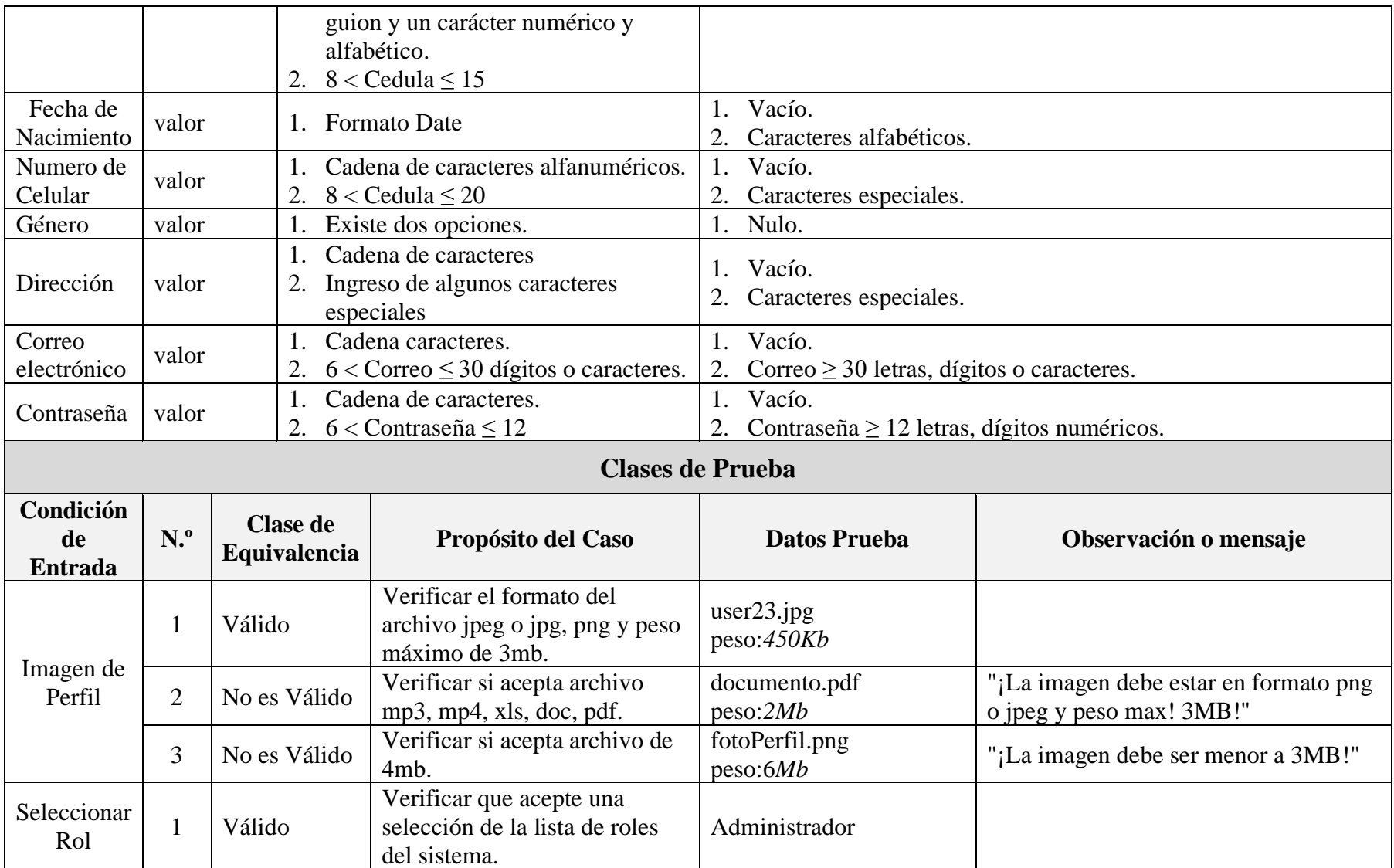
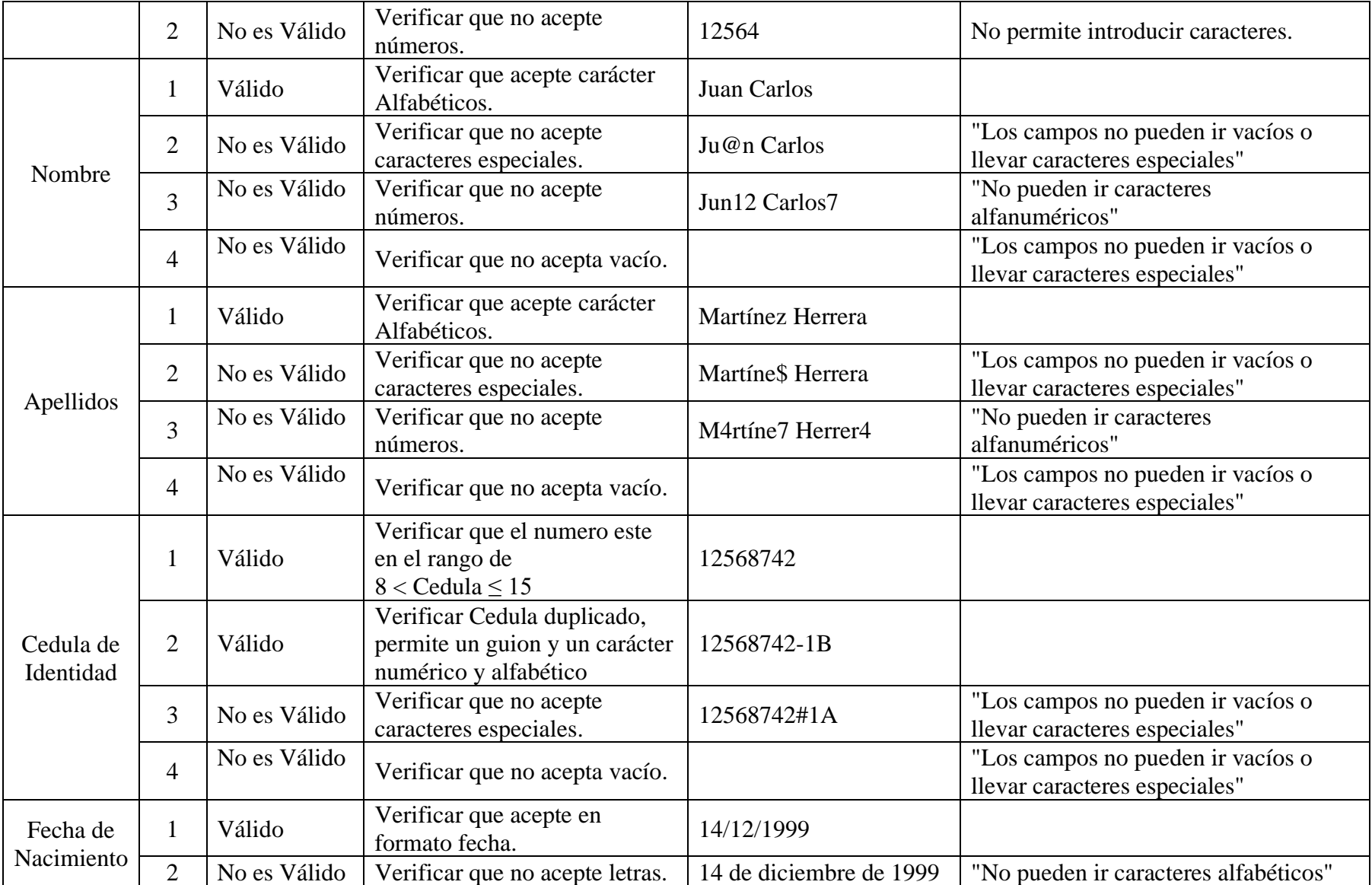

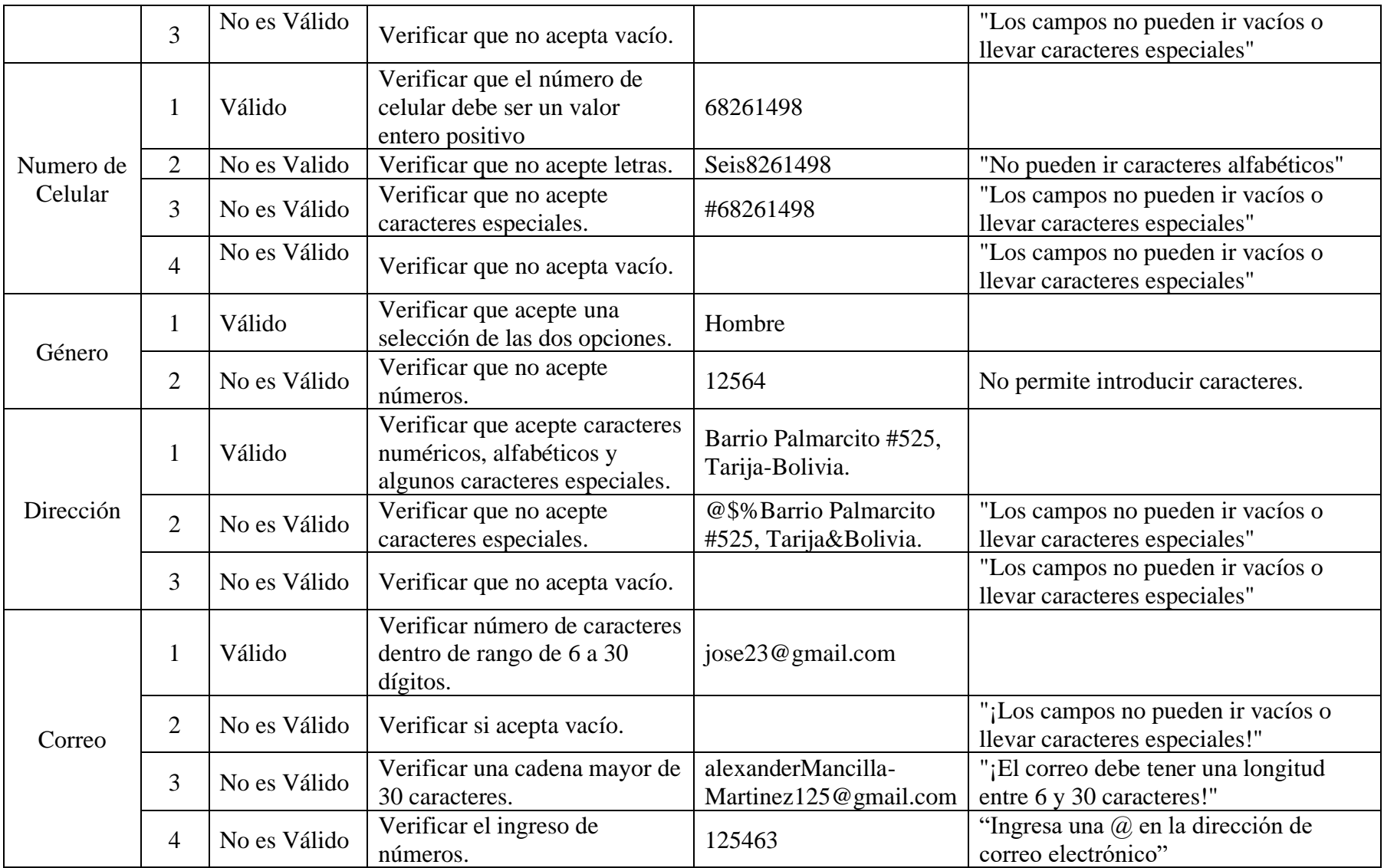

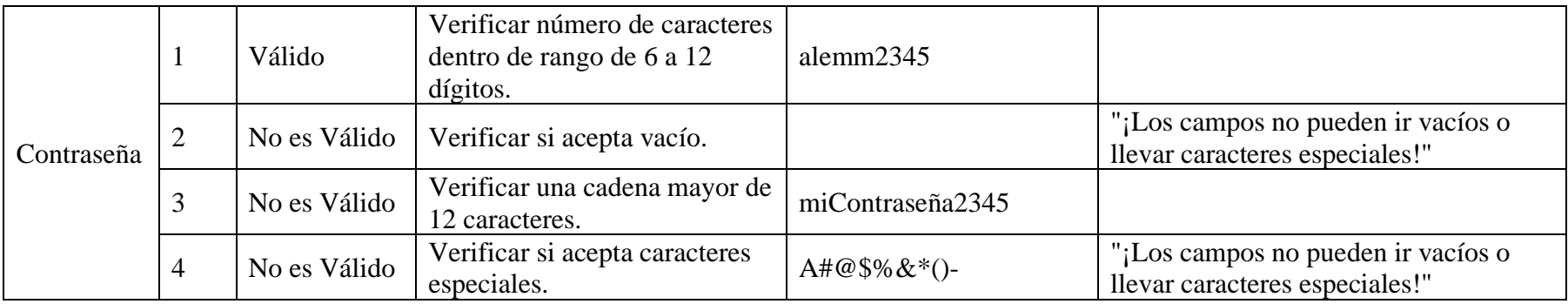

## **II.2.12.4.3 Interfaz: Modificar Usuario**

### ➢ **Formulario:** II.2.11.6.3 Pantalla de Modificar Usuario

#### **Tabla 129.**

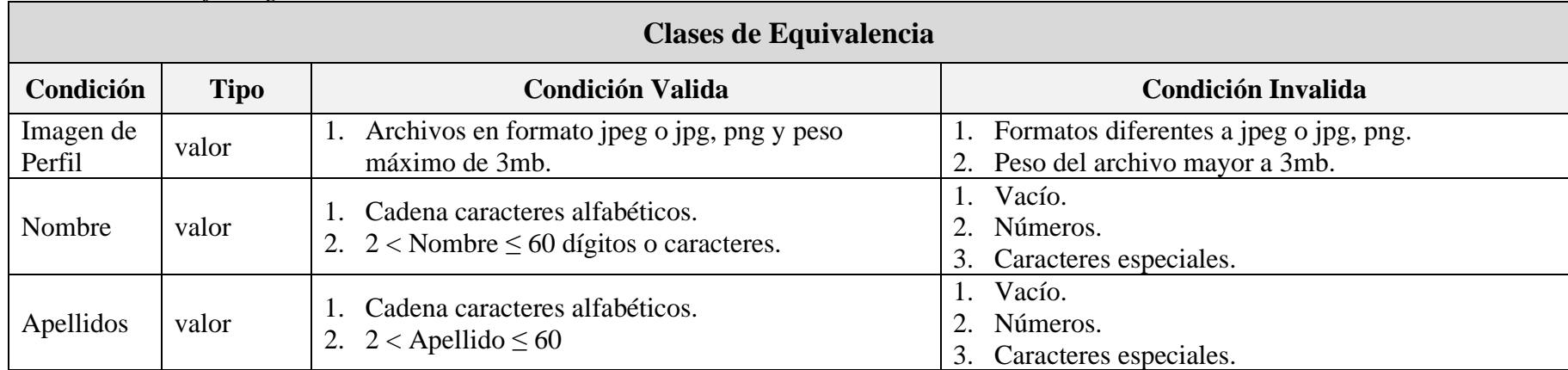

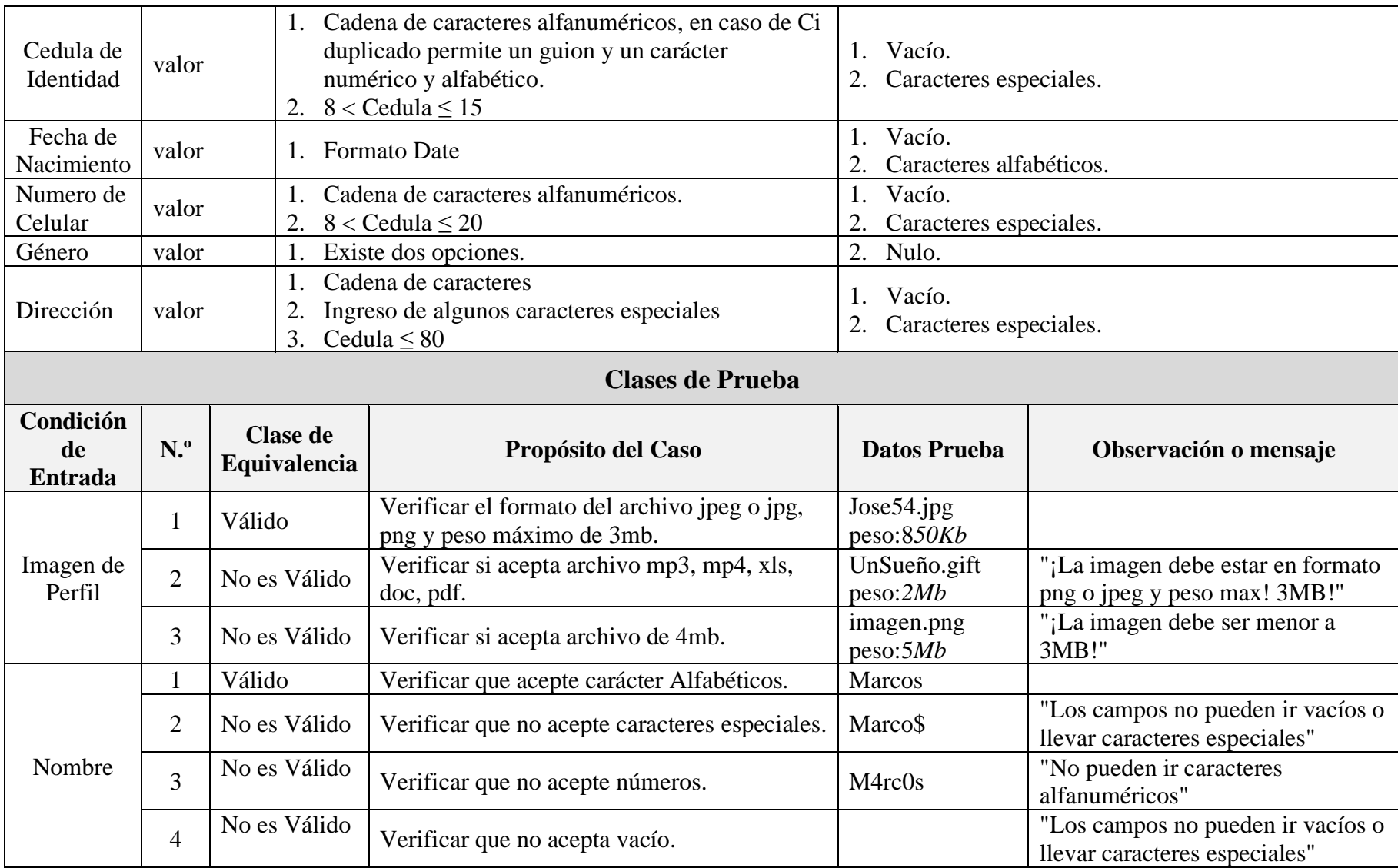

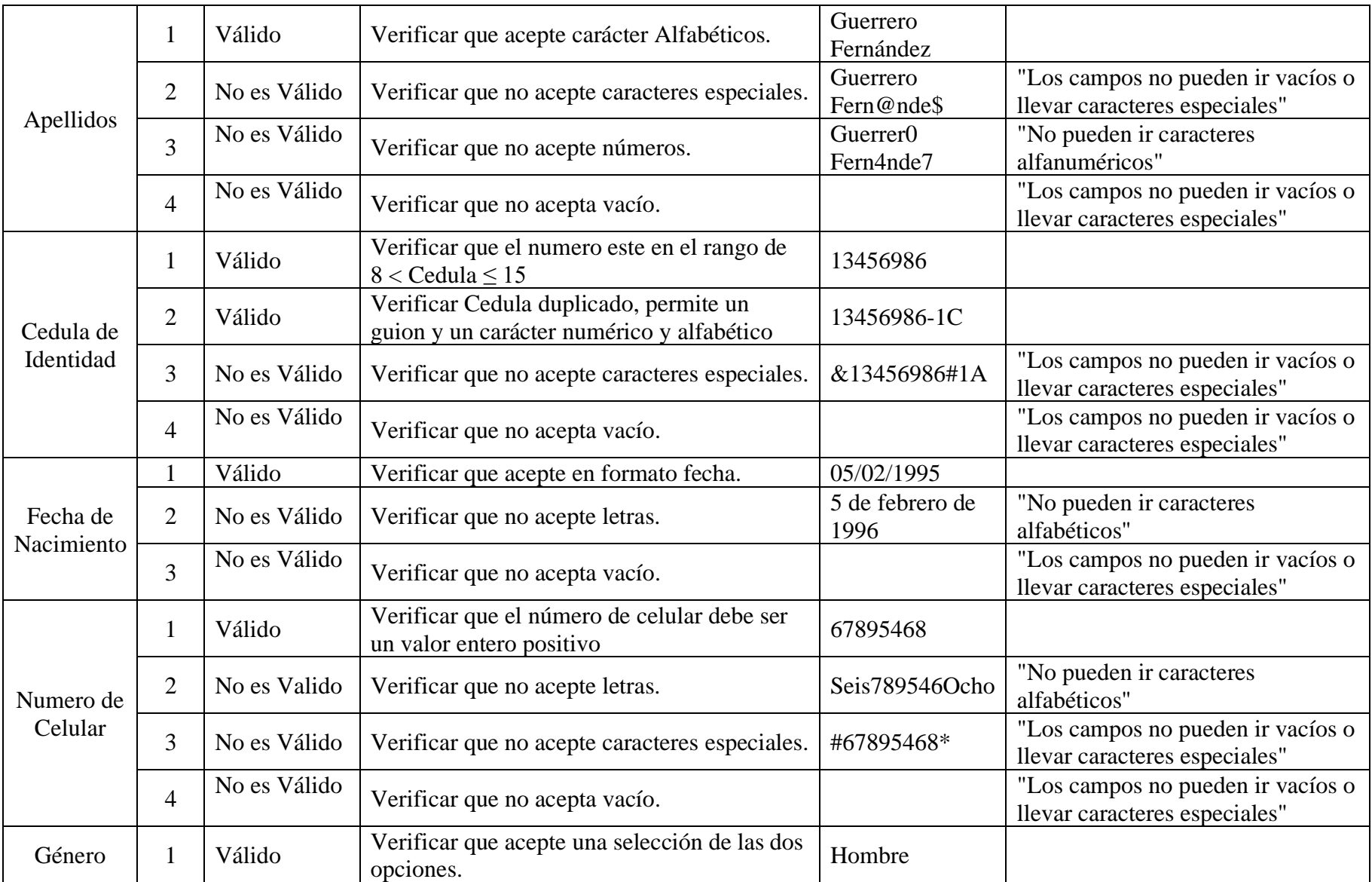

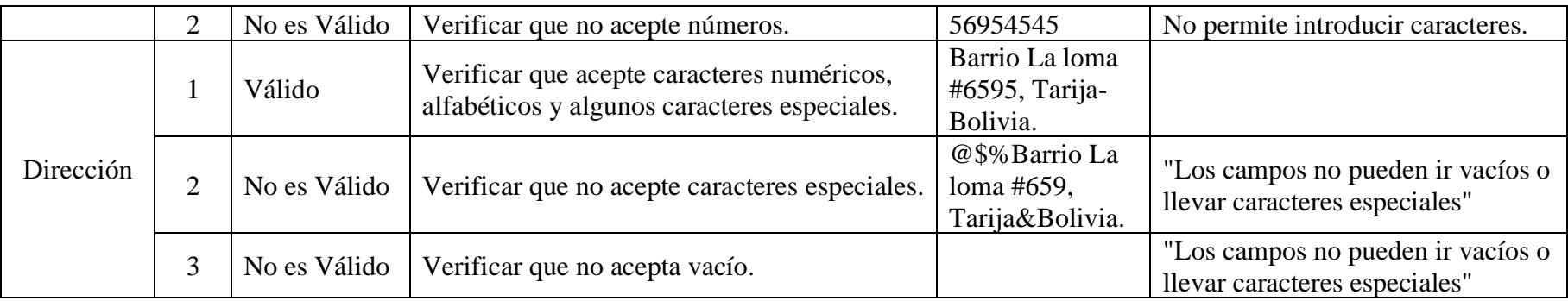

#### **II.2.12.4.4 Interfaz: Modificar Rol del Usuario**

### ➢ **Formulario:** II.2.11.6.4 Pantalla de Modificar Rol del Usuario

#### **Tabla 130.**

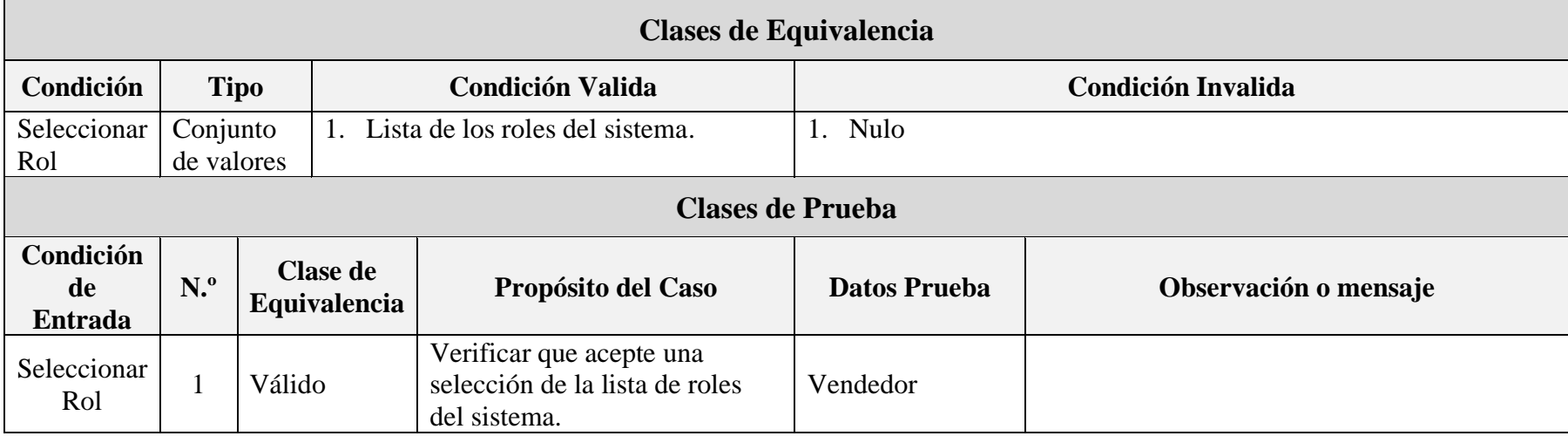

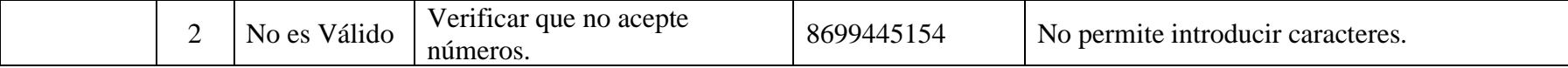

#### **II.2.12.4.5 Interfaz: Modificar los datos de Sesión**

➢ **Formulario:** II.2.11.6.5 Pantalla de Modificar los datos de Sesión

#### **Tabla 131.**

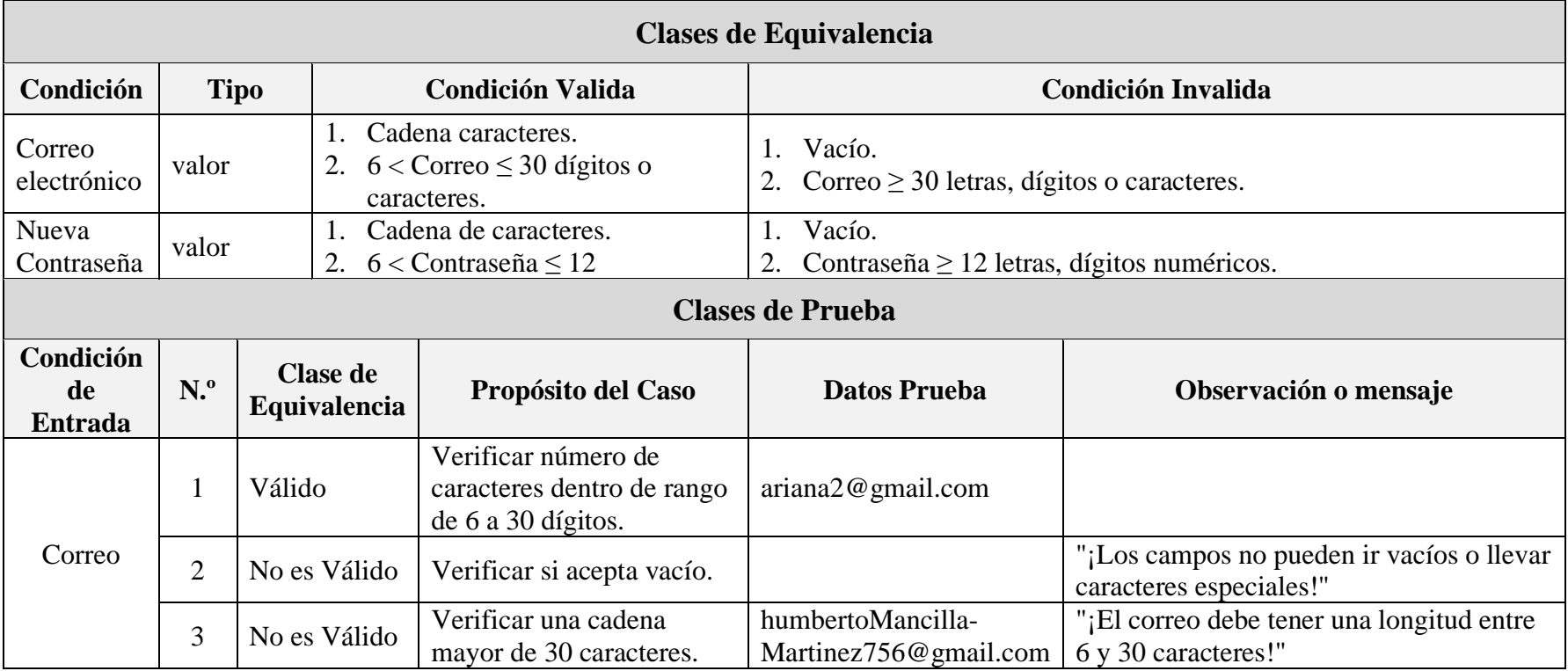

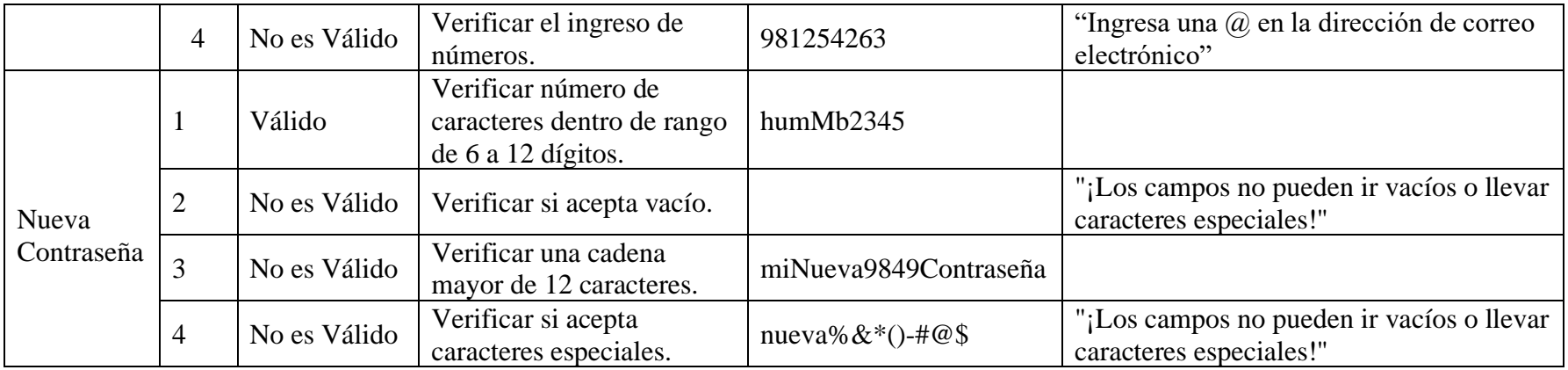

#### **II.2.12.4.6 Interfaz: Añadir Rol**

➢ **Formulario:** II.2.11.7.1 Pantalla de Añadir Rol

#### **Tabla 132.**

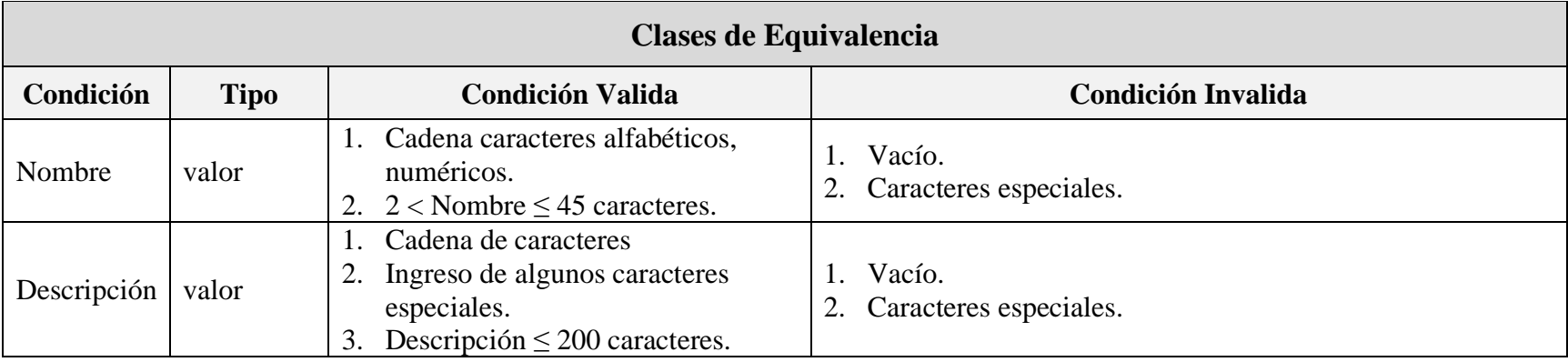

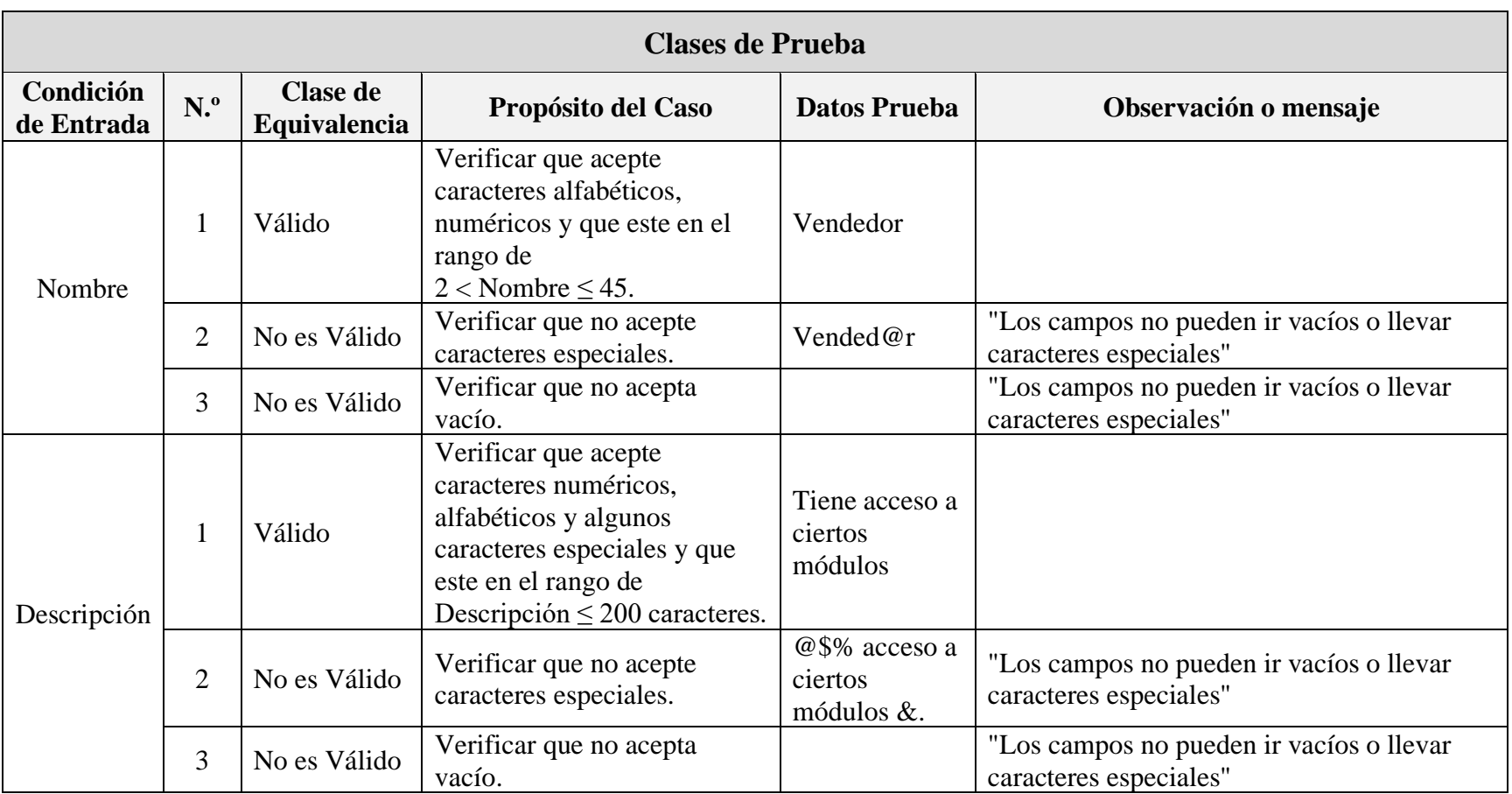

## **II.2.12.4.7 Interfaz: Modificar Rol**

**Formulario:** 0 Fuente: Elaboración Propia.

➢ Pantalla de Modificar Rol

#### **Tabla 133.**

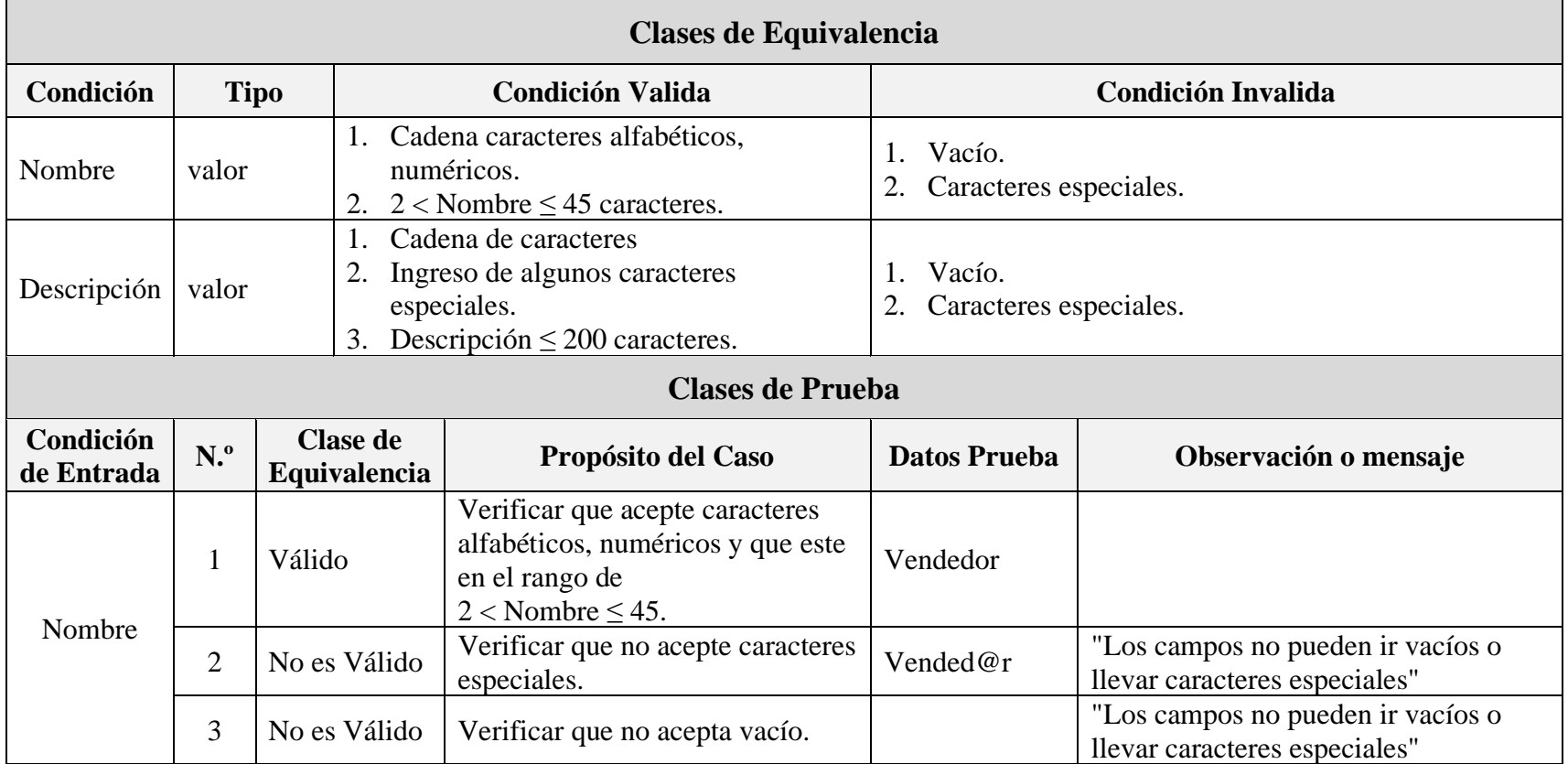

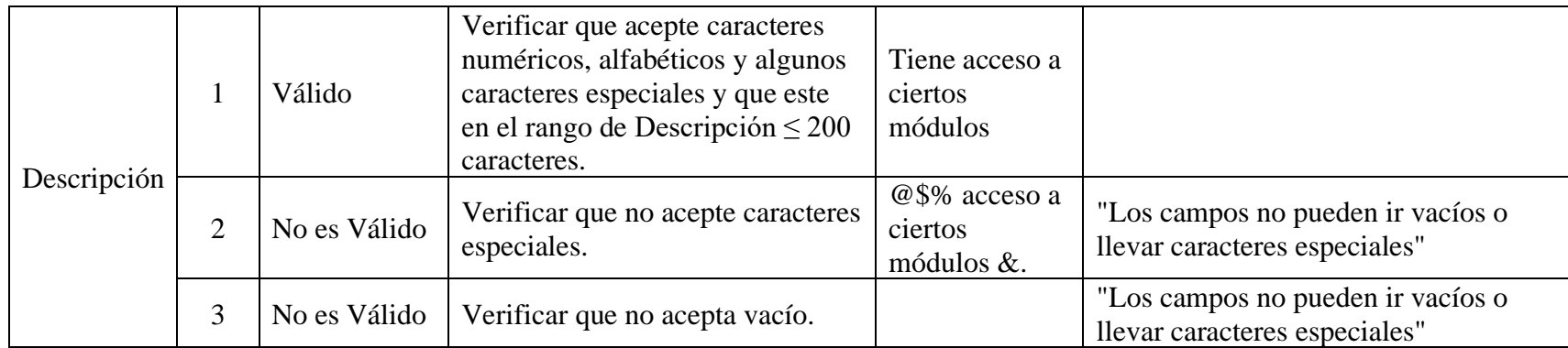

#### **II.2.12.4.8 Interfaz: Añadir Categoría**

## ➢ **Formulario:** II.2.11.8.1 Pantalla de Añadir Categoría

#### **Tabla 134.**

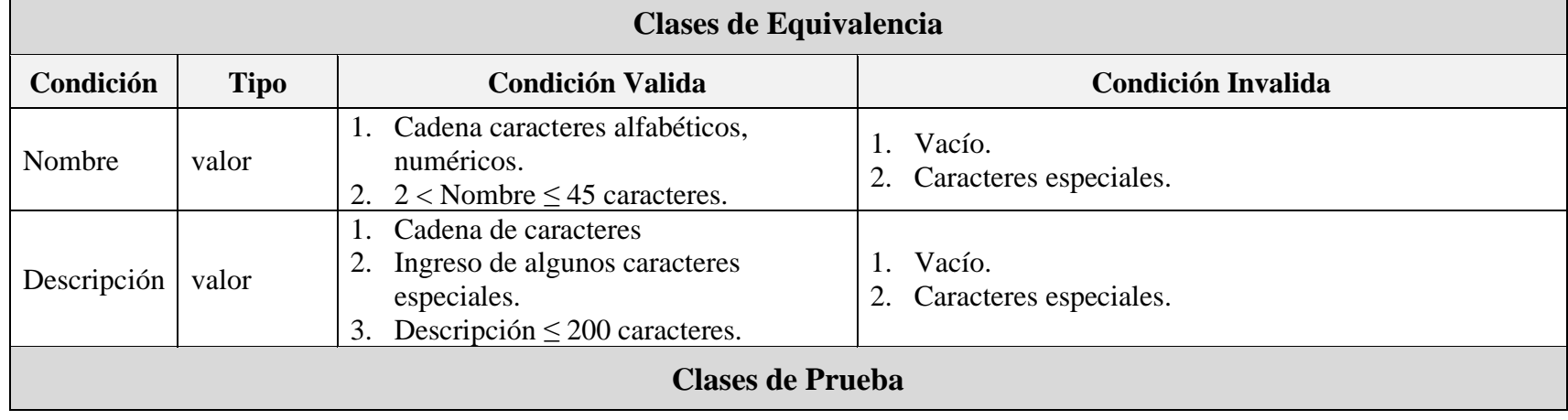

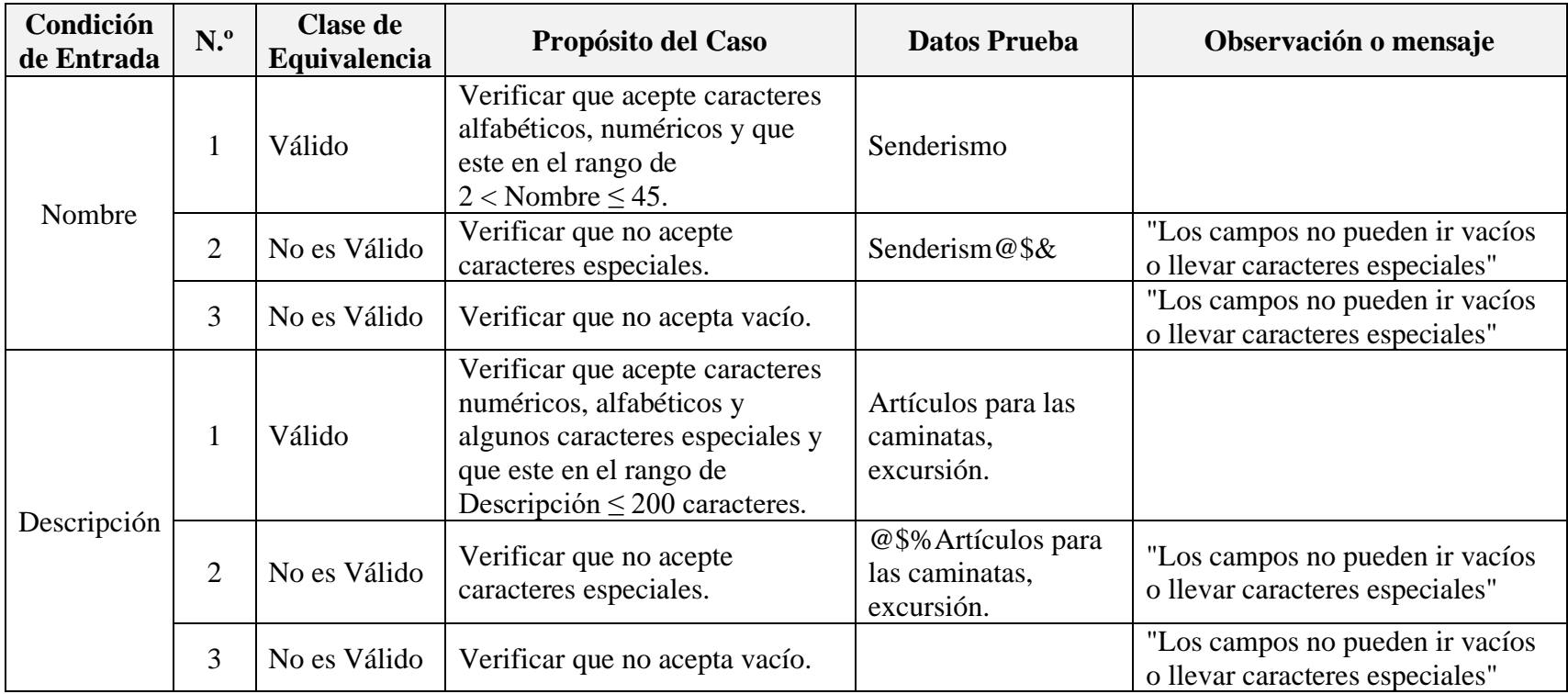

## **II.2.12.4.9 Interfaz: Modificar Categoría**

➢ **Formulario:** II.2.11.8.3 Pantalla de Modificar Categoría

# **Tabla 135.**

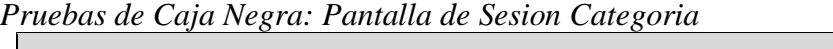

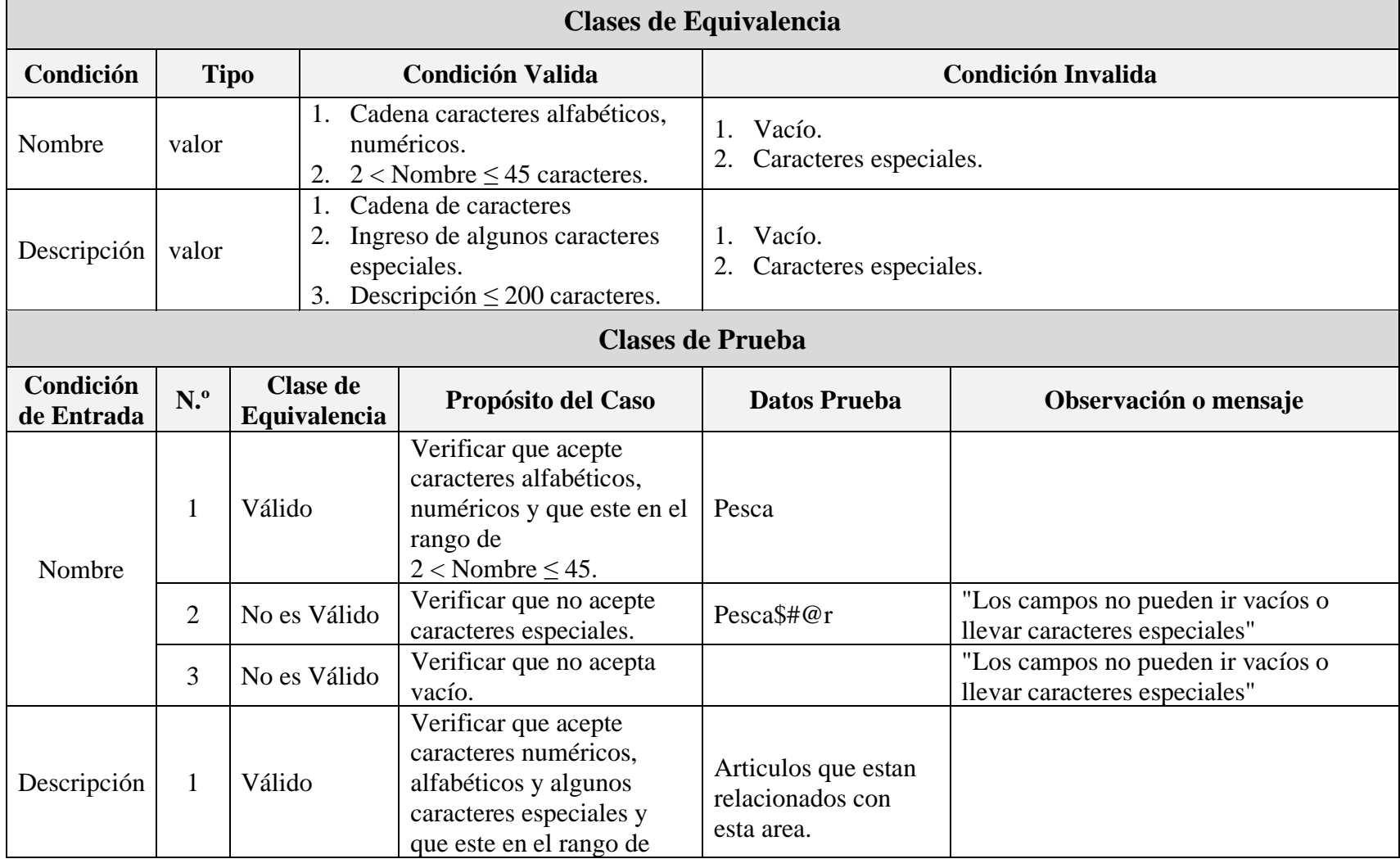

 $\overline{\phantom{0}}$ 

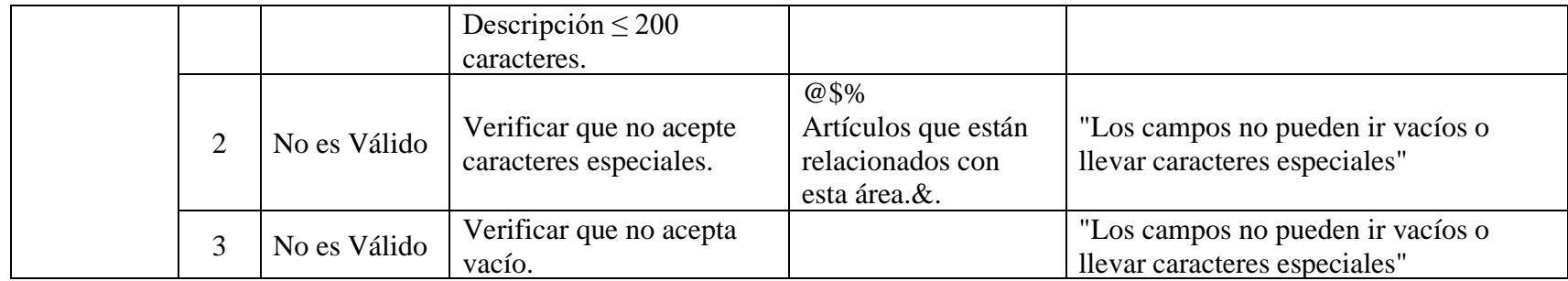

## **II.2.12.4.10 Interfaz: Añadir Marca**

➢ **Formulario:** II.2.11.9.1 Pantalla de Añadir Marca

#### **Tabla 136.**

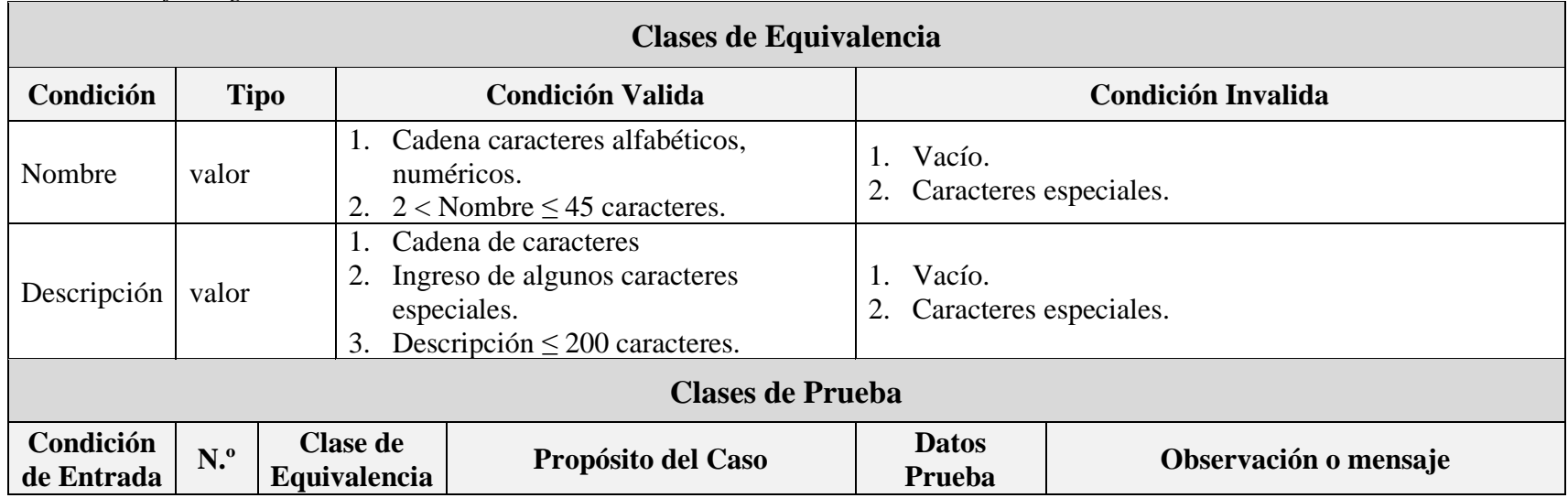

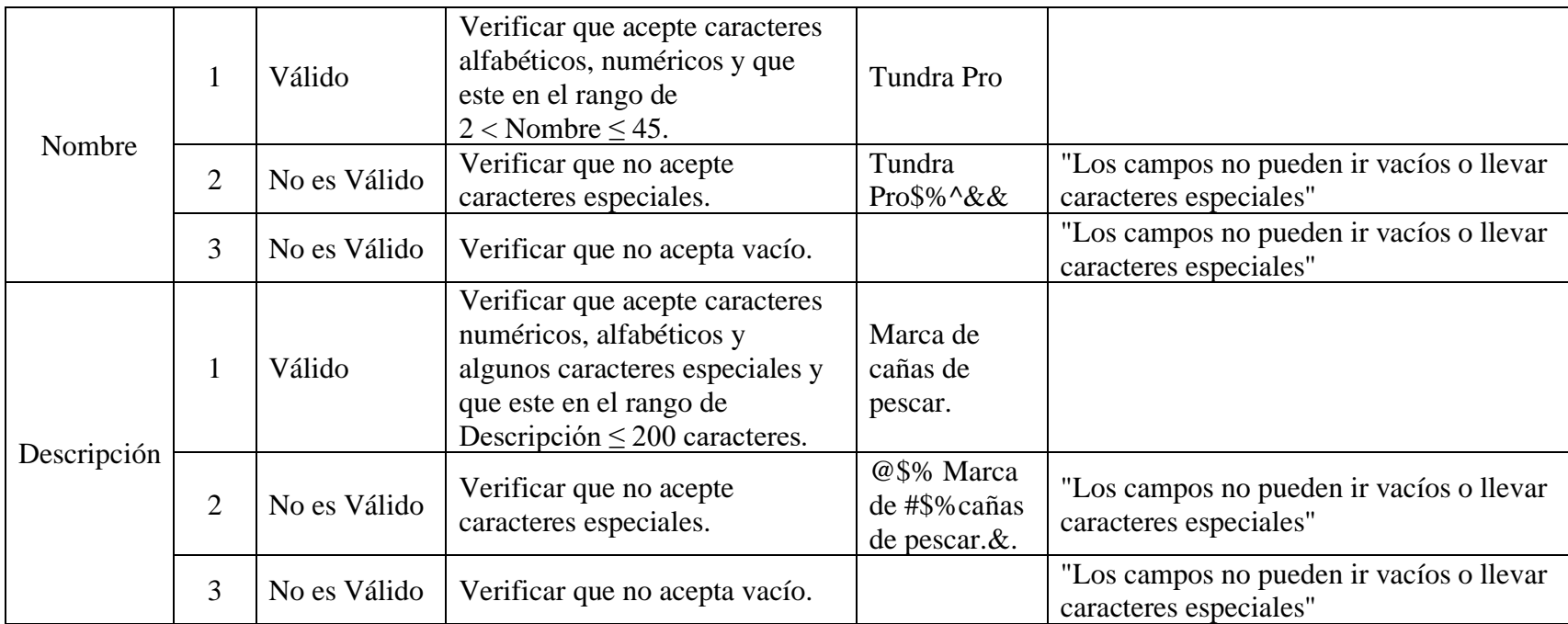

## **II.2.12.4.11 Interfaz: Modificar Marca**

➢ **Formulario:** II.2.11.9.3 Pantalla de Modificar Marca

#### **Tabla 137.**

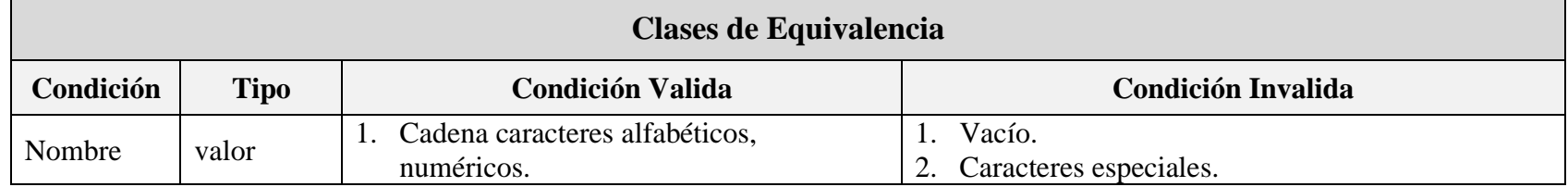

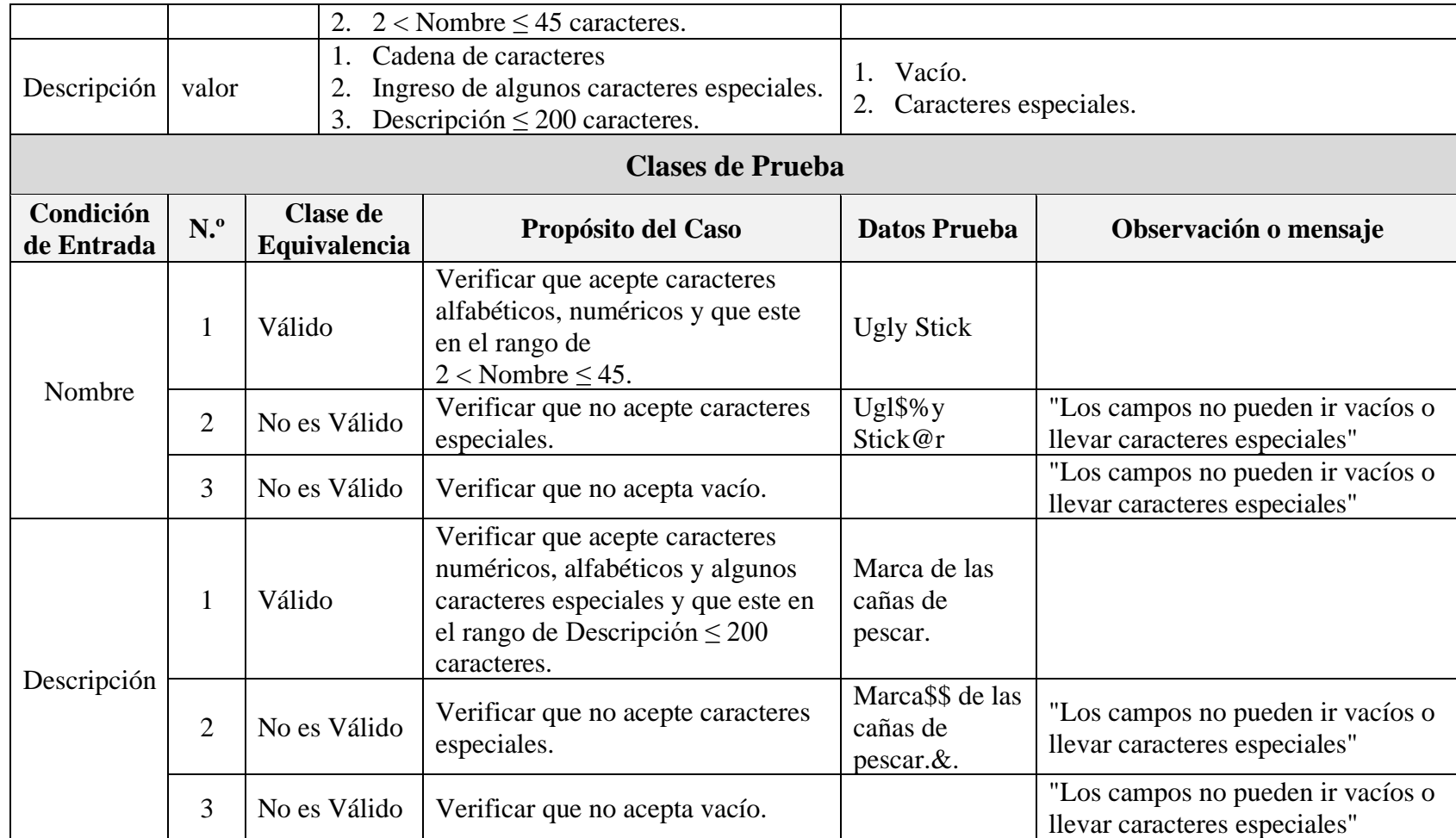

## **II.2.12.4.12 Interfaz: Añadir Cliente**

➢ **Formulario:** II.2.11.10.1 Pantalla de Añadir Cliente

## **Tabla 138.** *Pruebas de Caja Negra: Pantalla de Sesion*

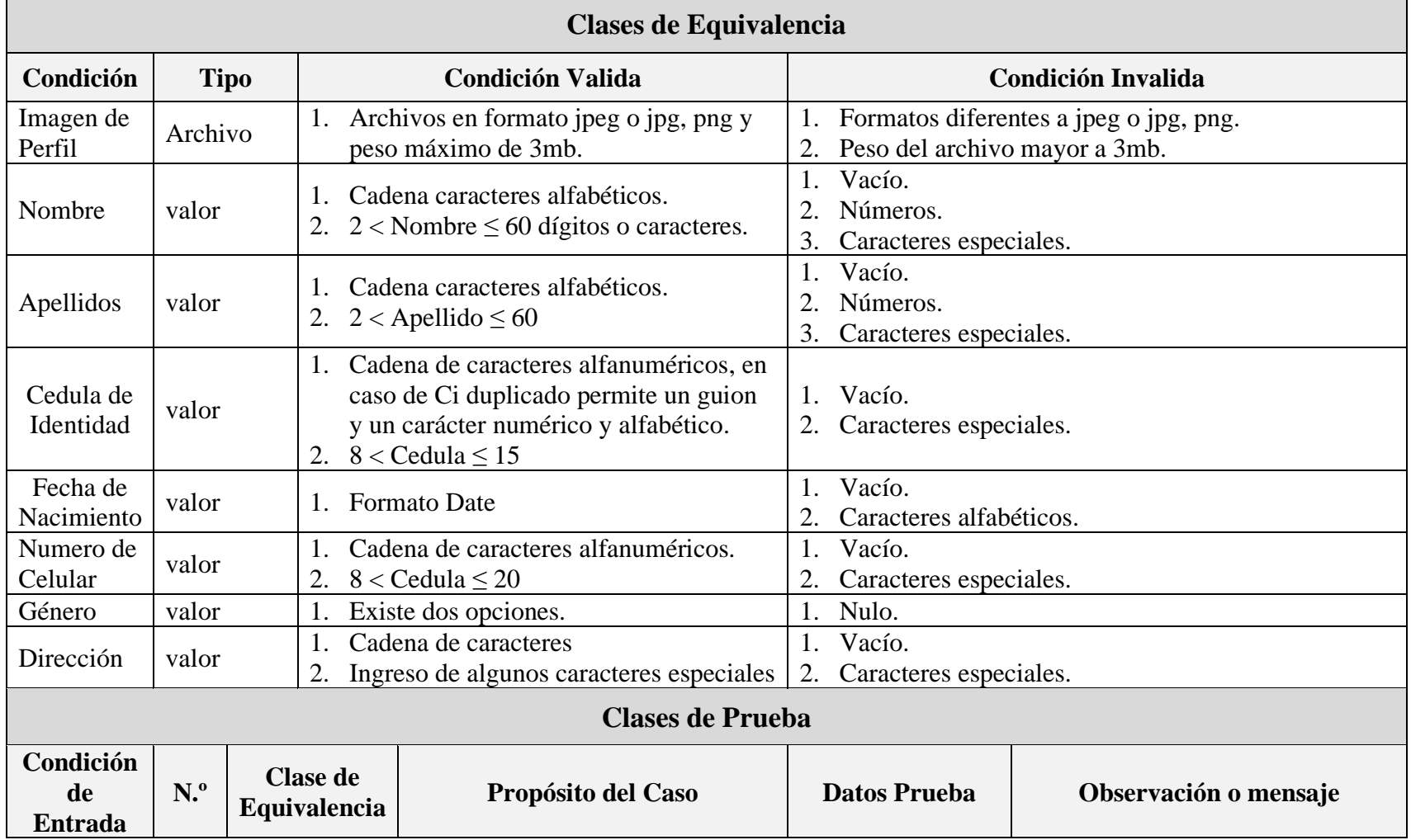

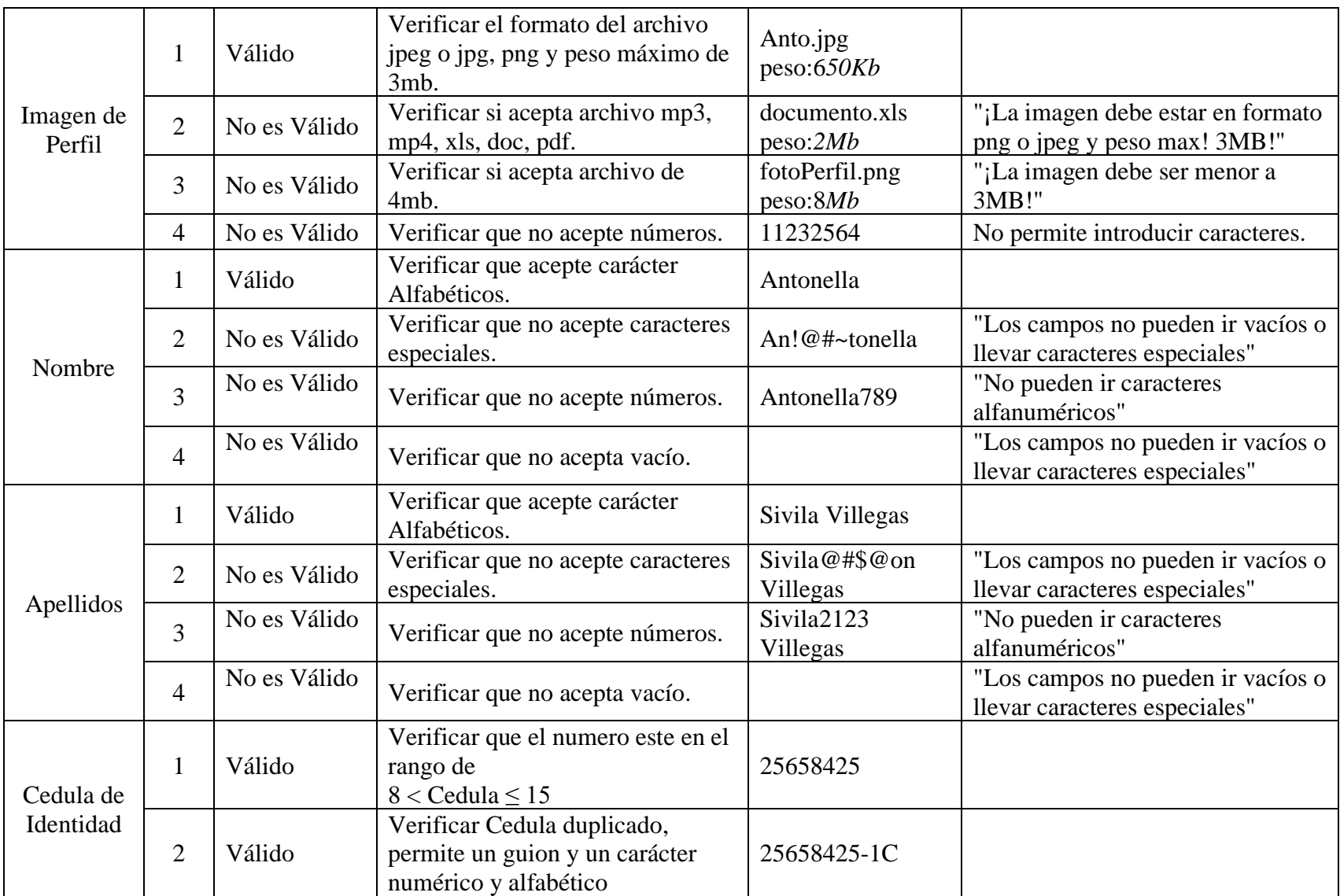

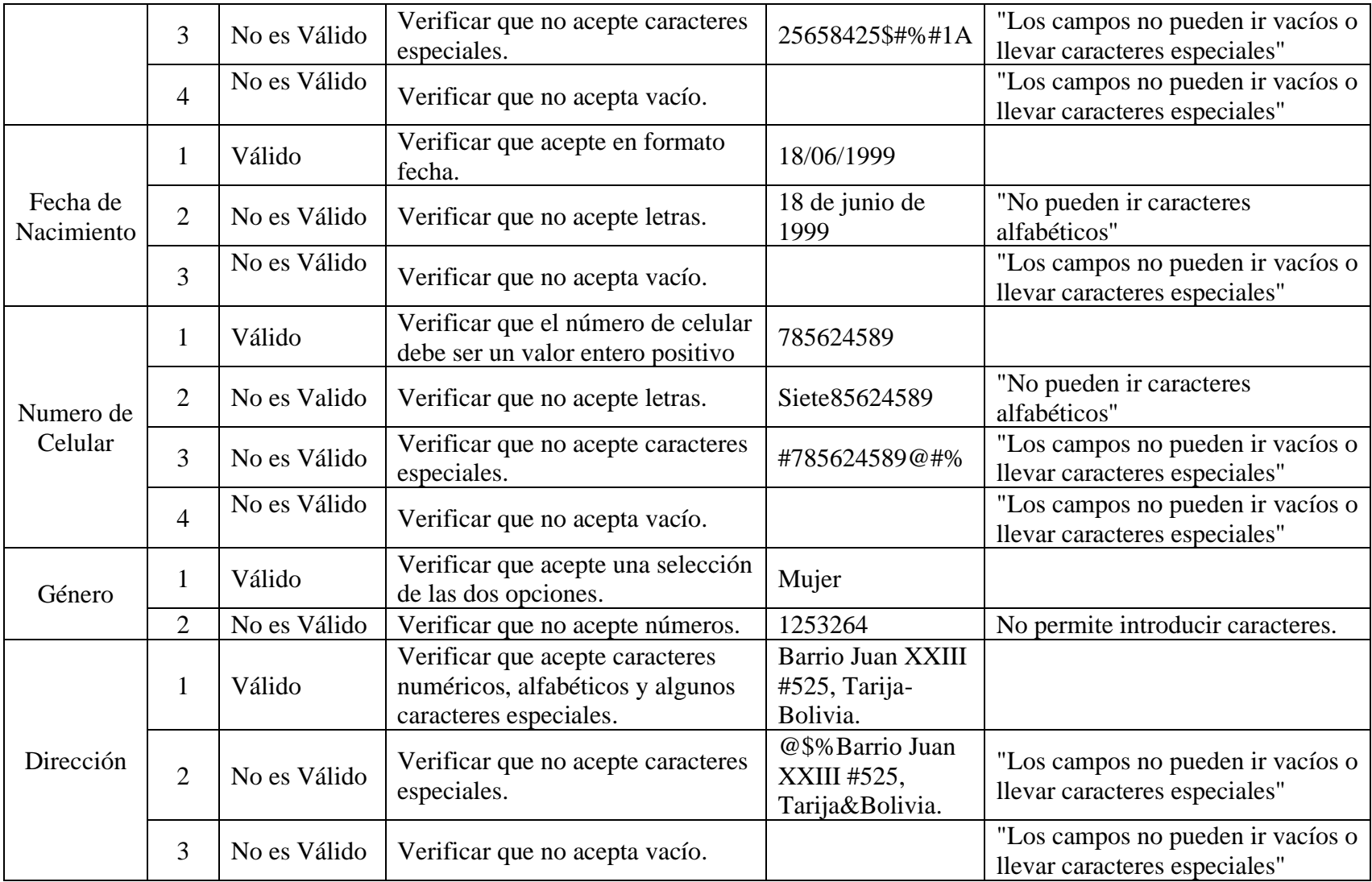

### **II.2.12.4.13 Interfaz: Modificar Cliente**

➢ **Formulario:** II.2.11.10.3 Pantalla de Modificar Cliente

#### **Tabla 139.**

 $\Gamma$ 

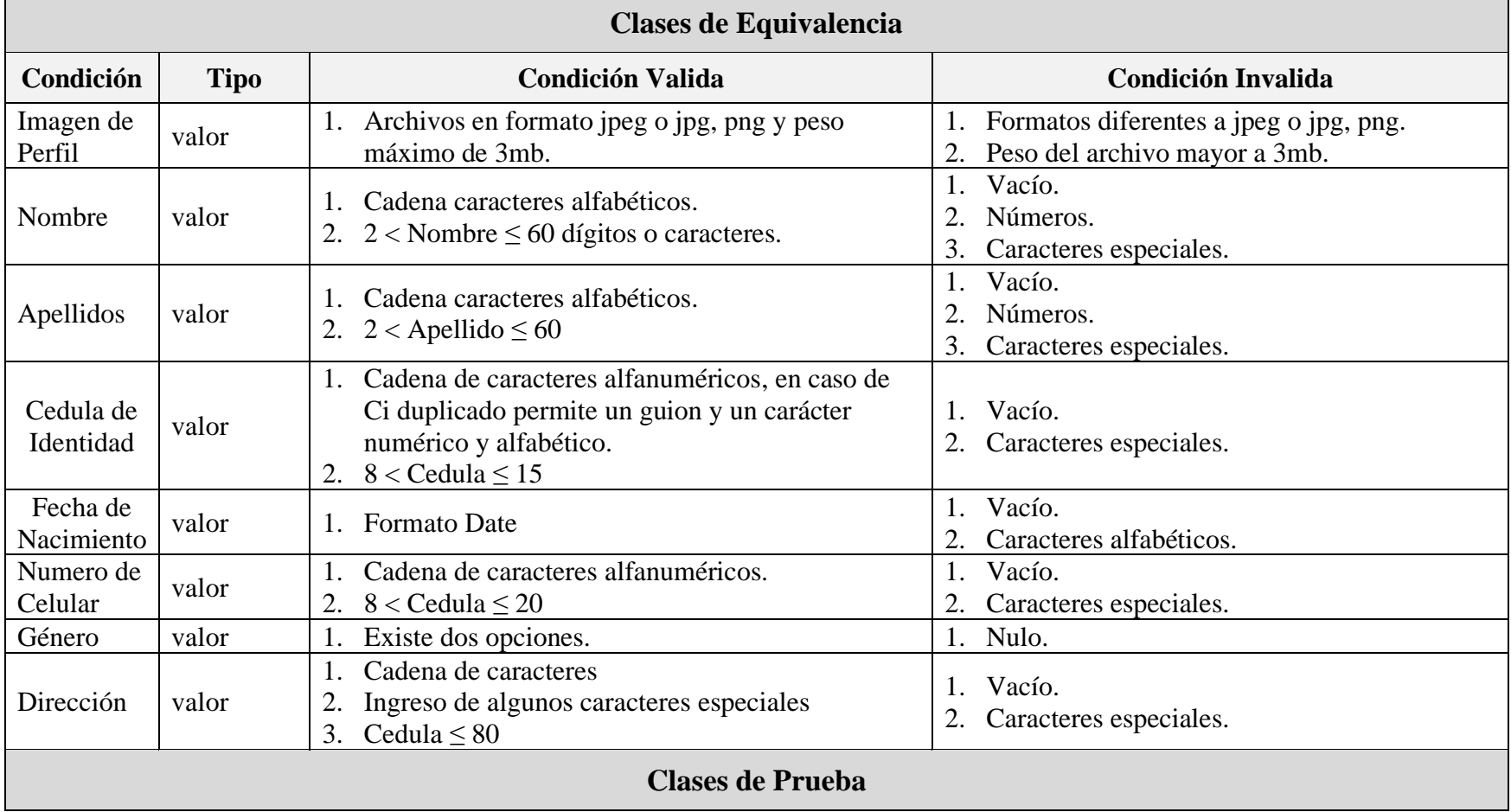

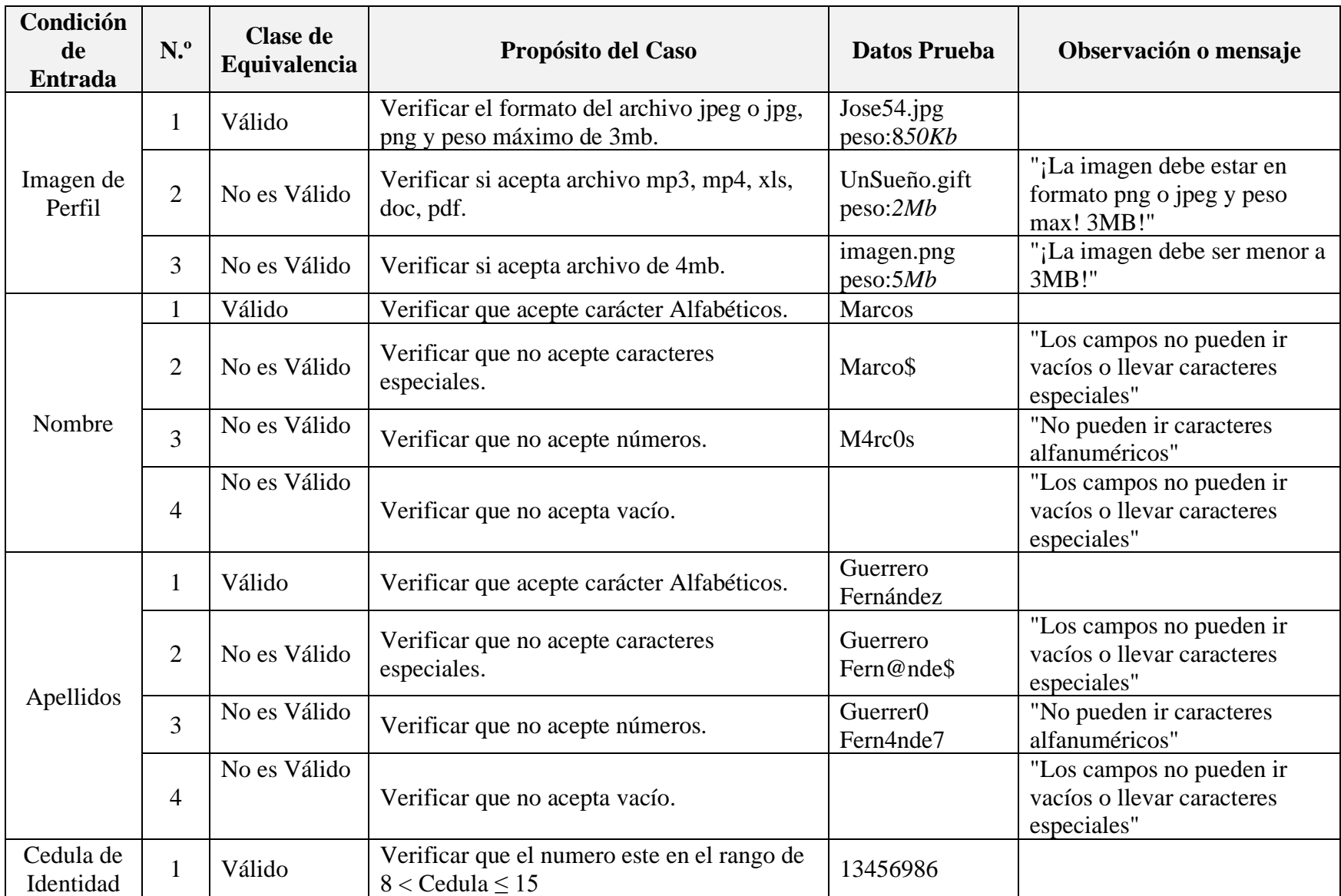

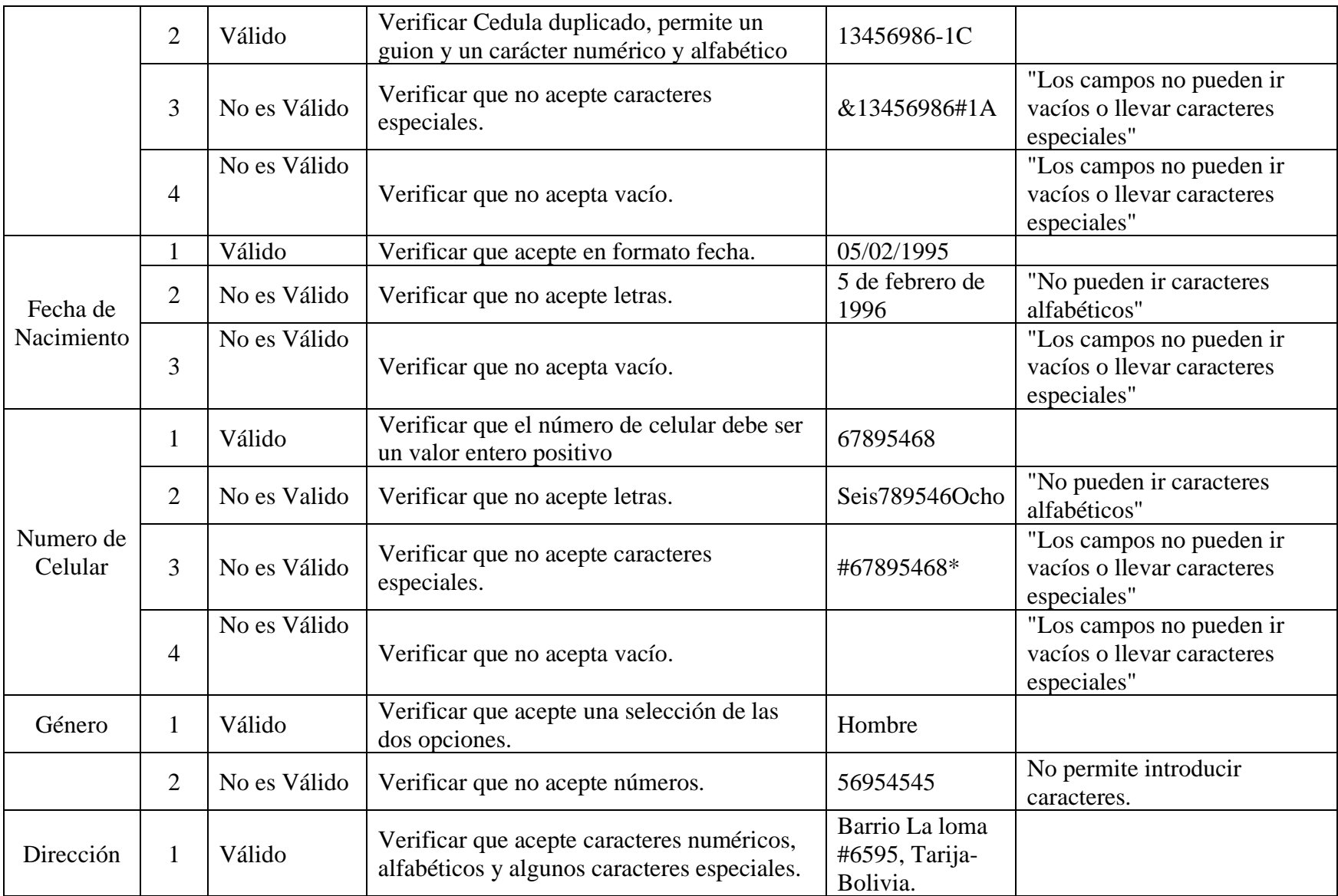

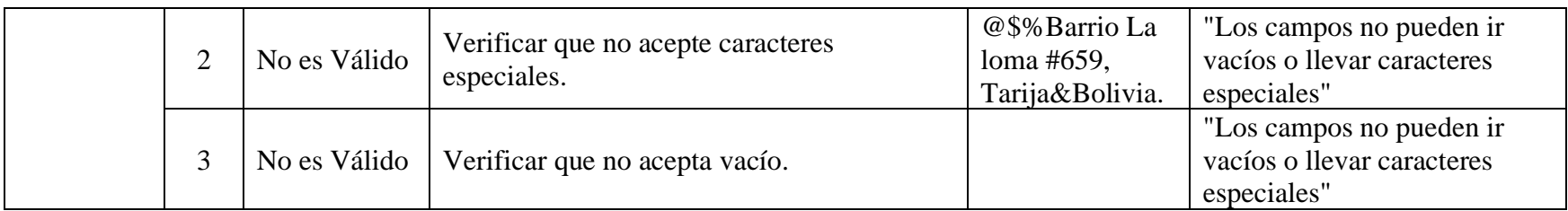

## **II.2.12.4.14 Interfaz: Añadir Proveedor**

➢ **Formulario:** II.2.11.11.1 Pantalla de Añadir Proveedor

#### **Tabla 140.**

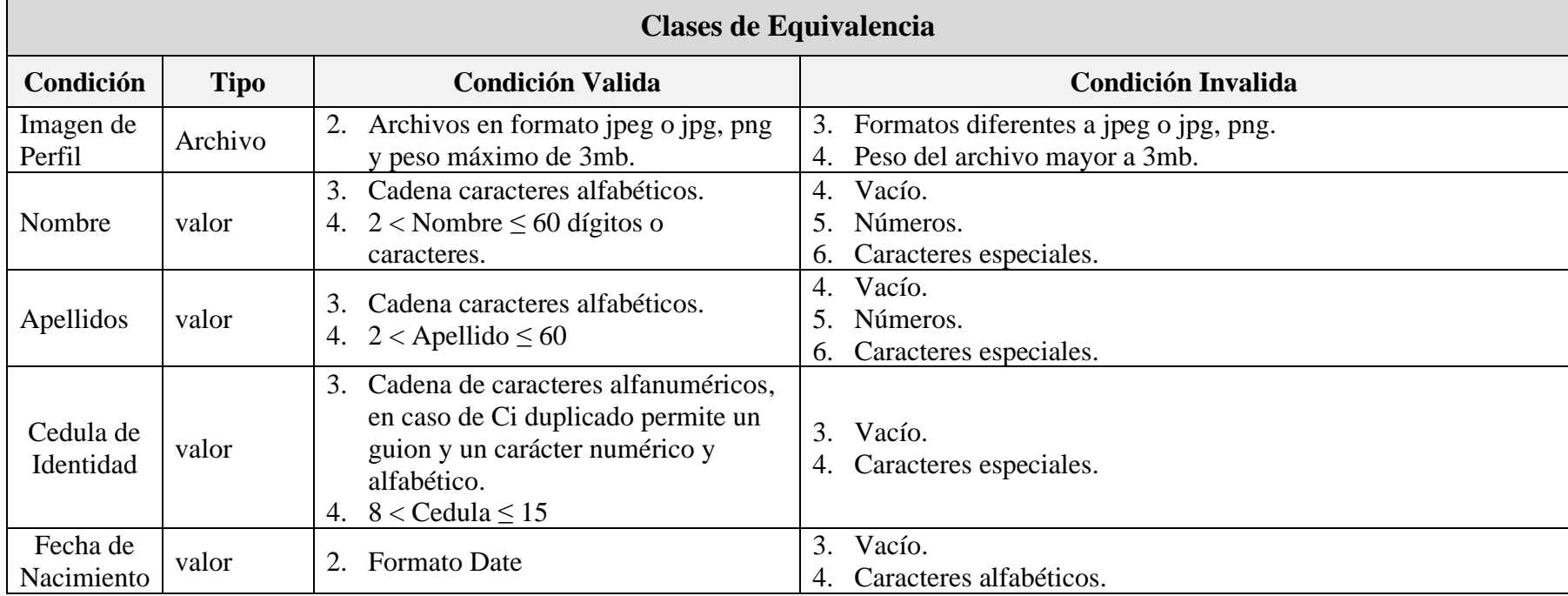

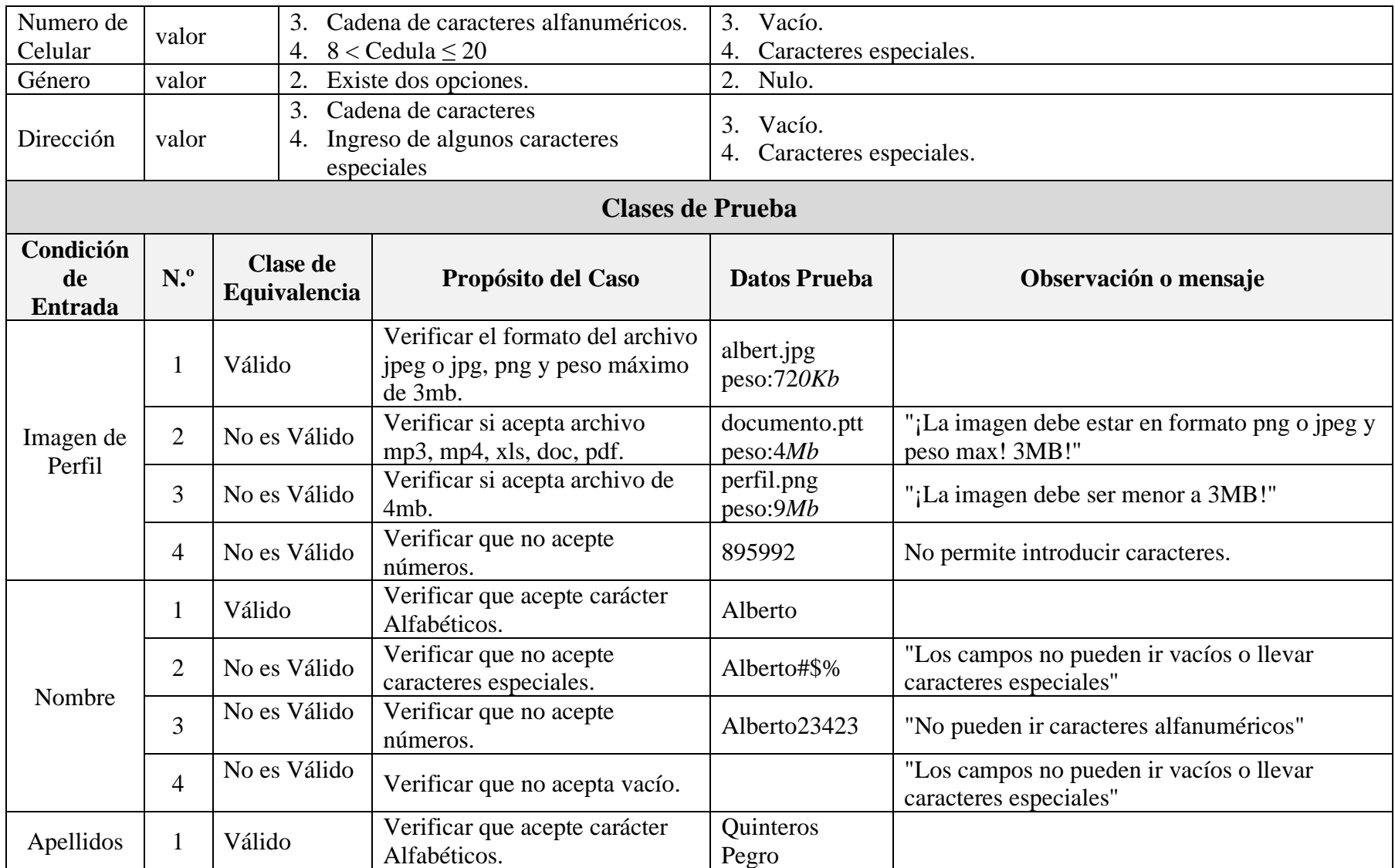

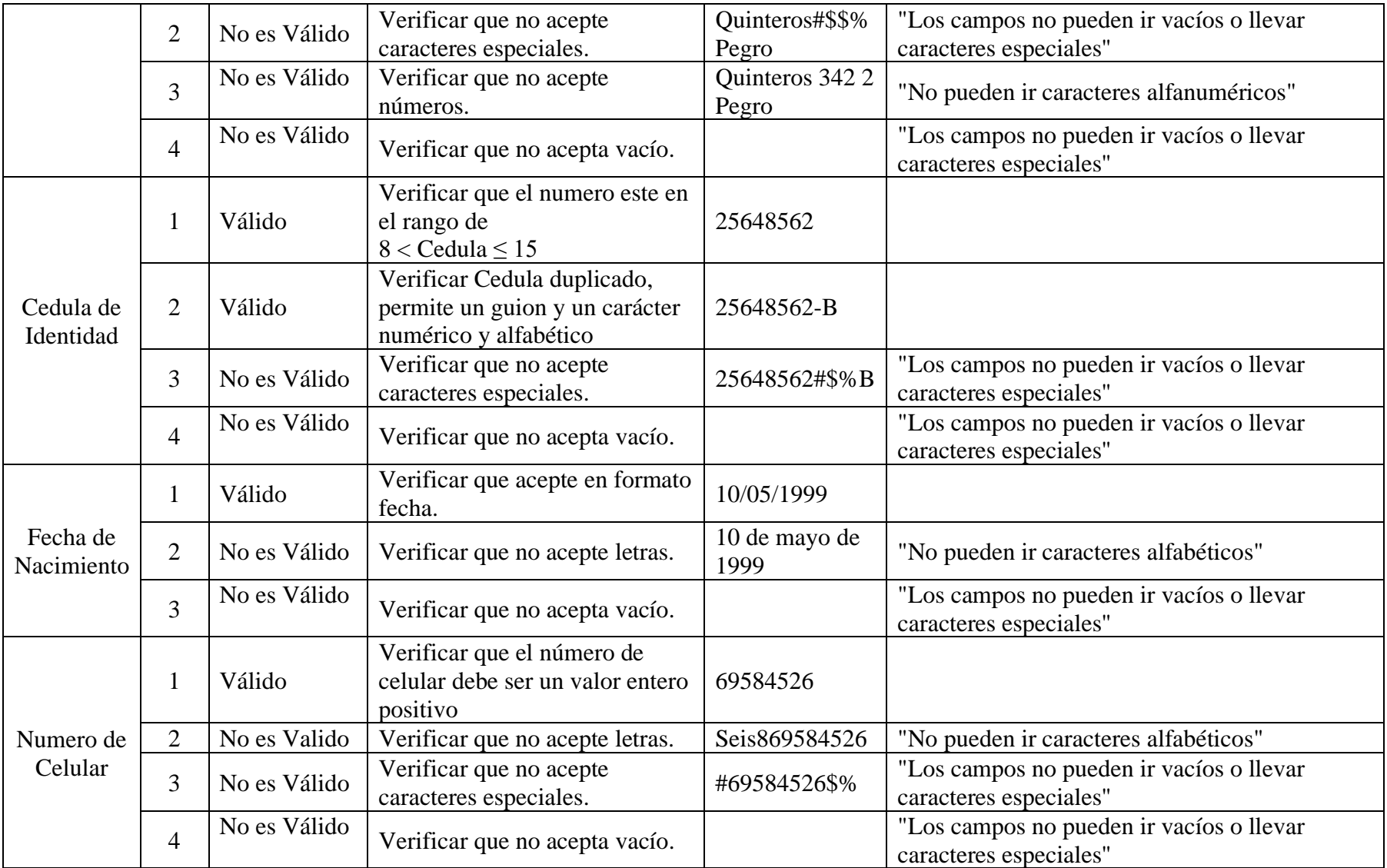

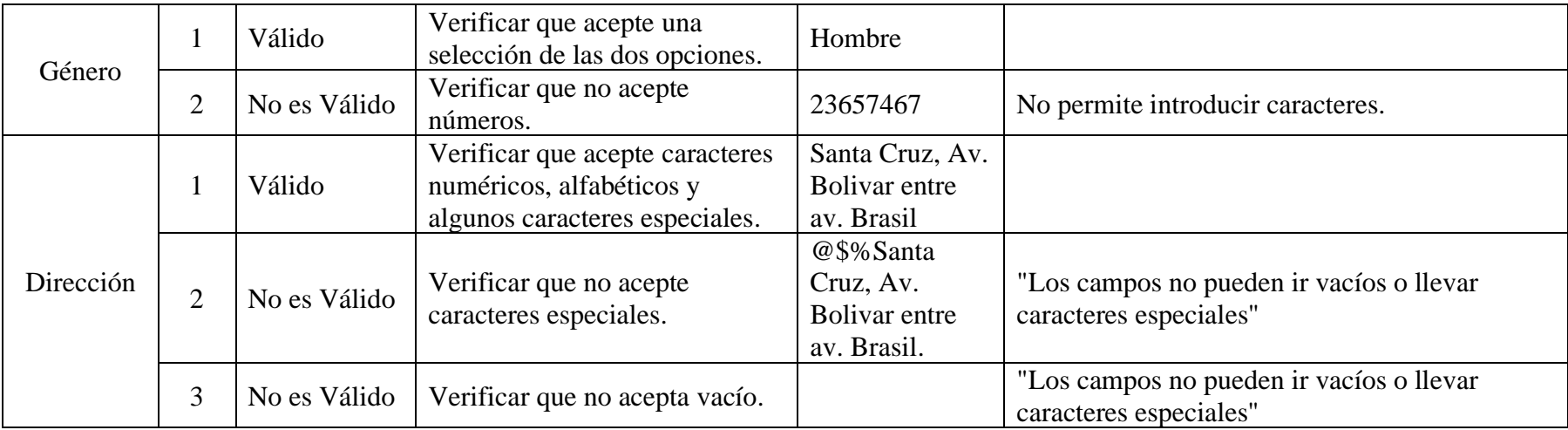

## **II.2.12.4.15 Interfaz: Modificar Proveedor**

➢ **Formulario:** II.2.11.11.3 Pantalla de Modificar Proveedor

#### **Tabla 141.**

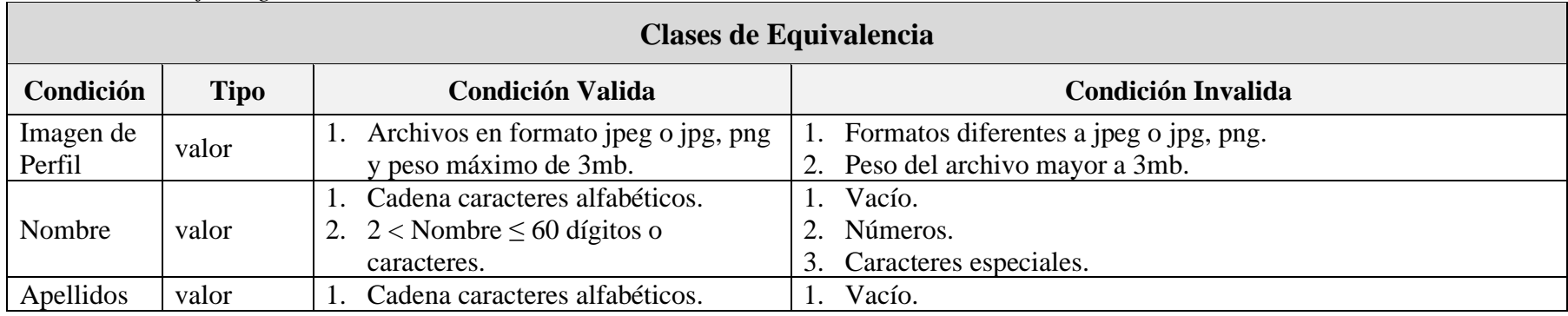

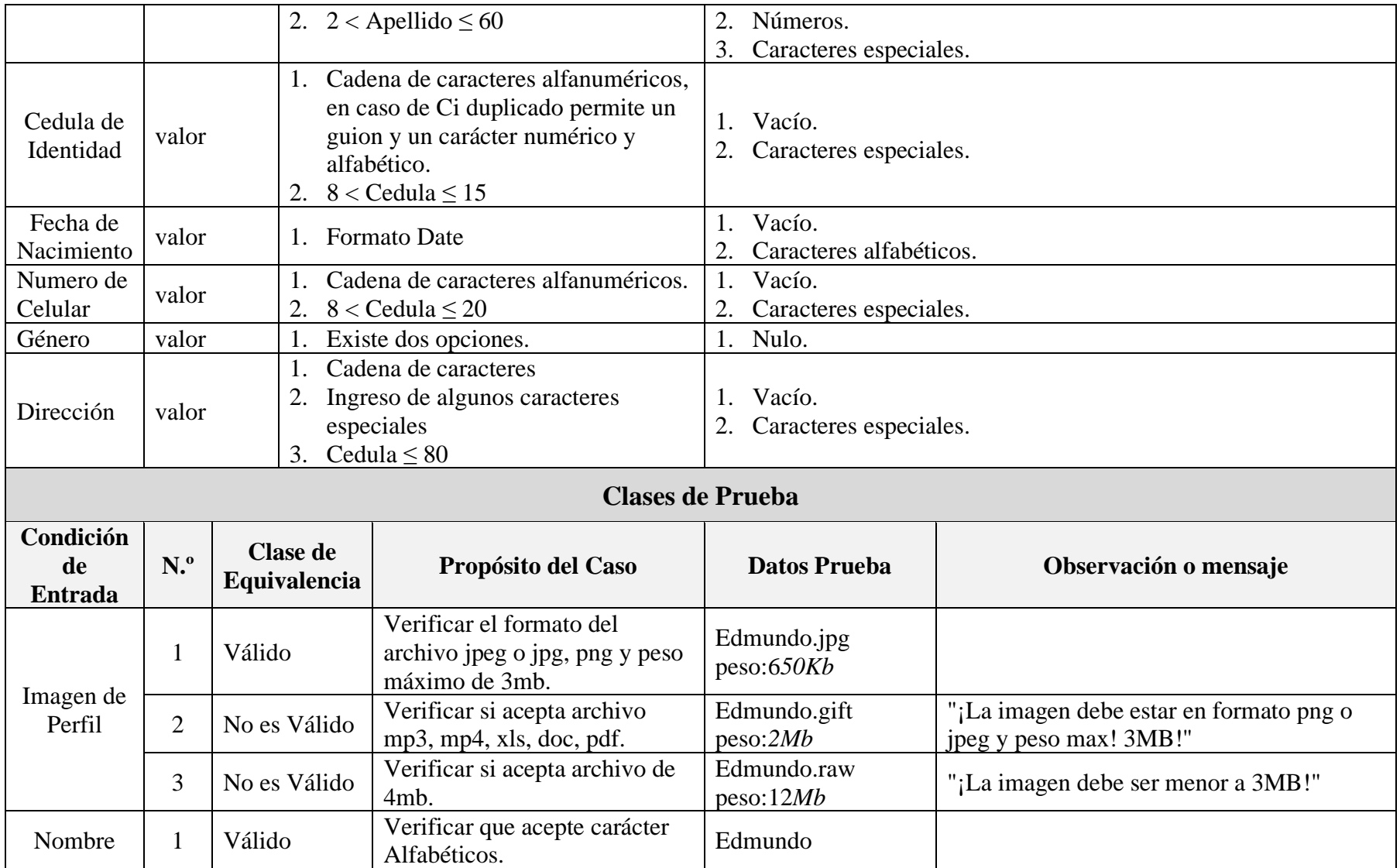

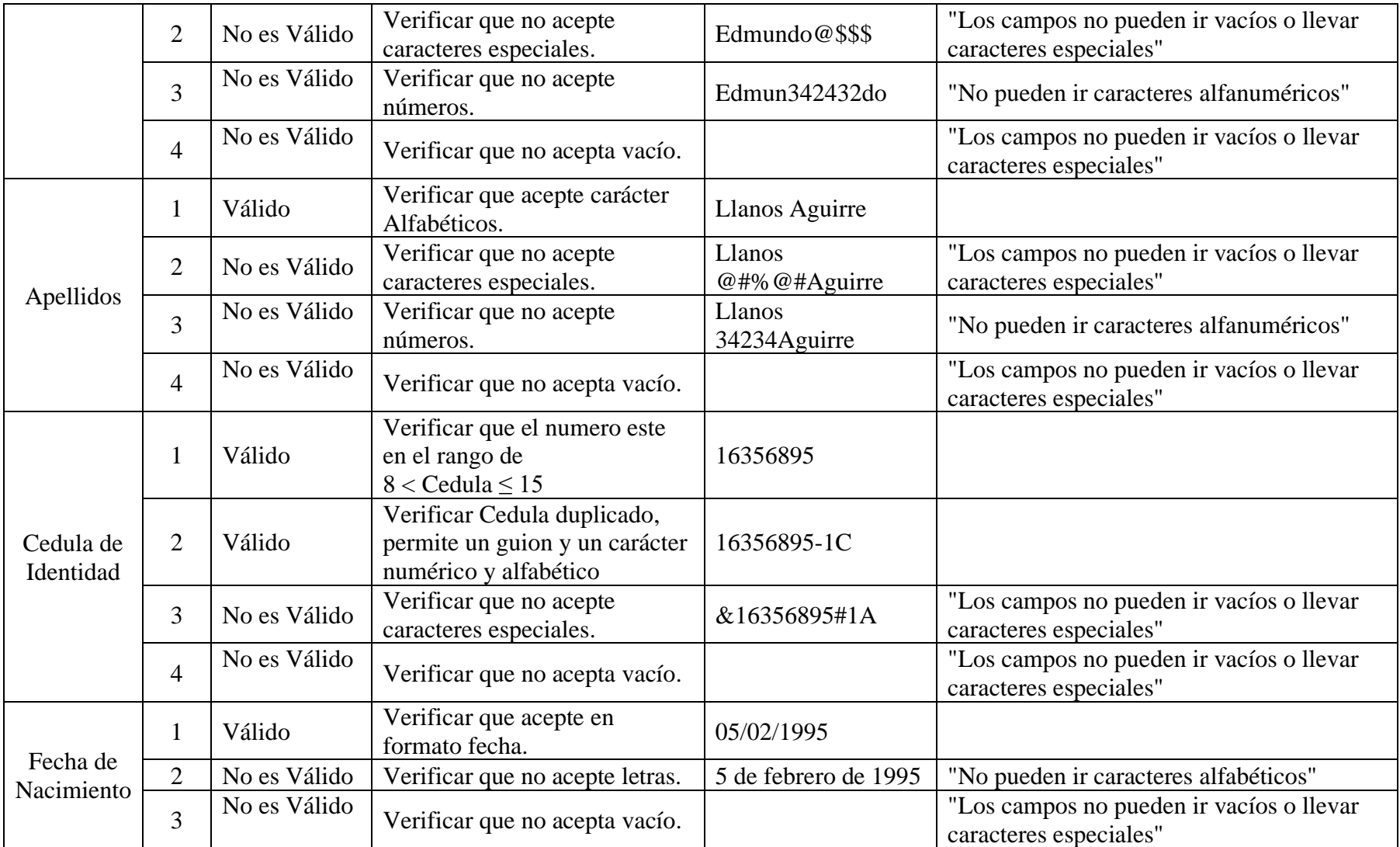

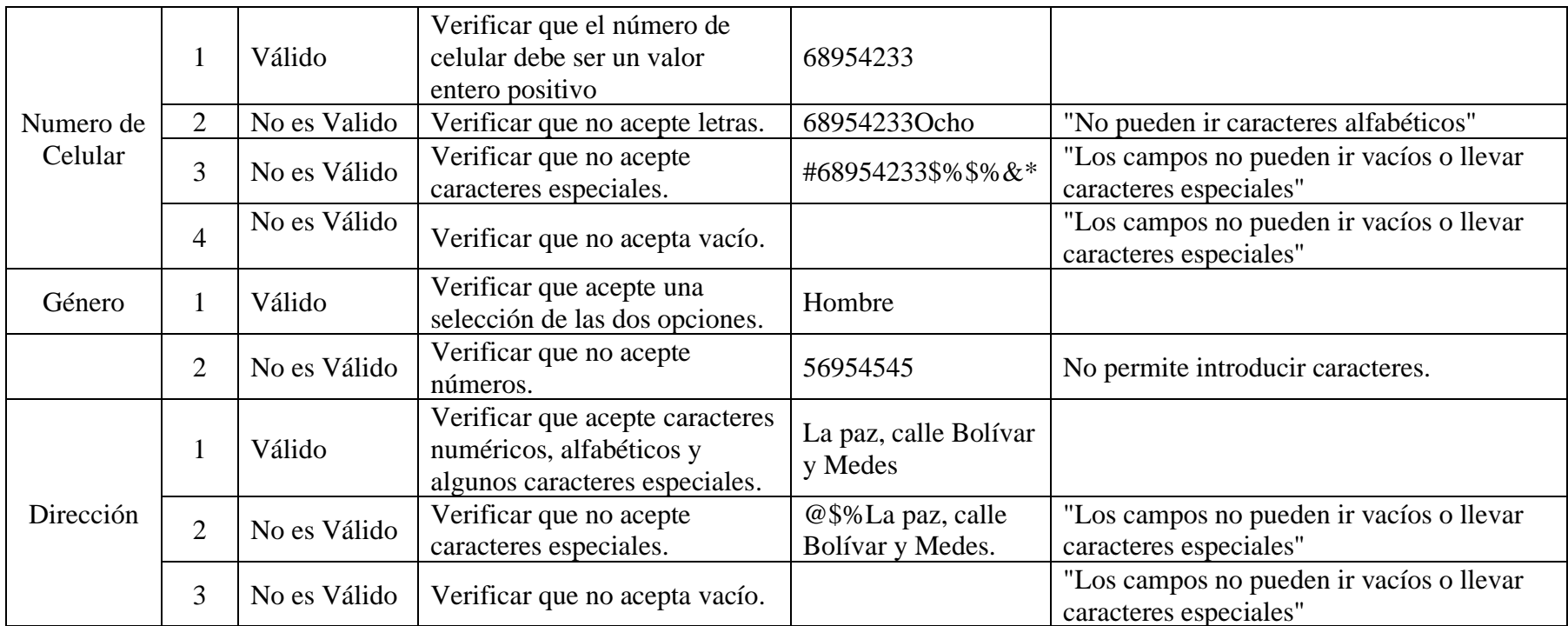

#### **II.2.12.4.16 Interfaz: Añadir Articulos (Ropa)**

➢ **Formulario:** II.2.11.12.1 Pantalla de Añadir Artículos (Ropa)

#### ➢ **Tabla 142.**

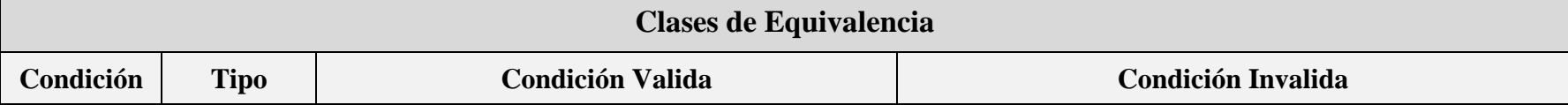

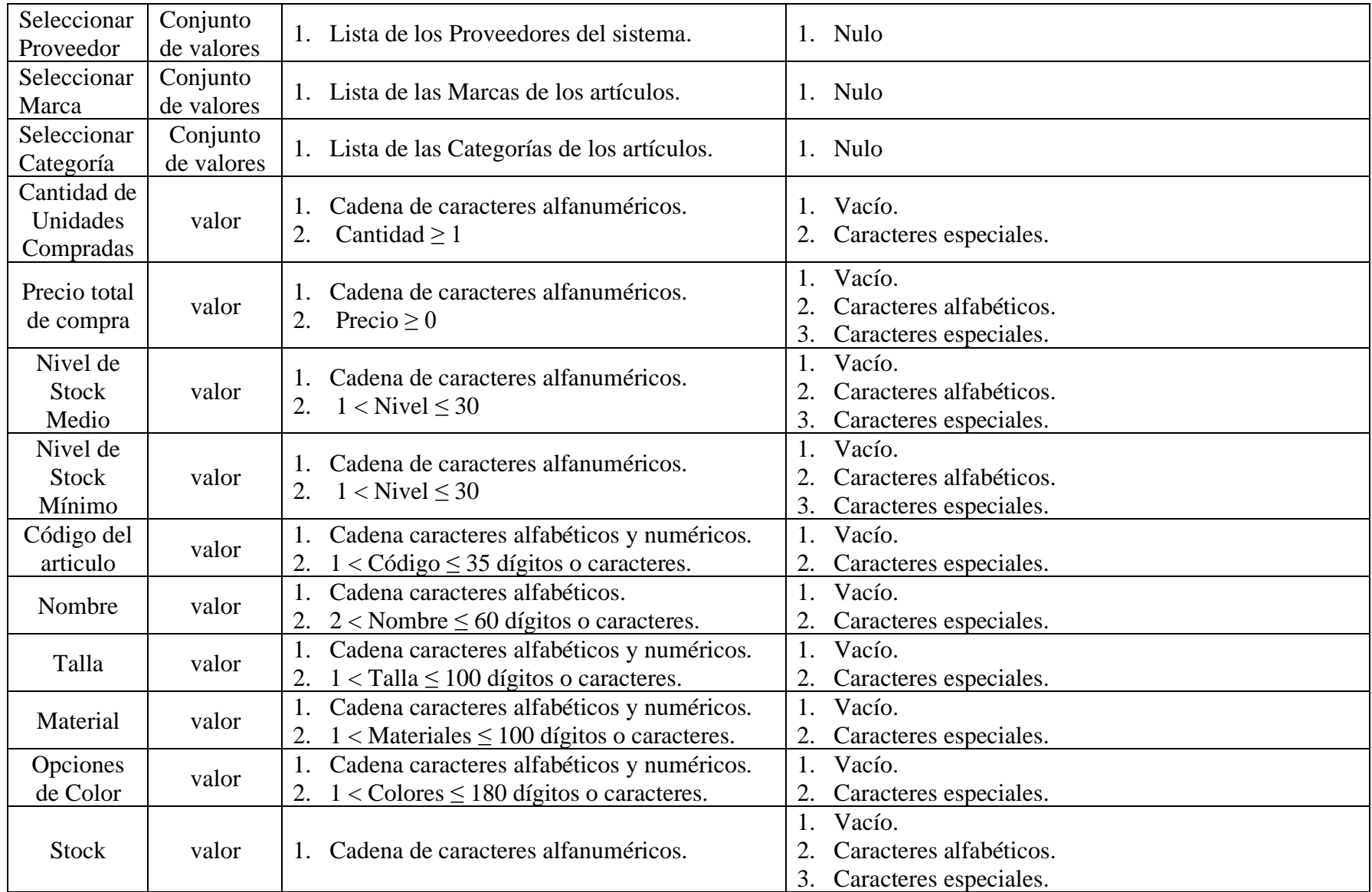

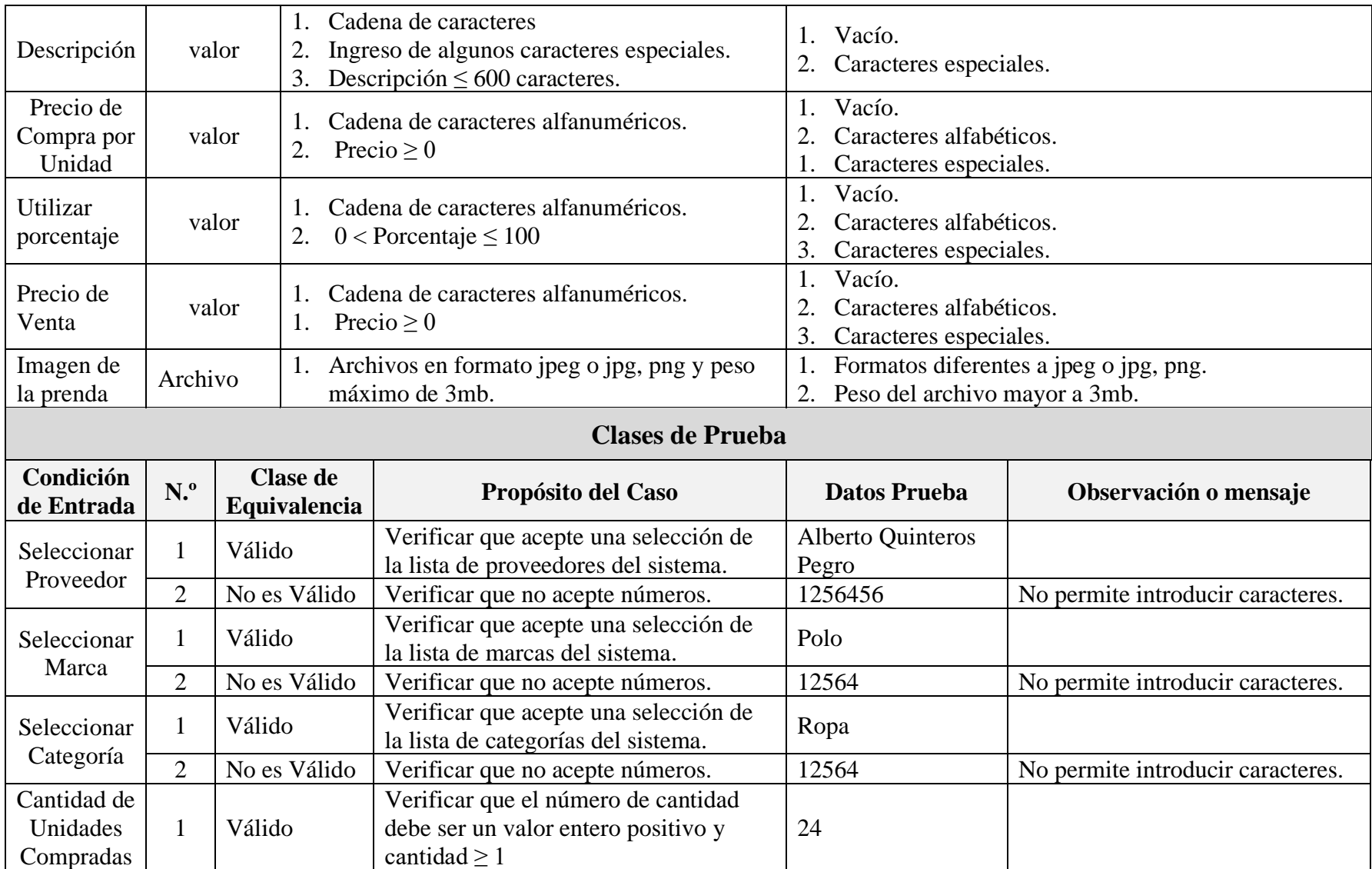

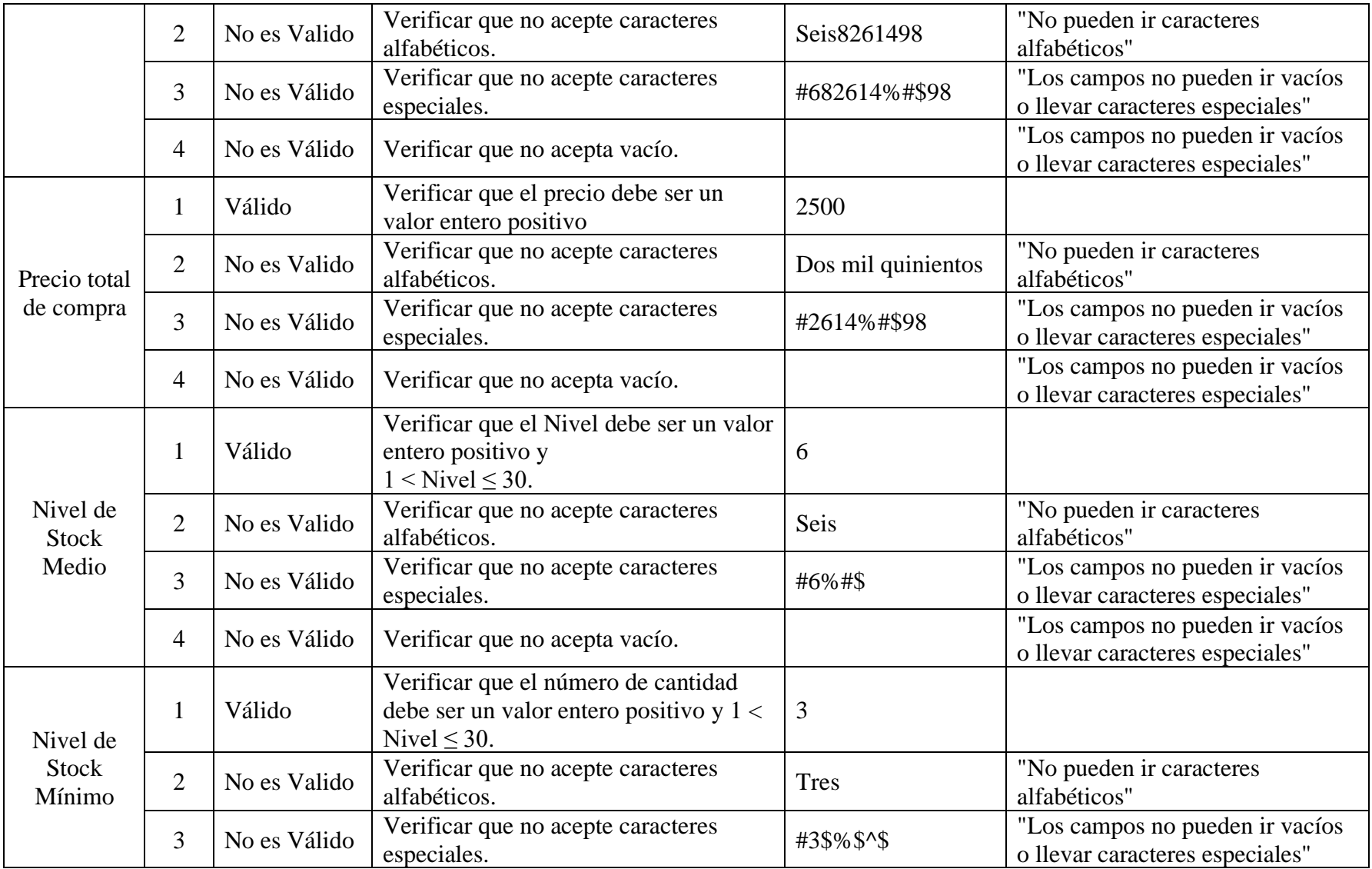

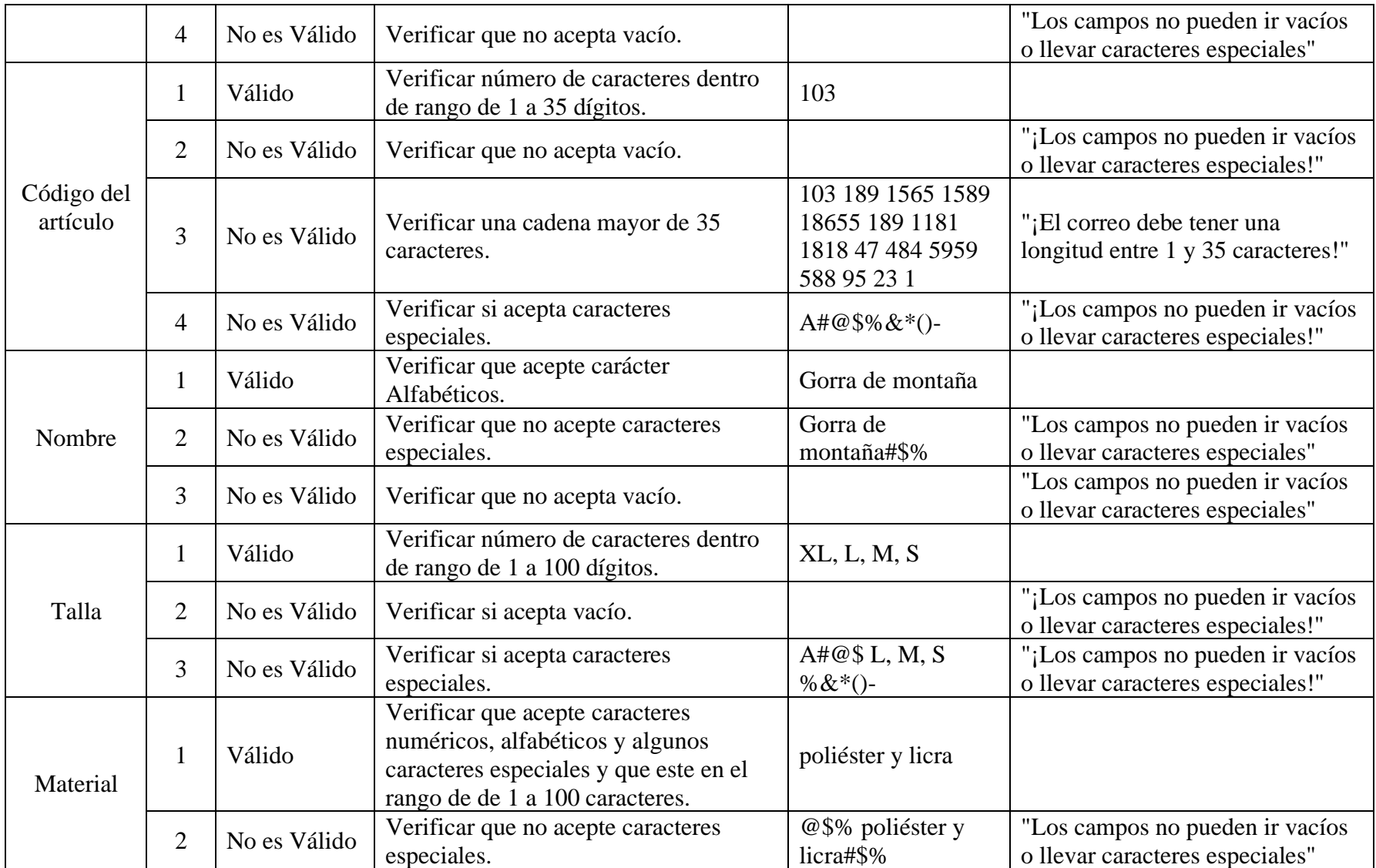

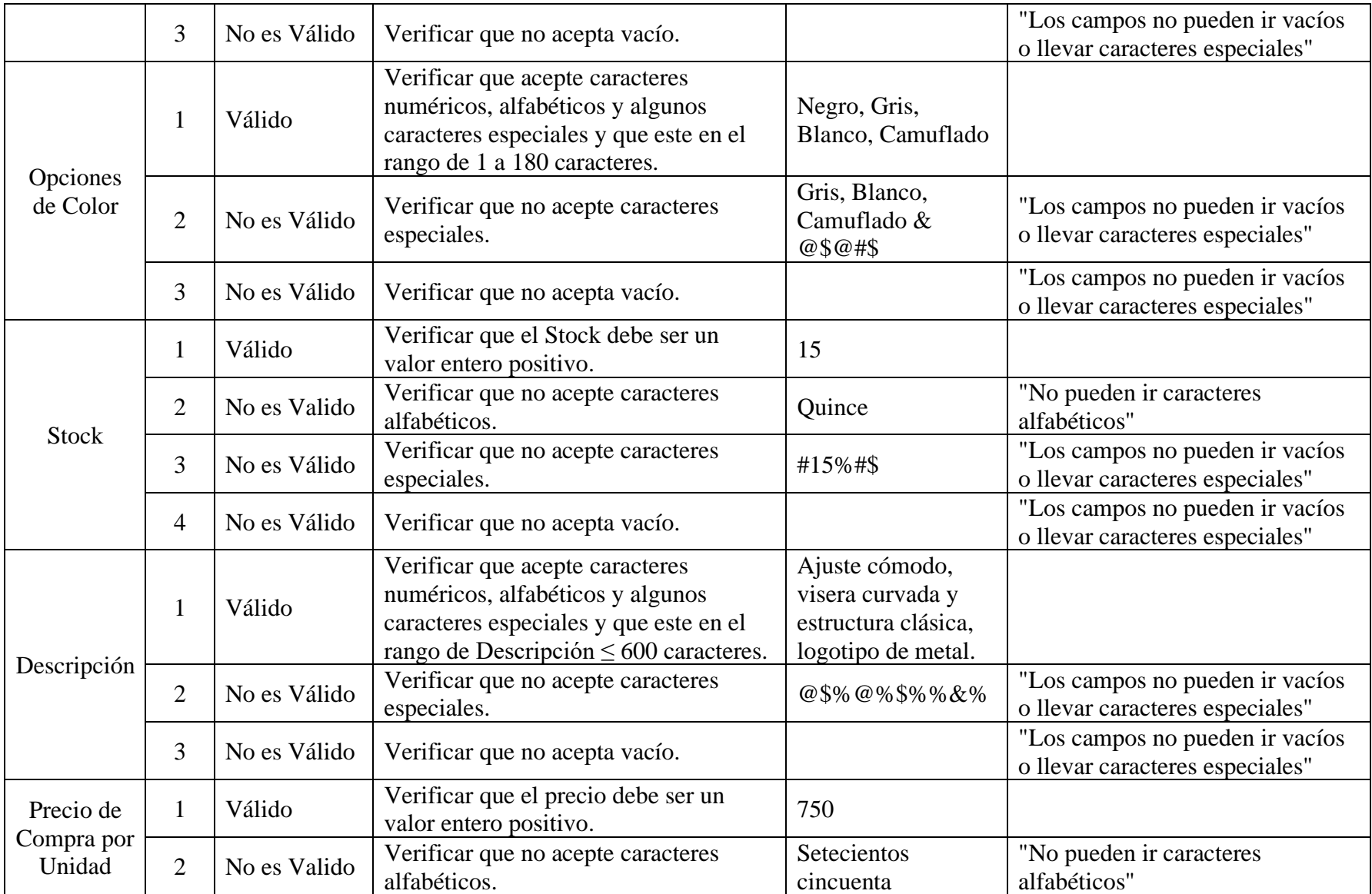

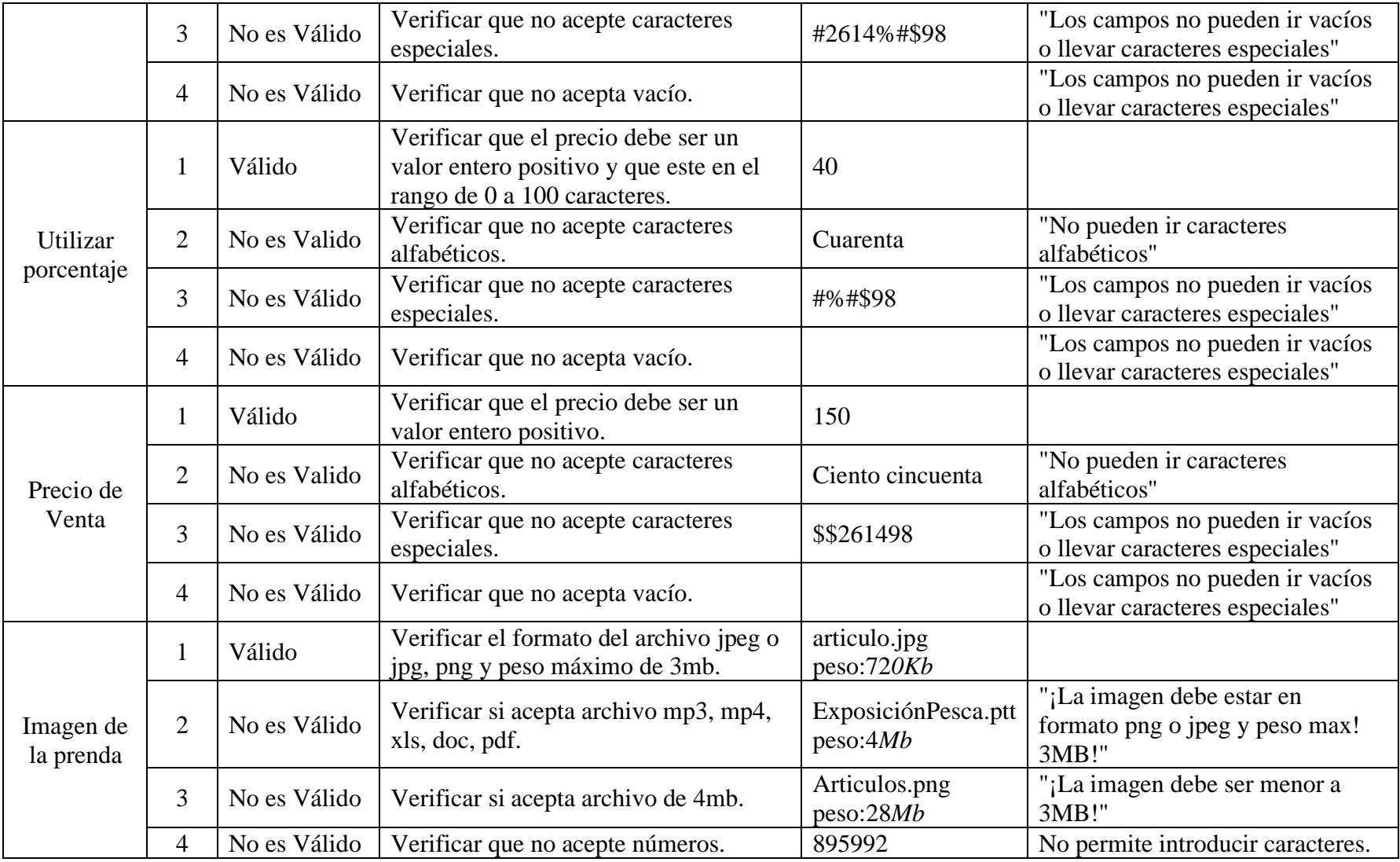

#### **II.2.12.4.17 Interfaz: Aumentar Artículos (Ropa)**

➢ **Formulario:** II.2.11.12.2 Pantalla de Aumentar Artículos (Ropa)

#### **Tabla 143.**

*Pruebas de Caja Negra: Pantalla de Sesion*

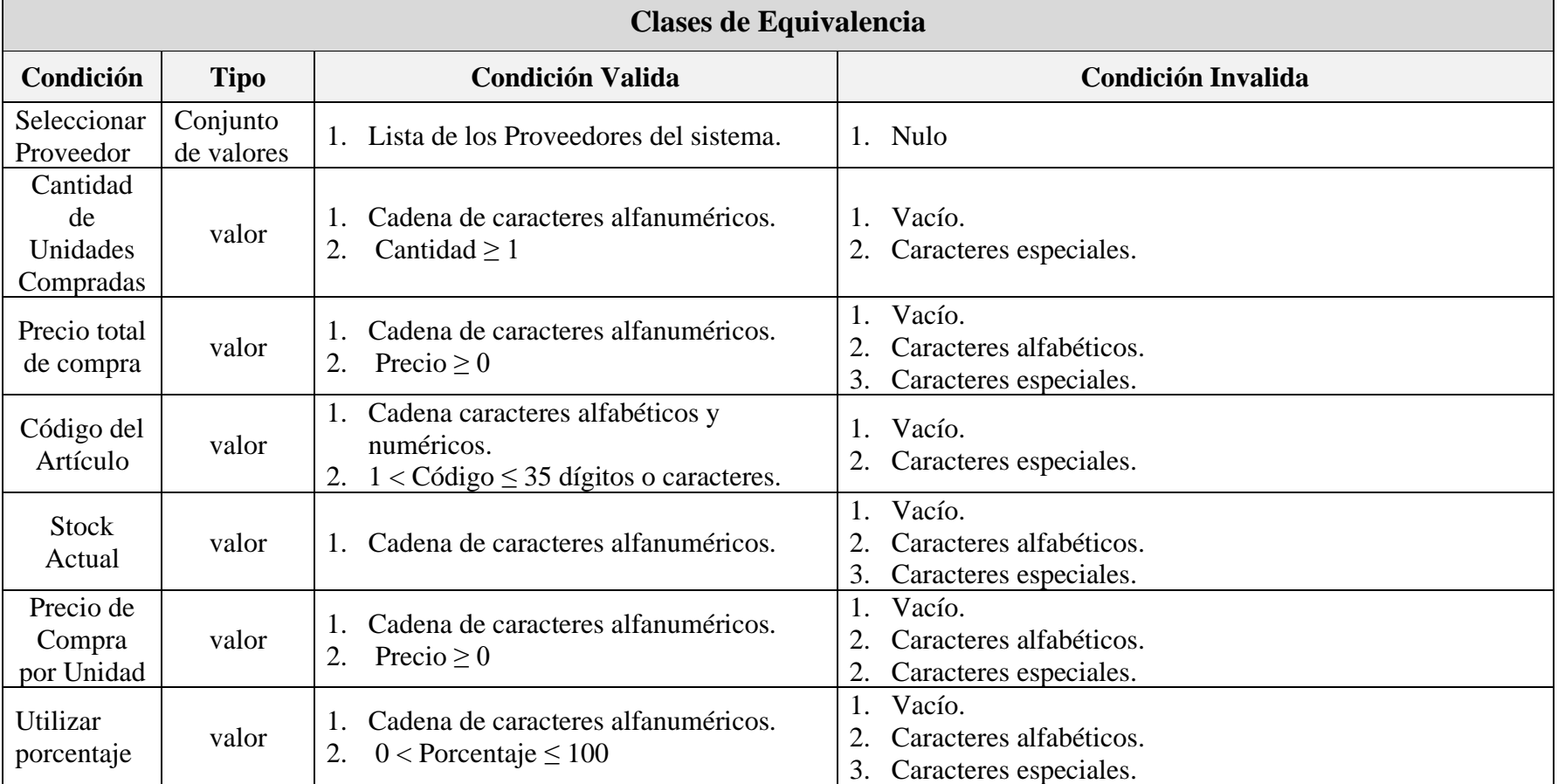

 $\overline{\phantom{0}}$
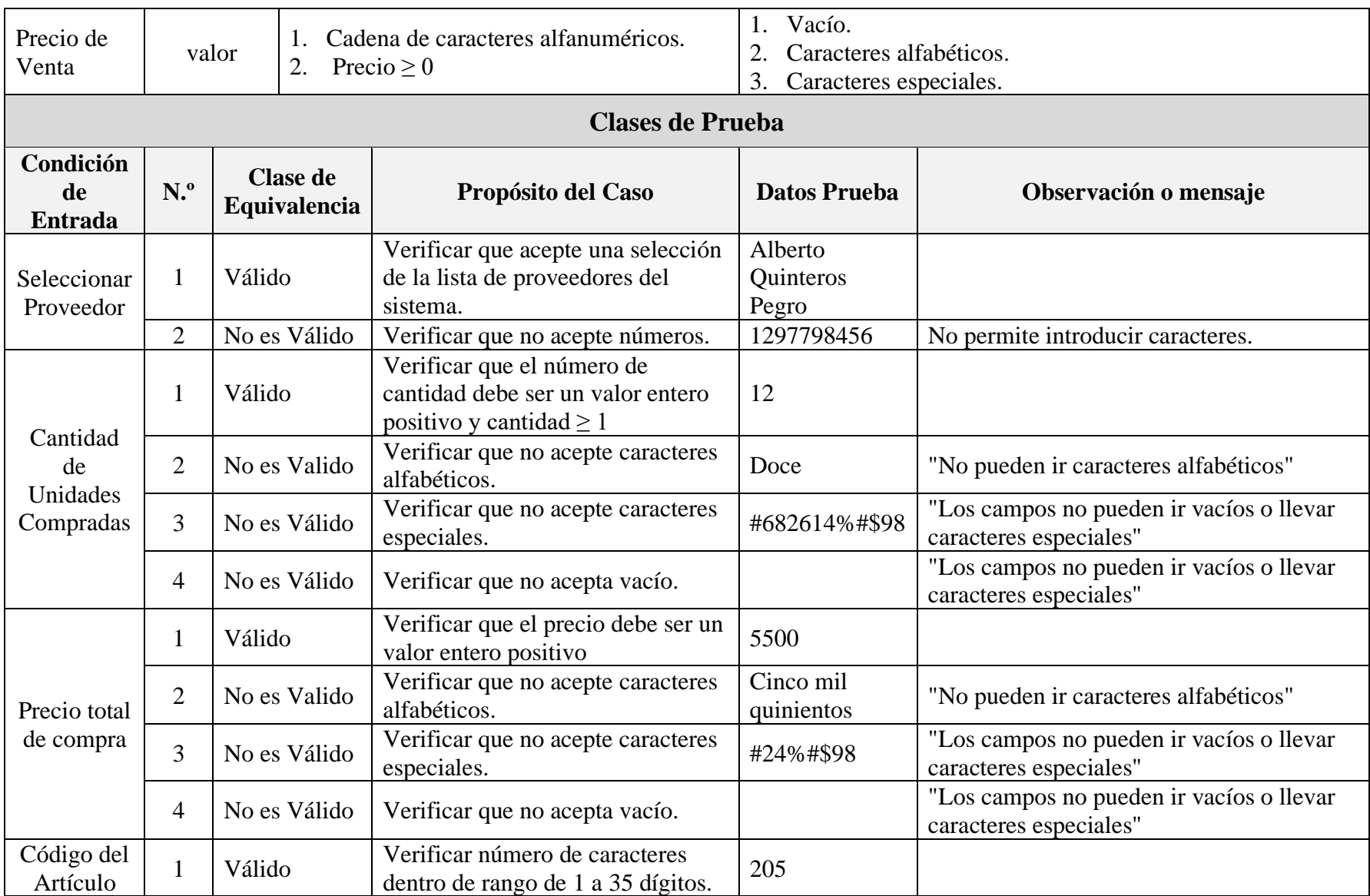

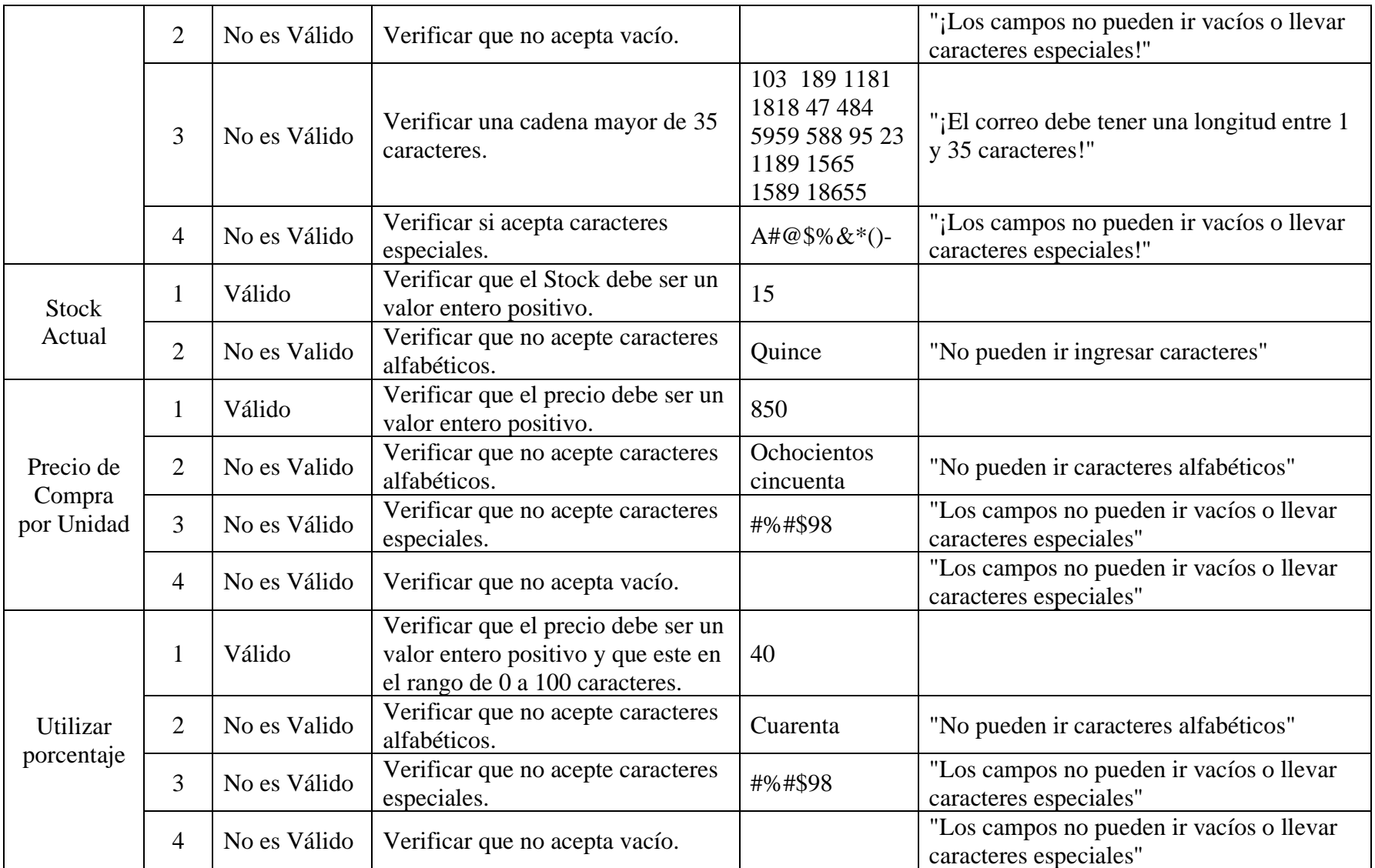

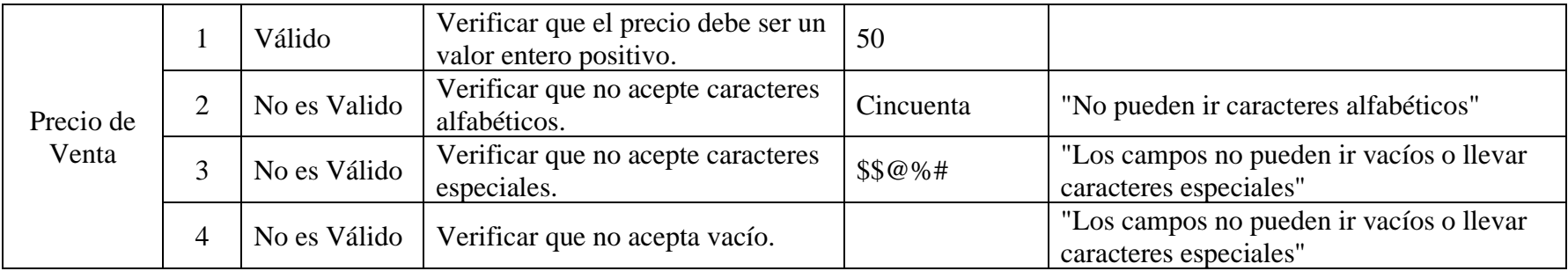

# **II.2.12.4.18 Interfaz: Modificar Artículos (Ropa)**

# ➢ **Formulario:** II.2.11.12.4 Pantalla de Modificar Artículos (Ropa)

# **Tabla 144.**

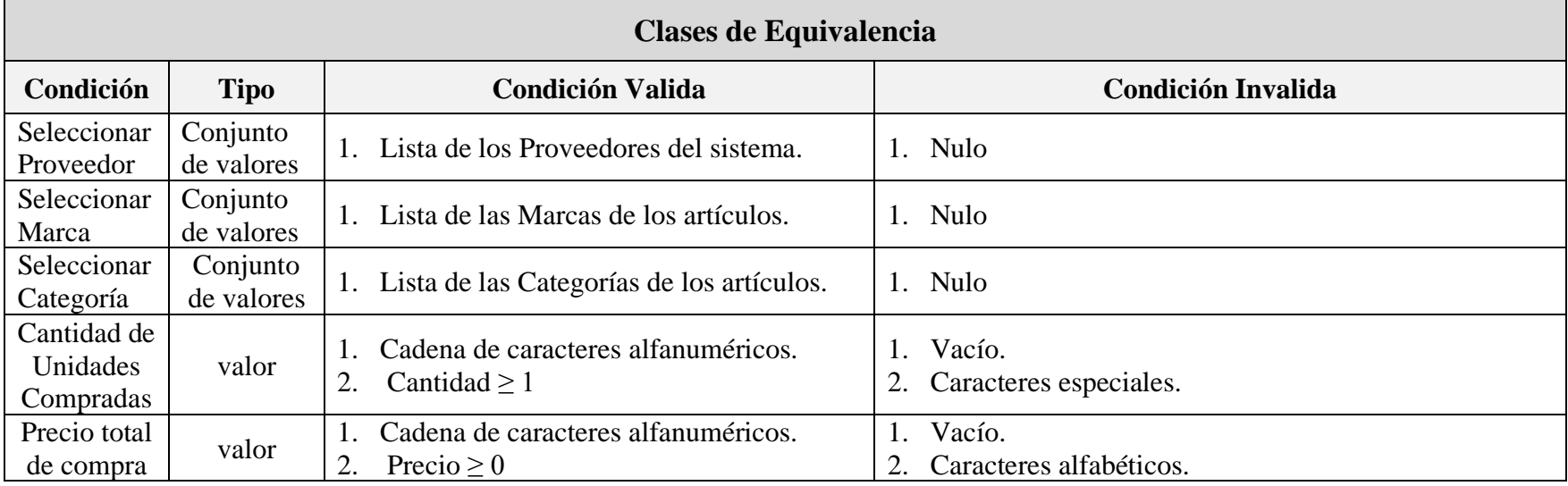

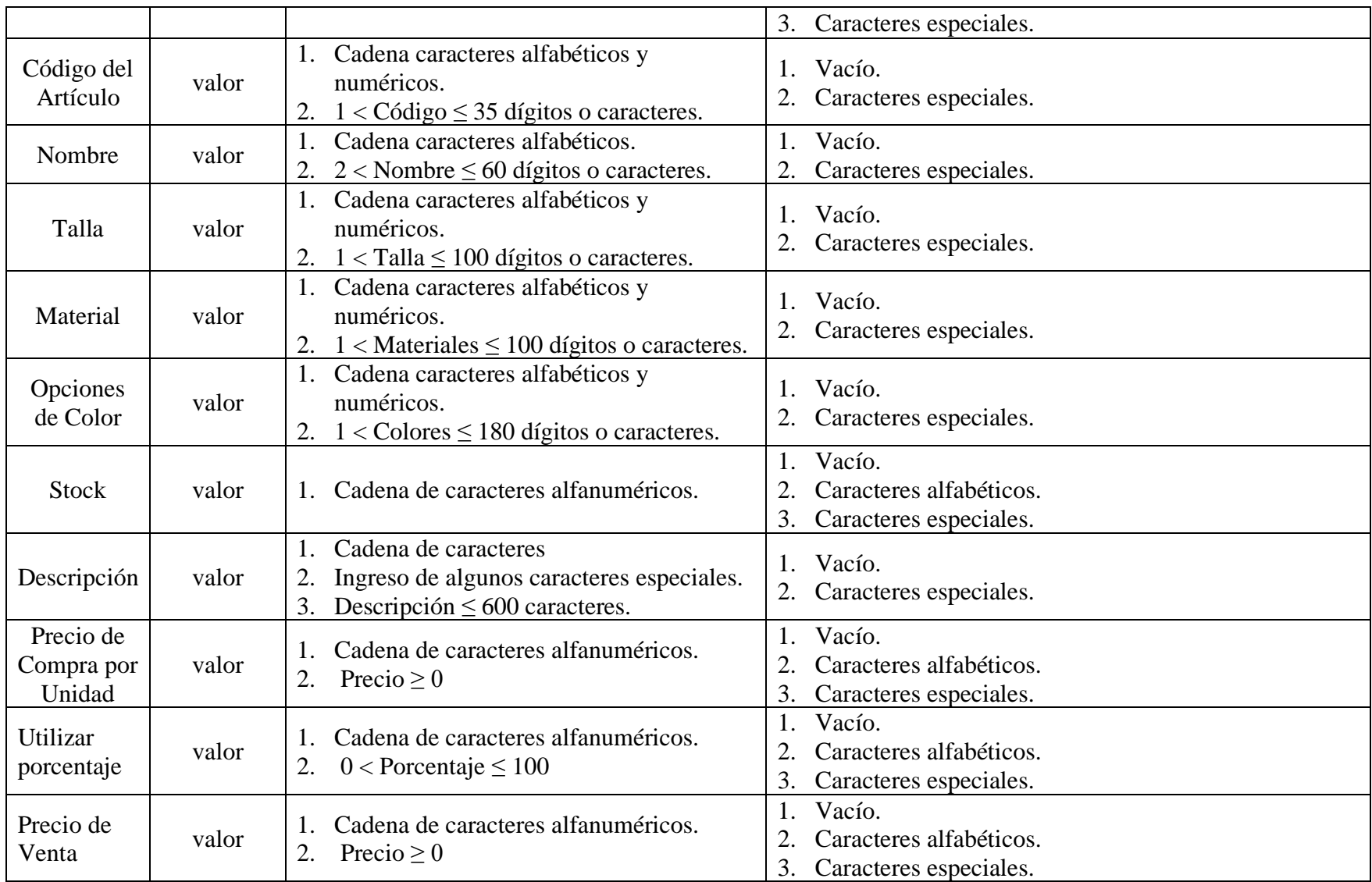

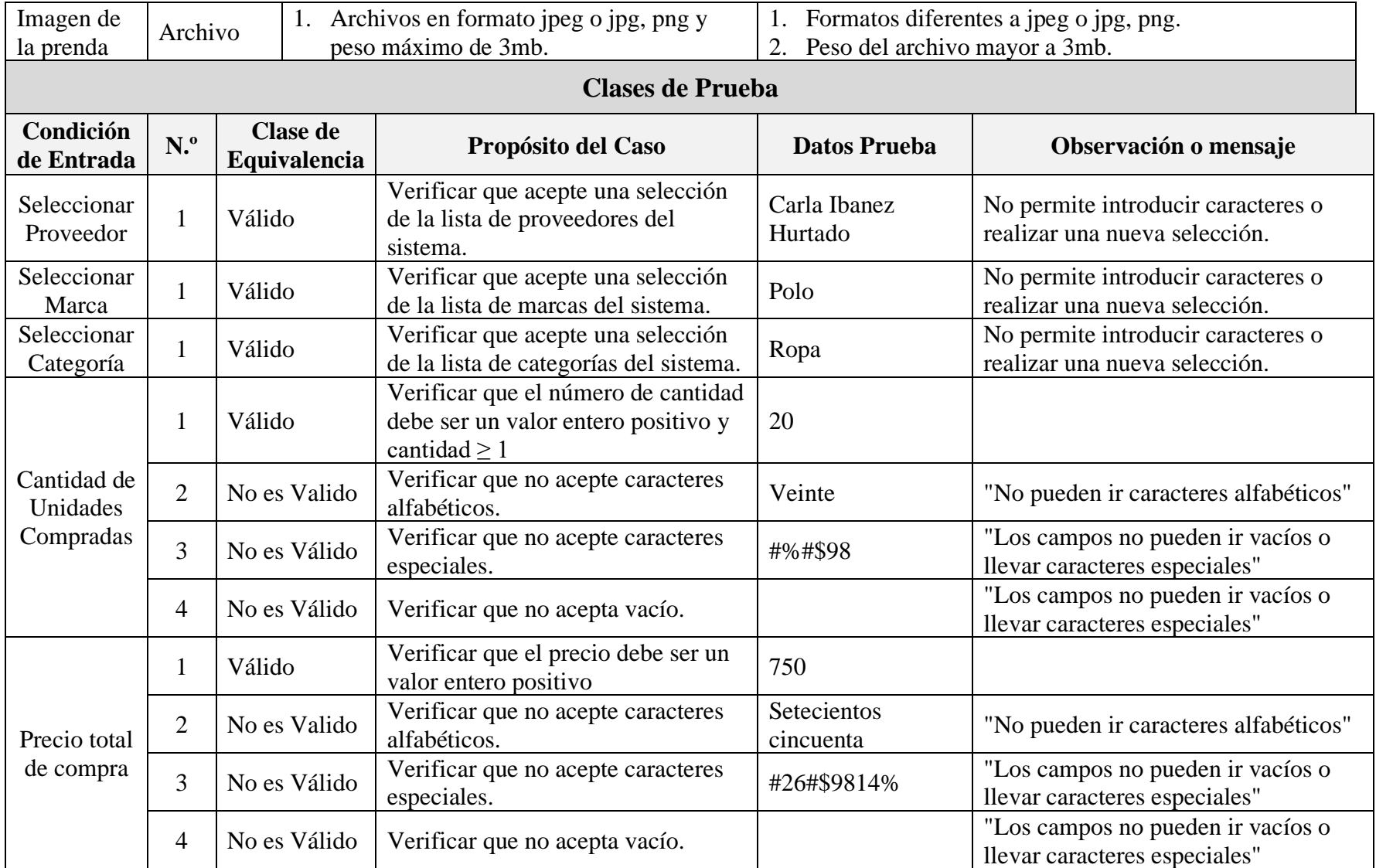

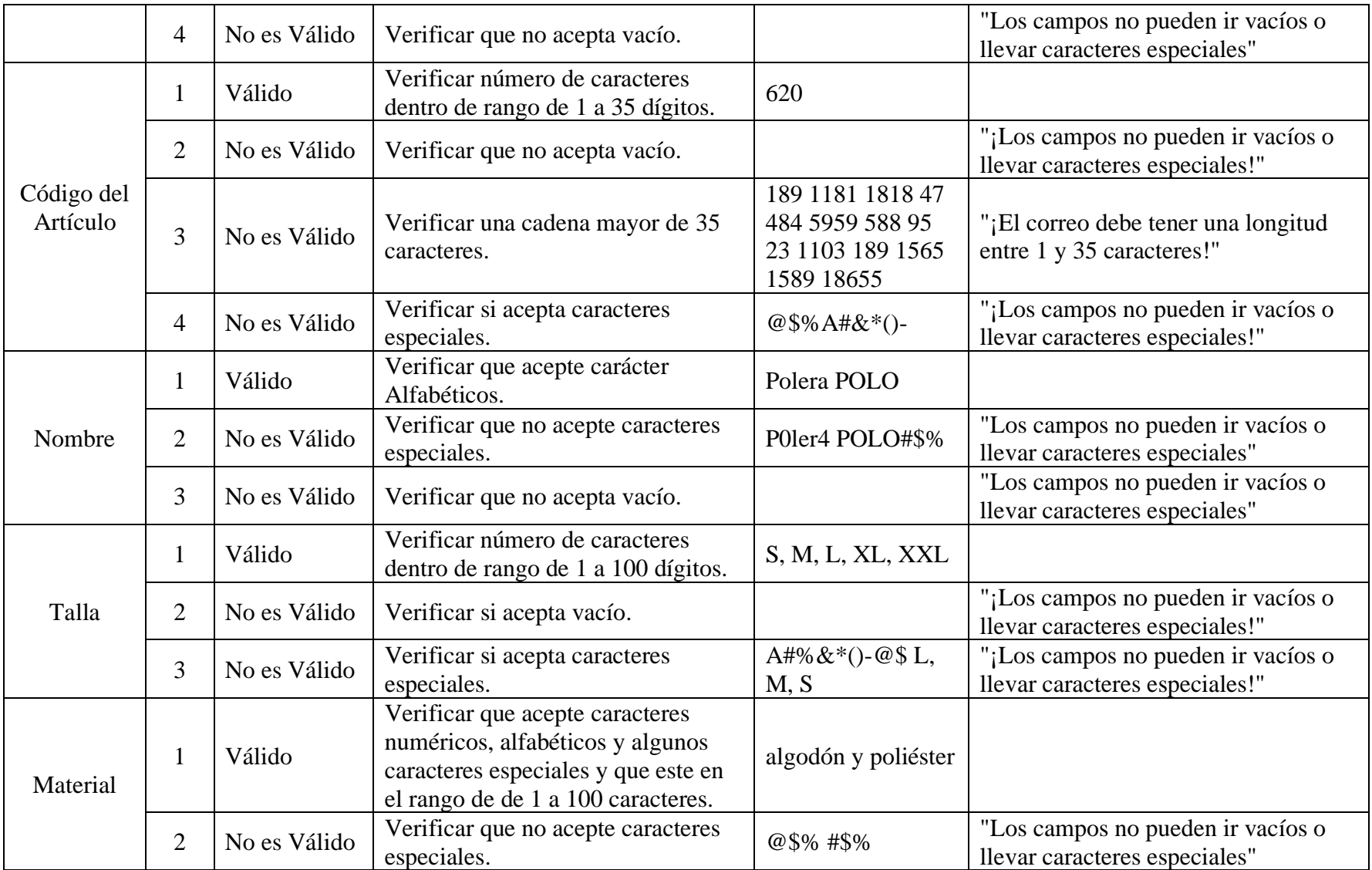

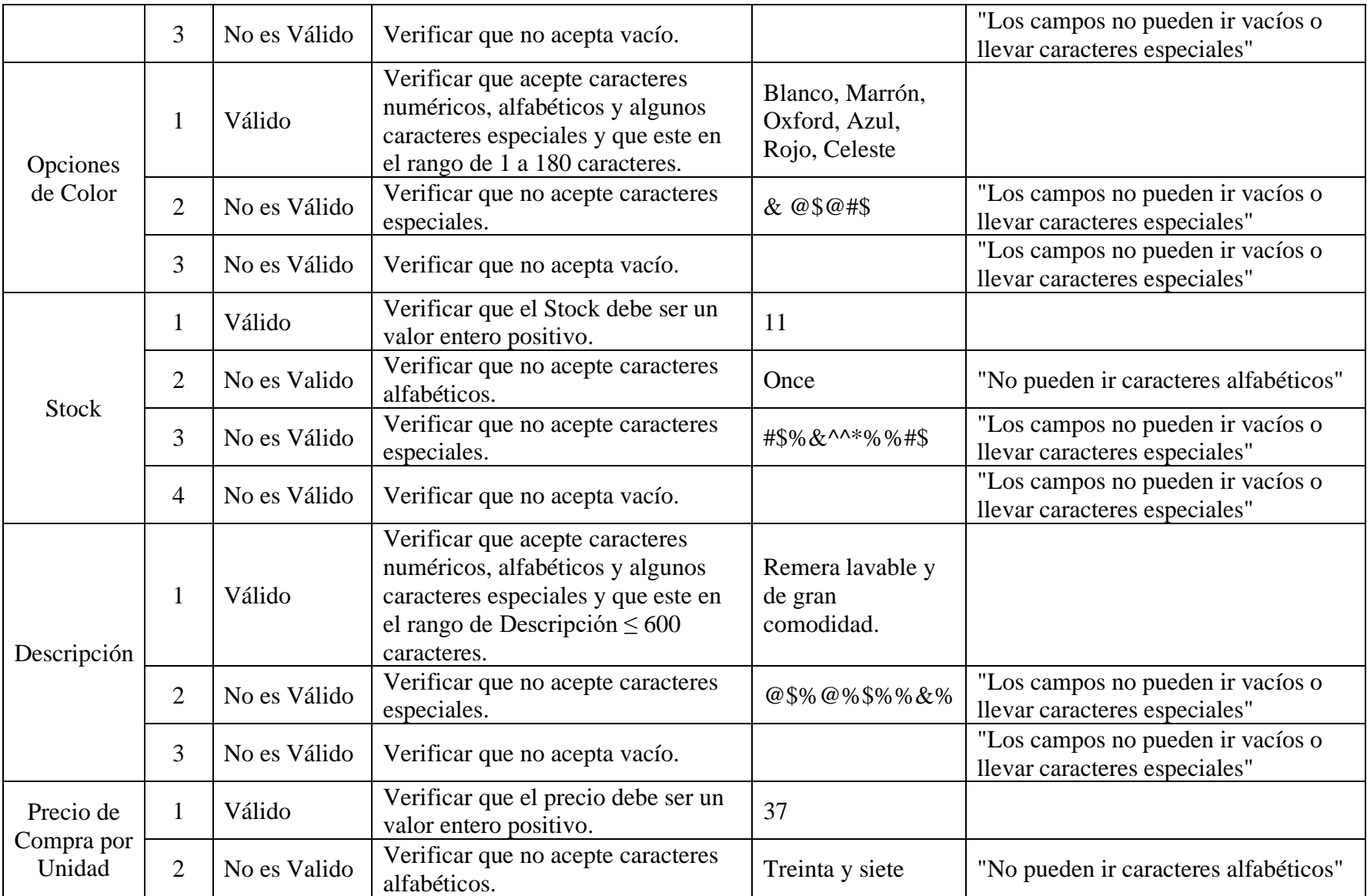

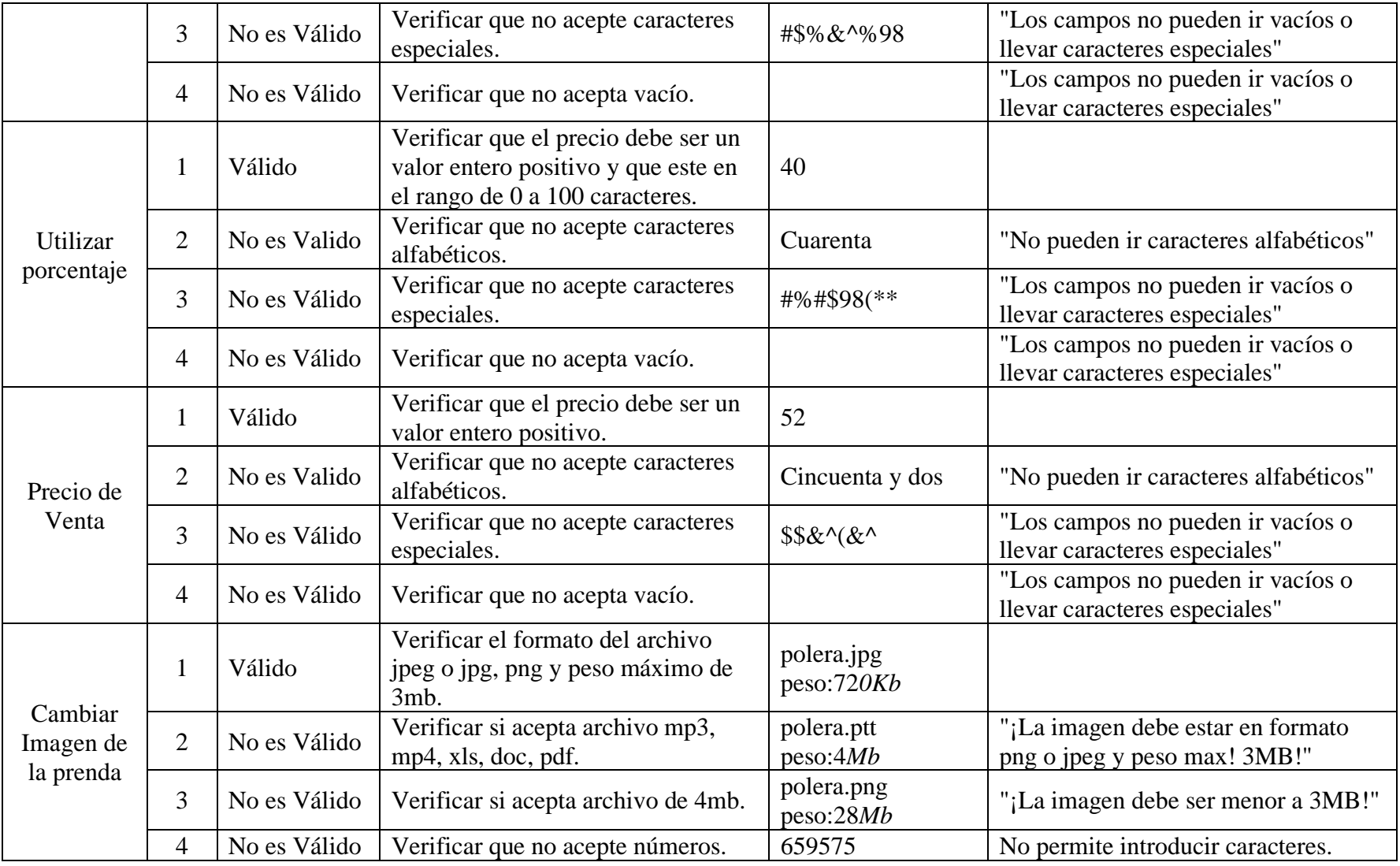

#### **II.2.12.4.19 Interfaz: Añadir Artículos (artículo)**

➢ **Formulario:** II.2.11.12.6 Pantalla de Añadir Artículos (Artículo)

### **Tabla 145.**

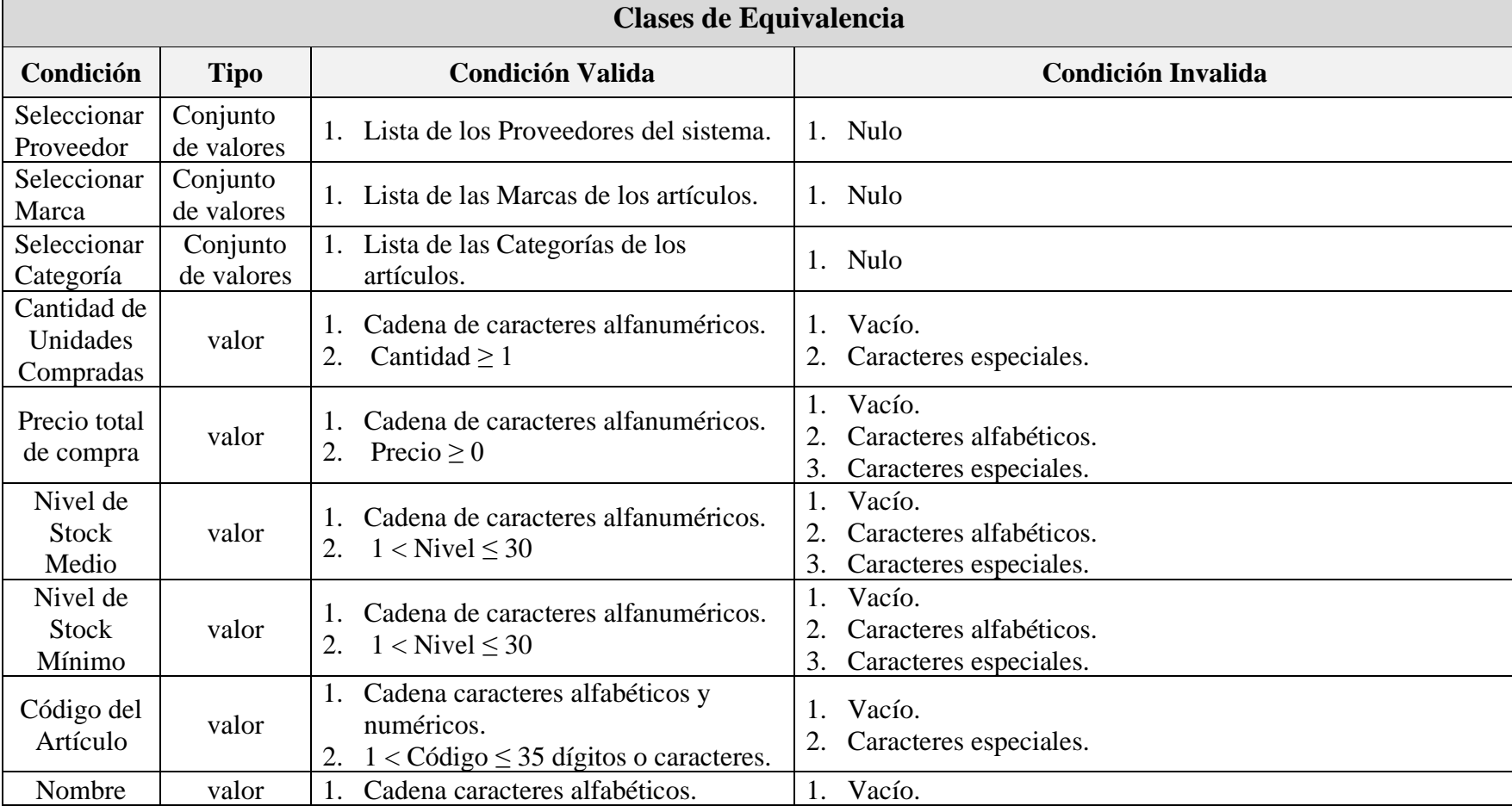

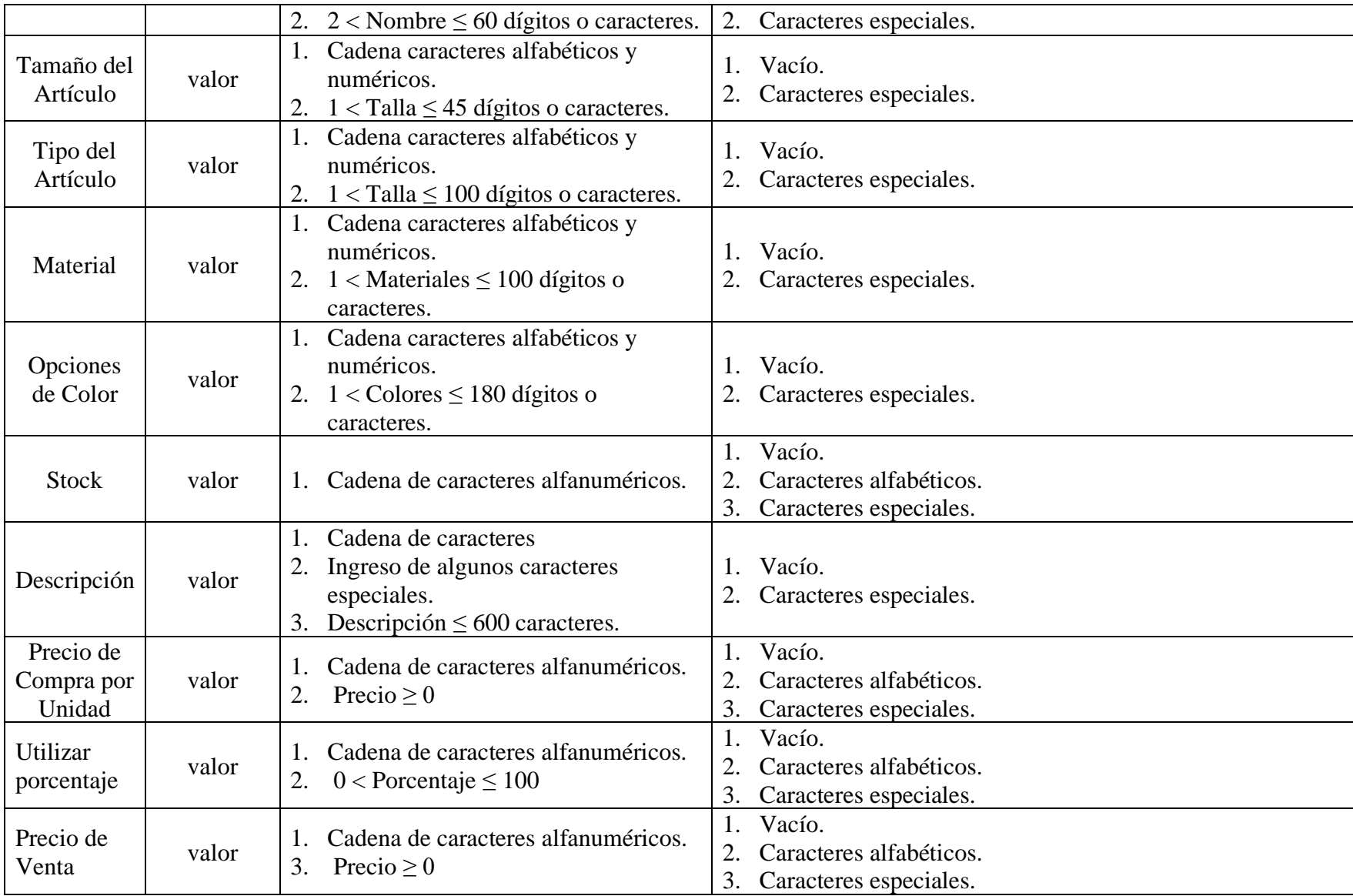

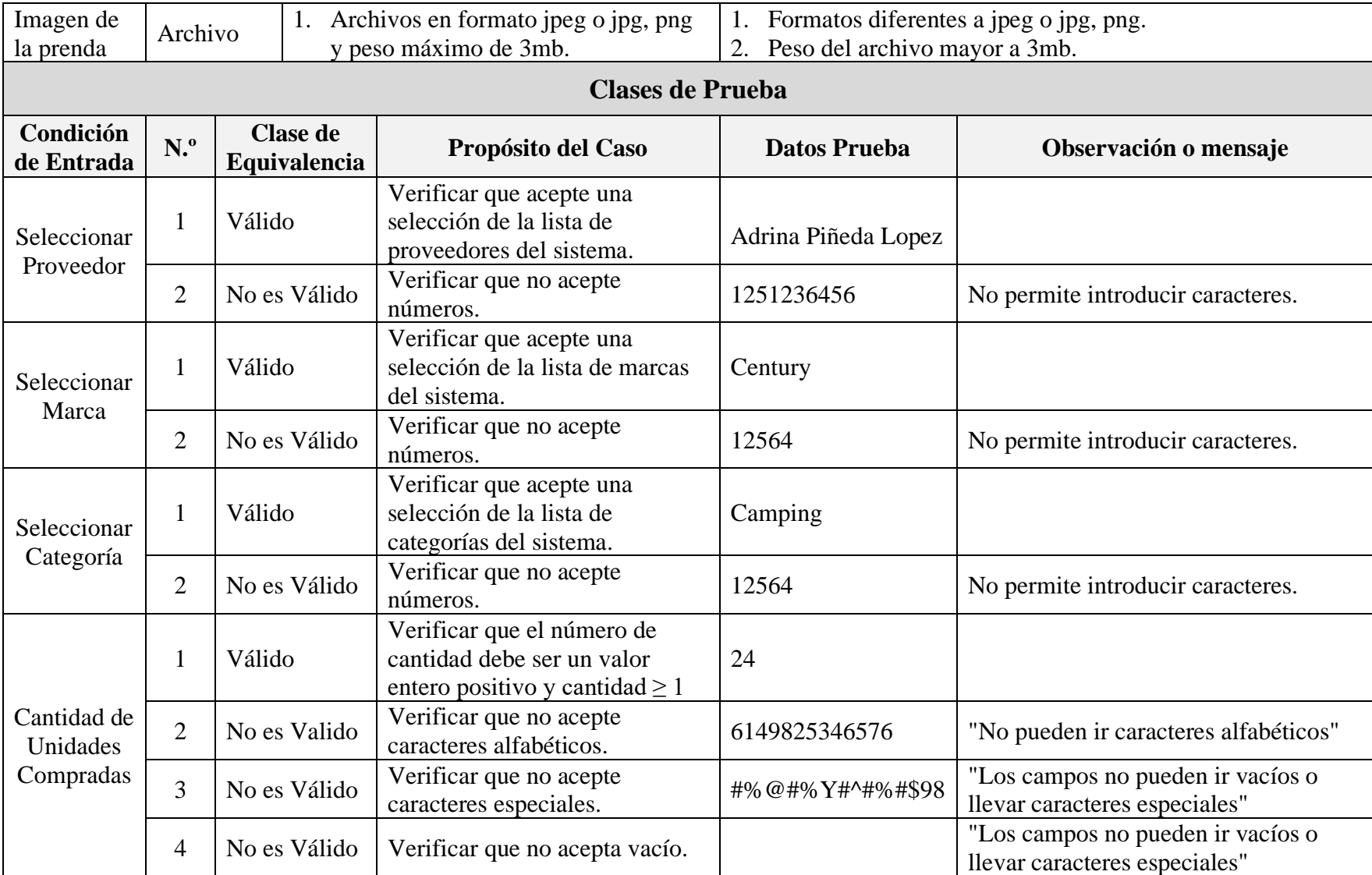

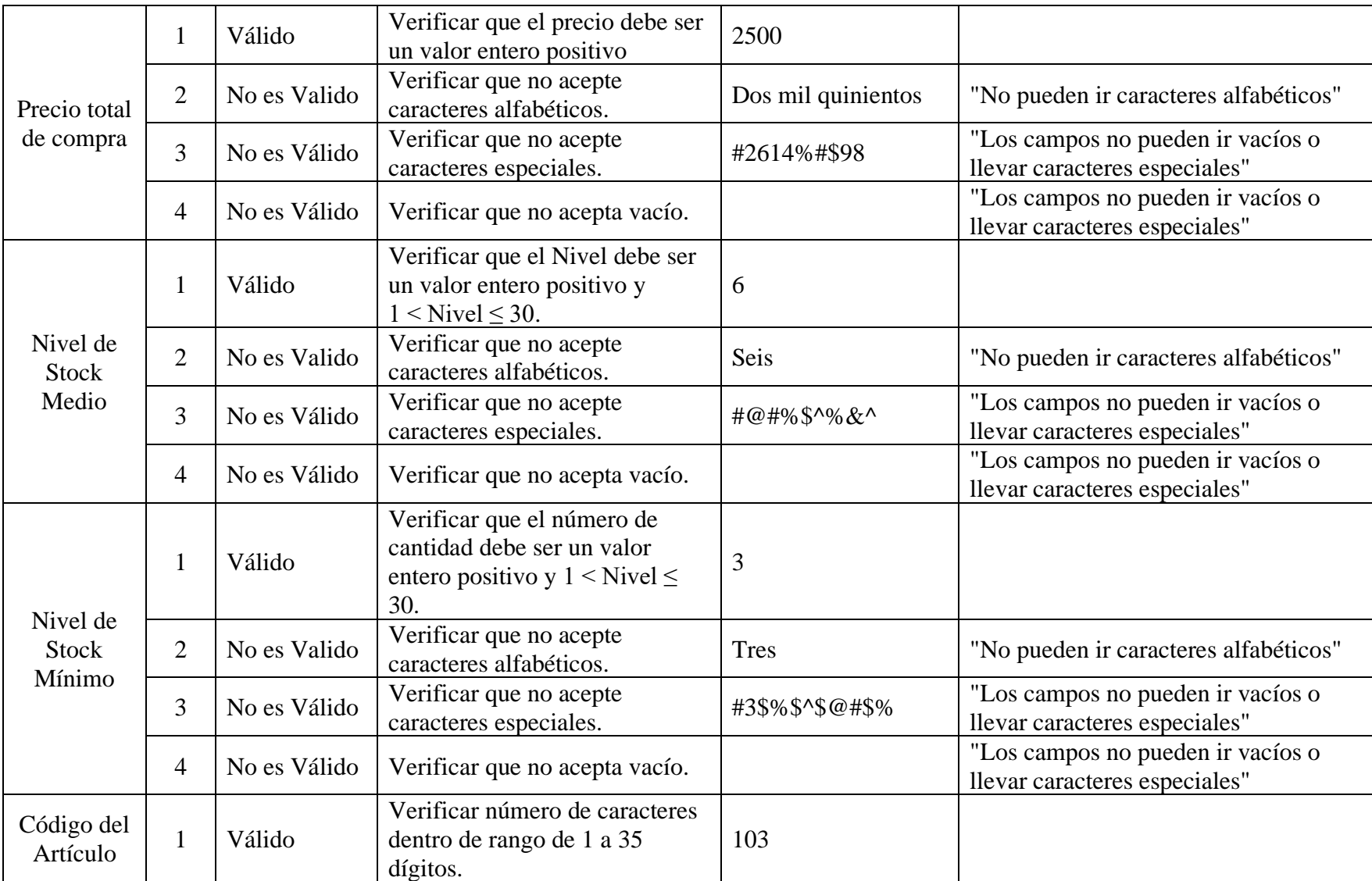

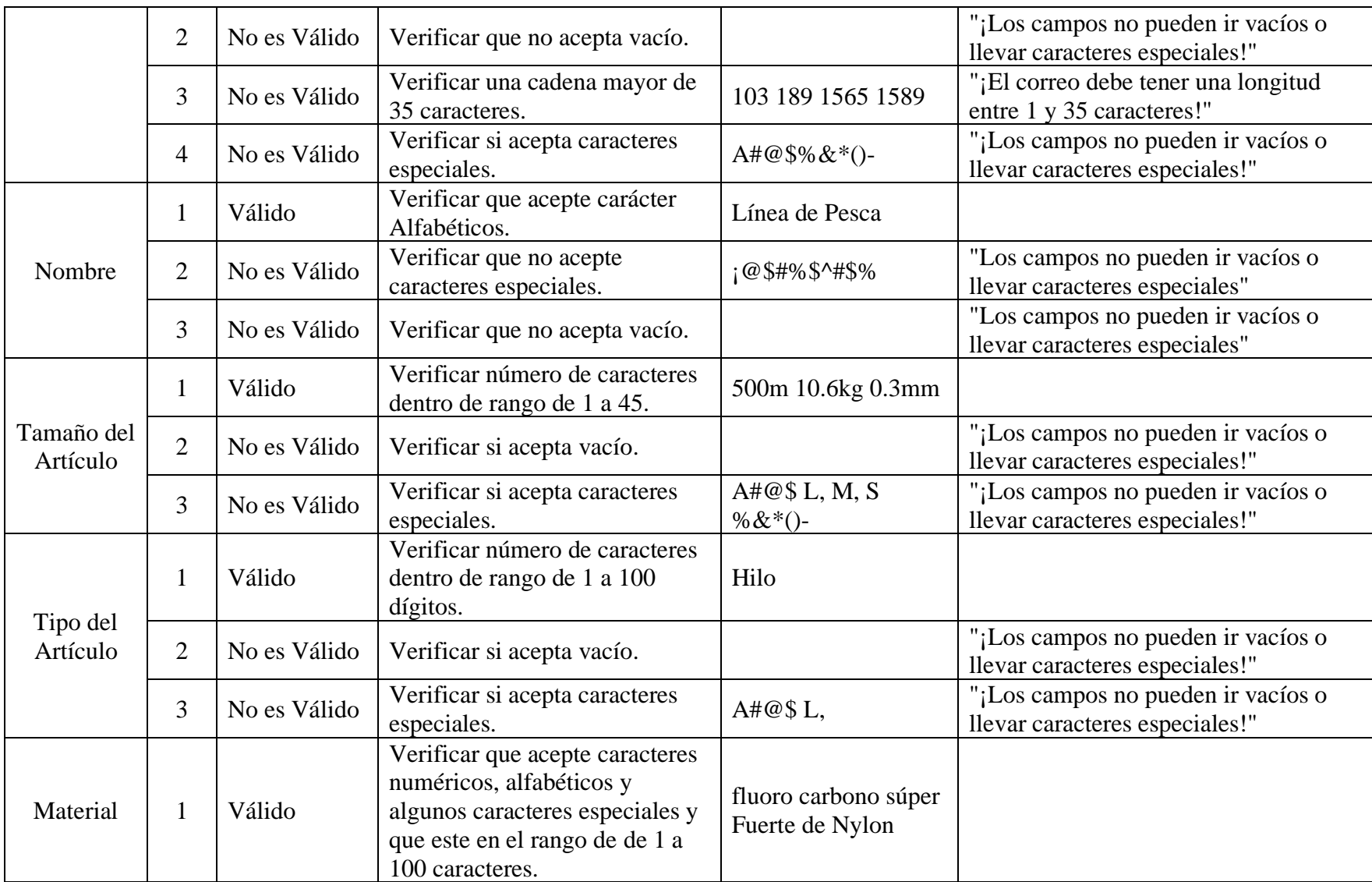

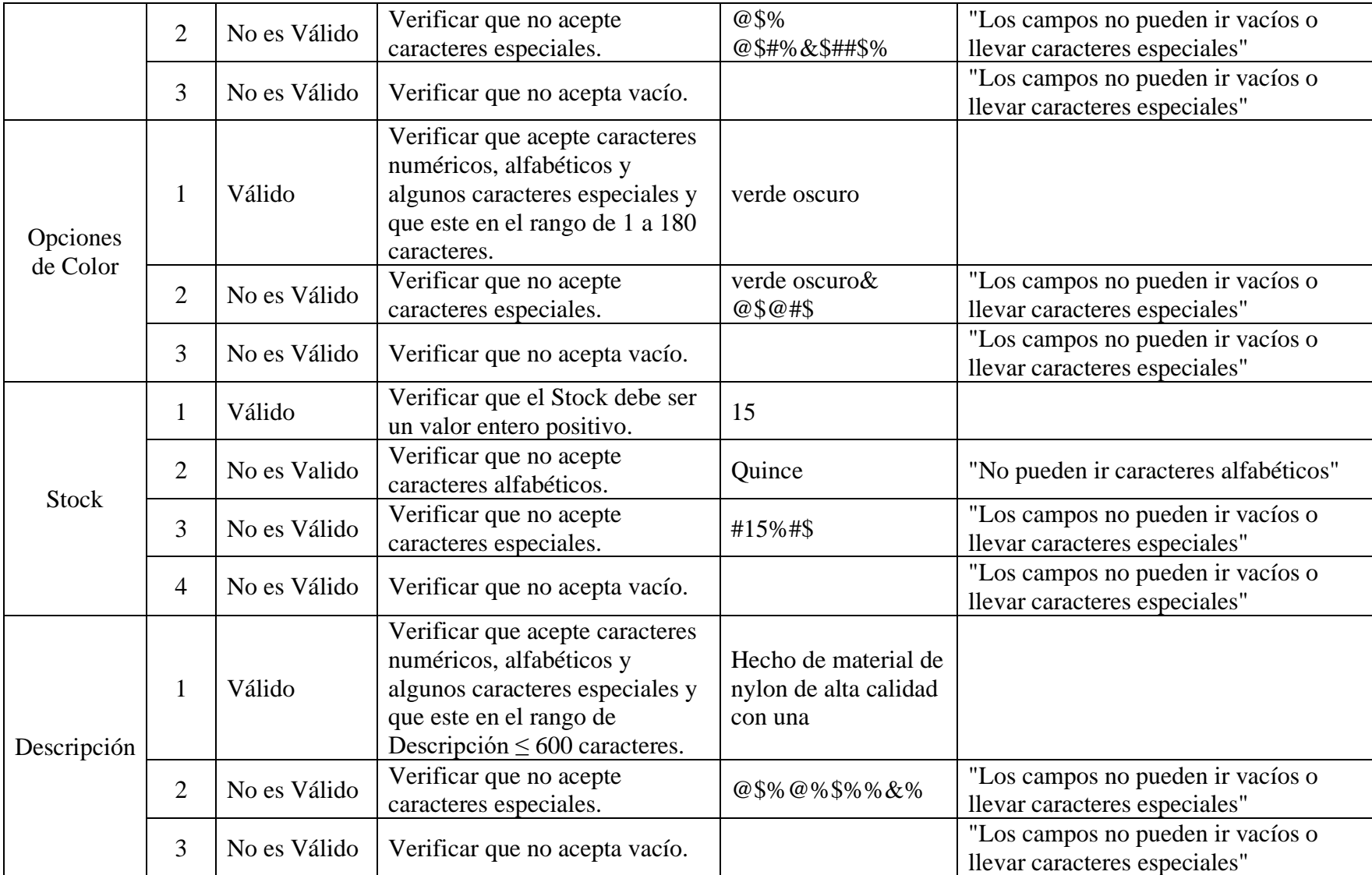

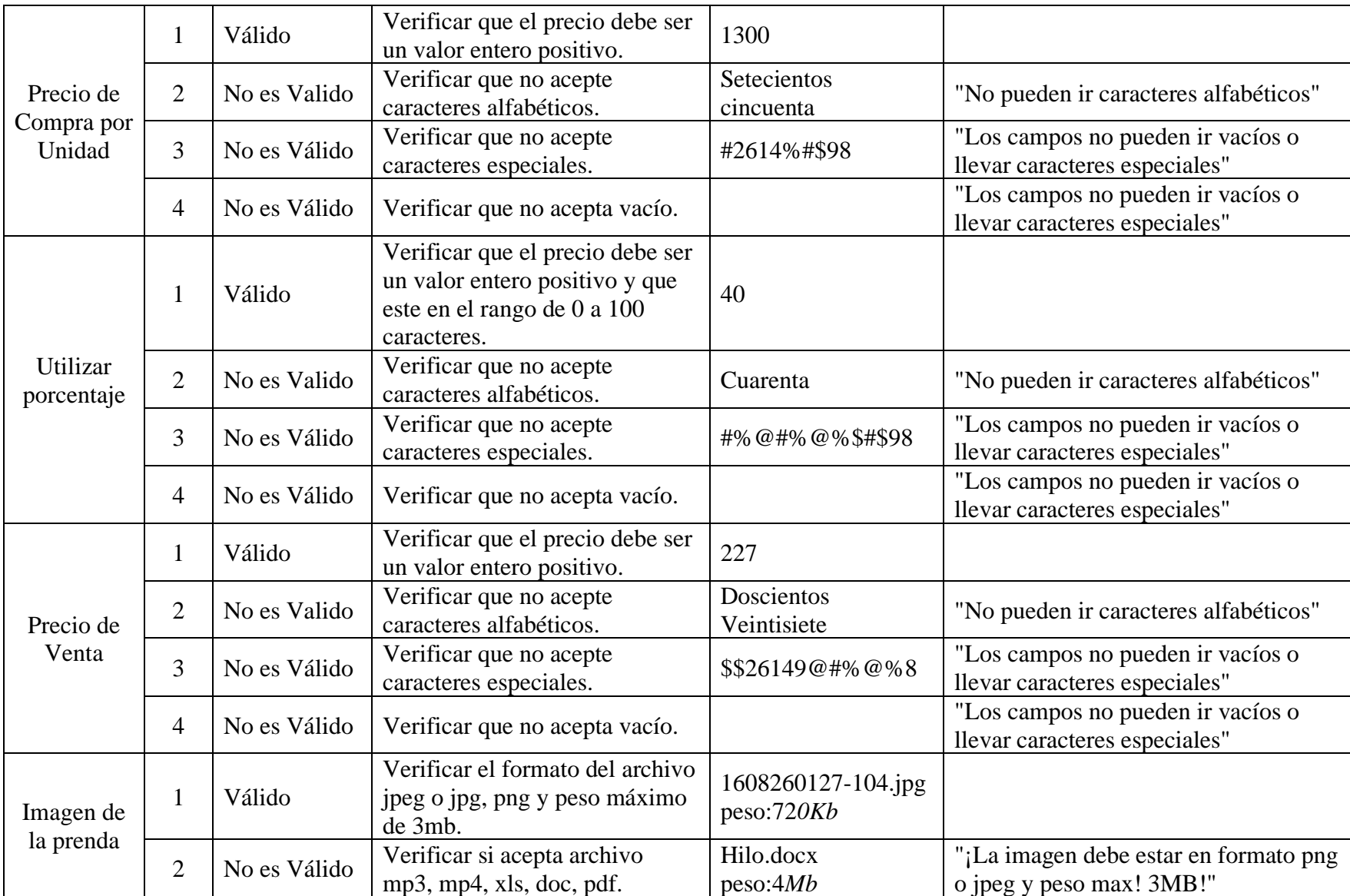

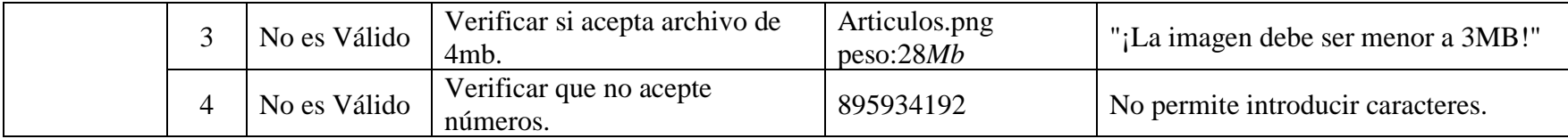

# **II.2.12.4.20 Interfaz: Aumentar Artículos (artículo)**

➢ **Formulario:**II.2.11.12.7 Pantalla de Aumentar Artículos (Ropa)

#### **Tabla 146.**

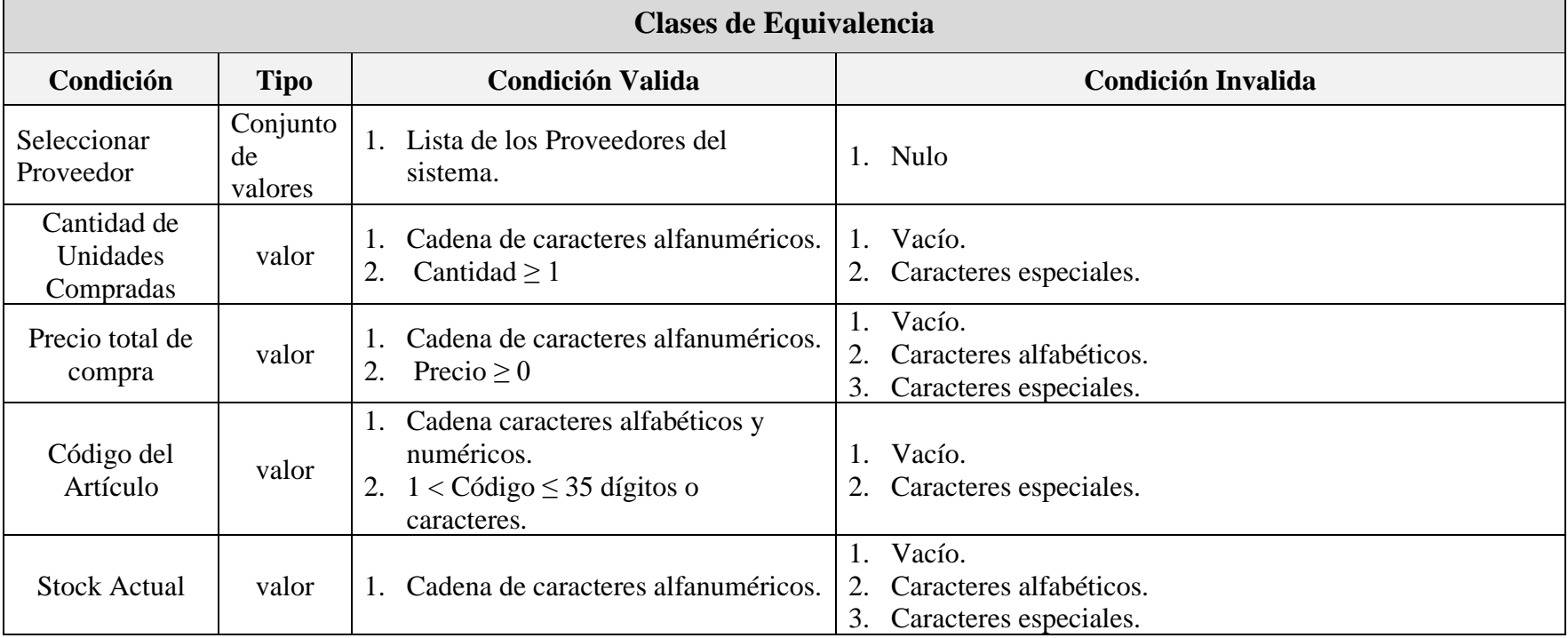

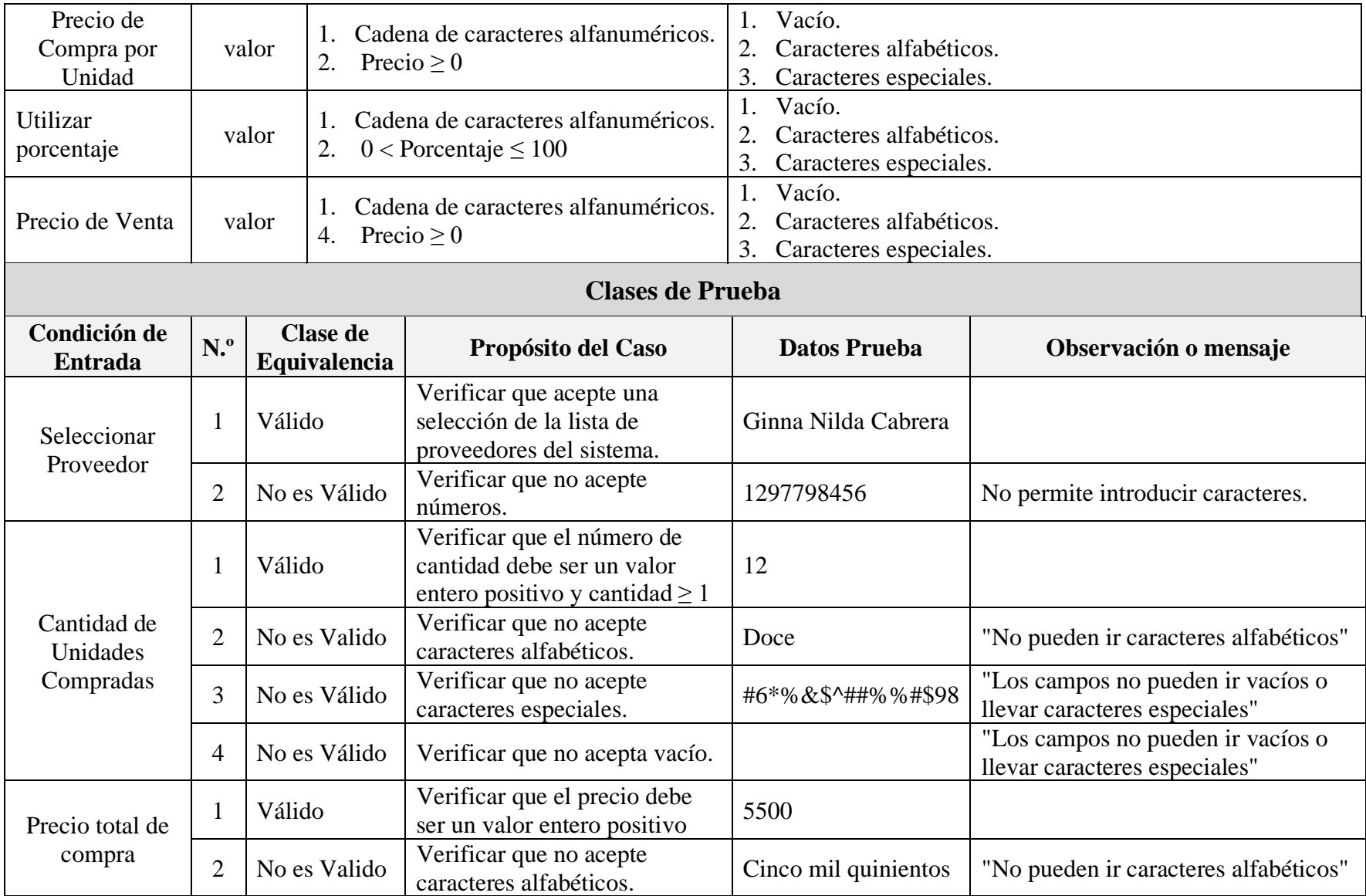

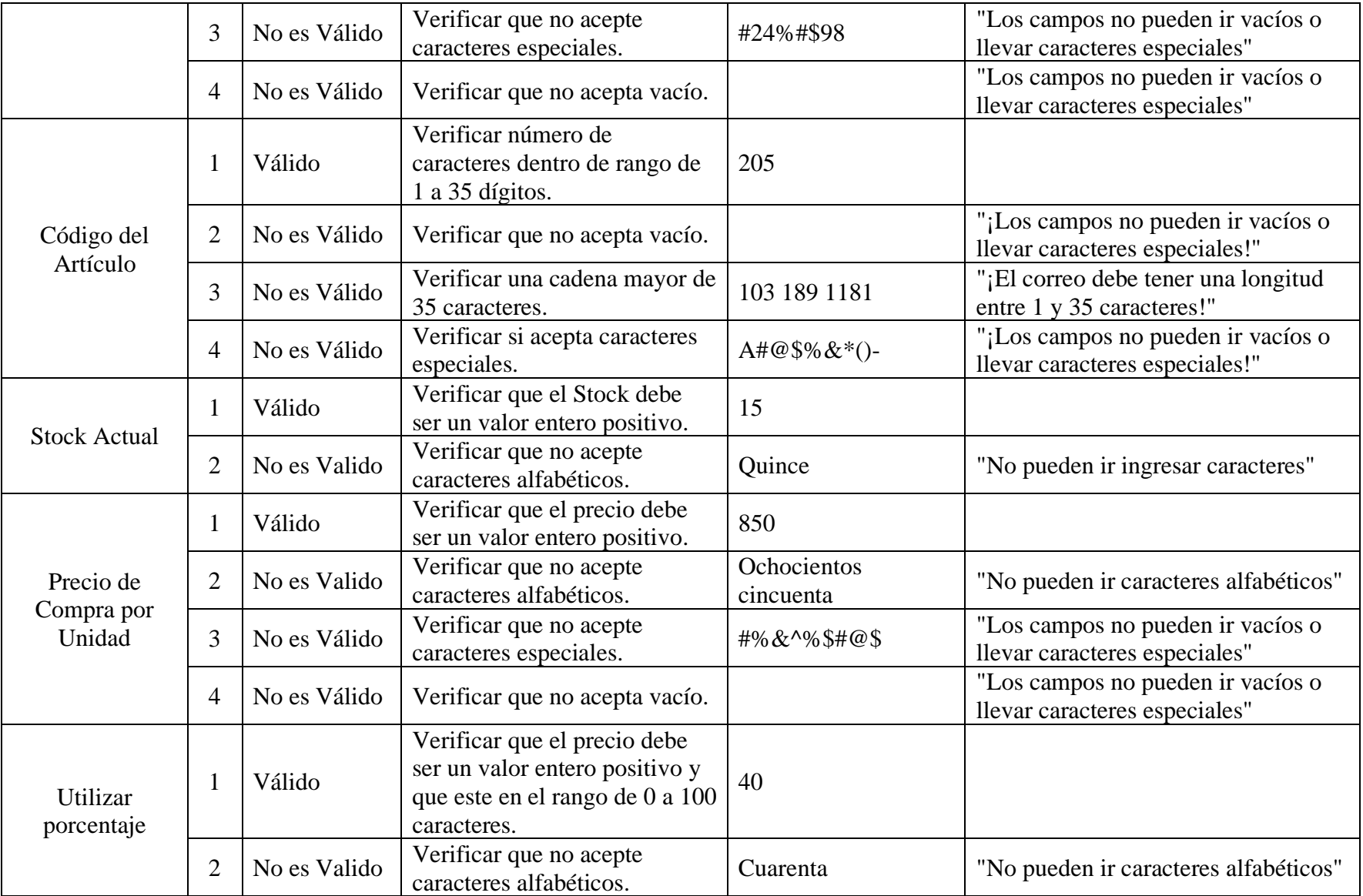

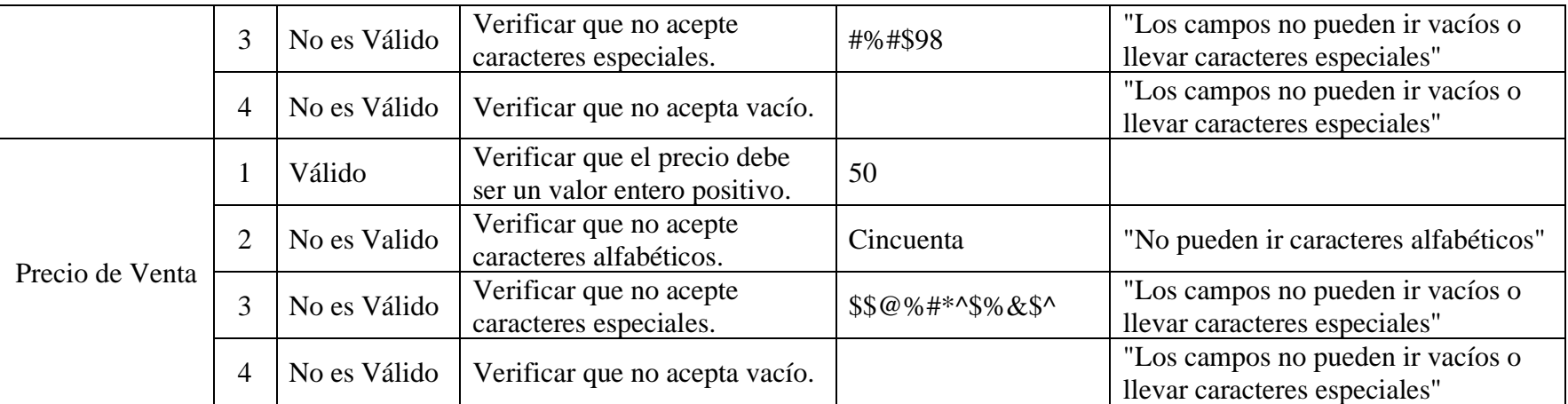

# **II.2.12.4.21 Interfaz: Modificar Artículos (artículo)**

➢ **Formulario:** II.2.11.12.9 Pantalla de Modificar Artículos (Artículo)

### **Tabla 147.**

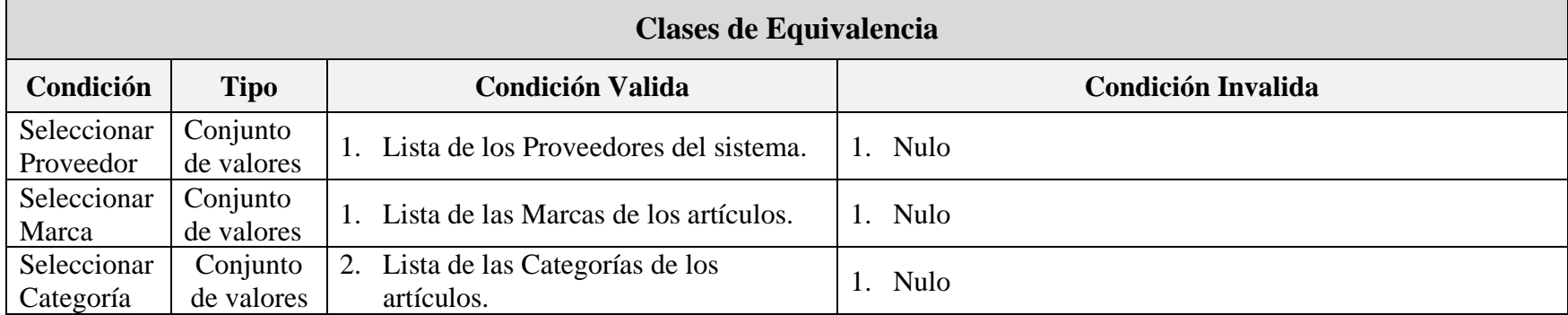

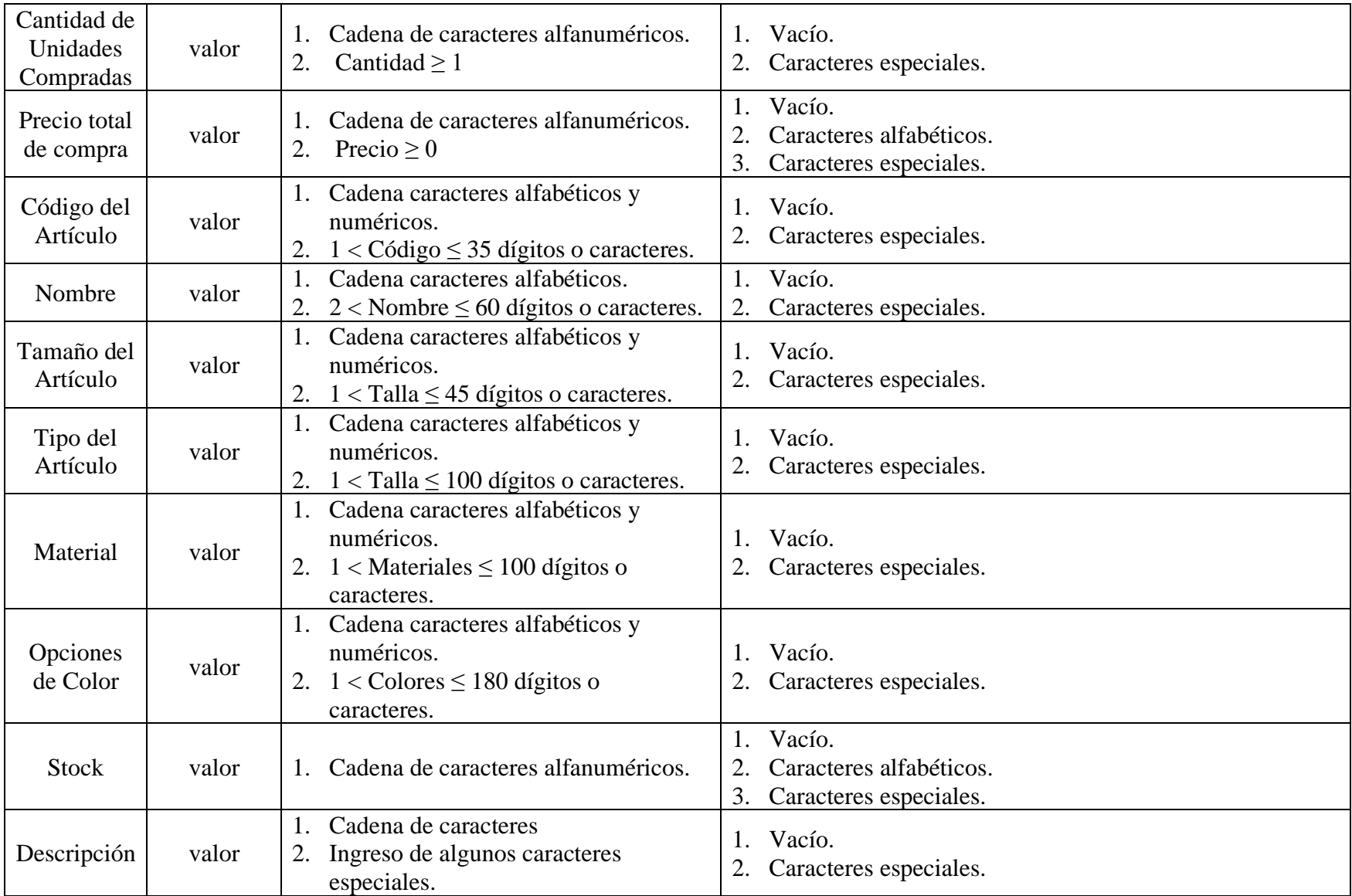

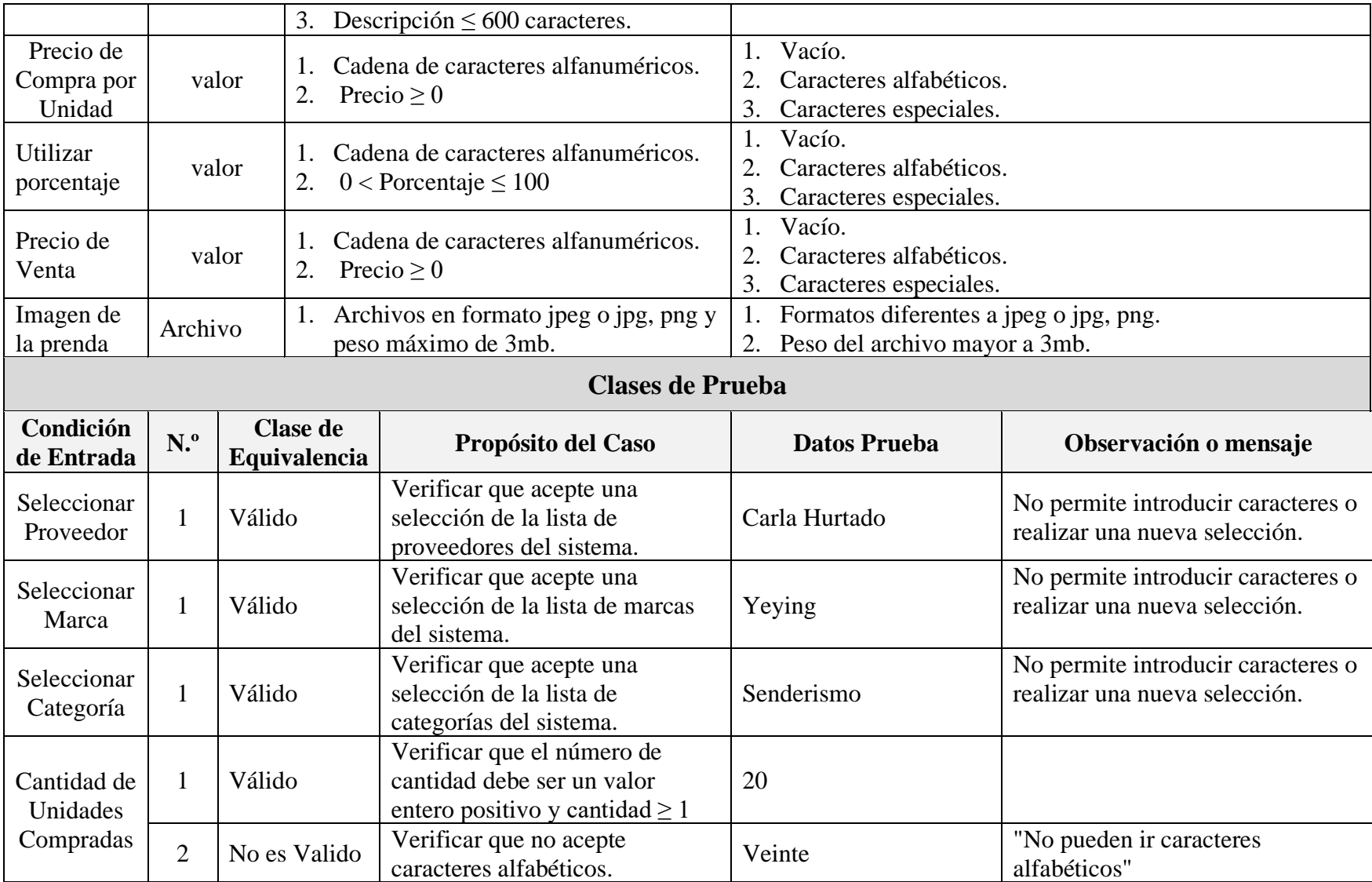

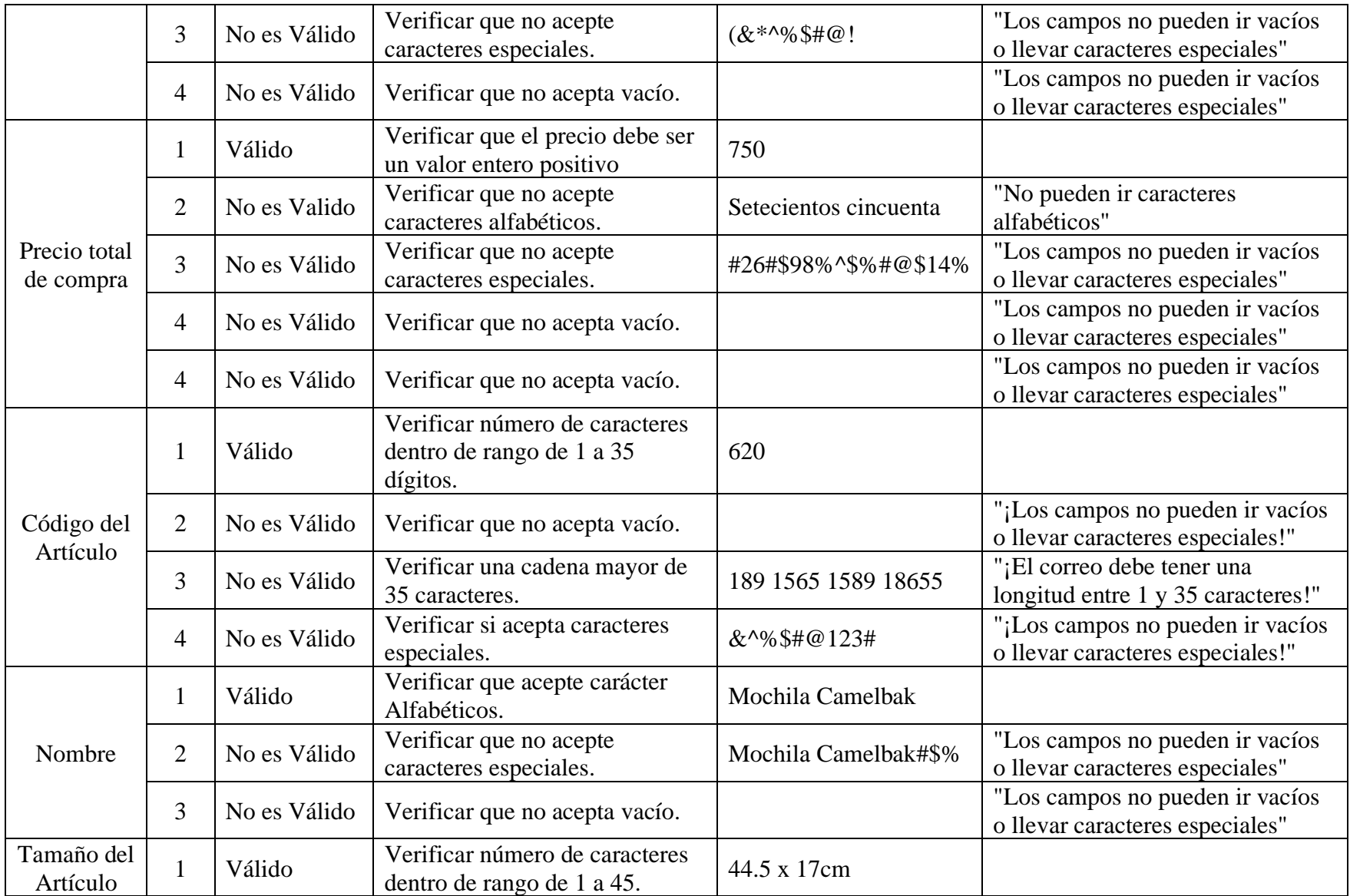

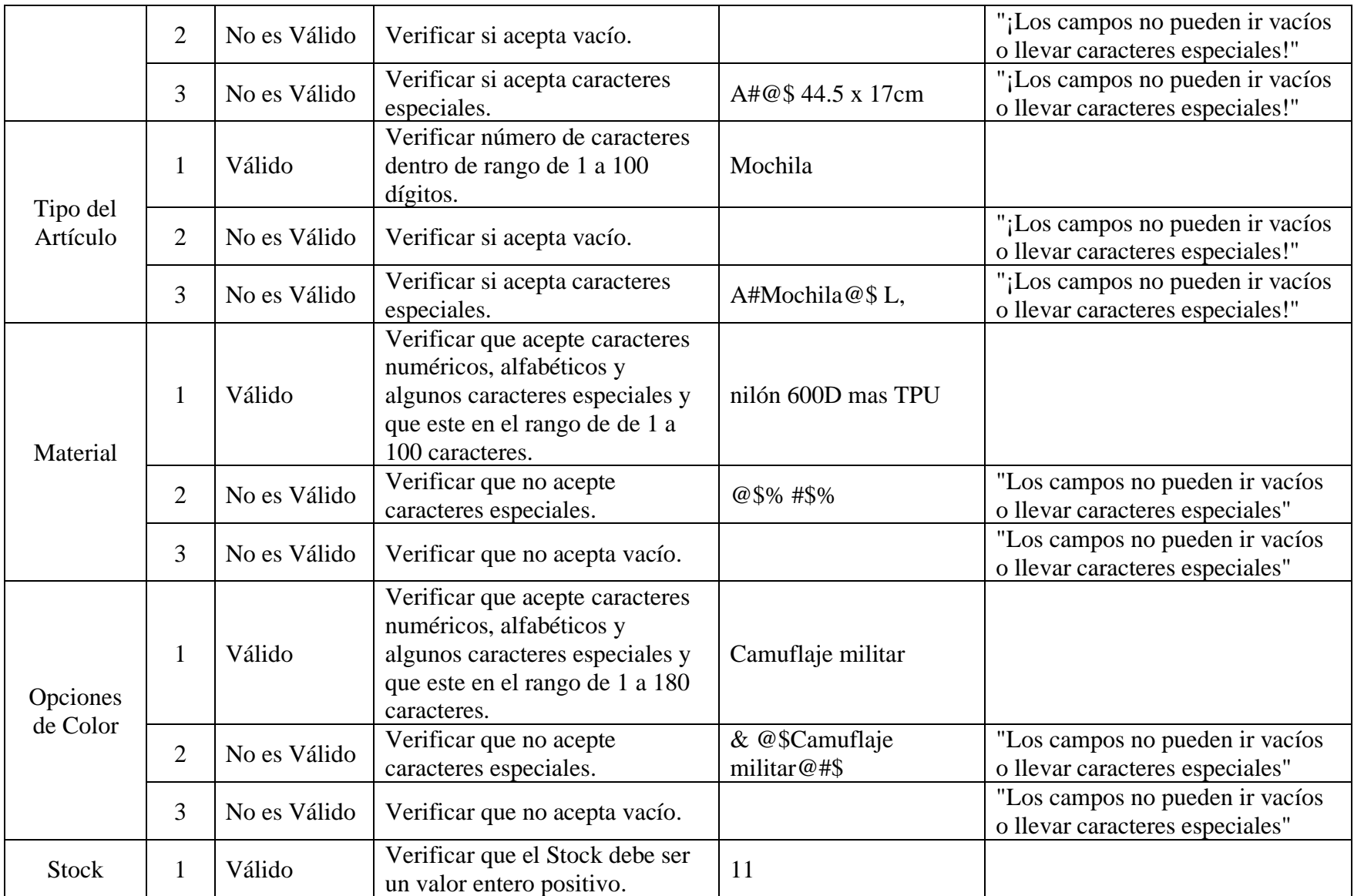

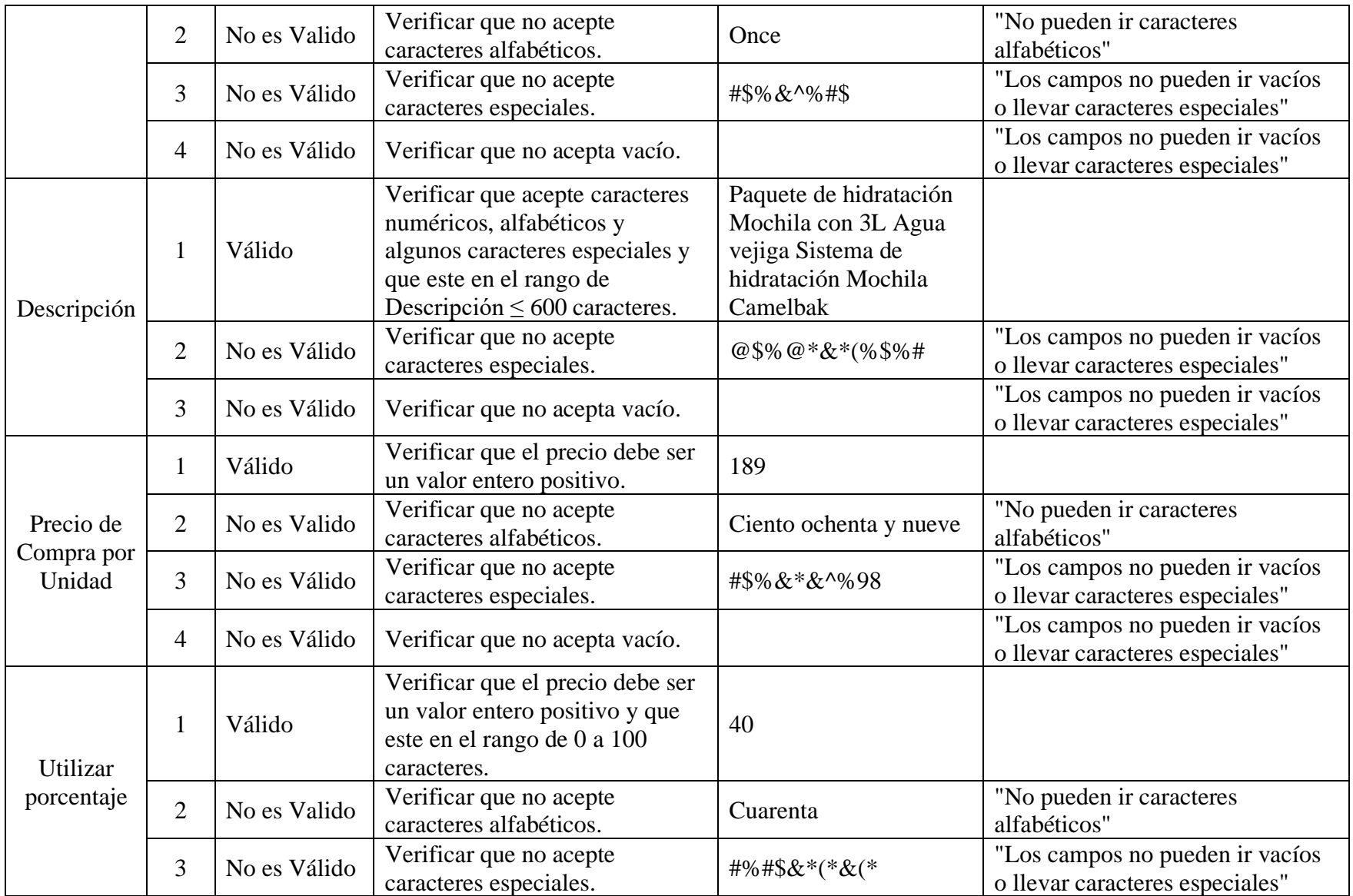

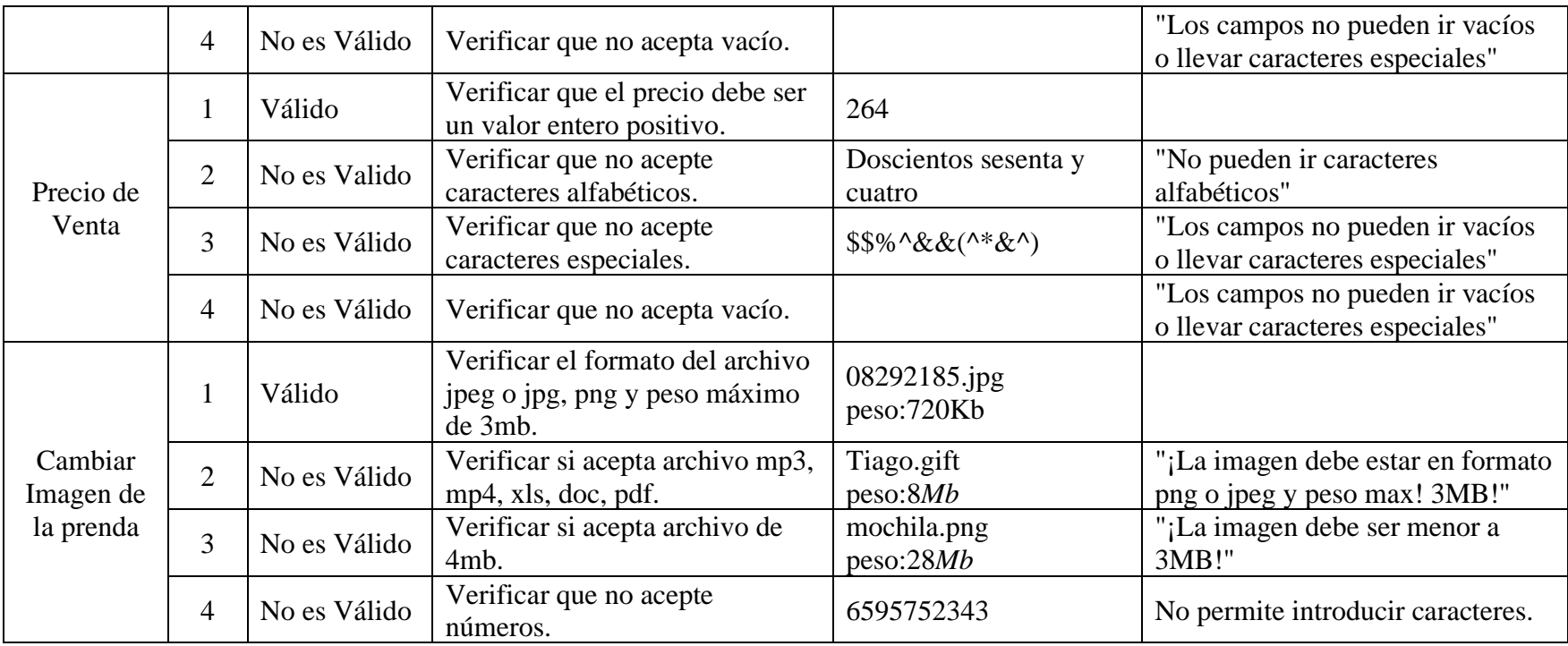

## **II.2.12.4.22 Interfaz: Añadir Venta**

➢ **Formulario:** II.2.11.13.1 Pantalla de Añadir Venta

### **Tabla 148.**

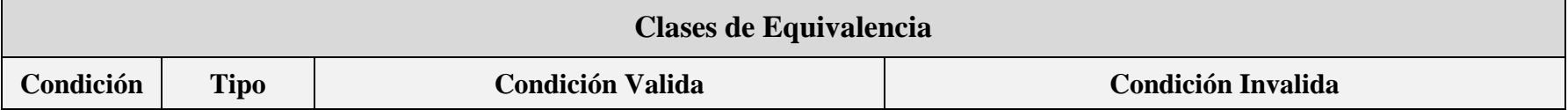

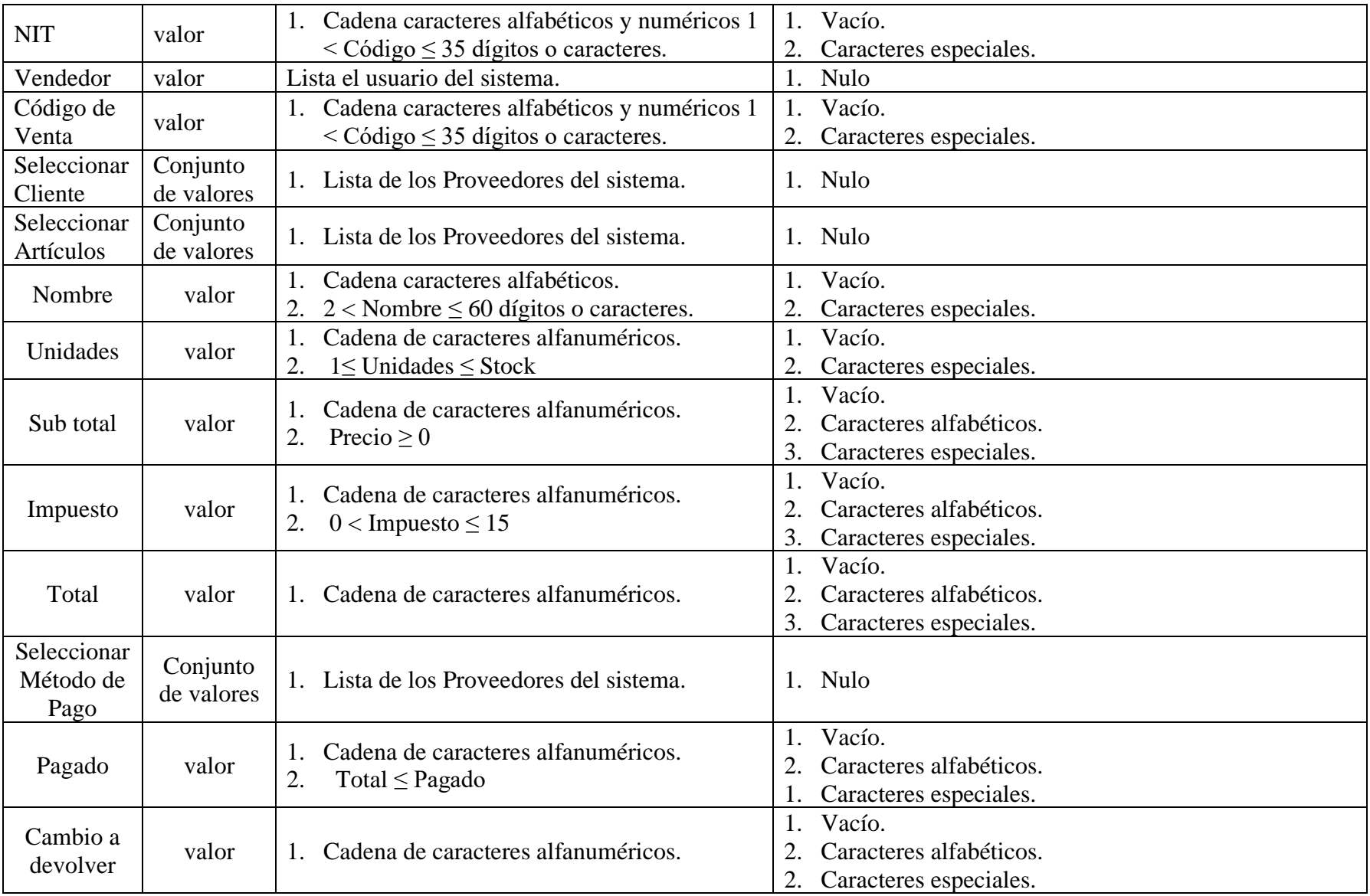

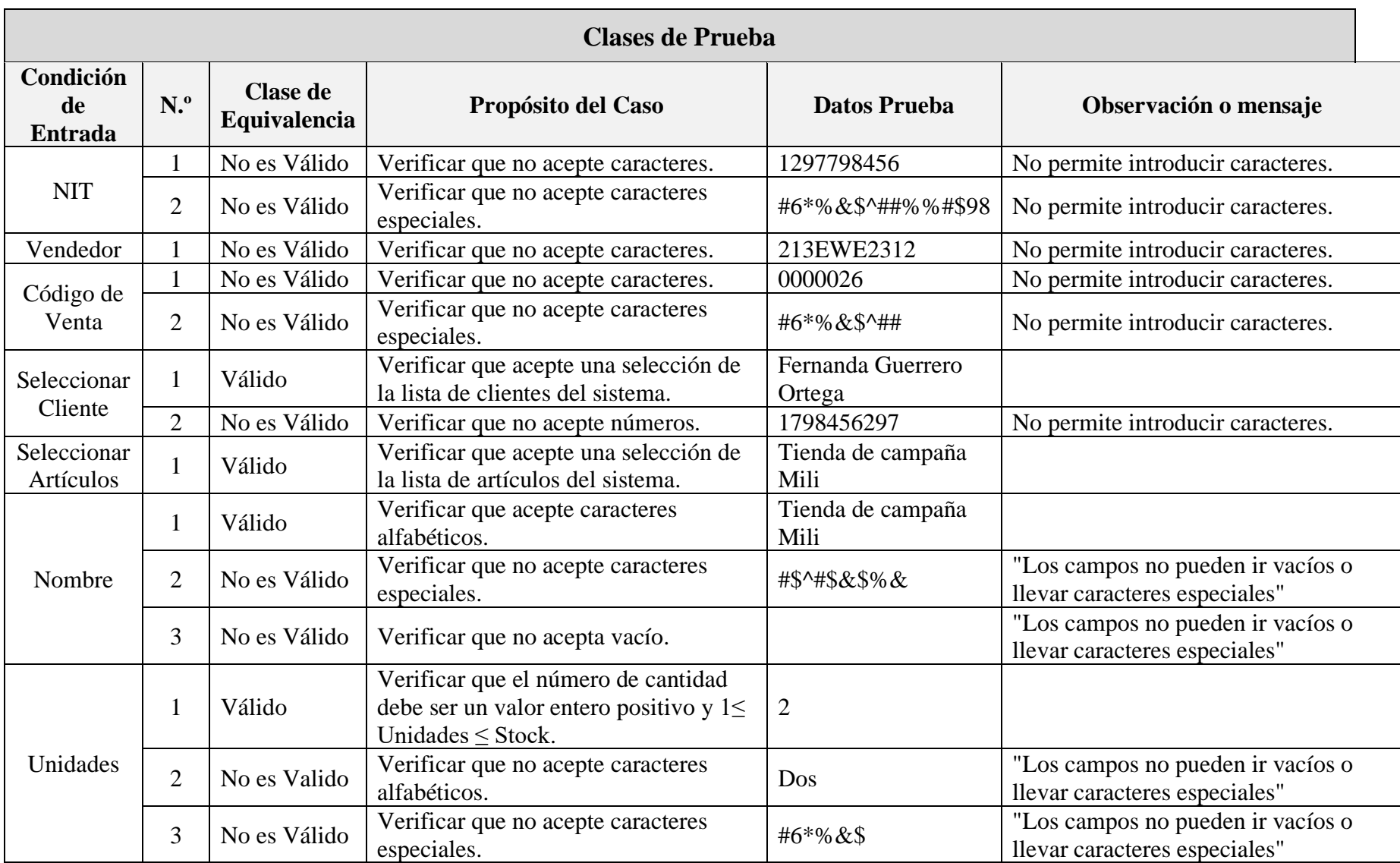

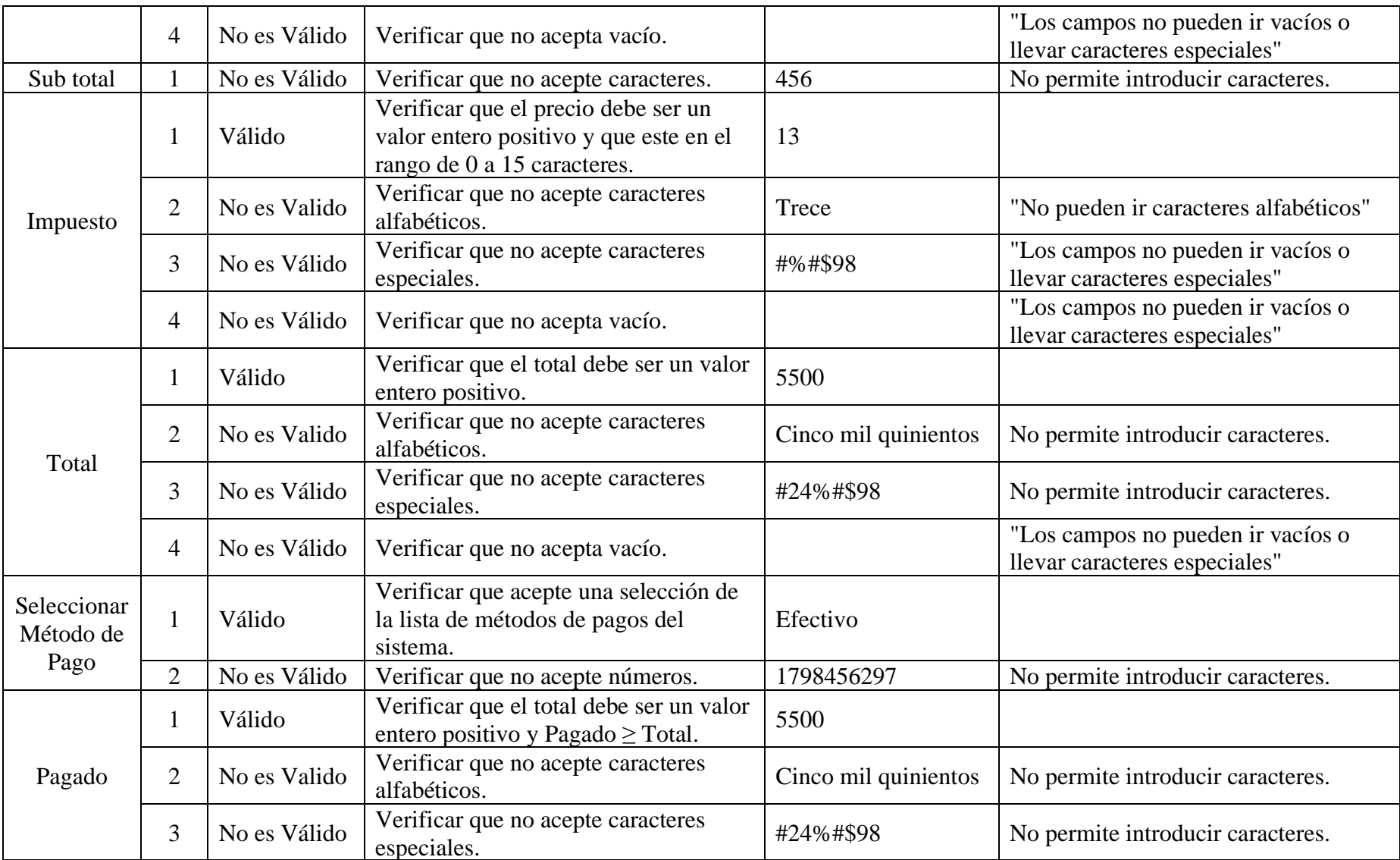

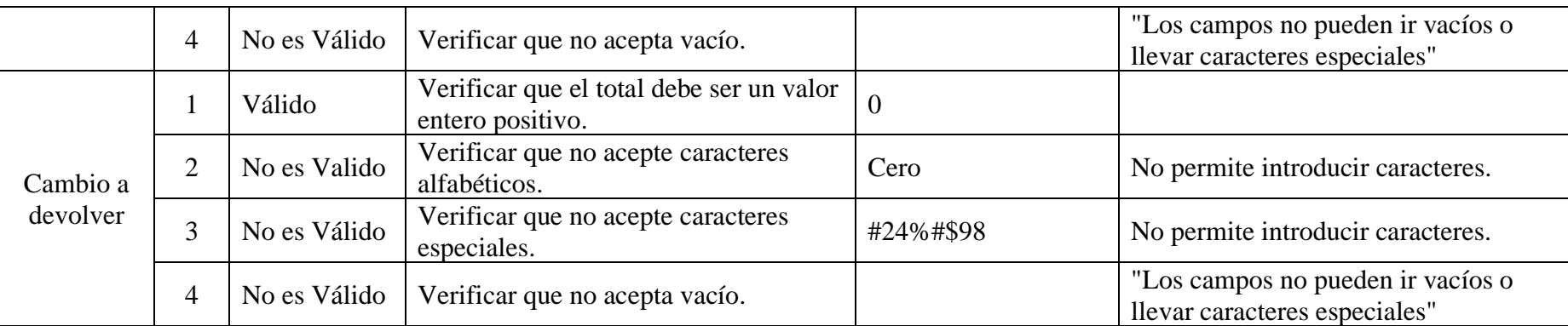

## **II.2.12.4.23 Interfaz: Modificar Venta**

# ➢ **Formulario:** II.2.11.13.3 Pantalla de Modificar Venta

### **Tabla 149.**

*Pruebas de Caja Negra: Modificar Venta*

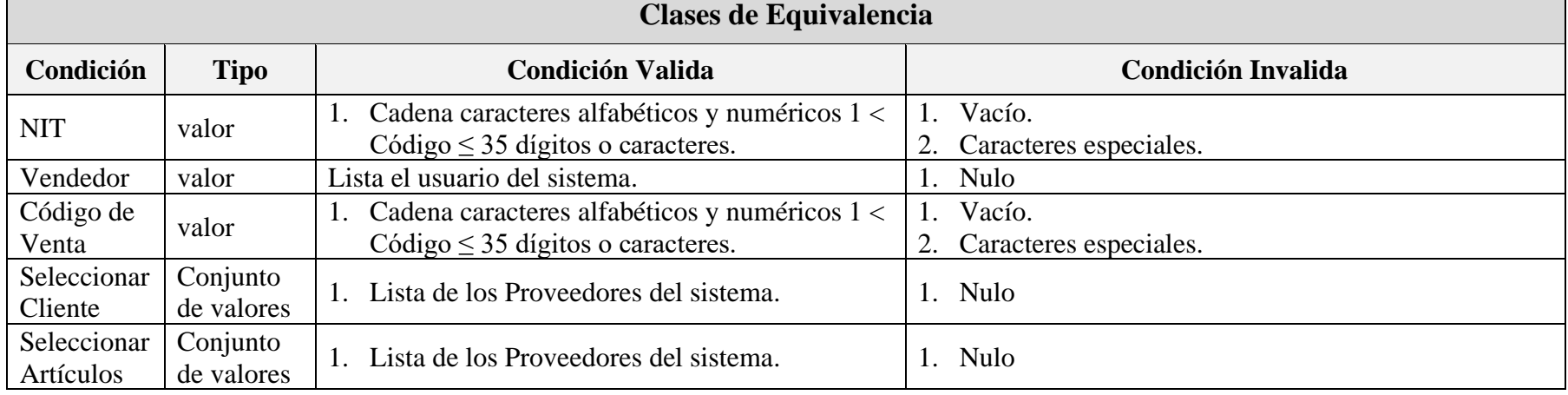

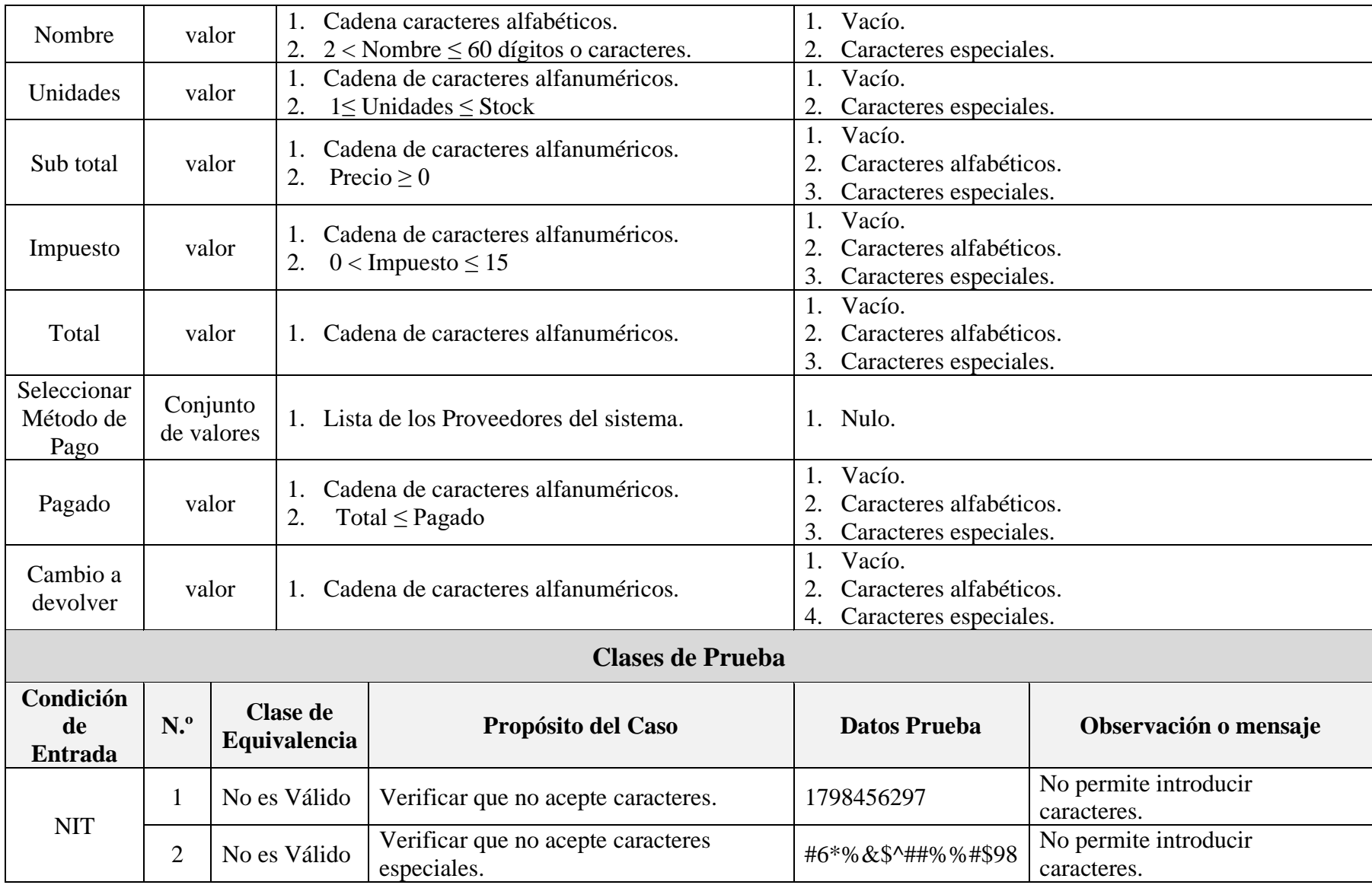

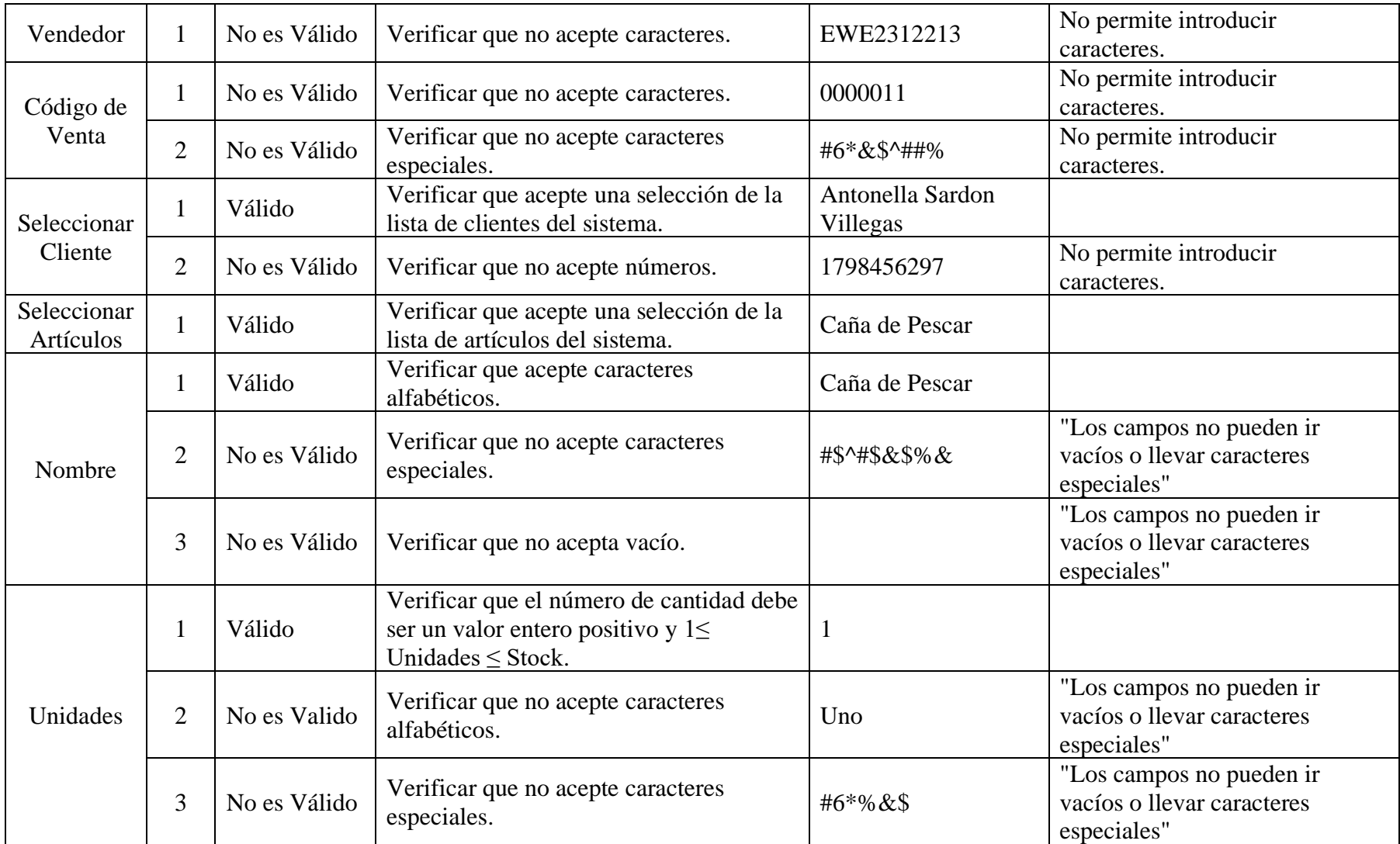

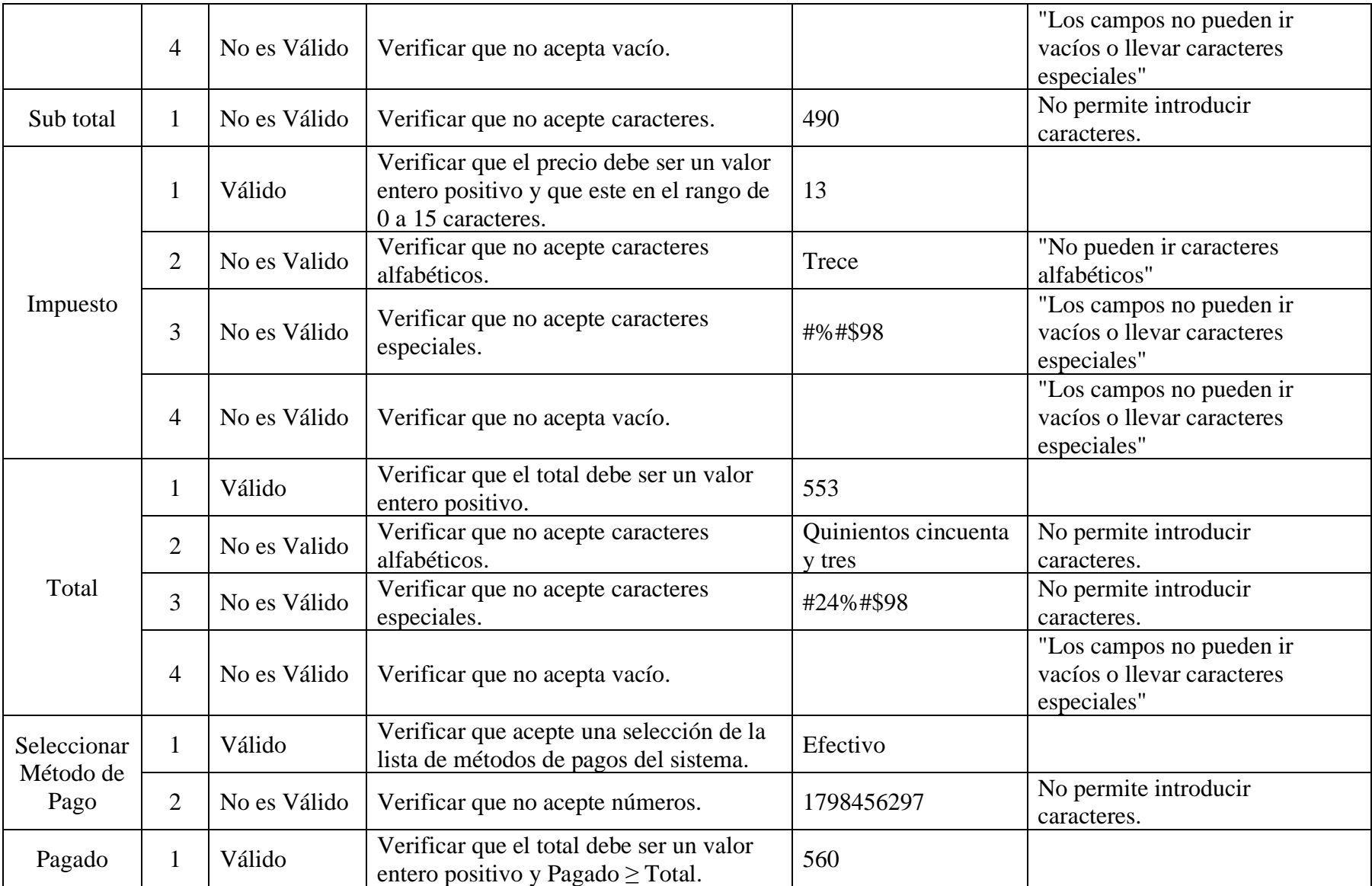

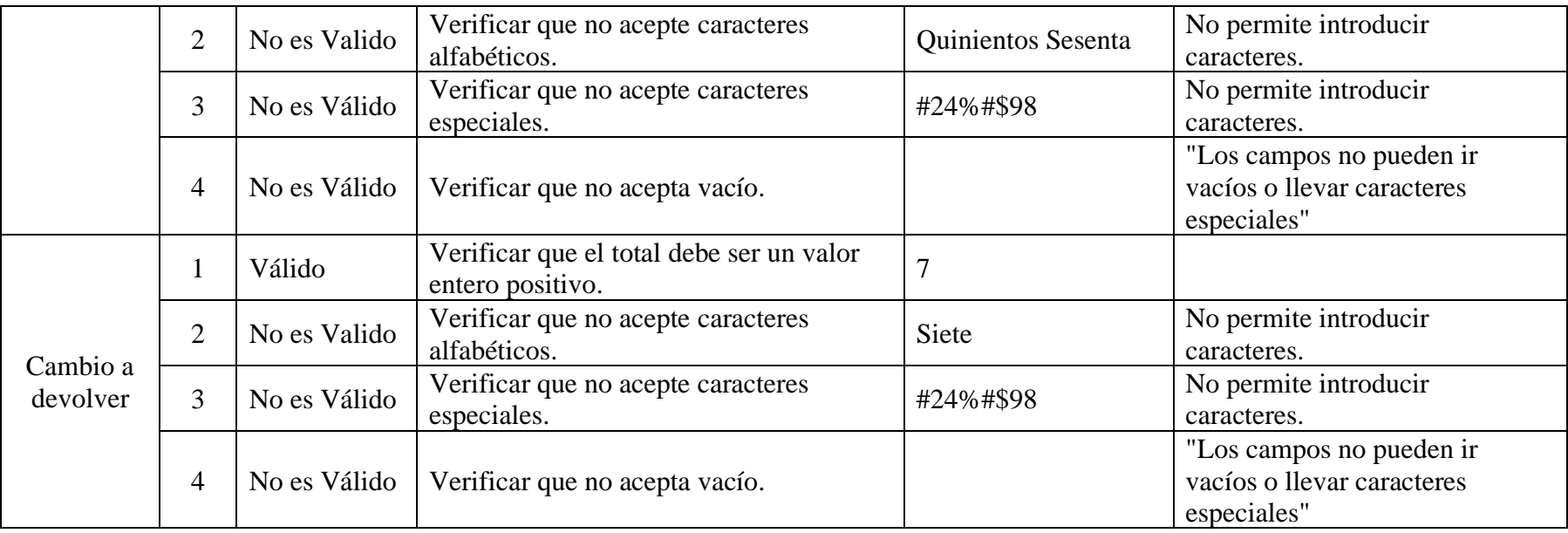

#### **II.2.12.4.24 Interfaz: Añadir Método de Pago**

➢ **Formulario:** II.2.12.4.24 Interfaz: Añadir Método de Pago

### **Tabla 150.**

*Pruebas de Caja Negra: Pantalla de Sesion Método de Pago*

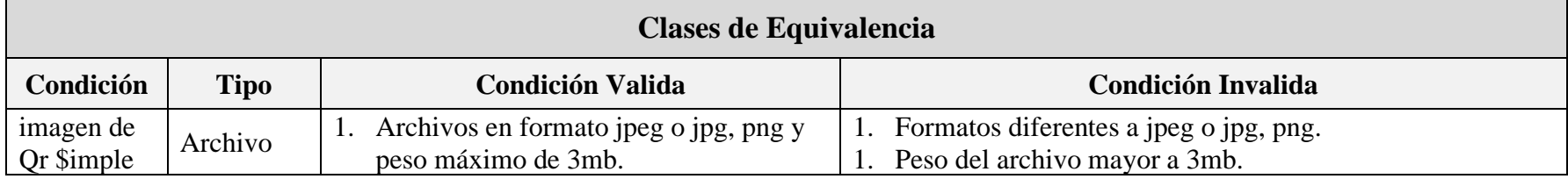

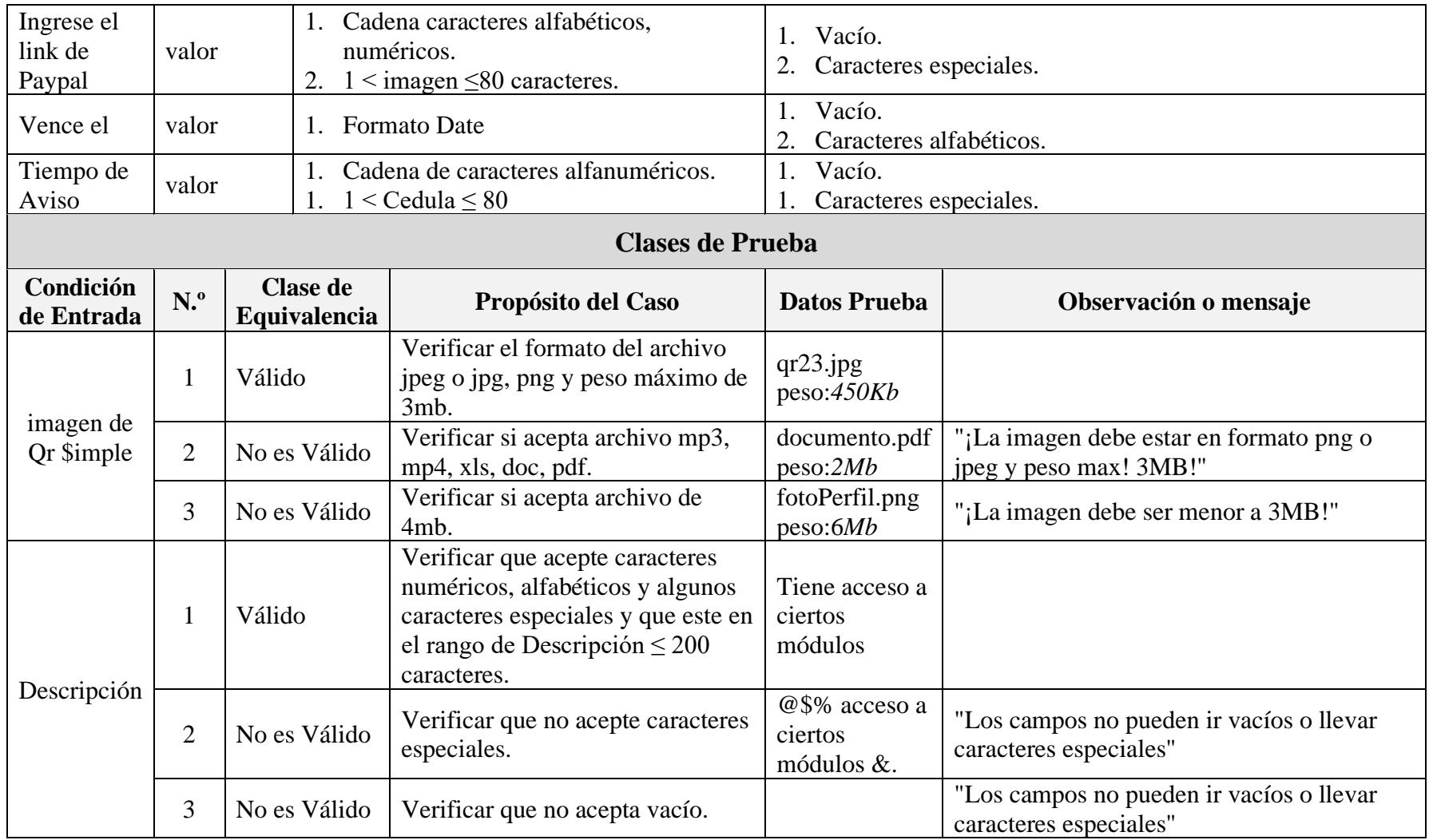

#### **II.2.12.4.25 Interfaz: Modificar Método de Pago**

➢ **Formulario:** II.2.12.4.25 Interfaz: Modificar Método de Pago

## **Tabla 151.**

*Pruebas de Caja Negra: Pantalla de Sesion Método de Pago*

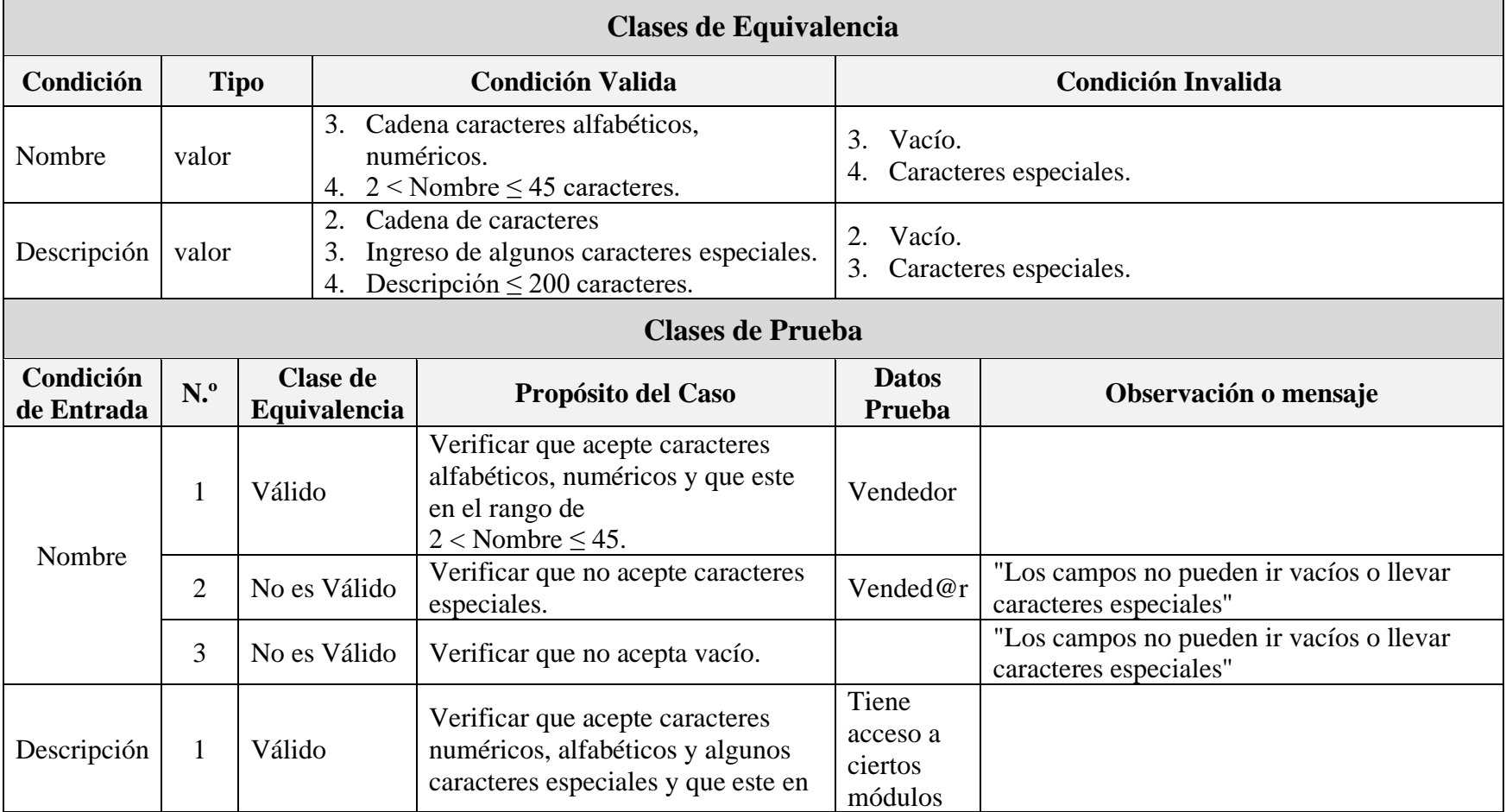

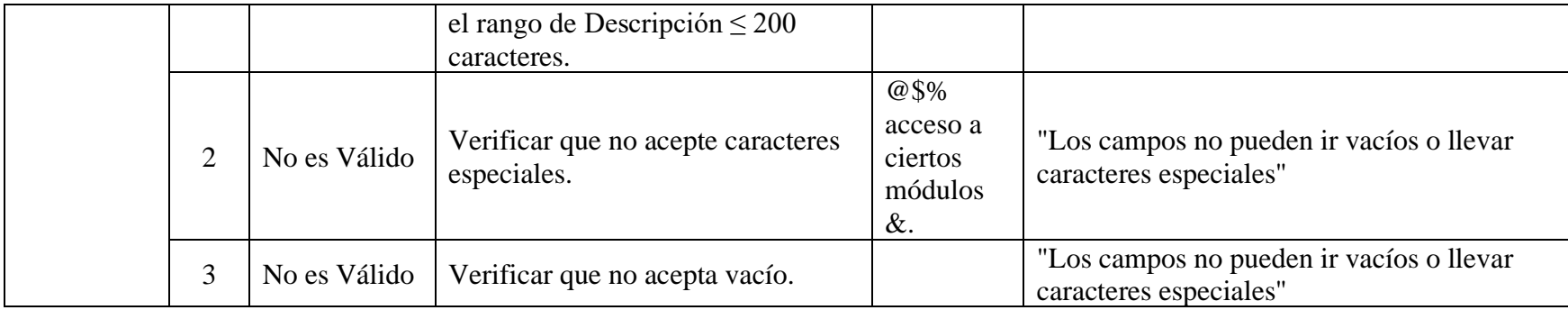
#### **II.2.13 Medios de verificación**

### **II.2.13.1 Entrevista al propietario de la Empresa Unipersonal Caña Brava**

**Tabla 152.**

*Entrevista al propietario de la Empresa Unipersonal Caña Brava*

#### **ENTREVISTA**

- **1. ¿Qué días está abierto su negocio y en que horarios?**
	- Esta abierto de lunes a viernes, en la mañana de 10:00 a 13:00 y en la tarde de 15:00 a 20:00 y los sábados de 10:00 a 14:00

#### **2. ¿Cuántas personas trabajan en este lugar?**

- Soy el propietario y el único que trabaja o atiende en Caña Brava debes en cuando me ayuda mi señora, pero generalmente soy el único que administra mi negocio.

#### **3. ¿De qué tipos de productos realiza la venta?**

- Realizo la venta de equipamientos y herramientas para actividades de pesca, caza, trekking (Caminatas de todo tipo, Ej.: travesía de montaña) y Aventura considerado como campamentos, las 4 se congenian y de alguna forma a alguna rama se van agarrando, se puede hacer las 4 actividades juntas, se puede hacer la caminata después hacer el campamento después se puede ir a pescar o cazar después puedes levantar el campamento y de nuevo caminar.

#### **4. ¿De qué manera realiza las ventas de sus equipamientos y herramientas?**

- No realizo ventas por mayor todo es por precio minoritario, muy pocas personas vienen y compran por mayor a ellos se los realiza un descuento especial.

#### **5. ¿Podría explicar cuáles son los tipos de pago que recibe?**

- No realizo la venta a crédito, las ventas se realizan al contado y el pago en efectivo al momento.
- **6. ¿Cuántos tipos de marcas tiene entre los productos que vende?** 
	- Mas o menos son como 17 marcas
- **7. ¿De qué manera adquiere los distintos productos que vende?**

- Yo adquiero los productos según vaya requiriendo y mis proveedores me los hacen llegar.

#### **8. ¿Cuántos proveedores tiene?**

- Tengo 2 proveedores de Santa Cruz, 1 en Paraguay y 1 en Estados Unidos, y personas que sacan anguilas de lagos y me los hacen llegar.

#### **9. ¿Que otro tipo de servicios más ofrece aparte de las ventas que realiza?**

- Realizo servicios extras pero más que todo es interno, cuando el cliente viene a comprar y dice que no sabe pescar yo se los armo y se lo hago todo el equipo, le digo al cliente como hacer los ensambles y luego también te digo donde pescar, la persona que entra aquí a comprar sale directamente a pescar, estas cosas son servicios extras que se les hace a los clientes por haber comprado algún producto, también realizo la venta de carnadas mayormente para pescas grandes esas carnadas mayormente se utilizan anguilas vivas.

#### **10. ¿Qué es lo que tendría en cuenta en el sistema?**

- Me gustaría que el sistema tenga el inventariado de mis productos, me muestre precios de compra, precios de venta, precios de descuento al por mayor, lo que me gustaría es que el sistema tenga la capacidad de leer código de barra para registrar los nuevos productos.
- **11. Le gustaría que los clientes puedan tener acceso al sistema público vía internet para una mayor información de los distintos servicios ofrece, promociones, ofertas.**
	- No me gustaría, por ahora prefiero tenerlo solo para mi

Fuente: Elaboración Propia.

#### **II.2.13.2 Certificado de cumplimiento por parte del propietario de la Empresa Unipersonal Caña Brava**

#### **Figura 272.**

*Certificado de cumplimiento*

# **EMPRESA UNIPERSONAL CAÑA BRAVA** Ing. Silvana Paz Ramírez Docente de la materia Taller III Ref.: Proyecto "Mejorar la Administración de la Empresa Unipersonal Caña Brava" De mi mayor consideración: El motivo de la presente, es para darle a conocer que el universitario Wilder Johnny Alvino Coria con CI: 10528362 ha cumplido con el desarrollo del sistema informático para mejorar la administración de la empresa unipersonal Caña Brava. Expresandose mi conformidad me complace comunicarles que el sistema informático cumple con todos los requerimientos funcionales para el control de inventario y ventas realizadas según nuestra necesidad, que esto nos facilitara mejor ordenamiento y administración de nuestras labores cotidianas. Si otro motivo en particular, me despido de usted con las consideraciones más distinguidas. LUIS AGUILAR MARTÍNEZ Propietario de la Empresa Unipersonal Caña Brava

Fuente: Empresa Unipersonal Caña Brava

#### **II.2.13.3 Medios de Verificación del Componente I**

#### **II.2.13.3.1 Informe de completitud por docente de la materia Taller III**

#### **Figura 273.**

*Informe de completitud por docente de la materia TALLER III*

#### **CERTIFICADO**

**LA QUE SUSCRIBE:** 

ING. SILVANA PAZ RAMIREZ

#### DOCENTE DE LA MATERIA DE TALLER III

#### **CERTIFICA:**

Atreves de la presente se informa que el componente sistema cumple con los requerimientos citados en el documento Anexo V.1.4 ESPECIFICACIÓN DE REQUERIMIENTOS DEL SOFTWARE según la norma ERS IEEE830. Dicho component pertenece al proyecto que lleva por título "MEJORAR LA ADMINISTRACIÓN DE LA EMPRESA UNIPERSONAL CAÑA BRAVA, A TRAVÉS DE LAS TIC" del universitario WILDER JHONNY ALVINO CORIA cuyo título de proyecto es

Tarija, 25 de agosto de 2021

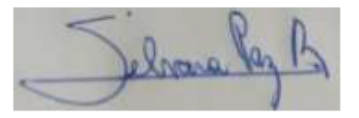

**Ing. Silvana Paz Ramirez** Docente INF501 Taller III Grupo 2

Fuente: Elaboración Propia.

# **CAPÍTULO II COMPONENTE II CAPACITACIÓN AL PERSONAL DE LA EMPRESA UNIPERSONAL CAÑA BRAVA**

## **CAPÍTULO II: COMPONENTES**

## **III.1 COMPONENTE II: CAPACITACIÓN AL PERSONAL**

#### **III.1.1 Introducción**

La capacitación es la adquisición de conocimientos técnicos teóricos y prácticos que van a contribuir al desarrollo del usuario en el desempeño de la actividad en el sistema informático, es necesario la capacitación del usuario ya que a través de este medio se contribuye al crecimiento y consolidación de sus conocimientos habilidades actitudes y conductas y para asegurarnos que desempeñen sus actividades laborales bajo las mejores prácticas una vez finalizado la capacitación.

#### **III.1.2 Propósito**

El propósito de la capacitación es que el usuario una vez finalizado la capacitación sea apto para manejar el sistema y contribuir a mejorar la administración de la empresa unipersonal caña brava.

#### **III.1.3 Objetivos**

#### **III.1.3.1 Objetivo general**

El objetivo es capacitar al personal de la empresa unipersonal caña brava en uso óptimo del sistema informático.

#### **III.1.4 Objetivos específicos**

- ➢ Capacitar a los usuarios del sistema informático según su nivel de educación, utilizando métodos y medios de enseñanza y aprendizaje adecuados para cada uno.
- ➢ Realizar una enseñanza teórica y desarrollar ejercicios prácticos en el manejo del sistema informático.
- ➢ Disposición para realizar preguntas y respuestas acerca del sistema informático.

#### **III.1.5 Propuesta Pedagógica**

En las sesiones se priorizará esencialmente la combinación del método deductivo, inductivo y analítico como forma de razonamiento promoviendo en todo momento la participación activa de los participantes a través del diálogo y la discusión.

#### **III.1.6 Contenido de capacitación**

- ➢ **Lección 1:** Ingreso al Sistema.
	- Inicio de Sesión del Usuario.

#### ➢ **Lección 2: Gestionar Usuarios**

- Añadir Usuarios
- Ver Usuarios
- Modificar Usuarios
- Modificar datos de Sesion
- Modificar Rol
- Eliminar Usuarios

#### ➢ **Lección 3: Gestionar Roles**

- Añadir Roles
- Modificar Roles
- Eliminar Roles

#### ➢ **Lección 4: Gestionar Clientes**

- Añadir Clientes
- Modificar Clientes
- Ver Clientes
- Eliminar Clientes

#### ➢ **Lección 5: Gestionar Artículos**

- o Añadir Artículos
- o Ver Artículos
- o Modificar Artículos
- o Eliminar Artículos
- **Gestionar Categorías**
	- o Añadir Categoría
	- o Ver Categoría
	- o Modificar Categoría
	- o Eliminar Categoría

#### • **Gestionar Marcas**

- o Añadir Marca.
- o Ver Marca.
- o Modificar Marca.
- o Eliminar Marca.

#### ➢ **Lección 6: Gestionar Ventas**

- Añadir Venta.
- Modificar Venta.
- Imprimir Factura.
- Anular Venta.

#### ➢ **Lección 7: Gestionar Proveedores**

- Añadir Proveedores.
- Eliminar Proveedores.
- Modificar Proveedores.

#### ➢ **Lección 8: Reportes**

- o Reporte Ventas.
- o Reporte Método Pago Efectivo.
- o Reporte Método Pago \$imple.
- o Reporte Método Pago PayPal me.
- o Reporte Artículos.
- o Reporte Usuarios.
- o Reporte Proveedores.
- o Reporte Clientes.
- o Reporte Roles.
- o Reporte Marca.
- o Reporte Categoría.

#### **III.1.7 Medios a utilizar**

1 laptop con el Sistema Desarrollado.

#### **III.1.8 Técnicas de enseñanzas a utilizar**

#### **III.1.8.1 Técnica expositiva**

Consiste en la exposición oral por parte del instructor, este debe estimular la participación del alumno en los trabajos de la clase requiere una buena motivación para atraer la atención de los educados.

#### **III.1.8.2 Técnica de la demostración**

Es el procedimiento más deductivo y puede asociarse a cualquier otra técnica de enseñanza cuando sea necesario comprobar afirmaciones no muy evidentes o ver cómo funciona en la práctica lo que fue estudiado teóricamente.

Confirma explicaciones orales, ilustra lo que fue expuesto teóricamente, he convenciones racionalmente en cuanto a la veracidad de exposiciones abstracta

#### **III.1.9 Plan de Clases**

#### **Tabla 153.**

*Plan de Clases*

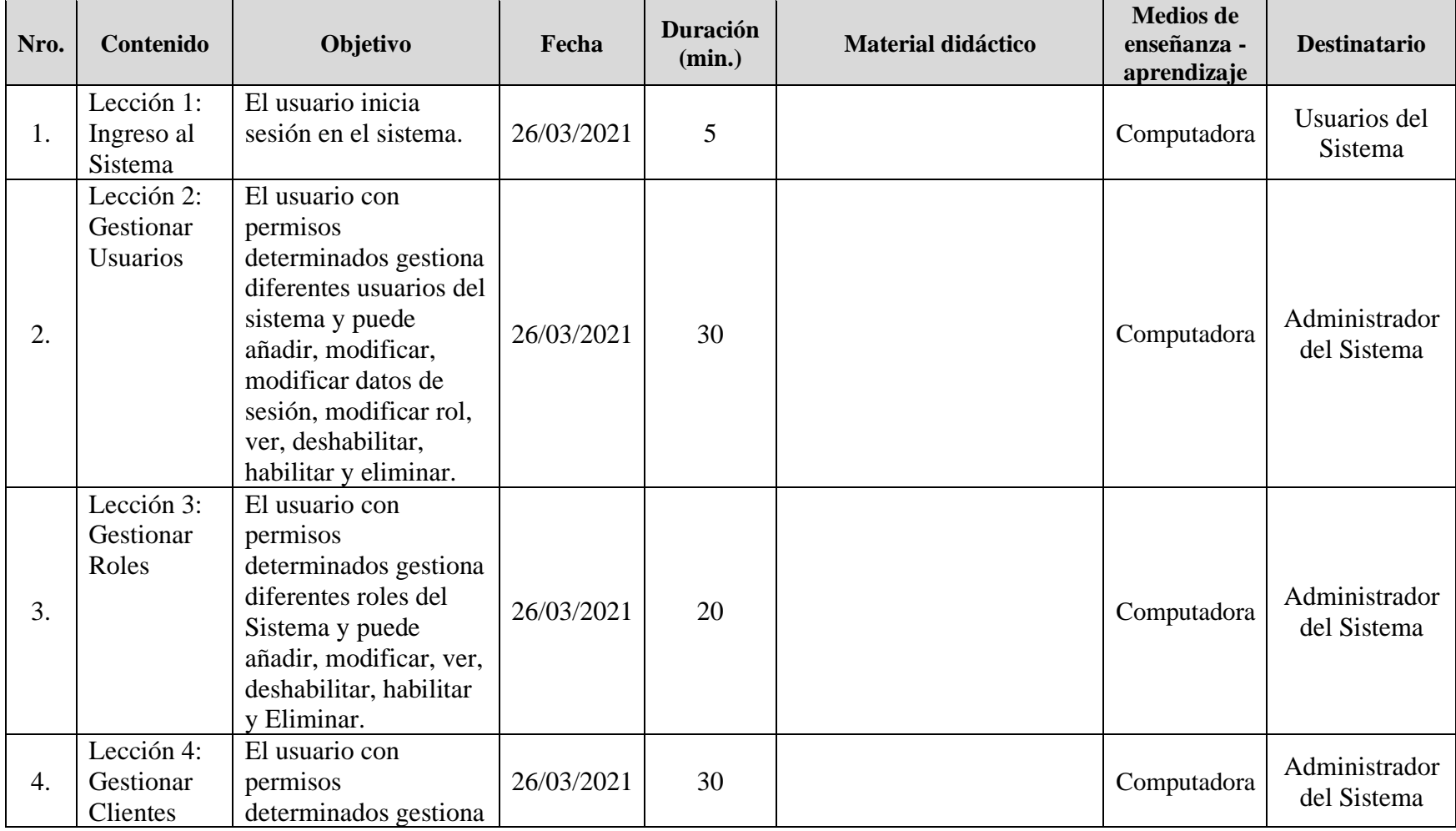

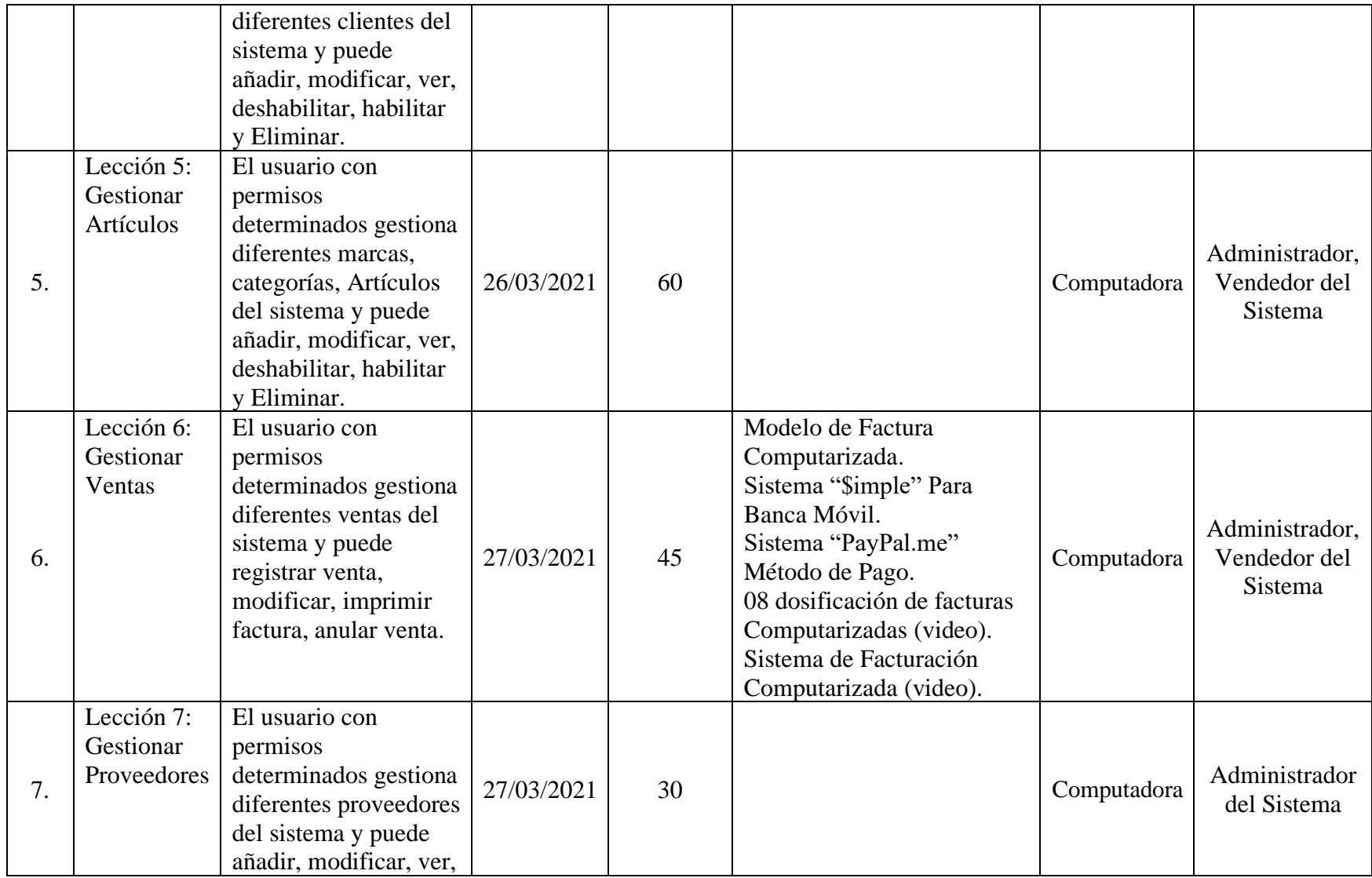

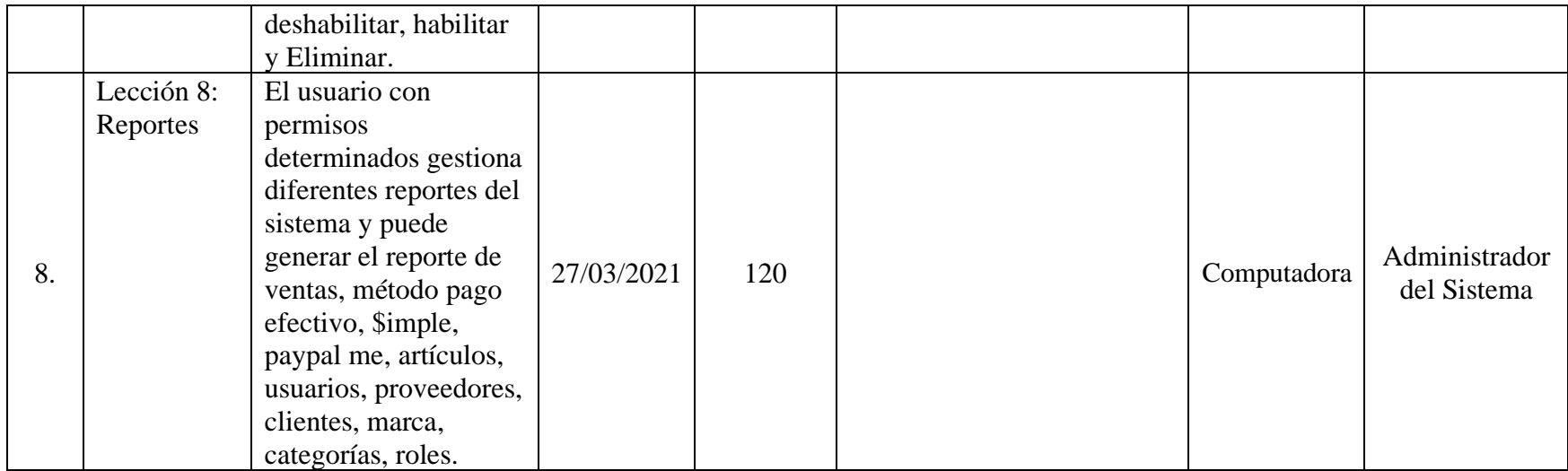

Fuente: Elaboración Propia.

#### **III.1.10 Medios de Verificación del Componente II**

- ➢ Lista asistencia a la capacitación del sistema
- ➢ Manual de Usuarios
- ➢ Manual de Instalación

#### **III.1.10.1 Lista de asistencia a la capacitación del sistema Figura 274.**

*Lista de Asistencia*

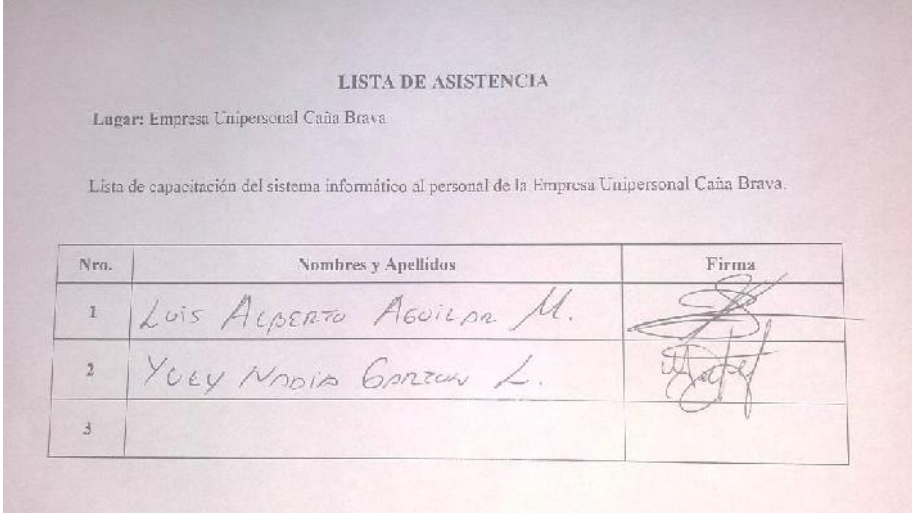

Fuente: Elaboración Propia.

#### **III.1.10.2 Fotos de la capacitación Figura 275.**

*Fotos de la capacitación*

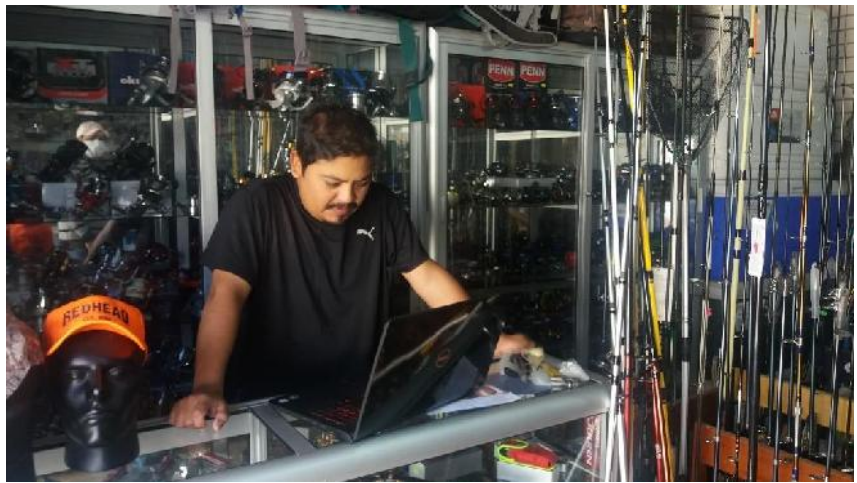

Fuente: Elaboración Propia.

#### **Figura 276.**

*Fotos de la capacitación*

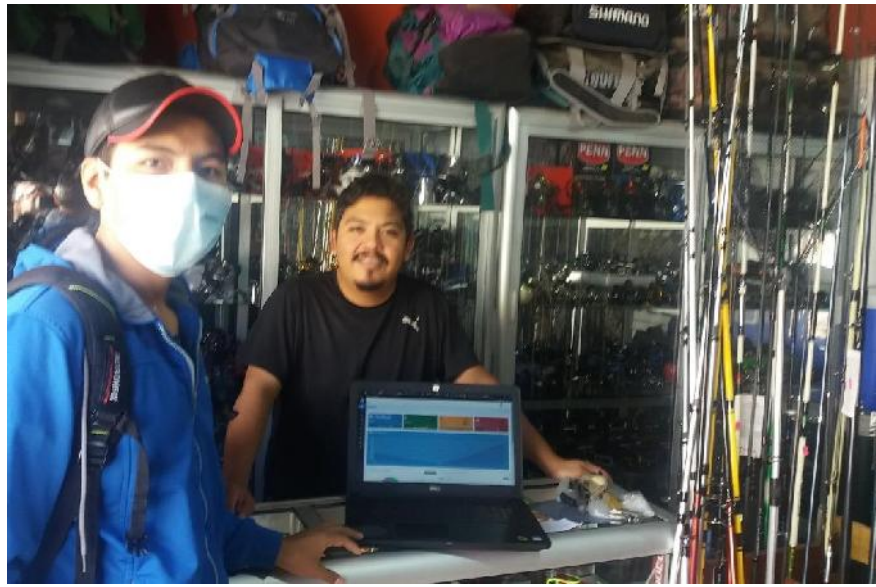

Fuente: Elaboración Propia.

## **Figura 277.**

*Fotos de la capacitación*

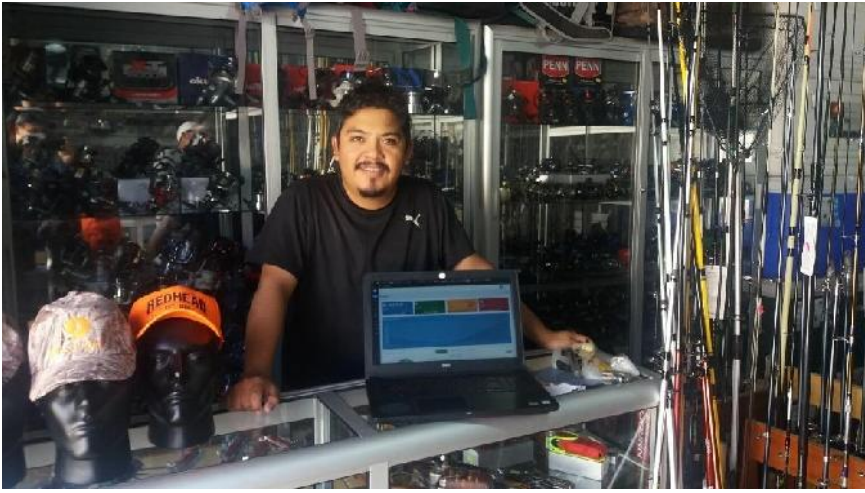

Fuente: Elaboración Propia.

## **CAPÍTULO III CONCLUSIONES Y RECOMENDACIONES**

## **CAPÍTULO III: CONCLUSIONES Y RECOMENDACIONES**

#### **III.2 Conclusiones**

Una vez acabado el proyecto, se ha logrado el objetivo general, mejorar la administración de la empresa unipersonal Caña Brava.

Tomando en cuenta los objetivos planteados se llega a las siguientes conclusiones:

Para el desarrollo de este proyecto fue de gran importancia el aplicar temas vistos en los cursos de ingeniería de software, base de datos, redes, tales como; descripción de casos de uso, diagramas de clases, secuencia, diseño y modelado de base de datos, modelo entidad relación, modelo relacional de datos, etc. Donde muchos de estos conceptos aprendidos fueron fundamentales para la correcta elaboración de este proyecto.

Se desarrolló el sistema web con éxito, con todos los módulos requeridos por la empresa unipersonal Caña Brava.

Se implemento métodos de pago electrónico para acelerar el proceso de pago, los pagos se pueden realizar a través de un teléfono móvil.

Se realizó un análisis y estudio en la empresa unipersonal Caña Brava, como también está relacionado con muchos locales comerciales o pequeñas empresas que se dedican a algún tipo de negocio o venta de artículos que aún administran y llevan el control de una forma manual, sin contar con un sistema informático que automatiza los procesos administrativos por lo que sistema desarrollado podría ser adaptado a cualquier empresa o negocio que tenga características similares, se considera como un sistema web genérico.

Se logró desarrollar el sistema informático usando la metodología ágil Scrum y con el análisis, evaluación de los requerimientos por medio de la utilización de una especificación de requerimientos bajo la Norma IEEE 830 se logra la identificación de las necesidades de los usuarios para modelarlos en el sistema.

Se utilizó el lenguaje unificado de modelado (UML) para el diseño de diagramas necesarios para mostrar la funcionalidad estructura del sistema y la organización del negocio, con la información de acuerdo a las necesidades y requerimientos de los procesos que se llevan a cabo en la empresa unipersonal caña brava.

La planificación y desarrollo la capacitación al personal que estará involucrado en el uso del sistema informático concluyó de manera satisfactoria.

Se generó un modelo conceptual y lógico de la base de datos de manera que facilite los procesos, con el fin de obtener los resultados esperados en cuanto a la automatización de procesos administrativos de la empresa.

Se utilizó software libre para la fase de desarrollo tecnologías web para el frontend HTML, CSS, JavaScript, jQuery, Bootstrap y para el backend se utiliza PHP para la base de datos MySQL.

#### **III.3 Recomendaciones**

A partir del presente proyecto se propone las siguientes recomendaciones, con el fin de buscar el mejoramiento del sistema.

Llevar a cabo capacitaciones de un manejo adecuado del sistema a los usuarios que utilizarán el sistema resolviendo cualquiera duda y no haya dificultades en el futuro.

Llevar a cabo copias de seguridad de la base de datos de manera periódica a fin de evitar posibles pérdidas de información.

Proteger los equipos conectados a la red ante posibles ataques activado el firewall en caso del sistema operativo Windows, estabilizador o un sistema de alimentación interrumpida.

Se recomienda manejar navegadores como: Google Chrome, Mozilla Firefox, Microsoft Edge.

Los requerimientos de hardware que se piden son mínimos, pero se recomienda que mientras más capacidad tenga el servidor mejor rendimiento tendrá el funcionamiento el sistema.

Cuando se requiere actualizar o crear nuevos módulos, se recomienda primero revisar la documentación para poder tomar una buena decisión, ya que el sistema presenta elementos reutilizables que podrían ser utilizados en los nuevos módulos.

Se implemento el método de pago \$imple que está disponible en las aplicaciones para celular de todos los bancos afiliados a esta entidad (Asoban). Se recomienda abrir una cuenta bancaria afiliado a (Asoban) y se habilita el pago mediante códigos QR del sistema \$imple.

Para poder utilizar el método de pago PayPal Me se recomienda crear una cuenta en PayPal, crear el enlace de PayPal.Me y registrarlo en el sistema.

Se recomienda hacer un seguimiento cada mes de los datos ingresados al sistema, para verificar que los usuarios ingresen la totalidad de sus registros de cada proceso.

Realizar una continua actualización de información y preparación en el manejo del Sistema, por parte de los usuarios pertenecientes a la Empresa unipersonal Caña Brava.